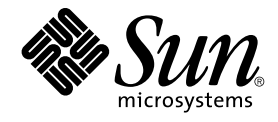

# Solaris のシステム管理 (ネーミン グとディレクトリサービス : FNS、NIS+ 編)

Sun Microsystems, Inc. 4150 Network Circle Santa Clara, CA 95054 U.S.A.

Part No: 816–6236–10 2002 年 9 月

Copyright 2002 Sun Microsystems, Inc. 4150 Network Circle, Santa Clara, CA 95054 U.S.A. All rights reserved.

本製品およびそれに関連する文書は著作権法により保護されており、その使用、複製、頒布および逆コンパイルを制限するライセンスのもとにおい て頒布されます。サン・マイクロシステムズ株式会社の書面による事前の許可なく、本製品および関連する文書のいかなる部分も、いかなる方法に よっても複製することが禁じられます。

本製品の一部は、カリフォルニア大学からライセンスされている Berkeley BSD システムに基づいていることがあります。UNIX は、X/Open Company, Ltd. が独占的にライセンスしている米国ならびに他の国における登録商標です。フォント技術を含む第三者のソフトウェアは、著作権によ り保護されており、提供者からライセンスを受けているものです。

Federal Acquisitions: Commercial Software–Government Users Subject to Standard License Terms and Conditions.

本製品に含まれる HG 明朝 L、HG-MincyoL-Sun、HG ゴシック B、および HG-GothicB-Sun は、株式会社リコーがリョービイマジクス株式会社から ライセンス供与されたタイプフェースマスタをもとに作成されたものです。HG 平成明朝体 W3@X12 は、株式会社リコーが財団法人日本規格協会か らライセンス供与されたタイプフェースマスタをもとに作成されたものです。フォントとして無断複製することは禁止されています。

Sun、Sun Microsystems、docs.sun.com、AnswerBook、AnswerBook2 、SunOS、および iPlanet は、米国およびその他の国における米国 Sun Microsystems, Inc. (以下、米国 Sun Microsystems 社とします) の商標もしくは登録商標です。

サンのロゴマークおよび Solaris は、米国 Sun Microsystems 社の登録商標です。

すべての SPARC 商標は、米国 SPARC International, Inc. のライセンスを受けて使用している同社の米国およびその他の国における商標または登録商<br>標です。SPARC 商標が付いた製品は、米国 Sun Microsystems 社が開発したアーキテクチャに基づくものです。

OPENLOOK、OpenBoot、JLE は、サン・マイクロシステムズ株式会社の登録商標です。

Wnn は、京都大学、株式会社アステック、オムロン株式会社で共同開発されたソフトウェアです。

Wnn6 は、オムロン株式会社、オムロンソフトウェア株式会社で共同開発されたソフトウェアです。© Copyright OMRON Co., Ltd. 1995-2000. All Rights Reserved. © Copyright OMRON SOFTWARE Co.,Ltd. 1995-2002 All Rights Reserved.

「ATOK」は、株式会社ジャストシステムの登録商標です。

「ATOK Server/ATOK12」は、株式会社ジャストシステムの著作物であり、「ATOK Server/ATOK12」にかかる著作権その他の権利は、株式会社 ジャストシステムおよび各権利者に帰属します。

本製品に含まれる郵便番号辞書 (7 桁/5 桁) は郵政事業庁が公開したデータを元に制作された物です (一部データの加工を行なっています)。

本製品に含まれるフェイスマーク辞書は、株式会社ビレッジセンターの許諾のもと、同社が発行する『インターネット・パソコン通信フェイスマー クガイド '98』に添付のものを使用しています。© 1997 ビレッジセンター

Unicode は、Unicode, Inc. の商標です。

本書で参照されている製品やサービスに関しては、該当する会社または組織に直接お問い合わせください。

OPEN LOOK および Sun Graphical User Interface は、米国 Sun Microsystems 社が自社のユーザおよびライセンス実施権者向けに開発しました。米<br>国 Sun Microsystems 社は、コンピュータ産業用のビジュアルまたはグラフィカル・ユーザインタフェースの概念の研究開発における米国 Xerox 社の<br>先駆者としての成果を認めるものです。米国 Sun Microsystems 社は米国

DtComboBox ウィジェットと DtSpinBox ウィジェットのプログラムおよびドキュメントは、Interleaf, Inc. から提供されたものです。(© 1993 Interleaf, Inc.)

本書は、「現状のまま」をベースとして提供され、商品性、特定目的への適合性または第三者の権利の非侵害の黙示の保証を含みそれに限定されな い、明示的であるか黙示的であるかを問わない、なんらの保証も行われないものとします。

本製品が、外国為替および外国貿易管理法 (外為法) に定められる戦略物資等 (貨物または役務) に該当する場合、本製品を輸出または日本国外へ持ち 出す際には、サン・マイクロシステムズ株式会社の事前の書面による承諾を得ることのほか、外為法および関連法規に基づく輸出手続き、また場合 によっては、米国商務省または米国所轄官庁の許可を得ることが必要です。

原典: *System Administration Guide: Naming and Directory Services (FNS and NIS+)*

Part No: 816–4857–10

Revision A

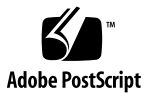

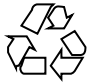

020807@2851

# 目次

#### はじめに **27**

パート **I** 「ネーミングとディレクトリサービス」

**1** ネームサービススイッチ **33** ネームサービススイッチについて 33 nsswitch.conf ファイルのフォーマット 34 nsswitch.conf ファイル中のコメント 38 スイッチファイルのキーサーバーと publickey エントリ 38 nsswitch.conf テンプレートファイル 38 デフォルトスイッチテンプレートファイル 39 nsswitch.conf ファイル 42 構成ファイルの変更 43 ▼ネームサービススイッチを変更する 43 NIS+ クライアントで IPv6 を使用できるようにする方法 44 +/- 構文との互換性を追加する 44 スイッチファイルとパスワード情報 45

- パート **II** 「**NIS+** の設定と構成」
	- **2 NIS+** の紹介 **49** NIS+ について 49 NIS+ のメリット 50 NIS+ と NIS の違い 51

NIS+ のセキュリティ 54 Solaris 1.x と NIS 互換モード 55 NIS+ の管理コマンド 56  $NIS+\emptyset API$  58 設定および構成の前に 58 NIS と NIS+ 59 NIS+ のファイルとディレクトリ 60 NIS+ 名前空間の構造 61 ディレクトリ 62 ドメイン 64 サーバー 65 サーバーが変更を伝達する方法 67 NIS+ 主体とクライアント 69 主体 69 クライアント 69 コールドスタートファイルとディレクトリキャッシュ 71 NIS+ サーバーはクライアントでもある 75 命名規約 76 NIS+ ドメイン名 78 ディレクトリオブジェクト名 79 テーブル名およびグループ名 79 テーブルエントリ名 80 ホスト名 80 NIS+ の主体名 81 使用できる記号 81 NIS+ の名前展開 81 環境変数 NIS\_PATH 82 名前空間がすでに存在する場合の設定 84 2 通りの構成方法 85

- **3 NIS+** 設定スクリプト **87** NIS+ スクリプトについて 87 NIS+ スクリプトで実行すること 88 NIS+ スクリプトでは実行しないこと 88
- **4** スクリプトを使用した **NIS+** の設定 **91** NIS+ 設定の概要 91

NIS+ 名前空間サンプルの作成 93 NIS+ スクリプトのコマンド行の要約 94 NIS+ ルートサーバーの設定 96 nisserver を実行するための前提条件
96 ▼ルートマスターサーバーを作成する方法 97 ▼誤った情報を変更する方法 99 ▼ Multihomed NIS+ ルートマスターサーバーの設定方法 100 NIS+ テーブルの生成 (populate) 101 nispopulate を実行するための前提条件 102 ▼ルートマスターサーバーのテーブルを生成する方法 104 NIS+ クライアントマシンの設定 108 nisclient を実行するための前提条件 108 ▼ 新しいクライアントマシンを初期設定する方法 109 クライアントマシンの追加作成 110 NIS+ クライアントユーザーの初期設定 111 nisclient を実行するための前提条件 111 ▼ NIS+ ユーザーを初期設定する方法 111 NIS+ サーバーの設定 112 rpc.nisd を実行するための前提条件 113 クライアントを NIS+ サーバーとして構成する方法 113 サーバーの追加作成 114 ルート複製サーバーの作成 114 nisserver を実行するための前提条件 115 ▼ルート複製サーバーを作成する方法 116 ▼ Multihomed NIS+ 複製サーバーの設定方法 118 サブドメインの作成 119 nisserver を実行するための前提条件 120 ▼新しい非ルートドメインを作成する方法 121 ドメインの追加作成 122 新しいサブドメインのテーブルの生成 122 nispopulate を実行するための前提条件 122 マスターサーバーテーブルを生成する方法 124 サブドメイン複製サーバーの作成 125 nisserver を実行するための前提条件 126 ▼ 複製サーバーを作成する方法 126 サブドメインの NIS+ クライアントマシンの初期設定 127 nisclient を実行するための前提条件 127 ▼ 新しいサブドメインクライアントマシンを初期設定する方法 128

目次 **5**

サブドメインの NIS+ クライアントユーザーの初期設定 128 nisclient を実行するための前提条件 128 ▼ NIS+ サブドメインユーザーを初期設定する方法 129 NIS+ 名前空間サンプルで使用したコマンドのまとめ 129

**5** ルートドメインの設定 **133** ルートドメインの設定方法の概要 133 標準構成と NIS 互換構成の手順の相違 134 ルートドメインを確立する 134 手順の要約 134 ルートドメインを確立する — 作業マップ 135 セキュリティについて 135 前提条件 136 必要な情報 136 ▼ルートドメインを構成する方法 136 ルートドメイン構成の要覧 148

**6 NIS+** クライアントの構成 **151** NIS+ クライアントの設定の概要 151 クライアントの構成 152 セキュリティについて 153 前提条件 153 必要な情報 154 クライアントの設定 — 作業マップ 154 ▼ NIS+ クライアントを設定する方法 154 DNS 転送の設定 157 マシンのドメイン名を変更する 157 セキュリティについて 157 必要な情報 157 マシンのドメインの変更 - 作業マップ 158 ▼ クライアントのドメイン名を変更する方法 158 NIS+ クライアントを初期設定する 159 ブロードキャストにより初期設定する 159 ブロードキャストによりクライアントを初期設定する方法 160 ホスト名により NIS+ クライアントを初期設定する 160 コールドスタートファイルを使用してクライアントを初期設定する 162 NIS+ クライアント構成の要覧 163

**<sup>6</sup>** Solaris のシステム管理 (ネーミングとディレクトリサービス : FNS、NIS+ 編) • 2002 年 9 月

**7 NIS+** サーバーの構成 **165**

NIS+ サーバーを初期設定する 165 標準構成と NIS 互換構成の手順の相違 165 セキュリティについて 166 前提条件 166 必要な情報 167 ▼ NIS+ サーバーを構成する方法 167 既存のドメインに複製サーバーを追加する 169 NIS+ コマンドを使って複製サーバーを構成する 170 NIS+ コマンドを使って複製サーバーを構成する— 作業マップ 171 ▼ NIS+ コマンドを使って複製サーバーを構成する方法 171 nisrestore を使ってデータを複製サーバーにロードする 172 nisrestore を使ってデータを複製サーバーにロードする — 作業マップ 172 ▼名前空間データをロードする方法–nisrestore による方法 173 nisping を使ってデータを複製サーバーにロードする 174 nisping を使ってデータを複製サーバーにロードする — 作業マップ 174 ▼ 名前空間データをロードする方法–nisping による方法 174 サーバー構成の要覧 175

**8** 非ルートドメインの構成 **177** 非ルートドメインを設定する 177 標準構成と NIS 互換構成の手順の相違 178 セキュリティについて 178 前提条件 179 必要な情報 179 非ルートドメインを設定する - 作業マップ 179 ▼ 非ルートドメインを設定する方法 179 サブドメイン構成の要覧 184

**9 NIS+** テーブルの設定 **185** テーブルの設定 185 テーブルの生成の方法 (必要な場合) 186 NIS+ テーブルをファイルから生成する 187 ファイルのセキュリティ上の留意点 188 前提条件 188 必要な情報 188 NIS+ テーブルをファイルから生成する — 作業マップ 189

目次 **7**

▼ NIS+ テーブルをファイルから生成する方法 189 NIS+ テーブルを NIS マップから生成する 193 マップのセキュリティ上の留意点 193 前提条件 193 必要な情報 194 NIS+ テーブルを NIS マップから生成する — 作業マップ 194 ▼ NIS+ テーブルをマップから生成する方法 194 NIS+ から NIS に情報を転送する 197 NIS から NIS+ に情報を転送する際のセキュリティ上の留意点 197 前提条件 197 NIS+ から NIS に情報を転送する — 作業マップ 198 ▼ NIS+ から NIS へ情報を転送する方法 198 所有者および管理者に対する Passwd 列へのアクセス制限 198 Passwd 列のセキュリティ上の留意点 199 前提条件 199 必要な情報 199 所有者および管理者に対する Passwd 列へのアクセス制限 — 作業マップ 199 ▼ Passwd 列へのアクセスを制限する方法 199 テーブルの生成のまとめ 200

#### パート **III** 「**NIS+** の管理」

- **10 NIS+** のテーブルと情報 **205** NIS+ テーブル構造 205 列とエントリ 207 検索パス 208 テーブルの設定方法 210 テーブルの更新方法 212
- **11 NIS+** のセキュリティの概要 **213** Solaris のセキュリティ - 概要 213 NIS+ のセキュリティ - 概要 215 NIS+ の主体について 217 NIS+ セキュリティレベル 217 セキュリティレベルとパスワードコマンド 218 NIS+ の認証と資格 - 紹介 218 ユーザーおよびマシンの資格 219
- **8** Solaris のシステム管理 (ネーミングとディレクトリサービス : FNS、NIS+ 編) 2002 年 9 月

DES と LOCAL 資格 219 ユーザータイプと資格種類 220 NIS+の承認とアクセス - 紹介 221 承認クラス 221 NIS+ アクセス権 225 NIS+ 管理者 226 NIS+ のパスワード、資格、およびコマンド 226

**12 NIS+** 資格の管理 **229**

NIS+ 資格について 229 資格の機能 230 資格と資格情報 230 認証コンポーネント 230 主体の認証方法 231 DES 資格の詳細 234 DES 資格の Secure RPC ネット名 234 DES 資格確認フィールド 235 DES 資格の作成方法 235 Secure RPC パスワードとログインパスワードの問題 237 キャッシュに保存された公開鍵の問題 238 資格に関連する情報が格納されている場所 238 cred テーブルの詳細 240 資格情報の作成 241 nisaddcred コマンド 241 関連コマンド 242 nisaddcred コマンドを使って資格情報を作成する方法 243 Secure RPC ネット名と NIS+ 主体名 244 管理者のために資格情報を作成する方法 245 NIS+ 主体の資格情報を作成する方法 245 NIS+ 資格情報の管理 249 自分の資格情報を更新する方法 249 資格情報を削除する方法 249

**13 NIS+** 鍵の管理 **251** NIS+ 鍵 251 キーログイン 252 NIS+ 主体の鍵の変更 253

目次 **9**

鍵の変更 254

ルートからのルート鍵の変更 254 別のマシンからルート鍵を変更する手順 255 複製からルート複製の鍵を変更する手順 256 ルート以外のサーバーの鍵の変更手順 257 公開鍵の更新 257 nisupdkeys コマンド 257 公開鍵の引数の更新と例 258 IP アドレスの更新 259 クライアントの鍵情報の更新 260 クライアントの鍵情報を一括で更新する 260

**14** 拡張セキュリティ資格の管理 **261**

Diffie-Hellman 拡張鍵 261

新しい公開鍵ベースのセキュリティメカニズムへの移行 262

NIS+ セキュリティメカニズムの構成 262

新しいセキュリティメカニズム資格の作成 263

新しいセキュリティメカニズム資格 - 例 263

NIS+ ディレクトリオブジェクトへの新しい鍵の追加 263

NIS+ ディレクトリオブジェクトへの新しい公開鍵の追加 - 例 264

新しいセキュリティメカニズム資格を受け入れるようにする NIS+ サーバーの構成 264

新しいセキュリティメカニズム資格を受け入れるようにする NIS+ サーバーの構 成 - 例 264

- 新しいセキュリティメカニズム資格を使用するようにするマシンの構成 265 新しいセキュリティメカニズム資格を受け入れるようにするマシンの構成 - 例 265
- 新しい資格を保護するパスワードの変更 266
- 新しい資格を保護するパスワードの変更 例 266

新しいセキュリティメカニズム資格だけを受け入れるようにするサーバーの構成 266

新しいセキュリティメカニズム資格だけを受け入れるようにするサーバーの構成 - 例 266

cred テーブルからの古い資格の削除 267

cred テーブルからの古い資格の削除 - 例 267

**15 NIS+** のアクセス権の管理 **269** NIS+ のアクセス権について 269 承認およびアクセス権について 270 承認クラス - 復習 270 アクセス権 - 復習 270 アクセス権の連鎖 271 アクセス権の割り当てと変更方法 271 テーブル、列、およびエントリのセキュリティ 272 アクセス権の格納場所 276 NIS+ オブジェクトのアクセス権の読み取り 276 デフォルトのアクセス権 277 テーブルに対するアクセス権をサーバーが割り当てる方法 278 コマンドによるアクセス権の指定 279 アクセス権の構文 279 NIS+ デフォルトの表示 - nisdefaults コマンド 282 デフォルトセキュリティ値の設定 283 NIS DEFAULTS の値を表示する 283 デフォルトを変更する 284 NIS DEFAULTS の値を再設定する 284 デフォルトを無効にする 285 オブジェクトとエントリのアクセス権を変更する 285 nischmod コマンドを使用して権限を追加する 286 nischmod を使用して権限を削除する 286 列アクセス権を指定する 287 テーブル作成時の列権限設定 287 既存のテーブル列に権限を追加する 288 テーブル列から権限を削除する 288 オブジェクトとエントリの所有権の変更 289 nischown コマンドを使用してオブジェクトの所有者を変更する 289 nischown コマンドを使用してテーブルエントリの所有者を変更する 289 オブジェクトまたはエントリグループの変更 290 nischgrp コマンドを使用してオブジェクトのグループを変更する 290 nischgrp コマンドを使用してテーブルエントリのグループを変更する 291

**16** パスワードの管理 **293** パスワードの使用 293 ログインの方法 293 パスワードの変更方法 295 パスワードの選択 296

目次 **11**

パスワードの管理 298 nsswitch.conf ファイルの必要条件 298 nispasswd コマンド 298 yppasswd コマンド 299 passwd コマンド 299 nistbladm コマンド 302 関連コマンド 305 パスワード情報の表示 306 パスワードの変更 307 root のパスワードの変更 308 パスワードのロック 308 パスワードの使用期間に関する設定 309 パスワードの使用規則の設定 (およびそのデフォルト) 317

**17 NIS+** グループの管理 **321** Solaris グループ 321 NIS+ グループ 322 関連コマンド 322 NIS+ グループメンバーのタイプ 323 メンバーのタイプ 323 メンバー以外の主体のタイプ 324 グループの構文 324 NIS+ グループについて niscat を使用する 325 グループのオブジェクト属性を表示する方法 325 nisgrpadm コマンド 326 NIS+ グループを作成する 326 NIS+ グループを削除する 327 NIS+ グループにメンバーを追加する 328 NIS+ グループのメンバーを表示する 328 NIS+ グループからメンバーを削除する 329 NIS+ グループのメンバーかどうかを調べる 329

**18 NIS+** ディレクトリの管理 **331** NIS+ ディレクトリ 331 ディレクトリに対して niscat コマンドを使用する 331 ディレクトリのオブジェクト属性を表示する 332 nisls コマンドでディレクトリを表示する 332

ディレクトリの内容を表示する (簡潔形式) 333 ディレクトリの内容を表示する (詳細形式) 334 nismkdir コマンド 334 ディレクトリを作成する 335 複製サーバーを既存のディレクトリに追加する 336 nisrmdir コマンド 338 ディレクトリを削除する 338 複製サーバーをディレクトリから切り離す 338 nisrm コマンド 339 ディレクトリ以外のオブジェクトを削除する 340 rpc.nisd コマンド 340 NIS 互換の NIS+ デーモンを起動する 341 DNS 転送 NIS 互換デーモンを起動する 341 NIS+ デーモンを停止する 341 nisinit コマンド 342 クライアントを初期設定する 342 ルートマスターサーバーを初期設定する 342 nis\_cachemgr コマンド 343 キャッシュマネージャの起動と停止 343 nisshowcache コマンド 344 NIS+ キャッシュの内容を表示する 344 ping とチェックポイントを実行する 345 nisping コマンド 345 最新更新時間を表示する 346 ping を強制的に実行する 346 ディレクトリにチェックポイントを実行する 347 nislog コマンド 348 トランザクションログの内容を表示する 348 nischttl コマンド 349 オブジェクトの生存期間を変更する 350 テーブルエントリの生存期間を変更する 351

**19 NIS+** テーブルの管理 **353** NIS+ テーブル 353 nistbladm コマンド 354 nistbladm 構文 354 nistbladm と列の値 355

nistbladm、検索可能列、キー、列の値 356 nistbladm とインデックス名 357 nistbladm とグループ 358 テーブルを作成する 358 テーブルの列を指定する 359 テーブルを削除する 361 エントリをテーブルに追加する 361 -a オプションを指定してエントリを追加する 362 -A オプションを指定してエントリを追加する 363 エントリを修正する 364 -e オプションを指定してエントリを編集する 365 -E オプションを指定してエントリを編集する 366 テーブルからエントリを削除する 367 1 つのエントリを削除する 367 複数のエントリを削除する 367 niscat コマンド 368 構文 368 テーブルの内容を表示する 369 テーブルまたはエントリのオブジェクト属性を表示する方法 369 nismatch と nisgrep コマンド 371 正規表現について 372 構文 372 最初の列を検索する 373 特定の列を検索する 373 複数の列を検索する 373 nisln コマンド 374 構文 374 リンクを作成する 375 nissetup コマンド 375 ディレクトリを NIS+ ドメインに展開する 376 ディレクトリを NIS 互換ドメインに展開する方法 376 nisaddent コマンド 376 構文 377 ファイルから情報をロードする 378 NIS マップからデータをロードする 379 NIS+ テーブルの内容をファイルにダンプする 380

**20** サーバー使用のカスタマイズ **383** NIS+ サーバーと NIS+ クライアント 383 デフォルトでのクライアントの検索動作 383 優先サーバーを指定する 384 広域ネットワーク (WAN) 上での NIS+ 385 サーバー使用の最適化 - 概要 385 nis cachemgr が必要 385 グローバルテーブルまたはローカルファイル 385 優先順位の番号の指定 386 優先サーバー限定と全サーバー 388 優先順位の表示 388 サーバー名とクライアント名 388 サーバーの優先順位 388 サーバーの優先順位が有効になるタイミング 389 nisprefadm コマンドの使用方法 389 現行のサーバー優先順位の表示 391 マシンに指定された優先順位の表示方法 391 1台のマシンに設定されたグローバルな優先順位の表示方法 391 サブネットに設定されたグローバル優先順位の表示方法 392 優先順位格付け番号の指定方法 392 グローバルサーバー優先順位を指定する 392 サブネットにグローバル優先順位を設定する方法 393 個別のマシンにグローバル優先順位を設定する方法 393 遠隔ドメインにグローバル優先順位を設定する方法 394 ローカルサーバー優先順位を指定する 394 ローカルマシン上に優先順位を設定する方法 395 サーバーの優先順位を変更する 395 サーバーの優先順位番号を変更する方法 396 優先順位リスト内で1つのサーバーを別のサーバーに置換する方法 396 優先順位リストからサーバーを削除する方法 397 優先サーバーリスト全体を置換する方法 398 優先サーバー限定指定 398 優先サーバーだけを指定する方法 398 優先サーバー以外のサーバーを使用する方法 399 サーバーの優先順位の使用の終了 399 グローバルサーバー優先順位を削除する方法 400 ローカルサーバー優先順位を削除する方法 400

ローカルからグローバルサブネットの優先順位に置換する方法 401

目次 **15**

ローカルからマシン固有のグローバル優先順位に置換する方法 401 マシンにサーバーの優先順位の使用を中止させる方法 401 サーバーの優先順位の有効化 402 優先順位の変更内容をただちに実現する方法 402

**21 NIS+** のバックアップと復元 **403**

nisbackup を使用して名前空間をバックアップする 403 nisbackup の構文 404 nisbackup によるバックアップの対象 405 バックアップ転送先ディレクトリ 406 NIS+ のバックアップを日付順に保存する 406 特定の NIS ディレクトリをバックアップする 407 すべての NIS+ 名前空間をバックアップする 407 バックアップディレクトリの構造 407 バックアップファイル 408 nisrestore を使用して NIS+ 名前空間を復元する 409 nisrestore を実行するための前提条件 409 nisrestore の構文 410 nisrestore を使用する 411 バックアップと復元を使用して複製サーバーを設定する 411 サーバーマシンを置換する 412 マシンを置換する場合の必要条件 412 サーバーマシンの置換方法 412

**22 NIS+** の削除 **415**

クライアントマシンから NIS+ を削除する 415 nisclient を使用してインストールした NIS+ を削除する 416 NIS+ コマンドでインストールした NIS+ を削除する 416 サーバーから NIS+ を削除する 416 NIS+ 名前空間を削除する 418

**23 NIS+** テーブルの情報 **421**

NIS+ テーブル 422 NIS+ テーブルと他のネームサービス 422 NIS+ テーブル入力ファイルフォーマット 422 auto\_home テーブル 423 auto\_master テーブル 423

bootparams テーブル 424 client\_info テーブル 426 cred テーブル 426 ethers テーブル 427 group テーブル 427 hosts テーブル 428 mail\_aliases テーブル 429 netgroup テーブル 429 netmasks テーブル 431 networks テーブル 431 passwd テーブル 432 protocols テーブル 433 rpc テーブル 434 services テーブル 434 timezone テーブル 435 その他のデフォルトのテーブル 435

**24 NIS+** の問題解決 **437**

- NIS+ のデバッグオプション 437 NIS+ のデバッグオプション 437 NIS+ の管理上の問題 438 NIS+ データベースの問題 442 NIS+ と NIS の互換性の問題 443 NIS+ オブジェクトが見つからない問題 445 NIS+ の所有権とアクセス権の問題 448 NIS+ のセキュリティの問題 451 NIS+ の性能の低下とシステムのハングアップの問題 461 NIS+ のシステムリソースの問題 465 NIS+ のユーザーの問題 466 NIS+ に関するその他の問題 468
- パート **IV** 「**FNS** の設定、構成、および管理」
	- **25** フェデレーテッド・ネーミング・サービス **(FNS) 473** FNS の手引き 473 XFN (X/Open Federated Naming) 473 FNS を使用する理由 473

目次 **17**

複合名と複合コンテキスト 474 複合名 474 コンテキスト 474 属性 475 FNS とネームサービススイッチ 475 FNS とスイッチファイルに一貫性を持たせる 475 名前空間の更新 476 エンタープライズネームサービス 476 NIS+ 476 NIS 477 ファイルベースのネーミング 477 グローバルネームサービス 478 FNS ネーミングポリシー 478 組識名 479 サイト名 480 ユーザー名 480 ホスト名 480 サービス名 481 ファイル名 481 開始前に必要な処置 481 デフォルト以外のネームサービスの指定 481 FNS 名前空間の作成 482 NIS+ についての考慮事項 482 NIS についての考慮事項 483 ファイルについての考慮事項 484 FNS 名前空間の表示 484 コンテキストの内容の表示 484 複合名の割り当ての表示 485 複合名の属性の表示 485 FNS 情報の検索 486 名前空間の更新 486 FNS 管理特権 487 複合名へのリファレンスの割り当て 487 割り当ての削除 489 新しいコンテキストの作成 489 ファイルコンテキストの作成 490 プリンタコンテキストの作成 491 コンテキストの削除 492

属性の処理 493 グローバル名前空間のフェデレート 494 FNS コンテキストのコピーと変換 494 名前空間ブラウザのプログラムの例 496 コンテキストに割り当てられた名前のリスト表示 496 割り当ての作成 497 オブジェクト属性のリスト表示と処理 498 コンテキスト内のオブジェクトの検索 501 FNS の設定 - 概要 503 リソース条件の決定 504 FNS 用の名前空間の準備 505 FNS 用の名前空間の準備 - 作業マップ 505 ▼ FNS 用の NIS+ サービスの準備 505 ▼ FNS 用の NIS サービスの準備 507 FNS 用のファイルを使用したネームサービスの準備 507 グローバルな FNS の名前空間コンテキストの作成 507 グローバルな FNS の名前空間コンテキストの作成 - 作業マップ 508 ▼ NIS+ の下での名前空間コンテキストの作成 508 ▼ NIS の下での名前空間コンテキストの作成 509 ▼ ローカルファイルの下での名前空間コンテキストの作成 510 FNS サービスの複製 510 FNS サービスの複製 — 作業マップ 511 ▼ NIS+ の下での FNS の複製 511 ▼ NIS の下での FNS の複製 511 ▼ ファイルを使用したネームサービスの下での FNS の複製 512 FNS の管理、問題解決、エラーメッセージ 513 FNS エラーメッセージ 513 XFN リファレンスに準拠した DNS 文書レコードの書式 513 XFN リファレンス用 X.500 属性の構文 515 オブジェクトクラス 516 FNS コンテキストを個別に作成する 518 組織コンテキストを作成する 519 すべてのホストのコンテキスト 520 1 台のホストのコンテキスト 521 ホストの別名 521 すべてのユーザーのコンテキスト 522 1 人のユーザーのコンテキスト 522 サービスのコンテキスト 523

プリンタコンテキスト 524 汎用コンテキスト 524 サイトコンテキスト 525 ファイルのコンテキスト 525 名前空間識別子のコンテキスト 526 エンタープライズレベルのコンテキストを管理する 526 割り当てに関する情報を表示する 526 コンテキストの内容を表示する 527 複合名をリファレンスに割り当てる 529 複合名を削除する 532 コンテキストに割り当てられた名前を変更する 532 コンテキストを削除する 532 FNS の管理 - 属性の概要 533 属性を検索する 533 属性に対応するオブジェクトを検索する 534 属性検索をカスタマイズする 534 属性を更新する 535 属性を追加する 536 属性を削除する 537 属性の内容を表示する 537 属性を変更する 538 その他のオプション 538 FNS とエンタープライズレベルのネームサービス 538 エンタープライズレベルのネームサービスを選択する 538 FNS とネームサービスとの整合性 539 FNS と Solstice AdminSuite 539 ネーミングの不一致をチェックする 539 ネームサービスを選択する 540 デフォルトのネームサービス 541 NIS+ と NIS が共存する場合 541 FNS と NIS+ の詳細情報 541 FNS コンテキストを NIS+ オブジェクトにマップする 542 NIS+ コマンドを使用して FNS 構造を表示する 542 アクセス制御をチェックする 543 FNS と NIS の詳細情報 544 NIS と FNS のマップと Makefile 544 大型 FNS コンテキスト 545 プリンタの下位互換 545

NIS から NIS+ への変更 545

FNS とファイルベースのネーミングの詳細情報 546

FNS ファイル 546

- ファイルベースのネーミングから NIS または NIS+ への変更 547
- プリンタの下位互換 548
- ファイルコンテキストの管理 548

fncreate fs を使ってファイルコンテキストを作成する 548

- 入力ファイルを使って、ファイルコンテキストを作成する 549
- コマンド行の入力によりファイルコンテキストを作成する 551
- 詳細入力フォーマット 551
	- 多重マウントの位置 551
	- 変数の置き換え 552
- 下位互換入力フォーマット 552
- FNS および XFN ポリシーの概要 553
	- FNS ポリシーで指定されるもの 553
	- FNS ポリシーで指定されないもの 554
- エンタープライズ名前空間のポリシー 554
	- デフォルトの FNS エンタープライズ名前空間 554
	- エンタープライズ名前空間の識別子 555
	- デフォルトの FNS 名前空間 556
	- 後続スラッシュの意味 559
	- FNS 予約名 560
	- 複合名の例 560
	- エンタープライズ名前空間の構造 562
- エンタープライズのルート 564
	- 3 つのドットを使用してエンタープライズのルートを識別する 564
	- org// を使用してエンタープライズのルートを識別する 564
	- エンタープライズのルートの従属するコンテキスト 565
	- エンタープライズ内のネーミングに対する初期コンテキストの割り当て 569
- FNS およびエンタープライズのレベルのネーミング 575
	- FNS ポリシーと NIS+ との関連 575
	- FNS ポリシーと NIS の関連 577
	- FNS ポリシーとファイルベースのネーミングの関連 578
	- FNS ポリシーの対象となるクライアントアプリケーション 578
- FNS ファイルシステム名前空間 581
	- NFS ファイルサーバー 581
	- オートマウンタ 582
- FNS プリンタの名前空間 583

グローバル名前空間のポリシー 583 グローバルネーミングに対する初期コンテキスト割り当て 584 DNS のフェデレーティング 584 X.500/LDAP のフェデレーティング 585 FNS の問題と対策 587 初期コンテキストが取得できない 587 初期コンテキストが空になっている 587 「No Permission」というメッセージが表示される (FNS) 588 fnlist で下位組織のリストが表示されない 588 ホストコンテキストまたはユーザーコンテキストが作成できない 589 作成したコンテキストを削除できない 589 fnunbind を実行すると「name in use」というメッセージが表示される 590 fnbind/ fncreate -s を実行すると「name in use」というメッセージが表 示される 590 実体のない名前を指定して fndestroy/fnunbind を実行しても「Operation Failed」が返らない 591 その他の一般的なエラーメッセージ 591

パート **V** 「ネームサービス間の移行」

**26 NIS** から **NIS+** への移行 **597** NIS と NIS+ の相違 597 ドメインの構造 598 DNS、NIS、NIS+ の相互運用性 598 サーバーの構成 600 情報の管理 600 セキュリティ 601 推奨する移行手順 602 移行の方針 602 NIS+ について理解する 603 最終的な NIS+ 名前空間を設計する 604 セキュリティの方式を選択する 604 NIS 互換モードの使用方法を決定する 604 移行を実行する 605 NIS+ 名前空間の設計 - 管理モデルの目的を明らかにする 605 名前空間の構造を設計する 605 ドメインの階層 606

ドメインの階層を設計する 607 ドメイン名 611 電子メール環境 612 サーバーの必要条件を決める 612 サポートするドメインの数 613 複製サーバーの数 614 サーバーの速度 616 サーバーメモリーの容量 617 サーバーのディスク容量 618 テーブルの構成を決める 619 NIS+ テーブルと NIS マップとの違い 619 カスタム NIS+ テーブルの使用 623 テーブル間の接続 624 ユーザー名とホスト名の重複の解決 626 NIS+ セキュリティの影響について理解する 627 NIS+ セキュリティがユーザーに与える影響 627 NIS+ セキュリティがシステム管理者に与える影響 628 NIS+ セキュリティが移行の計画に与える影響 628 資格を選択する 629 セキュリティレベルを選択する 630 パスワード有効期限の基準、原則、および規則を確立する 630 NIS+ グループの計画 631 NIS+ グループとディレクトリへのアクセス権の計画 632 NIS+ テーブルのアクセス権の計画 633 暗号化されているパスワードフィールドの保護 635 NIS 互換モードの使用方法の概要 636 NIS 互換になるドメインを選ぶ 638 NIS 互換サーバーの構成を決める 638 サービス間で情報を転送する方法を決める 639 DNS 転送を実装する方法を決める 641 NIS+ クライアントの DNS 転送 641 Solaris 2 または Solaris 9 オペレーティング環境の NIS クライアントの DNS 転 送 641 Solaris 1、Solaris 2、Solaris 9 における NIS コマンドと NIS+ コマンドの対応 642 Solaris 2 および Solaris 9 でサポートされている NIS コマンド 642 クライアントコマンドとサーバーコマンドの対応 643 NIS と NIS+ の API 関数の対応 645 NIS 互換モードのプロトコルサポート 646

NIS+への移行の準備 - 他システムに対する NIS+ の影響を調べる 646 システム管理者の教育 647 ユーザーへの事前の連絡 647 必要な変換ツールとプロセスを明らかにする 648 移行に使用される管理用のグループを明らかにする 648 ドメインの所有者を決める 649 資源の利用度を調べる 650 ログイン名とホスト名の衝突を解決する 650 すべての情報源となるファイルを調べる 651 ホスト名から「.」を削除する 651 NIS マップ名から「.」を削除する 651 既存の NIS 名前空間を文書化する 652 NIS サーバーの移行計画を作成する 652 NIS+ の実装の概要 653 第 1 段階 - NIS+ 名前空間を設定する 653 第2段階 - NIS+名前空間を他の名前空間に接続する 655 第3段階 - NIS+ 名前空間を十分に稼働させる 655 第4段階 - NIS 互換ドメインを移行する 656

- **A** エラーメッセージ **659** エラーメッセージについて 659 エラーメッセージの内容 659 状況によって異なる意味 660 エラーメッセージのアルファベット順ソート規則 660 エラーメッセージ内の番号 661 NIS+、FNS に共通するエラーメッセージ
661
- **B** 『**Solaris** のシステム管理 **(**ネーミングとディレクトリサービス **: FNS**、**NIS+** 編**)**』の 更新情報 **703** Solaris 9 9/02 Update リリース 703

用語集 **705**

索引 **715**

# 図目次

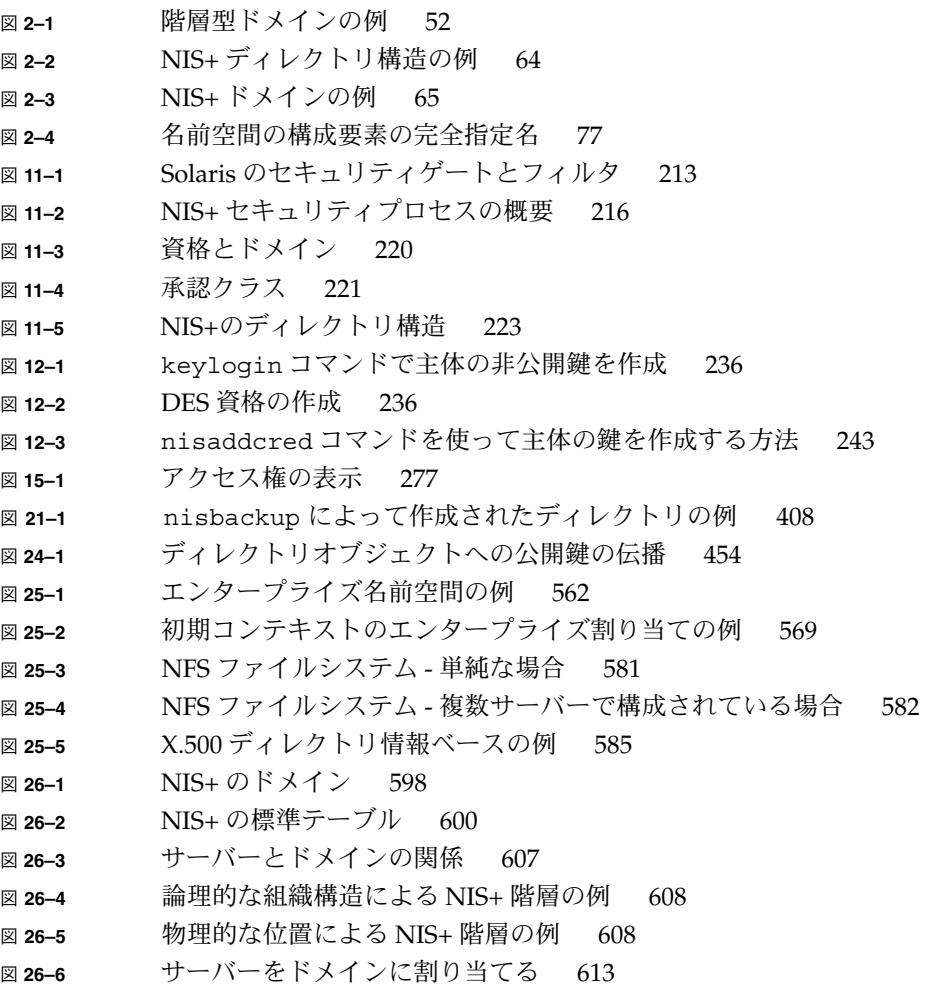

- 図 **26–7** ドメインへの複製サーバーの追加 613
- 図 **26–8** 上位ドメイン内のテーブルへのパスを設定する 624
- 図 **26–9** NIS+ 階層での情報の配布 625
- 図 **26–10** NIS+ の主体について 629
- 図 **26–11** NIS 互換モードへの移行 636

# はじめに

『*Solaris* のシステム管理 *(*ネーミングとディレクトリサービス *: FNS*、*NIS+* 編*)*』で は、Solaris™ 9 オペレーティング環境のネームサービスとディレクトリサービス (NIS+ と FNS) を設定、構成および管理する方法について説明します。このマニュア ルは、Solaris 9 9/02 System Administrator Collection - Japanese に含まれます。

注 **–** NIS+ は、将来のリリースでサポートされない可能性があります。NIS+ から LDAP への移行支援ツールは、Solaris 9 オペレーティング環境で使用できます (パー ト V を参照)。詳細については、

http://www.sun.com/directory/nisplus/transition.html を参照してく ださい。

### 対象読者

このマニュアルは、経験豊富なシステム管理者およびネットワーク管理者を対象とし ています。

このマニュアルでは、Solaris のネームサービスおよびディレクトリサービスに関連す るネットワーク概念について説明します。ただし、ネットワークの基礎および Solaris オペレーティング環境の管理ツールについては説明しません。

# 内容の紹介

このマニュアルでは各パートで、ネームサービスおよびディレクトリサービスについ て個別に説明します。

ネームサービスとディレクトリサービス : パート I

NIS+ の設定と構成 : パート II

NIS+ の管理 : パート III

FNS の設定、構成、および管理 : パート IV

ネームサービス間の移行 : パート V

NIS+ エラーメッセージ : 付録 A

## 関連マニュアル

- 『*DNS and Bind*』Cricket Liu および Paul Albitz 共著 (O' Reilly, 1992)
- 『*Managing FNS and NFS*』Hal Stern 著 (O' Reilly, 1993)

# Sun のオンラインマニュアル

docs.sun.com では、Sun が提供しているオンラインマニュアルを参照することができ ます。マニュアルのタイトルや特定の主題などをキーワードとして、検索を行うこと もできます。URL は、http://docs.sun.com です。

### 表記上の規則

このマニュアルでは、次のような字体や記号を特別な意味を持つものとして使用しま す。

**<sup>28</sup>** Solaris のシステム管理 (ネーミングとディレクトリサービス : FNS、NIS+ 編) • 2002 年 9 月

表 **P–1** 表記上の規則

| 字体または記号   | 意味                                                  | 例                                                        |
|-----------|-----------------------------------------------------|----------------------------------------------------------|
| AaBbCc123 | コマンド名、ファイル名、ディレク<br>トリ名、画面上のコンピュータ出<br>力、コード例を示します。 | .loqin ファイルを編集します。                                       |
|           |                                                     | 1s -a を使用してすべてのファイル<br>を表示します。                           |
|           |                                                     | system%                                                  |
| AaBbCc123 | ユーザーが入力する文字を、画面上<br>のコンピュータ出力と区別して示し<br>ます。         | system% su                                               |
|           |                                                     | password:                                                |
| AaBbCc123 | 変数を示します。実際に使用する特<br>定の名前または値で置き換えます。                | ファイルを削除するには、rm<br>filename と入力します。                       |
| ſл        | 参照する書名を示します。                                        | 『コードマネージャ・ユーザーズガ<br>イド』を参照してください。                        |
| Eт        | 参照する章、節、ボタンやメニュー 第5章「衝突の回避」を参照してく<br>名、強調する単語を示します。 | ださい。                                                     |
|           |                                                     | この操作ができるのは、「スーパー<br>ユーザー」だけです。                           |
|           | 枠で囲まれたコード例で、テキスト<br>がページ行幅を超える場合に、継続<br>を示します。      | sun% grep ' <sup>^</sup> #define \<br>XV VERSION STRING' |

コード例は次のように表示されます。

■ C シェル

machine\_name% **command y**|**n** [*filename*]

■ C シェルのスーパーユーザー

machine\_name# **command y**|**n** [*filename*]

■ Bourne シェルおよび Korn シェル

\$ **command y**|**n** [*filename*]

■ Bourne シェルおよび Korn シェルのスーパーユーザー

```
# command y|n [filename]
```
[ ] は省略可能な項目を示します。上記の例は、*filename* は省略してもよいことを示し ています。

| は区切り文字 (セパレータ) です。この文字で分割されている引数のうち1つだけを 指定します。

はじめに **29**

キーボードのキー名は英文で、頭文字を大文字で示します (例: Shift キーを押しま す)。ただし、キーボードによっては Enter キーが Return キーの動作をします。

ダッシュ (-) は 2 つのキーを同時に押すことを示します。たとえば、Ctrl-D は Control キーを押したまま D キーを押すことを意味します。

# パート **I** ネーミングとディレクトリサービス

次の章では、nsswitch.conf ファイルについて説明します。nsswitch.conf ファ イルは、異なるサービスの使用方法を調整するために利用します。

第 **1** 章

# ネームサービススイッチ

この章では、ネームサービススイッチ、その機能、およびこのスイッチを使用してク ライアントが 1 つまたは複数のソースからネーミング情報を入手する方法について説 明します。ネームサービススイッチは、異なるネームサービスの使用方法を調整する ために使います。Solaris ネームサービスとディレクトリサービスの DNS、NIS、およ び LDAP の概要については、『*Solaris* のシステム管理 *(*ネーミングとディレクトリ サービス *: DNS*、*NIS*、*LDAP* 編*)*』の「ネームサービスとディレクトリサービス (概 要)」を参照してください。

## ネームサービススイッチについて

ネームサービススイッチは nsswitch.conf という名前のファイルで、クライアント のマシンやアプリケーションがネットワーク情報を得る方法を管理します。 クライア ントアプリケーションは、ネームサービススイッチを使用して、次のような getXbyY () インタフェースを呼び出します。

- gethostbyname()
- getpwuid()
- getpwnam()
- qetipnodebyname()

各マシンは、それぞれの /etc ディレクトリの中にスイッチファイルを持っていま す。ファイルの各行は、host、passwd、group などの特定タイプのネットワーク情報 を識別します。その後には、クライアントがネットワーク情報を探すための 1 つまた は複数のソースが続きます。

クライアントは、1 つまたは複数のスイッチのソースからネーミング情報を入手でき ます。たとえば、NIS+ のクライアントは、NIS+ テーブルからホスト情報を、ローカ ルの /etc ファイルからパスワード情報をそれぞれ入手できます。さらに、スイッチ が各ソースを使用する条件を指定することもできます。表 1–1 を参照してください。

Solaris オペレーティング環境はインストールの過程において、各マシンの /etc ディ レクトリに nsswitch.conf ファイルを自動的にロードします。スイッチファイルの 4 つの代替ファイル (テンプレート) も、LDAP、NIS、NIS+ またはローカルファイル の /etc にロードされます。38 ページの「nsswitch.conf テンプレートファイ ル」 を参照してください。

これら 4 つのファイルは、代替デフォルトスイッチファイルです。各ファイルはそれ ぞれ /etc ファイル、NIS、NIS+ 、LDAP という異なる主要なネームサービス用に設 計されています。Solaris ソフトウェアがマシンに最初にインストールされると、イン ストーラはマシンのデフォルトのネームサービス (NIS+、NIS、ローカルファイル、 または LDAP) を選択します。 インストール中に、対応するテンプレートファイルが nsswitch.conf ファイルにコピーされます。たとえば、LDAP を使用するマシンク ライアントの場合、インストーラは nsswitch.ldap を nsswitch.conf にコピー します。特殊な名前空間を持っている場合を除き、通常の操作には nsswitch.conf にコピーされるデフォルトのテンプレートファイルを使用できます。

マシンの主要なネームサービスを後から変更する場合は、該当する代替スイッチファ イルを nsswitch.conf にコピーします。(38 ページの「nsswitch.conf テンプ レートファイル」を参照。) また、/etc/nsswitch.conf ファイルの該当行を編集 することによって、クライアントが使用するネットワーク情報のソースを変更するこ ともできます。この操作を行うための構文について、以下に説明します。詳細につい ては、43 ページの「ネームサービススイッチを変更する」 を参照してください。

### nsswitch.conf ファイルのフォーマット

nsswitch.conf ファイルは、基本的には 16 種類の情報とそのソース (getXXbyYY () 関数の情報検索先) のリストです。順序は必ずしも以下のとおりではありません。

- aliases
- bootparams
- ethers
- group
- hosts
- ipnodes
- netgroup
- netmasks
- networks
- passwd (シャドウ情報含む)
- protocols
- publickey
- rpc
- services
- automount
- sendmailvars

次の表では、上記の情報タイプにスイッチファイルの中で指定できるソースについて 説明します。

表 **1–1** スイッチソースの例

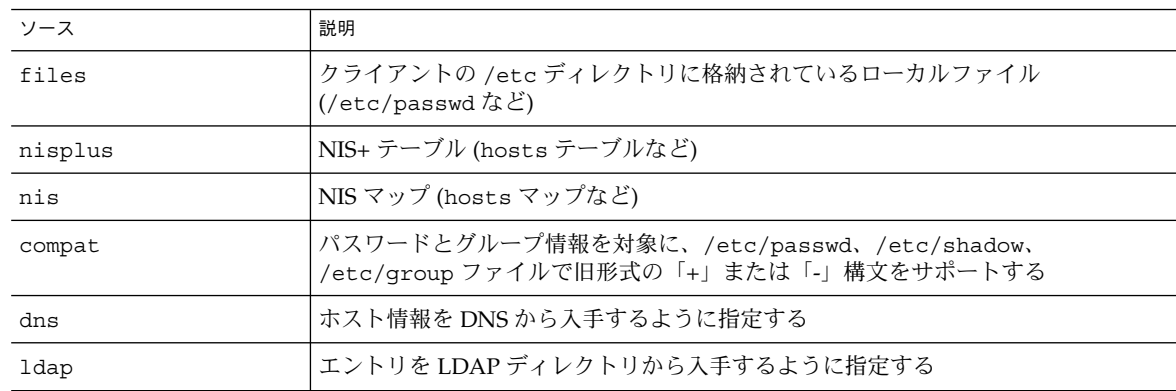

#### 検索規準

「単一ソース」。nisplus のような情報のソースが 1 つだけの場合、スイッチを使用 している関数は、そのソースだけで情報を検索します。情報が見つかった場合、 success という状態メッセージが渡されます。情報が見つからない場合は、検索が停 止され「success」 以外の状態メッセージが返されます。状態メッセージに基づいて 何をするかは、関数によって異なります。

「複数ソース」。テーブルに複数のソースがある場合、スイッチは最初のソースから 情報検索を始めるように関数に指示します。情報が見つかれば success という状態 メッセージが返されますが、見つからないときは次のソースが検索されます。 関数は 必要な情報が見つかるか、return 処理によって中止されるまで全ソースの検索を続 けます。必要な情報がどのソースにもなかったとき、関数は検索を停止し、nonsuccess という状態メッセージを返します。

### スイッチ状態メッセージ

関数は情報を見つけると、success という状態メッセージを返します。また情報が見 つからなかった場合、その理由によって、3 種類のメッセージのうちの 1 つを返しま す。次の表に、返される可能性のある状態メッセージを示します。

表 **1–2** スイッチ状態メッセージ

| 状態メッセージ        | 意味                                                                                           |
|----------------|----------------------------------------------------------------------------------------------|
| <b>SUCCESS</b> | 要求されたエントリがソース内で発見された                                                                         |
| IINAVATI.      | │ソースが応答しない、または使用不可。つまり、NIS+ テーブル、NIS<br>│マップ、または /etc ディレクトリのファイルが見つからなかった (ア<br> クセスできなかった) |

第 1 章 • ネームサービススイッチ **35**

表 **1–2** スイッチ状態メッセージ *(*続き*)*

| 状態メッセージ  | 意味                                                        |
|----------|-----------------------------------------------------------|
| NOTFOUND | エントリなし。テーブル、マップ、ファイルにアクセスしたが、必要な<br>情報は見つからなかった           |
| TRYAGAIN | ソース使用中のため再検索の必要あり。テーブル、マップ、ファイルは<br> 見つかったが、照会に対して応答しなかった |

### スイッチの動作に関するオプション

スイッチ状態メッセージに対して、次の表に示す 2 つのアクションのどちらかで応答 するように指示することができます。

表 **1–3** スイッチ状態メッセージへの応答

| 作業       | 意味                |
|----------|-------------------|
| return   | 情報の検索を停止する        |
| continue | 次のソースがあれば、それを検索する |

### デフォルト検索基準

nsswitch.conf ファイルの状態メッセージと動作オプションの組み合わせによっ て、関数の各ステップでの動作が決まります。この状態と動作の組み合わせのこと を、「検索基準」と呼びます。

スイッチのデフォルト検索規準は、どのソースについても同じです。これらを上記の 状態メッセージに基づいて説明すれば次のようになります。

- SUCCESS=return。情報の検索を停止し、見つかった情報を使用して処理を続行 する
- UNAVAIL=continue。次のソース(nsswitch.conf ファイルに指定されたもの) を使用して検索を続行する。次のソースがなければ、NOTFOUND という状態メッ セージを返す
- NOTFOUND=continue。次のソース (nsswitch.conf ファイルに指定されたも の) を使用して検索を続行する。次のソースがなければ、NOTFOUND という状態 メッセージを返す
- TRYAGAIN=continue。次のソース(nsswitch.conf ファイルに指定されたも の) を使用して検索を続行する。次のソースがなければ、NOTFOUND という状態 メッセージを返す

これらはデフォルトの検索基準であるため、自動的に表示されます。つまり、スイッ チファイルで、明示的に指定する必要はありません。ほかの検索基準を明示的に指定 してデフォルトの検索基準を変更するには、上記の *STATUS=action* という構文を使用
します。たとえば、NOTFOUND 状態に対し、デフォルトの動作では次のソースに対す る検索を続行します。networks など、特定の情報を設定して検索すると、検索は NOTFOUND で中止します。スイッチファイルの networks の行を、以下のように編集 してください。

networks: nis [NOTFOUND=return] files

networks: nis [NOTFOUND=return] files は、NOTFOUND に関してデフォルト でない検索基準を設定するものです。デフォルト以外の設定をするときは [ ] を使用し ます。

この例では、検索関数は以下のような働きをします。

- networksマップが見つかり、必要な情報があった場合、関数は SUCCESS という 状態メッセージを返します。
- networksマップが見つからなかった場合、関数は INAVAIL という状能メッセー ジを返し、デフォルトにより適当な /etc ファイルの検索を続行します。
- networksマップは見つかったが必要な情報がなかった場合、関数は NOTFOUND という状態メッセージを返します。そして /etc ファイルの検索を続行する (デ フォルトの設定) 代わりに検索を停止します。
- networksマップが使用中の場合、関数は TRYAGAIN という状態メッセージを返 し、デフォルトで適当な /etc ファイルの検索を続行します。

#### 構文が正しくない場合の処理

クライアントのライブラリ関数には、nsswitch.conf ファイルにおいて「必要なエ ントリがない」、「エントリの構文が誤っている」といった場合に使用される、コン パイル時に組み込まれるデフォルトエントリがあります。これらのエントリは nsswitch.conf ファイルのデフォルトエントリと同じものです。

ネームサービススイッチは、テーブル名やソース名のスペルが正しいものとして処理 をします。テーブル名やソース名のスペルが正しくない場合は、デフォルト値が使用 されます。

#### auto home  $\angle$  auto master

auto\_home テーブル、auto\_master テーブルとマップのスイッチ検索基準は、 automount と呼ばれる1つのカテゴリに統合されます。

#### Timezone とスイッチファイル

timezone テーブルはスイッチを使用しないため、スイッチファイルのリストには含 まれていません。

第 1 章 • ネームサービススイッチ **37**

### nsswitch.conf ファイル中のコメント

nsswitch.conf ファイル中の行のうち、「#」で始まっているものはコメント行と して解釈され、ファイルを検索する関数では無視されます。

行の途中にコメント文字 (#) が含まれる場合、コメント文字の前の文字列は nsswitch.conf ファイルを検索するルーチンによって解釈されます。コメント文字 よりあとの文字列は、コメントとして解釈され、無視されます。

表 **1–4** スイッチファイルのコメント例

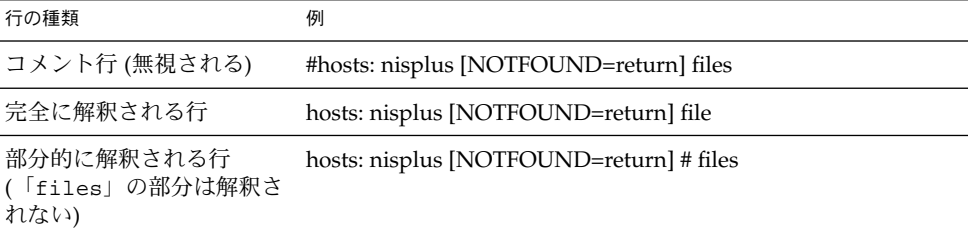

#### スイッチファイルのキーサーバーと publickey エントリ

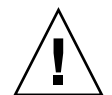

注意 **–** nsswitch.conf を変更した場合、キーサーバーを再起動する必要がありま す。

キーサーバーは、起動時にだけネームサービススイッチ構成ファイルの publickey エントリを参照します。つまり、スイッチ構成ファイルを更新しても、再起動しない 限りキーサーバーはそのことを認識しないということになります。

# nsswitch.conf テンプレートファイル

Solaris オペレーティング環境では、4 つの nsswitch.conf テンプレートを用意し て、異なるネームサービスに対応しています。各テンプレートでは、デフォルトの情 報ソース (一次ソース、およびそれに続くソース) として、それぞれ異なる内容が指定 されています。

4 つのテンプレートファイルについて説明します。

**<sup>38</sup>** Solaris のシステム管理 (ネーミングとディレクトリサービス : FNS、NIS+ 編) • 2002 年 9 月

■ 「LDAP テンプレートファイル」(nsswitch.ldapファイル)。このテンプレート ファイルでは、マシンの情報の一次ソースとして LDAP ディレクトリが指定され ています。

注 **–** LDAP ネームサービスを使用するには、すべての LDAP クライアントマシン を正しく設定し、nsswitch.conf を変更する必要があります。詳細について は、『 *Solaris* のシステム管理 *(*ネーミングとディレクトリサービス *: DNS*、*NIS*、 *LDAP* 編*)*』の「クライアントの設定 (手順)」を参照してください。

- 「NIS+ テンプレートファイル」(nsswitch.nisplus ファイル)。このテンプ レートファイルで passwd、group、automount、aliases を除くすべての情報 の一次ソースとして指定されているのは、NIS+ です。passwd、group、 automount、aliases の一次ソースとして指定されているのは /etc ディレクト リのファイルで、二次ソースとして指定されているのは NIS+ テーブルです。 [NOTFOUND=return] という検索基準は、「No such entry」というメッセージ を受け取ったら NIS+ テーブルの検索を停止するという意味です。また、ローカル ファイルを検索するのは NIS+ サーバーを使用できない場合だけです。
- 「NIS テンプレートファイル」(nsswitch.nis ファイル)。NIS+ テーブルではな く NIS マップを使用するという点を除けば NIS+ テンプレートファイルとほぼ同 じです。passwd、group の情報に関しては files nis という順序で検索するよ う指定されているため、/etc/passwd と /etc/group に + エントリを指定する 必要はありません。
- 「Files テンプレートファイル」(nsswitch.files ファイル)。 このテンプレート ファイルでは、ローカルの /etc ディレクトリのファイルだけがマシンの情報ソー スとして指定されています。netgroup に関する files のソースは存在しないた め、クライアントがスイッチファイルでこのエントリを使用することはありませ  $h_{\circ}$

要件に一番近いテンプレートファイルを nsswitch.conf 構成ファイルにコピーし て、必要に応じてファイルを変更します。

たとえば、LDAP テンプレートファイルを使用するには、以下のコマンドを入力しま す。

mymachine# cp nsswitch.ldap nsswitch.conf

## デフォルトスイッチテンプレートファイル

Solaris オペレーティング環境の 4 つのスイッチファイルを、以下に示します。

例 **1–1** NIS+ スイッチファイルテンプレート (nsswitch.nisplus)

- #
- # /etc/nsswitch.nisplus:
- #

```
例 1–1 NIS+ スイッチファイルテンプレート (nsswitch.nisplus) (続き)
# An example file that could be copied over to /etc/nsswitch.conf;
# it uses NIS+ (NIS Version 3) in conjunction with files.
#
# "hosts:" and "services:" in this file are used only if the
# /etc/netconfig file has a "-" for nametoaddr libs of "inet"
# transports.
# the following two lines obviate the "+" entry in /etc/passwd
# and /etc/group.
passwd: files nisplus
group: files nisplus
# consult /etc "files" only if nisplus is down.
hosts: nisplus [NOTFOUND=return] files
# Uncomment the following line, and comment out the above, to use
# both DNS and NIS+. You must also set up the /etc/resolv.conf
# file for DNS name server lookup. See resolv.conf(4).
# hosts: nisplus dns [NOTFOUND=return] files
services: nisplus [NOTFOUND=return] files
networks: nisplus [NOTFOUND=return] files
protocols: nisplus [NOTFOUND=return] files
rpc: nisplus [NOTFOUND=return] files
ethers: nisplus [NOTFOUND=return] files
netmasks: nisplus [NOTFOUND=return] files
bootparams: nisplus [NOTFOUND=return] files
publickey: nisplus
netgroup: nisplus
automount: files nisplus
aliases: files nisplus
sendmailvars: files nisplus
```
#### 例 **1–2** NIS スイッチファイルテンプレート

```
#
# /etc/nsswitch.nis:
#
# An example file that could be copied over to /etc/nsswitch.conf;
# it uses NIS (YP) in conjunction with files.
#
# "hosts:" and "services:" in this file are used only if the
# /etc/netconfig file has a "-" for nametoaddr_libs of "inet"
# transports.
#
# the following two lines obviate the "+" entry in /etc/passwd
# and /etc/group.
passwd: files nis
group: files nis
# consult /etc "files" only if nis is down.
hosts: nis [NOTFOUND=return] files
networks: nis [NOTFOUND=return] files
protocols: nis [NOTFOUND=return] files
rpc: nis [NOTFOUND=return] files
ethers: nis [NOTFOUND=return] files
netmasks: nis [NOTFOUND=return] files
```

```
例 1–2 NIS スイッチファイルテンプレート (続き)
bootparams: nis [NOTFOUND=return] files
publickey: nis [NOTFOUND=return] files
netgroup: nis
automount: files nis
aliases: files nis
# for efficient getservbyname() avoid nis
services: files nis
sendmailvars: files
例 1–3 Files スイッチファイルテンプレート
#
# /etc/nsswitch.files:
#
# An example file that could be copied over to /etc/nsswitch.conf;
# it does not use any naming service.
#
# "hosts:" and "services:" in this file are used only if the
# /etc/netconfig file has a "-" for nametoaddr_libs of "inet"
# transports.
passwd: files
group: files
hosts: files
networks: files
protocols: files
rpc: files
ethers: files
netmasks: files
bootparams: files
publickey: files
# At present there isn't a 'files' backend for netgroup;
# the system will figure it out pretty quickly, and will notuse
# netgroups at all.
netgroup: files
automount: files
aliases: files
services: files
sendmailvars: files
例 1–4 LDAP スイッチファイルテンプレート
#
# /etc/nsswitch.ldap:
#
# An example file that could be copied over to /etc/nsswitch.conf; it
# uses LDAP in conjunction with files.
#
# "hosts:" and "services:" in this file are used only if the
# /etc/netconfig file has a "-" for nametoaddr_libs of "inet" transports.
# the following two lines obviate the "+" entry in /etc/passwd
and /etc/group.
```
第 1 章 • ネームサービススイッチ **41**

例 **1–4** LDAP スイッチファイルテンプレート *(*続き*)*

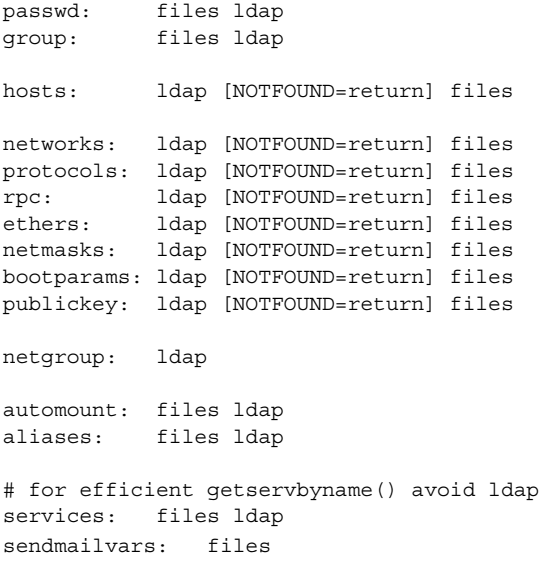

#### nsswitch.conf ファイル

Solaris の環境を初めてインストールするときのデフォルトの nsswitch.conf ファ イルは、Solaris のソフトウェアをインストールする際に選択したネームサービスで決 まります。このファイルの各行は、ネットワーク情報の種類 (ホスト、パスワード、 グループなど) と、それに対する 1 つ以上の情報源 (NIS+ テーブル、NIS マップ、 DNS ホストテーブル、同一ワークステーション上の /etc など) を対応させていま す。クライアントは、この情報源から各情報を検索します。ネームサービスが選択さ れると、そのサービスのスイッチテンプレートファイルがコピーされ、新しい nsswitch.conf ファイルが作成されます。たとえば、NIS+ を選択した場合は、 nsswitch.nisplus ファイルがコピーされ新しい nsswitch.conf ファイルが作成 されます。

/etc/nsswitch.conf ファイルは、Solaris 9 ソフトウェアにより各マシンの /etc ディレクトリに自動的にロードされます。また次の代替テンプレートファイルも作成 されます。

- /etc/nsswitch.nisplus
- /etc/nsswitch.nis
- /etc/nsswitch.files
- /etc/nsswitch.ldap

これらの代替テンプレートファイルには、それぞれネットワーク情報の情報源として NIS+、NIS、ローカルファイル、 または LDAP を使用する標準的なスイッチ構成が 設定されています。Solaris オペレーティング環境をマシンに最初にインストールする

と、マシンのデフォルトのネームサービスが NIS+、NIS、ローカルファイル、または LDAP から選択されます。 インストールの途中、選択されたネームサービスに対応す るテンプレートファイルが /etc/nsswitch.conf にコピーされます。たとえば、 NIS+ を使用するマシンクライアントの場合、インストーラは nsswitch.nisplus を nsswitch.conf にコピーします。

特殊な名前空間を持っている場合を除き、通常の操作には nsswitch.conf にコピー されるデフォルトのテンプレートファイルを使用します。

## 構成ファイルの変更

特定のマシンのネームサービスを変更した場合は、そのマシンのスイッチファイルも 変更する必要があります。たとえば、マシンのネームサービスを NIS から NIS+ に変 更する場合、スイッチファイルを NIS+ に対応したものに変更する必要があります。 スイッチファイルを変更するには、対応するテンプレートファイルを nsswitch.conf にコピーします。

NIS+ インストールスクリプトを使って NIS+ をマシンにインストールすると、NIS+ テンプレートファイルが自動的に nsswitch.conf にコピーされます。この場合、特 にスイッチファイルをカスタマイズしたいというのでなければ、スイッチファイルを 明示的に変更する必要はありません。

スイッチファイルを変更する前に、ファイルに列挙されている情報源が正しく設定さ れていることを確認してください。たとえば、NIS+ 用スイッチファイルに変更する のであれば、ワークステーションには NIS+ サービスへのアクセス権が必要になり、 ローカルファイル用スイッチファイルに変更するのであれば、それらのローカルファ イルがワークステーション上に正しく設定されている必要があります。

#### ▼ ネームサービススイッチを変更する

スイッチファイルの変更は次の手順で行います。

- **1.** クライアントにスーパーユーザーとしてログインします。
- **2.** 使用するネームサービス用のテンプレートファイルを nsswitch.conf にコピーしま す。

```
「NIS+ 用」(NIS+ スクリプトにより自動的にコピーされる)
```
client1# cd /etc client1# cp nsswitch.nisplus nsswitch.conf 「NIS 用」

client1# cd /etc client1# cp nsswitch.nis nsswitch.conf

第 1 章 • ネームサービススイッチ **43**

「ローカルの /etc ファイル用」

client1# cd /etc client1# cp nsswitch.files nsswitch.conf

**3.** マシンをリブートします。

nscd ネームサービスキャッシュデーモンはスイッチ情報をキャッシュに書き込みま す。また、ライブラリ関数には nsswitch.conf ファイルが変更されてもスイッチ情 報を読み直さないものがあります。このため、マシンを再起動して、nscd とこれら のライブラリ関数が確実に最新スイッチの情報を持つようにする必要があります。

# NIS+ クライアントで IPv6 を使用できる ようにする方法

- **1.** スーパーユーザーとしてログインします。
- **2.** /etc/nsswitch.conf ファイルを編集します。
- **3.** 新しい ipnodes ソースを追加して、ネームサービス **(ldap** など**)** を指定します。

ipnodes: ldap [NOTFOUND=return] files

ipnodes は、デフォルトでは files です。IPv4 から IPv6 への変更中すべてのネー ムサービスが IPv6 のアドレスを認識できるわけではないので、 デフォルトの files を使用してください。デフォルトを使用しない場合は、アドレスの解決中に不必要な 遅延が生じることがあります。

**4.** ファイルを保存してマシンを再起動します。 nscd デーモンはこの情報をキャッシュに保存して起動時にこの情報を読み取るた め、 ここでマシンをリブートする必要があります。

## +/- 構文との互換性を追加する

/etc/passwd、/etc/shadow 、および/etc/group ファイルに +/- が使用される 場合は、互換性を確保するために、nsswitch.conf ファイルを変更する必要があり ます。

- 「NIS+」。「NIS+ の場合」に NIS+ で +/- 構文と同じ効果を得るには、passwd および groups のソースを compat に変更し、nsswitch.conf ファイルの passwd あるいは group エントリの後に passwd\_compat: nisplus というエン トリを追加します (下記参照)。
- **44** Solaris のシステム管理 (ネーミングとディレクトリサービス : FNS、NIS+ 編) 2002 年 9 月

passwd: compat passwd\_compat: nisplus group: compat group\_compat: nisplus

この指定により、クライアント関数のネットワーク情報獲得先は、ファイル中に +/- エントリを指定したのと同じように、/etc ディレクトリのファイルと NIS+ テーブルになります。

■ 「NIS」。SunOS™4と同じ構文を使用するには、passwd ソースと groups ソー スを compat に変更します。

passwd: compat group: compat

この指定により、クライアント関数は、/etcファイル内の +/- エントリで指定さ れているとおりに /etc ファイルと NIS マップからネットワーク情報を入手しま す。

注 **–** NIS+ サーバーが NIS 互換モードで動作している場合、クライアントマシンでは netgroup テーブルに対して ypcat を実行できません。実行すると、エントリの有 無に関わらず「テーブルが空である」という結果が返されます。

# スイッチファイルとパスワード情報

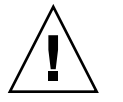

注意 **–** passwd 情報の nsswitch.conf ファイルでは、files を 1 番目のソースに してください。files が 1 番目のソースでない場合は、ネットワークセキュリティが 低くなり、ログの扱いが難しくなります。

たとえば、NIS+ の環境では、nsswitch.conf ファイルの passwd 行は以下のよう になります。

passwd: files nisplus

NIS の環境では、nsswitch.conf ファイルの passwd 行は以下のようになります。

passwd: files nis

第 1 章 • ネームサービススイッチ **45**

# $\mathsf{NIS+}\odot\mathbb{R}$ 定と構成

このパートでは、Solaris オペレーティング環境上で NIS+ ネームサービスを設定およ び構成する方法について説明します。

# NIS+ の紹介

この章では、NIS+ の概要を述べます。

注 **–** NIS+ は、将来のリリースでサポートされない可能性があります。NIS+ から LDAP への移行支援ツールは、Solaris 9 オペレーティング環境で使用できます (『*Solaris* のシステム管理 *(*ネーミングとディレクトリサービス *: DNS*、*NIS*、*LDAP* 編*)*』を参照)。詳細については、 http://www.sun.com/directory/nisplus/transition.html を参照してく ださい。

## NIS+ について

NIS+ はネットワークネームサービスの一種です。NIS+ は NIS を機能拡張したもので はなく、新しいソフトウェアプログラムとなっています。

NIS+ ネームサービスは、ネットワークがどのような構造であっても、その周囲を取 り巻くことにより、サービスを設置した組織の形態に適合するように設計されていま す。

NIS+ はマシンのアドレス、セキュリティ情報、メール情報、Ethernet インタフェー ス、ネットワークサービスなどの情報を 1 カ所に格納して、ネットワーク上のすべて のマシンからアクセスできるようにします。このように構成されたネットワーク情報 を、NIS+「名前空間」と呼びます。

NIS+ 名前空間は階層構造となっていて、UNIX のディレクトリファイルシステムによ く似ています。階層構造になっていることから、NIS+ 名前空間を企業組織の階層に 合わせて構成できます。NIS+ 名前空間は、独立して管理できる複数のドメインに分 割できます。クライアントは、適切なアクセス権があれば、自分のドメインだけでは なく、ほかのドメインの情報にもアクセスできます。

NIS+ では、NIS+ 名前空間への情報の保存やその情報へのアクセスにクライアント サーバーモデルを使用します。各ドメインは複数のサーバーによってサポートされま す。主となるサーバーを「マスター」サーバー、補助用のサーバーを「複製」サー バーと呼びます。ネットワーク情報は、NIS+ 内部のデータベースにある 16 個の標準 NIS+ テーブルに格納されます。マスターサーバーと複製サーバーの両方で NIS+ サー バーソフトウェアが動作しており、NIS+ テーブルのコピーをともに維持していま す。マスターサーバー上の NIS+ データの変更は、複製サーバーにも自動的に伝達さ れます。

NIS+ では高機能のセキュリティシステムによって、名前空間の構造と保存されてい る情報が保護されます。このシステムは、情報にアクセスしようとしているクライア ントが正当なものであるかどうかを認証と承認によって確認します。「認証」とは、 情報の要求者がネットワークの正当なユーザーであるかどうかを判定することです。 「承認」では、特定のユーザーが情報を所有したり修正したりできるかどうかを確認 します。

Solaris のクライアントは、ネームサービススイッチ (/etc/nsswitch.conf ファイ ル) を使用して、ワークステーションがどこからネットワーク情報を取り出すかを決 定します。ネットワーク情報が保存されているのは、ローカルの /etc ディレクトリ のファイル、NIS、DNS、NIS+ です。ネームサービススイッチには、情報の種類ごと に異なる情報源を指定することもできます。このスイッチの詳細は、第 1 章を参照し てください。

#### NIS+ のメリット

NIS と比較すると、NIS+ には次のようなメリットがあります。

- 安全性の高いデータアクセス
- 階層構造を使用した分散型のネットワーク管理
- 非常に大きな名前空間の管理
- 異なるドメインにあるリソースへのアクセス
- 増分 (incremental) 更新

54 ページの「NIS+ のセキュリティ」で説明したセキュリティシステムを使用すれ ば、特定のテーブルの個々のエントリに対する特定のユーザーのアクセスを制御でき ます。このようなセキュリティ方式では、システムを安全に維持できます。また、 NIS+ 名前空間全体またはテーブル全体を損傷する危険をおかすことなく、管理業務 を広く分散させることができます。

NIS+ の階層構造により、名前空間に複数のドメインを置くことができます。ドメイ ンに分割することにより、管理が容易になります。個々のドメインは完全に独立して 管理できるため、システム管理者の負担が軽減され、非常に大きな名前空間の管理責 任から解放されます。このように、セキュリティシステムを分散型のネットワーク管 理と組み合わせることによって、管理作業の負担を分担することができます。

ドメインが個別に管理されているとしても、すべてのクライアントに名前空間内のす べてのドメインの情報を参照するアクセス権を与えることができます。クライアント は自分のドメイン内のテーブルしか見ることができないため、クライアントがほかの ドメイン内のテーブルにアクセスするには、そのテーブルについて明示的にアドレス を指定しなければなりません。

増分更新とは、名前空間内での情報の高速の更新を意味します。ドメインは独立して 管理されるため、マスターサーバーテーブルへの変更は、名前空間全体にではなく、 その複製サーバーだけに伝達します。伝達が行われると、これらの変更はすぐに名前 空間全体で有効になります。

#### NIS+ と NIS の違い

ネットワーク情報サービスプラス (NIS+) は、ネットワーク情報サービス (NIS) といく つかの点で異なります。NIS+ には、多くの新しい機能が追加されています。また、 NIS と似た概念に対して、使用する用語が異なることがあります。わからない用語が ある場合は、用語集を参照してください。次の表に、NIS と NIS+ の主な相違点を示 します。

表 **2–1** NIS と NIS+ の相違

| <b>NIS</b>       | $NIS+$                                                                  |
|------------------|-------------------------------------------------------------------------|
| フラットなドメイン - 階層なし | 階層構造 - データを名前空間内の異なるレベ<br>ルに格納                                          |
| データを2列のマップに格納    | データを複数の列のテーブルに格納                                                        |
| 認証を使用しない         | DES 認証を使用                                                               |
| ネットワーク情報源は1つ     | ネームサービススイッチ - クライアントは<br>NIS、NIS+、DNS、またはローカル側の /etc<br>ファイルから情報源を選択できる |
| バッチ伝達のため更新は遅い    | すぐに伝達される増分更新                                                            |

NIS+ は NIS に代わるものとして設計されました。NIS は、1980 年代に普及していた クライアントサーバーコンピューティングネットワークの管理要件に応えるもので す。その当時のクライアントサーバーネットワークは、通常、クライアント数が数百 を超えることはなく、多目的サーバーの数もわずかでした。これらのネットワークは 数カ所のリモートサイトを結んでいるだけであり、しかもユーザーに専門知識があり 信頼できたため、セキュリティを必要としませんでした。

しかしクライアントサーバーネットワークは 1980 年代半ば頃から急速な成長を遂げ ました。現在では、世界中のサイトに配置された 10~100 台の専用サーバーにサポー トされた 100~10,000 台のマルチベンダークライアントが存在し、複数の公衆網に接

続されています。さらに、ネットワークが格納する情報は、NIS の時代よりもはるか に急速に変化しています。このようなネットワークの規模と複雑性に対処するため、 新しい管理方式が必要になりました。NIS+ はこれらの必要性に焦点をあてて設計さ れました。

NIS の名前空間は、フラットな状態で管理機能を集中管理しています。1990 年代に入 りネットワークはスケーラビリティと管理の分散化を求めるようになったため、NIS+ の名前空間は DNS の場合のように階層ドメインをベースに設計されました。

たとえば、図 2–1 は doc という名前の親ドメインと、sales と manf という 2 つの サブドメインを持つ会社の例を示しています。

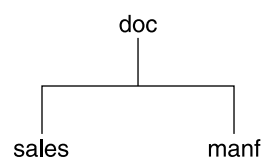

図 **2–1** 階層型ドメインの例

これによって NIS+ は、小規模から大規模まで、広い範囲のネットワークで使用でき ます。また、NIS+ のサービスを組織の成長に適合させることもできます。たとえ ば、ある会社が 2 つの部門に分かれた場合、それに対する NIS+ の名前空間を 2 つの ドメインに分割し、これらを個別に管理できます。インターネットがドメインの管理 を下のレベルに委譲するように、NIS+ のドメインも程度の差はあっても互いに独立 して管理できます。

NIS+ は DNS と似たドメイン階層を使用しますが、NIS+ のドメインは DNS のドメイ ンよりずっと多くの情報を持っています。DNS のドメインは、そのクライアントの名 前とアドレスの情報を格納するだけです。一方 NIS+ のドメインには、組織の一部の 中でのマシン、ユーザー、およびネットワークサービスについての「情報」が集めら れています。

ドメインをこのように分割することで、より個別に管理できるようになり、規模が拡 大した場合にもうまく対処できますが、情報へのアクセスが以前より困難になること もありません。クライアントは他のドメインの情報にも、同じドメインと同じように アクセスできます。あるドメインを別のドメインの内部から管理することもできま す。

主サーバーは「マスター」サーバーと呼ばれ、バックアップサーバーは「複製」サー バーと呼ばれます。マスターサーバーと複製サーバーの両方で NIS+ サーバーソフト ウェアが動作しており、NIS+ テーブルのコピーをともに維持しています。NIS の情報 はマップに格納されますが、NIS+ の情報はテーブルに格納されます。主サーバーは オリジナルのテーブルを、バックアップサーバーはコピーを、それぞれ格納します。

**<sup>52</sup>** Solaris のシステム管理 (ネーミングとディレクトリサービス : FNS、NIS+ 編) • 2002 年 9 月

しかし NIS+ は、NIS とはまったく異なる更新方式を使用します。NIS が開発された 当時は、格納される情報の型はめったに変化しなかったため、NIS は安定性に重点を 置いた更新方式によって開発されました。NIS テーブルの更新は手作業で処理され、 大規模な組織では、すべての複製サーバーへの伝達に 1 日以上かかることもありま す。この原因の一つは、マップ内の情報が変化するたびにマップ全体を再作成して伝 達しなければならなかったからです。

しかし NIS+ は、複製サーバーに対する「増分 (incremental)」更新が可能です。マス ターサーバー上での変更は依然として必要ですが、いったん変更すれば、複製サー バーに自動的に伝達され、すぐに名前空間全体から使用できるようになります。マッ プを「作成」したり、伝達を待つ必要はありません。

NIS+ の ドメイン構造、サーバー、およびクライアントの詳細については、それぞれ 64 ページの「ドメイン」、65 ページの「サーバー」、および 69 ページの「NIS+ 主体とクライアント」 を参照してください。

NIS+ のドメインは、次に示すようなネームサービススイッチを使用して、その NIS+ クライアントを経由してインターネットに接続できます (例 1–1を参照)。このクライ アントが DNS のクライアントでもある場合、自分のスイッチ構成ファイルを設定し て、NIS+ テーブルだけでなく、DNS ゾーンファイルまたは NIS マップ内の情報を検 索できます。

NIS+ は、マップやゾーンファイルではなく、「テーブル」に情報を格納します。 NIS+ は 16 種類のあらかじめ定義したテーブル (つまり「システム」テーブル) を提供 します。

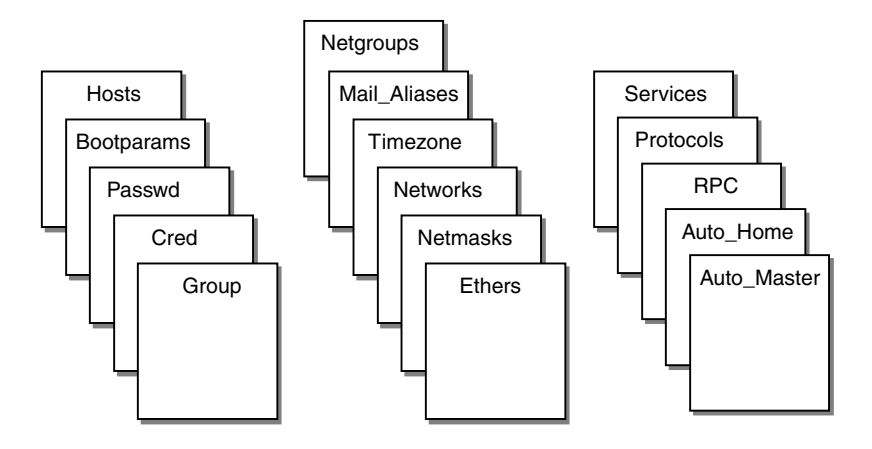

各テーブルにはそれぞれ違う種類の情報が保存されます。たとえば、hosts テーブル にはマシンアドレスについての情報が、passwd テーブルにはネットワークのユー ザーについての情報が格納されています。

NIS+ テーブルには、NIS で使用したマップに比べて大きく改善された機能が 2 つあ ります。第 1 に、NIS+ のテーブルは、最初の列 (キーと呼ばれることもある) だけで はなく、任意の列ごとにアクセスできます。これによって、NIS で使用される hosts.byname や hosts.byaddr マップなどの二重マップが必要なくなります。第 2 に、NIS+ のテーブル内の情報は、3 つの細分化されたレベルでアクセスし、操作で きます。テーブルレベル、エントリレベル、および列レベルです。NIS+ のテーブル とそこに格納されている情報については、第 10 章で説明します。

NIS 管理者は、以下に示す原則および条件下で NIS を NIS+ と共に使用できます。

- 同一ドメインに NIS サーバーと NIS+ サーバーの両方が存在するNIS 管理者は同一 ドメインで NIS サーバーと NIS+ サーバーの両方を動作させることは可能です が、このような動作を長時間行わせることは望ましくありません。一般に、同一ド メイン内での NIS サーバーと NIS+ サーバーを両方使用するのは、NIS から NIS+ への短い移行期間だけに制限するべきです。
- サブドメインNIS 管理者のルートドメインのマスターサーバーで NIS+ が動作して いる場合は、NIS 管理者は、すべてのサーバーで NIS が動作しているサブドメイ ンを設定できます。NIS 管理者のルートドメインのマスターサーバーで NIS が動 作している場合は、NIS 管理者はサブドメインの設定はできません。
- 同一ドメインに複数のマシンが存在する
	- 同一ドメイン内のサーバーで NIS+ が動作している場合は、NIS+、NIS、また は /etc ファイルを使ってネームサービス情報を取得するように、ドメイン内 の各マシンを設定できます。NIS+ サーバーが NIS クライアントのニーズを満 たすには、この NIS+ サーバーが NIS 互換モードで動作している必要がありま す。
	- 同一ドメイン内のサーバーで NIS が動作している場合は、NIS または /etc ファイルを使ってネームサービス情報を取得するように、このドメイン内の各 マシンを設定できます (各マシンは NIS+ を使用することはできません) 。

ネームサービスに使用されるサービスは、そのマシンの nsswitch.conf ファイ ルで制御されます。このファイルは、「スイッチ」ファイルと呼ばれています。詳 細は、第1章を参照してください。

### NIS+ のセキュリティ

NIS+ は、「承認と認証」という相補的なプロセスによって、名前空間の構造と格納 する情報を保護します。

- 「承認 (authorization)」。「承認」は、名前空間の構成要素に対して、「誰がどの ような操作を行えるのか」ということを指定することです。すべての構成要素につ いて行われます。
- 「認証 (authentication)」。名前空間に対するアクセス要求はすべて、NIS+ によっ て「認証」されます。アクセス要求は、 NIS+ 主体から発行されます。NIS+ 主体 には、プロセス、マシン、ルート、またはユーザーがなることができます。「正当

な NIS+ 主体」とは、NIS+ 資格を持っているものを指します。名前空間へのアク セスが行われると、必ずその要求者 (主体) の認証が行われます。

NIS+ が要求どおりの動作をするのは、「主体が認証されていて (正当な資格を持って いて)、要求された操作が、該当する構成要素において承認されている」という場合の みです。資格がない (または完全でない)、要求された操作が承認されていないという 場合、NIS+ はアクセス要求を拒否します。NIS+ セキュリティシステムの詳細は、 第 11 章を参照してください。

### Solaris 1.x と NIS 互換モード

Solaris 1.x または 2.x では、NIS+ を NIS が動作しているマシンで使用できます。つま り、NIS+ ドメイン内にあるマシンはそれぞれの nsswitch.conf ファイルを nisplus ではなく nis に設定できます。NIS を実行中のマシン上で NIS+ のサービ スにアクセスする場合は、NIS+ のサーバーを「NIS 互換モード」で動作させる必要が あります。

NIS 互換モードを使用すれば、Solaris オペレーティング環境を実行している NIS+ サーバーは、NIS+ クライアントからの要求に応答しながら、NIS クライアントからの 要求にも応答できます。NIS+ は 2 つのサービスインタフェースを提供することに よってこれを実現します。1 つが NIS+ クライアントの要求に応答し、もう 1 つが NIS クライアントの要求に応答します。

このモードでは、NIS クライアントに対してさらに設定や変更を行う必要はありませ ん。実際、NIS クライアントは、応答しているサーバーが NIS サーバーではないこと を意識する必要はありません。ただし、NIS 互換モードで動作している NIS+ サー バーは ypupdate と ypxfr のプロトコルをサポートしないため、複製またはマス ターの NIS サーバーとしては使用できません。NIS 互換モードの詳細については、 第 26 章を参照してください。

さらに 2 つの相違を指摘しておく必要があります。1 つは、NIS 互換モードでサー バーを設定する命令が標準の NIS+ サーバーの設定に使用される命令とは少し異なる ということです。もう 1 つの相違としては、NIS 互換モードは、NIS+ の名前空間内 のテーブルに対するセキュリティにも関係があります。NIS のクライアントソフト ウェアは、NIS+ サーバーが NIS+ クライアントに与える資格 (credential) を提供する 機能がないため、NIS クライアントからの要求はすべて「未認証」として分類されま す。したがって、NIS クライアントが NIS+ テーブル内の情報にアクセスできるよう に、NIS+ の名前空間内のテーブルは未認証の要求に対してアクセス権を提供しなけ ればなりません。これはパート II で説明するように、サーバーを NIS 互換モードで設 定するために使用されるユーティリティによって自動的に処理されます。認証プロセ スと NIS 互換モードについては、第 26 章を参照してください。

# NIS+ の管理コマンド

NIS+ では、名前空間を管理するのに必要なコマンドがすべて提供されています。次 の表に、これらのコマンドについてまとめます。

#### 表 **2–2** NIS+ の名前空間管理コマンド

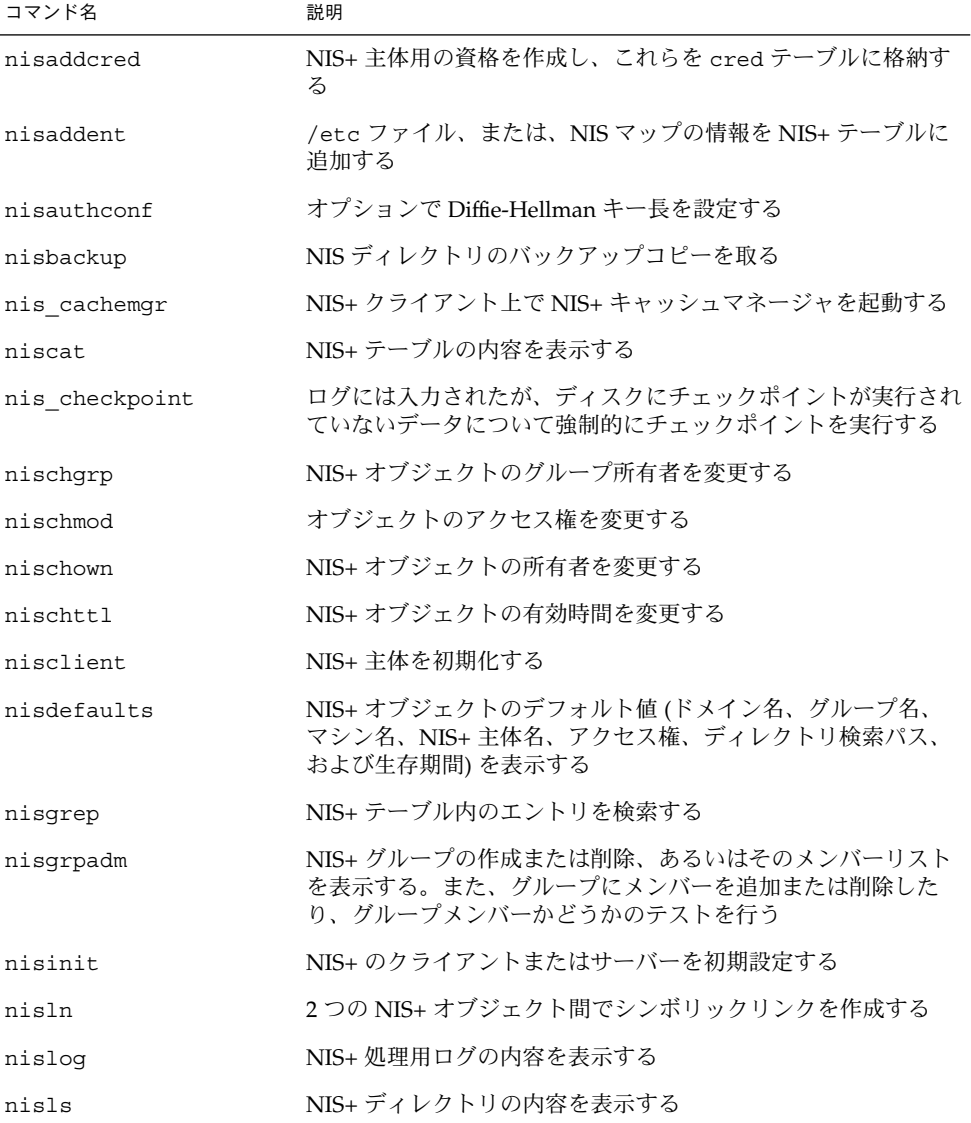

表 **2–2** NIS+ の名前空間管理コマンド *(*続き*)*

| コマンド名        | 説明                                                                                              |  |
|--------------|-------------------------------------------------------------------------------------------------|--|
| nismatch     | NIS+テーブル内のエントリを検索する                                                                             |  |
| nismkdir     | NIS+のディレクトリを作成し、そのマスターサーバーと複製<br>サーバーを指定する                                                      |  |
| nispasswd    | NIS+の passwd テーブルに格納されているパスワード情報を変<br>更する (nispasswd よりは、passwd または passwd -r<br>nisplus を使用する) |  |
| nis ping     | 複製サーバーのデータをマスターサーバーのデータに強制更新す<br>$\mathcal{Z}_{\Omega}$                                         |  |
| nispopulate  | 新しい NIS+ ドメインに NIS+ テーブルを生成する                                                                   |  |
| nisprefadm   | クライアントが NIS+ サーバーから NIS+ 情報を検索する順序を<br>指定する                                                     |  |
| nisrestore   | 以前にバックアップを取った NIS+ ディレクトリを復元する。新<br>しい NIS+ 複製サーバーを急速にオンラインにするときにも使用<br>する                      |  |
| nisrm        | ディレクトリ以外の NIS+ オブジェクトを名前空間から削除する                                                                |  |
| nisrmdir     | 名前空間から、NIS+ディレクトリとその複製を削除する                                                                     |  |
| nisserver    | 新しい NIS+ サーバーを設定するときに使うシェルスクリプト                                                                 |  |
| nissetup     | org dirディレクトリと groups dirディレクトリ、および<br>NIS+ドメイン用の完全セットの (未生成) NIS+ テーブルを作成<br>する                |  |
| nisshowcache | NIS+ キャッシュマネージャによって管理される NIS+ 共有<br>キャッシュの内容を表示する                                               |  |
| nisstat      | NIS+ サーバーに関する統計やその他の情報を報告する                                                                     |  |
| nistbladm    | NIS+ テーブルの作成または削除と、NIS+ テーブル内のエント<br>リの追加、修正、または削除を行う                                           |  |
| nistest      | NIS+名前空間の現在の状態を報告する                                                                             |  |
| nisupdkeys   | NIS+オブジェクトに格納されている公開鍵を更新する                                                                      |  |
| passwd       | NIS+ の Passwd テーブルに保管されているパスワード情報を変<br>更するまたパスワードの経過時間やその他のパスワード関連のパ<br>ラメータを管理する               |  |

# $NIS+ \mathcal{O}$  API

NIS+ の API (アプリケーションプログラミングインタフェース) とは、アプリケー ションが NIS+ のオブジェクトへのアクセスと修正を行うために呼び出す関数群で す。NIS+ の API には 54 個の関数があり、それらは次の 9 つのグループに分類されま す。

- オブジェクト操作関数(nis\_names())
- テーブルアクセス関数 (nis\_tables())
- ローカル名関数 (nis\_local\_names())
- グループ操作関数 (nis\_groups())
- アプリケーションサブルーチン関数 (nis\_subr())
- その他の関数 (nis\_misc())
- データベースアクセス関数 (nis\_db())
- エラーメッセージ表示関数 (nis\_error())
- トランザクションログ関数 (nis\_admin())

# 設定および構成の前に

NIS+ 名前空間を構成する前に、次の作業を行う必要があります。

- NIS+ を使用するすべてのマシンの nsswitch.conf ファイルを正しく構成しま す。詳細は、第 1 章を参照してください。
- NIS+ 名前空間のレイアウトを設計します。これには次の2つの作業があります。
	- 名前空間の設計。どんなドメイン名を付けるか。サブドメインを作るか。サブ ドメインを作るとしたら、それらをどのように編成するか。どのマシンをどの ドメインに入れるか。ドメインを上位のドメインあるいはインターネットに接 続するか。
	- サーバー要件の確認。各ドメインに複製サーバーをいくつ置くか。必要なサー バーの種類、処理速度、メモリ容量はどれほどか。サーバーのディスク容量は どれくらい必要か。

名前空間の設計および推奨値の詳細については、第 26 章を参照してください。

- 名前空間がすでに存在している場合、NIS+ に移行するための準備をします。 84 ページの「名前空間がすでに存在する場合の設定」 を参照してください。
- ルートサーバーマシンを選択します。
- ルートマスターサーバーとして使用できるシステムが少なくとも1つは稼動してい ることを確認します。ルートマスターサーバーでは、/etc/passwd などのシステ ム情報ファイルに少なくとも 1 人のユーザー (root) が登録されていなければなりま せん 。通常のマシンのシステム情報ファイルには root が存在しますので、これが
- **58** Solaris のシステム管理 (ネーミングとディレクトリサービス : FNS、NIS+ 編) 2002 年 9 月

問題となることはないはずです。

#### $NIS \succeq NIS+$

NIS と NIS+ は、いくつかの同じ作業を行います。ただし NIS+では、NIS で提供され ない階層ドメイン、名前空間セキュリティ、その他の機能が使用できます。NIS と NIS+ の相違点の詳細は、第 26 章を参照してください。

NIS 管理者は、以下に示す原則および条件下で NIS を NIS+ と共に使用できます。

- 同一ドメインに NIS サーバーと NIS+ サーバーの両方が存在する NIS 管理者は、 同一ドメインで NIS サーバーと NIS+ サーバーの両方を動作させることは可能で すが、このような動作を長時間行わせることは望ましくありません。一般に、同一 ドメイン内での NIS サーバーと NIS+ サーバーを両方使用するのは、NIS から NIS+ への短い移行期間だけに制限するべきです。クライアントから NIS サービス の要求があった場合に、NIS 管理者は、NIS+ を NIS 互換モードで動作させること ができます。詳細は、第 26 章を参照してください。
- サブドメインNIS 管理者のルートドメインのマスターサーバーで NIS+ が動作して いる場合は、NIS 管理者は、すべてのサーバーで NIS が動作しているサブドメイ ンを設定できます。NIS 管理者のルートドメインのマスターサーバーで NIS が動 作している場合は、NIS 管理者はサブドメインの設定はできません。この操作は、 NIS 管理者が NIS から NIS+ に切り換えるときに有用であるかもしれません。たと えば、互いに独立した複数の NISドメイン (ドメインは地理的に別々のサイトに置 かれていることもある) を持った会社の中で、NIS 管理者がそれらのドメインをす べてリンクさせて NIS+ の下に1つの階層型マルチドメイン名前空間を構築する ケースを考えてみます。この場合、NIS 管理者はまずルートドメインを NIS+ 下に 設定し、次に従来の NISドメインをサブドメインとして指定できます。これらのサ ブドメインでは、NIS+ への切り換えが行われるまで NIS が継続して動作します。
- 同一ドメインに複数のマシンが存在する
	- 同一ドメイン内のサーバーで NIS+ が動作している場合は、NIS+、NIS、また は /etc ファイルを使ってネームサービス情報を取得するように、ドメイン内 の各マシンを設定できます。NIS+ サーバーが NIS クライアントのニーズを満 たすには、この NIS+ サーバーが NIS 互換モードで動作している必要がありま す。第 26 章を参照してください。
	- 同一ドメイン内のサーバーで NIS が動作している場合は、NIS または /etc ファイルを使ってネームサービス情報を取得するように、このドメイン内の各 マシンを設定できます (各マシンは NIS+ を使用することはできません) 。

# NIS+ のファイルとディレクトリ

表 2–3 は、NIS+ ファイルが格納される UNIX™ ディレクトリの一覧です。

表 **2–3** NIS+ ファイルが存在する場所

| ディレクトリ        | 存在するマシン   | 内容                                |
|---------------|-----------|-----------------------------------|
| /usr/bin      | すべて       | NIS+ ユーザーコマンド                     |
| /usr/lib/nis  | すべて       | NIS+ 管理者コマンド                      |
| /usr/sbin     | すべて       | NIS+デーモン                          |
| /usr/lib/     | すべて       | NIS+ 共有ライブラリ                      |
| /var/nis/data | NIS+ サーバー | NIS+ サーバーの使用できるデータファイ<br>ル        |
| /var/nis      | NIS+ サーバー | NIS+ ワーキングファイル                    |
| /var/nis      |           | NIS+ クライアントマシ NIS+ の使用するマシン固有のデータ |

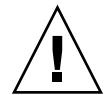

注意 **–** nisinit など NIS+ 設定プロシージャによって作成された /var/nis、 /var/nis/data といったディレクトリ、およびその下のファイルは、名前を変更し ないでください。Solaris 2.4 以前では、/var/nis ディレクトリに *hostname*.dict、 *hostname*.log という 2 つのファイルが含まれていました。またサブディレクトリ /var/nis/*hostname* もありました。Solaris 2.5 を起動すると、2 つのファイル名は trans.log、data.dict となり、サブディレクトリ名は /var/nis/data となりま す。ファイルの「内容」も変更されており、Solaris 2.4 以前との互換性はなくなって います。したがって、これらのファイルやディレクトリを Solaris 2.4 での名前にして しまうと、Solaris 2.4、2.5 双方の rpc.nisd で機能しなくなりますので名前を変更し ないようにしてください。

注 **–** Solaris オペレーティング環境では、NIS+ データディレクトリ (/var/nis/data.dict) は、マシンに依存しません。そのため、NIS+ 名を簡単に変 えることができます。また、NIS+ のバックアップコピーを使用したり機能を復元し たりして、NIS+ のデータをひとつのサーバーから別のサーバーに転送もできます。 第 21 章を参照してください。

## NIS+ 名前空間の構造

NIS+ の名前空間は、NIS+ によって格納された情報を配置したものです。この名前空 間は、組織のニーズに合わせていろいろな方法で配置することができます。たとえ ば、3 つの部門を持つ組織の場合、その NIS+ の名前空間も各部門ごとに 1 つずつで 3 つの部分に分割されます。分割した各部分は、その部門のユーザー、マシン、および ネットワークサービスについての情報を格納しますが、互いに通信することも簡単で す。このような配置により、ユーザーによる情報へのアクセスや、管理者による情報 の管理がさらに容易に行えます。

NIS+ の名前空間の配置はサイトごとに異なりますが、ディレクトリ、テーブル、グ ループという構成はすべてのサイトが使用します。これらの構成は NIS+「オブジェ クト」と呼ばれます。NIS+ オブジェクトは、UNIX のファイルシステムに似た階層形 式に配置できます。たとえば、次の図を参照してください。左側の名前空間は、3 つ のディレクトリオブジェクト、3 つのグループオブジェクト、および 3 つのテーブル オブジェクトから構成されています。右側の UNIX ファイルシステムは、3 つのディ レクトリと 3 つのファイルから構成されています。

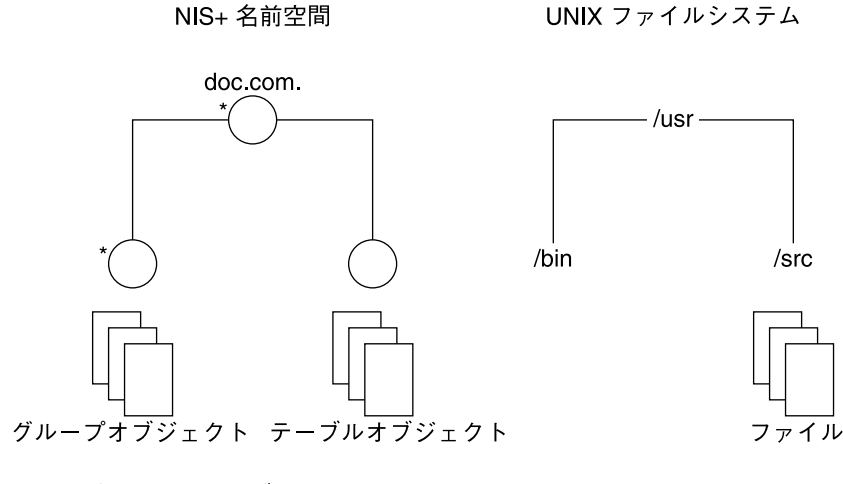

\* ディレクトリオブジェクト

NIS+ の名前空間は UNIX ファイルシステムに似ていますが、重要な違いが 5 つあり ます。

- 両方ともディレクトリを使用するが、NIS+の名前空間でのオブジェクトはテーブ ルとグループであり、ファイルではない
- NIS+ の名前空間は、その目的 (システム管理ツール) のために設計された NIS+ の 管理コマンド、または Solstice™ AdminSuite™ツールなどのグラフィカルユー ザーインタフェース (GUI) を通じてだけ管理され、標準の UNIX ファイルシステ

ムコマンドや GUI では管理できない

- UNIX ファイルシステム構成要素の名前はスラッシュで区切られる(/usr/bin) が、NIS+ の名前空間オブジェクト名はドットで区切られる (doc.com.)
- UNIX ファイルシステムの「ルート」へは、ディレクトリを右から左にたどってい けば到達する (/usr/src/file1) が、NIS+ の名前空間のルートは左から右にた どって到達する (sales.doc.com.)。
- NIS+オブジェクト名は、左から右に構成されているので、完全指定名は常にドッ トで終わる。また最後に「.」がないものは完全な名前とはみなされず、相対的な 名前 (まだ上の階層があるという意味) であるとみなされる。

# ディレクトリ

ディレクトリオブジェクトは、名前空間の骨格を形成します。ツリー構造に配置した 場合、名前空間を別々に分けます。ディレクトリ階層を理解するには、木の根を一番 上に置き、逆さまの木として見るとよく分かります。名前空間の一番上のディレクト リが「ルート」ディレクトリです。名前空間が 1 つの層だけの場合、ディレクトリは 1 つしかありませんが、そのディレクトリはルートディレクトリです。ルートディレ クトリの下にあるディレクトリオブジェクトは、単に「ディレクトリ」と呼ばれま す。

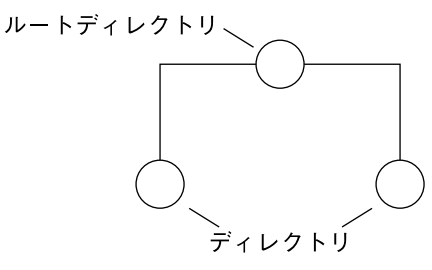

1 つの名前空間には、複数の階層のディレクトリを割り当てることができます。

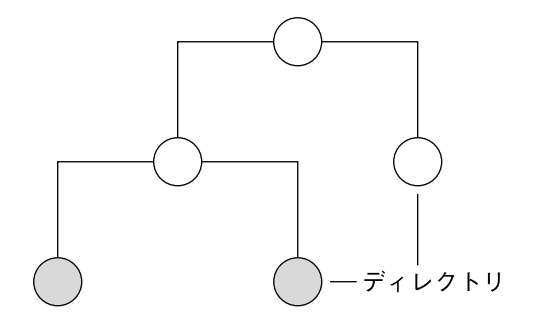

ディレクトリ間の関係を識別する場合には、下位ディレクトリは「子」ディレクトリ と呼ばれ、上位ディレクトリは「親」ディレクトリと呼ばれます。

UNIX のディレクトリは UNIX のファイルを入れるように設計されていますが、NIS+ のディレクトリは NIS+ オブジェクト (他のディレクトリ、テーブル、およびグルー プ) を入れるように設計されています。各 NIS+ のドメインレベルのディレクトリに は、以下のサブディレクトリが含まれています。

- groups dir. NIS+ グループ情報を格納する
- org dir. NIS+ システムテーブルを格納する
- ctx dir. FNS を使用しているときにだけ存在する

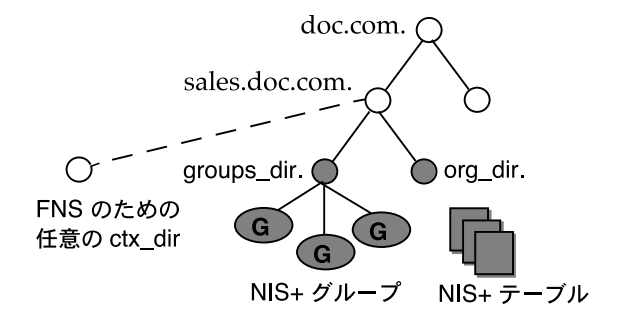

技術的には、ユーザーはディレクトリ、テーブル、およびグループをどんな構造にで も配置することができます。しかし、名前空間内の NIS+ のディレクトリ、テーブ ル、およびグループは、「ドメイン」と呼ばれる構成に配置されるのが普通です。ド メインは、名前空間の別々の部分をサポートするよう設計されています。たとえば、 あるドメインが会社の営業部門 (Sales Division) をサポートし、別のドメインが製造部 門 (Manufacturing Division) をサポートできます。

# ドメイン

1 つの NIS+ のドメインは、ディレクトリオブジェクト、その org\_dir ディレクト リ、その groups\_dir ディレクトリ、および NIS+ テーブルのセットから構成されま す。

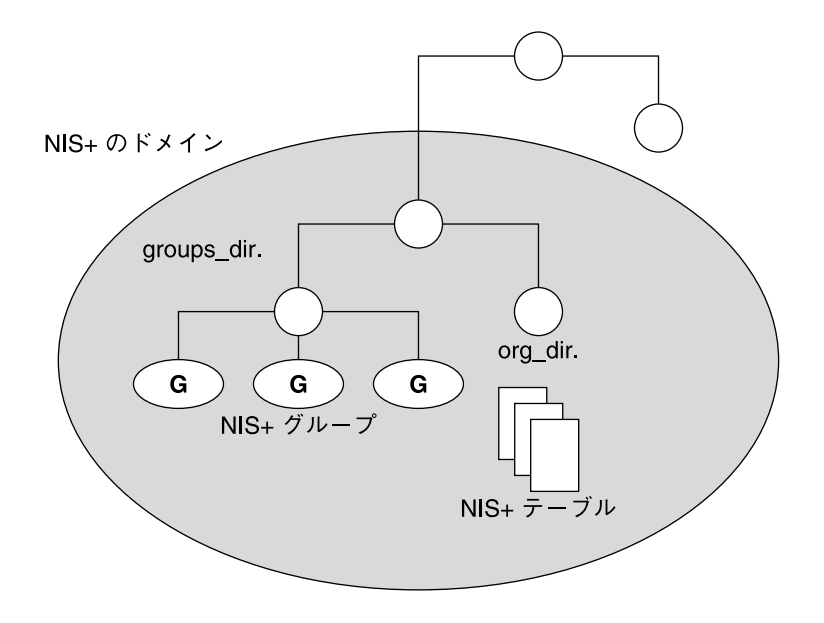

NIS+ のドメインは、実際に存在する名前空間の構成要素ではありません。これらは 単に、現実の組織をサポートするために使用される名前空間の一部を示すための便利 な方法にすぎません。

たとえば、DOC 社に営業部門と製造部門があるとします。これらの部門をサポート するため、DOC 社の NIS+ 名前空間は、以下に示すような構造によって、3 つの主要 ディレクトリグループに配置されることになります。

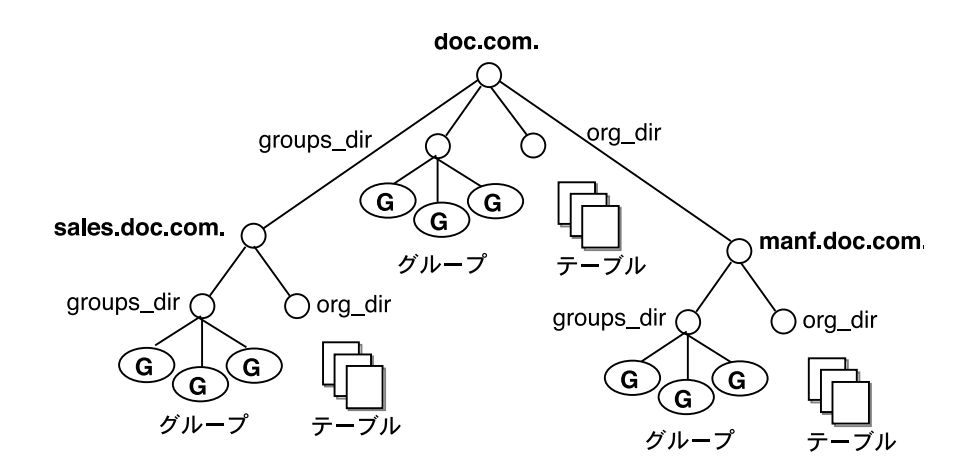

図 **2–2** NIS+ ディレクトリ構造の例

このような構造を、3 つのディレクトリ、6 つのサブディレクトリ、およびいくつか の追加オブジェクトと表現するよりも、3 つのドメインと表現する方が便利です。

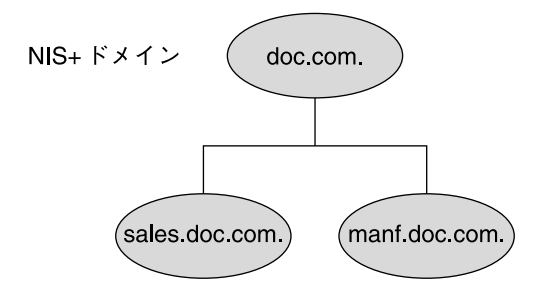

図 **2–3** NIS+ ドメインの例

#### サーバー

すべての NIS+ ドメインは複数の NIS+ サーバーによってサポートされます。サー バーは、ドメインのディレクトリ、グループ、およびテーブルを格納し、ユーザー、 管理者、およびアプリケーションからのアクセス要求に応答します。各ドメインをサ ポートしているのは、一組のサーバーだけです。ただし、この 1 組のサーバーは複数 のドメインをサポートできます。

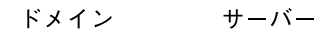

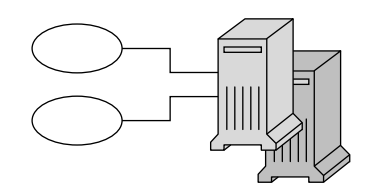

ドメインはオブジェクトではなく、オブジェクトの集合を意味するものであることを 忘れないでください。したがって、ドメインをサポートするサーバーは、実際にはド メインにではなく、ドメインのメインディレクトリに関連付けられています。

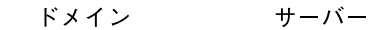

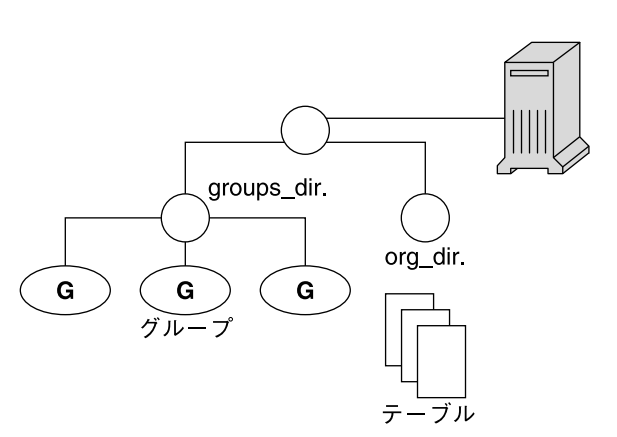

サーバーとディレクトリオブジェクトとのこうした接続は、ドメインを設定するとき に行われます。ここで、重要なことを 1 つ指摘しておく必要があります。それは、こ の接続が確立されたときに、ディレクトリオブジェクトはそのサーバー名と IP アドレ スを格納するということです。後述しますが、クライアントはこの情報を使用して サービス要求を送信します。

Solaris オペレーティング環境ベースのマシンは、どれも NIS+ サーバーとなることが できます。各 Solaris リリースには、NIS+ のサーバー用とクライアント用の両方のソ フトウェアが入っています。したがって、Solaris 2.x がインストールされているマシ ンであれば、サーバーにもクライアントにも、あるいはその両方にもなることができ ます。クライアントとサーバーを区別するのは、その果たす役割です。マシンが NIS+ サービスを提供している場合、それは NIS+ サーバーとして機能しています。マ シンが NIS+ サービスを要求している場合、これは NIS+ クライアントとして機能し ています。

多数のクライアント要求にサービスを提供する必要があるため、NIS+ サーバーとし て機能するマシンは、平均的なクライアントよりも高いコンピューティング能力と多 くのメモリーを装備して構成される可能性があります。また、NIS+ データを格納す る必要があるため、より大型のディスクも装備する可能性があります。しかし、性能 を高めるためのハードウェアを除いては、サーバーと NIS+ クライアントとの本質的 な違いはありません。

NIS+ ドメインをサポートするのは、マスターとその複製の 2 種類のサーバーです。

ドメイン サーバー

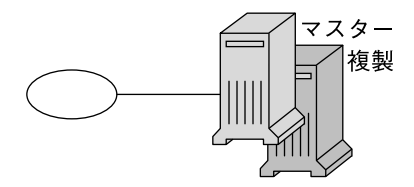

ルートドメインのマスターサーバーを「ルートマスター」サーバーと呼びます。1 つ の名前空間には、 1 つのルートマスターサーバーしか存在しません。他のドメインの マスターサーバーは、単にマスターサーバーと呼びます。同様に、ルート複製サー バーと単なる複製サーバーがあります。

マスターサーバーと複製サーバーは、両方とも NIS+ テーブルを格納し、クライアン ト要求に応答します。ただし、マスターサーバーはドメインのテーブルのマスターコ ピーを格納します。複製サーバーは複製だけを格納します。管理者は、情報をマス ターサーバー内のテーブルにロードし、マスターサーバーはそれを複製サーバーに伝 達します。

この配置には 2 つのメリットがあります。第 1 に、マスターテーブルが 1 組しか存在 しないことから、テーブル間の不一致を避けることができます。複製サーバーによっ て格納されたテーブルは、マスターのコピーにすぎません。第 2 に、これによって NIS+ サービスの「信頼性」が大幅に向上します。マスターまたは複製のどちらかが ダウンした場合、他のサーバーがバックアップとして機能し、サービス要求に応える ことができます。

#### サーバーが変更を伝達する方法

NIS+ のマスターサーバーは、そのオブジェクトをすぐに更新します。しかし、更新 内容を複製サーバーに伝達する前に、複数の更新をまとめ (バッチ) ようと試みます。 マスターサーバーが、ディレクトリ、グループ、リンク、またはテーブルといったオ ブジェクトへの更新を受信した場合、約 2 分間ほかの更新が到着しないかどうかを待 機して確認します。待機時間が終了すると、これらの更新をディスクと「トランザク ションログ」の 2 カ所に格納します (メモリーにはすでに更新を格納)。

マスターサーバーはトランザクションログを使用して、名前空間への変更内容が複製 に伝達されるまで、これを格納します。トランザクションログには、更新とタイムス タンプという 2 つの要素が記録されます。

トランザクションログ

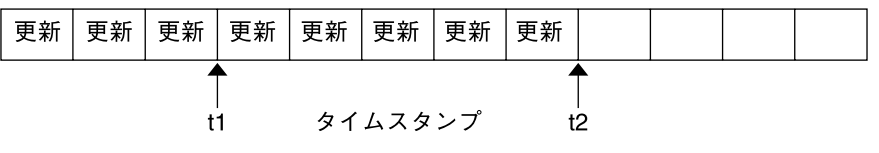

更新とは、変更されたオブジェクトの実際のコピーです。たとえば、ディレクトリが 変更された場合、更新はそのディレクトリオブジェクトの完全なコピーです。テーブ ルエントリが変更された場合、更新は実際のテーブルエントリのコピーです。タイム スタンプは、マスターサーバーによって更新が行われた時間を示します。

その変更内容をトランザクションログに記録したのち、マスターは自分の複製にメッ セージを送信し、送信すべき更新があることを知らせます。各複製は、マスターから 受信した最後の更新のタイムスタンプでこれに応答します。するとマスターは、各複 製のタイムスタンプ以降にログに記録した更新を複製に送信します。

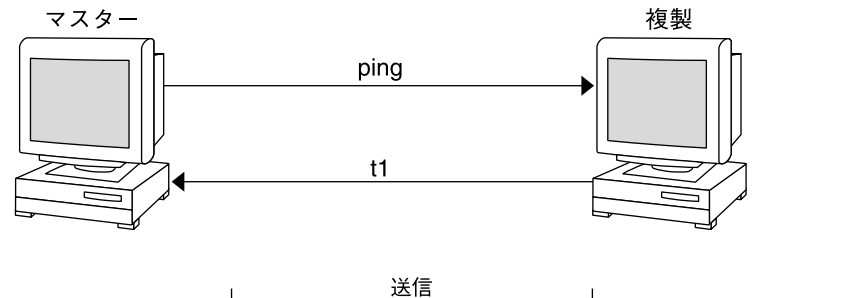

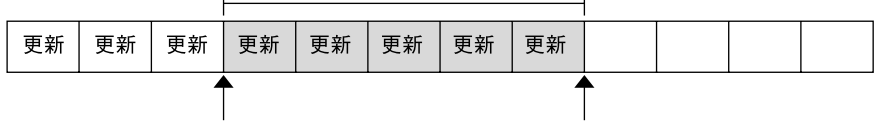

マスターサーバーがその複製サーバーをすべて更新すると、トランザクションログを クリアします。ドメインに新しい複製が追加された場合などには、マスターは、トラ ンザクションログに記録されている最も早い時間のタイムスタンプよりもさらに前の タイムスタンプを複製から受け取ることがあります。この場合、マスターサーバーは 全面的な「再同期」、つまり「resync」を行います。resync では、マスターに格納 されているすべてのオブジェクトと情報を該当複製にダウンロードします。resync 実行中には、マスターと複製の両方がビジー状態となります。複製は要求に応答でき ません。マスターは、読み取り要求には応答できますが、更新要求は受け付けできま せん。両方とも「Server Busy - Try Again」というメッセージで応答します。

**<sup>68</sup>** Solaris のシステム管理 (ネーミングとディレクトリサービス : FNS、NIS+ 編) • 2002 年 9 月

# NIS+ 主体とクライアント

NIS+ 主体とは、NIS+ サービスに要求をするエンティティ (クライアント) のことで す。

#### 主体

一般ユーザーであってもスーパーユーザー (root) であってもログインをすれば NIS+ 主体になります。実際の要求は、一般ユーザーの場合はクライアントユーザーから、 スーパーユーザーの場合はクライアントマシンから送られます。 つまり NIS+ の主体 はクライアントユーザーの場合もクライアントマシンの場合もあります。

また NIS+ サーバーから NIS+ サービスを提供するエンティティも、NIS+ 主体になる ことができます。NIS+ サーバーは、すべて NIS+ クライアントと考えることができる ので、ここでの説明のほとんどは NIS+ サーバーにも当てはまります。

#### クライアント

NIS+ クライアントとは、NIS+ サービスを受けるように設定されたマシンです。NIS+ クライアントの設定では、セキュリティ資格 (credential) を設定し、クライアントを 適切な NIS+ グループのメンバーとし、そのホームドメインを確認し、スイッチ構成 ファイルを確認し、最後に NIS+ 初期設定ユーティリティを実行します (詳細は、パー ト II「NIS+ の紹介と概要」を参照)。

NIS+ クライアントは、セキュリティ上の制約に従って、名前空間のどの部分にもア クセスできます。つまり、認証されており、しかも適切なアクセス権が与えられてい る場合、名前空間内のどのドメインの情報やオブジェクトにもアクセスできます。

クライアントは名前空間全域にアクセスできますが、1 つのクライアントが「所属す る」ドメインは 1 つだけであり、これをその「ホーム」ドメインと呼びます。クライ アントのホームドメインは、インストール時に指定されるのが普通ですが、インス トール後でも変更または指定できます。クライアントの IP アドレスや資格など、クラ イアントについてのすべての情報は、そのホームドメインの NIS+ テーブルに格納さ れています。

NIS+ クライアントであることと、NIS+ テーブルに登録されていることは、微妙な違 いがあります。あるマシンについての情報を NIS+ テーブルに入力しても、そのマシ ンが自動的に NIS+ クライアントになるわけではありません。この操作は単に、すべ ての NIS+ クライアントがそのマシンの情報を使用できるようにするだけです。その マシンを実際に NIS+ クライアントとして設定しない限り、NIS+ サービスを要求する ことはできません。

逆に、あるマシンを NIS+ クライアントにしても、そのマシンの情報が NIS+ テーブ ルに入力されるわけではありません。これは単に、そのマシンで NIS+ サービスを受 けられるようにするだけです。管理者がそのマシンについての情報を明確に NIS+ テーブルに入力しない限り、他の NIS+ クライアントはその情報を入手できません。

クライアントが名前空間へのアクセスを要求した場合、実際には、クライアントは名 前空間内の特定ドメインへのアクセスを要求していることになります。したがって、 クライアントは、アクセスしようとしているドメインをサポートするサーバーに自分 の要求を送信します。簡単に表現すると次のようになります。

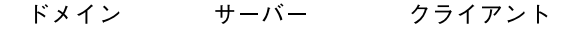

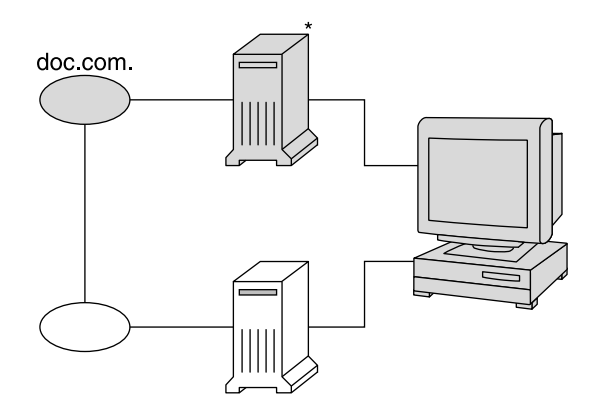

\* doc.com ドメイン内のオブジェクトにアクセスする場合、<br>- クライアントはこのサーバーによってサポートされる

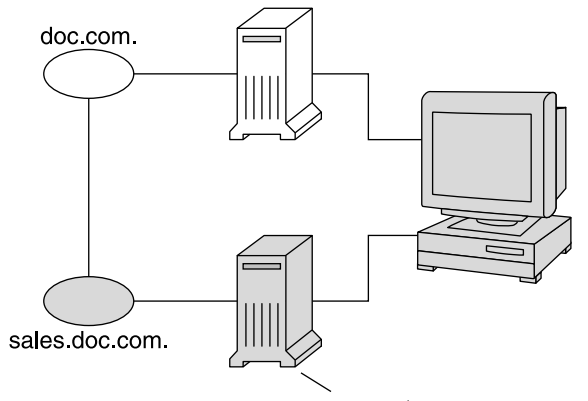

sales.doc.com ドメイン内のオブジェクトにアクセスする場合、 クライアントはこのサーバーによってサポートされる

クライアントはこのサーバーを、単純な試行錯誤によって認識します。クライアント は、自分のホームサーバーから始めて、正しいサーバーが見つかるまでサーバーを 1 台ずつ試していきます。サーバーがクライアントの要求に応じられない場合、サー バーは適切なサーバーの検索に役立つ情報をクライアントに送信します。やがて、ク ライアントは自分の情報キャッシュを構築し、適切なサーバーをより効率的に検索で きるようになります。このプロセスの詳細を次に示します。

#### コールドスタートファイルとディレクトリキャッ シュ

クライアントが初期設定されるとき、クライアントには「コールドスタートファイ ル」が与えられます。コールドスタートファイルの目的は、名前空間内のサーバーと 連絡をとるための起点として使用できるディレクトリオブジェクトのコピーをクライ アントに提供することです。ディレクトリオブジェクトには、アドレス、公開鍵、お よびそのディレクトリをサポートするマスターサーバーと複製サーバーについての情 報が収められています。通常、コールドスタートファイルには、クライアントのホー ムドメインのディレクトリオブジェクトが収められています。

コールドスタートファイルは、クライアントの「ディレクトリキャッシュ」を初期設 定するためにだけ使用されます。ディレクトリキャッシュは、「キャッシュマネー ジャ」と呼ばれる NIS+ 機能によって管理され、クライアントが自分の要求を適切な サーバーに送信できるようにするためのディレクトリオブジェクトを格納していま す。

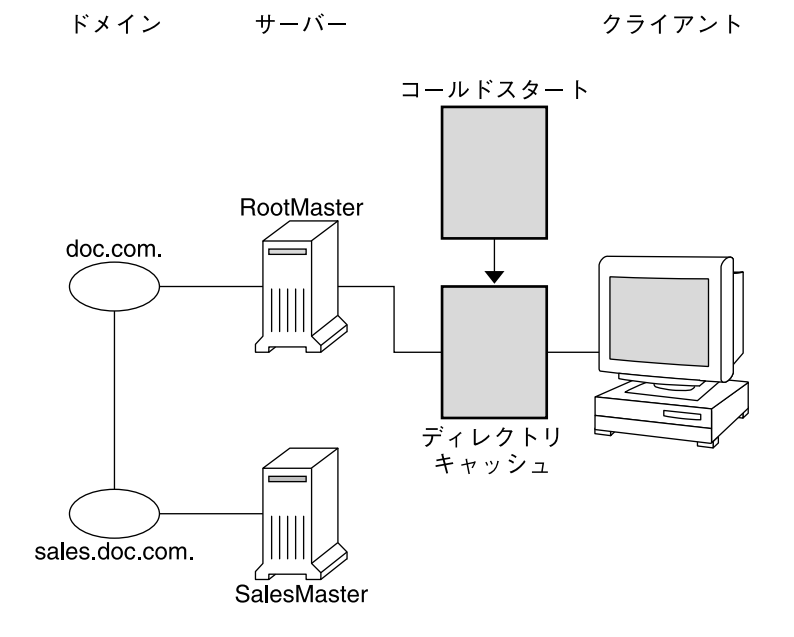

名前空間のディレクトリオブジェクトのコピーを自分のディレクトリキャッシュに格 納することによって、クライアントは、どのサーバーがどのドメインをサポートする かを知ることができます。クライアントのキャッシュの内容を表示するには、 nisshowcache コマンドを使用してください (344 ページの「nisshowcache コマン ド」を参照)。簡単な例を次に示します。

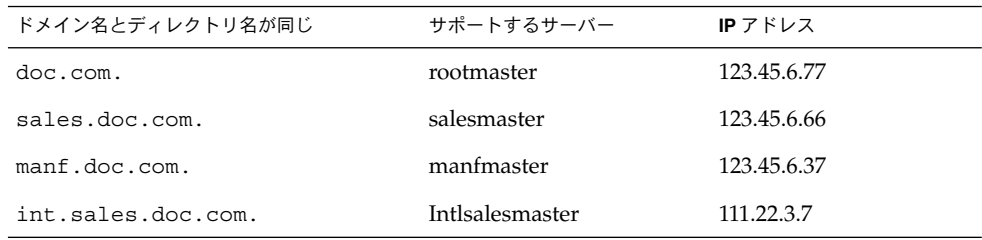

これらのコピーを最新の状態に保つため、各ディレクトリオブジェクトには「生存期 間」フィールドがあります。このデフォルト値は 12 時間です。クライアントがディ レクトリオブジェクトを求めてディレクトリキャッシュを調べ、最近の 12 時間以内 にこれが更新されていないことを発見した場合、キャッシュマネージャはオブジェク トの新しいコピーを獲得します。349 ページの「nischttl コマンド」で説明するよ うに、ディレクトリオブジェクトの生存期間の値は、nischttl コマンドで変更でき ます。ただし、生存期間を長くするほどオブジェクトのコピーが古くなる可能性が高 くなり、生存期間を短くするほどネットワークトラフィックとサーバーのロードが増 加することに注意してください。
ディレクトリキャッシュは、これらのディレクトリオブジェクトをどうやって蓄積す るのでしょうか。前に説明したように、コールドスタートファイルはキャッシュ内の 最初のエントリを提供します。したがって、クライアントが最初の要求を送信すると き、コールドスタートファイルによって指定されたサーバーに要求を送信します。そ の要求がそのサーバーによってサポートされるドメインへのアクセスである場合、そ のサーバーは要求に応答します。

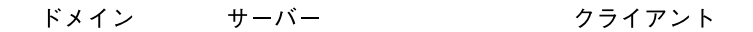

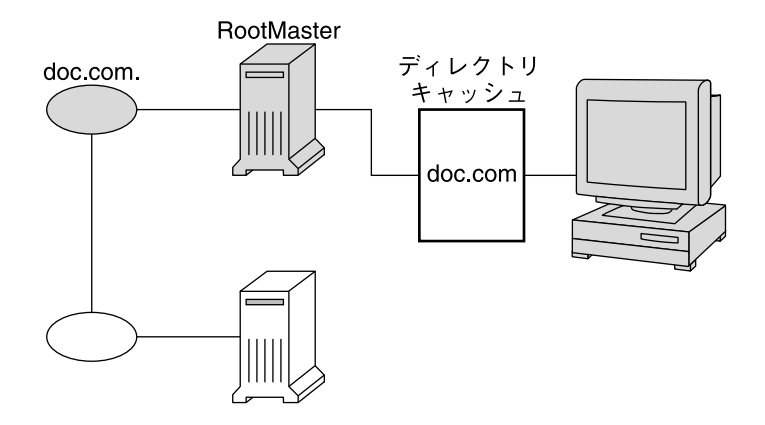

その要求が別のドメイン (たとえば、sales.doc.com.) へのアクセスである場合、 サーバーは、クライアントが適切なサーバーを探すのを助けようとします。 サーバー が、自分のディレクトリキャッシュ内に該当するドメイン用のエントリを保有してい る場合、そのドメインのディレクトリオブジェクトのコピーをクライアントに送信し ます。クライアントは、その情報を将来の参照用として自分のディレクトリキャッ シュにロードし、そのサーバーに要求を送信します。

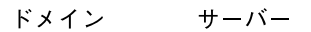

クライアント

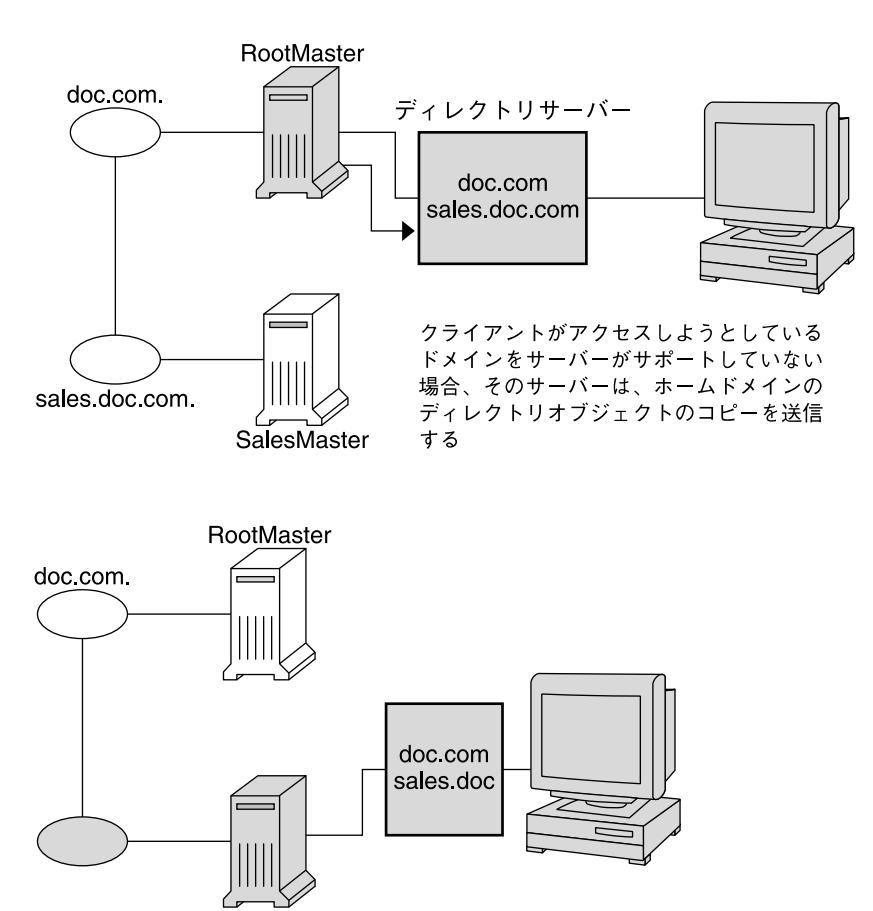

ほとんどありえないことですが、クライアントがアクセスしようとしているディレク トリオブジェクトのコピーをサーバーが保有していない場合、そのサーバーは、自分 のホームドメインのディレクトリオブジェクトのコピーをクライアントに送信しま す。ここには、そのサーバーの親のアドレスが登録されています。クライアントは、 親サーバーを使ってこのプロセスを繰り返し、適切なサーバーを見つけるか、または 名前空間内の全サーバーを試し終わるまで、これを繰り返します。クライアントがド <u>トルエルバンエン・バーと訳されたさま、コルと默クにさまります</u><br>- メイン内の全サーバーを試し終わった後でどうするかは、そのネームサービススイッ チ構成ファイルの指示によって決まります。

やがてクライアントは、名前空間内のすべてのディレクトリオブジェクトのコピーを キャッシュ内に蓄積します。したがって、これらディレクトリオブジェクトをサポー トするサーバーの IP アドレスも蓄積することになります。クライアントが他のドメイ ンへのアクセス要求を送信する必要があるとき、通常は、自分のディレクトリキャッ シュの中から自分のサーバー名を見つけ、そのサーバーにアクセス要求を直接送信で きます。

### NIS+ サーバーはクライアントでもある

NIS+ サーバーは NIS+ クライアントでもあります。サーバーとして設定するマシン は、まずクライアントとして初期化する必要があります。唯一の例外はルートマス ターサーバーであり、このサーバーには独自の設定を行う必要があります。

つまり、サーバーはドメインを「サポートする」だけではなく、ドメインにも「所属 する」のです。つまり、クライアントになることによって、サーバーにはホームドメ インがあるということです。サーバーのホスト情報は自分のホームドメインの hosts テーブルに格納され、その DES 資格は自分のホームドメインの cred テーブルに格納 されます。他のクライアントと同様、サーバーは、自分のディレクトリキャッシュに 記録されているサーバーに対して、サービス要求を送信します。

忘れてはならない重要な点は、ルートドメインを除いて、サーバーのホームドメイン は、そのサーバーがサポートするドメインの「親」ドメインであるということです。

つまり、サーバーは 1 つのドメイン内のクライアントをサポートしますが、別のドメ インの「クライアント」になるのです。ルートドメインを除いて、サーバーは自分の サポートするドメインのクライアントにはなれません。ルートドメインをサポートす るサーバーには親ドメインがないため、これらはルートドメイン自体に所属します。

たとえば、次のような名前空間を考えてみます。

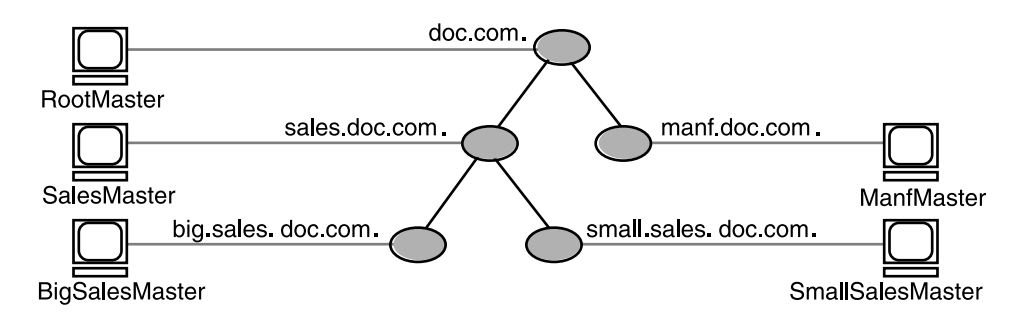

各サーバーがどのドメインをサポートし、どのドメインに所属するかを次に示しま す。

第 2 章 • NIS+ の紹介 **75**

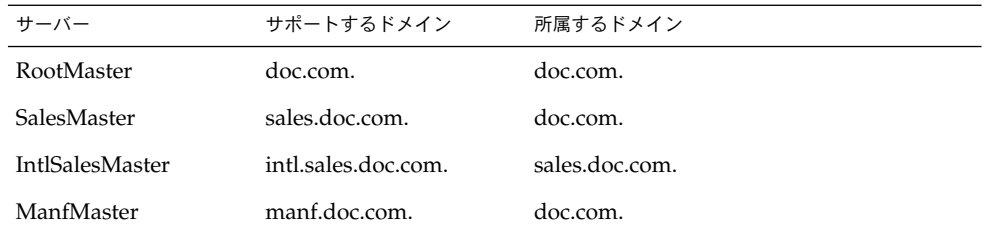

## 命名規約

NIS+ 名前空間内のオブジェクトは、「部分指定」および「完全指定」の 2 種類の名 前によって識別できます。 部分指定名は、「単純」名とも呼ばれ、オブジェクト名だ けまたは完全指定名の一部です。管理操作中にオブジェクトまたは主体の部分指定名 を入力すると、NIS+ によってその名前は完全指定名に展開されます。詳細について は、76 ページの「命名規約」 を参照してください。

完全指定名とは、名前空間内でオブジェクトを探すために必要なすべての情報を含ん だオブジェクトの完全な名前です。必要なすべての情報とはオブジェクトの親ディレ クトリ (もしあれば)、最後のドットも含んだ完全なドメイン名などです。

これはオブジェクトの種類によって異なるため、各タイプと NIS+ の主体ごとの規則 を別個に説明します。次の名前空間を例として使用します。

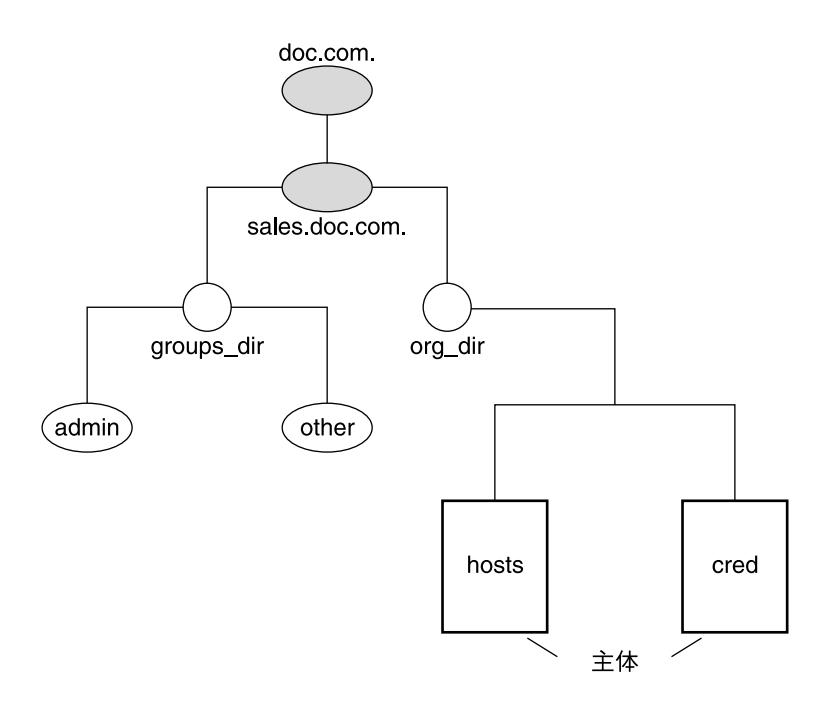

NIS+ の主体を含めて、この名前空間内の全オブジェクトの完全指定名を次の図に要 約します。

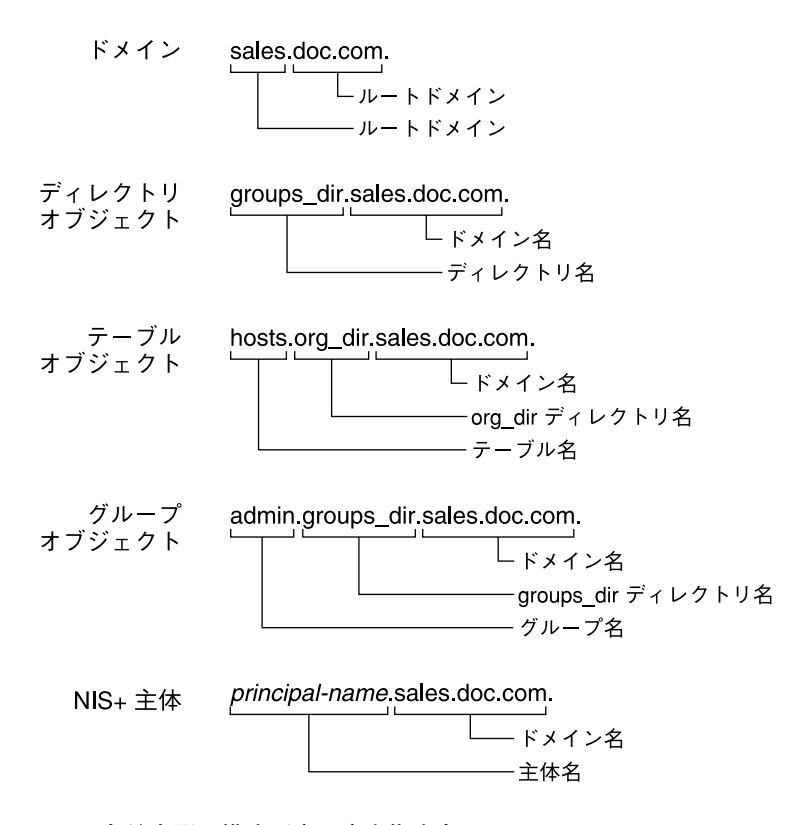

図 **2–4** 名前空間の構成要素の完全指定名

### NIS+ ドメイン名

完全指定ドメイン名は左から右に作成され、ローカルドメインで始まってルートドメ インで終わります。

doc.com. (ルートドメイン)

sales.doc.com. (サブドメイン)

intl.sales.doc.com. (サブドメイン)

最初の行はルートドメインの名前を示します。ルートドメインは、少なくとも 2 つの ラベルを持ち、ドットで終わらなければなりません。最後 (右端) のラベルは自由につ けられますが、インターネット上の互換性を維持するためには、以下に示すインター ネットの組織名、または 2、3 文字の地域識別子 (日本であれば .jp) をつける必要が あります。次の表を参照してください。

表 **2–4** インターネットの組織ドメイン

| ドメイン | 種類             |
|------|----------------|
| com  | 営利団体           |
| edu  | 教育機関           |
| gov  | 行政機関           |
| min1 | 軍事組織           |
| net  | ネットワークサポートセンター |
| org  | 非営利団体          |
| int  | 国際組織           |

上の 2 行目と 3 行目は下位レベルドメインの名前です。

### ディレクトリオブジェクト名

ディレクトリの単純名は、単にディレクトリオブジェクトの名前です。この完全指定 名は、単純名にそのドメインの完全指定名を加えたものです (常に最後のドットを含 む)。

groups\_dir (単純名)

groups\_dir.manf.doc.com. (完全指定名)

複数のディレクトリ層が 1 つのドメインを形成しないような変則的な階層を設定する 場合、中間ディレクトリ名を含めるようにしてください。たとえば、次のようにしま す。

lowest dir.lower dir.low dir.mydomain.com.

通常単純名は、同じドメイン内から使用され、完全指定名は、リモートドメインから 使用されます。しかし、ドメインの NIS PATH 環境変数に検索パスを指定することに よって、リモートドメインから単純名を使用できます (82 ページの「環境変数 NIS PATH」 を参照)。

### テーブル名およびグループ名

完全指定されたテーブル名とグループ名は、オブジェクト名から始まり、ディレクト リ名をつけ、その後に完全指定されたドメイン名が続いて作られます。すべてのシス テムテーブルオブジェクトは org\_dir ディレクトリに格納されて、すべてのグルー プオブジェクトは groups\_dir ディレクトリに格納されていることを忘れないでく ださい。独自の NIS+ テーブルを作成した場合は、どこでも好きなところに格納でき ます。グループ名とテーブル名の例を次に示します。

第 2 章 • NIS+ の紹介 **79**

admin.groups\_dir.doc.com. admin.groups\_dir.doc.com. admin.groups\_dir.sales.doc.com. admin.groups\_dir.sales.doc.com. hosts.org\_dir.doc.com. hosts.org\_dir.doc.com. hosts.org\_dir.sales.doc.com. hosts.org\_dir.sales.doc.com.

## テーブルエントリ名

NIS+ テーブル内のエントリを識別するには、その中にあるエントリとテーブルオブ ジェクトを識別する必要があります。このような名前を「インデックス付き」名と呼 びます。この構文を次に示します。

[*column*=value,column=value,...],*tablename*

*Column* はテーブル列の名前です。*Value* はその列の実際の値です。*tablename* はテーブ ルオブジェクトの完全指定名です。hosts テーブルのエントリ例を次に示します。

[addr=129.44.2.1,name=pine],hosts.org dir.sales.doc.com. [addr=129.44.2.2,name=elm],hosts.org\_dir.sales.doc.com. [addr=129.44.2.3,name=oak], hosts.org\_dir.sales.doc.com.

括弧の中には、テーブルエントリを一意に識別するために必要な最小限の列の値のペ アを使用できます。

一部の NIS+ 管理コマンドは、この構文のバリエーションを利用できます。詳細は、 パート II「NIS+ の紹介と概要」の nistbladm、nismatch、nisgrep の各コマンド の説明を参照してください。

### ホスト名

ホスト名の長さは 24 文字までで、使用できるのは文字、数字、ダッシュ (-)、および 下線 ( ) です。大文字と小文字の区別はありません。また先頭は英文字とします。ス ペースは使用できません。

注 **–** ドット (. ) はホスト名には使用できません たとえば、ホスト名には myco.2 な どは使用できません。また、引用符で囲んだドットも、ホスト名には使用できませ ん。たとえば、 'myco.2' は使用できません。ドメイン構成要素を識別するため に、完全指定ホスト名の一部として使用する場合にのみ、ドットを使用します。たと えば、 myco-2.sales.doc.com. は、正しい完全指定のホスト名です。

ドメインとホストで同じ名前を使用しないでください。たとえば、sales ドメインが ある場合は、ホスト名に sales を使用することはできません。同様に、home という 名前のマシンを使用する場合は、home という名前のドメインを作成しないでくださ い。これは、サブドメインについても同様です。たとえば、すでにホスト名として west がある場合には、sales.west.myco.com というサブドメインを作ることはで きません。

### NIS+ の主体名

NIS+ の主体名は、Secure RPC のネット名とよく混同することがあります。念のため ここで 1 つだけ違いを指摘しておきます。NIS+ の主体名は必ずドットで終わります が、Secure RPC のネット名はドットで終わることは絶対ありません。

表 **2–5** NIS+ の主体名

| lolivia.sales.doc.com.    | NIS+ 主体名        |
|---------------------------|-----------------|
| unix.olivia@sales.doc.com | Secure RPC ネット名 |

また、たとえ主体の資格が cred テーブルに格納されていても、cred テーブル名も org dir ディレクトリ名も主体名には含まれません。

### 使用できる記号

名前空間名は、ISO ラテン 1 セットの印刷可能文字を自由に使用して作成できます。 ただし、名前の先頭には次に示す文字は使用できません。 @ < > + [ ] - / = ., : ;

文字列を使用するには、二重引用符で囲みます。名前の中に引用符を使用するには、 その記号も引用符で囲みます (たとえば、o'henry を使用するには o"'"henry と入 力します)。John Smith などのように空白スペースを組み込むには、次のように一重引 用符の中で二重引用符を使用します。

'"John Smith"'

ホスト名に適用される制限については 80 ページの「ホスト名」を参照してくださ  $\mathcal{U}$ 

### NIS+ の名前展開

NIS+ のコマンドで完全指定名を入力することは手間がかかる作業です。この作業を 簡単にするため、NIS+ は名前展開機能を提供します。部分指定名が入力されると、 NIS+ は別のディレクトリのもとでこのオブジェクトを見つけようと試みます。最初 は、デフォルトドメインから探します。これは、このコマンドを入力したクライアン

第 2 章 • NIS+ の紹介 **81**

トのホームドメインです。デフォルトドメインでオブジェクトが見つからなかった場 合、このオブジェクトが見つかるまで、NIS+ はデフォルトドメインの親ディレクト リを下から上へ探していきます。2 つのラベルしかない名前に到達すると、検索を停 止します。次にその例を示します。この例では、software.big.sales.doc.com. ドメインに所属するクライアントにログインしたと仮定します。

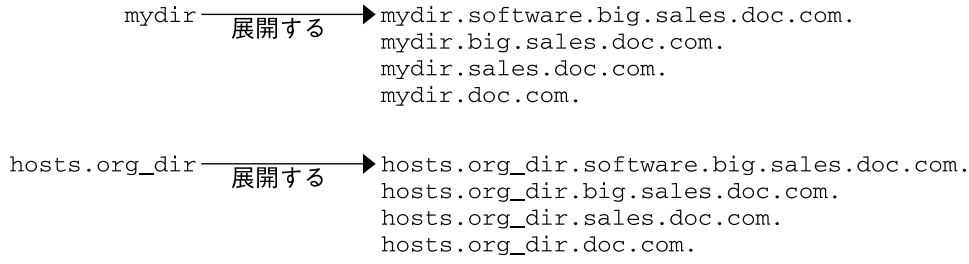

# 環境変数 NIS\_PATH

環境変数 NIS PATH の値を変更することによって、NIS+ が検索するディレクトリの リストを変更または拡張できます。NIS PATH には、コロンで区切って複数のディレ クトリ名を設定できます。次に例を示します。

setenv NIS\_PATH *directory1*: *directory2*: *directory3* ...

または

NIS\_PATH=*directory1*: *directory2*: *directory3* ...;export NIS\_PATH

NIS+ は、これらのディレクトリを左から右へ検索していきます。たとえば、次のよ うにします。

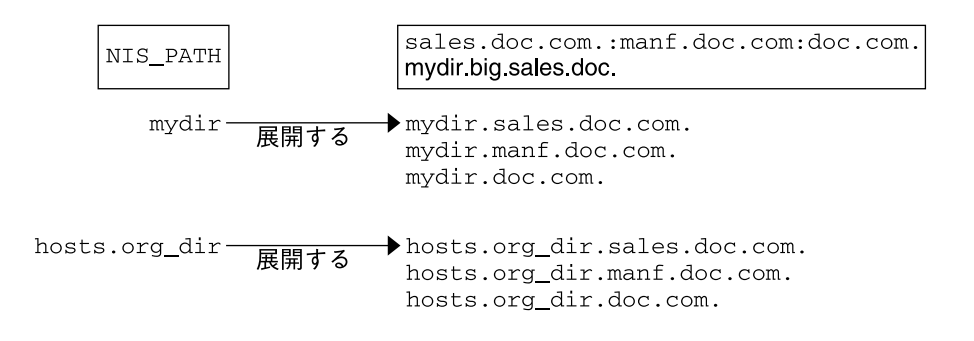

\$PATH や \$MANPATH のように、変数 NIS\_PATH には特殊記号 \$ を使用できます。\$ 記号は、ディレクトリ名に追加するか、または単独で追加できます。ディレクトリ名 に追加した場合、NIS+ はその名前にデフォルトディレクトリを追加します。たとえ ば、次のようにします。

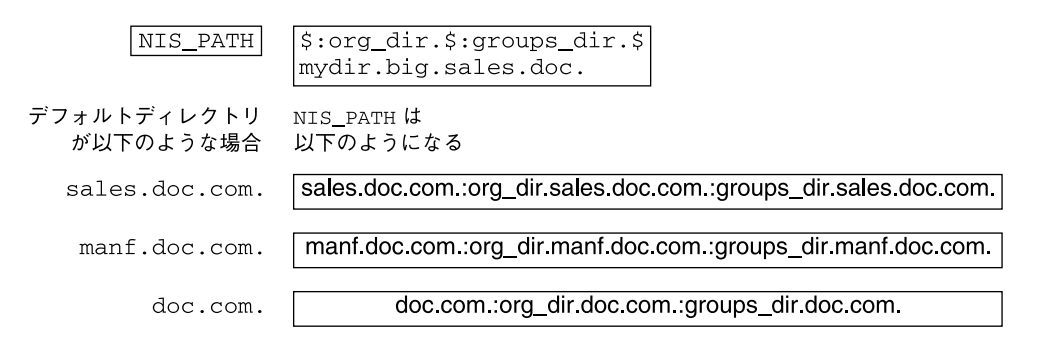

\$ 記号を単独で使用する (たとえば、org\_dir.\$:\$) 場合、NIS+ は前述のような標準 の名前展開を実行します。つまり、デフォルトディレクトリの検索から始め、親ディ レクトリへと進めていきます。NIS PATH のデフォルト値は s です。

注-NIS PATH に追加や変更を加えると、NIS+ がより多くの検索を行わなければな らないので、性能が低下するという点に注意してください。

第 2 章 • NIS+ の紹介 **83**

## 名前空間がすでに存在する場合の設定

NIS ドメインが NIS 名前空間にすでに存在する場合は、そのドメインを NIS+ 名前空 間に同じフラット構造で移行することができます。移行したドメインは、あとで階層 構造に変更できます。NIS から NIS+ に移行するときは、計画および準備方法につい て、第 26 章を参照してください。NIS+ のスクリプトを使用すると、NIS マップの データを利用して簡単に NIS+ を起動できます。第 4 章で、NIS+ スクリプトを使用し てシステムファイルや NIS マップから NIS+ 名前空間を作成する方法を説明します。

ただし、名前空間がすでに存在している場合、スクリプトをスムーズに実行するため NIS+ への移行用の設定が必要です。移行の準備の詳細については、第 26 章を参照し てください。

準備に関する主な注意事項は次のとおりです。

- 「ドメインとホストには同じ名前を使用しない」。たとえば、ドメインが sales の場合、マシンの名前には sales を付けないでください。同様に、home という 名前のマシンを使用している場合は、home という名前のドメインは作成しないで ください。これはサブドメインの場合も同様です。たとえば、マシンに west とい う名前を付けている場合、sales.west.myco.com というサブディレクトリを作 成しないでください。
- 「ホスト名にはドットを使用しない」。NIS+ では、マシン名とドメイン名の間 や、親とサブドメインの間の区切りにドット (ピリオド) を使用します。このた め、マシン名の中ではドットを使用できません。使用している場合は、NIS+ に移 行する前に (スクリプトを実行する前に) 必ず変更してください。ホスト名中の ドットは、ハイフンに置き換えます。たとえば、sales.alpha というマシン名を 付けることはできません。このホスト名は、sales-alpha に変換できます。
- 「ルートサーバーが動作していることを確認する」。ルートサーバーになるマシン が起動されていることを確認します。また、スーパーユーザーとしてアクセスでき ることも確認します。
- 「データのロード元のローカル /etc ファイル、または NIS マップのエントリを 確認する」。不正なエントリがないことを確認します。正しいデータが、所定の場 所に正しい書式で記録されていることを確認します。エントリのうち、古いもの、 無効なもの、破損しているものは削除します。また、不完全なエントリや一部のみ のエントリも削除します。構成完了後は、いつでもエントリを追加できます。必要 なエントリをあとから追加する方が、不完全なエントリや破損しているエントリを 読み込もうとするよりも簡単です。

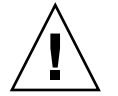

注意 **–** Solaris 2.4 以前では、/var/nis ディレクトリに *hostname*.dict、 *hostname*.log という 2 つのファイルと、サブディレクトリ /var/nis/*hostname* があ りました。またサブディレクトリ /var/nis/*hostname* もありました。Solaris 2.5 の NIS+ では、2 つのファイル名は trans.log、data.dict となり、サブディレクト リ名は /var/nis/data となります。Solaris 2.5 ではこれらのファイルの内容も変更 されており、Solaris 2.4 以前との互換性はなくなっています。したがって、これらの ファイルやディレクトリを Solaris 2.4 での名前にしてしまうと、Solaris 2.4、2.5 双方 の rpc.nisd で機能しなくなります。ディレクトリ名もファイル名も変更しないでく ださい。

## 2 通りの構成方法

ここでは、NIS+ 名前空間の 2 通りの構成方法を紹介します。

- 「設定(構成) 用のスクリプトを使う方法」nisserver、nispopulate、およ びnisclient という 3 つの NIS+ スクリプトを使用して NIS+ を構成する方法に ついては、この章と 第 4 章で説明しています。 最も簡単な方法であるため、お勧 めします。
- 「NIS+ コマンドを使う方法」NIS+ コマンドを使用して NIS+ を構成する方法につ いては、第 6 章、第 7 章、および 第 8 章で説明します。NIS+ コマンドを使用すれ ば、NIS+ スクリプトより柔軟に構成できますが、複雑になります。NIS+ コマン ドは、NIS+ スクリプトによって生成される名前空間と特性が大きく異なる名前空 間を構成する必要があるときに、経験豊富な NIS+ 管理者だけが使用してくださ い。

注 **–** NIS+ コマンドセットを使用する場合は、ネームサービスに NIS+ を使用する各マ シンの /etc ディレクトリに正しい nsswitch.conf ファイルが存在することも確認 してください (第 1 章 を参照)。この作業は、NIS+ 構成スクリプトを使った場合は自 動的に行われます。

NIS+ ディレクトリまたはドメイン、NIS+ サーバー、あるいは NIS+ 名前空間の削除 方法については 第 22 章を参照してください。

第 2 章 • NIS+ の紹介 **85**

## NIS+ 設定スクリプト

この章では、NIS+ スクリプトとその機能について説明します。

注 **–** NIS+ は、将来のリリースでサポートされない可能性があります。NIS+ から LDAP への移行支援ツールは、Solaris 9 オペレーティング環境で使用できます (『*Solaris* のシステム管理 *(*ネーミングとディレクトリサービス *: DNS*、*NIS*、*LDAP* 編*)*』を参照)。詳細については、 http://www.sun.com/directory/nisplus/transition.html を参照してく ださい。

## NIS+ スクリプトについて

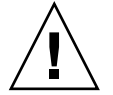

注意 **–** 必ず次の章の「NIS+ 設定の概要」の手順を実行してから、NIS+ スクリプトを 実行してください。

3 つの NIS+ スクリプト nisserver、nispopulate、nisclient を使用すれば、 NIS+ 名前空間を設定できます。NIS+ スクリプトは NIS+ コマンド群を実行する Bourne シェルスクリプトであり、NIS+ コマンドを個別に入力する必要はありませ ん。次の表に、各スクリプトの機能を示します。

表 **3–1** NIS+ スクリプト

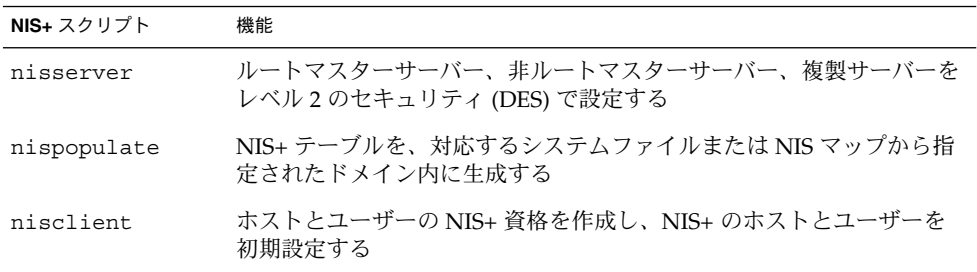

## NIS+ スクリプトで実行すること

NIS+ スクリプトといくつかの NIS+ コマンドと組み合わせることで、NIS+ 名前空間 の設定に必要な作業を実行できます。NIS+ スクリプトとそのオプションについての 詳しい説明は、nisserver(1M)、nispopulate(1M)、nisclient(1M) のマニュ アルページを参照してください。第 4 章では、NIS+ スクリプトを使用した NIS+ 名前 空間の設定方法について説明しています。

-x オプションを使用して、コマンドを実際に実行せずに各スクリプトを実行できま す。このオプションを使用すると、スクリプトが呼び出すコマンドとおおよその結果 をシステムを変更せずに確認できます。-x オプションを使用してスクリプトを実行す ることで、予想外のエラーの発生を最小限に抑えることができます。

## NIS+ スクリプトでは実行しないこと

NIS+ スクリプトを使用すれば NIS+ 名前空間の作成に必要な作業が軽減されるとはい え、スクリプトですべての NIS+ コマンドを代行できるわけではありません。スクリ プトは、NIS+ の一部の機能を提供するだけです。NIS+ にまだ慣れていない場合、 NIS+ 名前空間のサンプルを作成してからこの節を読むこともできます。

nisserver スクリプトは、標準のテーブルとアクセス権 (承認) で NIS+ サーバーを 設定するだけです。このスクリプトでは次のことは実行しません。

- テーブルとディレクトリに特別なアクセス権を設定する
- NIS+ 管理グループへ NIS+ 主体を追加する
	- NIS+ スクリプトではなく nisgrpadm コマンドを使用して、NIS+ 管理グループ に特別な NIS+ 主体を追加する方法については、第 4 章を参照してください。
- 独自のテーブルを作成する

- レベル2以外の任意のセキュリティレベルで NIS+ サーバーを実行する
- リモートサーバーで rpc.nisd デーモンを起動する。この作業は、サーバーのイ ンストールを完了するために必要

NIS+ スクリプトではなく rpc.nisd コマンドを使用して、NIS+ クライアントマシン を非ルートサーバーに変更する方法については、第 4 章を参照してください。

nisclient スクリプトは、DNS を使用してホスト名を検索するように NIS+ クライ アントを設定することはありません。この設定を必要とするクライアントの場合、 DNS を明確に設定しなければなりません。

# スクリプトを使用した NIS+ の設定

この章では、nisserver、nispopulate、および nisclient スクリプトといくつ かの NIS+ コマンドを組み合わせて、基本的な NIS+ 名前空間を構成する方法につい て説明します。

注 **–** NIS+ は、将来のリリースでサポートされない可能性があります。NIS+ から LDAP への移行支援ツールは、Solaris 9 オペレーティング環境で使用できます (『*Solaris* のシステム管理 *(*ネーミングとディレクトリサービス *: DNS*、*NIS*、*LDAP* 編*)*』を参照)。詳細については、 http://www.sun.com/directory/nisplus/transition.html を参照してく

ださい。

### NIS+ 設定の概要

NIS+ 名前空間を設定および構成するときは、NIS+ スクリプトを使用することをお勧 めします。NIS+ コマンドより簡単に NIS+ 名前空間を設定できます。第 6 章、 第 7 章、および 第 8 章を参照してください。

(スクリプトの詳細は、nisserver(1M)、nispopulate(1M)、nisclient(1M) の 各マニュアルページを参照してください。用語や略語の定義については、用語集を参 照してください。)

このチュートリアルで説明するサンプルの小さな NIS+ 名前空間を土台にして実際の NIS+ 名前空間を作ることはしないでください。名前空間についてひととおり理解で きたら、サンプルの名前空間は削除してください。サンプルの名前空間に実際の名前 空間を追加しないでください。あらためて、初めから NIS+ 階層の計画を注意深く立 ててから、実際の名前空間を作成してください。

一般に推奨される設定手順を表 4–1 に要約します。左端の列は、ルートドメインの構 成やクライアントの作成などの主な設定作業です。中央の列は、作業の説明です。3 番目の列は、各手順に必要なスクリプトまたは NIS+ コマンドです。

表 **4–1** NIS+ の推奨構成手順の概要

| 作業                                         | 説明                                                                                                    | スクリプトまたは NIS+ コマン |
|--------------------------------------------|----------------------------------------------------------------------------------------------------|-------------------|
| NIS+ 名前空間の計画を<br>立てる                       | NIS+名前空間の計画を立てる。計画の要件と手順の詳細<br>は、605 ページの「NIS+ 名前空間の設計 - 管理モデルの目<br>的を明らかにする」を参照。(試験的なネットワークで<br>NIS+ チュートリアルを使用している場合、この手順は不<br>要)                            |                   |
| 既存の名前空間を設定す<br>$\mathcal{Z}_{\Omega}$      | スクリプトを正常に実行するためには、既存の名前空間を<br>適切に設定する必要がある。必要な準備については、<br>605 ページの「NIS+ 名前空間の設計 - 管理モデルの目的を<br>明らかにする」を参照。(試験的なネットワークで NIS+<br>チュートリアルを使用している場合、この手順は不要)       |                   |
| Diffie-Hellman キー長を<br>設定する                | DES 認証を使用する場合には、デフォルトの192 ビットよ nisauthconf<br>りも長い Diffie-Hellman キーの使用を考慮する。キーを長<br>くする場合、その長さはドメイン内のすべてのマシンで同<br>一である必要がある。各初期設定スクリプトの実行する前<br>に、目的のキー長を指定する |                   |
| ルートドメインの構成                                 | ルートドメインを作成する。ルートマスターサーバーの構<br>成と初期設定を行う。ルートドメイン管理グループを作成<br>する                                                                                                 | nisserver         |
| テーブルの生成                                    | テキストファイルまたは NIS マップからルートドメインの<br>NIS+テーブルを生成 (populate) する。ルートドメインク<br>ライアントの資格 (credential) を作成する。管理者の資格                                                      | nispopulate       |
|                                            |                                                                                                    | nisgrpadm         |
|                                            | を作成する                                                                                                    | nisping           |
| ルートドメインクライア<br>ントの構成                       | クライアントマシンを構成する(そのうちの何台かは続い<br>てサーバーになる)。ユーザーを NIS+クライアントとして<br>初期設定する                                                                                          | nisclient         |
| サーバーを使用可能にす<br>$\mathcal{Z}_{\mathcal{D}}$ | ルートドメインの一部のクライアントをサーバーとして使<br>用可能にする。サーバーの一部は後でルート複製サーバー<br>となり、そのほかは下位レベルのドメインをサポートする                                                                         | rpc.nisd          |
| ルート複製サーバーの構                                | 構成したばかりのサーバーのうち、1台または複数をルー                                                                                                    | rpc.nisd          |
| 成                                          | トドメインの複製として指定する                                                                                                    | nisserver         |
| 非ルートドメインの構成                                | 新しいドメインを作成する。以前の手順で使用可能にした<br>サーバーを、そのマスターとして指定する。その管理グ<br>ループと管理資格を作成する                                                                                       | rpc.nisd          |
|                                            |                                                                                                    | nisserver         |

表 **4–1** NIS+ の推奨構成手順の概要 *(*続き*)*

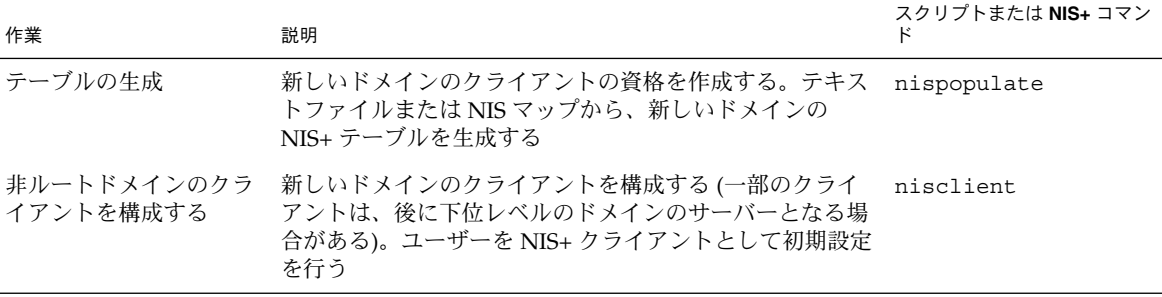

NIS+ スクリプトを使用することによって、上の作業で示される個々の手順の大部分 を省略できます。

## NIS+ 名前空間サンプルの作成

この章では、サンプルの NIS+ 名前空間を作成する方法を説明します。NIS+ 名前空間 のサンプルは、/etc 内のファイルと NIS マップから作成されます。このサンプルで は、サイトで NIS を実行している場合と実行していない場合の両方について、スクリ プトの使用方法を説明します。サーバーが NIS クライアントにサービスを提供する場 合、サーバーを NIS 互換モードに設定できます。NIS 互換モードの詳細については、 第 26 章を参照してください。

注 **–** サイトの実際の NIS+ 名前空間とそのドメイン階層は、名前空間サンプルのもの とはおそらく異なり、サーバー、クライアント、およびドメインの「数」も異なりま す。最終的なドメイン構成と階層は、このサンプルと異なるものと考えてください。 この名前空間サンプルは、NIS+ スクリプトの使用法を説明するためだけのもので す。この名前空間サンプルを作成すると、自分のサイトでのドメイン、サーバー、お よびクライアントの作成方法も理解できるはずです。

名前空間サンプルには次の構成要素があります。

- ルートマスターサーバー1台(名称 master、doc.comドメイン用)
- ルートドメイン (doc.com.) のクライアント 4 台
	- client1 は、ルート複製サーバーとなる (doc.com. ドメイン用)
	- client2 は、新しいサブドメインのマスターサーバーとなる (sub.doc.com. ドメイン用)
	- client3 は、新しいサブドメインの非ルート複製サーバーとなる (sub.doc.com. ドメイン用)

- client4 は、ルートドメインのクライアントとして残る (doc.com. ドメイン 用)
- サブドメインの2台のクライアント(名称 subclient1 および subclient2、 sub.doc.com. ドメイン用)。

ここでは、/etc/hosts などのシステム情報ファイルと NIS マップの両方を使用して ネットワークサービス情報を格納するサイトで、NIS+ の設定に使用されるスクリプ トを説明します。NIS+ 名前空間サンプルでこのような混合型のサイトを使用するの は、単にサンプルとして示すことが目的です。

### NIS+ スクリプトのコマンド行の要約

表 4–2 に、NIS+ ドメインのサンプルを作成するときの、NIS+ スクリプトとコマンド の汎用的な手順を示します。このあとの節ではこれらのコマンド行について詳しく説 明します。NIS+ のドメイン、サーバー、およびクライアントの作成に必要な作業に 習熟した後、表 4–2 はコマンド行のクイックリファレンスガイドとして使用してくだ さい。 表 4–2 は、NIS+ 名前空間サンプルを作成するために実際に入力するコマンド と変数をまとめたものです。

表 **4–2** NIS+ ドメインの構成に使うコマンド行のまとめ

| 作業                                                     | 対象マシン                                | コマンド名                                                                                   |
|--------------------------------------------------------|--------------------------------------|-----------------------------------------------------------------------------------------|
| /usr/lib/nis をルートのパス                                   | ルートマスターサーバー                          | setenv PATH \$PATH:/usr/lib/nis                                                         |
| に追加する。 C シェルまたは<br>Bourne シェルを使用                       | とクライアントマシン。<br>スーパーユーザーとして<br>行う     | または                                                                                     |
|                                                        |                                      | PATH=\$PATH:/usr/lib/nis; export PATH                                                   |
| オプションで DES 認証を使用す<br>る場合には、Diffie-Hellman キー<br>長を選択する | サーバーとクライアント<br>マシン。スーパーユー<br>ザーとして行う | nisauthconf-dhkey-length-alg-type des                                                   |
| NIS(YP)との互換性があるか、                                      | ルートマスターサー<br>バー。スーパーユーザー<br>として行う    | nisserver - r-dnewdomain.                                                               |
| または互換性がないルートマス<br>ターサーバーを作成する                          |                                      | または                                                                                     |
|                                                        |                                      | nisserver - Y-r-d newdomain.                                                            |
| ファイルまたは NIS マップから リルートマスターサー                           |                                      | nispopulate -F-p/files -d newdomain.                                                    |
| ルートマスターサーバーテーブル バー。スーパーユーザー<br>を生成する                   | として行う                                | または                                                                                     |
|                                                        |                                      | nispopulate - Y-d newdomain. - h NISservername<br>-a NIS_server_ipaddress -y NIS_domain |
| NIS+ 管理グループにユーザーを ルートマスターサー<br>追加する                    | バー。スーパーユーザー<br>として行う                 | nisqrpadm -a admin.domain.name.domain.                                                  |

表 **4–2** NIS+ ドメインの構成に使うコマンド行のまとめ *(*続き*)*

| 作業                                                                                                    | 対象マシン                             | コマンド名                                                                                                |
|----------------------------------------------------------------------------------------------------|-----------------------------------|----------------------------------------------------------------------------------------------------|
| NIS+データベースのチェックポ<br>イントを実行する                                                                             | ルートマスターサー<br>バー。スーパーユーザー<br>として行う | nisping -C domain.                                                                                   |
| 新しいクライアントマシンを初期 クライアントマシン。<br>設定する                                                                       | スーパーユーザーとして<br>行う                 | nisclient -i-d domain. -h master1                                                                    |
| ユーザーを NIS+ クライアントと クライアントマシン。<br>して初期設定する                                                                | ユーザーとして行う                         | nisclient-u                                                                                          |
| rpc.nisdデーモンを起動-NIS クライアントマシン。                                                                           | (および DNS) との互換性なし、 スーパーユーザーとして    | rpc.nisd                                                                                             |
| またはありでクライアントをサー 行う                                                                                       |                                   | または                                                                                                  |
| バーにするために必要                                                                                               |                                   | rpc.nisd-Y                                                                                           |
|                                                                                                    |                                   | または                                                                                                  |
|                                                                                                    |                                   | rpc.nisd-Y-B                                                                                         |
| サーバーをルート複製サーバーに ルートマスターサー<br>する                                                                          | バー。スーパーユーザー<br>として行う              | nisserver -R -d domain. -h clientname                                                                |
| サーバーを非ルートマスターサー ルートマスターサー<br>バーにする                                                                       | バー。スーパーユーザー<br>として行う              | nisserver -M -d newsubdomain.domain.-h<br>clientmachine                                              |
| ファイルまたは NIS マップから   新しいサブドメインマス<br>新しいマスターサーバーテーブル ターサーバー。スーパー                                           | ユーザーとして行う                         | nispopulate -F -p/subdomaindirectory -d<br>newsubdomain.domain.                                      |
| を生成する                                                                                                    |                                   | または                                                                                                  |
|                                                                                                    |                                   | nispopulate -Y -d newsubdomain.domain.-h<br>NISservername - a NIS_server_ipaddress - y<br>NIS_domain |
| クライアントをマスターサーバー サブドメインマスター<br>の複製にする                                                                     | サーバー。スーパーユー<br>ザーとして行う            | nisserver -R -d subdomain.domain.-h<br>clientname                                                    |
| サブドメインの新しいクライアン 新しいサブドメインクラ<br>トを初期設定する。クライアント イアントマシン。スー<br>は、サブドメインの複製またはそ パーユーザーとして行う<br>のほかのサーバーにできる |                                   | nisclient -i -d newsubdomain .domain. -h<br>subdomainmaster                                          |
| ユーザーを NIS+ クライアントと クライアントマシン。<br>して初期設定する                                                                | ユーザーとして行う                         | nisclient-u                                                                                          |

注 **–** 実際にコマンドを実行させずに、NIS+ スクリプトがどんなコマンドを呼び出す かを表示するには、-x オプションを使います。-x オプションによって、あたかも実 際にスクリプトを実行しているかのように、それらのコマンド名とそれぞれのおおよ その出力を画面に表示できます。最初に -x を指定してスクリプトを実行すれば、結 果を先に見ることができます。詳細は各スクリプトのマニュアルページを参照してく ださい。

## NIS+ ルートサーバーの設定

NIS+ ドメインを設定するための最初の作業が、ルートマスターサーバーの設定で す。この節では、nisserver スクリプトを使用してデフォルト設定でルートマス ターサーバーを構成する方法を説明します。ルートマスターサーバーは、次のデフォ ルトを使用します。

- セキュリティレベル 2 (DES) NIS+ セキュリティの最高レベル
- NIS 互換を OFF に設定 (NIS 互換に設定する方法も記述)
- ネームサービス情報の情報源としてシステム情報ファイル (/etc) または NIS マッ プ
- NIS+ グループとして admin. *domainname*

注 **–** nisserver スクリプトは、ルートマスターサーバーを設定するときに、ネーム サービススイッチファイルを NIS+ 用に変更します。/etc/nsswitch.conf ファイ ルは後で変更できます。ネームサービススイッチについては、第 1 章を参照してくだ さい。

#### nisserver を実行するための前提条件

ルートマスターサーバーにしたいマシンの /etc/passwd ファイルに root のエントリ があるかどうかを確認します。

#### 必要な情報

次の情報が必要です。

- ルートマスターサーバーとなるマシンのスーパーユーザーパスワード
- **96** Solaris のシステム管理 (ネーミングとディレクトリサービス : FNS、NIS+ 編) 2002 年 9 月

■ 新しいルートドメインの名前。ルートドメイン名は少なくとも2つの要素(ラベル) で構成され、その末尾にドット (ピリオド) が打たれていなければならない (例: *something*.com.)。最後の要素は実際には何でもかまわないのですが、インター ネットとの互換性を保つには、インターネット組織コード (表 4–3) または 2 ~ 3 文 字の地域コード (日本であれば .jp.) にしなければなりません。

表 **4–3** インターネットの組織ドメイン

| ドメイン | 種類               |
|------|------------------|
| com  | 営利組織             |
| edu  | 教育機関             |
| gov  | 行政機関             |
| mil  | 軍事組織             |
| net  | 主要ネットワークサポートセンター |
| org  | 非営利組織            |
| int  | 国際組織             |

次の例では、ルートマスターサーバーに指定するマシンは master1 で、doc.com. が新しいルートドメインになります。

注 **–** ドメインとホストで同じ名前を使用しないでください。たとえば、ルートドメイ ンに doc.com. という名前を付けている場合、ドメイン内で使用するマシンには doc という名前は付けないでください。同様に、home という名前のマシンを使用する場 合は、home という名前のドメインを作成しないでください。これはサブドメインの 場合も同様です。たとえば、マシンに west という名前を付けている場合、 sales.west.myco.com というサブドメインを作成しないでください。

### ▼ ルートマスターサーバーを作成する方法

**1.** スーパーユーザーの **PATH** 変数に /usr/lib/nis を追加します。

このパスを root の .cshrc または .profile ファイルに追加するか、または変数を 直接設定します。

**2. DES** 認証を使用する場合には、オプションで、**Diffie-Hellman** キー長を指定しま す。

640 ビットの Diffie-Hellman キーとデフォルトの 192 ビットのキーを使用するには、 以下を入力します。

nisauthconf dh640-0 des 640 ビットのキーだけを許可し、192 ビットのキーを拒否するには、以下を入力しま す。

nisauthconf dh640-0

**3.** 次のコマンドをスーパーユーザー **(root)** として入力し、ルートマスターサーバーを構 成します。

-r オプションはルートマスターサーバーを構成することを示します。-d オプション は、NIS+ ドメイン名を指定します。

master1# nisserver -r -d doc.com. This script sets up this machine "master1" as a NIS+ root master server for domain doc.com. Domain name : doc.com. NIS+ group : admin.doc.com. NIS (YP) compatibility : OFF Security level : 2=DES Is this information correct? (type 'y' to accept, 'n' to change)

「NIS+ グループ」は、doc.com. ドメイン (ドメイン名は常にピリオドで終了する) の情報を変更する権限を持つユーザーのグループです。NIS+ グループは、ドメイン を削除することもできます。NIS+ グループのデフォルト名は、admin.*domainname* です。この名前の変更方法については、99 ページの「誤った情報を変更する方法」 を参照してください。

「NIS 互換」とは、NIS+ サーバーが NIS クライアントからの情報要求を受け付ける かどうかを意味します。デフォルト設定の OFF に設定されている場合、NIS+ サー バーは NIS クライアントからの要求を処理しません。ON に設定されている場合、 NIS+ サーバーはこの要求を処理します。このスクリプトでは、NIS 互換設定を変更で きます。99 ページの「誤った情報を変更する方法」を参照してください。

注 **–** このスクリプトは、マシンを NIS+ セキュリティの最高レベルであるセキュリ ティレベル 2 で設定します。このスクリプトを使用する場合、セキュリティレベルを 変更できません。スクリプトが終了した後、適切な NIS+ コマンドでセキュリティレ ベルを変更できます。セキュリティレベルの変更の詳細については、rpc.nisd のマ ニュアルページを参照してください。

**4.** y を入力します **(**画面の情報が正しい場合**)**。

n を入力すると、スクリプトは正しい情報の入力を要求します。n を入力した場合の 操作については、99 ページの「誤った情報を変更する方法」を参照してください。

Is this information correct? (type 'y' to accept, 'n' to change) y This script will set up your machine as a root master server for domain doc.com. without NIS compatibility at security level 2. Use "nisclient -r" to restore your current network service environment. Do you want to continue? (type 'y' to continue, 'n' to exit the script)

**5. y** を入力して、**NIS+** の構成を続けます。

( n を入力するとスクリプトは安全に終了します)。y を選んだ後でスクリプトの実行 中にスクリプトを中断した場合、スクリプトは動作を停止し、それまでに作成された

構成内容はそのまま残されます。スクリプトは自動回復や後始末は行いません。この スクリプトはいつでも再実行できます。

Do you want to continue? (type 'y' to continue, 'n' to exit the script y setting up domain information "doc.com." ... setting up switch information ... running nisinit ... This machine is in the doc.com. NIS+ domain. Setting up root server ... All done. starting root server at security level 0 to create credentials... running nissetup ... (creating standard directories & tables) org\_dir.doc.com. created Enter login password:

nissetup コマンドは、各 NIS+ テーブルのディレクトリを作成します。

**6.** プロンプトに対してマシンの **root** パスワードを入力し、**Return** キーを押します。 この例の場合、ユーザーは master1 マシンの root パスワードを入力しています。

Wrote secret key into /etc/.rootkey setting NIS+ group to admin.doc.com. ... restarting root server at security level 2 ... This system is now configured as a root server for domain doc.com. You can now populate the standard NIS+ tables by using the nispopulate or /usr/lib/nis/nisaddent commands.

これでルートマスターサーバーが構成され、NIS+ の標準テーブルを生成する用意が 整いました。続けてテーブルを生成する場合は、101 ページの「NIS+ テーブルの生成 (populate)」に進みます。

### ▼ 誤った情報を変更する方法

上記の手順 4 で返された情報の一部または全部が誤っていたために n を入力した場 合、次のように表示されます。

Is this information correct? (type 'y' to accept, 'n' to change) n Domain name: [doc.com.]

**1.** ドメイン名が正しい場合は **Return** キーを押します。誤っている場合は、正しいドメ イン名を入力して **Return** キーを押します。

この例では、Return キーを押して、目的のドメイン名が doc.com. であることを確 認しました。次に、このスクリプトは NIS+ グループ名の確認を要求します。

```
Is this information correct? (type 'y' to accept, 'n' to change)
n
Domain name: [doc.com.]
NIS+ group: [admin.doc.com.]
```
**2. NIS+** グループが正しければ **Return** キーを押します。間違っている場合、正しい **NIS+** グループ名を入力して **Return** キーを押します。

この例では、名前を変更しました。次に、スクリプトは NIS 互換性の入力を要求しま す。

NIS+ group: [admin.doc.com.] netadmin.doc.com. NIS (YP) compatibility (0=off, 1=on): [0]

**3. NIS** 互換性を必要としない場合は **Return** キーを押します。互換性が必要な場合は 1 を入力して **Return** キーを押します。

この例では、Return キーを押して、NIS 互換の状態が正しいことを確認しました。ス クリプトは、情報が正しいかどうかを再度尋ねてきます。

注 **–** このサーバーを NIS 互換に選択した場合、この選択を有効にするには、ファイル を編集して、rpc.nisd デーモンを再起動する必要があります。詳細は 113 ページの 「クライアントを NIS+ サーバーとして構成する方法」を参照してください。

NIS (YP) compatibility (0=off, 1=on): [0] Domain name : doc.com. NIS+ group : netadmin.doc.com. NIS (YP) compatibility : OFF Security level : 2=DES Is this information correct? (type 'y' to accept, 'n' to change)

情報が正しい場合、97 ページの「ルートマスターサーバーを作成する方法」の手順 3 に移ります。正しい情報となるまで、n を繰り返し選択できます。

### ▼ Multihomed NIS+ ルートマスターサーバーの設定 方法

Multihomed NIS+ サーバーを設定する手順は、単一インタフェースサーバーの設定手 順と同じです。唯一の相違点は、ローカルの /etc/hosts ファイル、 /etc/inet/ipnodes ファイルと NIS+ の hosts テーブルおよび ipnodes テーブ ル内に定義する必要があるインタフェースが、単一インタフェースサーバーよりも多 いという点です。ホスト情報を定義したら、nisclient と nisserver スクリプト を使用して Multihomed NIS+ サーバーを設定します。Multihomed 複製サーバーの設 定の詳細は、118 ページの「Multihomed NIS+ 複製サーバーの設定方法」を参照して ください。

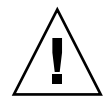

注意 **–** Multihomed NIS+ サーバーを設定する場合は、サーバーの主体名はシステムの ノード名と同じにする必要があります。これは、Secured RPC と nisclient を同時 に使用する際の必要条件です。

- Secured RPC は、ノード名を使用して認証に必要なネット名を作成する
- nisclient は、主体名を使用してクライアントの資格を作成する

ノード名と主体名が異なる場合、Secured RPC 認証は適正に動作できず、その結果 NIS+ で問題が発生します。

次に、NIS+ ルートマスターサーバーの設定手順を示します。

**1.** ルートマスター上で、サーバーのホスト情報を /etc/hosts ファイルまたは /etc/inet/ipnodes ファイル内に追加します。 たとえば、3 つのイーサネットインタフェースを装備した *hostA* システムの場合、 /etc/hosts ファイルには次のように入力します。

127.0.0.1 localhost loghost 192.168.10.x hostA hostA-10 hostA-le0 192.168.11.y hostA hostA-11 hostA-le1 192.168.12.z hostA hostA-12

**2.** nisserver を使用して、サーバーを **Multihomed NIS+** ルートサーバーとして設定 します。

hostA# nisserver -r -d sun.com

上記の例では、sun.com はルートドメイン名を表しています。ルートドメイン名を指 定して nisserver コマンドを実行してください。

Multihomed NIS+ ルートサーバーの設定が完了したら、このあとの設定手順は、単一 インタフェースサーバーの設定手順とまったく同じです。

# NIS+ テーブルの生成 (populate)

ルートマスターサーバーの構成が終了すると、他のネットワークサービスの情報から 標準の NIS+ テーブルを生成できます。この節では、nispopulate スクリプトをデ フォルトの設定で使用して、ファイルまたは NIS マップのデータからルートマスター サーバーのテーブルを生成する方法を説明します。このスクリプトは次のものを使用 します。

- 前の例で作成されたドメイン(doc.com.)
- ネットワークサービスのソースとしてシステム情報ファイルまたは NIS マップ

■ 標準の NIS+ テーブル: auto\_master、auto\_home、ethers、group、 hosts、networks、passwd、protocols、services、rpc、netmasks、 bootparams、netgroup および aliases

注 **–** テーブルの情報源がファイルである場合、shadow ファイルの内容が passwd ファイルの内容とマージされて passwd テーブルが作成されます。shadow テーブル は作成されません。

### nispopulate を実行するための前提条件

スクリプト nispopulate を実行するには、次の条件が必要です。

- データを読み込むローカルの /etc 内の各ファイルまたは NIS マップを表示しま す。不正なエントリがないことを確認します。正しいデータが、所定の場所に正し い書式で記録されていることを確認します。エントリのうち、古いもの、無効なも の、破損しているものは削除します。また、不完全なエントリや一部のみのエント リも削除します。構成完了後は、いつでもエントリを追加できます。必要なエント リをあとから追加する方が、不完全なエントリや破損しているエントリを読み込も うとするよりも簡単です。
- ファイル内の情報は、それがロードされるテーブルに適合する書式でなければなり ません。対応する NIS+ テーブルに変換するときに使用するテキストファイルの書 式については、第 9 章を参照してください。
- ドメイン名とホスト名が同一でないことを確認します。ドメインとホストで同じ名 前は使用しないでください。たとえば、sales というドメインを使用している場 合、sales という名前の付いたマシンを使用しないでください。同様に、home と いう名前のマシンを使用している場合は、home という名前のドメインは作成しな いでください。これはサブドメインの場合も同様です。たとえば、マシンに west という名前を付けている場合、sales.west.myco.com というサブドメインを作 成しないでください。
- ホスト名のドットと下線はすべて削除します。NIS+ では、ドット(ピリオド) をマ シン名とドメインの間、および親ドメインとサブドメインの間の区切りに使用する ため、ドットをマシン名に使うことはできません。DNS ではホスト名に下線を使 うことを認めていませんので、ホスト名に下線を使うことはできません。 nispopulate スクリプトを実行する前に、ホスト名で使用されているドットを必 ず削除してください。ドットをハイフンに置き換えるのも 1 つの手です。たとえ ば、sales.alpha というマシン名を付けることはできません。ただし、salesalpha というマシン名は使用できます。
- 初めてネットワークを設定する場合、十分なネットワーク情報がどこにも格納され ていないことがあります。このような場合、まずネットワーク情報を集め、「入力 ファイル」に手入力する必要があります。このファイルは、基本的に /etc 内の ファイルに対応するものです。
- 安全のため、/etc 内のファイルのコピーを作成します。実際のファイルは使用せ ずに、作成したコピーを使用してテーブルを生成してください。たとえば、この例 では /nisplusfiles というディレクトリ内のファイルを使用します。

■ コピーした NIS テーブルファイルのうち、passwd、shadow、aliases、hosts の各ファイルには、名前空間全体に分散させるとセキュリティ上問題がある項目が あるので、それらを編集します。たとえば、次に示す行をローカル側の passwd ファイルのコピーから削除して、名前空間からはそれらの情報にアクセスできない ようにします。

root:x:0:1:0000-Admin(0000):/:/sbin/sh daemon:x:1:3:0000-Admin(0000):/: bin:x:3:5:0000-Admin(0000):/usr/bin: sys:x:3:3:0000-Admin(0000):/: adm:x:4:4:0000-Admin(0000):/var/adm: lp:x:78:9:0000-lp(0000):/usr/spool/lp: smtp:x:0:0:mail daemon user:/: uucp:x:5:5:0000-uucp(0000):/usr/lib/uucp: nuucp:x:7:8:0000-uucp (0000):/var/spool/uucppublic:/usr/lib/uucp/uucico listen:x:22:6:Network Admin:/usr/net/nls nobody:x:60000:60000:uid no body:/: noaccess:x:60002:60002:uid no access:/:

- ドメインがすでに構成され、そのマスターサーバーが実行されている
- ドメインのサーバーには、新しいテーブル情報を収容できるだけの十分なディスク 空き領域が必要です。
- NIS+主体(適切な資格を持つクライアント)としてログインし、指定されたドメイ ン内の NIS+ テーブルに対する書き込み権が必要です (この例では、マシン master1 上のユーザーは root) 。

#### 必要な情報

ファイルから生成する場合、次の情報が必要です。

- 新しい NIS+ドメイン名
- データが転送される、適切に編集されたテキストファイルのパス
- root パスワード

NIS マップから生成する場合、次の情報が必要です。

- 新しい NIS+ドメイン名
- NIS ドメイン名
- NIS サーバー名
- NIS サーバーの IP アドレス
- root パスワード

注 **–** NIS ドメインの名前は大文字と小文字を区別しますが、NIS+ ドメインの名前は 区別しません。

### ▼ ルートマスターサーバーのテーブルを生成する方 法

**1.** 「**a**」または「**b**」を実行してルートマスターサーバーテーブルを生成し、手順 **2** に進 みます。

「a」では、ファイルからテーブルを生成する方法を示します。「b」では、NIS マッ プからテーブルを生成する方法を示します。これらのコマンドはスクロールできる ウィンドウ内で実行します。そうしないと、スクリプトの出力がスクロールされて読 めないことがあります。

注 **–** システム上の /tmp 領域が不足する場合、nispopulate スクリプトは異常終了 することがあります。これを防止するには、環境変数 TMPDIR に別のディレクトリを 設定します。TMPDIR に有効なディレクトリが設定されていない場合、スクリプトは /tmp ディレクトリを使用します。

**a.** 次のように入力して、ファイルからテーブルを生成します。

master1# nispopulate -F -p /nis+files -d doc.com. NIS+ domain name : doc.com. Directory Path : /nis+files

Is this information correct? (type 'y' to accept, 'n' to change)

-F オプションは、テーブルがデータをファイルから取り出すことを示します。-p オプションには、ソースファイルのディレクトリ検索パスを指定します (この例で は、/nis+files を指定します)。-d オプションには、NIS+ ドメインを指定しま す (この例では、doc.com.を指定します)。

NIS+ 主体のユーザーは root です。この例では、初めてルートマスターサーバーの テーブルを生成することになるため、この作業はスーパーユーザーとして実行しな ければなりません。nispopulate スクリプトは、NIS+ 管理グループのすべての メンバーの資格を追加します。

**b.** 次のように入力して、**NIS** マップからテーブルを生成します。

master1# nispopulate -Y -d doc.com. -h salesmaster -a 130.48.58.111 -y sales.doc.com. NIS+ domain name : doc.com. NIS (YP) domain : sales.doc.com. NIS (YP) server hostname : salesmaster Is this information correct? (type 'y' to accept, 'n' to change) -Y オプションは、テーブルがデータを NIS マップから取り出すことを示しま す。-d オプションは、NIS+ ドメイン名を指定します。-h オプションは、NIS サーバーのマシン名を指定します。salesmaster は NIS サーバーの名前の例で す。サンプルドメインを作成する際は、salesmaster の代わりに、サイトでの実 際の NIS サーバー名を指定してください。-a オプションは、NIS サーバーの IP アドレスを指定します。130.48.58.111 はアドレスの例です。サンプルドメイ ンを作成する際は、サイトでの実際の NIS サーバーの IP アドレスを指定してくだ さい。-y オプションは、NIS ドメイン名を指定します。sales.doc.com. はド

メイン名の例です。;サンプルドメインを作成する際は、sales.doc.com. の代 わりに、サイトでの実際の NIS ドメインの NIS ドメイン名を指定してください。 NIS+ 主体のユーザーは root です。この例では、初めてルートマスターサーバーの テーブルを生成することになるため、この作業はスーパーユーザーとして実行しな ければなりません。nispopulate(1M) スクリプトは、NIS+ 管理グループのすべ てのメンバーの資格を追加します。

**2.** y を入力します **(**画面に表示された情報が正しい場合**)**。

n を入力すると、スクリプトは正しい情報の入力を要求します。情報が誤っている場 合の操作については、99 ページの「誤った情報を変更する方法」 を参照してくださ い。

■ 手順1の「a」を実行すると、次のように表示されます。

Is this information correct? (type 'y' to accept, 'n' to change) y

This script will populate the following NIS+ tables for domain doc.com. from the files in /nis+files: auto\_master auto\_home ethers group hosts networks passwd protocols services rpc netmasks bootparams netgroup aliases shadow \*\*WARNING: Interrupting this script after choosing to continue may leave the tables only partially populated. This script does not do any automatic recovery or cleanup.

Do you want to continue? (type 'y' to continue, 'n' to exit this script)

■ 手順1の「b」を実行すると、次のように表示されます。

Is this information correct? (type 'y' to accept, 'n' to change) y

This script will populate the following NIS+ tables for domain doc.com. from the NIS (YP) maps in domain sales: auto\_master auto\_home ethers group hosts networks passwd protocols services rpc netmasks bootparams netgroup aliases \*\*WARNING: Interrupting this script after choosing to continue may leave the

tables only partially populated. This script does not do any automatic recovery or cleanup.

Do you want to continue? (type 'y' to continue, 'n' to exit this script)

**3.** y を入力して、テーブルの生成を続けます。

- n を入力すると、スクリプトは安全に終了します。y を選択した後で、スクリプトの 実行中にスクリプトを中断した場合、スクリプトは動作を停止し、テーブルは一部だ けが生成されたままで残されることがあります。スクリプトは自動回復や後始末は行 いません。このスクリプトは安全に再実行できますが、テーブルは最新の情報で上書 きされます。
	- ファイルからテーブルを生成する場合、スクリプトが hosts 情報と passwd 情報 に基づいてホストとユーザーの資格を作成することを示す、次のようなメッセージ が表示されます。

Do you want to continue? (type 'y' to continue, 'n' to exit this script) y populating auto\_master table from file /nis+files/auto\_master ... auto master table done.

populating auto home table from file /nis+files/auto home ... auto home table done. Credentials have been added for the entries in the hosts and passwd table(s). Each entry was given a default network password (also known as a Secure-RPC password). This password is: nisplus Use this password when the nisclient script requests the network password. Done!

> Secure RPC パスワード (上の例では nisplus) は必ず控えておき、忘れないよう にしてください。ネットワークパスワードまたは Secure RPC パスワードを求めら れたら、ここで控えておいたパスワードを入力します。

スクリプトは、必要なすべてのファイルを検索し、使用できるファイルからすべて のテーブルを生成します。

■ NIS マップからテーブルを生成する場合、スクリプトが hosts と passwd の情報 に基づいてホストとユーザーの資格を作成する際に、次の内容が表示されます。

Do you want to continue? (type 'y' to continue, 'n' to exit this script) y

populating auto\_master table from sales.doc.com. NIS(YP) domain... auto master table done. populating auto\_home table from file sales.doc.com. NIS(YP) domain... auto home table done.

....

Credentials have been added for the entries in the hosts and passwd table(s). Each entry was given a default network password (also known as a Secure-RPC password). This password is: nisplus Use this password when the nisclient script requests the network password. Done!

> Secure RPC パスワード (上の例では nisplus) は必ず控えておき、忘れないよう にしてください。ネットワークパスワードまたは Secure RPC パスワードを求めら れたら、ここで控えておいたパスワードを入力します。

> これですべてのテーブルが生成されました。parse error という警告が表示され るかもしれませんが無視してかまいません。これらのエラーは、NIS+ が特定の NIS マップのフィールドで空の値または予期せぬ値を見つけたことを示します。必 要に応じて、スクリプト終了後、データを検証してください。

**4.** 必要に応じて、ルートドメインの管理グループに自分自身と他の管理者を追加しま す。

たとえば、自分自身のログイン ID が topadm で、他の管理者の ID が secondadmin の場合、次のように入力します。

master1# nisgrpadm -a admin.doc.com. topadm.doc.com. secondadm.doc.com. Added "topadm.doc.com." to group "admin.doc.com.". Added "secondadm.doc.com." to group "admin.doc.com.".

> 上記の nisgrpadm -a コマンドの引数 admin.doc.com. は、グループ名を表し、最 初に記述しなければなりません。残りの 2 つの引数は管理者名です。

注 **–** この時点で管理グループにユーザーを追加したい場合にだけ、この手順が必要で す。ルートサーバーに管理者を追加するには、この時点で行います。NIS+ を構成し た後でも、管理グループにユーザーを追加できます。

この手順を実行するには、ほかの管理者がデフォルトパスワードを変更するまで待つ 必要はありません。しかし、管理グループにほかの管理者を追加するには、その前に passwd テーブルに管理者が登録されていることが必要です。管理グループのメン バーは、ドメインに自分自身を追加しなければ、NIS+ 主体として行動できません。 ユーザーの初期化については、111 ページの「NIS+ ユーザーを初期設定する方法」 を参照してください。また、新規にメンバーが登録されても、管理グループに対する 古いキャッシュが破棄された後でなければ有効になりません。

**5.** 次のコマンドを入力して、ドメインのチェックポイントを実行します。

master1# nisping -C doc.com. Checkpointing replicas serving directory doc.com. Master server is master1.doc.com. Last update occurred at *date* Master server is master1.doc.com. checkpoint scheduled on master1.doc.com. この手順によって、そのドメインをサポートする全サーバーは、初期設定 (.log)

ファイルから新しい情報をテーブルのディスク上のコピーに転送します。ルートドメ インの設定が終了したばかりであるため、このルートドメインにはまだ複製が存在せ ず、この手順はルートマスターサーバーにだけ影響を与えます。

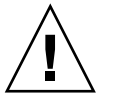

注意 **–** スワップ領域またはディスク領域が不足している場合、サーバーは適切に チェックポイントを実行できませんが、その旨の通知は行われません。スワップ領域 またはディスク領域が不足していないか確認するには、niscat コマンドでテーブル の内容を表示します。たとえば、rpc テーブルの内容をチェックするには、次のよう に入力します。

master1# niscat rpc.org\_dir rpcbind rpcbind 100000 rpcbind portmap 100000 rpcbind sunrpc 100000

スワップ領域が不足していると「チェックポイントを実行できない」という旨のメッ セージではなく、次のエラーメッセージが表示されます。

can't list table: Server busy, Try Again.

このメッセージには明示されていませんが、これはスワップ領域の不足を示します。 スワップ空間を増やし、このドメインに再びチェックポイントを実行します。

## NIS+ クライアントマシンの設定

ルートマスターサーバーのテーブルがファイルまたは NIS マップから生成されると、 NIS+ クライアントマシンを初期設定できます。ルートマスターサーバーは自分のド メインの NIS+ クライアントであるため、ルートマスターサーバーのこれ以上の初期 化は必要ありません。この節では、nisclient スクリプトを使用して、デフォルト の設定で NIS+ クライアントを初期設定する方法を説明します。次のスクリプトを使 用します。

- 前の例で使用したドメイン doc.com.
- 前の例で、nispopulate スクリプトによって作成された Secure RPC パスワード (ネットワークパスワードとも呼ばれる。デフォルトは nisplus)

注 **–** 109 ページの「新しいクライアントマシンを初期設定する方法」 で使用する -i オプションでは、DNS を使用してホスト名を解決するような NIS+ クライアントを構 成しません。DNS を使用する場合には、ネームサービススイッチファイルの中でクラ イアント用に、DNS を明確に指定しなければなりません。DNS によるホスト名の解 決については、『*Solaris* のシステム管理 *(*ネーミングとディレクトリサービス *: DNS*、*NIS*、*LDAP* 編*)* 』の「ドメインネームシステム (概要)」を参照してください。

### nisclient を実行するための前提条件

nisclient スクリプトを使用するには、次の条件が必要です。

- ドメインがすでに構成され、そのマスターサーバーが実行されている
- ドメインのマスターサーバーのテーブルが生成されている。(少なくとも、hosts テーブルまたは ipnodes テーブルには新しいクライアントマシンのエントリが必 要)
- NIS+ クライアントとなるマシンにスーパーユーザーとしてログインしている。こ の例では、新しいクライアントマシン名は client1

#### 必要な情報

次の情報が必要です。

- ドメイン名
- デフォルトの Secure RPC パスワード (nisplus)
- クライアントとなるマシンの root パスワード
- クライアントのホームドメインにある NIS+ サーバーの IP アドレス
- **108** Solaris のシステム管理 (ネーミングとディレクトリサービス : FNS、NIS+ 編) 2002 年 9 月
■ DES認証を使用する場合には、マスターサーバー上で、Diffie-Hellman キー長が使 用される。nisauthconf を使用して、マスターサーバー上で Diffie-Hellman キー 長を確認する

## ▼ 新しいクライアントマシンを初期設定する方法

**1. DES** 認証を使用する場合には、オプションで、**Diffie-Hellman** キー長を指定しま す。

マスターサーバー上で以下を入力します。

nisauthconf

クライアントマシン上で nisauthconf コマンドを実行するときは、上記コマンドの 出力を引数として使用します。たとえば、マスターサーバー上で nisauthconf を実 行すると

dh640dh-0 des

と出力される場合には、クライアントマシン上で次のコマンドを入力します。

nisauthconf dh640dh-0 des

**2.** 次のコマンドを入力して、新しいクライアントマシン上で新しいクライアントを初期 設定します。

-i オプションはクライアントを初期設定します。-d オプションは新しい NIS+ ドメ イン名を指定します。ドメイン名が指定されない場合、そのデフォルトは現在のドメ イン名となります。-h オプションは NIS+ サーバーのホスト名を指定します。

client1# nisclient -i -d doc.com. -h master1 Initializing client client1 for domain "doc.com.". Once initialization is done, you will need to reboot your machine. Do you want to continue? (type 'y' to continue, 'n' to exit this script)

**3.** y を入力します。

n を入力するとスクリプトが終了します。クライアントの /etc/hosts ファイルまた は /etc/inet/ipnodes ファイルにルートサーバーのエントリがない場合、スクリ プトはルートサーバーの IP アドレスの入力を指示します。

Do you want to continue? (type 'y' to continue, 'n' to exit this script) y

Type server master1's IP address:

**4.** 正しい **IP** アドレスを入力して、**Return** キーを押します。

この例では、アドレス 123.123.123.123 を使用します。

Type server master1's IP address: 123.123.123.123 setting up the domain information... setting up the name service switch information... At the prompt below, type the network password (also known as the Secure-RPC password) that you obtained either from your administrator or from running the nispopulate script.

Please enter the Secure-RPC password for root:

**5. Secure RPC** パスワード **(**ネットワークパスワード**)** が **root** のログインパスワードと異 なる場合のみ、**Secure RPC** パスワードを入力します。

この例では、デフォルトの nisplus を使用します。

パスワードは画面に表示されません。入力を誤った場合、正しいパスワードを入力す るよう要求されます。2 回目も入力を誤った場合、スクリプトが終了し、前回のネッ トワークサービスが復元されます。この場合、スクリプトを再度実行してください。

Please enter the login password for root:

**6.** このクライアントマシンの **root** パスワードを入力します。

パスワードは画面に表示されません。ネットワークパスワードと root のログインパス ワードが同じ場合、root のログインパスワードの入力要求はありません。

root パスワードを入力すると、このマシンの資格が変更されます。ここで、このマシ ンでは RPC パスワードと root パスワードが同じになります。

```
Please enter the login password for root:
Wrote secret key into /etc/.rootkey
Your network password has been changed to your login one.
Your network and login passwords are now the same.
Client initialization completed!!
Please reboot your machine for changes to take effect.
```
**7.** クライアントマシンを再起動します。

ここで行なった変更は、マシンを再起動すると有効になります。 以上の手順により、この NIS+ クライアントマシンのユーザーを NIS+ ドメインに追 加できるようになりました。

## クライアントマシンの追加作成

これまでに説明したクライアントの初期設定手順を、必要な各マシンで繰り返しま す。ほかのドメインのクライアントを初期設定するには、ドメイン名とマスターサー バー名を適宜変更して、上記の手順を繰り返します。

この章で説明する NIS+ ドメインのサンプルでは、ドメイン doc.com. 内の 4 台のク ライアントを初期設定すると想定しています。そして、このうち 2 台のクライアント を非ルート (ルート以外の) NIS+ サーバーとして構成し、3 番目のクライアントを doc.com. ドメインのルートマスターサーバーのルート複製サーバーとして構成しま す。

注 **–** システムをサーバーにするには、システムをどの種類のサーバーにするにして も、事前にシステムを親ドメインのクライアントにしておく必要があります。

# NIS+ クライアントユーザーの初期設定

マシンが NIS+ クライアントになったら、そのマシンのユーザーは自分自身を NIS+ ドメインに追加しなければなりません。ユーザーをドメインに追加するということ は、Secure RPC パスワードをそのユーザーのログインパスワードに変更することを意 味します。実際には、ユーザーのパスワードと Secure RPC パスワードが同じになり ます。この手順では nisclient スクリプトを使用します。

## nisclient を実行するための前提条件

nisclient スクリプトを使用してユーザーを初期設定するには、次の条件が必要で す。

- ドメインがすでに構成され、そのマスターサーバーが実行されている
- ドメインのマスターサーバーのテーブルが生成されている。少なくとも、hosts テーブルには新しいクライアントマシンのエントリが必要
- ドメイン内のクライアントマシンが初期設定されている
- クライアントマシンに「ユーザー」としてログインしている(この例では、ユー ザー名は user1)
- DES認証を使用する場合には、クライアントマシンはマスターサーバーと同じ Diffie-Hellman キー設定を使用する

#### 必要な情報

次の情報が必要です。

- ユーザーのログイン名 (この例では user1)
- デフォルトの Secure RPC パスワード (この例では nisplus)
- NIS+ クライアントになるユーザーのログインパスワード

## ▼ NIS+ ユーザーを初期設定する方法

**1. NIS+** クライアントになるユーザーとしてログインして、次のように nisclient コ マンドを入力します。

user1prompt% nisclient -u At the prompt below, type the network password (also known as the Secure-RPC password) that you obtained either from your administrator or from running the nispopulate script. Please enter the Secure-RPC password for user1:

**2. Secure RPC** パスワード **(**この例では nisplus**)** を入力します。

パスワードは画面に表示されません。

Please enter the login password for user1:

**3.** ユーザーのログインパスワードを入力し、**Return** キーを押します。 パスワードは画面に表示されません。

Your network password has been changed to your login one. Your network and login passwords are now the same これで、このユーザーは NIS+ クライアントになりました。全ユーザーを NIS+ クラ イアントにする必要があります。

## NIS+ サーバーの設定

初期設定が終了したら、どのクライアントマシンも次の NIS+ サーバーに変更できま す。

- ルート複製サーバー (ルートマスターサーバー上にある NIS+ テーブルのコピーを 格納する)
- ルートドメインのサブドメインのマスターサーバー
- ルートドメインのサブドメインのマスターサーバーの複製サーバー

注 **–** NIS+ マスタールートサーバーは 1 つしか持てません。ルート NIS+ サーバーは特 殊な NIS+ サーバーです。この節ではルートマスターサーバーの構成方法は説明しま せん。詳細は、96 ページの「NIS+ ルートサーバーの設定」を参照してください。

サーバーを構成する場合、次の 3 つの設定があります。

- NIS と互換性なし
- NIS と互換性あり
- NIS との互換性と DNS 転送あり NIS+ 名前空間に Sun OS 4.x クライアントを配 置する場合は、DNS 転送を設定する必要があります。

サーバーとその複製は、NIS 互換についての設定が同じでなければなりません。設定 が異なる場合、ネットワーク情報を受信するために NIS 互換の設定を必要とするクラ イアントは、必要なサーバーまたは複製サーバーを使用できなければ、この情報を受 信できません。

この例では、マシン client1 がサーバーに変更されます。この手順では、NIS+ スク リプトの代わりに NIS+ コマンド rpc.nisd を使用します。

## rpc.nisd を実行するための前提条件

rpc.nisd を実行するには、次の条件が必要です。

- ドメインがすでに構成され、そのマスターサーバーが実行されている
- ドメインのマスターサーバーのテーブルが生成されている。少なくとも、hosts テーブルには新しいクライアントマシンのエントリが必要
- ドメイン内のクライアントマシンが初期設定されている
- クライアントマシンに root としてログインしている。(この例では、クライアント マシン名は client1)
- DES認証を使用する場合には、クライアントマシンはマスターサーバーと同じ Diffie-Hellman キー設定を使用する

#### 必要な情報

サーバーに変換するクライアントのスーパーユーザーパスワードが必要です。

### クライアントを NIS+ サーバーとして構成する方法

クライアントをサーバーとして構成するには、次の手順のどれかを実行します。この 手順では、サーバーと同じ名前のディレクトリを作成し、サーバーの初期設定ファイ ルを作成します。これらは /var/nis に置かれます。

注 **–** 同じドメイン内のすべてのサーバーは、NIS 互換の設定が同じでなければなりま せん。たとえば、マスターサーバーが NIS 互換である場合、その複製も NIS 互換でな ければなりません。

#### ▼ NIS と互換性のない NIS+ サーバーを構成する方法

**● NIS** と互換性のないサーバーを構成するには、次のコマンドを入力します。 client1# rpc.nisd

#### ▼ NIS と互換性のある NIS+ サーバーを構成する方法

- **1.** サーバーの /etc/init.d/rpc ファイルを編集して、文字列 -EMULYP="-Y" を含む 行のコメントアウトを解除して有効にします。 コメントアウトを解除するには、行の先頭から # を削除します。
- **2.** スーパーユーザーとして、次のように入力します。

client1# rpc.nisd -Y

▼ NIS との互換性と DNS 転送機能を備えた NIS+ サーバー を構成する方法

次の手順を実行して、DNS 転送機能と NIS+ との互換性の両方の機能を備えた NIS+ サーバーを構成します。SunOS 4.x クライアントをサポートするには、両方の機能が 必要です。

- **1.** サーバーの /etc/init.d/rpc ファイルを編集します。文字列 -EMULYP="-Y" を含 む行のコメントアウトを解除 **(**行の先頭から # を削除**)** して有効にします。 コメントアウトを解除するには、行の先頭から # を削除します。
- **2.** 上の行の引用符で囲まれた中に次のように -B を追加します。 次のようになります。  $-$ EMULYP=" $-Y -$ B"
- **3.** 次のコマンドをスーパーユーザーとして入力します。

client1# rpc.nisd -Y -B これで、このサーバーはドメインのマスターまたは複製として指定できます。

#### サーバーの追加作成

これまでのクライアントをサーバーに変更する手順を、必要なクライアントマシンご とに繰り返します。

この章で説明する NIS+ サンプルドメインは、3 台のクライアントをサーバーに変更 すると想定しています。そして、サーバーの 1 台をルート複製サーバーに、もう 1 台 を新しいサブドメインのマスターに、そして 3 台目を新しいサブドメインのマスター の複製に構成します。

## ルート複製サーバーの作成

NIS+ サービスを常に利用可能な状態にしておくため、ルート複製サーバーを少なく とも 1 つ作成しておくことをお勧めします。複製サーバーを作成すると複数のサー バーが存在することになり、要求の処理を分散させることができるため、ネットワー ク要求の処理も高速化されます。

パフォーマンス上の理由から、1 つのドメインに多くの複製サーバーを置くことはお 勧めできません。ただし、ネットワークが複数のサブネットで構成されている場合、 あるいは広域ネットワーク (WAN) でリモートサイトに接続されている場合には、複 製サーバーを追加した方がいい場合があります。

- 「サブネット」。複数のサブネットで構成されているドメインの場合、各サブネッ トに複製サーバーを少なくとも 1 つは作成することをお勧めします。そうしておけ ば、ネットワーク間の通信が一時的に途絶しても、接続が回復するまでの間、サブ ネットレベルの機能は維持されます。
- 「リモートサイト」。WAN によりリモートサイトに接続されているドメインの場 合、WAN 接続の両側に複製サーバーを少なくとも 1 つは作成することをお勧めし ます。組織論的な見地からしても、同一の NIS+ ドメインに物理的に離れた 2 つの サイトがあるのは意味のあることです。たとえば、ドメイン内のマスターサーバー とその複製サーバーがすべて一方のサイトに置かれている場合、そのサイトともう 一方のサイトとの間の NIS+ ネットワークトラフィックが増大するのは目に見えて います。もう一方のサイトにも複製サーバーを置いておけば、ネットワークトラ フィックが減るはずです。

最適な複製サーバー数の決定方法については、114 ページの「ルート複製サーバーの 作成」 を参照してくさい。

116 ページの「ルート複製サーバーを作成する方法」では、マシン client1 を doc.com. ドメインのルート複製サーバーとして構成します。この手順では、NIS+ スクリプトの nisserver を使用します。170 ページの「NIS+ コマンドを使って複製 サーバーを構成する」 で説明しているように NIS+ コマンドを使用して複製サーバー を構成することもできます。

### nisserver を実行するための前提条件

nisserver を実行して複製サーバーを作成するには、次の条件が必要です。

- ドメインがすでに構成され、マスターサーバーが稼動している
- マスターサーバーのテーブルが生成されている。少なくとも、hosts テーブルに は新しいクライアントマシンのエントリが必要
- 新たに作成した複製サーバーを doc.com. ドメインのクライアントマシンとして 初期設定している
- 新たに作成した複製サーバー上で rpc.nisd を起動している(具体的な手順につい ては、112 ページの「NIS+ サーバーの設定」を参照)
- ルートマスターサーバーに root としてログインしている (この例では、ルートマス ターマシン名は master1)

#### 必要な情報

次の情報が必要です。

■ ドメイン名

- クライアントマシン名 (この例では、client1)
- ルートマスターサーバーのスーパーユーザーのパスワード

## ▼ ルート複製サーバーを作成する方法

**1. NIS+** ドメインのルートマスターサーバー上でスーパーユーザー **(root)** として次のよ うに入力して、ルート複製サーバーを作成します。

master1# nisserver -R -d doc.com. -h client1 This script sets up a NIS+ replica server for domain doc.com. Domain name: :doc.com. NIS+ server : : client1 Is this information correct? (type 'y' to accept, 'n' to change) -R オプションは、複製サーバーを構成することを示します。-d オプションは NIS+ ドメイン名 (このサンプルでは doc.com.) を指定します。-h オプションはルート複 製サーバーとなるクライアントマシン (この例では client1) を指定します。

**2.** y を入力して操作を続けます。

n を入力すると、スクリプトは正しい情報の入力を要求します。n を入力した場合の 操作については、99 ページの「誤った情報を変更する方法」を参照してください。

Is this information correct? (type 'y' to accept, 'n' to change) y This script will set up machine "client1" as an NIS+ replica server for domain doc.com. without NIS compatibility. The NIS+ server daemon, rpc.nisd, must be running on client1 with the proper options to serve this domain.

Do you want to continue? (type 'y' to continue, 'n' to exit this script)

**3.** y を入力して操作を続けます。

n を入力するとスクリプトは問題なく終了します。クライアントマシン上で rpc.nisd が動作していない場合、スクリプトは自動的に終了します。

Is this information correct? (type 'y' to continue, 'n' to exit this script) y

The system client1 is now configured as a replica server for domain doc.com.. The NIS+ server daemon, rpc.nisd, must be running on client1 with the proper options to serve this domain. If you want to run this replica in NIS (YP) compatibility mode, edit the /etc/init.d/rpc file on the replica server ' to uncomment the line which sets EMULYP to "-Y". This will ensure that rpc.nisd will boot in NIS-compatibility mode. Then, restart rpc.nisd with the "-Y" option. These actions should be taken after this script completes.

注 **–** 上記のメッセージはオプションの手順に関するものです。NIS 互換ではないルー ト複製サーバーを NIS 互換にする場合にだけ、/etc/init.d/rpc ファイルを変更し ます。つまり、NIS 互換のサーバーとして構成されていないルート複製サーバーで NIS クライアント要求を実行する場合にだけ、このファイルの変更が必要になりま す。NIS 互換サーバーの作成については、113 ページの「クライアントを NIS+ サー バーとして構成する方法」を参照してください。

- **4.** 必要に応じて、複製サーバーを **NIS (YP)** 互換モードで稼動させることができるよう に構成します。 複製サーバーを NIS 互換モードで稼動させるには、次の手順に従います。
	- **a.** rpc.nisd を終了します。
	- **b.** サーバーの /etc/init.d/rpc ファイルをオープンして、EMULYP が -Y に設定 されている行のコメントアウトを解除します。 具体的には、EMULYP 行の先頭の # を削除します。
	- **c.** rpc.nisd を再起動します。
- **5.** 新たに作成した複製サーバーに名前空間データをロードします。 NIS+ データセットのロードには、2 通りの方法があります。
	- NIS+の保存と復元の機能を使用して、マスターサーバーのデータを保存し、作成 した複製サーバーに復元します (こちらの方法をお勧めします)。具体的な手順につ いては、173 ページの「名前空間データをロードする方法—nisrestore による方 法」 を参照してください。
	- nisping を実行します。nisping を実行すると、マスターサーバーのすべての NIS+ データを複製サーバーに完全に再同期させることができます。しかし、大き な名前空間の場合、処理に長時間かかることがあります。その間、マスターサー バーはビジーになって応答が遅く、また作成した複製サーバーはまだ NIS+ 要求に 応答できない状態になることがあります。具体的な手順については、174 ページの 「名前空間データをロードする方法—nisping による方法」を参照してくださ い。

名前空間データのロードが終了すれば、マシン client1 は NIS+ ルート複製サー バーとなります。この新しいルート複製サーバーは、ルートドメインのクライアント からの要求を処理できます。これでドメインで使用可能なサーバーが 2 台となるた め、要求を速く処理できます。

これらの手順に従って、複製サーバーを必要なだけ作ることができます。同じ手順を 使ってサブドメインに複製サーバーを作ることもできます。

## ▼ Multihomed NIS+ 複製サーバーの設定方法

Multihomed NIS+ サーバーを設定する手順は、単一インタフェースサーバーの設定手 順と同じです。唯一の相違点は、ローカルの /etc/hosts ファイル、 /etc/inet/ipnodesファイルと NIS+ の hosts テーブルおよび ipnodes テーブル 内に定義する必要があるインタフェースが、単一インタフェースサーバーよりも多い という点です。ホスト情報を定義したら、nisclient と nisserver スクリプトを 使用して Multihomed NIS+ サーバーを設定します。

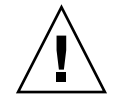

注意 **–** Multihomed NIS+ サーバーを設定する場合は、サーバーの主体名はシステムの ノード名と同じにする必要があります。これは、Secured RPC と nisclient を同時 に使用する際の必要条件です。

- Secured RPC は、ノード名を使用して認証に必要なネット名を作成する
- nisclient は、主体名を使用してクライアントの資格を作成する

ノード名と主体名が異なる場合、Secured RPC 認証は適正に動作できず、その結果 NIS+ で問題が発生します。

次に、NIS+ 非ルートマスターサーバーの設定手順を示します。以下の例では、ルー トドメインの複製を作成しています。Muitihomed ルートサーバーの設定方法につい ては、100 ページの「Multihomed NIS+ ルートマスターサーバーの設定方法」を参照 してください。

**1.** サーバーのホスト情報を hosts ファイルまたは ipnodes ファイル内に追加します。 たとえば、3 つのインタフェースを装備した hostB システムの場合は、次のように入 力します。

192.168.11.y hostB hostB-11 192.168.12.x hostB hostB-12 192.168.14.z hostB hostB-14

**2.** ルートマスターサーバー上で、nispopulate または nisaddent のどちらかを使用 して、新しいホスト情報を hosts テーブルまたは ipnodes テーブル内にロードしま す。 たとえば:

hostA# nispopulate -F -d sun.com hosts この例では、sun.com は NIS+ ルートドメイン名を表しています。自分の NIS+ ルー トドメイン名を指定して nispopulate コマンドを実行してください。

**3.** ルートマスターサーバー上で、nisclient スクリプトを使用して新しいクライアン トの資格を作成します。 たとえば:

hostA# nisclient -c -d sun.com hostB

この例では、sun.com は ルートドメイン名を表しています。自分のルートドメイン 名を指定して nisclient コマンドを実行してください。

**4.** 非ルートマスターサーバー上で、新しいサーバーがまだ稼動していない場合は、 nisclient を使用して新しいサーバーを起動し、このマシンを **NIS+** クライアント として初期化します。

たとえば:

hostB# nisclient -i -d sun.com この例では、sun.com は ルートドメイン名を表しています。自分のルートドメイン 名を指定して nisclient コマンドを実行してください。

**5.** ルートマスター上で、nisserver を使用して非ルートマスターサーバーを設定しま す。

たとえば:

hostA# nisserver -M -d eng.sun.com -h hostB.sun.com.

この例では、eng.sun.com は NIS+ ドメイン名を表し、hostB.sun.com は NIS+ サーバーの完全指定ホスト名を表しています。nisserver コマンドは、自分の NIS+ ドメイン名と NIS+ サーバーの完全指定ホスト名を指定して実行してください。

**6.** ルートマスターサーバー上で、nisserver を使用して複製サーバーを設定します。 たとえば:

hostA# nisserver -R -d sun.com -h hostB.sun.com.

この例では、sun.com は 複製サーバーを表し、hostB.sun.com は NIS+ サーバー の完全指定ホスト名を表しています。nisserver コマンドは、自分の複製サーバー 名と NIS+ サーバーの完全指定ホスト名を指定して実行してください。

Multihomed NIS+ 複製サーバーの設定が完了したら、このあとの設定手順は、単一イ ンタフェースのサーバーの設定手順とまったく同じです。

## サブドメインの作成

この節では、ルート以外の新しいドメイン (サブドメイン) のマスターサーバーの作成 方法を説明します。この新しいドメインは doc.com. ドメインのサブドメインとなり ます。NIS+ の階層構造によって、組織構造に合わせたドメイン構造を作成できま す。

この例では、マシン client2 が sub.doc.com. という新しいドメインのマスター サーバーに変更されます。ここでは NIS+ スクリプトの nisserver を使用します。

### nisserver を実行するための前提条件

nisserver を実行して、新しいサブドメインのマスターサーバーを作成するには、 次の条件が必要です。

- 親ドメインがすでに構成され、そのマスターサーバーが実行されている
- 親ドメインのテーブルが生成されている。少なくとも、hosts テーブルには新し いクライアントマシンのエントリが必要
- 親ドメイン内の新しいクライアントマシンが初期設定されている
- クライアント上で rpc.nisd が起動されている
- 新しいドメインを追加するための適切なアクセス権がある。この例では、親マス ターサーバーに root としてログインする。この例では、親マスターマシン名は master1

#### 必要な情報

次の情報が必要です。

- 新しいサブドメインの名前 − 親ドメインの名前を含んだ新しいドメイン名。 *newdomain*.*rootdomain* という構文に従うこと
- クライアントマシンの名前(この例では、client2)
- 親マスターサーバーのスーパーユーザーパスワード

121 ページの「新しい非ルートドメインを作成する方法」では、新しいサブドメイン を sub.doc.com. とします。

注 **–** Solaris リリース 2.6 およびこれ以前のリリースでは、どんな NIS+ クライアント でも、そのサービスの提供先となるドメインの上位ドメインに置かれている限り、 NIS+ マスターサーバーに変更できます。たとえば、ドメイン sales.doc.com. の NIS+ クライアントは、west.sales.doc.com. や alameda.west.sales.doc.com. などの下位ドメインにサービスを提供することが できます。ただし、このクライアントは、ドメイン doc.com. にサービスを提供する ことはできません。doc.com. は sales.doc.com. の上位ドメインであるためで す。ただし、ルート複製サーバーはこのルールの唯一の例外であり、サービス提供先 のドメインのクライアントです。

注 **–** Solaris リリース 7 では、非ルート NIS+ サーバーのドメイン名を、そのサーバー がサービスしているドメインに設定することができます。非ルートのサーバーは、設 定されたドメイン内でサーバーとして動作します。つまり、非ルートのサーバー上の アプリケーションを構成して、上位ドメインから渡される情報を使用することができ ます。

ただし、非ルートのサーバーの資格は、上位ドメインになければなりません。非ルー トのサーバーの構成方法については、121 ページの「新しい非ルートドメインを作成 する方法」 を参照してください。サーバーを正しく構成したあとで、ドメイン名を サーバーとして機能するドメインの名前に変更できます。nisinit の -k オプション および nisserver の -d オプションを参照してください。

## ▼ 新しい非ルートドメインを作成する方法

**1. NIS+** ドメインのルートマスターサーバー上のスーパーユーザー **(root)** として次のよ うに入力し、新しい非ルートドメインマスターサーバーを作成します。 -M オプションは、新しい非ルートドメインのマスターサーバーを作成することを示し ます。-d オプションは、ドメイン名 (この例では、sales.doc.com.) を指定しま す。-h オプションは、新しいドメインのマスターサーバーになるクライアントマシン (この例では、client2) を指定します。

master1# nisserver -M -d sales.doc.com. -h client2 This script sets up a non-root NIS+ master server for domain sales.doc.com. Domain name : sales.doc.com. NIS+ server : client2 NIS+ group : admin.sales.doc.com. NIS (YP) compatibility : OFF Security level : 2=DES Is this information correct? (type 'y' to accept, 'n' to change) 新しい非ルートドメインのマスターサーバーは、ルートサーバーと同じデフォルト値 によって作成されます。NIS+ グループ、NIS 互換性、およびセキュリティレベルの詳 細は、97 ページの「ルートマスターサーバーを作成する方法」を参照してください。

**2.** y を入力して操作を続けます。 n を入力すると、スクリプトは正しい情報の入力を要求します。n を入力した場合の 操作については、99 ページの「誤った情報を変更する方法」を参照してください。

Is this information correct? (type 'y' to accept, 'n' to change) y This script sets up machine "client2" as an NIS+ non-root master server for domain sales.doc.com. Do you want to continue? (type 'y' to continue, 'n' to exit this script)

> **3.** y を入力して操作を続けます。 n を入力すると、スクリプトは安全に終了します。クライアントマシン上で rpc.nisd が動作していない場合、スクリプトは自動的に終了します。

Do you want to continue? (type 'y' to continue, 'n' to exit this script) y running nissetup ... org\_dir.sales.doc.com. created groups\_dir.sales.doc.com. created ... ... setting NIS+ group admin.sales.doc.com. ... The system client2 is now configured as a non-root server for domain sales.doc.com. You can now populate the standard NIS+ tables by using the nispopulate or /usr/lib/nis/nisaddent commands.

> これで、マシン client2 は sales.doc.com. ドメインのマスターサーバーになり ました。 sales.doc.com. ドメインは、doc.com. ドメインのサブドメインです。 マシン client2 は、依然としてルートドメイン doc.com. のクライアントであり、 しかも sales.doc.com. ドメインのマスターサーバーでもあります。

これで、sales.doc.com. ドメインの新しいマスターサーバーに標準の NIS+ テーブ ルを生成できます。

## ドメインの追加作成

サーバーを新しい非ルートドメインのマスターサーバーに変更する前述の手順を、必 要な各サーバーマシンに対し繰り返します。新しいマスターサーバーはすべて新しい ドメインです。ドメイン構造の計画を立ててから、NIS+ 名前空間の作成を始めま す。NIS+ 階層の計画については、61 ページの「NIS+ 名前空間の構造」を参照してく ださい。

## 新しいサブドメインのテーブルの生成

新しいドメインを作成したら、そのマスターサーバーの標準の NIS+ テーブルを生成 しなければなりません。新しいマスターサーバーのテーブルを生成するには、ルート マスターサーバーのテーブルを生成するときと同じ手順を使用します。大きな違い は、nispopulate スクリプトが、ルートマスターサーバー上ではなく、新しいマス ターサーバー上で実行されることです。また、ドメイン名、およびファイルパス、ま たは NIS サーバー名も変わることがあります。

この例では、新しいドメイン (sales.doc.com.) のテーブルを生成します。

## nispopulate を実行するための前提条件

nispopulate スクリプトを実行して新しいマスターサーバーのテーブルを生成する には、次の条件が必要です。

- ファイル内の情報は、それがロードされるテーブルに合わせて書式設定されていな ければなりません。
	- スクリプトを実行する前に、データを読み込むローカルの /etc 内の各ファイ ルまたは NIS マップを調べます。不正なエントリがないことを確認します。正 しいデータが、所定の場所に正しい書式で記録されていることを確認します。 エントリのうち、古いもの、無効なもの、破損しているものは削除します。ま た、不完全なエントリや一部のみのエントリも削除します。構成完了後は、い つでもエントリを追加できます。必要なエントリをあとから追加する方が、不 完全なエントリや破損しているエントリを読み込もうとするよりも簡単です。
	- 初めてネットワークを設定する場合、十分なネットワーク情報がどこにも格納 されていないことがあります。このような場合、まずネットワーク情報を集 め、「入力ファイル」に手入力する必要があります。このファイルは、基本的 に /etc 内のファイルに対応するものです。
- 安全のため、/etc 内のファイルのコピーを作成します。実際のファイルは使用せ ずに、作成したコピーを使用してテーブルを生成してください。たとえば、この例 では /nis+files というディレクトリ内のファイルを使用します。
- コピーした NIS テーブルファイルのうち、passwd、shadow、aliases、hosts の各ファイルには、名前空間全体に分散させるとセキュリティ上問題がある項目が あるので、それらを編集します。たとえば、次に示す行をローカル側の passwd ファイルのコピーから削除して、名前空間からはそれらの情報にアクセスできない ようにします。

```
root:x:0:1:0000-Admin(0000):/:/sbin/sh
daemon:x:1:3:0000-Admin(0000):/:
bin:x:3:5:0000-Admin(0000):/usr/bin:
sys:x:3:3:0000-Admin(0000):/:
adm:x:4:4:0000-Admin(0000):/var/adm:
lp:x:78:9:0000-lp(0000):/usr/spool/lp:
smtp:x:0:0:mail daemon user:/:
uucp:x:5:5:0000-uucp(0000):/usr/lib/uucp:
nuucp:x:7:8:0000-
uucp (0000):/var/spool/uucppublic:/usr/lib/uucp/uucico
listen:x:22:6:Network Admin:/usr/net/nls:
nobody:x:60000:60000:uid no body:/:
noaccess:x:60002:60002:uid no access:/:
```
- ドメインがすでに構成され、そのマスターサーバーが実行されている
- ドメインのサーバーには、新しいテーブル情報を収容できるだけの十分なディスク 空き領域が必要です。
- NIS+主体としてログインしていて、しかも指定されたドメイン内の NIS+ テーブ ルに対する書き込み権が必要です。この例では、マシン client2 上の root でな ければなりません。

注 **–** システム上の /tmp 領域が不足する場合、nispopulate スクリプトは異常終了 することがあります。これを防止するには、環境変数 TMPDIR に別のディレクトリを 設定します。TMPDIR に有効なディレクトリが設定されていない場合、スクリプトは 代わりに /tmp ディレクトリを使用します。

#### 必要な情報

ファイルから生成する場合、次の情報が必要です。

- 新しい NIS+ドメイン名
- データが転送される、適切に編集されたテキストファイルのパス
- NIS+ マスターサーバーの root パスワード

NIS マップから生成する場合、次の情報が必要です。

- 新しい NIS+ ドメイン名
- NIS ドメイン名
- NIS サーバー名
- NIS サーバーの IP アドレス
- NIS+ マスターサーバーの root パスワード

注 **–** NIS ドメインの名前は大文字と小文字を区別しますが、NIS+ ドメインの名前は 区別しません。

## マスターサーバーテーブルを生成する方法

この手順は、104 ページの「ルートマスターサーバーのテーブルを生成する方法」の 手順と実質的に同じなので、この例では、新しいドメイン (sales.doc.com.) の テーブルを生成するための入力についてだけ説明します。この手順の詳細は、 104 ページの「ルートマスターサーバーのテーブルを生成する方法」を参照してくだ さい。

注 **–** このスクリプトは、ルートマスターサーバーではなく、新しいドメインのマス ターサーバー上で実行しなければなりません。

次のいずれかの方法で、新しいマスターサーバー上にマスターサーバーテーブルを生 成します。

- ファイルからマスターサーバーテーブルを生成する
- NIS マップからマスターサーバーテーブルを生成する

実行結果が一度に表示しきれないことがあるので、どちらの方法で行うにしてもスク ロール可能なウィンドウを使用してください。

### ▼ テーブルをファイルから生成する方法

ファイルからマスターサーバーテーブルを生成するには、次のコマンドを入力しま す。

client2# nispopulate -F -p /nis+files -d sales.doc.com. NIS+ domain name : sales.doc.com. Directory Path : /nis+files Is this information correct? (type 'y' to accept, 'n' to change

## ▼ テーブルを NIS マップから生成する方法

NIS マップからマスターサーバーテーブルを生成するには、次のコマンドを入力しま す。

client2# nispopulate -Y -d sales.doc.com. -h businessmachine -a *IP\_addr\_of\_NIS\_server* -y business.doc.com. NIS+ Domain name : sales.doc.com. NIS (YP) domain : business.doc.com. NIS (YP) server hostname : businessmachine Is this information correct? (type 'y' to accept, 'n' to change)

> このスクリプトの残りの出力については、104 ページの「ルートマスターサーバーの テーブルを生成する方法」を参照してください。

## サブドメイン複製サーバーの作成

ルートドメイン複製サーバーに対して適用される規則は、サブドメイン複製サーバー に対しても適用されます ( 114 ページの「ルート複製サーバーの作成」を参照)。

サブドメインの複製サーバーの作成には、ルート複製サーバーの作成と同じ手順を使 用します。このルート複製サーバーの作成とサブドメイン複製サーバーの作成との大 きな違いは、サブドメイン複製サーバーに変更しようとしているマシンが、複製サー バーとしてサービスを提供することになるドメインより上位のドメインのクライアン トのままであることです。この例では、新しいドメインの複製サーバーを作成するた めの入力だけを示します。スクリプトの残りの出力については、116 ページの「ルー ト複製サーバーを作成する方法」を参照してください。

## nisserver を実行するための前提条件

nisserver を実行して複製サーバーを作成するには、次の条件が必要です。

- ドメインがすでに構成され、そのマスターサーバーが実行されている
- ドメインのテーブルが生成されている。少なくとも、hosts テーブルには新しい クライアントマシンのエントリが必要
- 親ドメイン内のクライアントマシンが初期設定されている
- クライアント上で rpc.nisd が起動されている
- マスターサーバーにルートとしてログインしている(この例では、マスターマシン 名は client2)

#### 必要な情報

- ドメイン名
- クライアントマシン名 (この例では、client3)
- ルートマスターサーバーのスーパーユーザーのパスワード

### ▼ 複製サーバーを作成する方法

● 複製サーバーを作成するには、**NIS+** ドメインのマスターサーバー上でスーパーユー ザー **(root)** として、nisserver -R コマンドを実行します。

client2# nisserver -R -d sales.doc.com. -h client3 This script sets up a NIS+ replica server for domain sales.doc.com. Domain name :: sales.doc.com. NIS+ server :client Is this information correct? (type 'y' to accept, 'n' to change)

この例では、client2 がマスターサーバーです。-R オプションは、複製サーバーを 構成することを示します。-d オプションは NIS+ ドメイン名 (ここでは、 sales.doc.com.) を指定します。-h オプションは複製サーバーとなるクライアント マシン (ここでは client3) を指定します。なお、このマシンは依然として doc.com. ドメインのクライアントであり、sales.doc.com. ドメインのクライア ントではありません。

このスクリプトの残りの出力については、116 ページの「ルート複製サーバーを作成 する方法」を参照してください。

## サブドメインの NIS+ クライアントマシ ンの初期設定

マスターサーバーのテーブルをファイルまたは NIS マップから生成すれば、NIS+ ク ライアントマシンを初期設定できます。この節では、デフォルト設定の nisclient スクリプトを使用して、新しいドメイン内の NIS+ クライアントを初期設定する方法 を説明します。NIS+ クライアントマシンは、NIS+ マスターサーバーとは別のマシン です。

注 **–** 128 ページの「新しいサブドメインクライアントマシンを初期設定する方法」 で 使用される -i オプションは、NIS+ クライアントを DNS を必要とするホスト名の解 決ができるようには構成しません。DNS を使用する場合には、ネームサービススイッ チファイルの中でクライアント用に、DNS を明確に指定しなければなりません。

新しいドメイン内のクライアントを初期設定するには、ルートドメイン内のクライア ントの初期設定と同じ手順を使用します。この例では、新しいドメインのクライアン トを初期設定するための入力だけを示します。スクリプトの残りの出力については、 109 ページの「新しいクライアントマシンを初期設定する方法」を参照してくださ い。

## nisclient を実行するための前提条件

nisclient スクリプトを使用してユーザーを初期設定するには、次の条件が必要で す。

- ドメインがすでに構成され、そのマスターサーバーが実行されている
- ドメインのマスターサーバーのテーブルが生成されている。少なくとも、hosts テーブルには新しいクライアントマシンのエントリが必要
- ドメイン内のクライアントマシンが初期設定されている
- クライアントマシンに「ユーザー」としてログインしている(この例では、ユー ザー名は user1)

#### 必要な情報

次の情報が必要です。

- ドメイン名 (この例では、sales.doc.com.)
- デフォルトのネットワークパスワード (この例では、nisplus)

- クライアントとなるマシンの root のパスワード
- クライアントのホームドメイン内の NIS+ サーバーの IP アドレス (この例では、マ スターサーバー client2 のアドレス)
- ▼ 新しいサブドメインクライアントマシンを初期設 定する方法
	- 新しいクライアントマシン上で新しいクライアントを初期設定するには、スーパー ユーザーとして次のコマンドを入力します。

subclient1# nisclient -i -d sales.doc.com. -h client2 Initializing client subclient1 for domain "sales.doc.com.". Once initialization is done, you will need to reboot your machine. Do you want to continue? (type 'Y' to continue, 'N' to exit this script)

> -i オプションはクライアントを初期設定します。-d オプションは新しい NIS+ ドメ イン名を指定します。ドメイン名が指定されない場合、現在のドメイン名がデフォル トになります。-h オプションは NIS+ サーバーのホスト名を指定します。

> このスクリプトの残りの出力については、109 ページの「新しいクライアントマシン を初期設定する方法」を参照してください。

## サブドメインの NIS+ クライアントユー ザーの初期設定

新しいドメイン内のユーザーを初期設定するには、ルートドメイン内のユーザーを初 期設定する場合と同じ手順 (nisclient) を使用します。全ユーザーが NIS+ クライア ントにならなければなりません。この例では、新しいドメインのユーザーを初期設定 するための入力だけを示します。スクリプトの残りの出力については、111 ページの 「NIS+ ユーザーを初期設定する方法」を参照してください。

## nisclient を実行するための前提条件

nisclient スクリプトを使用してユーザーを初期設定するには、次の条件が必要で す。

- ドメインがすでに構成され、そのマスターサーバーが実行されている
- ドメインのマスターサーバーのテーブルが生成されている。少なくとも、hosts テーブルには新しいクライアントマシンのエントリが必要

- ドメイン内のクライアントマシンが初期設定されている
- クライアントマシンに「ユーザー」としてログインしている(この例では、ユー ザー名は user2)

#### 必要な情報

次の情報が必要です。

- ユーザーのログイン名 (この例では、user2)
- デフォルトのネットワークパスワード (この例では、nisplus)
- NIS+ クライアントになるユーザーのログインパスワード

## ▼ NIS+ サブドメインユーザーを初期設定する方法

● **NIS+** クライアントとなるには、ユーザーとしてログインして、次のコマンドを実行 します。

user2prompt% nisclient -u At the prompt below, type the network password (also known as the Secure-RPC password) that you obtained either from your administrator or from running the nispopulate script. Please enter the Secure-RPC password for user2:

> このスクリプトの残りの出力については、111 ページの「NIS+ ユーザーを初期設定す る方法」を参照してください。

## NIS+ 名前空間サンプルで使用したコマ ンドのまとめ

名前空間サンプルの作成で使用したコマンドを表 4–4 にまとめます。各コマンドの前 にあるプロンプトは、そのコマンドをどのマシンで入力するかを示します。

#### 表 **4–4** NIS+ 名前空間サンプルのコマンド行のまとめ

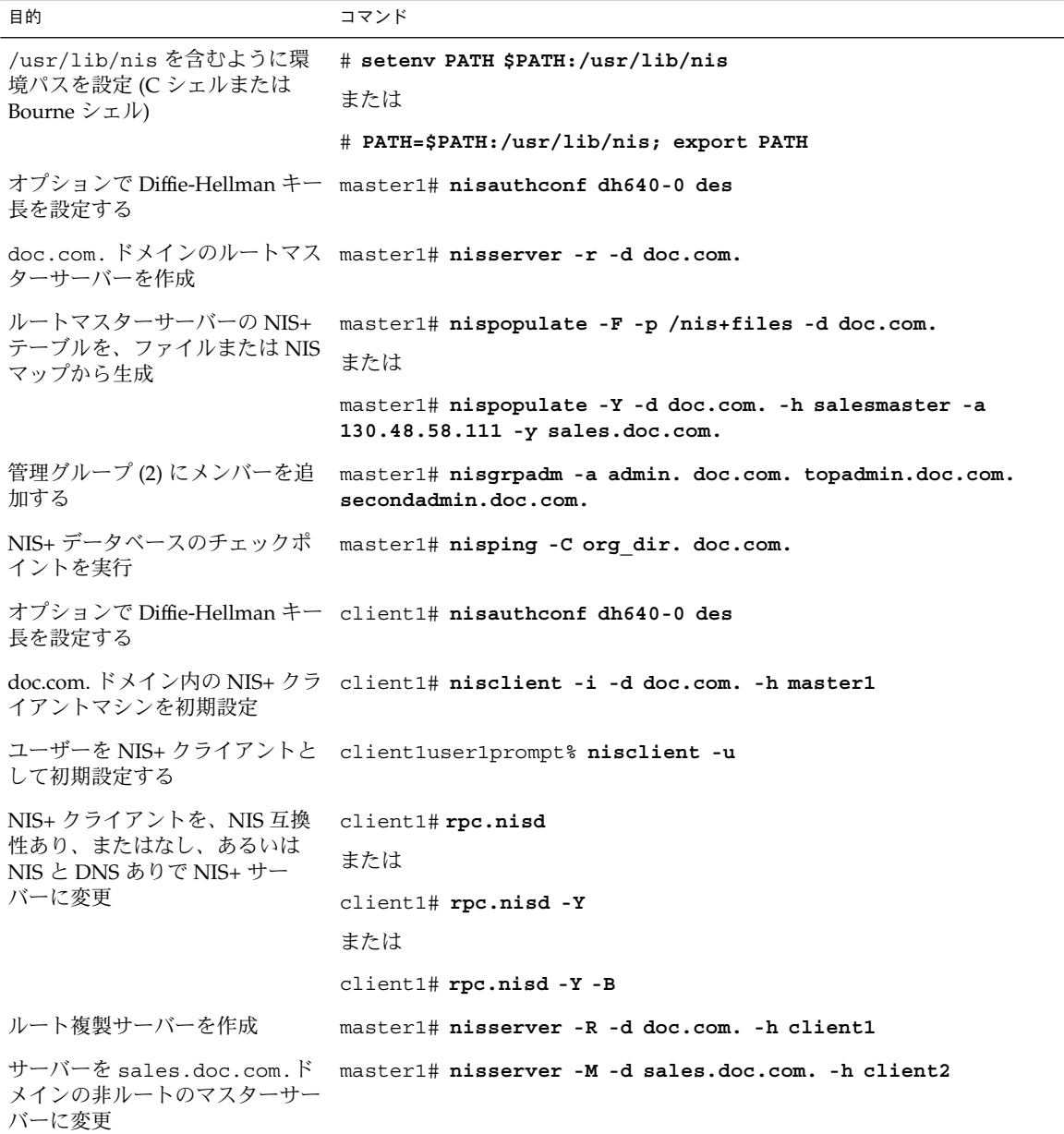

表 **4–4** NIS+ 名前空間サンプルのコマンド行のまとめ *(*続き*)*

| 目的                                       | コマンド                                                                                                  |
|------------------------------------------|----------------------------------------------------------------------------------------------------|
| 新しいマスターサーバーの NIS+                        | client2# nispopulate -F -p /nis+files -d sales.doc.com.                                               |
| テーブルを、ファイルまたは NIS<br>マップから生成             | または                                                                                                   |
|                                          | client2# nispopulate -Y -d sales.doc.com. -h<br>businessmachine -a 130.48.58.242 -y business.doc.com. |
| マスターサーバーの複製を作成                           | client2# nisserver -R -d sales.doc.com. -h client3                                                    |
| sales.doc.com.ドメイン内の<br>NIS+ クライアントを初期設定 | subclient1# nisclient -i -d sales.doc.com. -h client2                                                 |
| ユーザーを NIS+ クライアントと<br>して初期設定する           | subclientluser2prompt% nisclient -u                                                                   |

# ルートドメインの設定

この章では、NIS+ コマンド群によるルートドメインと DES 認証の設定の手順を説明 します。

注 **–** NIS+ は、将来のリリースでサポートされない可能性があります。NIS+ から LDAP への移行支援ツールは、Solaris™ 9 オペレーティング環境で使用できます (『*Solaris* のシステム管理 *(*ネーミングとディレクトリサービス *: DNS*、*NIS*、*LDAP* 編*)*』を参照)。詳細については、 http://www.sun.com/directory/nisplus/transition.html を参照してく ださい。

## ルートドメインの設定方法の概要

ここでは、ルートマスターサーバーをセキュリティレベル 2 で稼動させるルートドメ インの構成方法について説明します。

注 **–** ルートドメインの構成は、この章で説明する NIS+ コマンドより、NIS+ スクリプ トを使用する方が簡単です。この章で説明する方法は、NIS+ に精通した管理者や、 設定スクリプトでは提供されない標準以外の機能や構成を必要とする管理者だけが使 用してください。

ルートドメインの設定には、次の 3 つの主な作業があります。

- ルートマスターサーバーの準備
- ルートドメインの作成
- ルートドメインの資格の作成

ただし、ルートドメインの設定はこれらの 3 つの作業を単にこの順で行うといった簡 単なものではありません。3 つの作業はそれぞれ関連し合っています。たとえば、 ルートディレクトリを作成する前にセキュリティパラメータの一部を指定しなければ なりません。他のパラメータはその後で指定します。ルートドメインの構成を容易に するために、この節ではこれらの作業を個別の手順に分けて、一番効率の良い順番に 並べています。

## 標準構成と NIS 互換構成の手順の相違

この章で説明する手順は、標準の NIS+ ルートドメインと NIS 互換のルートドメイン の両方に適用できます。ただし、いくつかの重要な相違があります。NIS 互換ドメイ ン用の NIS+ デーモンは -Y オプションを使用して起動する必要があります。これに よりルートマスターサーバーは、NIS クライアントからの要求に応えることができま す。起動方法については「ルートドメインを構成する方法」の 手順 11 で説明しま す。標準の NIS+ ドメインについては 手順 12 で説明します。

また、NIS 互換ドメインでは、passwd テーブルは、未認証クラスに対する読み取り 権が必要です。これにより NIS クライアントはテーブルのパスワード列にある情報に アクセスすることができます。これは 手順 14 で nissetup コマンドに -Y オプショ ンを使用して行います。標準の NIS+ ドメインは同じコマンドを使用しますが、-Y オ プションは付けません。

## ルートドメインを確立する

各手順では詳細を説明し、また、関連する情報についても説明します。詳細な説明が 必要ない場合は、148 ページの「ルートドメイン構成の要覧」に必要なコマンドをま とめたリストがありますので参照してください。

### 手順の要約

設定作業の手順を次にまとめます。

- 1. ルートマスターサーバーにスーパーユーザーとしてログインします。
- 2. ルートマスターサーバーのドメイン名をチェックします。
- 3. ルートマスターサーバーのスイッチ構成ファイルをチェックします。
- 4. オプションで Diffie-Hellman キー長を設定します。
- 5. NIS+ のファイルを削除しプロセスを終了します。

- 6. ルートドメインの管理グループを指定します。
- 7. ルートディレクトリを作成し、ルートマスターサーバーを初期設定します。
- 8. NIS+ デーモンを -Y で起動します (NIS の互換場合)。NIS+ デーモンを起動します (NIS+ の場合)。
- 9. NIS+ デーモンが実行されていることを確認します。
- 10. ルートドメインのサブディレクトリとテーブルを作成します。
- 11. ルートマスターサーバーの DES 資格を作成します。
- 12. ルートドメインの管理グループを作成します。
- 13. ルートドメインの管理 (admin) グループにルートマスターを追加します。
- 14. ルートドメインの公開鍵を更新します。
- 15. NIS+ キャッシュマネージャを起動します。
- 16. NIS+ デーモンをセキュリティレベル 2 で再起動します。
- 17. 自分の LOCAL 資格をルートドメインに追加します。
- 18. 自分の DES 資格をルートドメインに追加します。
- 19. 他のシステム管理者の資格を追加します。
- 20. ルートドメインの管理グループに自分と他のシステム管理者を追加します。

## ルートドメインを確立する — 作業マップ

表 **5–1** ルートドメインを確立する

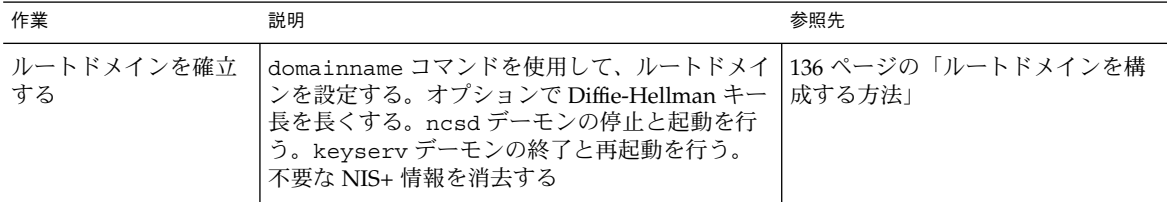

### セキュリティについて

NIS+ はルートドメインに対しデフォルトのセキュリティを提供します。デフォルト のセキュリティレベルは、レベル 2 です。実際にユーザーが存在するネットワーク は、常にセキュリティレベル 2 で運用してください。セキュリティレベル 0 およびレ ベル 1 は、構成およびテストの目的だけに使用します。本番環境のネットワークは、 レベル 0 または1 で稼動しないでください。

第 5 章 • ルートドメインの設定 **135**

注 **–** NIS+ のセキュリティシステムは複雑です。NIS+ セキュリティを使い慣れていな い場合は、第 11 章を参照してから NIS+ 環境を構成することをお勧めします。

### 前提条件

作業を開始する前に、以下のことを確認します。

- ルートマスターサーバー上の/etc/passwd ファイルには、この構成作業でルー トドメインに資格を追加するシステム管理者である自分と、他のすべてのシステム 管理者のエントリが含まれなければなりません。
- サーバーが NIS 互換モードで動作し、Solaris 1.x のクライアントで DNS 転送を使 用する場合は、/etc/resolv.conf ファイルを正しく構成しておく必要がありま す。
- サーバーには、必ず他のユーザー ID と異なる、固有のマシン名を付けてくださ い。
- サーバーに付けるマシン名には、ドットを使用しないでください。たとえば、マシ ン名に sales.alpha を使用できない。sales-alpha というマシン名は、使用で きます。

### 必要な情報

ルートドメインを作成するには、次の内容について調べておく必要があります。

- ルートマスターサーバーとなるマシンのスーパーユーザーパスワード
- ルートドメイン名
- ルートドメインの管理グループ名
- 自分のユーザー ID とパスワード
- ルートドメインに資格を追加する予定の他のシステム管理者のユーザー ID

## ▼ ルートドメインを構成する方法

- **1.** ルートマスターサーバーとするマシン上にスーパーユーザーとしてログインします。 次の例では、rootmaster をルートマスターサーバーとして、doc.com. をルートド メインとして、それぞれ使用します。
- **2.** ルートマスターサーバーのドメイン名をチェックします。

domainname コマンドを使用して、ルートマスターサーバーが正しいドメイン名を使 用していることを確認します。domainname コマンドは、マシンの現在のドメイン名 を返します。

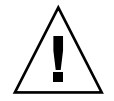

注意 **–** ドメインとホストで同じ名前を使用しないでください。たとえば、sales とい うドメインを使用している場合、sales という名前の付いたマシンは使用しないでく ださい。同様に、home という名前のマシンを使用する場合は、home という名前のド メインを作成しないでください。これは、サブドメインの場合にもあてはまります。 たとえば、マシンに west という名前を付けている場合、sales.west.myco.com というサブディレクトリを作成しないでください。

#### ドメイン名が正しくない場合は、変更してください。

rootmaster# domainname strange.domain rootmaster# domainname doc.com rootmaster# domainname rootmaster# doc.com rootmaster# rm -f /etc/*defaultdomain* rootmaster# domainname> /etc/*defaultdomain*

domainname コマンドの最後にドットを付けないでください。domainname コマン ドは、NIS+ コマンドではありません。そのため、domainname コマンドは、ドメイ ン名の最後にドットを付ける NIS+ の表記規則には従っていません。

上記の例では、ルートマスターサーバーのドメイン名を strange.domain から doc.com に変更しています。ドメイン名を変更したり設定したりする場合は、doc ではなく doc.com のように、少なくとも 2 つのラベルを付けてください。 末尾の要 素はインターネットの組織コード (.com など) または地域識別子 (.jp、.uk など) に してください。

**3.** ルートマスターサーバーのスイッチ構成ファイルをチェックします。

ルートマスターサーバーが、NIS 互換モードで動作する場合であっても、NIS+ 用の nsswitch.conf ファイルを使用していることを確認してください。この手順で、 ルートマスター用の情報の主情報源が確実に NIS+ テーブルとなります。

rootmaster# more /etc/nsswitch.conf

上のコマンドを実行すると、現在の nsswitch.conf ファイルの内容が表示されま す。このファイルによって参照される主ネームサービスは nisplus です。ルートマ スターサーバーの構成ファイルが主ネームサービスとして nisplus を使用していな い場合は、43 ページの「構成ファイルの変更」を参照して、nisplus を使用する構 成ファイルに置き換えてください。

**4.** オプションで **Diffie-Hellman** キー長を設定します。

DES 認証を使用する場合には、Diffie-Hellman キー長をデフォルトの 192 ビットより 長くすることができます。たとえば、640 ビットと 192 ビットの両方を許可する場合 には、以下を入力します。

rootmaster# nisauthconf dh640-0 des

**5.** nsswitch.conf ファイルに対する変更が終了したら、nscd デーモンを終了して再 起動します。

第 5 章 • ルートドメインの設定 **137**

nscd が nsswitch.conf ファイルの内容をキャッシュに格納しているため、ファイ ルの内容を変更したあとは、nscd を終了して再起動する必要があります。 詳細な手順については、第 1 章を参照してください。

**6.** 次のように入力し、keyserv を強制終了して再起動します。

```
rootmaster# cp /etc/nsswitch.nisplus /etc/nsswitch.conf
rootmaster# sh /etc/init.d/nscd stop
rootmaster# sh /etc/init.d/nscd start
rootmaster# ps -e | grep keyserv
root 145 1 67 16:34:44 ? keyserv
 .
 .
rootmaster# kill -9 145
rootmaster# rm -f /etc/.rootkey
```

```
rootmaster# keyserv
```
**7. NIS+** のファイルを削除しプロセスを終了します。

現在作業しているマシンが、以前は NIS+ のサーバーまたはクライアントとして使用 したものである場合、/var/nis 内にファイルがあればすべて削除し、キャッシュマ ネージャがまだ実行中であれば、そのプロセスを終了します。この例では、 /var/nis 内にはコールドスタートファイルとディレクトリキャッシュファイルがま だ存在します。

```
rootmaster# ls /var/nis
NIS_COLD_START NIS_SHARED_CACHE
rootmaster# rm -rf /var/nis/*
rootmaster# ps -ef | grep nis_cachemgr
root 295 260 10 15:26:58 pts/0 0:00 grep nis_cachemgr
root 286 1 57 15:21:55 ? 0:01 /usr/sbin/nis_cachemgr
rootmaster# kill -9 286
```
この手順によって、/var/nis 内に残されたファイル、またはキャッシュマネージャ によって格納されたディレクトリオブジェクトは完全に消去されるため、これらがこ の設定作業で生成される新しい情報と重複することはありません。/var/nis 内に管 理スクリプトを格納していた場合、ルートドメインの設定が終わるまでは、これらを 一時的に他のどこかに格納しておくことができます。

**8.** サーバーのデーモンを終了します。

現在作業しているマシンが、すでに NIS+ サーバーとして使用されていた場合は、 rpc.nisd または rpc.nispasswdd が実行されているかどうか確認してください。 実行されている場合は、どちらのデーモンも終了してください。

**9.** ルートドメインの管理グループを指定します。

手順 16 までは、実際には管理グループを作成しませんが、ここで管理グループの名 前を指定する必要があります。ここで管理グループの名前を指定することによって、 ルートドメインの org\_dir ディレクトリオブジェクト、groups\_dir ディレクトリ オブジェクト、およびその全テーブルオブジェクトが 手順 14 で作成されたときに、 適切なデフォルトグループが割り当てられます。

管理グループを指定するには、環境変数 NIS\_GROUP の値に、ルートドメインの管理 グループの名前を設定します。次に、csh ユーザー用と、sh/ksh ユーザー用の 2 つ

の例を示します。どちらも、NIS\_GROUP を admin.doc.com. に設定します。 C シェルの場合

rootmaster# setenv NIS\_GROUP admin.doc.com.

Bourne シェルまたは Korn シェルの場合

rootmaster# NIS\_GROUP=admin.doc.com. rootmaster# export NIS\_GROUP

**10.** ルートディレクトリを作成し、ルートマスターサーバーを初期設定します。

この手順では、名前空間内の最初のオブジェクトであるルートディレクトリを作成 し、マシンをルートマスターサーバーに変換します。次に示すように、nisinit -r コマンドを使用します。この場合に限り、ドメインのディレクトリオブジェクトの作 成と、そのマスターサーバーの初期設定が 1 回の操作で行われます。実際には nisinit -r が nismkdir を実行し、自動的にルートディレクトリを作成します。い ずれにしても、ルートマスターの場合を除くと、これらの 2 つのプロセスは別々の作 業として行われます。

rootmaster# nisinit -r This machine is in the doc.com. NIS+ domain Setting up root server ... All done.

/var/nis/data という名前の UNIX ディレクトリが生成されます。 この下には root.object. という名前のファイルがあります。

rootmaster# ls -l /var/nis/data

-rw-rw-rw- 1 root other 384 date root.object

これはルートディレクトリオブジェクトではありません。実際には、NIS+ が内部目 的のために名前空間の root を記述するために使用するファイルです。NIS+ のルート ディレクトリオブジェクトは、手順 11 または 手順 12 で作成します。

以降の手順では、この手順で作成されるディレクトリの下に、他のファイルが追加さ れます。UNIX ディレクトリを直接調べることによって、これらのファイルの存在を 検証できますが、NIS+ にはもっと便利なコマンドがあります。以下の手順では、必 要に応じてこれらのコマンドを実行します。

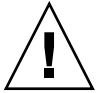

注意 **–** nisinit など NIS+ の構成手順によって作成された /var/nis、 /var/nis/data といったディレクトリ、およびその下のファイルは、名前を変更し ないでください。Solaris 2.4 以前では、/var/nis ディレクトリに *hostname*.dict、 *hostname*.log という 2 つのファイルとサブディレクトリ /var/nis/*hostname* が存在 していました。またサブディレクトリ /var/nis/*hostname* もありました。Solaris 2.5 では、これらの 2 つのファイル名は trans.log、data.dict とし、サブディレクト リ名は /var/nis/data となります。Solaris 2.5 ではこれらのファイルの内容も変更 されており、Solaris 2.4 以前との互換性はなくなっています。したがって、これらの ファイルやディレクトリを Solaris リリース 2.4 での名前にしてしまうと、Solaris リ リース 2.4、2.5 双方の rpc.nisd で機能しなくなるので名前の変更をしないようにし てください。ディレクトリ名もファイル名も変更しないでください。

第 5 章 • ルートドメインの設定 **139**

**11. NIS+** デーモンを -Y で起動します **(NIS** 互換の場合のみ**)**。

この手順は、NIS 互換モードでルートドメインを設定している場合にだけ実行しま す。標準の NIS+ ドメインを設定する場合は、この代わりに 手順 12 を実行します。 この手順には、NIS クライアントの DNS 転送機能をサポートするための操作手順が 含まれます。

「a」では、NIS+ デーモンを NIS 互換モードで起動します。「b」では、NIS+ デーモ ンはこのサーバーが再起動されたとき、確実に NIS 互換モードで再起動します。手 順 b の「b」の後は、手順 14 に進んでください。

**a.** rpc.nisd に -Y、-B、-S 0 オプションを使用して実行します。

rootmaster# rpc.nisd -Y -B -S 0 *options*

-Y オプションを指定すると、NIS+ 要求だけでなく NIS 要求にも応答します。-B オプションを指定すると DNS 転送をサポートします。-S 0 フラグは、サーバー のセキュリティレベルに 0 を設定します。この時点では、ブートストラップ動作の ためにこの設定が必要です。cred テーブルはまだ存在しないため、NIS+ 主体は 資格をもつことができません。これより高いセキュリティレベルを使用した場合、 ユーザーがサーバーから締め出されてしまいます。

**b.** /etc/init.d/rpc ファイルを編集します。

/etc/init.d/rpc ファイル内で文字列 EMULYP="Y" を検索します。その行のコ メント指定を解除し、DNS 転送機能を使用できるようにするために、-B フラグを 追加します。

DNS 転送を使用する rpc ファイルの場合

 $EMULYP=" -Y -B''$ 

DNS 転送を使用しない rpc ファイルの場合

 $EMULYP = " - Y"$ 

DNS 転送機能を使用する必要がない場合、この行をコメント解除しますが、-B フ ラグは追加しません。

**12. NIS+** デーモンを起動します **(**標準 **NIS+** の場合のみ**)**。

rpc.nisd コマンドを使用しますが、必ず -S 0 フラグを追加してください。

```
rootmaster# rpc.nisd -S 0
```
-S 0 フラグは、サーバーのセキュリティレベルに 0 を設定します。この時点では、 ブートストラップ動作のためにこの設定が必要です。cred テーブルはまだ存在しな いため、NIS+ 主体は資格をもつことができません。これより高いセキュリティレベ ルを使用した場合、ユーザーがサーバーから締め出されてしまいます。

**13.** ルートオブジェクトが正しく作成されているかどうか確認します。

手順 11 または 手順 12 を実行すると、名前空間には次のものが作成されます。

- ルートディレクトリオブジェクト (root.dir)
- NIS+デーモン (rootmaster) を実行するルートマスターサーバー (rpc.nisd)
- マスターサーバー用のコールドスタートファイル(NIS\_COLD\_START)
- トランザクションログファイル (trans.log)
- **140** Solaris のシステム管理 (ネーミングとディレクトリサービス : FNS、NIS+ 編) 2002 年 9 月

■ テーブル辞書ファイル (data.dict) ルートディレクトリオブジェクトは、手順 10 で作成したディレクトリに格納されま す。ls コマンドを使用して、ディレクトリの内容を確認してください。

rootmaster# ls -l /var/nis/data -rw-rw-rw- 1 root other 384 date root.object -rw-rw-rw- 1 root other 124 date root.dir

この時点で、ルートディレクトリは空です。つまり、サブディレクトリはありませ ん。このことを確認するには、nisls コマンドを使用します。

rootmaster# nisls -l doc.com. doc.com.:

ただし、いくつかの「オブジェクト」属性は存在し、niscat -o を使用すればこれを 調べることができます。

rootmaster# niscat -o doc.com. Object Name : doc Owner : rootmaster.doc.com. Group : admin.doc.com. Domain : Com.

Access Rights : r---rmcdrmcdr---

なお、ルートディレクトリオブジェクトは、「所有者」と「グループ」の両方には完 全な (読み取り、変更、作成、削除) 権利を与え、「その他」と「未認証」には読み取 り権だけを与えます。ディレクトリオブジェクトがこれらの権利を提供しない場合、 nischmod コマンドを使用して変更できます。

NIS+ デーモンが動作していることを確認するには、ps コマンドを使用します。

rootmaster# ps -ef | grep rpc.nisd

root 1081 1 61 16:43:33 ? 0:01 rpc.nisd -S 0

root 1087 1004 11 16:44:09 pts/1 0:00 grep rpc.nisd

ルートマスターサーバーのインターネットアドレスが (最終的には公開鍵も) 収められ ているルートドメインの NIS\_COLD\_START ファイルは、/var/nis 内に置かれま す。この内容を調べるための NIS+ コマンドはありませんが、この内容はサーバーの ディレクトリキャッシュ(NIS\_SHARED\_DIRCACHE)に保存されます。これらの内容 は、/usr/lib/nis/nisshowcache コマンドで調べることができます。

また、トランザクションログファイル (trans.log) と辞書ファイル (data.dict) も 作成されます。マスターサーバーのトランザクションログは、前回の更新以降マス ターサーバーとそのすべての複製サーバーによって実行されたすべてのトランザク ションを格納しています。この内容を調べるには、nislog コマンドを使用します。 辞書ファイルは、NIS+ が内部目的に使用するものであり、システム管理者には関係 ありません。

**14.** ルートドメインのサブディレクトリとテーブルを作成します。

この手順では、ルートディレクトリオブジェクトの下に、org\_dir ディレクトリと groups\_dir ディレクトリ、および NIS+ テーブルを追加します。nissetup ユー ティリティを使用してください。NIS 互換ドメインの場合、必ず -Y フラグを付けて ください。両方の場合の例を次に示します。

標準 NIS+ のみの場合

第 5 章 • ルートドメインの設定 **141**

rootmaster# /usr/lib/nis/nissetup NIS 互換のみの場合

```
rootmaster# /usr/lib/nis/nissetup -Y
このユーティリティによって追加されたオブジェクトを表示すると、次のようになり
ます。
```
rootmaster# /usr/lib/nis/nissetup org\_dir.doc.com. created groups\_dir.doc.com. created auto master.org dir.doc.com. created auto\_home.org\_dir.doc.com. created bootparams.org\_dir.doc.com. created cred.org\_dir.doc.com. created ethers.org\_dir.doc.com. created group.org\_dir.doc.com. created hosts.org\_dir.doc.com. created mail\_aliases.org\_dir.doc.com. created sendmailvars.org\_dir.doc.com. created netmasks.org\_dir.doc.com. created netgroup.org\_dir.doc.com. created networks.org\_dir.doc.com. created passwd.org\_dir.doc.com. created protocols.org\_dir.doc.com. created rpc.org\_dir.doc.com. created services.org\_dir.doc.com. created timezone.org\_dir.doc.com. created

-Y オプションは、標準の NIS+ ドメインと同じテーブルとサブディレクトリを作成し ます。しかし、NIS クライアントからの未認証要求が passwd テーブルに含まれる暗 号化されたパスワードにアクセスできるようにするため、passwd テーブルへの読み 取り権を未認証クラスに割り当てます。

nisls でルートディレクトリの内容を調べたとき (手順 12)、これが空であったことを 思い出してください。現在は 2 つのサブディレクトリがあります。

rootmaster# nisls doc.com. doc.com.: org\_dir groups\_dir サブディレクトリとテーブルのオブジェクト属性を調べるには、niscat -o コマンド を使用してください。また、フラグなしで niscat オプションを使用して、このテー ブル内の情報を調べることもできますが、この時点では空です。

**15.** ルートマスターサーバーの **DES** 資格を作成します。

ルートマスターサーバーは、自分の要求が認証されるために、DES 資格を必要としま す。これらの資格を作成するには、次に示すように nisaddcred コマンドを使用し ます。プロンプトに対して、サーバーの root パスワードを入力します。

rootmaster# nisaddcred des DES principal name: unix.rootmaster@doc.com Adding key pair for unix.rootmaster@doc.com (rootmaster.doc.com.). Enter login password:

Wrote secret key into /etc/.rootkey

サーバーの root パスワードと異なるパスワードを入力した場合、警告メッセージとパ スワードを再入力するプロンプトが表示されます。

Enter login password:

nisaddcred: WARNING: password differs from login password. Retype password:

それでも同じパスワードを再び入力すると、NIS+ は資格を作成します。この新しい パスワードは /etc/.rootkey に格納され、キーサーバーが起動時に使用します。 キーサーバーに新しいパスワードをすぐに登録するには、keylogin -r を実行しま す。第 12 章を参照してください。

最終的に自分のログインパスワードを使用する場合は、Control-C を押して、この手 順をやり直します。Control-C を押さずにメッセージに従って自分のログインパス ワードを入力すると、別の目的のエラーメッセージが表示され、混乱を招くことがあ ります。

nisaddcred: WARNING: password differs from login password. Retype password: nisaddcred: password incorrect. nisaddcred: unable to create credential.

この手順の結果として、ルートサーバーの非公開鍵と公開鍵がルートドメインの cred テーブル (cred.org\_dir.doc.com.) に格納され、その非公開鍵は /etc/.rootkey. に格納されます。 cred テーブル内の資格を確認するには、 niscat コマンドを使用します。デフォルトのドメイン名は doc.com. であるため、 cred テーブルの完全指定名を入力する必要はありません。接尾辞の org\_dir で十分 です。ルートマスターの資格を探すためには、その Secure RPC ネット名を探してく ださい。

#### **16.** ルートドメインの管理グループを作成します。

この手順では、手順 9 で指定された管理グループを作成します。nisgrpadm コマン ドに -c オプションを付けて実行してください。次の例では admin.doc.com. グ ループを作成します。

rootmaster# nisgrpadm -c admin.doc.com. Group admin.doc.com. created.

この手順ではグループを作成するだけであり、そのメンバー名の指定は行いません。 メンバー名の指定については、手順 17 で行います。グループのオブジェクト属性を 見るには、niscat -o を使用します。しかし、グループ名では必ず groups dir を 使用します。たとえば、次のようになります。

doc.com.

Object Name : admin Directory : groups\_dir.doc.com Owner : rootmaster.doc.com. Group : admin.doc.com. Domain : groups\_dir.doc.com. Access Rights : ----rmcdr---r--- Time to Live : 1:0:0 Object Type : GROUP Group Flags : Group Members :

第 5 章 • ルートドメインの設定 **143**

**17.** ルートドメインの管理 **(admin)** グループにルートマスターを追加します。

この時点では、このルートマスターサーバーは DES 資格をもつ唯一の NIS+ 主体であ るため、管理グループに追加すべき唯一のメンバーです。今度は、nisgrpadm コマ ンドに -a オプションを付けて実行します。第 1 引数はグループ名、第 2 引数はルー トマスターサーバー名です。この例では、rootmaster.doc.com. を doc.com ド メインに追加します。

rootmaster# nisgrpadm -a admin.doc.com. rootmaster.doc.com. Added rootmaster.doc.com. to group admin.doc.com. ルートマスターがこの管理グループに属していることを確認するには、nisgrpadm コマンドを、-l オプションを指定して実行します。第 17 章を参照してください。

注 **–** nisgrpadm などのグループ関連コマンドでは、名前に groups\_dir サブディレ トリを含める必要はありません。niscat などのコマンドの場合、NIS+ オブジェクト 一般に対して動作するように設計されているため、このディレクトリを含む必要があ ります。グループ関連コマンドは、groups\_dir サブディレクトリを対象としていま す。

rootmaster# nisgrpadm -l admin.doc.com. Group entry for admin.doc.com. group: Explicit members: rootmaster.doc.com. No implicit members No recursive members No explicit nonmembers No implicit nonmembers No recursive nonmembers

**18.** ルートドメインの公開鍵を更新します。

ディレクトリオブジェクトは、すでに DES 資格をもつ NIS+ 主体によって作成される のが普通です。しかしこの場合、cred テーブルを作成するまでは、自分の資格を格 納する親ドメインがないため、ルートマスターサーバーは DES 資格を獲得できませ ん。その結果、root、org\_dir、および groups\_dir という 3 つのディレクトリオ ブジェクトには、ルートマスターサーバーの公開鍵のコピーがありません。これにつ いては、niscat -o コマンドにどれかのディレクトリオブジェクトを指定して実行す ることによって確認できます。「Public Key:」フィールドを探してください。手順に ついては、第 18 章 を参照してください。

ルートマスターサーバーの公開鍵を、ルートドメインの cred テーブルからこれら 3 つのディレクトリオブジェクトに伝達するには、次に示すように、各ディレクトリオ ブジェクトに対して /usr/lib/nis/nisupdkeys ユーティリティを使用します。

rootmaster# /usr/lib/nis/nisupdkeys doc.com. rootmaster# /usr/lib/nis/nisupdkeys org\_dir.doc.com. rootmaster# /usr/lib/nis/nisupdkeys groups\_dir.doc.com. コマンドを実行するたびに、次のような確認メッセージが表示されます。
```
Fetch Public key for server rootmaster.doc.com.
netname = 'unix.rootmaster@doc.com.'
Updating rootmaster.doc.com.'s public key.
Public key:
```
これらのディレクトリを (niscat -o を使用して) 表示すると、「Public key:」フィー ルドに 1 つまたは複数のエントリが見つかります。

Public key: Diffie-Hellman (192 bits)

**19. NIS+** キャッシュマネージャを起動します。

キャッシュマネージャは、NIS+ クライアント (この場合、ルートマスターサーバー) に関する位置情報のローカルキャッシュを管理します。初期の情報をクライアントの コールドスタートファイル (手順 11 または 手順 12 で作成) から入手し、これを /var/nis内の NIS SHARED DIRCACHE という名前のファイルに保存します。

キャッシュマネージャを起動するには、次に示すように、nis\_cachemgr コマンドを 入力します。

rootmaster# nis\_cachemgr

キャッシュマネージャがいったん起動されたら、このプロセスを明示的に終了させた 場合を除いて、再起動する必要はありません。クライアントが再起動されたときに は、/var/nis内の NIS COLD START ファイルがキャッシュマネージャを自動的に 起動するため、キャッシュマネージャを再起動する必要はありません。

**20. NIS+** デーモンをセキュリティレベル **2** で再起動します。

これで、ルートマスターサーバーには DES 資格があり、ルートディレクトリオブジェ クトにはルートマスターの公開鍵のコピーがあるため、ルートマスターをセキュリ ティレベル 2 で再起動できます。まず既存のデーモンのプロセスを終了し、次にこれ をセキュリティレベル 2 で再起動します。

標準 NIS+ ドメインの場合

rootmaster# ps -e | grep rpc.nisd 1081 ? 0:03 rpc.nisd -s 0 rootmaster# kill 1081 rootmaster# rpc.nisd NIS 互換のルートドメインの場合、必ず -Y フラグ (および -B フラグ) を使用してく ださい。 NIS 互換の NIS+ ドメインの場合

rootmaster# ps -e | grep rpc.nisd 1081 ? 0:03 rpc.nisd -Y -B -s 0 rootmaster# kill 1081 rootmaster# rpc.nisd -Y -B セキュリティレベル 2 はデフォルトであるため、-S 2 フラグは不要です。

第 5 章 • ルートドメインの設定 **145**

注 **–** 実際にユーザーが存在するネットワークは、常にセキュリティレベル 2 で運用し てください。セキュリティレベル 0 およびレベル 1 は、設定およびテストの目的だけ に使用します。本番環境ネットワークは、レベル0または1で稼動しないでくださ い。

**21.** 自分の **LOCAL** 資格をルートドメインに追加します。

ユーザーはルートドメインの cred テーブルに対するアクセス権がないため、この動 作はスーパーユーザーとして実行しなければなりません。さらに、「前提条件」で説 明したように、ルートマスターの /etc/passwd ファイルには自分用のエントリが必 要です。nisaddcred コマンドに -p と -P フラグを付けて使用します。その構文と 例を次に示します。

nisaddcred -p *uid* -P *principal-name* local *principal-name* はシステム管理者のログイン名とドメイン名で構成されます。この例で は、UID が 11177 で NIS+ 主体名が topadmin.doc.com.のシステム管理者用の LOCAL 資格を追加します。

rootmaster# nisaddcred -p 11177 -P topadmin.doc.com. local nisaddcred コマンドの詳細については、第 12 章を参照してください。

**22.** 自分の **DES** 資格をルートドメインに追加します。

ここでも nisaddcred コマンドを使用しますが、次のような構文となります。

nisaddcred -p *secure-RPC-netname*- P *principal-name* des

*secure-RPC-netname* は、接頭辞 unix に自分のユーザー ID、@ 記号、およびドメイン 名を付けて構成しますが、最後にドットは付けません。*principal-name* は LOCAL 資格 の場合と同じで、ログイン名にドメイン名を付け、さらに最後にドットを付けます。

rootmaster# nisaddcred -p unix.11177@doc.com -P topadmin.doc.com. des Adding key pair for unix.11177@doc.com (topadmin.doc.com.). Enter login password:

ログインパスワードの入力後に「password that differs from the login password」という警告が表示され、入力したパスワードが正しいログインパスワー ドである場合は、このエラーメッセージを無視してください。NIS+ がパスワードの 格納されている、保護された /etc/shadow ファイルを期待どおりに読み込めないた め、このメッセージが表示されます。ユーザーパスワード情報を /etc/passwd ファ イルに格納していない場合、このメッセージは表示されません。

### **23.** 他のシステム管理者の資格を追加します。

そのルートドメインで作業する他のシステム管理者の LOCAL 資格と DES 資格を追加 します。これには 以下の方法があります。

■ 他の管理者に一時的な資格を作成するには、NIS+ モードで実行されている Solstice AdminSuite (使用できる場合) を使用すると簡単です。

■ 2つ目は、他の管理者にその管理者自身の資格を追加するよう要求する方法です。 この方法は、スーパーユーザーとして実行する必要があります。ユーザー ID が 33355 で主体名が miyoko.doc.com. のシステム管理者の資格を追加する例を次 に示します。

rootmaster# nisaddcred -p 33355 -P miyoko.doc.com. local rootmaster# nisaddcred -p unix.33355@doc.com -P miyoko.doc.com. des Adding key pair for unix.33355@doc.com (miyoko.doc.com.). Enter login password:

■ 3つ目は、ダミーのパスワードを使用して、他の管理者に一時的な資格を作成する 方法です。他の管理者、この例では miyoko は、NIS+ passwd テーブルにエント リがなければなりません。エントリがない場合は、まず nistbladm を使用して、 必ずエントリを作成してください。次の例で、その手順を示しています。

rootmaster# nistbladm -D owner=miyoko.doc.com. name=miyoko uid=33355 gcos=miyoko home=/home/miyoko shell=/bin/tcsh passwd.org\_dir rootmaster# nisaddent -a -f /etc/passwd.xfr passwd rootmaster# nisaddent -a -f /etc/shadow.xfr shadow rootmaster# nisaddcred -p 33355 -P miyoko.doc.com. local rootmaster# nisaddcred -p unix.33355@doc.com -P miyoko.doc.com. des Adding key pair for unix.33355@doc.com (miyoko.doc.com.). Enter miyoko's login password: nisaddcred: WARNING: password differs from login passwd. Retype password: rootmaster# nischown miyoko.doc.com. '[name=miyoko],passwd.org\_dir'

> この場合、最初の nisaddent で passwd テーブルにエントリが生成されます (パ スワード列は除く)。次の nisaddent により、shadow 列が生成されます。各シ ステム管理者は、chkey コマンドを使用することによって、自分のネットワーク パスワードを後で変更できます。この手順については、第 12 章を参照してくださ い。

**24.** ルートドメインの管理グループに自分と他のシステム管理者を追加します。

この手順を実行するには、他のシステム管理者がダミーパスワードを変更するまで待 つ必要はありません。-a オプションを付けて nisgrpadm コマンドを実行します。最 初の引数はグループ名であり、残りの引数はシステム管理者の名前です。この例で は、topadmin と miyoko の 2 人のシステム管理者を admin.doc.com. グループに 追加します。

rootmaster# nisgrpadm -a admin.doc.com. topadmin.doc.com. miyoko.doc.com. Added topadmin.doc.com. to group admin.doc.com. Added miyoko.doc.com. to group admin.doc.com.

**25. NIS+** テーブルを格納するための、十分なスワップ空間を割り当てます。

スワップ空間は、rpc.nisd の最大サイズの 2 倍にする必要があります。rpc.nisd が使用するメモリ量を調べるには、次のコマンドを実行してください。

rootmaster# /usr/lib/nis/nisstat

rpc.nisd は、特定の条件のもとでは、自らのコピーを作成してフォークします。メ モリーが不足すると、rpc.nisd は正しく動作しません。

第 5 章 • ルートドメインの設定 **147**

また、NIS+ テーブルに必要なメモリーとスワップ空間のサイズも計算できます。た とえば、NIS+ テーブル内に、180,000 人のユーザーと 180,000 台のホストがある場 合、これらの 2 つのテーブルが占有するメモリーは、約 190M バイトです。180,000 人のユーザーと180,000 台のホストに資格を追加する場合、cred テーブルには、 540,000 のエントリ (ユーザーごとにローカルの資格と DES の資格、合わせて 2 つの 資格、ホストごとに 1 つの資格) が入ります。そのため、cred テーブルが占有するメ モリーは、約 285M バイトになります。この例では、rpc.nisd に必要なメモリー容 量は、少なくとも、190M バイト + 285M バイト = 475M バイトになります。この結 果、少なくとも 1G バイトのスワップ空間が必要になります。また、rpc.nisd 全体 をすべてメモリー内に保持するには、少なくとも 500M バイトが必要です。

# ルートドメイン構成の要覧

ルートドメインの構成に必要な手順を表 5–2 にまとめます。このまとめは、簡単な場 合を想定しています。このまとめを参考として使用する前に、作業全体の説明を十分 に理解しておいてください。また、ここでは、各コマンドに対するサーバーの応答を 示していません。

表 **5–2** ルートドメインを設定する手順のまとめ

| タスク                                                             | コマンド                                         |
|-----------------------------------------------------------------|----------------------------------------------|
| ルートマスターサーバーにスーパーユーザー<br>としてログインする                               | rootmaster% su                               |
|                                                                 | Password: root パスワードを入力する                    |
| ドメイン名をチェックする                                                    | # domainname                                 |
| スイッチファイルをチェックする                                                 | # more /etc/nsswitch.conf                    |
| NIS+ データを削除し、プロセスを終了する                                          | # rm -rf /var/nis*                           |
| 管理 (admin) グループを指定する                                            | # NIS GROUP=admin.doc.com.; export NIS GROUP |
| ルートマスターサーバーを初期設定する                                              | # nisinit -r                                 |
| NIS 互換の場合のみ:                                                    | $# \text{rpc.nisd -Y -B -S 0}$               |
| デーモンを -Y -B. S 0 で起動する                                          | # vi /etc/inet.d/rpc                         |
| EMULYP=-Y -B に変更する                                              |                                              |
| 標準 NIS+ の場合のみ:デーモンを-SOで #rpc.nisd-SO<br>起動する                    |                                              |
| org dir と、groups dir テーブルを作成 # /usr/lib/nis/nissetup [-Y]<br>する |                                              |

表 **5–2** ルートドメインを設定する手順のまとめ *(*続き*)*

| タスク                                                       | コマンド                                                                                |
|-----------------------------------------------------------|-------------------------------------------------------------------------------------|
| ルートマスターサーバー用の DES 資格を作                                    | #nisaddcred des                                                                     |
| 成する                                                       | Enter login password: ログインパスワードを入力する                                                |
| 管理グループを作成する                                               | # nisgrpadm -c admin.doc.com.                                                       |
| ルートディレクトリに完全なグループ権を割<br>り当てる                              | # nischmod q+rmcd doc.com.                                                          |
| ルートマスターを管理グループに追加する                                       | # nisgrpadm -a admin.doc.com. rootmaster.doc.com.                                   |
| ルートディレクトリの鍵を更新する。<br>org dirの鍵を更新する。groups dirの<br>鍵を更新する | # /usr/lib/nis/nisupdkeys doc.com.                                                  |
|                                                           | # /usr/lib/nis/nisupdkeys org dir.doc.com.                                          |
|                                                           | # /usr/lib/nis/nisupdkeys groups dir.doc.com.                                       |
| NIS+ キャッシュマネージャを起動する                                      | # nis cachemgr                                                                      |
| 既存のデーモンを終了する                                              | # ps -ef   qrep rpc.nisd                                                            |
|                                                           | # kill -9 process-id                                                                |
| NIS+ デーモンを再起動する(NIS 互換には -<br>Y を、DNS には -B を使用する)        | $# \text{rpc.nisd} [-Y] [-B]$                                                       |
| 自分の LOCAL 資格を追加する                                         | # nisaddcred -p 11177 -P topadmin.doc.com. local                                    |
| 自分の DES 資格を追加する                                           | # nisaddcred -p unix.11177@doc.com -P<br>topadmin.doc.com. desEnter login password: |
| 他のシステム管理者の資格を追加する                                         | # nisaddcred  nisgrpadm -a admin.doc.com members                                    |
| 他のシステム管理者を管理グループに追加す<br>る                                 |                                                                                     |

# 第 **6** 章

# NIS+ クライアントの構成

この章では、NIS+ コマンド群を使用した 3 通りの初期設定方法で NIS+ クライアント を設定する手順を説明します。この章の内容は、NIS+ モード、NIS+ 互換モードを問 わず、ルートドメイン、サブドメインに共通するものです。

注 **–** NIS+ は、将来のリリースでサポートされない可能性があります。NIS+ から LDAP への移行支援ツールは、Solaris 9 オペレーティング環境で使用できます (『*Solaris* のシステム管理 *(*ネーミングとディレクトリサービス *: DNS*、*NIS*、*LDAP* 編*)*』を参照)。詳細については、

http://www.sun.com/directory/nisplus/transition.html を参照してく ださい。

# NIS+ クライアントの設定の概要

この章では、標準の NIS+ ドメインと NIS 互換ドメイン内のクライアントを構成する 方法を説明します。手順の説明ではそれぞれの内容を詳細に説明し、関連する情報も 示します。詳しい手順の説明が必要でない場合は、表 6–6 の「必要なコマンドの一 覧」を参照してください。

注 **–** NIS+ クライアントを設定する作業は、この章で説明する NIS+ のコマンドセット を使用する方法よりも、パート I で説明した NIS+ 設定スクリプトを使用する方が簡 単です。この章で説明する方法は、NIS+ に精通した管理者や、設定スクリプトでは 提供されない標準以外の機能や構成を必要とする管理者だけが使用してください。 Solstice AdminSuite がある場合には、これを使用すると NIS+ クライアントマシンの 追加や設定の作業が簡単にできます。

クライアントを設定する作業のうち、手順 10 では、ブロードキャスト、ホスト名、 またはコールドスタートファイルのうちのどれかを使用する方法を選択してくださ い。それぞれ実装方法が異なるため、各作業について別々に説明します。クライアン トを初期設定したあとは、手順 11 に戻ってクライアントの設定を続けてください。

この章の最後の作業では、マシンのドメイン名を変更する方法を取り上げています。

# クライアントの構成

ここでは、ルートドメイン内であるかどうかとは関係なく、一般的な NIS+ クライア ントの構成方法を説明します。ここでの説明は、通常の NIS+ クライアント、および 後で NIS+ サーバーとなるクライアントに当てはまります。また、標準の NIS+ ドメ イン内、および NIS 互換ドメイン内のクライアントにも当てはまります。

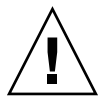

注意 **–** ドメインとホストで同じ名前を使用しないでください。たとえば、sales とい うドメインを使用している場合、sales という名前の付いたマシンは使用しないでく ださい。同様に、home というホスト名がある場合には、ドメイン名に home を使用 できません。これは、サブドメインの場合にもあてはまります。たとえば、マシンに west という名前を付けている場合、sales.west.myco.com というサブドメインを 作成しないでください。

NIS+ クライアントの設定には、次の作業が必要です。

- クライアントの資格の作成
- マシンの準備
- マシンを NIS+ クライアントとして初期設定

ただし、ルートドメインの設定と同様、クライアントの設定も、これら 3 つの作業を 順番に実行するような単純なものではありません。構成手続を実行しやすくするた め、これらの作業を個々の手順に分割し、次に示すように、これらの手順を最も効率 的な順に並べてあります。

- 1. ドメインのマスターサーバーにログインします。
- 2. 新しいクライアントマシン用の DES 資格を作成します。
- 3. マスターサーバーで使用されている Diffie-Hellman キー長を確認します。
- 4. クライアントにスーパーユーザーとしてログインします。
- 5. クライアントに新しいドメイン名を設定します。
- 6. nscd の停止と再起動を行います。
- 7. クライアントの nsswitch.conf ファイルの設定を確認します。
- 8. クライアントの Diffie-Hellman キーを設定します。
- 9. NIS+ のファイルを削除し、プロセスを終了します。
- 10. クライアントを初期設定します。
- 11. keyserv デーモンのプロセスを終了して再起動します。
- **152** Solaris のシステム管理 (ネーミングとディレクトリサービス : FNS、NIS+ 編) 2002 年 9 月

12. keylogin を実行します。 13. クライアントを再起動します。

## セキュリティについて

クライアントの設定には、セキュリティ上の主な必要要件が 2 つあります。つまり、 システム管理者とクライアントの両方が、適切な資格とアクセス権を持つことです。 そうでない場合、クライアントがセキュリティレベル 2 で実行しているドメインの資 格を入手する唯一の方法は、クライアントのホームドメイン内での有効な DES 資格と cred テーブルに対する変更権とを持つシステム管理者が資格を作成することです。 システム管理者は DES 資格を、クライアントのホームドメイン内、または自分のホー ムドメイン内に所持できます。

システム管理者がクライアントの資格を作成すると、そのクライアントは構成プロセ スを終了できます。しかしクライアントは、ホームドメインのディレクトリオブジェ クトに対する読み取り権を必要とします。第 5 章または第 8 章の手順に従ってクライ アントのホームドメインを構成した場合、ディレクトリオブジェクトの作成に使用し た NIS+ コマンド (nisinit と nismkdir) によって、読み取り権がその他のクラス に提供されています。

ディレクトリオブジェクトのアクセス権をチェックするには、niscat-o コマンドを 使用します。このコマンドは、アクセス権などのディレクトリ属性を表示します。次 にその例を示します。

rootmaster# niscat -o doc.com. ObjectName : Doc Owner : rootmaster.doc.com. Group : admin.doc.com. Domain : Com. Access Rights : r---rmcdr---r---

ディレクトリオブジェクトのアクセス権は、オブジェクトに対する変更権を持ってい る場合は、nischmod コマンドを使用して変更できます。詳細については、第 15 章 を参照してください。

### 前提条件

クライアントの資格を設定するシステム管理者は、次の条件をすべて満たしている必 要があります。

- 有効な DES 資格を持っていること
- クライアントのホームドメインにある cred テーブルを修正する権利を持っている こと

クライアントは次の条件をすべて満たしている必要があります。

■ ホームドメインのディレクトリオブジェクトに対する読み取り権を持っていること

第 6 章 • NIS+ クライアントの構成 **153**

- クライアントのホームドメインがあらかじめ構成されており、NIS+ を実行してい ること
- マスターサーバーの /etc/hosts ファイル、/etc/inet/ipnodes ファイルまた はドメインの hosts テーブル、ipnodes テーブルの中にエントリが存在すること
- マシン名が、どのユーザーの ID とも重複しておらず、固有であること
- マシン名にドットが含まれていないこと。たとえば、sales.alpha というマシン 名は使用できません。sales-alpha というマシン名なら使用できます。

### 必要な情報

- クライアントのホームドメイン名
- クライアントとなるマシンのスーパーユーザーのパスワード
- クライアントのホームドメイン内にある NIS+ サーバーの IP アドレス

## クライアントの設定 — 作業マップ

表 **6–1** クライアントの構成

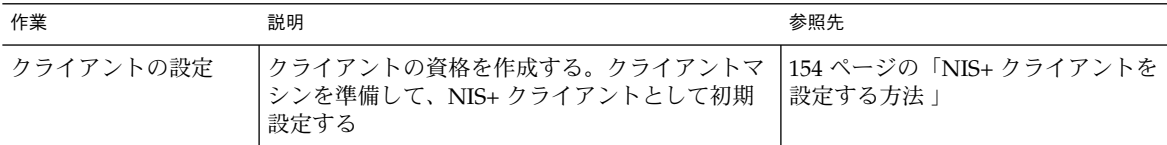

## ▼ NIS+ クライアントを設定する方法

**1.** ドメインのマスターサーバーにログインします。

スーパーユーザーとして、または自分自身のユーザー名でログインします。どちらで ログインするかは、どちらの NIS+ 主体がドメインの cred テーブルに資格を追加す るための適切なアクセス権を所有しているのかに依存します。

**2.** 新しいクライアントマシン用の **DES** 資格を作成します。

-p と -P の引数を付けた nisaddcred コマンドを実行します。

nisaddcred -p *secure-RPC-netname principal-name* des [*domain*]

*secure-RPC-netname* は、接頭辞 unix に、クライアントのホスト名、@ 記号、および クライアントのドメイン名を付けて構成しますが、最後にドットは付けません。 *principal-name* は、クライアントのホスト名とドメイン名によって構成され、最後に ドットを付けます。このクライアントの所属するドメインが、コマンドを入力した サーバーとは異なる場合、2 番目の引数の後にクライアントのドメイン名を追加しま す。

この例では、doc.com. ドメイン内の client1 という名前のクライアントマシンに 対する DES 資格を追加します。

rootmaster% nisaddcred -p unix.client1@doc.com -P client1.doc.com. des Adding key pair for unix.client1@doc.com (client1.doc.com.). Enter client1.doc.com.'s root login passwd: Retype password:

nisaddcred コマンドの詳細については、第 12 章を参照してください。

**3.** マスターサーバーで使用される **Diffie-Hellman** キー長を確認します。 たとえば:

rootmaster% nisauthconf dh640-0 des

**4.** クライアントにスーパーユーザーとしてログインします。

これでクライアントマシンに資格ができたため、ユーザーはマスターサーバーからロ グアウトし、クライアント自体から作業を開始できます。この作業はローカルでもリ モートでも可能です。

- **5.** クライアントに新しいドメイン名を設定します。 クライアントのドメイン名を設定する (変更する) 方法については、157 ページの「マ シンのドメイン名を変更する」を参照し、次の 手順 6 に戻ります。
- **6.** クライアントの nsswitch.conf ファイルをチェックします。 クライアントが NIS+ バージョンの nsswitch.conf ファイルを使用していることを 確認します。これによって、クライアント情報の 1 次ソースが NIS+ テーブルという ことが確認できます。NIS+ スイッチファイルの詳細については、例 1–1 を参照して ください。
- **7.** nsswitch.conf ファイルに何らかの変更を加えた場合 **(**または、新規にファイルに コピーした場合**)** 、必ず次のように入力して nscd を停止してから再起動する必要が あります。

client1# cp /etc/nsswitch.nisplus /etc/nsswitch.conf client1# sh /etc/init.d/nscd stop client1# sh /etc/init.d/nscd start キーサーバーをこの時点で終了および再起動する必要はありません。手順 11 で 行い ます。

**8.** 手順 **3** の情報を使用して、**Diffie-Hellman** キー長を設定します。 たとえば、次のようにします。

client# nisauthconf dh640-0 des

**9. NIS+** のファイルを削除しプロセスを終了します。

現在作業しているマシンが、以前は NIS+ のサーバーまたはクライアントとして使用 したものである場合、/var/nis 内にファイルがあればすべて削除し、キャッシュマ ネージャがまだ実行中であれば、そのプロセスを終了します。この例では、 /var/nis 内にはコールドスタートファイルとディレクトリキャッシュファイルがま だ存在します。

client1# ls /var/nis NIS\_COLD\_START NIS\_SHARED\_CACHE

第 6 章 • NIS+ クライアントの構成 **155**

client1# rm -rf /var/nis/\* client1# ps -ef | grep nis\_cachemgr root 295 260 10 15:26:58 pts/0 0:00 grep nis\_cachemgr root 286 1 57 15:21:55 ? 0:01 /usr/sbin/nis\_cachemgr client1# kill -9 286

/var/nis 内に残されたファイル、またはキャッシュマネージャによって保存された ディレクトリオブジェクトは、この手順によって完全に消去されます。したがって、 この構成プロセスで生成された新しい情報と重複することはありません。/var/nis 内に管理スクリプトを格納していた場合、ルートドメインの設定が終わるまでは、こ れらを一時的に他のどこかに格納しておくことができます。

**10.** クライアントを初期設定します。

クライアントを初期設定するには、次の 3 つの方法があります。 3 つの方法のうち、 いずれかを選択して実行します。クライアントの初期設定が終了したら、手順 11 に進 みます。

- **11.** keyserv デーモンを終了してから再起動します。 この手順では、非公開鍵をキーサーバー上に格納します。
	- **a.** keyserv デーモンを終了します。 この手順によって、キーサーバーが保持していたクライアントに関するスイッチ情 報も更新されます。
	- **b.** /etc/.rootkey ファイルを削除します。

**c.** キーサーバーを再起動します。 次の例では、手順 11 の内容を示しています。

client1# ps -e | grep keyserv root 145 1 67 16:34:44 ? keyserv client1# kill 145 client1# rm -f /etc/.rootkey client1# keyserv

**d.** keylogin -r を実行します。

この手順では、クライアントの非公開鍵をキーサーバーに格納します。また、クラ イアント上のスーパーユーザーが NIS+ を使用するために keylogin を行わなく てもすむように、/etc/.rootkey にコピーを保存します。-r オプションを付け て keylogin を実行します。パスワードの入力を求められたら、クライアントの スーパーユーザーパスワードを入力します。このパスワードは、クライアントの DES 資格を作成するために与えられたパスワードと同じでなければなりません。

client1# keylogin -r Password: Wrote secret key into /etc/.rootkey

**e.** クライアントを再起動します。

# DNS 転送の設定

### ▼ NIS+ クライアントの DNS 転送機能を有効にするには

- **1.** スーパーユーザーとしてログインします。
- **2.** /etc/resolve.conf ファイルの hosts 行を構成します**(**たとえば、 hosts:nisplus dns files とします**)**。

該当するサーバー上に /etc/resolve.conf ファイルが存在する場合は、この NIS 実装では DNS へ要求を転送するために、ypstart によって ypserv デーモンが -d オプション付きで「自動的に」起動されます。 DNS 転送を停止するには、 /usr/lib/netsvc/yp/ypstart スクリプトを編集して、ypserv コマンドの -d オ プションを削除します。そのあと、マシンをリブートしてください。

# マシンのドメイン名を変更する

この作業では、マシンのドメイン名を変更します。マシンのドメイン名は通常インス トール時に設定されるため、domainname コマンドを引数なしで実行して、マシンの ドメイン名をチェックしてからこの作業を実行してください。

# セキュリティについて

この作業は、ドメイン名を変更するマシン上のスーパーユーザーとして実行しなけれ ばなりません。

## 必要な情報

- マシンのスーパーユーザーのパスワード
- 新しいドメイン名

第 6 章 • NIS+ クライアントの構成 **157**

## マシンのドメインの変更 - 作業マップ

表 **6–2** クライアントの構成

| 作業 | 説明                                                                         | 参照先         |
|----|----------------------------------------------------------------------------|-------------|
| 更  | マシンのドメインの変  nisrestore を使用して、クライアントマシンの  158 ページの「クライアントのドメ<br>  ドメインを変更する | イン名を変更する方法」 |

## ▼ クライアントのドメイン名を変更する方法

**1.** マシンにログインし、スーパーユーザーになります。

この例では、マシンに client1 を、新しいドメイン名に doc.com. を使用します。

client1% su Password:

**2.** マシンのドメイン名を変更します。

domainname コマンドを使用して新しい名前を入力します。名前の最後にドットを入 力しないでください。たとえば、マシンのドメインを doc.com に変更する場合、次 のように入力します。

client1# domainname doc.com マシンが NIS クライアントの場合は、NIS サービスを受けることはできません。

**3.** 結果を確認します。

今度は、引数を付けずに domainname コマンドを実行し、サーバーの現在のドメイ ンを表示させます。

client1# domainname doc.com

**4.** 新しいドメイン名を保存します。

domainname コマンドの出力を /etc/defaultdomain ファイルに書き込みます。

client1# domainname> /etc/defaultdomain

**5.** 適当な時に、マシンを再起動します。

/etc/defaultdomain ファイルに新しいドメイン名を入力した後でも、一部のプロ セスは依然として古いドメイン名で動作している可能性があります。すべてのプロセ スに新しいドメイン名を確実に使用させるため、マシンを再起動します。

この作業は、他のいくつかの作業の流れの中で行うものです。リブートは、マシンで のすべての作業が完了したことを確認してから行なってください。確認を怠ると、何 度もリブートが必要になる可能性があります。

mountd などのデーモンを個別に再起動すれば、NFS の問題が解決されることがあり ます。ただし、構成の変更をデーモン間で同期化するために、マシンをリブートする ことを強くお勧めします。マシンをリブートすることによって、構成の変更の非同期 が原因で発生するアプリケーションの失敗を最小限に抑えることができます。

# NIS+ クライアントを初期設定する

NIS+ クライアントを初期設定する方法には、以下の 3 つの種類があります。

- ブロードキャストを使用する方法(159 ページの「ブロードキャストにより初期設 定する」を参照)
- ホスト名を使用する方法 (160 ページの「ホスト名により NIS+ クライアントを初 期設定する」を参照)
- コールドスタートファイルを使用する方法(162 ページの「コールドスタートファ イルを使用してクライアントを初期設定する」を参照)

## ブロードキャストにより初期設定する

この方法では、クライアントの存在するサブネット上に IP ブロードキャストを送信し て NIS+ クライアントを「初期化」します。

初期化の方法としてはこれが最も簡単ですが、最も安全性の低い方法でもあります。 ブロードキャストに応答した NIS+ サーバーはクライアントが自分自身のコールドス タートファイルに格納する必要がある情報 (サーバーの公開鍵など) をすべて送信しま す。おそらくブローキャストに応答するのは NIS+ サーバーだけですが、クライアン トからは、ブロードキャストに応答したワークステーションが確かに信用できるサー バーなのかどうか確認できません。 そのため、この方法は小規模で、セキュリティが 確保されたサイトでだけ使用することをお勧めします。

#### セキュリティについて

この作業は、クライアント上のスーパーユーザーとして実行しなければなりません。

#### 前提条件

クライアントと同じサブネット上に、少なくとも 1 台の NIS+ サーバーが存在しなけ ればなりません。クライアントは、マスターサーバーで使用するのと同じ Diffie-Hellman キー長を使用する必要があります。nisauthconf(1M) を参照してくださ い。

#### 必要な情報

クライアントのスーパーユーザーのパスワードが必要です。

第 6 章 • NIS+ クライアントの構成 **159**

### NIS+ クライアントを初期設定する — 作業マップ

表 **6–3** NIS+ クライアントを初期設定する

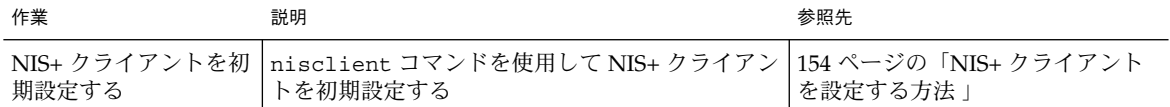

# ブロードキャストによりクライアントを初期設定 する方法

● クライアントを初期設定します。

この手順では、クライアントを初期設定し、その /var/nis ディレクトリ内に NIS COLD START ファイルを作成します。nisinit コマンドに -c と -B のオプ ションを付けて実行します。

client1# nisinit -c -B This machine is in the doc.com. NIS+ domain. Setting up NIS+ client ... All done.

同じサブネット上の NIS+ サーバーがブロードキャストに応答し、その位置情報をク ライアントのコールドスタートファイルに追加します。

## ホスト名により NIS+ クライアントを初期設定する

クライアントをホスト名によって初期化する場合、信頼できるサーバーの IP アドレス を明確に指摘します。そしてこのサーバー名、位置情報、公開鍵がクライアントの コールドスタートファイルに格納されます。

この方法は、クライアントがサーバーの IP アドレスを指定するので、自分で自分を識 別してくるサーバーに応答するブロードキャストよりも安全です。しかし、クライア ントと信頼できるサーバーの間にルーターが介在している場合、正しい IP アドレスへ のメッセージを横取りし、不正なサーバーに送ることもあり得ます。

#### セキュリティについて

この作業は、クライアント上のスーパーユーザーとして実行しなければなりません。

#### 前提条件

■ NIS+ サービスはクライアントのドメインで実行されていなければなりません。

- クライアントは、/etc/hosts ファイルまたは /etc/inet/ipnodes ファイル内 に信頼できるサーバーのエントリを持っていなければなりません。
- クライアントは、マスターサーバーで使用するのと同じ Diffie-Hellman キー長を 使用する必要があります。nisauthconf(1M) を参照してください。

#### 必要な情報

信頼できるサーバー名と IP アドレスが必要です。

### NIS+ クライアントを初期設定する — 作業マップ

表 **6–4** NIS+ クライアントを初期設定する

| 作業 | 説明                                                                                         | 参照先            |
|----|--------------------------------------------------------------------------------------------|----------------|
|    | ホスト名によりクライ  nisinit コマンドを使って、NIS+ クライアント  161 ページの「ホスト名によりクラ<br>アントを初期設定する  をホスト名により初期設定する | イアントを初期設定する方法」 |

- ▼ ホスト名によりクライアントを初期設定する方法
	- **1.** クライアントの /etc/hosts ファイルまたは /etc/inet/ipnodes ファイルを確認 します。

クライアントが、信頼できるサーバーのエントリを持っていることを確認します。

**2.** クライアントを初期設定します。

この手順では、クライアントを初期設定し、その /var/nis ディレクトリ内に NIS COLD START ファイルを作成します。nisinit コマンドに -c と -H のオプ ションを付けて実行します。次の例では、信頼できるサーバーとして rootmaster を使用します。

Client1# nisinit -c -H rootmaster This machine is in the doc.com. NIS+ domain. Setting up NIS+ client ... All done.

nisinit ユーティリティは、クライアントの /etc/hosts ファイルまたは /etc/inet/ipnodes ファイル内でサーバーのアドレスを探します。したがって、 サーバーにドメイン名を付加しないでください。ドメイン名を付加した場合、この ユーティリティはサーバーのアドレスを見つけることができません。

第 6 章 • NIS+ クライアントの構成 **161**

## コールドスタートファイルを使用してクライアン トを初期設定する

ここでは、NIS+ クライアントを初期設定するために、別の NIS+ クライアント (でき れば同じドメインから) のコールドスタートファイルを使用します。NIS+ クライアン トを設定する方法としてはこれが最も安全です。これにより、クライアントは、信頼 できるサーバーから確実に NIS+ 情報を得ることができます。これはホスト名やブ ロードキャストによる初期化では保証されません。

### セキュリティについて

この作業は、クライアント上のスーパーユーザーとして実行しなければなりません。

### 前提条件

コールドスタートファイルに指定されたサーバーは、すでに構成されており、NIS+ を実行していなければなりません。

クライアントは、マスターサーバーで使用するのと同じ Diffie-Hellman キー長を使用 する必要があります。nisauthconf(1M) を参照してください。

#### 必要な情報

コピーするコールドスタートファイルの名前と位置が必要です。

#### NIS+ クライアントを初期設定する — 作業マップ

表 **6–5** NIS+ クライアントを初期設定する

| 作業                     | 説明                                                                                                    | 参照先                       |
|------------------------|----------------------------------------------------------------------------------------------------|---------------------------|
| イル経由でクライアン<br>トを初期設定する | コールドスタートファ  nisinit コマンドを使って、NIS+ クライアント  162 ページの「コールドスタート<br>  をコールドスタートファイル経由で初期設定する  ファイルを使用して NIS+ クライア | <sup>1</sup> ントを初期設定する方法」 |

- ▼ コールドスタートファイルを使用して NIS+ クライアント を初期設定する方法
	- **1.** 他のクライアントのコールドスタートファイルをコピーします。 他のクライアントのコールドスタートファイルを、新しいクライアントのディレクト リにコピーします。これを行うには、クライアント上のスーパーユーザーとしてでは なく、自分のユーザー名でログインしている間に行う方が簡単です。クライアントを

初期設定する前に、必ずスーパーユーザーになってください。

ただし、NIS COLD START ファイルを /var/nis にコピーしないでください。初期 設定中にこのファイルは上書きされます。次の例では、client1 のコールドスタート ファイルを、初期設定されていない client2 の /tmp ディレクトリにコピーしま す。

client2# exit client2% rcp client1:/var/nis/NIS\_COLD\_START /tmp client2% su

**2.** コールドスタートファイルからクライアントを初期設定します。

次に示すように、nisinit コマンドに -c と -C のオプションを付けて実行します。

```
client2# nisinit -c -C /tmp/NIS_COLD_START
This machine is in the doc.com. NIS+ domain.
Setting up NIS+ client ...
All done.
```
# NIS+ クライアント構成の要覧

クライアントの構成に必要な手順を表 6–6 にまとめます。クライアントは doc.com ドメインにある client1 とします 。これは最も簡単なケースを想定しているため、 このまとめを参考用として使用するには、その前に自分の実際の作業の詳細を理解す ることが必要です。簡略化のため、ここでは各コマンドに対するサーバーの応答を示 していません。

表 **6–6** クライアントを設定する方法のまとめ

| タスク                              | コマンド                                                                                      |
|----------------------------------|-------------------------------------------------------------------------------------------|
| ドメインのマスターサー<br>バーにログインする         | rootmaster%                                                                               |
| 作成する                             | クライアントの DES 資格を rootmaster% nisaddcred -p unix.client1.doc.com -P<br>client1.doc.com. des |
| 認する                              | Diffie-Hellman キー長を確 __ rootmaster% nisauthconf                                           |
| クライアントにスーパー<br>ユーザーとしてログインす<br>る | client1% su<br>Password: root パスワードを入力する                                                  |
| を設定する                            | クライアントのドメイン名 client1# domainname doc.com<br>client1# domainname> /etc/defaultdomain       |

表 **6–6** クライアントを設定する方法のまとめ *(*続き*)*

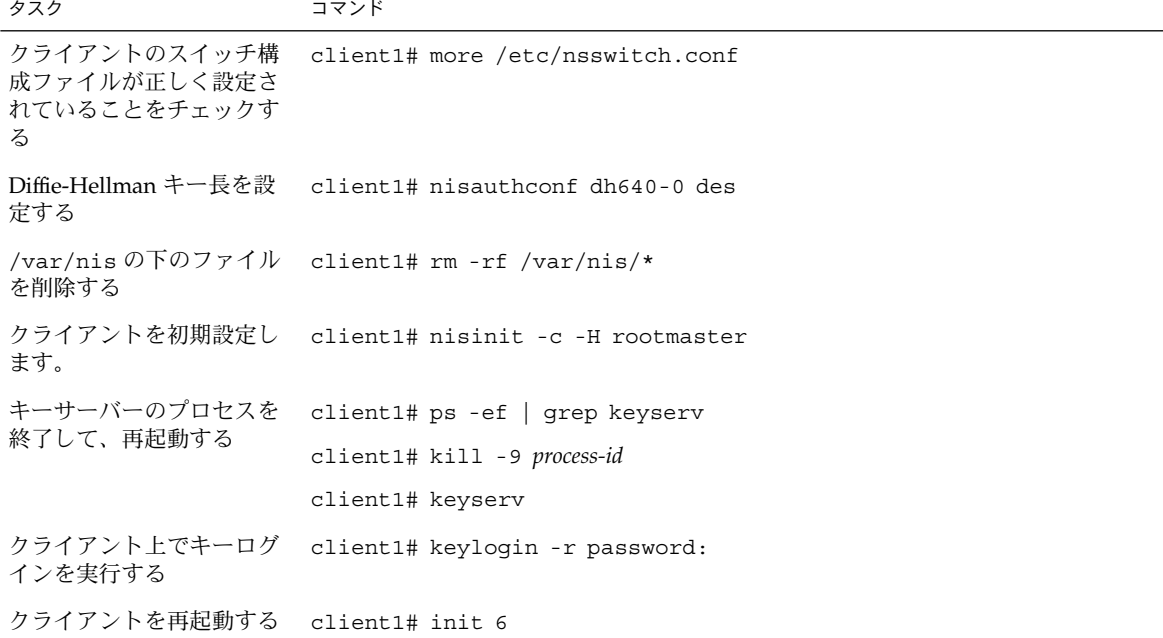

# NIS+ サーバーの構成

この章では、NIS+ コマンドセットを使って NIS+ サーバーを設定する手順と、既存の NIS+ ドメインに複製サーバーを追加する手順を説明します。

注 **–** NIS+ は、将来のリリースでサポートされない可能性があります。NIS+ から LDAP への移行支援ツールは、Solaris 9 オペレーティング環境で使用できます (『*Solaris* のシステム管理 *(*ネーミングとディレクトリサービス *: DNS*、*NIS*、*LDAP* 編*)*』を参照)。詳細については、 http://www.sun.com/directory/nisplus/transition.html を参照してく ださい。

# NIS+ サーバーを初期設定する

NIS+ サーバーの初期設定は、この章で説明する NIS+ コマンドよりも、NIS+ スクリ プトを使用した方が簡単に行うことができます。この章で説明する方法は、NIS+ に 精通した管理者や、設定スクリプトでは提供されない標準以外の機能や構成を必要と する管理者だけが使用してください。

## 標準構成と NIS 互換構成の手順の相違

NIS 互換の NIS+ サーバーと標準の NIS+ サーバーの設定における違いは、ルートマ スターサーバーの場合と同じです ( 134 ページの「標準構成と NIS 互換構成の手順の 相違」を参照)。NIS 互換サーバー用の NIS+ デーモンは -Y オプション (DNS 転送を 使用する場合は、-B オプションを追加する) を使用して起動しなければなりません。 これによって、サーバーは NIS クライアントからの要求に応答できます。これについ ては、「NIS+ サーバーを構成する方法」の手順 2 (標準の NIS+ サーバーの場合は、 手順 3) で説明します。

注 **–** -Y または -B のいずれかのオプションを使用して rpc.nisd を起動した場合、 必ず rpc.nisd\_resolv という副デーモンが生成され、名前の解決を行います。こ の副デーモンは、rpc.nisd 主デーモンを終了させた場合は、必ず別個に終了させな ければなりません。

設定作業の手順を次にまとめます。

- 1. 新しい複製サーバーにスーパーユーザーとしてログインします。
- 2. NIS+ デーモンを -Y で起動します (NIS 互換の場合のみ)。
- 3. NIS+ デーモンを起動します (標準の NIS+ の場合のみ)。

## セキュリティについて

注 **–** NIS+ のセキュリティシステムは複雑です。NIS+ セキュリティを使い慣れていな い場合は、第 11 章を参照してから NIS+ 環境を構成することをお勧めします。

この手順は、サーバー上のスーパーユーザーとして実行しなければなりません。起動 したサーバーのセキュリティレベルによって、そのクライアントが備えるべき資格が 決まります。たとえば、サーバーがセキュリティレベル 2 で構成された場合、サー バーがサポートするドメイン内のクライアントは、DES 資格を必要とします。このマ ニュアルの指示に従ってクライアントを構成した場合、そのクライアントは適切なド メインに DES 資格を持ち、セキュリティレベル 2 でサーバーを起動できます。

注 **–** セキュリティレベル 0 は、管理者による構成とテストの目的だけに使用します。 セキュリティレベル 1 はサポートされていません。一般のユーザーが通常の業務を行 う環境では、レベル 0 またはレベル 1 を使用せず、常にセキュリティレベル 2 を使用 してください。

## 前提条件

- ルートドメインがあらかじめ構成されている(第5章を参照)
- サーバーにするには、NIS+ クライアントとして初期設定しておく(第6章を参照)
- サーバーを構成するには、そのマシンにスーパーユーザーとしてログインする必要 がある
- サーバーが NIS 互換モードで稼動し、DNS 転送をサポートするためには、正しく 構成された /etc/resolv.conf ファイルが必要である (『*Solaris* のシステム管理 *(*ネーミングとディレクトリサービス *: DNS*、*NIS*、*LDAP* 編*)*』の「DNS の管理 (参照情報)」を参照)

### 必要な情報

サーバーに変換するクライアントのスーパーユーザーパスワードが必要です。

### ▼ NIS+ サーバーを構成する方法

1 つのマスターサーバーまたは複製サーバーから複数のドメインにサービスを提供す ることは可能ですが、あまりお勧めしません。

**1.** 新しい複製サーバーにスーパーユーザーとしてログインします。

以下の手順では、152 ページの「クライアントの構成」に従って、マシンを NIS+ ク ライアントとして設定した後、マシンを再起動したことを前提としています。マシン を再起動すると、次の手順の推奨前提条件であるキャッシュマネージャが起動しま す。マシンを再起動しなかった場合、nis\_cachemgr を使用して、ここでキャッシュ マネージャを再起動します。

**2. NIS+** デーモンを -Y で起動します **(NIS** 互換の場合のみ**)**。

この手順は、サーバーを NIS 互換モードで設定する場合にだけ実行します。標準の NIS+ サーバーを設定する場合は、この代わりに 手順 3 を実行します。この手順に は、NIS クライアントの DNS 転送機能をサポートするための操作説明も含まれてい ます。

この手順は、2 つに分かれています。最初の手順では、NIS+ デーモンを NIS 互換 モードで起動します。2 つめの手順では、サーバーが再起動されたときに、NIS+ デー モンが NIS 互換モードで再起動するように設定します。

**a.** rpc.nisd に -Y と -B のフラグを付けて実行します。

compatserver# rpc.nisd -Y -B

-Y オプションを指定すると、NIS+ 要求だけでなく NIS 要求にも応答します。-B オプションは DNS 転送をサポートします。

**b.** /etc/init.d/rpc ファイルを編集します。

/etc/init.d/rpc ファイル内で文字列 EMULYP="-Y" を検索して、この文字列 を含む行のコメント指定を解除します。

DNS 転送機能を使用するには、EMULYP="-Y" に -B フラグを追加します。DNS 転送機能が必要ない場合は、コメント指定の解除だけを実行し、-B フラグは追加 しないでください。

この手順によって、/var/nis/data という名前のディレクトリが作成されま す。また、trans.log というトランザクションログファイルが作成され、 /var/nis というディレクトリに格納されます。

compatserver# ls -F /var/nis

NIS\_COLD\_START data/ trans.log data.dict

trans.log ファイルは、トランザクションログです。トランザクションログの内 容を確認するには、nislog コマンドを使用します。使用方法については、 348 ページの「nislog コマンド」を参照してください。

第 7 章 • NIS+ サーバーの構成 **167**

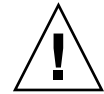

注意 **–** /var/nis ディレクトリと /var/nis/data ディレクトリは、移動または 名前の変更をしないでください。また、/var/nis/trans.log ファイルと /var/nis/data.dict ファイルについても、移動または名前の変更をしないで ください。Solaris 2.4 以前からアップグレードする場合、それまで使っていた /hostname サブディレクトリは自動的に /var/nis/data に変換され、関連する ファイルも必要に応じて変換されます。この自動変換がなされた後で、新しい名前 に変更することは絶対にしないでください。

これでこのサーバーは、第 8 章の説明に従って、ドメインのマスターまたは複製に 指定できます。NIS+ サーバーの設定は、この手順で完了です。作業の要約につい ては 175 ページの「サーバー構成の要覧」を参照してください。

**3. NIS+** デーモンを起動します **(**標準の **NIS+** の場合のみ**)**。

rpc.nisd コマンドを実行します。

server# rpc.nisd NIS+ デーモンが本当に実行されていることを確認するには、次のように ps コマンド を実行します。

server# ps -ef | grep rpc.nisd root 1081 1 16:43:33 ? 0:01 rpc.nisd root 1087 1004 11 16:44:09 pts/1 0:00 grep rpc.nisd この手順によって、/var/nis/data という名前のディレクトリが作成されます。ま た、trans.log というトランザクションログファイルが作成され、/var/nis ディ レクトリに格納されます。

compatserver# ls -F /var/nis NIS\_COLD\_START data/ trans.log data.dict

compatserver.log ファイルは、トランザクションログです。トランザクションロ グの内容を確認するには、nislog コマンドを使用します。使用方法については、 第 18 章を参照してください。

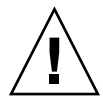

注意 **–** /var/nis ディレクトリと /var/nis/data ディレクトリは、移動または名前 の変更をしないでください。また、/var/nis/trans.log ファイルと /var/nis/data.dict ファイルについても、移動または名前の変更をしないでくだ さい。Solaris 2.4 以前からアップグレードする場合、それまで使っていた /hostname サブディレクトリは自動的に /var/nis/data に変換され、関連するファイルも必要 に応じて変換されます。この自動変換がなされた後で、新しい名前に変更することは 絶対にしないで ください。

これでこのサーバーは、第 8 章の説明に従って、ドメインのマスターまたは複製に指 定できます。NIS+ サーバーの設定は、この手順で完了です。作業の要約については 175 ページの「サーバー構成の要覧」を参照してください。

# 既存のドメインに複製サーバーを追加す る

NIS+ サービスを常に利用できる状態にしておきたいのであれば、ルート複製サー バーを少なくとも 1 つは作成しておくことをお勧めします。複製サーバーを作成する と複数のサーバーが存在することになり、要求の処理を分散させることができるた め、ネットワーク要求の処理も高速化されます。

パフォーマンス上の理由から、1 つのドメインに多くの複製サーバーを置くことはお 勧めできません。ネットワークが複数のサブネットで構成されている場合、あるいは 広域ネットワーク (WAN) でリモートサイトに接続されている場合にだけ、複製サー バーを置くようにしてください。

- 「サブネット」。複数のサブネットで構成されているドメインの場合、各サブネッ トに複製サーバーを少なくとも 1 つは作成することをお勧めします。そうしておけ ば、ネットワーク間の通信が一時的に途絶していても、接続が回復するまでの間、 サブネットレベルの機能は維持されるからです。
- 「リモートサイト」。WAN によりリモートサイトに接続されているドメインの場 合、WAN 接続の両側に複製サーバーを少なくとも 1 つは作成することをお勧めし ます。組織論的な見地からしても、同一の NIS+ ドメインに物理的に離れた 2 つの サイトがあるのは意味のあることです。たとえば、ドメイン内のマスターサーバー とその複製サーバーがすべて一方のサイトに置かれている場合、そのサイトともう 一方のサイトとの間の NIS+ ネットワークトラフィックが増大するのは目に見えて います。もう一方のサイトにも複製サーバーを置いておけば、ネットワークトラ フィックが減るはずです。

複製サーバーの分散および最適な複製サーバー数については、612 ページの「サー バーの必要条件を決める」 を参照してください。既存のドメインに複製サーバーを追 加するには、その複製サーバーを構成してから該当する名前空間の NIS+ データセッ トをロードします。

新しい複製サーバーを構成して NIS+ データセットをロードする方法には、次の 2 通 りがあります。

- 「スクリプト」。nisserver スクリプトを実行するには、114 ページの「ルート 複製サーバーの作成」の説明に従ってください。この方法では、NIS+ データセッ トが新しい複製サーバーにロードされて自動的に再同期がとられます。格段に簡単 なので、こちらの方法をお勧めしますが、「NIS+ コマンドセット」と「バック アップと復元」を利用する方法に比べると、時間が長くかかることがあります。
- 「NIS+ コマンドセット」。NIS+ コマンドを使うには、170 ページの「NIS+ コマ ンドを使って複製サーバーを構成する」の説明に従ってください。nisserver ス クリプトを実行する方法に比べると、NIS+ に対する深い知識が必要です。この NIS+ コマンドを使う方法には、きめの細かい設定と監視が可能であるという利点 があります。そして、もう 1 つ、ドメインディレクトリを手作業で作成して複製 サーバーを生成し、nisbackup と nisrestore を使って NIS+ データをロードで

第 7 章 • NIS+ サーバーの構成 **169**

きるという利点もあります。nisbackup と nisrestore を使うと、nisserver スクリプトを使うより、短時間でデータセットをロードできます。

新たに構成した複製サーバーに NIS+ データセットをロードする方法には、次の 2 通りがあります。

- 「nisping」。nisserver スクリプトと NIS+ コマンドセットのどちらを 使った場合でも、新しい複製サーバーの構成が完了すると、nisping を使用す ることで、該当する名前空間のデータセットがマスターサーバーにより、ネッ トワーク経由で自動的に新しい複製サーバーにロードされます。このとき、大 きな名前空間では処理に長時間かかり、その間、名前管理情報の要求が遅れる ことがあります。詳細は、174 ページの「nisping を使ってデータを複製サー バーにロードする」を参照してください。
- 「バックアップと復元」。nisping によるデータ転送に割り込みをかけ、 NIS+ のバックアップ機能と復元機能を使って、名前空間データを新たに構成し た複製サーバーにロードできます (172 ページの「nisrestore を使ってデー タを複製サーバーにロードする」を参照)。複製サーバーから複製サーバーに データセットがロードされることになり、マスターサーバーから複製サーバー にネットワーク経由でデータセットをロードする場合に比べて格段に早く終わ るので、こちらの方法をお勧めします。

### NIS+ コマンドを使って複製サーバーを構成する

この節では、NIS+ コマンドを使って複製サーバーを既存のドメインに追加する方法 について説明します。

### セキュリティについて

この作業を実行する NIS+ 主体には、ドメインのディレクトリオブジェクトに対する 変更権が必要です。

#### 前提条件

- ドメインをあらかじめ構成し、マスターサーバーを稼動させておく
- 新しい複製サーバーが NIS+ サーバーとして構成されている (165 ページの「NIS+ サーバーを初期設定する」を参照)

#### 必要な情報

- サーバー名
- ドメイン名

## NIS+ コマンドを使って複製サーバーを構成する— 作業マップ

表 **7–1** NIS+ コマンドを使って複製サーバーを構成する

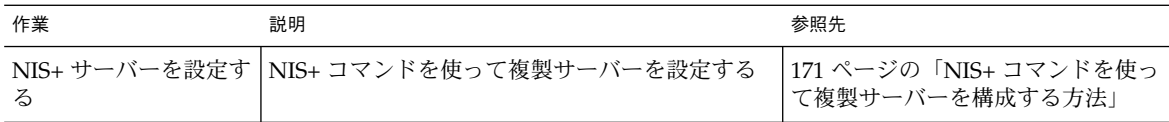

▼ NIS+ コマンドを使って複製サーバーを構成する方 法

この例では、マスターサーバー名を master1、新しい複製サーバー名を replica2 とします。

- **1.** ドメインのマスターサーバーにログインします。
- **2.** rpc.nisd が稼働中であることを確認します。
- **3.** ドメインに複製サーバーを追加します。

nismkdir コマンドに -s オプションを付けて実行します。次の例では、doc.com. ドメインに replica2 という名前の複製サーバーマシンを追加します。

master1# nismkdir -s replica2 doc.com. master1# nismkdir -s replica2 org\_dir.doc.com. master1# nismkdir -s replica2 groups\_dir.doc.com.

すでに存在するディレクトリオブジェクトに nismkdir コマンドを実行すると、ディ レクトリは再作成されずに、与えられたフラグに基づいてディレクトリが変更されま す。この場合、-s フラグはドメインに追加する複製サーバーを割り当てます。複製 サーバーが追加されたことを確認するには、niscat -o コマンドを実行して、ディ レクトリオブジェクトの定義を調べます。

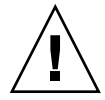

注意 **–** nismkdir コマンドは必ずマスターサーバー上で実行してください。複製サー バー上で nismkdir コマンドを実行すると、マスターサーバーと複製サーバーとの間 で通信上の問題が生じます。

これで新しい複製サーバーの構成は完了です。次は、構成した複製サーバーに NIS+ データセットをロードします。NIS+ データセットのロードには、2 通りの方法があり ます。

■ 「nisping」。何もしなければ、マスターサーバーによって nisping コマンドが 実行され、該当する名前空間データが新たに構成された複製サーバーにロードされ ます。名前空間が大きい場合は、データのロードに時間がかかることがあります。 データのロード中は、ネーミング情報の要求は遅延することがあります。詳細は、

第 7 章 • NIS+ サーバーの構成 **171**

174 ページの「nisping を使ってデータを複製サーバーにロードする」を参照し てください。

■ 「バックアップと復元」。nisping によるデータ転送に割り込みをかけ、NIS+ の バックアップ機能と復元機能を使って、名前空間データを新たに構成した複製サー バーにロードできます (172 ページの「nisrestore を使ってデータを複製サー バーにロードする」を参照)。他の方法に比べて格段に早く効率的なので、こちら の方法をお勧めします。

## nisrestore を使ってデータを複製サーバーに ロードする

この節では、NIS+ のバックアップ機能と復元機能を使って名前空間データを新しい 複製サーバーにロードする方法について説明します。この方法を使ってデータを複製 サーバーにロードすることをお勧めします。

### セキュリティについて

この作業を実行する NIS+ 主体には、ドメインのディレクトリオブジェクトに対する 変更権が必要です。

#### 前提条件

- ドメインをあらかじめ構成し、マスターサーバーを稼動させておく
- 新しい複製サーバーが NIS+ サーバーとして構成されている (165 ページの「NIS+ サーバーを初期設定する」を参照)
- 新しい複製サーバーが複製サーバーとして構成されている (170 ページの「NIS+ コ マンドを使って複製サーバーを構成する」を参照)

nisrestore を使ってデータを複製サーバーに ロードする — 作業マップ

表 **7–2** nisrestore を使ってデータを複製サーバーにロードする

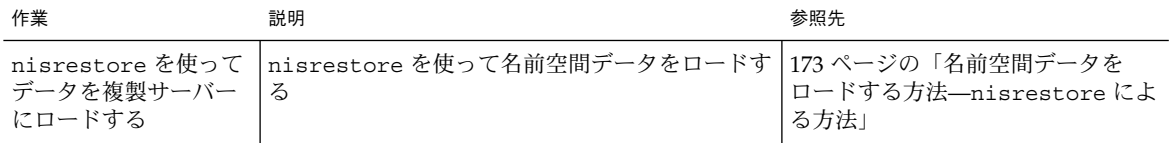

▼ 名前空間データをロードする方法––nisrestore による方法

この例では、マスターサーバー名を master1、新しい複製サーバー名を replica2 とします。

- **1.** 複製サーバー上の rpc.nisd を終了させます。 マスターサーバーから複製サーバーへの名前空間データの自動ロード ( nisping によ る) が中断されます。
- **2.** マスターサーバー上で **NIS+** バックアップ機能を実行します。

この手順の詳細については、『*Solaris* のシステム管理 *(*ネーミングとディレクトリ サービス *: DNS*、*NIS*、*LDAP* 編*)*』を参照してください。以下の例では、nisbackup コマンドを使って master1 を /var/master1\_bakup ディレクトリにバックアップ します。

master1# nisbackup -a /var/master1\_bakup

nisrestore を使って新しい複製サーバーを構成する最も簡単な方法は、マスター サーバーのデータを NFS にマウントされた (複製サーバーからアクセス可能な) ディ レクトリにバックアップするというものです。この例では、マスターサーバーと新し い複製サーバーの両方に、/var/master1\_bakup ディレクトリへのアクセス権が与 えられているものと想定します。

このほかに、tar コマンドを使って /var/master1\_bakup ディレクトリからテープ カートリッジなどの可搬記憶メディアにデータをコピーし、次に、その可搬記憶メ ディアから新しい複製サーバーにマウントされているディレクトリにデータをコピー してから、そのディレクトリを nisrestore コマンドの情報源として使うという方 法 (手順 3 を参照) もあります。

**3.** nisrestore コマンドを使って、**NIS+** データセットを新しい複製サーバーにロード します。

この手順の詳細については、『*Solaris* のシステム管理 *(*ネーミングとディレクトリ サービス *: DNS*、*NIS*、*LDAP* 編*)*』を参照してください。以下の例では、 nisrestore コマンドを使って NIS+ データを/var/master1\_bakup ディレクトリ から client2 にダウンロードします。

replica2# nisrestore -a /var/master1\_bakup 作成している複製サーバーがルートドメインで使うものである場合、あるいは nisrestore が必要なデータを検証または見つけることができないという旨のエラー メッセージが出た場合は、次に示すように -f オプション付きで実行してみてくださ い。

replica2# nisrestore -f -a /var/master1\_bakup

**4.** 新しい複製サーバー上で rpc.nisd を再実行します。 167 ページの「NIS+ サーバーを構成する方法」 を参照してください。

第 7 章 • NIS+ サーバーの構成 **173**

## nisping を使ってデータを複製サーバーにロード する

この節では、nisping コマンドを使って名前空間データを新しい複製サーバーにロー ドする方法について説明します。通常、このプロセスは自動的に実行されるため、 nisping コマンドを実行する必要はまずありません。

nisping コマンドを使う方法の問題点は、マスターサーバーから複製サーバーへデー タの再同期をとるために、NIS+ プロトコルを使ったネットワーク上のデータのやり とりが必要だということです。名前空間が大きい場合は、この処理に何時間もかか り、その間、名前管理情報の要求に対する応答が遅れることがあります。

### セキュリティについて

この作業を実行する NIS+ 主体には、ドメインのディレクトリオブジェクトに対する 変更権が必要です。

#### 前提条件

- ドメインをあらかじめ構成し、マスターサーバーを稼動させておく
- 新しい複製サーバーが NIS+ サーバーとして構成されている (165 ページの「NIS+ サーバーを初期設定する」を参照)
- 新しい複製サーバーが複製サーバーとして構成されている (170 ページの「NIS+ コ マンドを使って複製サーバーを構成する」を参照)

### nisping を使ってデータを複製サーバーにロード する — 作業マップ

表 **7–3** nisping を使ってデータを複製サーバーにロードする

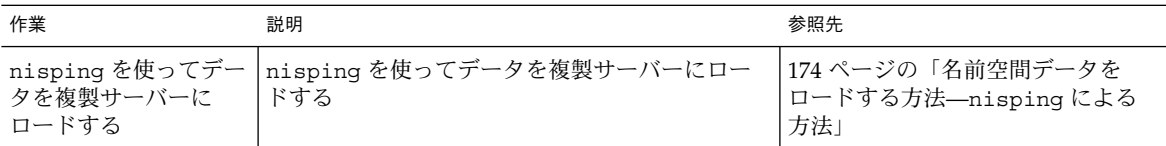

## ▼ 名前空間データをロードする方法—nisping によ る方法

通常、名前空間データのロードは、マスターサーバーによって自動的に開始されま す。マスターサーバーによるロードが行われなかった場合は、次の説明に従って nisping コマンドを実行してください。

**<sup>174</sup>** Solaris のシステム管理 (ネーミングとディレクトリサービス : FNS、NIS+ 編) • 2002 年 9 月

● ディレクトリに対して nisping を実行します。

この手順では、新しい複製サーバーにメッセージ「ping」を送信して、マスターサー バーに対して更新を要求するように通知します。複製サーバーがルートドメインに所 属していない場合、必ずドメイン名を指定してください。次の例では、ドメイン名は 完全を期すためにだけ記述してあります。この作業で使用する例は、ルートドメイン に複製サーバーを追加しているため、次の例にあるドメイン名 doc.com. は必要あり ません。

master1# nisping doc.com. master1# nisping org\_dir.doc.com. master1# nisping groups\_dir.doc.com.

次のような画面が表示されます。

master1# nisping doc.com. Pinging replicas serving directory doc.com. : Master server is master1.doc.com. No last update time Replica server is replica1.doc.com. Last update seen was Wed Nov 18 11:24:32 1992 Pinging ... replica2.doc.com.

大きな名前空間の場合、この処理に何時間もかかる場合があります。nisping の詳細 については、第 18 章を参照してください。

# サーバー構成の要覧

表 7–4、表 7–5 では、この章で説明した作業のまとめを示しています。この 2 つの表 は、最も簡単な場合を想定しているため、参考用として使用するには、実際の自分の 作業の詳細を理解している必要があります。また、ここでは、各コマンドに対する サーバーの応答を示していません。

表 **7–4** 複製サーバー replica2 を doc.com. に追加する

| コマンド                                       |
|--------------------------------------------|
| ドメインマスターサーバーにスーパーユーザーとして master1% su       |
| # nismkdir -s replica2 doc.com.            |
| # nismkdir -s replica2 org dir.doc.com.    |
| # nismkdir -s replica2 qroups dir.doc.com. |
|                                            |

表 **7–4** 複製サーバー replica2 を doc.com. に追加する *(*続き*)*

| タスク                      | コマンド                                       |
|--------------------------|--------------------------------------------|
| 複製サーバーに対して nisping を実行する | # /usr/lib/nis/nisping doc.com.            |
|                          | # /usr/lib/nis/nisping org dir.doc.com.    |
|                          | # /usr/lib/nis/nisping groups_dir.doc.com. |
|                          |                                            |

注 **–** 上記の例で説明したように、新しい複製サーバーにデータをロードする場合は、 nisping を使用するより NIS+ のバックアップと復元機能を使用した方が簡単です。 ーム<br>詳細については、172 ページの「nisrestore を使ってデータを複製サーバーにロー ドする」 を参照してください。

表 **7–5** 非ルートマスターサーバーを起動するには

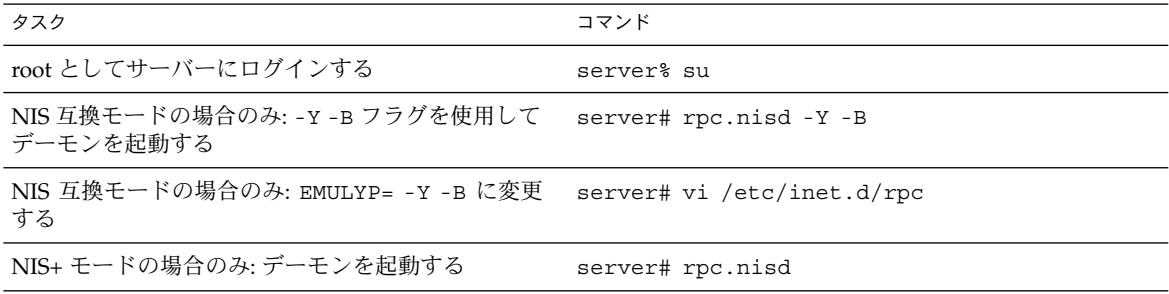

# 第 **8** 章

# 非ルートドメインの構成

この章では、NIS+ コマンドセットを使ってサブドメイン (非ルートドメイン) を構成 する方法 (マスターサーバーと複製サーバーを設定する方法を含む) を、手順を追って 説明します。

注 **–** NIS+ は、将来のリリースでサポートされない可能性があります。NIS+ から LDAP への移行支援ツールは、Solaris 9 オペレーティング環境で使用できます (『*Solaris* のシステム管理 *(*ネーミングとディレクトリサービス *: DNS*、*NIS*、*LDAP* 編*)*』を参照)。詳細については、 http://www.sun.com/directory/nisplus/transition.html を参照してく

ださい。

# 非ルートドメインを設定する

注 **–** NIS+ クライアントを設定する作業は、この章で説明する NIS+ のコマンドセット を使用する方法よりも、パート I で説明した NIS+ 設定スクリプトを使用する方が簡 単です。この章で説明する方法は、NIS+ に精通した管理者や、設定スクリプトでは 提供されない標準以外の機能や構成を必要とする管理者だけが使用してください。

最初に非ルートドメインのサーバーを構成してから、非ルートドメインを構成してく ださい。

非ルートドメインを設定するには、次の作業を行います。

- ドメインのセキュリティの設定
- ドメインのディレクトリの作成
- ドメインのテーブルの作成
- ドメインのサーバーの指定

ルートドメインの構成と同様に、これらの作業は連続して実行できません。構成プロ セスを簡単にするため、これらを個々の手順に分割して、最も効率的な順序に並べて います。

### 標準構成と NIS 互換構成の手順の相違

サブドメインにおける NIS 互換の NIS+ サーバーと標準の NIS+ サーバーとの違い は、ルートドメインの場合と同じです (134 ページの「標準構成と NIS 互換構成の手 順の相違」参照)。

NIS 互換ドメインの各サーバーの NIS+ デーモンは、第 7 章の説明に従って、-Y オプ ションを使用して起動する必要があります。また、NIS 互換ドメインでは、ドメイン のテーブルによって未認証クラスに読み取り権を提供する必要があります。これによ り、NIS クライアントはテーブルに格納されている情報にアクセスできます。手順 4 で説明するとおり、nissetup コマンドに -Y オプションを追加すると、テーブル内 の情報にアクセスできます。標準の NIS+ ドメインでも同じコマンドを使用します が、-Y オプションは使用しません。これについても手順 4 で説明します。

設定作業の手順を次にまとめます。

- 1. ドメインのマスターサーバーにログインします。
- 2. ドメインの管理グループを指定します。
- 3. ドメインのディレクトリを作成し、そのサーバーを指定する
- 4. ドメインのサブディレクトリとテーブルを作成します。
- 5. ドメインの管理グループを作成します。
- 6. ディレクトリオブジェクトに完全なグループアクセス権を割り当てます。
- 7. ドメインの管理グループにサーバーを追加します。
- 8. 他のシステム管理者の資格を追加します。
- 9. ドメインの管理グループに管理者を追加します。

## セキュリティについて

注 **–** NIS+ のセキュリティシステムは複雑です。NIS+ セキュリティを使い慣れていな い場合は、第 17 章を参照してから NIS+ 環境を構成することをお勧めします。

多くのサイトでは、親ドメインのセキュリティを確保するために、その下にドメイン を作成できるのは、親ドメインのマスターサーバー、または親ドメインの管理グルー プに所属するシステム管理者に限定しています。これは、管理方針であり NIS+ の必

要条件ではありませんが、この章の操作説明ではこの作業を行う管理者がこの方針に 従っているものと仮定します。もちろん、親ドメインの管理グループには、親ディレ クトリオブジェクトに対する作成権が必要です。これを確認するには、niscat -o コマンドを実行します。

rootmaster# niscat -o doc.com. Object Name : Doc Owner : rootmaster Group : admin.doc.com. Domain : Com. Access Rights : r---rmcdrmcdr--- :

安全性よりも便宜性を重視する場合、新しいドメインのマスターサーバーをその親ド メインの管理グループのメンバーとし、そのサーバーからすべて手順を実行できま す。この場合、第 17 章で説明する nisgrpadm コマンドを使用します。

## 前提条件

- 親ドメインを構成し、実行していなければなりません。
- このドメインのマスターとして指定されるサーバーは、すでに初期設定され、 NIS+ を実行していなければなりません。
- 複製サーバーを指定する場合、マスターサーバーは、その /etc/hosts ファイ ル、/etc/inet/ipnodes ファイルまたはその NIS+ hosts テーブルを通じて、 複製サーバーの IP アドレスを入手できなければなりません。

## 必要な情報

- 新しいドメインの名前 (手順3)
- 新しいドメインのマスターサーバーと複製サーバー名
- 新しいドメインの管理グループ名 (手順2)
- 新しいドメインの管理グループに所属する管理者のユーザー ID (UID) (手順 8)

## 非ルートドメインを設定する — 作業マップ

表 **8–1** 非ルートドメインを設定する

| 作業  | 説明                                                             | 参照先    |
|-----|----------------------------------------------------------------|--------|
| 定する | 非ルートドメインを設  NIS+ コマンドを使って非ルートドメインを設定  179 ページの「非ルートドメインを<br>する | 設定する方法 |

## ▼ 非ルートドメインを設定する方法

**1.** ドメインのマスターサーバーにログインします。

第 8 章 • 非ルートドメインの構成 **179**

新しいドメインのマスターにする予定のサーバーにログインします。この作業の手順 では smaster という名前のサーバーを使用します。このサーバーは doc.com. ドメ インに所属し、sales.doc.com. サブドメインのマスターサーバーになります。 こ の作業を実行する管理者は、admin.doc.com. グループのメンバーである nisboss.doc.com. です。 このグループには、 doc.com. ディレクトリオブジェ クトに対するフルアクセス権が割り当てられています。

**2.** ドメインの管理グループを指定します。

実際に管理グループを作成するのは、手順 5 の時点でですが、ここで管理グループを 指定する必要があります。これによって、次の手順で使用される nismkdir コマンド は、このグループに対する適切なアクセス権をもつディレクトリオブジェクトを作成 できます。またこれは、手順 4 で使用する nissetup ユーティリティに対しても同じ ことを行います。

環境変数 NIS\_GROUP に、ドメインの管理グループ名を設定します。ここでは、C シェルユーザーの場合と Bourne シェルまたは Korn シェルユーザーの場合の 2 つの 例を示します。いずれも NIS\_GROUP に admin.sales.doc.com. を設定します。 「C シェルの場合」

smaster# setenv NIS GROUP admin.sales.doc.com. 「Bourne シェルまたは Korn シェルの場合」

smaster# NIS\_GROUP=admin.sales.doc.com. smaster# export NIS\_GROUP

**3.** ドメインのディレクトリを作成し、そのサーバーを指定する nismkdir コマンドは、新しいドメインのディレクトリ作成と、そのサポートサー バーの指定を 1 つの手順で行います。この構文を次に示します。

nismkdir -m master -s replica *domain* -m フラグはマスターサーバーを指定し、-s フラグは複製サーバーを指定します。こ の例を次に示します。

smaster# nismkdir -m smaster -s salesreplica sales.doc.com.

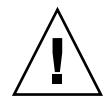

.

注意 **–** nismkdir は必ず (複製サーバーではなく) マスターサーバー上で実行してくだ さい。複製サーバーで実行すると、マスターサーバーと複製サーバーの間で通信上の 問題が発生します。

ディレクトリオブジェクトは /var/nis にロードされます。内容を表示するには、 niscat -o コマンドを実行します 。cat または more は使用しないでください。

```
smaster# niscat -o sales.doc.com.
Object Name : Sales
Owner : nisboss.doc.com.
Group : admin.sales.doc.com.
Domain : doc.com.
Access Rights : ----rmcdr---r---
```
ルートディレクトリとは異なり、このディレクトリオブジェクトには適切なグループ が割り当てられています。したがって、nischgrp を実行する必要はありません。

**4.** ドメインのサブディレクトリとテーブルを作成します。

この手順では、org\_dir ディレクトリと groups\_dir ディレクトリ、および NIS+ テーブルを新しいディレクトリオブジェクトの下に追加します。nissetup ユーティ リティを使用しますが、新しいドメイン名の追加を忘れないでください。NIS 互換ド メインの場合、-Y フラグを指定します。

「NIS 互換の場合」

smaster# /usr/lib/nis/nissetup -Y sales.doc.com. 「標準 NIS+ の場合」

smaster# /usr/lib/nis/nissetup sales.doc.com.

このユーティリティによって追加されたオブジェクトを表示すると、次のようになり ます。

smaster# /usr/lib/nis/nissetup org\_dir.sales.doc.com. created groups dir.sales.doc.com. created auto master.org dir.sales.doc.com. created auto home.org.dir.sales.doc.com. created bootparams.org\_dir.sales.doc.com. created cred.org\_dir.sales.doc.com. created ethers.org\_dir.sales.doc.com. created group.org\_dir.sales.doc.com. created hosts.org\_dir.sales.doc.com. created mail aliases.org dir.sales.doc.com. created sendmailvars.org\_dir.sales.doc.com. created netmasks.org\_dir.sales.doc.com. created netgroup.org\_dir.sales.doc.com. created networks.org\_dir.sales.doc.com. created passwd.org\_dir.sales.doc.com. created protocols.org\_dir.sales.doc.com. created rpc.org\_dir.sales.doc.com. created services.org\_dir.sales.doc.com. created timezone.org\_dir.sales.doc.com. created

-Y オプションによって、標準の NIS+ ドメインの場合と同じテーブルとサブディレク トリが作成されますが、NIS クライアントからの要求が NIS+ テーブル内の情報にア クセスできるよう、nobody クラスに読み取り権が割り当てられます。

/var/nis/salesmaster に相当する自分のマスターを調べることによって、 org\_dir ディレクトリと groups\_dir ディレクトリが存在することを確認できま す。これらのディレクトリは、ルートオブジェクトおよびその他の NIS+ ファイルと 共に登録されています。テーブルは org\_dir ディレクトリに存在します。任意の テーブルの内容を調べるには、第 9 章で説明する niscat コマンドを実行します 。た だしこの時点ではテーブルは空です。

**5.** ドメインの管理グループを作成します。

第 8 章 • 非ルートドメインの構成 **181**

この手順では、手順 2 で指定した管理グループを作成します。nisgrpadm コマンド に -c オプションを付けて実行してください。次の例では admin.sales.doc.com. グループを作成します。

smaster# nisgrpadm -c admin.sales.doc.com. Group admin.sales.doc.com. created. この手順ではグループを作成するだけであり、そのメンバー名の指定は行いません。 指定は 手順 9 で行います。

**6.** ディレクトリオブジェクトに完全なグループアクセス権を割り当てます。

デフォルトでは、ディレクトリオブジェクトはそのグループに読み取り権を与えるだ けであり、これではその他のカテゴリと同様、グループも使うことができません。ク ライアントとサブドメインの構成を簡単にするため、ディレクトリオブジェクトがそ のグループに与えるアクセス権を、読み取り権のみから読み取り権、変更権、作成 権、削除権に変更します。次に示すように、nischmod コマンドを実行します。

smaster# nischmod g+rmcd sales.doc.com. nischmod コマンドの使用方法の詳細については、第 15 章を参照してください。

**7.** ドメインの管理グループにサーバーを追加します。

この時点で、このドメインのグループにはメンバーがありません。-a オプションを付 けて nisgrpadm コマンドを実行し、マスターサーバーと複製サーバーを追加しま す。最初の引数はグループ名であり、残りの引数は新しいメンバーの名前です。この 例では、smaster.doc.com. と salesreplica.doc.com. を admin.sales.doc.com. グループに追加します。

smaster# nisgrpadm -a admin.sales.doc.com. smaster.doc.com. salesreplica.doc.com. Added smaster.doc.com. to group admin.sales.doc.com. Added salesreplica.doc.com. to group admin.sales.doc.com. このサーバーが管理グループに属していることを確認するには、nisgrpadm コマン ドを -l オプションで実行します。手順については、第 17 章を参照してください。

smaster# nisgrpadm -l admin.sales.doc.com. Group entry for admin.sales.doc.com. group: Explicit members: smaster.doc.com. salesreplica.doc.com. No implicit members No recursive members No explicit nonmembers No implicit nonmembers No recursive nonmembers

#### **8.** 他の管理者の資格を追加します。

そのドメインで仕事をする他の管理者の資格を追加します。

すでにもう 1 つのドメインで DES 資格をもつ管理者の場合、単に LOCAL 資格を追加 します。このとき、-p フラグと -P フラグ付きの nisaddcred コマンドを実行しま す。たとえば、次のようになります。

smaster# nisaddcred -p 33355 -P nisboss.doc.com. local

まだ資格をもたない管理者の場合、2 つの方法があります。

■ 管理者に対して、自分の資格を追加するよう要求するのが1つの方法です。この方 法は、スーパーユーザーとして実行する必要があります。ユーザー ID が 22244 で、主体名が juan.sales.doc.com. の管理者が、sales.doc.com. ドメイン に自分の資格を追加する例を次に示します。

smaster# nisaddcred -p 22244 -P juan.sales.doc.com. local smaster# nisaddcred -p unix.22244@sales.doc.com -P juan.sales.doc.com. des Adding key pair for unix.22244@sales.doc.com. Enter login password:

■ もう1つの方法では、ダミーパスワードを使用して、他の管理者用の一時的な資格 を作成します 。各管理者には NIS+ passwd テーブル内にエントリが必要です。

smaster# nisaddcred -p 22244 -P juan.sales.doc.com. local smaster# nisaddcred -p unix.22244@sales.doc.com -P juan.sales.doc.com. des Adding key pair for unix.22244@sales.doc.com. Enter juan's login password: nisaddcred: WARNING: password differs from login passwd. Retype password: 各管理者は、後で chkey コマンドを実行して、自分のネットワークパスワードを変 更できます。パスワードの変更方法については、第 12 章と第 13 章を参照してくださ い。

注 **–** 上記の手順 8 の 2 つの例で、小文字の -p フラグに続くドメイン名の終わりに ドットを付けないでください。また、大文字の -P フラグに続くドメイン名の終わり にはドットを必ず付けてください。

**9.** ドメインの管理グループに管理者を追加します。

この手順を実行するには、他のシステム管理者がダミーパスワードを変更するまで待 つ必要はありません。-a オプションを付けて nisgrpadm コマンドを実行します。最 初の引数はグループ名、残りの引数は管理者名です。この例では、管理者 juan を admin.sales.doc.com. グループに追加します。

smaster# nisgrpadm -a admin.sales.doc.com. juan.sales.doc.com. Added juan.sales.doc.com. to group admin.sales.doc.com.

#### **10. NIS+** テーブルを格納するための、十分なスワップ空間を割り当てます。

スワップ空間は、rpc.nisd の最大サイズの 2 倍にする必要があります。rpc.nisd が使用するメモリ量を調べるには、次のコマンドを実行してください。

rootmaster# /usr/lib/nis/nisstat

rpc.nisd は、特定の条件のもとでは、自らのコピーを作成してフォークします。メ モリーが不足すると、rpc.nisd は正しく動作しません。

また、NIS+ テーブルに必要なメモリーとスワップ空間のサイズも計算できます。た とえば、NIS+ テーブル内に、180,000 人のユーザーと 180,000 台のホストがある場 合、これらの 2 つのテーブルが占有するメモリーは、約 190M バイトです。180,000 人のユーザーと180,000 台のホストに資格を追加する場合、cred テーブルには、

第 8 章 • 非ルートドメインの構成 **183**

540,000 のエントリ (ユーザーごとにローカルの資格と DES の資格、合わせて 2 つの 資格、ホストごとに 1 つの資格) が入ります。そのため、cred テーブルが占有するメ モリーは、約 285M バイトになります。この例では、rpc.nisd に必要なメモリー容 量は、少なくとも、190M バイト + 285M バイト = 475M バイトになります。この結 果、少なくとも 1G バイトのスワップ空間が必要になります。また、rpc.nisd 全体 をすべてメモリー内に保持するには、少なくとも 500M バイトが必要です。

# サブドメイン構成の要覧

表 8–2 は、サブドメインの構成に必要な手順のまとめです。これは最も簡単なケース を想定しているため、このまとめを参考用として使用するには、その前に自分の実際 の作業の詳細を理解することが必要です。また、ここでは、各コマンドに対するサー バーの応答を示していません。

表 **8–2** まとめ - サブドメインを設定する方法

| 作業                                                        | コマンド                                                                                            |  |
|-----------------------------------------------------------|-------------------------------------------------------------------------------------------------|--|
| ドメインマスターサーバーにスー smaster% su<br>パーユーザーとしてログインする            |                                                                                                 |  |
| ドメインの管理グループを指定す<br>る                                      | # NIS GROUP=admin.sales.doc.com.<br># export NIS GROUP                                          |  |
| ドメインのディレクトリを作成<br>し、そのサーバーを指定する                           | # nismkdir -m smaster -s salesreplica sales.doc.com.                                            |  |
| org dir 、groups dirおよび<br>テーブルを作成する。NIS 互換の<br>場合、-yを使用する | # /usr/lib/nis/nissetup sales.doc.com.                                                          |  |
| 管理グループを作成する                                               | # nisqrpadm -c admin.sales.doc.com.                                                             |  |
| ドメインのディレクトリに対し<br>て、完全なグループ権を割り当て<br>る                    | # nischmod q+rmcd sales.doc.com.                                                                |  |
| 管理グループにサーバーを追加す<br>$\mathcal{Z}_{\mathcal{D}}$            | # nisqrpadm -a admin.sales.doc.com. smaster.doc.com.<br>sreplica.doc.com.                       |  |
| 他のシステム管理者の資格を追加<br>する                                     | # nisaddcred -p 22244 -P juan.sales.doc.com. local<br># nisaddcred -p unix.22244@sales.doc.com. |  |
|                                                           | juan.sales.doc.com. DES                                                                         |  |
| ドメインの管理グループに管理者<br>を追加する                                  | # nisgrpadm -a admin.sales.doc.com. juan.sales.doc.com.                                         |  |

### 第 **9** 章

# NIS+ テーブルの設定

この章では、NIS+ コマンドセットを使用して、/etc ディレクトリ内のファイルや NIS マップからマスターサーバー上に NIS+ テーブルを作成する方法について説明し ます。また、この章では NIS+ テーブルから NIS マップへ情報を戻す方法と、 passwd テーブルのパスワード列へのアクセスを制限する方法を説明します。

注 **–** NIS+ は、将来のリリースでサポートされない可能性があります。NIS+ から LDAP への移行支援ツールは、Solaris 9 オペレーティング環境で使用できます (『*Solaris* のシステム管理 *(*ネーミングとディレクトリサービス *: DNS*、*NIS*、*LDAP* 編*)*』を参照)。詳細については、 http://www.sun.com/directory/nisplus/transition.html を参照してく ださい。

# テーブルの設定

注 **–** NIS+ テーブルを生成する作業は、この章で説明する NIS+ コマンドセットを使用 する方法よりも、パート I で説明した NIS+ 設定スクリプトを使用した場合の方が簡 単です。この章で説明する方法は、NIS+ に精通した管理者や、設定スクリプトでは 提供されない標準以外の機能や構成を必要とする管理者だけが使用してください。さ らに、Solstice AdminSuite ツールをお持ちの場合は、NIS+ テーブルに関連する作業 が簡単になります。

NIS+ テーブルを生成するには次の 4 種類の方法があります。

■ ファイルから作成する(187 ページの「NIS+ テーブルをファイルから生成する」参 照)

- NIS マップから作成する (193 ページの「 NIS+ テーブルを NIS マップから生成す る」参照)
- nispopulate スクリプトを使用して作成する(101 ページの「NIS+ テーブルの生 成 (populate)」および 122 ページの「新しいサブドメインのテーブルの生成」)
- Solstice AdminSuite ツールを使用する

マップまたはファイルからテーブルを生成する場合、第 5 章および第 8 章で説明する 手順に従って、ルートまたはサブドメインの設定作業の中で、あらかじめテーブルを 作成しておく必要があります。ドメインテーブルは、テーブルの作成後いつでも生成 できますが、ドメインの設定が完了したらすぐに生成しておくことをお勧めします。 テーブルを生成すると、クライアントに関する必要な情報がすでにドメインテーブル 内に格納されることになるため、クライアントの追加が簡単にできます。

## テーブルの生成の方法 (必要な場合)

ファイルまたは NIS マップからテーブルを生成する場合、次の 3 つの方法を使用でき ます。

- 「置換」- この方法を使用すると、NIS+ は、初めにテーブル内の既存のエントリ をすべて削除してから、情報源からのエントリを追加します。サイズの大きいテー ブルの場合は、マスターサーバーの /var/nis/trans.log ファイルにエントリ の大きなセット (既存のエントリを削除するためのセットと新しいエントリを追加 するためのセット) が追加されます。/var/nis 内のディスク空間を大幅に使用す るため、複製サーバーへの転送時間はさらに長くなります。
- 「追加」- この方法は、NIS+ テーブルに情報源からのエントリを追加します。既 存のエントリが影響されることはありません。
- 「マージ」- この方法は、置換オプションと結果は同じですが、内部的な処理が異 なります。既存のエントリを削除後、置換するのではなく、更新します。このオプ ションでは、NIS+ は次の 3 種類のエントリを異なる方法で処理します。
	- 情報源内だけに存在するエントリは、テーブルに追加する
	- 情報源とテーブルの両方に存在するエントリは、テーブルで更新する
	- NIS+テーブルだけに存在するエントリは、テーブルから削除する

大きなテーブルを、内容があまり変わらないファイルやマップで更新する場合、 マージ用のオプションを使用すると、サーバーの処理を大幅に減らすことができま す。情報源内で重複していないエントリだけを削除する (置換オプションでは、単 純にすべてのエントリを削除する) ため、重複するエントリに対する削除と追加の 処理を 1 回ずつ少なくできます。このため、この方法をお勧めします。

# NIS+ テーブルをファイルから生成する

これは /etc/hosts などの ASCII ファイルの内容を NIS+ テーブルに転送する作業 です。

手順を次に示します。

- 1. データを転送する各ファイルの内容を確認します。
- 2. 各ファイルのコピーを作成します。作成したコピーを実際の転送に使用します。こ のマニュアルでは、hosts.xfr のように、転送されるファイルのコピーの最後に .xfr を付けます。
- 3. NIS+ クライアントにログインします。テーブルを更新するための資格とアクセス 権が必要です。詳細は、188 ページの「ファイルのセキュリティ上の留意点」を参 照してください。
- 4. このシェルのコマンド検索パスに /usr/lib/nis を追加します。
- 5. nisaddent を使用して、次の必要なファイルを 1 つずつ転送します。

```
aliases
bootparams
ethers
group
hosts
netgroup
netmasks
networks
passwd
protocols
rpc
services
shadow
ipnodes
```
注 **–** 新しい /etc/inet/ipnodes ファイルには、IPv4 および IPv6 のアドレスが 含まれています。nisaddent を実行して、 /etc/inet/ipnodes ファイルを ipnodes.org dir テーブルに変換してください。

- 6. publickey ファイルを転送します。
- 7. オートマウンタ情報を転送します。
- 8. 複製サーバーに対して nisping を実行します。
- 9. テーブルに対しチェックポイントを実行します。

#### ファイルのセキュリティ上の留意点

NIS+ テーブルは、NIS+ クライアントまたは NIS+ ルートマスターサーバーから生成 できます。NIS+ テーブルを生成するには、スーパーユーザー (root) としてログイン する必要はありませんが、一定の資格とアクセス権は必要です。テーブル内のエント リをテキストファイルのエントリによって置換またはマージする場合、そのテーブル への作成権と削除権が必要です。新しいエントリを追加する場合、作成権だけが必要 です。

注 **–** NIS+ のセキュリティシステムは複雑です。NIS+ セキュリティを使い慣れていな い場合は、第 11 章を参照してから NIS+ 環境を構成することをお勧めします。

この処理が完了した後、テーブルエントリは、動作を実行した NIS+ 主体と、環境変 数 NIS GROUP によって指定されたグループによって所有されます。

#### 前提条件

- ドメインをあらかじめ設定していて、そのマスターサーバーを実行している
- ドメインのサーバーには、新しいテーブル情報を収容できるだけの十分なスワップ 領域が必要
- ファイル内の情報は、ロード先のテーブルに合った書式で書かれていなければなら ない。対応する NIS+ テーブルに転送するテキストファイルで要求される書式につ いては、102 ページの「nispopulate を実行するための前提条件」を参照してく ださい。ローカルの /etc 内のファイルは、正しい書式で書かれているのが普通で すが、いくつかのコメントを削除しなければならないこともあります。
- マシン名とユーザー名は重複していない。ユーザーとマシンは、すべて固有の名前 を付ける必要があります。また、ユーザーと同じ名前の付いたマシンは使用できま せん。
- マシン名にはドット(ピリオド)および下線は使用できない。たとえば、マシン名 に sales.alpha を使用できません。ドットや下線の代わりにハイフンを使うこ とはできます。たとえば、sales-alpha というマシン名は有効です。

#### 必要な情報

転送されるテキストファイルの名前と位置が必要です。

#### NIS+ テーブルをファイルから生成する — 作業 マップ

表 **9–1** NIS+ テーブルをファイルから生成する

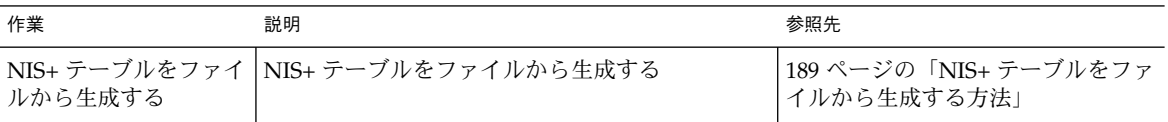

### ▼ NIS+テーブルをファイルから生成する方法

- **1.** データを転送する各ファイルをチェックします。
	- 不正なエントリがないことを確認します。正しいデータが、所定の場所に正しい書式 で記録されていることを確認します。エントリのうち、古いもの、無効なもの、破損 しているものは削除します。また、不完全なエントリや一部のみのエントリも削除し ます。不完全なエントリは、設定を完了した後に追加する方が、不完全なエントリや 破損したエントリを転送するよりも簡単です。
- **2.** 転送する各ファイルの作業用コピーを作成します。

このセクションで説明する実際のファイル転送の手順では、作成した作業用コピーを 使用します。各作業用コピーには、同じファイル名拡張子を付けます (たとえば、 .xfr)。

rootmaster% cp /etc/hosts /etc/hosts.xfr

万が一に備えて、使用する予定のすべてのファイルを /etc 以外のディレクトリにコ ピーしておくのもよいでしょう。nisaddent コマンドと nispopulate コマンドで は、ファイルソースディレクトリを指定できます。

**3. NIS+** クライアントにログインします。

この作業はどの NIS+ クライアントからでも実行できます。ただし、そのクライアン トは、情報の転送先となるテーブルと同じドメインに所属していなければなりませ ん。ここで示す例では、ルートマスターサーバーを使用します。これらの例では、シ ステム管理者はスーパーユーザーとしてログインしているため、この操作を実際に実 行している (適切な資格とアクセス権を必要とする) NIS+ 主体は、ルートマスター サーバーです。

しかし、NIS+ テーブルを更新するだけであれば、あえてルートマスターサーバーに スーパーユーザー (root) としてログインする必要はありません。スーパーユーザーで あれ、一般ユーザーであれ、一定の資格、権限、許可さえあれば、どのマシンからで も NIS+ テーブルを更新できます。

**4.** このシェルのコマンド検索パスに /usr/lib/nis を追加します。

テーブルごとに /usr/lib/nis/nisaddent コマンドを使用するため、検索パスに /usr/lib/nis を追加しておくと、毎回これを入力する必要がありません。ここで は、C シェルユーザーの場合の例と Bourne シェルまたは Korn シェルのユーザーの場 合の例を示します。

C シェルの場合

rootmaster# setenv PATH \$PATH:/usr/lib/nis Bourne シェルまたは Korn シェルの場合

rootmaster# PATH=\$PATH:/usr/lib/nis rootmaster# export PATH

**5.** nisaddent を使用して、次のファイルを **1** 度に **1** つずつ転送します。

aliases bootparams ethers group hosts ipnodes netgroup netmasks networks protocols rpc services

publickey、automounter、passwd および shadow の各ファイルは、実行する手 順がそれぞれ少し異なります。publickey ファイルの場合は、手順 6 に進んでくだ さい。オートマウンタファイルの場合は、手順 7 に進んでください。 passwd および shadow ファイルの場合は、手順 8 に進んでください。

デフォルトでは、nisaddent はファイル情報をテーブル情報に追加します。置換ま たはマージを行うには、-r または -m オプションを使用します。 置換する場合、次のように入力します。

rootmaster# nisaddent -r -f *filename table*[*domain*] 追加する場合、次のように入力します。

rootmaster# nisaddent -a -f *filename table* [*domain*] マージする場合、次のように入力します。

rootmaster# nisaddent -m -f *filename table* [*domain*] 初めてテーブルを生成する場合は、デフォルトの -a オプションが最適です。NIS+ テーブルを NIS マップまたは /etc 内のファイルと同期させるための最適なオプショ ンは -m (マージ) オプションです。

- *filename* はファイル名です。通常は、nisaddent によって作成されたことを示す .xfr をファイル名の最後につけます。
- *table* は NIS+ テーブル名です。domain 引数は省略可能で、テーブルを別のドメイ ンに生成するときに使用します。ルートドメインのマスターサーバーから入力され たいくつかの例を次に示します。これらのファイルは、/etc 内のファイルを編集 したものです。

rootmaster# nisaddent -m -f /etc/hosts.xfr hosts rootmaster# nisaddent -m -f /etc/groups.xfr groups

この作業をルート以外のサーバーから実行する場合、ルート以外のサーバーは、サ ポートするドメインの上のドメインに所属することに注意してください。つまり、 ルート以外のサーバーはもう 1 つのドメインのクライアントです。たとえば、 sales.doc.com. マスターサーバーは doc.com. ドメインに所属します。 そのマス ターサーバーからテーブルを sales.doc.com. ドメインに生成するには、 nisaddent 文に sales.doc.com. ドメイン名を追加しなければなりません。

salesmaster# nisaddent -f /etc/hosts.xfr hosts Sales.doc.com.

この作業を sales.doc.com. ドメインのクライアントとして実行した場合、このコ マンドにドメイン名を指定する必要はありません。

エントリが NIS+ テーブルに転送されたことを確認するには、niscat コマンドを使 用します。詳細については、第 19 章を参照してください。

rootmaster# niscat groups.org\_dir root::0:root other::1:: bin::2:root,bin,daemon

.

障害追跡のこつ: niscat を実行しても表示された内容が反映されてない場合、変 更がマスターサーバーから複製サーバーに送られていないためかもしれません。その ような場合は、5 ~ 10 分後にもう一度 niscat の実行を試みるか、niscat に -M オ プションを付けて実行してください。-M オプションを付けると、マスターサーバーの データが取得されます。

**6.** publickey ファイルを転送します。

ドメインの cred テーブルには、すでにいくつかの資格が格納されているため、この cred テーブルに転送する publickey テキストファイルの内容によって、これらの 資格が上書きされないよう確認する必要があります。これを避けるには、publickey テキストファイルからこれらの資格を取り除きます。rootmaster で次のような行が ある場合は、すべて削除してください。

unix.rootmaster@doc.com public-key:private-key [alg-type]

こうすれば、publickey ファイルの内容を cred テーブルに転送できます。 nisaddent に -a (追加) オプションを付けて実行します。

rootmaster# nisaddent -a -f /etc/publickey.xfr -t cred.org\_dir publickey [domain] ただし、この操作は DES 資格を cred テーブルに転送するだけです。主体は、cred テーブルに対する自分の LOCAL 資格を作成する必要があります。

**7.** オートマウンタ情報を転送します。

nissetup ユーティリティは auto\_master テーブルと auto\_home テーブルを作成 しますが、これらは標準の NIS+ テーブルとはみなされません。したがって、これら のテーブルに情報を転送するには、少し異なる構文が必要となります。特に、-t フラ グを使用し、そのテーブルが key-value 形式であることを指定しなければなりませ ん。

rootmaster# nisaddent -f auto.master.xfr -t auto\_master.org\_dir key-value rootmaster# nisaddent -f auto.home.xfr -t auto\_home.org\_dir key-value

**8. NIS+** passwd テーブルを作成します。

NIS+ の passwd テーブルは、/etc/passwd および /etc/shadow の両方のディレ クトリのファイルから引き出されるデータで構成されます。このため、nisaddent を 2 回実行して passwd テーブルを作成しなければなりません。passwd テーブルを 対象として /etc/passwd ファイルからデータを引き出す場合と、shadow テーブル を対象として /etc/shadow ファイルからデータを引き出す場合の 2 回実行します。 shadow ファイルに対して nisaddent を実行する場合、shadow テーブルが存在し なくても、ターゲットテーブルに shadow を指定すること、そしてデータが実際に passwd テーブルの shadow 列に配置されることに注意してください。

rootmaster# nisaddent -m -f /etc/passwd.xfr passwd rootmaster# nisaddent -m -f /etc/shadow.xfr shadow

**9.** nisping を実行して更新内容を複製サーバーに送ります。 nisping を実行すると、複製サーバーに変更が反映されます。

master1# nisping *domain* master1# nisping org\_dir.*domain*com. master1# nisping groups\_dir.*domain*

**10.** テーブルに対しチェックポイントを実行します。

ここまでの手順で、マスターサーバーと複製サーバーの NIS+ データセットがメモリ 内で更新されました。今度はそれをディスク上のテーブルファイルに書き込みます。 この作業を「チェックポイント」といいます。チェックポイントは必ずしもここで実 行しなければならないわけではありません。定期的に実行していれば、問題ありませ ん。ただし、重要な変更を加えた場合には、できるだけ早めにディスクに書き込むこ とをお勧めします。

この手順により、ドメインをサポートしている全サーバーが、それらの .log ファイ ルからディスク上のテーブルのコピーに新しい情報を転送します。ルートドメインを 設定したばかりの場合、そのルートドメインにはまだ複製サーバーがないため、この 手順はルートマスターサーバーだけが対象となります。チェックポイントを実行する には nisping コマンドに -C (大文字) オプションを付けて実行します。

rootmaster# nisping -C org\_dir Checkpointing replicas serving directory org dir.doc.com. : Master server is rootmaster.doc.com. Last update occurred at July 14, 1997 Master server is rootmaster.doc.com. checkpoint succeeded.

スワップ空間が不足している場合、サーバーはチェックポイントを正常に実行できま せんが、そのことを通知してくれません。スワップ空間が十分あることを確認する方 法として、niscat コマンドを使ってテーブルの内容をリスト表示する方法がありま す。スワップ空間が不足している場合、次のエラーメッセージが表示されます。

can't list table: Server busy, Try Again. このメッセージ内容からはわかりませんが、これはスワップ空間の不足を示していま す。スワップ空間を増やし、このドメインに再びチェックポイントを実行します。

# NIS+ テーブルを NIS マップから生成す る

ここでは、NIS マップの内容を NIS+ テーブルに転送します。手順を次に示します。

- 1. データを転送する各 NIS マップの内容を確認します。
- 2. NIS+ クライアントにログインします。
- 3. このシェルのコマンド検索パスに /usr/lib/nis を追加します。
- 4. nisaddent を使用して、次のマップを 1 度に 1 つずつ転送します。

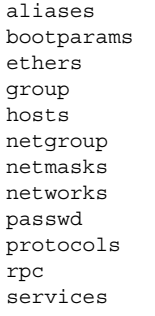

- 5. publickey マップを転送します。
- 6. オートマウンタ情報を転送します。
- 7. nisping を実行して変更内容を複製サーバーに反映させます。
- 8. テーブルに対しチェックポイントを実行します。

#### マップのセキュリティ上の留意点

この作業を行うシステム管理者 (またはクライアント上のスーパーユーザー) に適切な 資格とアクセス権がある限り、この作業は、どの NIS+ クライアントからでも実行で きます。テーブル内のエントリを NIS マップのエントリで置換またはマージする場 合、そのテーブルへの作成権と削除権が必要です。新しいエントリを追加する場合、 作成権だけが必要です。

この作業が完了した後、テーブルエントリは、作業を実行した NIS+ 主体 (システム管 理者である自分、またはスーパーユーザーとしてログインした場合はそのクライアン ト)と、環境変数 NIS GROUP によって指定されたグループによって所有されます。

#### 前提条件

■ ドメインをあらかじめ設定していて、そのマスターサーバーを実行している

- NIS+ テーブルにロードしようとしている NIS マップ用の dbm ファイル (.pag お よび .dir ファイル) は、/var/yp のサブディレクトリ内にある
- マシン名とユーザー名は重複していない。ユーザーとマシンは、すべて固有の名前 を付ける必要がある。また、ユーザーと同じ名前の付いたマシンは使用できない
- マシン名にはドット(ピリオド)を使用できない。たとえば、マシン名に sales.alpha を使用できない。sales-alpha というマシン名は、使用できる

#### 必要な情報

NIS マップの名前と位置が必要です。

#### NIS+ テーブルを NIS マップから生成する — 作業 マップ

表 **9–2** NIS+ テーブルを NIS マップから生成する

| 作業        | 説明                                       | 参照先                                   |
|-----------|------------------------------------------|---------------------------------------|
| マップから生成する | NIS+ テーブルを NIS  NIS+ テーブルを NIS マップから生成する | 194 ページの「NIS+ テーブルをマッ」<br> プから生成する方法」 |

### ▼ NIS+テーブルをマップから生成する方法

**1.** データを転送する各 **NIS** マップをチェックします。

不正なエントリがないことを確認します。正しいデータが、所定の場所に正しい書式 で記録されていることを確認します。エントリのうち、古いもの、無効なもの、破損 しているものは削除します。また、不完全なエントリや一部のみのエントリも削除し ます。不完全なエントリは、設定を完了した後に追加する方が、不完全なエントリや 破損したエントリを転送するよりも簡単です。

**2. NIS+** クライアントにログインします。

この作業はどの NIS+ クライアントからでも実行できます。ただし、そのクライアン トは、情報の転送先となるテーブルと同じドメインに所属していなければなりませ ん。ここで示す例では、ルートマスターサーバーを使用します。これらの例では、シ ステム管理者はスーパーユーザーとしてログインしているため、この操作を実際に実 行している (適切な資格とアクセス権を必要とする) NIS+ 主体は、ルートマスター サーバーです。

**3.** このシェルのコマンド検索パスに /usr/lib/nis を追加します。

テーブルごとに /usr/lib/nis/nisaddent コマンドを使用するため、コマンド検 索パスに /usr/lib/nis を追加しておくと、毎回これを入力する必要がありませ ん。ここでは、C シェルユーザーの場合の例と Bourne シェルまたは Korn シェルの ユーザーの場合の例を示します。

C シェルの場合

rootmaster# setenv PATH \$PATH:/usr/lib/nis Bourne シェルまたは Korn シェルの場合

rootmaster# PATH=\$PATH:/usr/lib/nis rootmaster# export PATH

**4.** nisaddent を使用して、次のマップを **1** 度に **1** つずつ転送します。

```
aliases
bootparams
ethers
group
hosts
netgroup
netmasks
networks
passwd
protocols
rpc
services
```
publickey とオートマウンタマップでは、少し手順が異なります。publickey ファ イルの場合は、「NIS+ テーブルをファイルから生成する方法」の 手順 6 に、オート マウンタファイルの場合は、手順 7 に進んでください。

デフォルトでは、nisaddent はファイル情報をテーブル情報に追加します。置換ま たはマージを行うには、-r または -m のオプションを使用します。

置換する場合、次のように入力します。

rootmaster# nisaddent -r -y *nisdomain table* 追加する場合、次のように入力します。

rootmaster# nisaddent -a -y *nisdomain table* マージする場合、次のように入力します。

rootmaster# nisaddent -m -y *nisdomain table*

初めてテーブルを生成するときに最適なオプションは、デフォルトの -a オプション です。NIS+ テーブルを NIS マップまたは /etc 内のファイルと同期させるための最 適なオプションは -m (マージ) オプションです。

-y (小文字) オプションは、テキストファイルではなく、NIS ドメインを示します。 *nisdomain* 引数は、ユーザーが NIS+ テーブルに転送しようとしているマップを持つ NIS ドメインの名前です。実際のマップを指定する必要はありません。nisaddent ユーティリティは、*table* 引数に対応する NIS マップを自動的に選択します。次に例を いくつか示します。

rootmaster# nisaddent -m -y olddoc hosts rootmaster# nisaddent -m -y olddoc passwd rootmaster# nisaddent -m -y olddoc groups 最初の例では、olddoc (NIS) ドメイン内の hosts.byname マップと hosts.byaddr マップの内容を、ルートドメイン (NIS+) 内の NIS+ hosts テーブル に転送します。2 番目の例では、パスワード関連情報を格納している NIS マップを、

NIS+Passwd テーブルに転送します。3 番目の例では、グループ関連情報で同じこと を実行します。nisaddent コマンドの詳細については、第 19 章を参照してくださ い。

**5.** publickey マップを転送します。

ドメインの cred テーブルには、すでにいくつかの資格が格納されているため、cred テーブルに転送する publickey マップの内容によって、これらの資格が上書きされ ないように確認する必要があります。

**a.** 初めに、publickey マップをファイルにダンプします。続いて、テキストエディ タでそのファイルをオープンします。

rootmaster# makedbm -u /var/yp/olddoc/publickey.byname /etc/publickey.xfr rootmaster# vi /tmp/publickey.tmp

**b.** publickey マップから、ログインしているマシンの資格を削除します。 rootmaster に対しては、次のような行は、すべて削除してください。

unix.rootmaster@doc.com public-key:private-key [alg-type]

**c.** これにより、マップではなく「ファイル」の内容を cred テーブルに転送できま す。nisaddent に -a **(**追加**)** オプションを付けて実行します。

rootmaster# nisaddent -a -f /etc/publickey.xfr -t cred.org\_dir Publickey

ただし、この操作は DES 資格を cred テーブルに転送するだけです。cred テーブ ルに対する自分の LOCAL 資格は自分で作成する必要があります。

**6.** オートマウンタ情報を転送します。

nissetup ユーティリティは auto\_master テーブルと auto\_home テーブルを作成 しますが、これらは標準の NIS+ テーブルとはみなされません。したがって、これら のテーブルに情報を転送するには、少し異なる構文が必要となります。

rootmaster# nisaddent -y olddoc -Y auto.master -t auto\_master.org\_dir key-value rootmaster# nisaddent -y olddoc -Y auto.home -t auto\_home.org\_dir key-value

> NIS ドメイン名 (この例では olddoc) と同様、-m と -y のオプションが必要です。し かし、NIS マップ名 (auto.master など) の前には -Y (大文字) を付けなければなり ません。次に、オートマウンタの「テキストファイル」を転送するときに必要なよう に、標準の NIS+ テーブルであることを示す -t オプションを使用しなければなりま せん。この引数は、NIS+ ディレクトリオブジェクト (auto\_master.org\_dir) と テーブルの種類 (key-value) です。NIS+ テーブル名の後ろには必ず接尾辞 org\_dir を追加してください。

**7.** nisping を実行して更新内容を複製サーバーに送ります。 nisping を実行すると、複製サーバーに変更が反映されます。

master1# nisping *domain* master1# nisping org\_dir.*domain*com. master1# nisping groups\_dir.*domain*

**8.** テーブルに対しチェックポイントを実行します。

この手順により、ドメインをサポートしている全サーバーが、それらの .log ファイ ルからディスク上のテーブルのコピーに新しい情報を転送します。ルートドメインを 設定したばかりの場合、そのルートドメインにはまだ複製サーバーがないため、この 手順はルートマスターサーバーだけが対象となります。nisping コマンドに -C (大 文字) オプションを付けて実行します。

rootmaster# nisping -C org\_dir Checkpointing replicas serving directory org\_dir.doc.com. : Master server is rootmaster.doc.com. Last update occurred at July 14, 1994 Master server is rootmaster.doc.com. checkpoint succeeded.

スワップ空間が不足している場合、サーバーはチェックポイントを正常に実行できま せんが、そのことを通知しません。スワップ空間が十分あることを確認する方法とし て、niscat コマンドを使ってテーブルの内容をリスト表示する方法があります。ス ワップ空間が不足している場合、次のエラーメッセージが表示されます。

can't list table: Server busy, Try Again.

このメッセージ内容からはわかりませんが、これはスワップ空間の不足を示していま す。スワップ空間を増やし、このドメインに再びチェックポイントを実行します。

## NIS+ から NIS に情報を転送する

ここでは、NIS+ テーブルの内容を、Solaris 1.x の NIS マスターサーバー上の NIS マップに転送します。手順を次に示します。

- 1. NIS+ サーバーにログインします。
- 2. NIS+ テーブルを出力ファイルに転送します。
- 3. 出力ファイルの内容を NIS マップに転送します。

NIS から NIS+ に情報を転送する際のセキュリティ 上の留意点

この作業を実行するには、内容を転送する各テーブルへの読み取り権が必要です。

#### 前提条件

マップを NIS サーバー上にあらかじめ作成しておかなければなりません。

### NIS+ から NIS に情報を転送する — 作業マップ

表 **9–3** NIS+ から NIS に情報を転送する

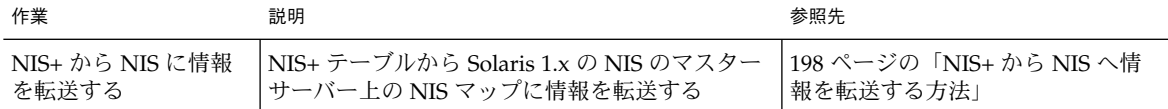

- ▼ NIS+ から NIS へ情報を転送する方法
	- **1. NIS+** サーバーにログインします。 この例では、dualserver という名前のサーバーを使用します。
	- **2. NIS+** テーブルを出力ファイルに転送します。

次に示すように、各テーブルごとに 1 回、-d オプションを付けた nisaddent コマン ドを使用します。

dualserver% /usr/lib/nis/nisaddent -d -t *table tabletype*> *filename* -d オプションは、*table* の内容を /etc 内の標準のファイル形式に変換して *filename* に 出力します。

**3.** 出力ファイルの内容を **NIS** マップに転送します。

NIS+ の出力ファイルは、NIS マップ用の入力ファイルとして使用できる ASCII ファ イルです。これらを NIS マスターの /etc ディレクトリにコピーし、通常の方法で make を実行します。

dualserver# cd /var/yp dualserver# make

# 所有者および管理者に対する Passwd 列 へのアクセス制限

ここでは、passwd テーブルのパスワードに関係する列に対する読み取り権を所有者 とテーブルの管理者だけに制限し、しかも passwd テーブル内の残りの列に対する認 証主体 (アプリケーションを含む) の読み取り権に影響を与えない方法を説明します。

この作業では、次のアクセス権を設定します。

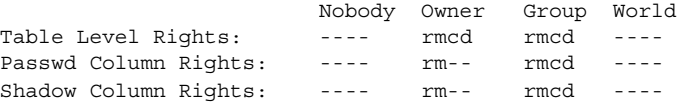

### Passwd 列のセキュリティ上の留意点

- ドメインを NIS 互換モードで動作させないでください。
- ドメインのすべての NIS+ クライアントには DES 資格が必要です。
- ドメインのすべてのクライアントで、Solaris 2.3 以降のリリースが実行されている 必要があります。
- ユーザーのネットワークパスワード (DES 資格の暗号化に使用)は、ログインパス ワードと同じディレクトリでなければなりません。

#### 前提条件

- passwd テーブルをあらかじめ設定しておかなければなりません。ただし、情報が 入っている必要はありません。
- この作業を実行する NIS+ 主体には、passwd テーブルへの変更権が必要です。

### 必要な情報

必要なのは passwd テーブルの名前だけです。

### 所有者および管理者に対する Passwd 列へのアク セス制限 — 作業マップ

表 **9–4** 所有者および管理者に対する Passwd 列へのアクセス制限

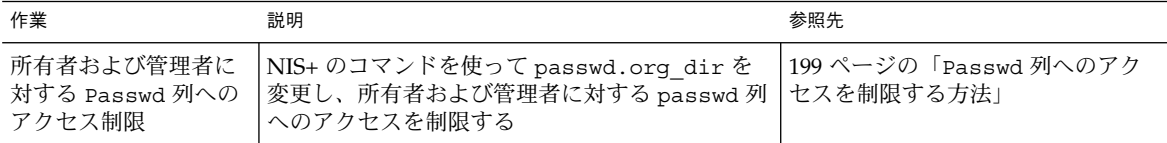

#### ▼ Passwd 列へのアクセスを制限する方法

- **1.** ドメインのマスターサーバーにログインします。 この例ではルートマスターサーバー rootmaster を使用します。
- **2.** 現在のテーブルと列のアクセス権を確認します。 niscat -o コマンドを実行します。

rootmaster# niscat -o passwd.org\_dir

この作業では、次のような既存のアクセス権になっていることを前提としています。

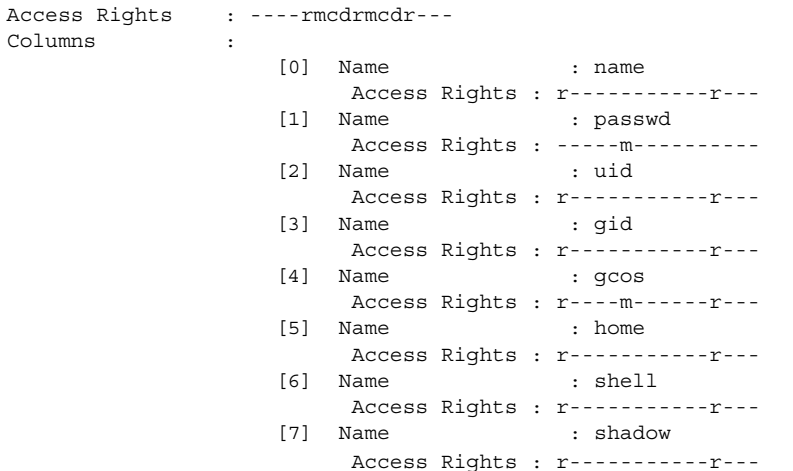

自分のアクセス権が異なる場合、別の構文を使用する必要があります。手順について は、第 15 章を参照してください。

**3.** テーブルのアクセス権を変更します。

nischmod コマンドを実行して、テーブルのオブジェクトレベルのアクセス権を ----rmcdrmcd---- に変更します。

rootmaster# nischmod og=rmcd,nw= passwd.org\_dir

**4.** 列のアクセス権を変更します。

Columns :

nistbladm コマンドを -u オプションを付けて使用して、passwd 列 および shadow 列のアクセス権を次のように変更します。

passwd ---- rm-- ---- --- shadow ---- r--- ---- --- rootmaster# nistbladm -u passwd=o+r, shadow=o+r passwd.org\_dir

**5.** 新しいアクセス権を確認します。

手順 2 の場合と同様、niscat -o コマンドを実行します。アクセス権は、手順 2 の出 力と同じでなければなりません。

# テーブルの生成のまとめ

NIS+ テーブルの生成に必要な手順のまとめを次に示しています。これは、最も簡単 な場合を想定しています。このため、まとめを参考として使用する前に、作業の詳細 を十分に理解しておいてください。また、このまとめでは各コマンドに対するサー バーの応答は示していません。

**<sup>200</sup>** Solaris のシステム管理 (ネーミングとディレクトリサービス : FNS、NIS+ 編) • 2002 年 9 月

表 **9–5** まとめ : NIS+ テーブルへのファイルの転送

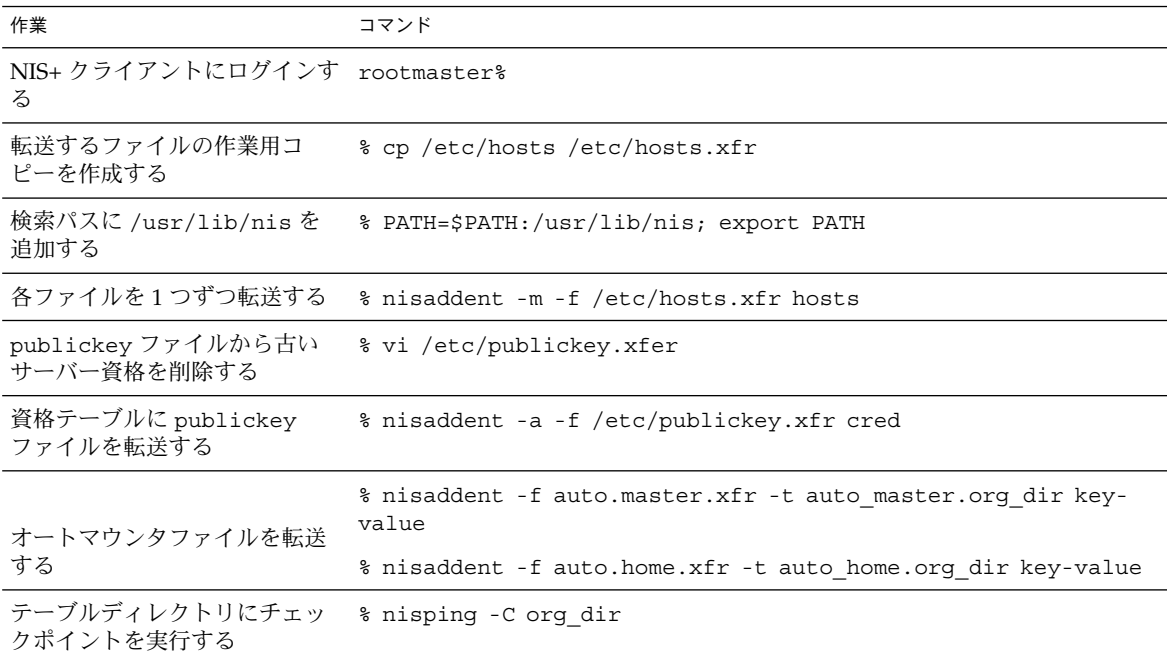

表 **9–6** まとめ : NIS+ テーブルへのマップの転送

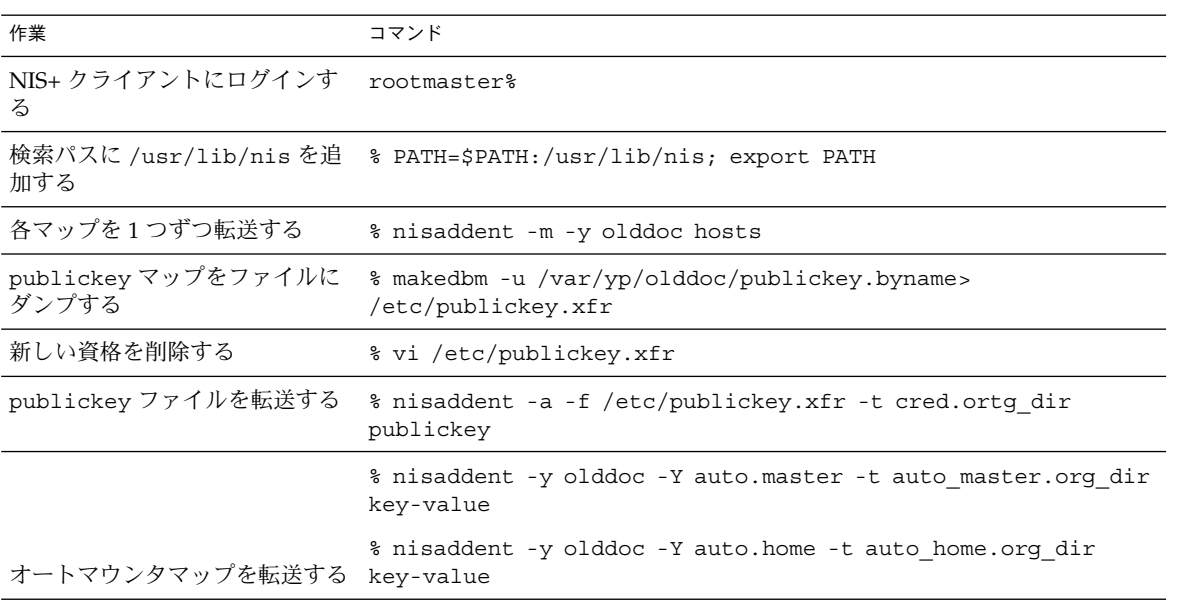

#### 表 **9–6** まとめ : NIS+ テーブルへのマップの転送 *(*続き*)*

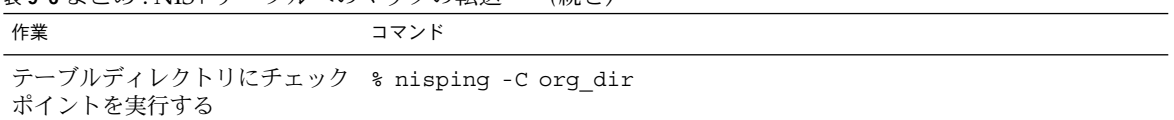

#### 表 **9–7** まとめ : NIS+ テーブルを NIS マップに転送する

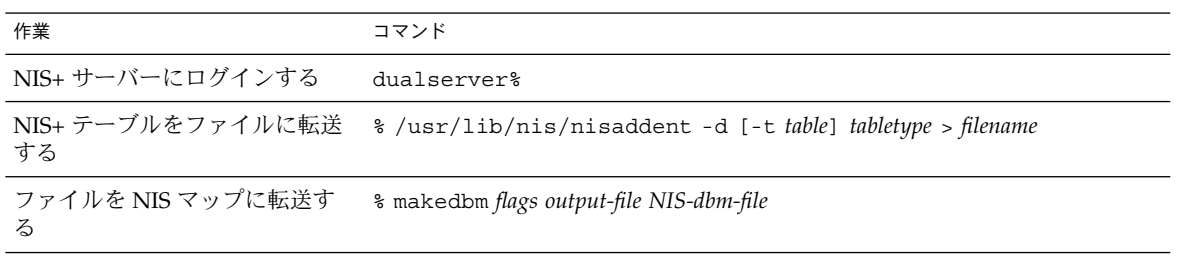

#### 表 **9–8** まとめ : Passwd 列へのアクセス権を変更する

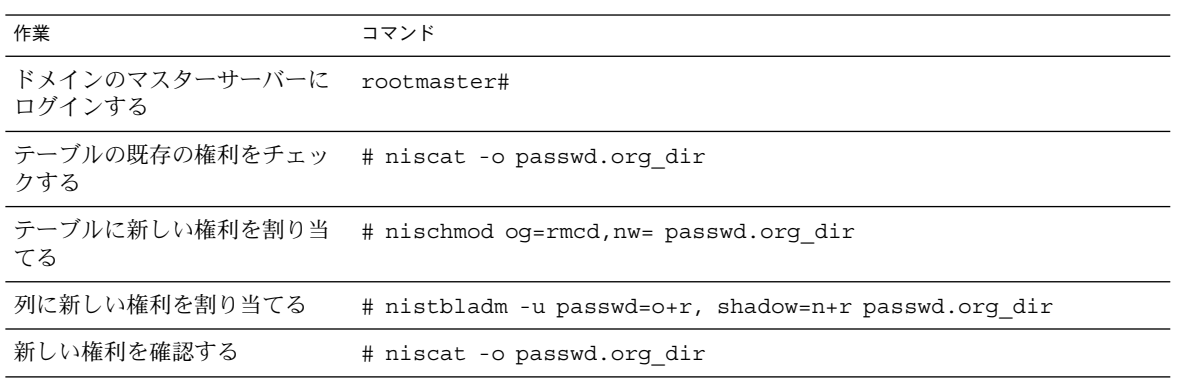

# パート **III** NIS+ の管理

このパートでは、Solaris オペレーティング環境上での NIS+ ネームサービスの管理お よび問題解決について説明します。

## 第 **10** 章

# NIS+ のテーブルと情報

この章では、これらのテーブルの構造と設定方法の概要について説明します。

注 **–** NIS+ は、将来のリリースでサポートされない可能性があります。NIS+ から LDAP への移行支援ツールは、Solaris 9 オペレーティング環境で使用できます (『*Solaris* のシステム管理 *(*ネーミングとディレクトリサービス *: DNS*、*NIS*、*LDAP* 編*)*』を参照)。詳細については、 http://www.sun.com/directory/nisplus/transition.html を参照してく ださい。

# NIS+ テーブル構造

NIS+ は、さまざまなネットワーク情報をテーブルに格納します。NIS+ テーブルに は、単純なテキストファイルやマップには見られない機能がいくつかあります。これ らのテーブルは列エントリ構造をもち、検索パスを使用することや、リンクすること ができ、しかも複数の設定方法があります。NIS+ にはあらかじめ構成された 16 個の システムテーブルがあり、独自のテーブルを作成することもできます。表 10–1 は、 事前構成した NIS+ テーブルを示します。

表 **10–1** NIS+ テーブル

| テーブル       | テーブル内の情報                                          |
|------------|---------------------------------------------------|
| hosts      | ドメイン内にあるすべてのマシンのネットワークアドレスとホスト名                   |
| bootparams | ドメイン内の全ディスクレスクライアントのルート、スワップ、および<br>ダンプパーティションの位置 |

表 **10–1** NIS+ テーブル *(*続き*)*

| テーブル         | テーブル内の情報                                              |
|--------------|-------------------------------------------------------|
| passwd       | ドメイン内の全ユーザーに関するパスワード情報                                |
| cred         | ドメインに属する主体の資格                                         |
| qroup        | ドメイン内の全 UNIX グループのグループ名、グループパスワード、グ<br>ループ ID、およびメンバー |
| netgroup     | ドメイン内のマシンやユーザーが所属できるネットグループ                           |
| mail aliases | ドメイン内のユーザーのメール別名に関する情報                                |
| timezone     | ドメイン内の全マシンの時間帯                                        |
| networks     | ドメイン内のネットワークとこれらの標準の名前                                |
| netmasks     | ドメイン内のネットワークとこれらに関連付けられているネットマスク                      |
| ethers       | ドメイン内の全マシンの Ethernet アドレス                             |
| services     | ドメイン内で使用される IP サービス名とそれらのポート番号                        |
| protocols    | ドメイン内で使用される IP プロトコルのリスト                              |
| <b>RPC</b>   | ドメインで使用できる RPC サービスの RPC プログラム番号                      |
| auto home    | ドメイン内の全ユーザーのホームディレクトリの位置                              |
| auto master  | 自動マウンタのマップ情報                                          |

cred テーブルには NIS+ のセキュリティに関係する情報だけが入っています。これに ついては第 12 章で説明します。

これらのテーブルには、ユーザー名からインターネットサービスまでの幅広い情報が 格納されています。この情報の多くは、設定時または構成の手順の中で生成されま す。たとえば、password テーブル内のエントリは、ユーザーアカウントが設定され たときに作成されます。hosts テーブル内のエントリは、マシンがネットワークに追 加されたときに作成されます。また、networks テーブル内のエントリは、新しい ネットワークが設定されたときに作成されます。

この情報はこのような広範囲にわたる操作によって生成されるため、このマニュアル では詳細を説明していません。ただし、使いやすさを考慮して、テーブルの各列に含 まれる情報は、第 23 章 に要約してあります。詳細な説明は、グループを NIS+ グ ループやネットグループと区別する場合など、理解しにくい内容についてのみ行いま す。テーブルの情報の詳細は、Solaris の「システム管理マニュアルセット」と「ネッ トワーク管理マニュアルセット」を参照してください。

注 **–** ドメインにさらに多くのオートマウントマップを作成できますが、必ず NIS+ テーブルとして格納し、auto\_master テーブルの中に入れてください。オートマウ ントマップを作成して、ユーザー用に作成された auto\_master に追加するときは、 列名にはキーと値が必要です。オートマウントの詳細は、オートマウントまたは NFS ファイルシステムの関連マニュアルを参照してください。

注 **–** ネームサービスとして、NIS+ テーブルはオブジェクト自体ではなく、オブジェ クトの参照情報を格納するように設計されています。そのため、NIS+ はエントリの 大きなテーブルをサポートできません。テーブルに非常に大きなエントリがある場 合、rpc.nisd は機能しません。

#### 列とエントリ

NIS+ テーブルにはさまざまな種類の情報が格納されていますが、これらの基本構造 はすべて同じで、行と列から構成されます。この列は、「エントリ」または「エント リオブジェクト」と呼ばれます。

ホスト名  $\overline{51}$ 

| ╯        |  |
|----------|--|
| nose     |  |
| grass    |  |
| violin   |  |
| baseball |  |
|          |  |
|          |  |
|          |  |

クライアントは、キー、または検索可能な任意の列によりアクセスできます。たとえ ば、baseball という名前のマシンのネットワークアドレスを見つけるには、ホスト 名の列を探して baseball を見つけます。

第 10 章 • NIS+ のテーブルと情報 **207**

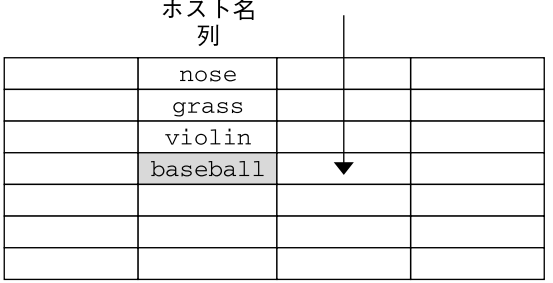

 $\mathbf{r}$ 

次に、baseball のエントリ行を移動して、そのネットワークアドレスを見つけま す。

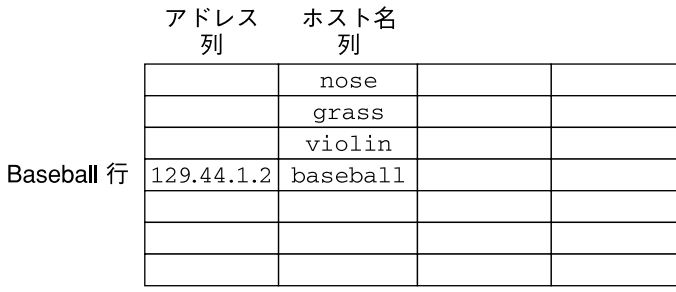

クライアントは、任意のレベルでテーブル情報にアクセスできる (つまり、テーブル に全体としてアクセスできる) ため、NIS+ は 3 つのレベルすべてにセキュリティ機構 を提供しています。たとえば、管理者は、オブジェクトレベルで全員にテーブルの読 み取り権を割り当て、列レベルで所有者に変更権を割り当て、エントリレベルでグ ループに変更権を割り当てることができます。テーブルのセキュリティの詳細は、 第 15 章で説明します。

#### 検索パス

テーブルには、その「ローカル」ドメインについての情報だけが収められています。 たとえば、doc.com. ドメイン内のテーブルには、doc.com. ドメインのユーザー、 クライアント、およびサービスについての情報だけが収められています。 たとえば、 sales.doc.com. ドメイン内のテーブルには、sales.doc.com. ドメインのユー ザー、クライアント、およびサービスについての情報だけが収められています。

あるドメイン内のクライアントが、別のドメインに格納されている情報を見つけよう とした場合、完全指定名を使用しなければなりません。82 ページの「環境変数 NIS PATH」に説明されているように、環境変数 NIS PATH が正しく設定されていれ ば、NIS+ サービスによって自動的に処理されます。

情報を探すときにサーバーがたどる「検索パス」をどの NIS+ テーブルでも指定でき ます。この検索パスは、NIS+ テーブルをコロンで区切って順番に並べたものです。

*table*:*table*:*table*...

検索パス内のテーブル名は、完全指定する必要はありません。テーブル名は、コマン ド行で入力された名前と同じように展開されます。サーバーが自分のローカルテーブ ル内に情報を検出できなかった場合、サーバーはクライアントにテーブルの検索パス を返します。クライアントはそのパスを使用して、その情報が見つかるかまたは最後 まで、検索パスに名前があるすべてのテーブルを順番に探していきます。

検索パスのメリットを次に示します。次のようなドメイン階層があるとします。

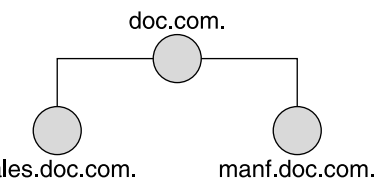

sales doc com.

下位にある 3 つのドメインの hosts テーブルの内容は次のようになります。

表 **10–2** hosts テーブルの例

| sales.doc.com. |           | manf.doc.com. |           |
|----------------|-----------|---------------|-----------|
| 127.0.0.1      | localhost | 127.0.0.1     | localhost |
| 111.22.3.22    | luna      | 123.45.6.1    | sirius    |
| 111.22.3.24    | phoebus   | 123.45.6.112  | rigel     |
| 111.22.3.25    | europa    | 123.45.6.90   | antares   |
| 111.22.3.27    | qanymede  | 123.45.6.101  | polaris   |
| 111.22.3.28    | mailhost  | 123.45.6.79   | mailhost  |

ここで、sales.doc.com. ドメイン内の luna にログインしたユーザーが、別のク ライアントにリモートログインする場合を考えてみます。このユーザーが完全指定名 を指定しない場合、そのユーザーがリモートログインできるのは localhost、 phoebus、europa、ganymede、および mailhost の 5 台のマシンだけです。

sales.doc.com. ドメインの hosts テーブルの検索パスに、manf.doc.com. ドメ インの hosts テーブルが指定されていると仮定します。

hosts.org\_dir.manf.doc.com.

これで sales.doc.com. ドメイン内のユーザーは、たとえば、rlogin sirius と 入力することができ、NIS+ サーバーはこれを検出します。NIS+ サーバーはまずロー カルドメインで sirius を探し、見つからなければ manf.doc.com. ドメイン内を探

第 10 章 • NIS+ のテーブルと情報 **209**

します。 クライアントは manf.doc.com. ドメインをどのように認識するのでしょう か。 第 2 章で説明したように、この情報はディレクトリキャッシュに格納されていま す。これがディレクトリキャッシュにない場合、クライアントは、第 2 章で説明した プロセスに従ってこの情報を入手します。

ただし、検索パスを指定する方法には、若干の欠点があります。ユーザーがたとえ ば、rlogin luba (luna でなく) などと間違った名前を入力した場合、サーバーは 1 つのテーブルではなく、3 つのテーブルを探さなければエラーメッセージを返せませ ん。名前空間の全域に検索パスを設定した場合、1 つの操作は 2、3 のドメインではな く、10 個のドメイン内のテーブルを検索してから終了します。もう 1 つの欠点は、多 数のクライアントが NIS+ テーブルにアクセスする必要があるとき、複数のサーバー のセットと通信するために、パフォーマンスの低下を招くという点です。

また、mailhost は別名として使用されることが多いため、特定のメールホストにつ いての情報を探したいときは、その完全指定名 (mailhost.sales.doc.com. など ) を使用しなければなりません。そうしないと、NIS+ は検索したすべてのドメインで見 つけたすべてのメールホストを返します。そうしないと、 NIS+ は、検索したすべて のドメインで見つかったメールホストをすべて返します。

テーブルの検索パスを指定するには、354 ページの「nistbladm コマンド」で説明す るように、nistbladm コマンドに -p オプションを付けて実行します。

# テーブルの設定方法

NIS+ テーブルの設定には 3 つまたは 4 つの作業が伴います。

- 1. org\_dir ディレクトリの作成
- 2. システムテーブルの作成
- 3. システムテーブル以外のテーブルの作成 (必要に応じて)
- 4. 情報を入力してテーブルを生成 (populate) する

60 ページの「NIS+ のファイルとディレクトリ」で説明したように、NIS+ のシステム テーブルは org\_dir ディレクトリに格納されます。したがって、テーブルを作成す るには、その前にテーブルを入れる org\_dir ディレクトリを作成しなければなりま せん。これには 3 つの方法があります。

- nisserver スクリプトを使用。nisserver スクリプトは、ディレクトリとシス テムテーブのフルセットを作成します。nisserver スクリプトを実行することを 推奨します。
- nismkdir コマンドを使用。nismkdir コマンドは単にディレクトリを作成する ものです。
- /usr/lib/nis/nissetup ユーティリティを使用。nissetup ユーティリティは org dir および groups dir ディレクトリとシステムテーブルのフルセットを作 成します。

nisserver スクリプトと、nissetup および nismkdir ユーティリティについて は、334 ページの「nismkdir コマンド」 を参照してください。また、nismkdir コ マンドの詳細については、334 ページの「nismkdir コマンド」 を参照してくださ い。

nissetup ユーティリティのメリットは、サーバーが NIS 互換モードで動作している ドメインのテーブルに対して、適切なアクセス権を割り当てる機能です。-Y フラグを 付けて実行すると、このユーティリティは作成するオブジェクトの「未認証」カテゴ リに読み取りアクセス権を割り当てます。その結果、未認証の NIS クライアントは、 そのドメインの NIS+ テーブルから情報を得ることができます。

NIS+ の 16 個のシステムテーブルと、これらに格納される情報の種類については、 第 10 章で説明します。これらを作成するには、前述の 3 つの方法を使用できます。 nistbladm コマンドは NIS+ テーブルの作成と変更を行います。nistbladm コマン ドで名前空間内のすべてのテーブルを作成できますが、入力量が多くなり、列の正確 な名前やアクセス権を知っている必要があります。nisserver スクリプトを使う方 がはるかに簡単です。

システムテーブル以外のテーブル、つまり NIS+ によってまだ構成されていないテー ブルを作成するには、nistbladm コマンドを使用します。オートマウントマップを 追加する場合は、キーの列と値の列が必要です。

NIS+ テーブルを生成するには、NIS マップから行う方法、ASCII ファイル (/etc 内 のファイルなど) から行う方法、および手作業の 3 つの方法があります。

NIS サービスからアップグレードしている場合、すでにネットワーク情報の大部分が NIS マップに格納されています。この情報を NIS+ テーブルに手作業で再入力する必 要はありません。nispopulate スクリプトか nisaddent ユーティリティで自動的 に転送できます。

他のネットワーク情報サービスを使用していない場合で、しかもネットワークデータ を /etc 内のファイルで管理しているときも、この情報を再入力する必要はありませ ん。nispopulate スクリプトか nisaddent ユーティリティを使用すれば自動的に 転送できます。

初めてネットワークを設定する場合、十分なネットワーク情報がどこにも格納されて いないことがあります。この場合、まず情報を入手して、次に NIS+ テーブルに手作 業で入力する必要があります。これを行うには、nistbladm コマンドを使用できま す。また、特定のテーブルの全情報を「入力ファイル」(これは本質的に /etc 内の ファイルと同じです) に入力し、次に、nispopulate スクリプトか nisaddent ユー ティリティを使用してファイルの内容を転送することによっても同じことが行えま す。

第 10 章 • NIS+ のテーブルと情報 **211**

### テーブルの更新方法

ドメインが設定されると、サーバーはそのドメインの NIS+ テーブルの最初のバー ジョンを受け取ります。これらのバージョンはディスクに格納されますが、サーバー は起動されると、これらをメモリーにロードします。サーバーがテーブルに対する更 新を受信すると、サーバーはそのメモリーにあるテーブルをすぐに更新します。サー バーが情報の要求を受信すると、その応答のためにメモリーにあるコピーを使用しま す。

もちろん、サーバーはその更新をディスクにも格納する必要があります。ディスクに あるテーブルを更新するには時間がかかるため、NIS+ の全サーバーはテーブル用の 「ログ」ファイルを持っています。このログファイルは、テーブルに対して行われた 変更内容を、ディスク上で更新できるまで、一時的に格納するように設計されていま す。ログファイルは、テーブル名を接頭辞として使用し、これに .log を追加しま す。たとえば :

hosts.org\_dir.log bootparams.org\_dir.log password.org\_dir.log ipnodes.org\_dir.log

ログファイルが大きくなりすぎて大量のディスク領域を占有しないように、ディスク にあるテーブルのコピーは毎日更新しなければなりません。このプロセスは「チェッ クポイントを実行する」と呼ばれます。これには、nisping -C コマンドを使用しま す。

## 第 **11** 章

# NIS+ のセキュリティの概要

この章では、NIS+ のセキュリティシステムと、システムが NIS+ 名前空間全体に与え る影響について説明します。

注 **–** NIS+ は、将来のリリースでサポートされない可能性があります。NIS+ から LDAP への移行支援ツールは、Solaris 9 オペレーティング環境で使用できます (『*Solaris* のシステム管理 *(*ネーミングとディレクトリサービス *: DNS*、*NIS*、*LDAP* 編*)*』を参照)。詳細については、 http://www.sun.com/directory/nisplus/transition.html を参照してく ださい。

# Solaris のセキュリティ - 概要

Solaris のセキュリティは、ユーザーが Solaris 環境に入るために通過しなければなら ないゲートと、内部でそのユーザーが何をできるのかを判定するアクセス権マトリッ クスの 2 つによって確保されています。このセキュリティシステムの概略について は、図 11–1 を参照してください。

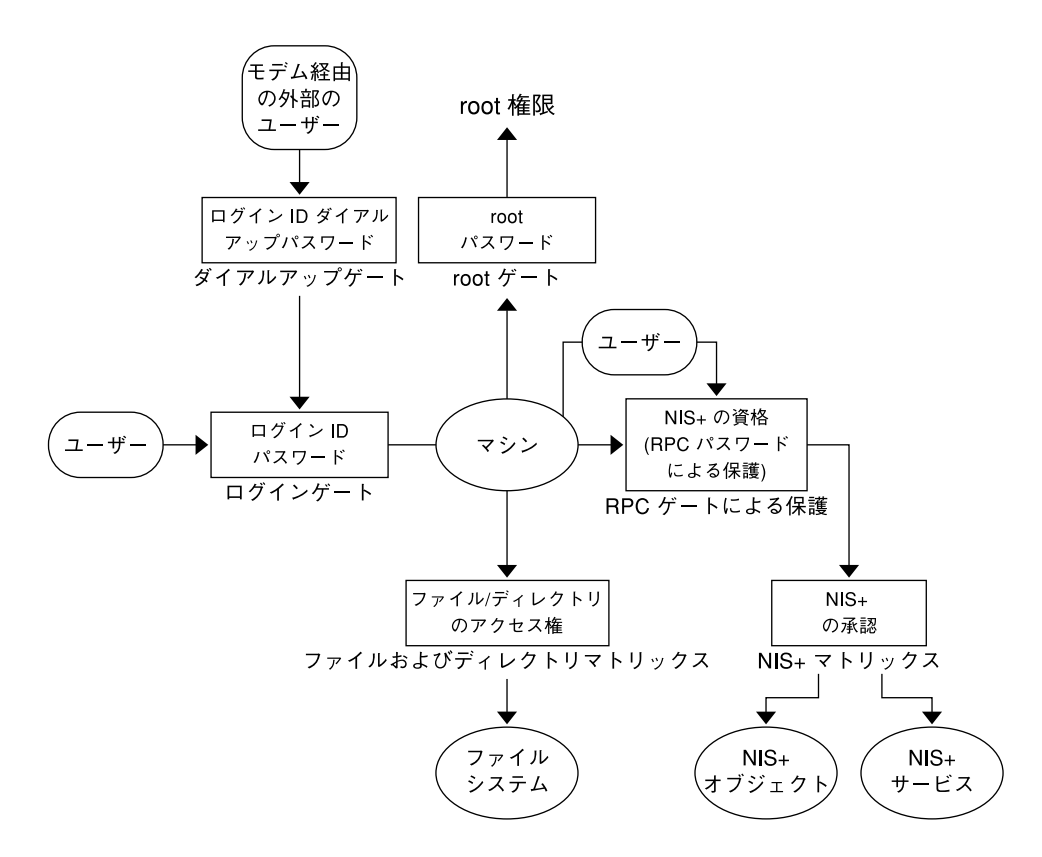

図 **11–1** Solaris のセキュリティゲートとフィルタ

上の図に示すように、Solaris システムは 4 つのゲートと 2 つのアクセス権マトリック スから構成されます。

- 「ダイアルアップゲート」モデムや電話回線により Solaris 環境にアクセスするに は、正しいログイン ID とダイアルアップパスワードが必要です。
- 「ログインゲート」Solaris 環境に入るには、正しいログイン ID とユーザーパス ワードが必要です。
- 「ファイルおよびディレクトリマトリックス」Solaris 環境に入ってから、ファイ ルやディレクトリに関して、読み取り、実行、変更、作成、削除等の各種操作を行 う権限はアクセス権マトリックスによってコントロールされます。
- 「root ゲート」root 権限にアクセスするには、正しいスーパユーザー (root) パス ワードが必要です。
- 「RPC ゲートによる保護」セキュリティレベル 2 (デフォルト値) の NIS+ 環境にお いては、NIS+ サービスを使って NIS+ オブジェクト (サーバー、ディレクトリ、 テーブル、テーブルエントリなど) にアクセスしようとする場合、ユーザー ID は Secure RPC プロセスを使った NIS+ によって確認されます。

ダイヤルアップ、ログイン、ルートゲート、およびファイルとディレクトリのアク セス権マトリクスの詳細は、Solaris の各マニュアル及び資料を参照してくださ い。

Secure RPC ゲートをパスするには、Secure RPC パスワードが必要です。「Secure RPC パスワード」は、「ネットワークパスワード」と呼ばれる場合もあります。 Secure RPC パスワードとログインパスワードは通常同一なので、ゲートをパスし た場合はパスワードを再入力する必要がありません (2 つのパスワードが異なった 場合についての説明は、237 ページの「Secure RPC パスワードとログインパス ワードの問題」 を参照)。

ユーザー要求が Secure RPC ゲートを自動的にパスするのに、1 組の「資格」セッ トが使われます。ユーザーの資格を作成、提示、判定するプロセスを、そのプロセ スがユーザーが誰であり、正しい RPC パスワードを所持しているかを確認するこ とから、「認証 (authentication)」と呼びます。この認証プロセスは、ユーザーが NIS+ サービスを要求するごとに自動的に実行されます。

NIS 互換モード (YP 互換モードでもある) の NIS+ 環境では、ユーザーが正しい資 格を所持しているかにかかわらず (認証プロセスによって、ID が確認され、Secure RPC パスワードがチェックされたかにかかわらず)、誰でもすべての NIS+ オブ ジェクトを読み取ることができ、またそれらエントリを変更できるので、Secure RPC ゲートによるガードは極めて弱くなります。誰もがすべての NIS+ オブジェ クトを読み取りかつそれらエントリを変更できるので、互換モードの NIS+ ネット ワークは通常モードのよりも安全性が低くなります。

NIS+ の認証と資格の作成および管理については、第 12 章を参照してください。

■ 「NIS+ オブジェクトマトリックス」一度正しく認証されると、ユーザーが NIS+ オブジェクトを読み取り、変更、作成、削除する権限はアクセス権マトリックスに 管理されます。このプロセスをNIS+ の「承認 (authorization)」と呼びます。 NIS+ のアクセス権および承認の詳細は、第 15 章を参照してください。

## NIS+ のセキュリティ - 概要

NIS+ のセキュリティは NIS+ の名前空間全体にかかわっています。セキュリティと名 前空間を別に設定することはできません。このため、セキュリティの設定方法は名前 空間の各構成要素を設定する手順と密接に関係することになります。一度 NIS+ のセ キュリティ環境を設定すると、その後はユーザーの追加および削除、アクセス権の変 更、グループメンバーの再割当やネットワーク展開を管理するために必要なその他す べての管理ルーチンタスクを実行できます。

NIS+ のセキュリティ機能は名前空間内の情報と、名前空間そのものの構造を不正ア クセスから保護するものです。このセキュリティ機能がなければ、どんな NIS+ クラ イアントであっても名前空間に保存された情報を獲得することも変更することもでき ないだけでなく、ダメージを与える可能性があります。

NIS+ セキュリティには次の 2 つの機能があります。

第 11 章 • NIS+ のセキュリティの概要 **215**

- 「認証 (authentication)」。認証は NIS+ 主体を識別するのに使われます。主体 (ユーザーまたはマシン) が NIS+ オブジェクトにアクセスしようとするときはいつ も、ユーザー ID と Secure RPC パスワードが確認されチェックされます。
- 「承認 (authorization)」。承認はアクセス権を識別するのに使われます。NIS+ 主 体が NIS+ オブジェクトにアクセスしようとするときはいつも、所有者、グルー プ、その他、未認証の 4 つのクラスの 1 つに位置付けられています。NIS+ セキュ リティシステムは NIS+ 管理機能により、各クラスに NIS+ オブジェクトに対する 読み取り、変更、作成、削除の各権限を指定します。たとえば、あるクラスは passwd テーブルの特定列を変更できるが、その列を読み取ることはできないよう に、あるいは別のクラスはいくつかのエントリを読み取ることはできるが、それ以 外はできないように設定できます。

NIS+ のセキュリティ機能は 2 段階のプロセスを用意しています。

- 1. 「認証 (authentication)」。NIS+ は資格 (credential) を使ってユーザーを確認しま す。
- 2. 「承認 (authorization)」。承認プロセスがユーザー ID を確認すると、NIS+ はク ラスを判定します。NIS+ オブジェクトまたはサービスに対して何が行えるのか は、ユーザーがどのクラスに属しているかに依存します。これは UNIX の標準的 なファイルおよびディレクトリのアクセス権システムと同様の考え方に基づいてい ます (クラスの詳細は、221 ページの「承認クラス」 を参照)。

このプロセスは、マシン A の root 権限を持つユーザーが su コマンドを使って、第 2 の NIS+ アクセス権で NIS+ オブジェクトにアクセスすることを防ぐものです。

ただし、NIS+ は、他人のユーザーログインパスワードを知っている者が、そのユー ザーになりすましてユーザー ID と NIS+ アクセス権を使用することを妨ぐことはでき ません。また root 権限を持つユーザーが「同一」マシンからログインしている別の ユーザーになりすますのを防ぐこともできません。

図 11–2 に、このプロセスの詳細を示します。
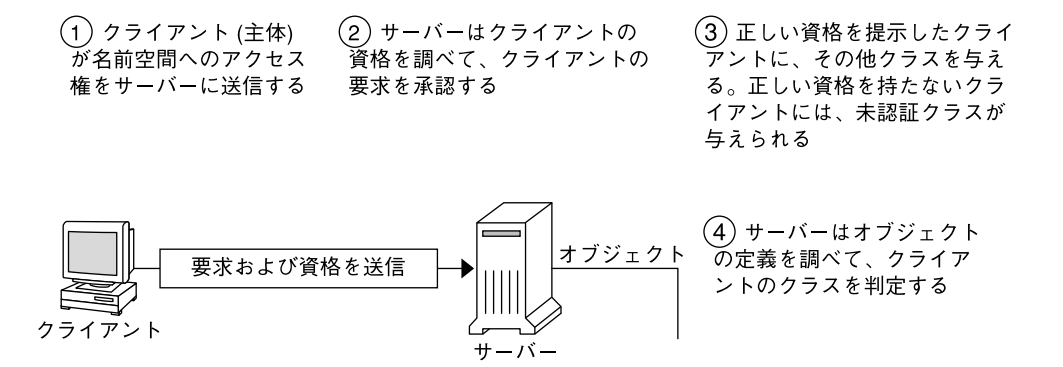

図 **11–2** NIS+ セキュリティプロセスの概要

## NIS+ の主体について

NIS+ の主体とは、NIS+ サービス要求を依頼するエンティティ (クライアント) です。 NIS 主体には、クライアントマシンに一般ユーザーとしてログインしたユーザー、 スーパーユーザーとしてログインしたユーザー、NIS+ クライアントマシンにおいて スーパーユーザー特権で動作しているプロセスを含みます。つまり NIS+ の主体はク ライアントユーザーの場合もクライアントマシンの場合もあります。

NIS+ の主体は、NIS+ サーバーから NIS+ サービスを提供する主体を指すこともあり ます。すべての NIS+ サーバーは NIS+ クライアントにもなるので、サーバーが NIS+ の主体となる場合もあります。

## NIS+ セキュリティレベル

NIS+ サーバーは、2 つのセキュリティレベルのどちらかで動作します。セキュリティ レベルにより、要求を送信して認証を取得しなければならない資格主体の種類が決ま ります。NIS+ は、最高セキュリティレベル (セキュリティレベル 2) で動作するよう に設計されています。レベル 0 は、テスト、設定、およびデバッグのときにだけ使用 します。セキュリティレベルについては、表 11–1 を参照してください。

第 11 章 • NIS+ のセキュリティの概要 **217**

表 **11–1** NIS+ セキュリティレベル

| セキュリティレベル     | 説明                                                                                                    |
|---------------|----------------------------------------------------------------------------------------------------|
| $\Omega$      | セキュリティレベル0は、NIS+ 名前空間の初期テストと初期設定を行うレ<br>ベル。セキュリティレベル 0 で動作している NIS+ サーバーは、ドメイン<br>内の全 NIS+ オブジェクトに対する完全なアクセス権をどの NIS+ 主体に<br>も与える。レベル0はシステム管理者だけが設定管理のためにだけ使用す<br>る。レギュラーユーザーはネットワークにおける通常のオペレーションに<br>使用できない                                                                                                    |
| $\mathbf{1}$  | セキュリティレベル1はAUTH_SYSセキュリティを利用する。このレベ<br>ルは NIS+ のサポートを受けられないため、利用すべきではない                                                                                                    |
| $\mathcal{P}$ | セキュリティレベル2はデフォルトで、NIS+が現在提供している最高レベ<br>ルのセキュリティ。これは DES 資格を持たない要求には未認証クラスが与<br>えられ、未認証クラスに割り当てられたアクセス権が与えられる。無効な<br>DES 資格を使用する要求だけを認証する。資格を使用する要求は再試行さ<br>れる。有効な DES 資格獲得に繰り返し失敗すると、無効資格を持った要求<br>として承認エラーになる(主体が原因となって資格が無効になる場合、その<br>原因として要求をした主体に対してそのマシンで keylogin が実行されて<br>いなかったり、クロックの同期がとれていなかったり、鍵が不一致である<br>などの原因が考えられる)。 |

# セキュリティレベルとパスワードコマンド

Solaris リリース 2.0 から 2.4 の環境では、nispasswd を使用してパスワードを変更し ます。ただし、資格がなければ、nispasswd は機能しません (より上位のレベルでの 資格があった場合を除き、セキュリティレベル 0 以下では機能しない)。Solaris リ リース 2.5 以降の場合は、セキュリティレベルや資格ステータスにかかわらず、 passwd コマンドを使ってパスワードを変更できます。

# NIS+ の認証と資格 - 紹介

NIS+ 資格の目的は、NIS+ サービスや NIS+ オブジェクトへのアクセスを要求する各 主体の ID を「認証」(確認) することにあります。つまり、NIS+ 資格および承認プロ セスは Secure RPC システムを実装することです。

資格および認証システムは他人になりすますのを防ぐシステムです。あるマシンの root 権限を持つユーザーが su コマンドを使って、ログインしていないもしくは別の マシンにログインしている第 2 のユーザーになりすまし、NIS+ アクセス権を使用し て NIS+ オブジェクトにアクセスすることを妨げます。

サーバーが主体を認証すると、主体は 4 つの認証クラスのどれかに置かれ、次にサー バーは承認されている動作を知るためにアクセスしようとする NIS+ オブジェクトを チェックします。承認の詳細は、221 ページの「NIS+ の承認とアクセス - 紹介」を参 照してください。

### ユーザーおよびマシンの資格

主体には、「ユーザー」と「マシン」の2つの基本的な種類があります。

- 「ユーザー *(user)* 資格」。一般ユーザーとして NIS+ クライアントにログインした 場合、NIS+ サービス要求には当人の「ユーザー」資格を含みます。
- 「マシン *(machine)* 資格」。スーパーユーザーとして NIS+ クライアントにログイ ンした場合、サービス要求は「クライアントマシン」資格を使います。

# DES と LOCAL 資格

NIS+ 主体には DES と LOCAL の 2 つの資格が用意されています。

### DES 資格 (credential)

注 **–** 認証を行う仕組みとしては DES 資格が唯一のものです。将来は他の仕組みも利 用できるようになるかもしれません。DES 資格と NIS+ 資格は同等のものではありま せん。

このマニュアルでは、DES 資格という用語は、鍵の長さにかかわりなく Diffie - Hellman 鍵をベースにした認証を表すものとして一般的に使われています。鍵の長さ はあらかじめ決められたセットから指定することができます。Diffie - Hellman 鍵の長 さの設定や表示を行うには nisauthconf(1M) を使用します。

DES (データ暗号化規格) 資格は資格の 1 種であり、保護認証を提供するものです。こ のマニュアルで NIS+ 主体を認証するために資格をチェックすると記述している場合 は、NIS+ がチェックしている DES 資格のことを意味します。

主体が NIS+ サービスを要求したり、NIS+ オブジェクトにアクセスするごとに、ソフ トウェアは格納してある資格情報を使って主体の資格を作成します。DES 資格は NIS+ 管理機能によって各主体に作られた情報から作成されます。第 12 章を参照して ください。

- 主体の DES 資格の正当性を NIS+ が確認すると、その主体は「認証」されます。
- 主体は所有者、グループ、その他のいずれかの承認クラスを得るために認証されな ければなりません。つまり、これらクラスの1つを得るために、有効な DES 資格 を持つ必要があるのです。有効な DES 資格を持たない主体は自動的に未認証クラ スに割り当てられます。

第 11 章 • NIS+ のセキュリティの概要 **219**

■ 主体がクライアントユーザーであるかクライアントマシンであるかにかかわらず、 DES 資格情報は常に主体のホームドメインの cred テーブルに格納されます。

#### LOCAL 資格

LOCAL 資格は、ユーザー ID 番号とホームドメイン名を含む NIS+ 主体名とのマップ です。ユーザーがログインすると、システムは DES 資格が格納されているホームドメ インを特定する LOCAL 資格をチェックします。システムはその情報を使ってユー ザーの DES 資格情報を獲得します。

ユーザーがリモートドメインにログインした場合、その要求はユーザーのホームドメ インを示す LOCAL 資格を使います。NIS+ は次にユーザーの DES 資格情報を知るた めにユーザーのホームドメインを問い合わせます。こうして、たとえユーザーの DES 資格情報がリモートドメインに格納されていなくても、リモートドメインで認証され ます。

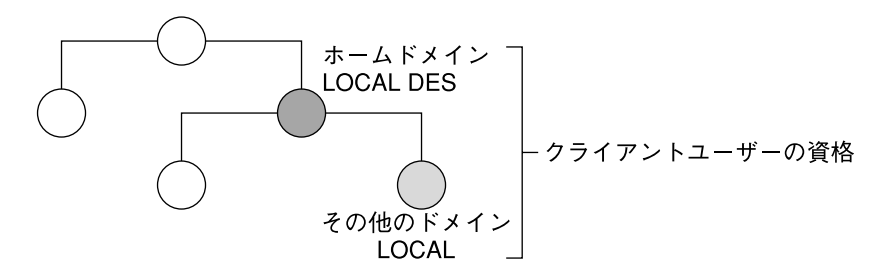

図 **11–3** 資格とドメイン

LOCAL 資格情報はどのドメインにも格納できます。実際、リモートドメインにログ インし認証されるためには、クライアントユーザーはリモートドメインの cred テー ブルに LOCAL 資格を持っている必要があります。ユーザーが、アクセスしようとす るリモートドメインに LOCAL 資格を持っていなかった場合、NIS+ はユーザーの DES 資格を獲得するためにユーザーのホームドメインに入ることができなくなりま す。そのような場合、ユーザーは認証されず未認証クラスを与えられることになりま す。

### ユーザータイプと資格種類

ユーザーは両方の資格を持つことができますが、マシンは DES 資格しか持てません。

すべてのマシンの root UID は常に 0 であるため、root は他のマシンに対して NIS+ ア クセスできません。もしマシン A の root (UID=0) がマシン B にアクセスしようとす ると、すでに存在しているマシン B の root (UID=0) と衝突します。このため、 LOCAL 資格は、クライアント「マシン」については意味を持たないため、クライア ント「ユーザー」にだけ認められています。

表 **11–2** 資格のタイプ

| 資格のタイプ     | クライアントユーザー | クライアントマシン |
|------------|------------|-----------|
| <b>DES</b> | 有効         | 有効        |
| LOCAL.     | 有効         | 無効        |

# NIS+ の承認とアクセス - 紹介

NIS+ の承認の基本的目的は、各 NIS+ 主体が各 NIS+ オブジェクトとサービスに対し て持っているアクセス権を特定することにあります。

一度主体の NIS+ 要求が認証されると、NIS+ は承認クラスを与えます。NIS+ オブ ジェクトに対して行うことのできる動作を指定するアクセス権は各クラスに与えられ ます。クラスごとに別のアクセス権が与えられる場合、各承認クラスはそれぞれアク セス権を持つということです。

- 「承認クラス」。承認クラスには次の4つがあります。所有者、グループ、その 他、未認証 (詳細は、次の221 ページの「承認クラス」を参照)。
- 「アクセス権」。アクセス権には次の 4 つがあります。作成 (CREATE)、削除 (DESTROY)、変更 (MODIFY)、読み取り (READ) (詳細は、225 ページの「NIS+ ア クセス権」を参照)。

### 承認クラス

NIS+ オブジェクトは NIS+ 主体に直接アクセス権を与えずに、主体の 4 つの「クラ ス」にアクセス権を与えます。

- 「所有者」。オブジェクトの所有者になった主体が所有者クラスの権限を与えられ ます。
- 「グループ」。各 NIS+ オブジェクトグループは関連した 1 つのグループを持ちま す。オブジェクトグループのメンバーは NIS+ 管理機能が指定します。オブジェク トグループクラスに属している主体がグループクラスの権限を与えられます。この 場合の「グループ」とは NIS+ グルーブを表します。UNIX のグループやネットグ ループのことではありません。
- 「その他」。その他クラスは、サーバーが認証できるすべての NIS+ 主体を包含す るクラスです。所有者とグループクラスを除く、すべての認証されたものを意味し ます。
- 「未認証」。認証されていないものすべてを意味します。

第 11 章 • NIS+ のセキュリティの概要 **221**

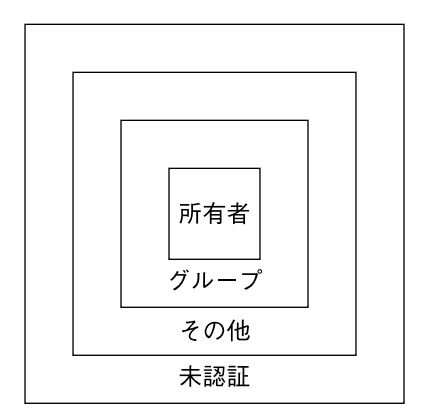

図 **11–4** 承認クラス

システムは、NIS+ 要求を受信すると、要求を出している主体が属しているクラスを 判定します。主体は、判定されたクラスに属しているすべてのアクセス権を使用でき ます。

オブジェクトに対するアクセス権は、各クラスで任意の組み合わせが可能です。ただ し、通常は上位クラスが下位クラスのすべての権限に追加権限を持つように割り当て られます。

たとえば、未認証およびその他クラスには読み取りアクセスを許可し、グループクラ スには読み取りおよび変更アクセスを許可し、所有者クラスには読み取り、変更、作 成、および削除アクセスを許可することができます。

4 つのクラスについては、以下に詳しく説明します。

#### 所有者クラス

所有者は「単一」の NIS+ 主体です。

NIS+ オブジェクトへのアクセスを要求する主体は、所有者アクセス権を得る前に認 証され (有効な DES 資格を提示し) なければなりません。

デフォルトではオブジェクトの所有者は、オブジェクトを作成した主体になります。 ただし、オブジェクト所有者は 2 つの方法で別の主体に所有権を譲ることができま す。

- オブジェクトが作成されたときに、主体が別の所有者を指定する方法(279 ページ の「コマンドによるアクセス権の指定」を参照)
- オブジェクトの作成後に、主体がオブジェクトの所有権を変更する方法(289 ペー ジの「オブジェクトとエントリの所有権の変更」を参照)

一度主体が所有権を放棄すると、その主体はオブジェクトに対する所有者のアクセス 権すべてを放棄することになり、グループ、その他、未認証のいずれかの所有権を持 つことになります。

#### グループクラス

オブジェクトグループは 1 つの NIS+ グループです。この場合の「グループ」とは、 UNIX のグループやネットグループのことではありません。

NIS+ オブジェクトにアクセスを要求する主体は、認証され (有効な DES 資格を提示 し) かつグループアクセス権を与えられる前にそのグループに属していなければなり ません。

1 つの NIS+ グループは NIS+ 主体の集合であり、名前空間へのアクセス権を与えるの に都合の良いようにまとめられたものです。NIS+ グループに与えられるアクセス権 はそのグループのメンバーである主体すべてに適用されます。オブジェクトの所有者 が、そのオブジェクトのグループに属している必要はありません。

オブジェクトが作成された時、そのオブジェクトはデフォルトグループに割り当てら れます。オブジェクトが作成された時でもその後でも、そのオブジェクトをデフォル ト以外のグループに割り当てることができます。オブジェクトグループはいつでも変 更できます。

注 **–** NIS+ グループに関する情報は NIS+ group テーブルに格納されないことに注意 してください。NIS+ group テーブルには UNIX グループに関する情報が格納されま す。NIS+ グループに関する情報は、適切な groups\_dir ディレクトリのオブジェク トに格納されます。

NIS+ グループの情報は、各 NIS+ ドメインの groups\_dir サブディレクトリにあ る、NIS+ グループ「オブジェクト」に格納されます。

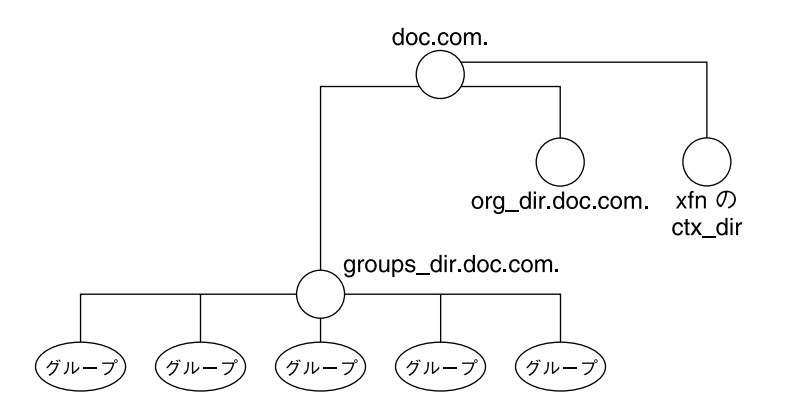

図 **11–5** NIS+のディレクトリ構造

NIS+ グループの管理については、第 17 章を参照してください。

#### その他クラス

その他クラスは、NIS+ によって認証されたすべての NIS+ 主体のクラスです。すなわ ち、所有者およびグループクラスのすべてと有効な DES 資格を提示したものを加えた ものです。

その他に与えられたアクセス権は、認証されたすべての主体に適用されます。

#### 未認証クラス

未認証クラスは、正しく認証されなかったものすべてで構成されます。すなわち、有 効な DES 資格を提示しなかったものです。

#### 承認クラスと NIS+ オブジェクトの階層

NIS+ オブジェクトと承認クラスには各レベルに適用される階層があります。標準的 な NIS+ ディレクトリ階層のデフォルトは次のようになります。

- 「ディレクトリレベル」。各 NIS+ ドメインには groups\_dir と org\_dir とい う 2 つの NIS+ ディレクトリオブジェクトがあります。各 groups\_dir ディレク トリオブジェクトはさまざまなグループで構成されます。各 org\_dir ディレクト リオブジェクトにはさまざまなテーブルが含まれます。
- 「グループレベルまたはテーブルレベル」。グループは個々のエントリやグループ で構成されます。テーブルには列と個々のエントリが含まれます。
- 「列レベル」。テーブルは1つ以上の列で構成されます。

■ 「エントリ(行) レベル」。グループもしくはテーブルは1つ以上のエントリを持 ちます。

各レベルには 4 つの承認クラスが適用されます。ディレクトリオブジェクトはそれ自 身の所有者とグループを持ちます。ディレクトリ内の個々のテーブルは、ディレクト リの所有者およびグループと異なる所有者およびグループを持ちます。テーブル内で は、1 エントリ (行) が個々の所有者もしくはグループを持ちます。この所有者もしく はグループは、テーブル全体の所有者やグループとは異なり、またオブジェクト全体 の所有者やグループとも異なります。テーブル内の個々の列は、テーブル全体と同じ 所有者やグループを持ちます。

## NIS+ アクセス権

NIS+ オブジェクトのオブジェクト定義には、オブジェクトのアクセス権を指定しま す (オブジェクト定義は、niscat -o コマンドで確認できます)。

NIS+ オブジェクトは、UNIX ファイルが UNIX ユーザーに対するアクセス権を指定 するのと同じ方法で、NIS+ 主体に対するアクセス権を指定します。アクセス権は、 NIS+ 主体が NIS+ オブジェクトについて実行することが許されている動作の種類を表 します。

NIS+ の動作はオブジェクトの種類によって異なりますが、読み取り、変更、作成、 および削除の 4 つのクラスに分類されます。

- 「読み取り」。オブジェクトの読み取り権を持った主体はオブジェクトの内容を読 み取ることができます。
- 「変更」。オブジェクトに対する変更権を持った主体がオブジェクトの内容を変更 できます。
- 「削除」。オブジェクトの削除権を持った主体はオブジェクトの内容を削除するこ とができます。
- 「作成」。上位レベルのオブジェクトに対する作成権を持った主体が、そのレベル の下位に新規のオブジェクトを作成できます。すなわち、NIS+ ディレクトリオブ ジェクトの作成権を持っていれば、そのディレクトリ内に新しいテーブルを作成で きます。NIS+ テーブルの作成権を持っていれば、そのテーブル内に新しい列とエ ントリを作成できます。

NIS+ クライアントから NIS+ サーバーへのすべての通信は、実際には特定の NIS+ オ ブジェクトに対してこれらの動作のうちの 1 つを実行してほしいという要求です。た とえば、NIS+ 主体が他のマシンの IP アドレスを要求した場合、実際には、この種の 情報を格納している hosts テーブルオブジェクトへの読み取り権を要求していま す。主体が NIS+ 名前空間にディレクトリを追加するようサーバーに要求した場合、 実際には、そのディレクトリの親オブジェクトに対して「変更」権を要求していま す。

これらの権限は論理的には、ディレクトリ、テーブル、列とエントリのように下位に 展開するものであることに注意してください。たとえば、新規にテーブルを作成する には、そのテーブルを格納する NIS+ ディレクトリオブジェクトに対する作成権が必

第 11 章 • NIS+ のセキュリティの概要 **225**

要です。そのテーブルを作成した場合、そのデフォルト所有者になります。所有者と して、自分自身にそのテーブルに対する作成権を与え、テーブルに新規のエントリを 作成できます。テーブル内に新規のエントリを作成した場合、それらのエントリの所 有者になります。所有者として、他のユーザーにテーブルレベルの作成権を与えるこ ともできます。たとえば、テーブルのグループクラスにテーブルレベルの作成権を与 えることができます。その場合、テーブルのグループのすべてのメンバーがテーブル 内に新規のエントリを作成できます。新規のテーブルエントリを作成したグループの 個々のメンバーは、そのエントリのデフォルト所有者になります。

# NIS+ 管理者

NIS+管理者は、NIS+オブジェクトに対して「管理者権限」を持つユーザです。管理 者権限は、オブジェクトに対する作成および削除権限で構成されます。また、オブ ジェクトによっては変更権限が含まれる場合もあります (NIS+ アクセス権について は、225 ページの「NIS+ アクセス権」 を参照してください)。

NIS+ オブジェクトを作成するものは誰でもそのオブジェクトに対する初期アクセス 権を持つと設定します。もし作成者が管理権限をオブジェクトの所有者に限った場合 (初期状態では作成者) は、所有者だけがそのオブジェクトに対する管理権限を持ちま す。一方、作成者が管理権限をオブジェクトのグループに与えた場合は、グループの 全員がそのオブジェクトに対して管理権限を持つことになります。

あるオブジェクトに対して管理権限を持つものは誰でもそのオブジェクトの NIS+ 管 理者とみなされます。

すなわち、NIS+ ソフトウェアは NIS+ 管理者を 1 人にしようとするものではないとい うことです。

理論的には、管理権限をその他クラスに与えることも、未認証クラスに与えることも でき、ソフトウェア上では可能です。しかし、管理権限をグループクラス以上に広げ て与えてしまうと、NIS+ のセキュリティを実質的に無効にしてしまいます。もし管 理権限をその他クラスや未認証クラスに与えた場合、NIS+ のセキュリティは保証さ れません。

NIS+ のパスワード、資格、およびコマ ンド

管理者のパスワード、資格、および鍵には次のコマンドを使用します。各コマンドの 説明についてはマニュアルを参照してください。

- chkey 主体の Secure RPC 鍵の組み合わせを変更します。必要のない場合は chkey を使わずに、passwd を使ってください。詳細については、253 ページの 「NIS+ 主体の鍵の変更」 を参照してください。
- keylogin keyserv を使って主体の非公開鍵を復号化し格納します。
- keylogout 格納されている非公開鍵を keyserv から削除します。
- keyserv サーバーに非公開暗号鍵を格納させます。詳細については、252 ページ の「キーログイン」を参照してください。
- newkey 公開鍵データベースに新規の鍵の組み合わせを作成します。
- nisaddcred NIS+ 主体に資格 (credential) を作成します。詳細については、 241 ページの「資格情報の作成」および、249 ページの「NIS+ 資格情報の管理」 を参照してください。
- nisauthconf Diffie Hellman 鍵の長さの表示あるいは設定を行います。
- nisupdkeys ディレクトリオブジェクト内の公開鍵を更新します。詳細について は、257 ページの「公開鍵の更新」を参照してください。
- passwd 主体のパスワードを変更し管理します。詳細については、第16章を参照 してください。

# 第 **12** 章

# NIS+ 資格の管理

この章では、NIS+ 資格とその管理方法について説明します。

注 **–** NIS+ セキュリティタスクには、Solstice AdminSuite ツールがあればより簡単に 実行できるものがあります。

注 **–** NIS+ は、将来のリリースでサポートされない可能性があります。NIS+ から LDAP への移行支援ツールは、Solaris 9 オペレーティング環境で使用できます (『*Solaris* のシステム管理 *(*ネーミングとディレクトリサービス *: DNS*、*NIS*、*LDAP* 編*)*』を参照)。詳細については、 http://www.sun.com/directory/nisplus/transition.html を参照してく ださい。

# NIS+ 資格について

NIS+ 資格は、NIS+ のユーザーを識別するために使用します。この章では、NIS+ セ キュリティシステム全体と、特にシステムで資格が果たす役割について、十分理解し ているユーザーを想定しています。

これらのタスクを実行するのに使われるコマンドの構文、オプションなどの詳細につ いては、NIS+ のマニュアルを参照してください。

注 **–** この章の DES 資格の説明は、192 ビット Diffie - Hellmaun DES 資格に適用する ことができます。これらは似てはいますが、その他の鍵の長さを使用した認証は細部 では異なっています。コマンド行インタフェースを使用して鍵を操作するときは、そ の違いはユーザーにもシステム管理者にも意識されることはありません。指定した鍵 の長さの表示や設定は nisauthconf(1M) を使って行います。

# 資格の機能

注 **–** この章では、NIS+ のコマンド一式を使用してクライアント情報を作成する方法 について説明します。

資格および認証システムは他人になりすますのを防ぐシステムです。あるマシンの root 権限で su コマンドを使って、ログインしていないもしくは別のマシンにログイ ンしている第 2 のユーザーになりすまし、第 2 のユーザーの NIS+ アクセス権を使用 して NIS+ オブジェクトにアクセスすることを防ぎます。

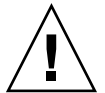

注意 **–** NIS+ には、他人のユーザーログインパスワードを知っている者が、そのユー ザーになりすましてユーザー ID と NIS+ アクセス権を使用することを妨ぐことはでき ません。また root 権限を持つユーザーが「同一」マシンにログインしている別のユー ザーになりすますのを防ぐこともできません。

## 資格と資格情報

DES 資格をどのように作成しそれがどのように機能するのかを理解するには、実際の 資格と、資格を作成しチェックするのに使われる情報とを区別する必要があります。

- 「資格情報」。DES 資格を作成するのに使われるデータであり、サーバーが資格 をチェックするのに使われる
- 「*DES* 資格」。主体を認証するために、主体からサーバーへ渡される一連の数 字。主体が NIS+ 要求を行うたびに作成されチェックされる。DES 資格について は、234 ページの「DES 資格の詳細」を参照してください。

# 認証コンポーネント

資格および認証プロセスを機能させるには、次の要素が必要です。

- 「主体の DES 資格情報」。この情報は各主体に NIS+ 管理者が最初に作成しま す。この情報は主体のホームドメインの cred テーブルに格納されます。主体の DES 資格情報は次のもので構成されます。
	- 「主体名」。ユーザーの完全ログイン ID もしくはマシンの完全ホスト名
	- 「主体の Secure RPC ネット名」。各主体は固有の Secure RPC ネット名を持っ ています (Secure RPCネット名の詳細は、234 ページの「DES 資格の Secure RPC ネット名」を参照)(Secure RPC ネット名の詳細については、234 ページの 「DES 資格の Secure RPC ネット名」を参照)。
	- 「主体の公開鍵」
	- 「主体の非公開暗号鍵」
- 「主体の LOCAL 資格」
- 「サーバーの公開鍵」。各ディレクトリオブジェクトには、当該ドメインのすべて のサーバーの公開鍵の複製が格納されています。cred テーブルには各サーバーの DES 資格も格納されていることに注意してください。
- 「主体の公開鍵のキーサーバーの複製」。キーサーバーは、その時点でログインし ている主体 (ユーザーまたはマシン) の公開鍵の複製を持っています。

### 主体の認証方法

承認プロセスには 3 つのフェーズがあります。

- 「準備フェーズ」。NIS+ 管理機能がユーザーのログインに先立って行う設定動 作。たとえば、ユーザーのための資格情報を作成
- 「ログインフェーズ」。ユーザーがログインした時にシステムが行う動作
- 「要求フェーズ」。NIS+ 主体が、NIS+ サービスもしくは NIS+ オブジェクトに要 求を発する時にソフトウェアが行う動作

これら 3 つのフェーズの詳細については、次の項目を参照してください。

#### 資格準備フェーズ

ユーザーの資格情報は、nisclient スクリプトを使用すれば最も簡単に作成できま す。この節では、NIS+ のコマンド一式を使用してクライアント情報を作成する方法 について説明します。

NIS+ 主体がログインする前に、NIS+ 管理者は当該主体 (ユーザーまたはマシン) のた めの資格情報を作成する必要があります。管理者は次のようにする必要があります。

- 各主体の公開鍵と非公開暗号鍵を作成します。これらの鍵は主体のホームドメイン の cred テーブルに格納されます。これは nisaddcred コマンドを使って行われ ます (245 ページの「NIS+ 主体の資格情報を作成する方法」を参照)。
- サーバーの公開鍵を作成します (257 ページの「公開鍵の更新」を参照)。

### ログインフェーズ - 詳細

主体がシステムにログインする時、次のステップが自動的に実行されます。

1. 主体のために keylogin プログラムが起動します。keylogin プログラムは cred テーブルから主体の非公開暗号鍵を取得し、主体のログインパスワードを 使って復号化します。

注 **–** 主体のログインパスワードが Secure RPC パスワードと異なる場合、 keylogin コマンドはパスワードを復号化できず、「cannot decrypt」などの エラーとなるか、メッセージなしでコマンドが失敗します。この問題については、 237 ページの「Secure RPC パスワードとログインパスワードの問題」を参照して ください。

2. 復号化された主体の非公開暗号鍵は、要求フェーズでの利用に備えてキーサーバー に渡され格納されます。

注 **–** 復号化された非公開暗号鍵はユーザーが keylogout コマンドを実行するまで キーサーバーに格納されます。ユーザーが keylogout を実行せずにログアウトし た (またはログアウトせずに帰宅してしまった) 場合には、復号化された非公開鍵 がサーバーに格納されたままになっています。もしユーザーマシンの root 権限を 持った誰かがユーザーログイン ID に su コマンドを使った場合、その人間はユー ザーの復号化された非公開鍵を使用でき、ユーザーのアクセス承認を使って NIS+ オブジェクトにアクセスできることになります。このような事態を避けるため、 ユーザーが業務を終了する時は確実に keylogout コマンドを使ってログアウトす るように注意する必要があります。同様にもしユーザーがログオフする場合は、業 務に戻る時はログバックするだけで良いのです。もしユーザーが確実にログオフし なかった場合、業務に戻る時に確実に keylogin を実行する必要があります。

#### 要求フェーズ - 詳細説明

NIS+ 主体の要求が NIS+ オブジェクトにアクセスするつど、その主体を認証するため に NIS+ ソフトウェアは複数段階のプロセスを実行します。

- 1. NIS+ はオブジェクトドメインの cred テーブルをチェックします。
	- 主体が LOCAL 資格情報を持っている場合、NIS+ では LOCAL 資格に含まれる ドメイン情報を使用して主体のホームドメイン の cred 資格を検索し、必要な 情報を取得します。
	- もし主体が資格情報を持っていなかった場合、残りのプロセスは実行されず、 主体の承認アクセスクラスには未認証クラスが与えられます。
- 2. ユーザーのホームドメインの cred テーブルから、NIS+ がユーザーの DES 資格を 取得します。ユーザーパスワードを使って非公開暗号鍵が復号化され、キーサー バーに格納されます。

- 3. NIS+ が NIS+ ディレクトリオブジェクトからサーバーの公開鍵を獲得します。
- 4. キーサーバーが、主体の復号化された非公開鍵とオブジェクトのサーバー (オブ ジェクトが格納されているサーバー) の公開鍵を使って、「共通鍵」を作成しま す。
- 5. 共通鍵を使用して、暗号化された「DES 鍵」が作成されます。これは、Secure RPC が乱数を発生させ、これを共通鍵を使って暗号化することで行われます。こ のため、DES 鍵は「乱数鍵」もしくは「乱数 DES 鍵」として参照される場合があ ります。
- 6. NIS+ が主体のサーバーの時刻情報に基づいてタイムスタンプ (DES 鍵を使って暗 号化される) を作成します。
- 7. NIS+ が 15 秒のタイムウィンドウ (DES 鍵を使って暗号化される) を作成します。 この「ウィンドウ」はタイムスタンプとサーバーの内部クロックとの間で許容され る最長時間になります。
- 8. NIS+ が主体の DES 資格を作成します。これは次のもので構成されます。
	- 主体の cred テーブルに基づく Secure RPC ネット名 (unix*.identifier@domain*)
	- キーサーバーから得た暗号化された主体の DES 鍵
	- 暗号化されたタイムスタンプ
	- 暗号化されたタイムウィンドウ
- 9. NIS+ が NIS+ オブジェクトの格納されているサーバーに次の情報を渡します。
	- アクセス要求
	- 主体の DES 資格
	- ウィンドウ判定子(暗号化済)。ウィンドウ判定子は暗号化されたウィンドウに 1 を加えたもの

10. オブジェクトのサーバーがこの情報を受信します。

- 11. オブジェクトのサーバーが、資格の中の Secure RPC ネット名の一部を使って、主 体のホームドメインにある cred テーブル内にある主体の公開鍵をチェックしま す。
- 12. サーバーが主体の公開鍵とサーバーの非公開鍵を使ってもう一度共通鍵を作成しま す。この共通鍵は主体の非公開鍵とサーバーの公開鍵を使って作成されている共通 鍵と一致する必要があります。
- 13. 共通鍵を使って、主体の資格の一部として受信している DES 鍵を暗号化します。
- 14. サーバーが、新しく復号化した DES 鍵を使って主体のタイムスタンプを復号化 し、ウィンドウ判定子を使ってそれをチェックします。
- 15. サーバーが、復号化しチェックしたタイムスタンプと自分の内部時計とを比較し、 次のプロセスを実行します。
	- a. サーバーとの時間差がウィンドウ許容値を越えていた場合、要求は拒否され、 プロセスが中止されて、エラーメッセージが表示されます。たとえば、タイム スタンプが 9:00 am であり、ウィンドウが 1 分であったとします。もしその要 求をサーバーが受信して復号化したのが 9:01 am であれば、その要求は拒否さ れます。

- b. タイムスタンプがウィンドウ許容値内である場合、サーバーは主体から前に受 信した要求のタイムスタンプよりも大きいかチェックします。これによって、 NIS+ 要求を正しい順序で処理しているか確認できます。
	- 順序誤りの要求はエラーメッセージとともに拒否されます。たとえば、タイ ムスタンプが 9:00 am でありその主体から最後に受信した要求のタイムスタ ンプが 9:02 am だった場合、その要求は拒否されます。
	- 最後に受信した要求と同じタイムスタンプであった場合もエラーメッセージ が表示されて拒否されます。これによって、要求を 2 度処理することはなく なります。たとえば、タイムスタンプが 9:00 am であり最後にその主体から 受信した要求のタイムスタンプも 9:00 am だった場合、この要求は拒否され ます。
- 16. タイムスタンプがウィンドウ許容値内であり、その主体からの最後の要求よりも大 きかった場合に、サーバーはその要求を受け入れます。
- 17. サーバーは次に、要求をコンパイルし、タイムスタンプをその主体から受信した最 後のものとして格納し、要求に基づいて動作します。
- 18. 要求に対する応答としてサーバーから受信した情報が信頼できるサーバーからのも のであるかを主体が確認できるようにするため、サーバーは主体の DES 鍵を使っ てタイムスタンプを暗号化し、データとともに主体に送り返します。
- 19. 主体側では、主体の DES 鍵を使って送り返されたタイムスタンプを復号化しま す。
	- 復号化が成功した場合は、サーバーからの情報を要求者へ戻します。
	- 何らかの理由で復号化に失敗した場合は、エラーメッセージが表示されます。

# DES 資格の詳細

DES 資格は次の内容で構成されます。

- 主体の「Secure RPC ネット名」。234 ページの「DES 資格の Secure RPC ネット 名」を参照
- 「確認 (verification)」フィールド。235 ページの「DES 資格確認フィールド」を参 照

## DES 資格の Secure RPC ネット名

- 「Secure RPC ネット名」。資格のこの部分は NIS+ の主体を特定するのに使用し ます。Secure RPC ネット名はすべて次の 3 つの要素で構成されます。
	- 「接頭辞」。接頭辞は常に unix になります。
	- 「識別子」。主体がクライアントユーザーの場合、ID フィールドはユーザーの UID です。主体がクライアントマシンの場合、ID フィールドはマシンのホスト 名です。

■ 「ドメイン名」。主体の DES 資格を含んでいるドメイン名がドメイン名になり ます (主体のホームドメイン)。

注 **–** NIS+ 主体名は常にドット (.) で終わりますが、Secure RPC ネット名はドット (.) で終わらないことに注意してください。

表 **12–1** Secure RPC ネット名のフォーマット

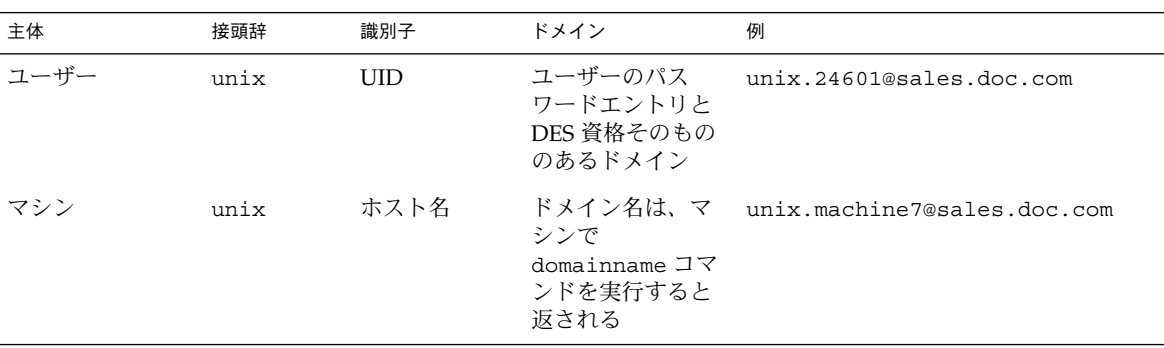

```
DES 資格確認フィールド
```
確認フィールドは資格を確かめるために使用するフィールドです。cred テーブルに 格納された資格情報に基づいて作成されます。

確認フィールドの構成は次のとおりです。

- 主体の非公開鍵と NIS+ サーバーの公開鍵に基づく、暗号化された主体の DES 鍵 (232 ページの「要求フェーズ - 詳細説明」参照)
- 暗号化されたタイムスタンプ
- タイムウィンドウ

### DES 資格の作成方法

DES 資格を作成するには、keylogin コマンドを実行する必要がありますが、これは 主体が資格を作成する「前」に実行します。keylogin コマンド (単に「keylogin」 とする場合が多い) は、NIS+ 主体がログインする時に自動的に実行されます。図 12–2 を参照してください。

注 **–** 主体のログインパスワードが Secure RPC パスワードと異なる場合は、 keylogin コマンドは成功しないことに注意してください。詳しくは、237 ページの 「Secure RPC パスワードとログインパスワードの問題」を参照してください。

keylogin コマンドの目的は、主体が自身の非公開鍵にアクセスできるようにするこ とにあります。keylogin コマンドを実行すると、cred テーブルから主体の非公開 鍵を取り込み (fetch)、主体の Secure RPC パスワード (非公開鍵は主体の「Secure RPC パスワード」を使って最初に暗号化される) を使ってそれを復号化し、将来の NIS+ 要求に備えてキーサーバーに格納します。

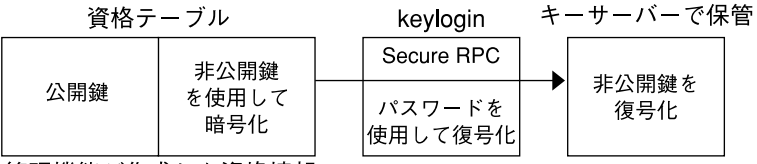

管理機能が作成した資格情報

図 **12–1** keylogin コマンドで主体の非公開鍵を作成

主体が DES 資格を作成するには、主体が要求を送る相手サーバーの公開鍵が必要で す。この情報は主体のディレクトリオブジェクトに格納されています。主体がこの情 報を獲得すれば資格の確認フィールドを作成できます。

まず、主体が種々の資格情報を暗号化するためにランダム DES 鍵を作成します。主体 は自分の非公開鍵 (キーサーバーに格納されている) とサーバーの公開鍵を使って、ラ ンダム DES 鍵を作成し暗号化するための共通鍵を作成します。次に DES 鍵で暗号化 したタイムスタンプを作成し、それを確認フィールドで他の資格関連情報の中に入れ ます。

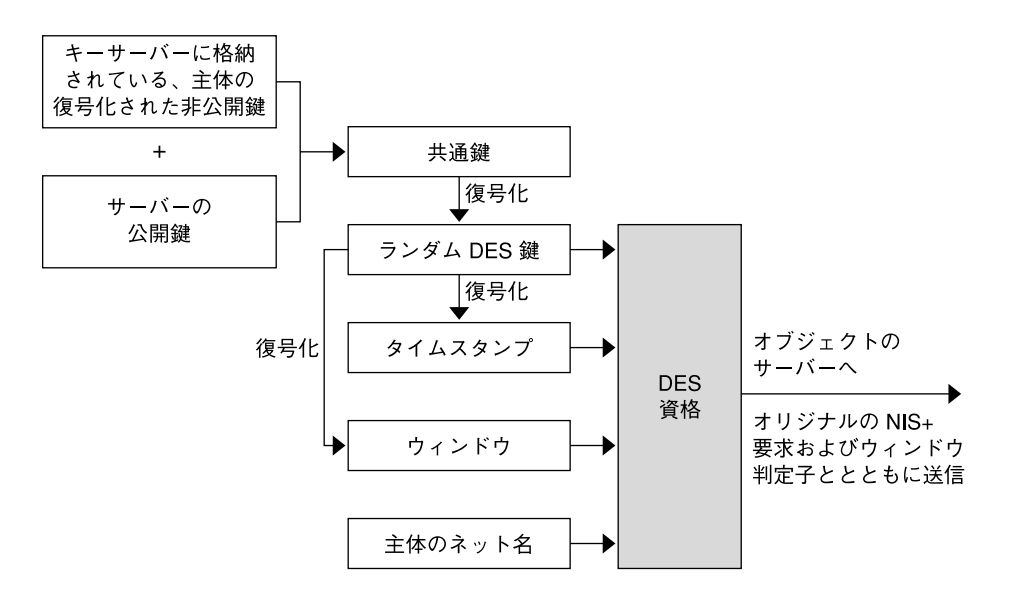

図 **12–2** DES 資格の作成

## Secure RPC パスワードとログインパスワードの問 題

主体のログインパスワードと Secure RPC パスワードが一致しないと、ログイン時に keylogin はパスワードを復号化できません。keylogin はデフォルトで主体のログ インパスワードを使用することになっていて、また非公開鍵は主体の Secure RPC パ スワードを使用して暗号化されているからです。

この場合でも主体がシステムにログインすることは可能ですが、キーサーバーがその ユーザーのための復号化された非公開鍵を持っていませんから、未認証クラスが与え られることになります。ほとんどの NIS+ 環境において、未認証クラスにはほとんど の NIS+ オブジェクトに対する作成権、削除権、変更権を与えないように設定されま すから、結果としてユーザーが NIS+ オブジェクトにアクセスしても「アクセス権拒 否」などのエラーになります。

注 **–** 「ネットワークパスワード」を「Secure RPC パスワード」の同意語として使用す る場合があります。ネットワークパスワードの入力を求められたら Secure RPC パス ワードを入力します。

別の承認クラスを得るには、この場合 keylogin プログラムを実行し、パスワード入 力のプロンプトに主体の Secure RPC パスワードを入力する必要があります (252 ペー ジの「キーログイン」の項を参照)。

しかし keylogin を実行しても、現在のログインセッション以外には無効で、一時的 な解決にしかなりません。キーサーバーはこの方法によって、復号化された形でユー ザーの非公開鍵を持つようになるのですが、ユーザーの cred テーブル中の非公開鍵 が Secure RPC パスワード (ユーザーのログインパスワードとは異なっている) を使用 して暗号化されているという点に変わりはないからです。次にログインした時には同 じ問題が発生します。この問題を永久的に解決するには、ユーザーの Secure RPC パ スワードではなくユーザーログイン ID を使って、cred テーブルにある非公開鍵を再 度暗号化する必要があります。このためにはユーザーが chkey -p コマンドを実行し ます (253 ページの「NIS+ 主体の鍵の変更」の項を参照)。

Secure RPC パスワードがログインパスワードと異なる問題を永久的に解決するには、 ユーザー (またはユーザーに対応している管理者) が次の手順を実行してください。

- 1. ログインパスワードを使用してログインします。
- 2. keylogin プログラムを実行して、キーサーバーに保存される非公開鍵を一時的 に復号し、一時的な NIS+ アクセス権を得ます。
- 3. chkey -p を実行し、cred テーブル内の暗号化された非公開鍵を、ユーザーログ インパスワードに基づいたものに永久的に変更します。
- 4. ログインセッションの終了の準備ができたら、システムをログオフする前に keylogout を実行します。
- 5. logout コマンドを使って、システムからログオフします。

### キャッシュに保存された公開鍵の問題

正しい資格を作成し、正しいアクセス権を与えられたのに、主体の要求が拒否される 場合があります。この原因のほとんどは、サーバーの公開鍵が古いバージョンだった 時に作られた、古いオブジェクトが残っていることにあります。この問題は通常次の 方法で解決します。

- アクセスしようとしているドメインで、nisupdkeys を実行します (nisupdkeys コマンドの使用法については 257 ページの「nisupdkeys コマンド」を、この種 の問題の解決方法については 452 ページの「資格情報が古い」を参照)。
- マシン上で nis\_cachemgr を終了します。次に /var/nis/NIS\_SHARED\_DIRCACHE を削除してから、nis\_cachemgr を再起動 します。

# 資格に関連する情報が格納されている場 所

この節では、NIS+ 名前空間のどこに資格関連情報が格納されるのかを説明します。

**<sup>238</sup>** Solaris のシステム管理 (ネーミングとディレクトリサービス : FNS、NIS+ 編) • 2002 年 9 月

公開鍵など、資格に関する情報は、名前空間内の様々な場所に保存されています。 NIS+ は、情報を格納しているオブジェクトの生存期間に応じてこの情報を定期的に 更新しますが、場合によっては、更新の間に同期が失われ、システムが正常に動作し なくなることがあります。その結果、システムが正常に動作しなくなることがありま す。資格関連の情報を格納するすべてのオブジェクト、テーブル、ファイル、および 再設定方法を、表 12–2 に示します。

表 **12–2** 資格に関連する情報が格納されている場所

| 項目               | 保存対象                                                   | リセットおよび更新の方法                                                                                                    |
|------------------|--------------------------------------------------------|----------------------------------------------------------------------------------------------------|
| cred テーブル        | NIS+ 主体の秘密非公開鍵と公開<br>鍵。これらの鍵のマスターコピー<br>となる            | nisaddcred を使用して新しい資格を<br>作成する。これによって既存の資格が<br>更新される。chkey を使用しても同様<br>のことが行える                                                                                                    |
| ディレクトリオブ<br>ジェクト | 個々のサーバーの公開鍵のコピー                                        | ディレクトリオブジェクトに対して<br>/usr/lib/nis/nisupdkeys コマン<br>ドを実行する                                                                                                    |
| キーサーバー           | その時点でログインされている<br>NIS+ 主体の非公開鍵                         | 主体ユーザーに対して keylogin を実<br>行する。あるいは、主体マシンに対し<br>て keylogin -r を実行する                                                                                                    |
| NIS+デーモン         | ディレクトリオブジェクトのコ<br>ピー(そのサーバーの公開鍵のコ<br>ピーが含まれる)          | rpc.nisdデーモンとキャッシュマ<br>ネージャを終了し、/var/nis から<br>NIS SHARED DIRCACHE を削除す<br>る。その後両方を再起動する                                                                                                    |
| ディレクトリ<br>キャッシュ  | ディレクトリオブジェクトのコ<br>ピー(そのサーバーの公開鍵のコ<br>ピーが含まれる)          | NIS+キャッシュマネージャを終了し<br>た後、nis cachemgr-i コマンドを<br>使用して再起動する。-i オプションを<br>指定すると、コールドスタートファイ<br>ルからディレクトリキャッシュがリ<br>セットされた後、キャッシュマネー<br>ジャが再起動される                                                                                                    |
| ファイル             | コールドスタート ディレクトリオブジェクトのコ<br>ピー(そのサーバーの公開鍵のコ<br>ピーが含まれる) | ルートマスターで NIS+ デーモンを終<br>了した後、再起動する。デーモンは、<br>既存の NIS COLD START ファイルに<br>新しい情報を再ロードする。クライア<br>ントでは、まず<br>/var/nisから NIS_COLD_STARTと<br>NIS SHARED DIRCACHE ファイル削<br>除し、次にキャッシュマネージャのプ<br>口セスを終了する。その後、nisinit<br>-c でクライアントを再び初期設定す<br>る。クライアントの信頼できるサー<br>バーは、クライアントマシンの<br>NIS COLD START ファイルに新しい<br>情報を再ロードする |

表 **12–2** 資格に関連する情報が格納されている場所 *(*続き*)*

| 項目                  | 保存対象                   | リセットおよび更新の方法                                                                                      |
|---------------------|------------------------|---------------------------------------------------------------------------------------------------|
|                     | passwd テーブル ユーザーのパスワード | passwd -r nisplus コマンドを使用<br>する。これによって、NIS+ passwd<br>テーブル、cred テーブルの中でパス<br>ワードが更新される            |
| passwd ファイル         | ユーザーのパスワードまたはマシ<br>к   | passwd -r nisplus コマンドを使用<br>ンのスーパーユーザーのパスワー する。スーパーユーザーとしてログイ<br>ンしていても、自分のユーザー名でロ<br>グインしていてもよい |
| passwd マップ<br>(NIS) | ユーザーのパスワード             | passwd -r nisplus コマンドを使用<br>する                                                                   |

# cred テーブルの詳細

主体の資格情報は「cred テーブル」に格納されています。cred テーブルは NIS+ が 標準で持つ 16 のテーブルの 1 つです。cred テーブルはドメインにつき1つ存在し、 ドメインに属するクライアントマシンおよびマシンにログインできるユーザー (つま り、ドメイン中の主体) の資格に関する情報を持っています。cred テーブルはドメイ ン中の org\_dir サブディレクトリにあります。

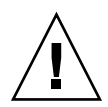

注意 **–** cred テーブルをリンクしないでください。各 org\_dir ディレクトリはそれ自 身の cred テーブルを持つ必要があります。他の org\_dir の cred テーブルとのリ ンクも使用しません。

ドメイン内のすべてのマシンにログインできるユーザーすべての LOCAL 資格情報が cred テーブルに格納されています。cred テーブルにはまた、ホームドメインとして としてドメインを持っているユーザーの DES 資格情報も格納されています。

cred テーブルの内容は niscat コマンドを使って見ることができます。方法につい ては、第 19 章を参照してください。

表 12–3 に示すように、cred テーブルには 5 つの列があります。

#### 表 **12–3** cred テーブルの資格情報

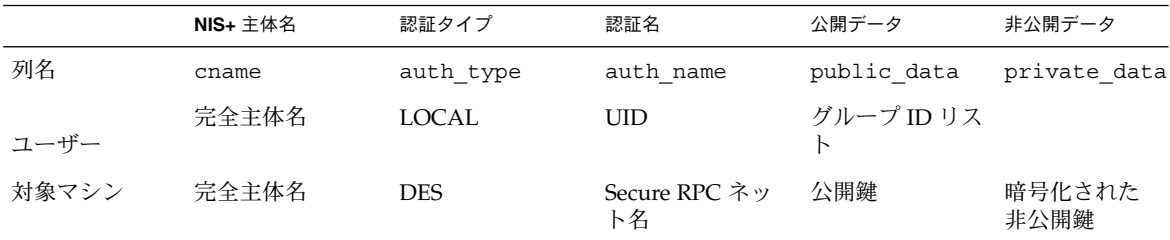

2 列目の認証の種類で他の 4 列の値の種類を判定します。

- 「LOCAL」。認証タイプが LOCAL の場合、残りの列には主体ユーザー名、 UID、GID が入ります (最後の列は空白)。
- 「DES」。認証タイプが DES の場合、残りの列には主体名、Secure RPC ネット 名、公開鍵、暗号化非公開鍵が入ります。これらの鍵は他の情報と組み合わされ、 DES 資格の暗号化および復号化に使用されます。

# 資格情報の作成

資格情報を作成したり管理したりするには次の方法があります。

- Solstice AdminSuite ツールを使用します。このツールを使用すると容易に資格を 管理できます。個々の資格を管理する場合はこのツールの使用を推奨します。
- nisclient スクリプトを使用します。1つの主体の資格を容易に作成し変更でき ます。便利な方法なので、個々の資格を管理する方法として推奨します。本書では nisclient スクリプトの使用方法を手順ごとに示しながら、資格情報を作成して いきます。
- nispopulate スクリプトを使用します。これはすでに NIS+ マップまたは /etc ファイルに資格情報を格納してある1つ以上の主体の資格を作成したり、変更した りする便利な方法です。NIS+ 主体グループの資格を管理する方法として推奨しま す。本書では nispopulate スクリプトの使用方法を手順ごとに示しながら、資 格情報を作成していきます。101 ページの「NIS+ テーブルの生成 (populate)」を 参照してください。
- nisaddcred コマンドを使用します。次の節では、nisaddcred コマンドを使っ て資格と資格情報を作成する方法を説明します。

## nisaddcred コマンド

nisaddcred コマンドは資格情報を作成するコマンドです。

注 **–** nispopulate スクリプトと nisclient スクリプトを使って資格情報を作成す ることもできます。これらスクリプトは nisaddcred コマンドよりも容易に使えて 効果的なものです。ネットワークが特別な機能を必要とするのでなければ、これらの スクリプトを使用してください。

nisaddcred コマンドは、LOCAL 資格と DES 資格情報の作成、更新、および削除を 行います。資格情報を作成するには、適切なドメインの cred テーブルに対する作成 権が必要です。資格を更新するには、cred テーブル、または少なくとも cred テー ブルの特定エントリに対する変更権が必要です。資格を削除するには、cred テーブ ル、または cred テーブルのエントリに対する削除権が必要です。

■ 別の NIS+ 主体資格を作成または更新する場合

LOCAL 資格情報

nisaddcred -p *uid* -P *principal-name* local

DES 資格情報

nisaddcred -p *rpc-netname* -P *principal-name* des

■ 自分の資格を更新する場合

LOCAL 資格情報

nisaddcred -local

DES 資格

nisaddcred des

■ 資格を削除する場合

nisaddcred -r *principal-name*

### 関連コマンド

この章で説明する nisaddcred コマンドに加えて、資格に関して有用な情報を提供 するコマンドが 2 つ用意されています。

表 **12–4** その他の資格関連コマンド

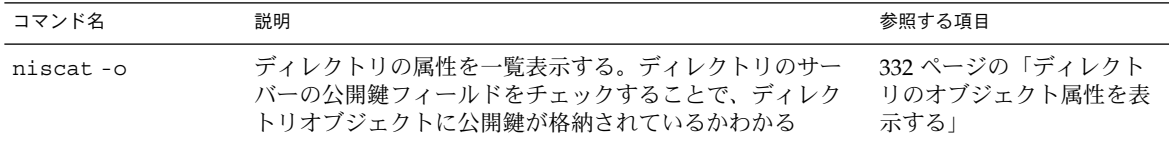

#### 表 **12–4** その他の資格関連コマンド *(*続き*)*

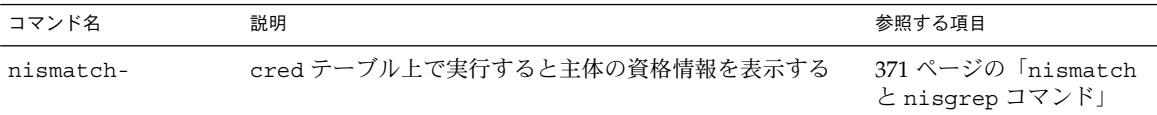

### nisaddcred コマンドを使って資格情報を作成す る方法

nisaddcred コマンドを使用して、LOCAL および DES 資格情報を作成します。

### LOCAL 資格情報

LOCAL 資格情報を作成するために nisaddcred コマンドを使用すると、 nisaddcred コマンドは主体のログインレコードから主体ユーザーの UID (および GID) を抽出し、ドメインの cred テーブルに置きます。

#### DES 資格情報

DES 資格情報を作成するのに使用した場合、nisaddcred は 2 つのプロセスを実行し ます。

- 1. 主体の Secure RPC ネット名を作成します。Secure RPC ネット名は、パスワード レコードから取得した主体のユーザー ID 番号とドメイン名 (たとえば、 unix.1050@doc.com) を結合して作成されます。
- 2. 主体の非公開鍵と公開鍵を生成します。

nisaddcred が非公開鍵を暗号化するには、Secure RPC パスワードが必要です。 nisaddcred コマンドを引数 -des で呼び出すと、主体の Secure RPC パスワードの 入力を要求されます。通常このパスワードは主体のログインパスワードと同じです(異 なる場合は、237 ページの「Secure RPC パスワードとログインパスワードの問題」に 示す手順に従ってさらに操作が必要となります)。

nisaddcred コマンドは 1 対の乱数 (Difie-Hellman 方式を使った 192 ビットの認証 鍵) を作成します。この鍵は Difie-Hellman の鍵ペア (key-pair) または省略して単に 「鍵ペア」と呼びます。

この鍵ペアの一方が「非公開鍵」であり、もう一方が「公開鍵」になります。公開鍵 は cred テーブルの公開データフィールドに置かれます。非公開鍵は主体の Secure RPC パスワードで暗号化された後に非公開データに置かれます。

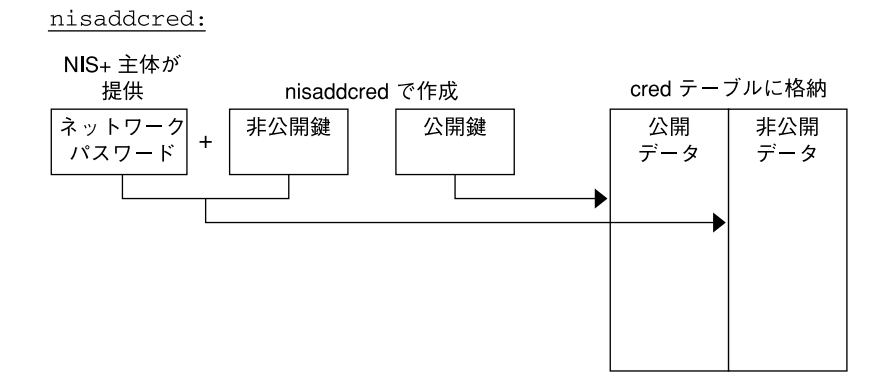

図 **12–3** nisaddcred コマンドを使って主体の鍵を作成する方法

デフォルトでは、cred テーブルをすべての NIS+ 主体 (未認証主体であっても) が読 み取ることができるので、セキュリティ上の予防措置として、主体の非公開鍵を暗号 化しています。

# Secure RPC ネット名と NIS+ 主体名

資格情報を作成する際、何度も主体の「RPC ネット名 (rpc-netname)」と「主体名 (principal-name)」を入力しなければなりません。どちらも独自の構文が必要です。

- 「Secure RPC ネット名」。Secure RPC ネット名は Secure RPC プロトコルで判定 されるので、NIS+ のネーミング規則には従いません。
	- ユーザーの場合: unix. *uid*@domain
	- マシンの場合: unix *.hostname*@*domain*

Secure RPC ネット名がユーザーを識別する場合、ユーザーの UID が必要です。 Secure RPC ネット名がマシンを識別する場合、マシンのホスト名が必要です。 nisaddcred コマンドに指定するときは、Secure RPC ネット名の前に -p (小文 字) フラグを入力してください。

Secure RPC ネット名は常に unix (すべて小文字) で始まりドメイン名で終わりま す。Secure RPC プロトコルに従うため、ドメイン名にはドットを付けません。

■ 「主体名」。NIS+ 主体名は通常の NIS+ 命名規約に従いますが、常に完全指定名 でなければなりません。構文は、*principal.domain* になります。

識別する対象がクライアントユーザーであっても、クライアントマシンであっても、 主体名で始まり、その後にドットと完全なドメイン名が続き、最後はドットで終わり ます。資格の作成に使用する場合、常に先頭は -P (大文字) フラグで始まります。資 格の削除に使用する場合、-P フラグは使用しません。

### 管理者のために資格情報を作成する方法

名前空間を最初に設定する場合、ドメインをサポートする管理者の資格情報を最初に 作成します。管理者の資格情報を一度作成すると、他の管理者、クライアントマシ ン、およびクライアントユーザーの資格情報を作成できます。

自分の資格情報を作成しようとすると、堂々めぐりに陥ります。つまり、ドメインの cred テーブルに対する作成権がなければ自分の資格情報を作成できず、もし NIS+ 環 境が適切に設定されていれば、資格を持つまではそのような権限を持つこともできま せん。この循環から抜け出さなくてはなりません。これには、次の 2 つの方法があり ます。

- ドメインのマスターサーバーにスーパーユーザーとしてログインしている間に、資 格情報を作成する
- ダミーパスワードを使用して、他の管理者に自分の資格を作成してもらってから chkey コマンドを使用してパスワードを変更する

どちらの場合も、別の NIS+ 主体に資格情報を作成してもらうことになります。自分 の資格情報を作成するには、245 ページの「NIS+ 主体の資格情報を作成する方法」の 項を参照してください。

### NIS+ 主体の資格情報を作成する方法

NIS+ の資格情報はドメインの設定後いつでも作成できます。すなわち、cred テーブ ルがあれば作成できます。

NIS+ 主体の資格情報を作成する

- 主体のホームドメインの cred テーブルに対する作成権が必要
- サーバーは、主体の存在を認識している必要がある。この場合「サーバーが認識し ている」とは以下のことを意味する
	- 主体がユーザーの場合、ドメインの NIS+ passwd テーブルかサーバーの /etc/passwd ファイルのどちらかにエントリが必要
	- 主体がマシン場合、ドメインの NIS+ host テーブルかサーバーの /etc/hosts ファイルのどちらかにエントリが必要

これらの条件を満たせば、-p と -P の両方のオプション付きで nisaddcred コマン ドを実行できます。

#### LOCAL 資格情報

nisaddcred -p uid -P principal-name local

DES 資格情報

nisaddcred -p rpc.netname -P principal-name des

次の原則に注意してください。

- 主体ユーザーの場合、LOCAL 資格と DES 資格の両方の情報を作成できます。
- 主体マシンの場合、DES 資格情報しか作成できません。
- 主体のホームドメイン (ユーザーまたはマシン) でだけ DES 資格情報を作成できま す。
- ユーザーの LOCAL 資格情報はユーザーのホームドメインでも他のドメインでも作 成できます。

#### ユーザー主体 - 例

UID が 11177 の morena という名前の NIS+ ユーザーの LOCAL および DES 資格情 報を作成する例を次に示します。彼女の所属するドメインは doc.com. で、この例で はドメインの主体マシンから彼女の資格情報を入力します。

```
client# nisaddcred -p 11177 -P morena.doc.com. local
client# nisaddcred -p unix.11177@sales.doc.com \
   -P morena.doc.com. des
Adding key pair for unix.11177@sales.doc.com
   (morena.doc.com.).
Enter login password:
```
Enter login password: プロンプトに対する正しい応答は morena のログインパ スワードです。 彼女のログインパスワードを知らない場合は、ダミーパスワードを使 用します。ダミーパスワードは、次の例のように、後で chkey コマンドを使って変 更できます。

### ダミーパスワードと chkey の使い方 - 例

ユーザーのログインパスワードを知らない場合、次に説明するようにダミーパスワー ドを使うことができます。

表 12–5 は、ダミーパスワードを使って資格情報を作成した管理者が、chkey コマン ドを使ってパスワードを変更する方法を示します。この例では、UID が 119 の eiji という名前の管理者の資格情報を作成します。eiji はルートドメインに属している ので、rootmaster という名前のルートマスターサーバーから彼の資格情報を入力し ます。

表 **12–5** 管理者の資格情報を作成する作業 : コマンドのまとめ

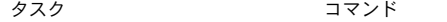

eiji の LOCAL 資格情報を rootmaster# nisaddcred -p 119 -P eiji.doc.com. local 作成する

表 **12–5** 管理者の資格情報を作成する作業 : コマンドのまとめ *(*続き*)*

| タスク                                    | コマンド                                                                                  |  |  |
|----------------------------------------|---------------------------------------------------------------------------------------|--|--|
| する                                     | eiji の DES 資格情報を作成 rootmaster# nisaddcred -p unix.119@doc.com -P eiji.doc.com.<br>des |  |  |
|                                        | Adding key pair for unix.119@doc.com (eiji.doc.com.).                                 |  |  |
| eiji のダミーパスワードを                        | Enter eiji's login password:                                                          |  |  |
| 入力する                                   | nisaddcred: WARNING: password differs from login passwd                               |  |  |
| ダミーパスワードを再度入力 Retype password:<br>する   |                                                                                       |  |  |
| 使用したダミーパスワードを<br>eiji に伝える             |                                                                                       |  |  |
| eiji がルートマスターにロ<br>グイン                 | rootmaster% login:eiji                                                                |  |  |
| eiji が本当のログインパス<br>ワードを入力する            | Password:                                                                             |  |  |
| eiji はエラーメッセージを<br>受けたが、ログインは許可さ<br>れる | Password does not decrypt secret key for unix.119@doc.com.                            |  |  |
| eiji がログインを実行                          | rootmaster% keylogin                                                                  |  |  |
| eiii がダミーパスワードを<br>入力                  | Password: dummy-password                                                              |  |  |
| eiji が chkey を実行                       | rootmaster% chkey -p                                                                  |  |  |
|                                        | Updating nisplus publickey database                                                   |  |  |
|                                        | Generating new key for'unix.119@doc.com'.                                             |  |  |
| eiji が本当のログインパス<br>ワードを入力              | Enter login password:                                                                 |  |  |
| eiji が本当のログインパス<br>ワードを再入力             | Retype password:<br>Done.                                                             |  |  |

まず、通常の方法で eiji の資格情報を作成しますが、ダミーのログインパスワード を使用します。NIS+ は警告を発して、再入力を要求します。再入力を行うと、この 操作は完了します。ドメインの cred テーブルには、ダミーパスワードに基づく eiji の資格情報が入っています。しかし、ドメインの passwd テーブル (または /etc/passwd ファイル) には、まだ彼のパスワードエントリが残っているので、彼は システムにログオンできます。

次に、eiji は本当のログインパスワードを入力して、ドメインのマスターサーバー にログインします (ログイン手順では、passwd テーブルまたは /etc/passwd ファ イルのパスワードをチェックするため)。そこから eiji は、まずダミーパスワードを 使用して keylogin を実行し (cred テーブルをチェックするため)、chkey -p コマ ンドを使用して cred エントリを本当のパスワードに変更します。

#### 別のドメインでの作成 - 例

これらの2つの例では、主体ユーザーのホームドメインのマスターサーバーにログイ ンしている間に、主体ユーザーの資格情報を作成しました。しかし、適切なアクセス 権がある場合、別のドメインに資格を作成できます。次の構文でドメイン名を付加す るだけです。

#### LOCAL 資格情報

nisaddcred -p *uid* -P *principal-name* local *domain-name*

DES 資格情報

nisaddcred -p *rpc-netname* -P *principal-name* des *domain-name*

次の例では、まず chou という名前のシステム管理者の LOCAL および DES 資格情報 を、そのシステム管理者のホームドメイン (これは、たまたまルートドメイン) に作成 し、次にその LOCAL 資格を doc.com ドメインに追加します。chou の UID は 11155 です。このコマンドは、ルートマスターサーバーから入力します。簡単にするため、 chou の正しいログインパスワードを入力しているものとします。

rootmaster# **nisaddcred -p 11155 -P chou.doc.com. local** rootmaster# **nisaddcred -p unix.11155@doc.com -P chou.doc.com. des** Adding key pair for unix.11155@doc.com (chou.doc.com.). Enter login password: rootmaster# **nisaddcred -p 11155 -P chou.doc.com. local doc.com.**

LOCAL 資格情報は、UID を NIS+ 主体名にマップします。クライアントユーザーで ある NIS+ 主体は、さまざまなドメインにさまざまな UID を持てますが、NIS+ 主体 名は 1 つしか持てません。したがって、chou などの NIS+ 主体が自分のホームドメ イン以外のドメインからログインする場合、そのドメインにパスワードエントリを持 つだけではなく、そのドメインの cred テーブルに LOCAL 資格も持っていなければ なりません。

#### マシン の場合—例

主体「マシン」の資格情報を作成する例を次に示します。このホスト名は starshine1 で、ルートドメインに所属しています。したがって、この資格はルート マスターサーバーから作成されます。この例では、ルートマスターに root としてログ インしている間に資格情報を作成します。しかし、有効な資格情報と適切なアクセス 権をすでに持っている場合、自分のユーザー名でログインしているときに、資格を作 成できます。

rootmaster# **nisaddcred -p unix.starshine1@doc.com -P** \ **starshine1.doc.com. des** Adding key pair for unix.starshine1@doc.com (starshine1.doc.com.). Enter starshine1.doc.com.'s root login password: Retype password:

パスワードプロンプトに対しては、主体マシンのスーパーユーザーパスワードを入力 してください。もちろん、ダミーパスワードを使用することもできます。このダミー パスワードは、その主体マシンにスーパーユーザーとしてログインすれば、後で変更 できます。

# NIS+ 資格情報の管理

以下のいくつかの節では、nisaddcred コマンドで資格情報を管理する方法について 説明します。nisaddcred で資格情報を管理するには、cred テーブルに対する作成 権、変更権、読み取り権、削除権が必要です。

# 自分の資格情報を更新する方法

自分の資格情報を更新することは、資格を作成することよりはるかに簡単です。自分 のユーザー名でログインしているときに、次のような nisaddcred コマンドを入力 するだけです。

```
# nisaddcred des
# nisaddcred local
```
別のユーザーの資格情報を更新する場合は、そのユーザーの資格情報を作成するのと 同じ操作を行います。

# 資格情報を削除する方法

nisaddcred コマンドは、主体の資格情報を削除しますが、コマンドを実行している ローカルドメインだけから削除できます。

システム全体から完全に主体を削除するには、主体のホームドメインおよび LOCAL 資格情報のあるすべてのドメインから主体の資格情報を明示的に削除しなければなり ません。

資格情報を削除するには、ローカルドメインの cred テーブルへの変更権が必要で す。-r オプションを使い、完全 NIS+ 主体名で主体を指定します。

# **nisaddcred -r** *principal-name*

次の 2 つの例では、システム管理者 morena.doc.com. の LOCAL と DES の資格情 報を削除します。最初の例では、システム管理者のホームドメイン (doc.com.) から 両方の資格情報を削除し、2 番目の例では、sales.doc.com. ドメインから LOCAL 資格情報を削除します。 該当するドメインのマスターサーバーから、それぞれがどう 入力されるかに注意してください。

rootmaster# **nisaddcred -r morena.doc.com.** salesmaster# **nisaddcred -r morena.doc.com.**

資格が本当に削除されたことを確かめるには、次に示すように、cred テーブルに対 して nismatch を実行します。nismatch の詳細については、第 19 章を参照してく ださい。

rootmaster# **nismatch morena.doc.com. cred.org\_dir** salesmaster# **nismatch morena.doc.com. cred.org\_dir**

# 第 **13** 章

# NIS+ 鍵の管理

この章では、NIS+ の鍵と、鍵を管理する方法について説明します。

注 **–** NIS+ セキュリティタスクには、Solstice AdminSuite ツールがあればより簡単に 実行できるものがあります。

注 **–** NIS+ は、将来のリリースでサポートされない可能性があります。NIS+ から LDAP への移行支援ツールは、Solaris 9 オペレーティング環境で使用できます (『*Solaris* のシステム管理 *(*ネーミングとディレクトリサービス *: DNS*、*NIS*、*LDAP* 編*)*』を参照)。詳細については、 http://www.sun.com/directory/nisplus/transition.html を参照してく ださい。

# NIS+ 鍵

NIS+ 鍵は NIS+ の関連情報を暗号化するために使用します。

この章では、NIS+ セキュリティシステム全体と、特にシステムで鍵が果たす役割に ついて、十分理解しているユーザーを想定しています (詳しくは、第 11 章を参照して ください)。

NIS+ 鍵に関するコマンドとその構文やオプションについての詳しい説明は、nis+(1) のマニュアルページを参照してください。また、nisaddcred コマンドも鍵に関連の ある働きをします。詳細については、 第 12 章を参照してください。

# キーログイン

主体がログインする時、パスワードの入力を求めるプロンプトが現れます。このパス ワードはユーザーがセキュリティゲートをパスし、ネットワークにアクセスするため に必要なものです。ログインプロセスは、ユーザーのホームドメインの cred テーブ ルにあるユーザーの非公開鍵を復号化しキーサーバーへ渡します。キーサーバーはそ の復号化された非公開鍵を使って、ユーザーが NIS+ オブジェクトにアクセスするつ ど、ユーザーの認証を行います。

通常は、この場合だけ主体にパスワードが要求されます。しかし、cred テーブルに ある主体の非公開鍵がユーザーのログインパスワードと異なるパスワードを使用して 暗号化されていると、ログインプロセスはそれを login の際にログインパスワード を使って復号化できないので、キーサーバーに復号化した非公開鍵を提供できませ ん。(これは cred テーブル内にあるユーザーの非公開鍵が、ログインパスワードと異 なる Secure-RPC パスワードを使用して暗号化された場合に多く起こります。)

注 **–** 「ネットワークパスワード」と「Secure-RPC パスワード」を同意語として使用 する場合があります。

この問題を一時的に解決するには、ログインの後には必ず主体が keylogin コマンド を使用して、キーログインを実行する必要があります。-r フラグを使って、スーパー ユーザー主体にログインし、ホストの /etc/.rootkey にスーパーユーザーの鍵を格 納します。

主体ユーザーの場合

keylogin

主体マシンの場合 (一度だけ)

keylogin -r

ただし、オリジナルのパスワードを使用して確実にキーログインを実行しても、その ログインセッションにおいて一時的に問題が解決するだけです。cred テーブルの非 公開鍵はユーザーのログインパスワードと異なるパスワードを用いて暗号化されたま まであり、次にユーザーがログインした時に同じ問題が起こります。この問題を永久 的に解決するには、chkey コマンドを使用して、非公開鍵の暗号化に使ったパスワー ドをユーザーのログインパスワードに変更します (253 ページの「NIS+ 主体の鍵の変 更」を参照)。
# NIS+ 主体の鍵の変更

chkey コマンドは cred テーブルに格納されている NIS+ 主体の公開および非公開鍵 を変更します。このコマンドは passwd テーブル内もしくは /etc/passwd ファイル 内のどちらのエントリにも影響を与えません。

chkey コマンドについて

- 新規に鍵を作成し、パスワードを用いて非公開鍵を暗号化します。-p オプション をつけて実行した場合、chkey コマンドは既存の非公開鍵を新規のパスワードで 再暗号化します。
- 新規に Diffie-Hellman の鍵ペアを作成し、提供されたパスワードを使用して非公 開鍵を暗号化します (各主体に複数の Diffie-Hellman の鍵のペアが存在することは 可能) 。しかし、ほとんどの場合ユーザーは新規の鍵ペアを求めず、既存の非公開 鍵を新規のパスワードを使って再暗号化しようとします。これを行うには、-p オ プション付きで chkey を実行します。

詳細については、マニュアルを参照してください。

注 **–** NIS+ 環境では、どんな管理ツールまたは passwd (あるいは nispasswd) コマン ドを用いてログインパスワードを変更しても、cred テーブル内の非公開鍵は新規の パスワードを使用して自動的に再暗号化されます。従って、ログインパスワードの変 更後に chkey コマンドを実行する必要はありません。

chkey コマンドはキーサーバー、cred テーブル、および passwd テーブルとの関連 で動作します。chkey を実行するには次のようにします。

- ホームドメインの passwd テーブルにエントリが必要です。この条件を満たさな ければ、エラーメッセージが返されます。
- キーサーバーに復号化された非公開鍵のあることを確認するために、keylogin を実行する必要があります。
- cred テーブルの変更権を持っていなければなりません。この権限がない場合は 「permission denied」などのエラーメッセージが返ります。
- cred テーブル内の非公開鍵の暗号化に使われた、オリジナルのパスワードを知ら なくてはなりません (ほとんどの場合、これは Secure RPC パスワード)。

ログインパスワードを使って非公開鍵を再暗号化するために chkey コマンドを使用 するには、最初にオリジナルのパスワードを用いて keylogin を実行し、次に 表 13–1 に示す手順で chkey -p を実行します。表 13–1 は、主体ユーザーとして keylogin と chkey を実行する方法を示しています。

第 13 章 • NIS+ 鍵の管理 **253**

表 **13–1** 非公開鍵の再暗号化:コマンドの説明

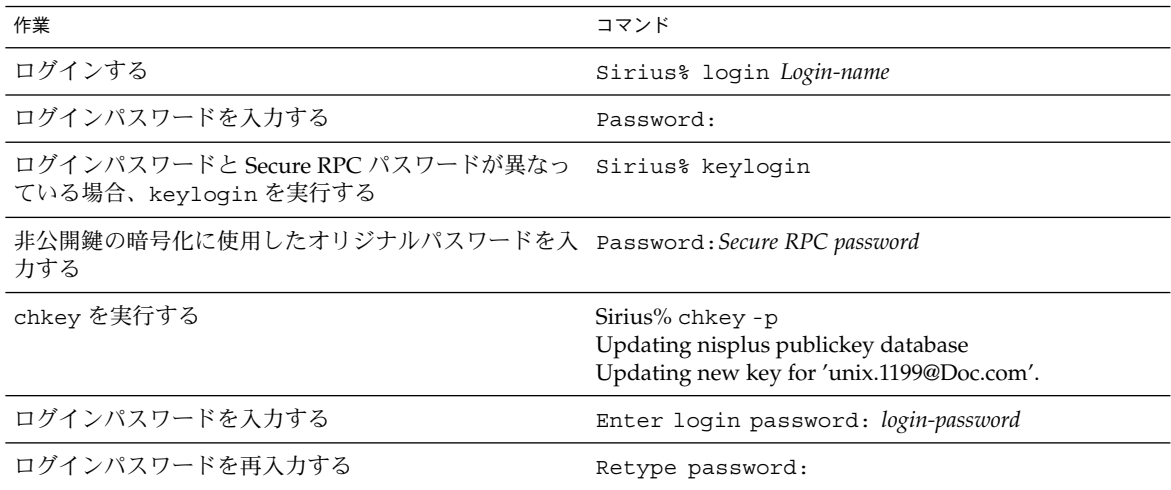

## 鍵の変更

次の節では、NIS+ 主体の鍵の変更方法を説明します。

注 **–** サーバーの鍵を変更するときは常に、ドメイン内の全クライアントの鍵情報も更 新する必要があります。方法については、260 ページの「クライアントの鍵情報の更 新」で説明します。

### ルートからのルート鍵の変更

ルートマスターから (root として) ルートマスターサーバーの鍵を変更するには、表 13–2 の手順を実行します。

表 **13–2** ルートマスター鍵の変更:コマンドの説明

| 作業                 | コマンド                                |
|--------------------|-------------------------------------|
| 新規 DES 資格を作成       | rootmaster# nisaddcred des          |
| rpc.nisdのプロセスIDを発見 | rootmaster# $ps -e$   qrep rpc.nisd |
| NIS+ デーモンを終了       | rootmaster# kill pid                |

**254** Solaris のシステム管理 (ネーミングとディレクトリサービス : FNS、NIS+ 編) • 2002 年 9 月

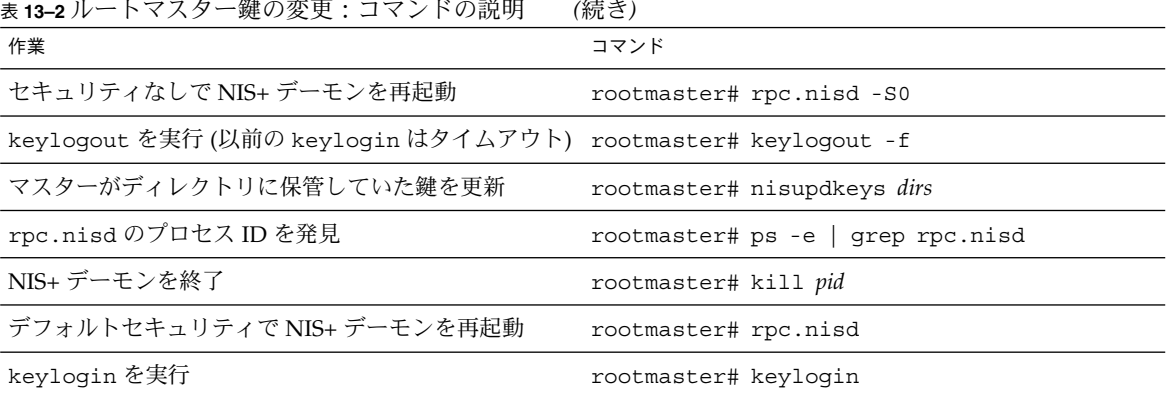

引数の意味は、それぞれ以下のとおりです。

- *pid* は ps -e | grep rpc.nisd コマンドで通知されるプロセス ID 番号
- dirs は更新するディレクトリオブジェクト (rootmaster によって保管されたディ レクトリオブジェクト)

表 13–2 に示すプロセスの最初の手順では、nisaddcred がルートマスターの cred テーブルを更新し、/etc/.rootkey を更新し、ルートマスターのキーログインを実 行します。この時点では、マスターに保管されたディレクトリオブジェクトが更新さ れておらず、その資格情報とルートマスターとは同期がとれていません。表 13–2 に 示すその後の手順は、すべてのオブジェクトを更新するのに必要です。

注 **–** サーバーの鍵を変更するときは常に、ドメイン内の全クライアントの鍵情報も更 新する必要があります。方法については、260 ページの「クライアントの鍵情報の更 新」で説明します。

### 別のマシンからルート鍵を変更する手順

別のマシンからルートマスターの鍵を変更する場合、それに必要な NIS+ 資格とそれ を行う承認を得ていなくてはなりません。

表 **13–3** 別のマシンによるルートマスターの鍵の変更 - コマンドの説明

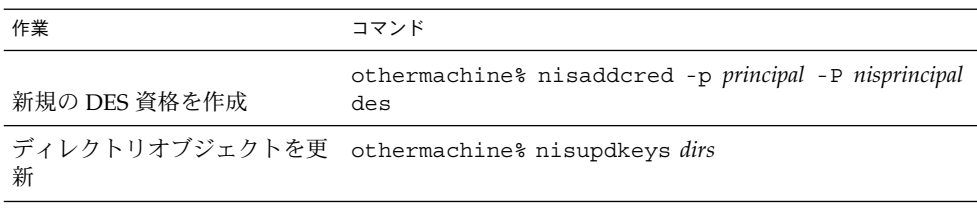

第 13 章 • NIS+ 鍵の管理 **255**

表 **13–3** 別のマシンによるルートマスターの鍵の変更 - コマンドの説明 *(*続き*)*

| 作業               | コマンド                                     |
|------------------|------------------------------------------|
| /etc.rootkey を更新 | othermachine% keyloqin -r                |
| を再度初期化           | クライアントとして他のマシン othermachine% nisinit -cH |

引数の意味は、それぞれ以下のとおりです。

- *principal* はルートマシンの Secure RPC ネット名。たとえば、 unix.rootmaster@doc.com (ドットなし)
- *nis-principal* はルートマシンの NIS+ 主体名。たとえば、rootmaster.doc.com. (ドットで終わる)
- *dirs* は更新するディレクトリオブジェクト (rootmaster で保管されたディレクト リオブジェクト)

nisupdkeys を実行する場合、関連したディレクトリオブジェクトのすべてを同時に 更新するように注意します。すなわち、すべてを 1 つのコマンドで行います。分割し て更新すると、認証エラーになります。

注 **–** サーバーの鍵を変更するときは常に、ドメイン内の全クライアントの鍵情報も更 新する必要があります。方法については、260 ページの「クライアントの鍵情報の更 新」で説明します。

### 複製からルート複製の鍵を変更する手順

複製からルート複製の鍵を変更する手順を次に示します。

replica# **nisaddcred des** replica# **nisupdkeys** *dirs*

引数の意味は、それぞれ以下のとおりです。

■ *dirs* は更新するディレクトリオブジェクト (replica で保管されたディレクトリオ ブジェクト)

nisupdkeys を実行する場合、関連したディレクトリオブジェクトのすべてを同時に 更新するように注意します。すなわち、すべてを 1 つのコマンドで行います。分割し て更新すると、認証エラーになります。

注 **–** サーバーの鍵を変更するときは常に、ドメイン内の全クライアントの鍵情報も更 新する必要があります。方法については、260 ページの「クライアントの鍵情報の更 新」で説明します。

#### ルート以外のサーバーの鍵の変更手順

サーバーからルート以外のサーバー (マスターまたは複製) の鍵を変更する手順を以下 に示します。

subreplica# **nisaddcred des** subreplica# **nisupdkeys** *parentdir dirs*

引数の意味は、それぞれ以下のとおりです。

- *parentdir* はルート以外のサーバーの親ディレクトリ (subreplica の NIS+ サー バーを持つディレクトリ)
- *dirs* は更新しようとするディレクトリオブジェクト (subreplica で保管された ディレクトリオブジェクト)

nisupdkeys を実行する場合、関連したディレクトリオブジェクトのすべてを同時に 更新するように注意します。すなわち、すべてを 1 つのコマンドで行います。分割し て更新すると、認証エラーになります。

注 **–** サーバーの鍵を変更するときは常に、ドメイン内の全クライアントの鍵情報も更 新する必要があります。方法については、260 ページの「クライアントの鍵情報の更 新」で説明します。

## 公開鍵の更新

NIS+ サーバーの公開鍵は名前空間のあちこちに格納されています。サーバーに新規 の資格情報を作成する場合、新規の鍵ペアが作成され cred テーブルに格納されま す。しかし、名前空間ディレクトリオブジェクトには、まだサーバーの古い公開鍵の コピーが残っています。nisupdkeys コマンドを使用して、これらのディレクトリオ ブジェクトのコピーを更新します。

### nisupdkeys コマンド

古い鍵ペアの保全が危うくなったり、非公開鍵の暗号化に使ったパスワードを忘れて しまったりして新規の鍵ペアを作成する場合、nisupdkeys を使用してディレクトリ オブジェクト内の古い公開鍵を更新できます。

nisupdkeys コマンドで次の操作を行うことができます。

- 1台の特定サーバーの鍵を更新する
- NIS+ ディレクトリオブジェクトをサポートしているサーバーすべての鍵を更新す る

第 13 章 • NIS+ 鍵の管理 **257**

- サーバーの公開鍵をディレクトリオブジェクトから削除する
- サーバーの IP アドレスが変更された場合にそれを更新する

ただし、nisupdkeys は主体マシン上の NIS\_COLD\_START ファイルを更新できませ ん。サーバーの鍵のコピーを更新するには、NIS+ クライアントが nisclient コマン ドを実行しなければなりません。あるいは、NIS+ キャッシュマネージャを実行中で かつコールドスタートファイル内で1つ以上のサーバーを利用できる場合、主体は ディレクトリオブジェクト上で生存期間がタイムアウトするまで待つことができま す。タイムアウトが発生すると、キャッシュマネージャはコールドスタートファイル を自動的に更新します。生存期間のデフォルトは 12 時間です。

nisupdkeys を使うには、NIS+ ディレクトリオブジェクトへの変更権が必要です。

### 公開鍵の引数の更新と例

nisupdkeys コマンドは /usr/lib/nis にあります。nisupdkeys コマンドは次の 引数を使います。nisupdkeys コマンドの詳細と引数すべてのリストは、 nisupdkeys(1M) のマニュアルページを参照してください。

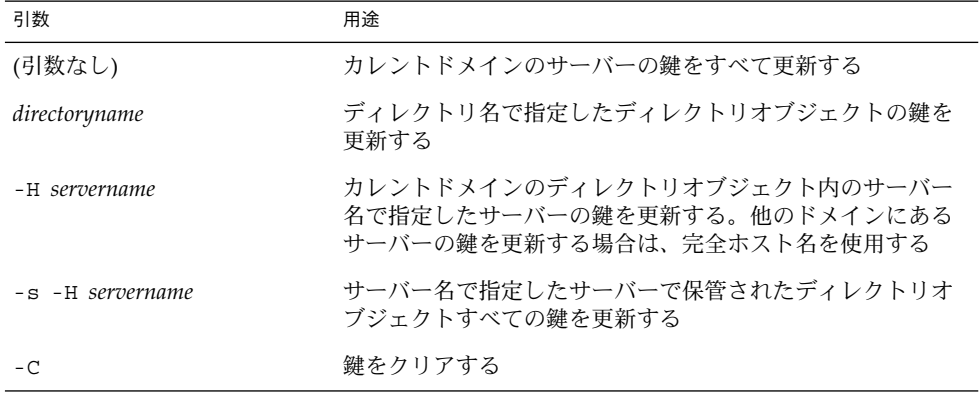

表 **13–4** nisupdkeys の引数

表 13–5 で公開鍵の更新手順の例を示します。

表 **13–5** 公開鍵の更新: コマンド例

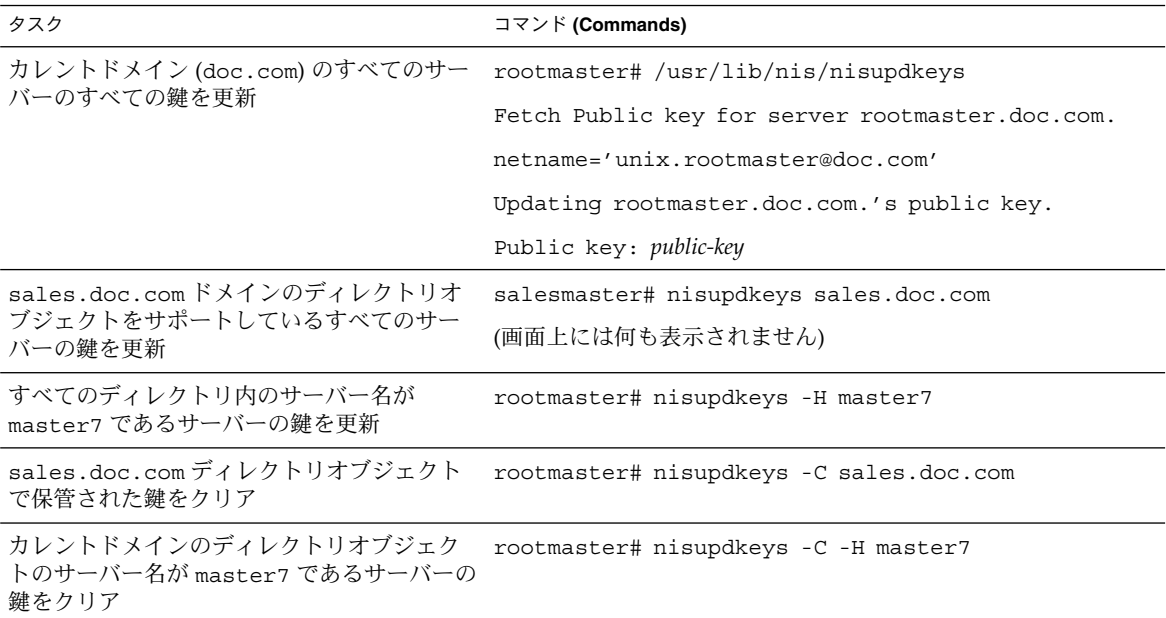

### IP アドレスの更新

サーバーの IP アドレスを変更するかアドレスを追加する場合、NIS+ アドレス情報を 更新するために nisupdkeys を実行する必要があります。

1 つ以上のサーバーの IP アドレスを更新するには、-a オプション付きで nisupdkeys を使用します。

指定されたドメインのサーバーの IP アドレスを更新。

rootmaster# **nisupdkeys -a** *domain*

特定サーバーの IP アドレスを更新。

rootmaster# **nisupdkeys -a -H** *server*

# クライアントの鍵情報の更新

サーバーの鍵を変更するときは、常に全クライアントの鍵情報も更新する必要があり ます。NIS+ のサーバーは NIS+ のクライアントでもあります。そのため、あるサー バーの鍵を更新した場合は、それが NIS+ のサーバーであるか通常のクライアントで あるかにかかわらず、ドメイン内にあるほかのすべてのマシンの鍵情報を更新する必 要があります。

クライアントの鍵情報を更新するには、以下の 3 通りの方法があります。

- クライアント鍵情報は、クライアントの nisclient スクリプトを実行すれば、最 も簡単に作成できます。
- 別の方法で個々のクライアントの鍵情報を更新するには、クライアント側で nisinit コマンドを実行します。342 ページの「クライアントを初期設定する」 を参照してください。
- ドメイン内にある全てのマシンのクライアントの鍵情報を一括で更新するには、ド メインのディレクトリオブジェクトの生存期間の値を短くします。260 ページの 「クライアントの鍵情報を一括で更新する」を参照してください。

### クライアントの鍵情報を一括で更新する

サーバーの鍵を変更したあとで、ドメイン内にあるすべてのマシンのクライアントの 鍵情報を一括更新できます。

**1.** nischttl コマンドを使用して、ドメインのディレクトリオブジェクトの生存期間 **(TTL)** を、すぐに満了するような小さな値にしてください。 たとえば、sales.doc.com. ドメイン内のサーバーの鍵を変更した場合、ディレク トリの TTL 値を 1 分にするには、以下のように入力します。

client% **nischttl 60 sales.doc.com.**

- **2.** ディレクトリの **TTL** 値が満了すると、キャッシュマネージャはエントリを終了し、ク ライアントのために新しく更新された情報を入手します。
- **3.** ディレクトリオブジェクトの **TTL** 値が満了したあとで、ディレクトリオブジェクトの **TTL** 値をデフォルト値に戻します。 たとえば、sales.doc.com. ドメインのディレクトリオブジェクトの TTL 値を 12 時間に戻すには、以下のように入力します。

client% **nischttl 12h sales.doc.com.** TTL 値の使用の詳細は、349 ページの「nischttl コマンド」を参照してください。

第 **14** 章

# 拡張セキュリティ資格の管理

注 **–** NIS+ は、将来のリリースでサポートされない可能性があります。NIS+ から LDAP への移行支援ツールは、Solaris 9 オペレーティング環境で使用できます (『*Solaris* のシステム管理 *(*ネーミングとディレクトリサービス *: DNS*、*NIS*、*LDAP* 編*)*』を参照)。詳細については、 http://www.sun.com/directory/nisplus/transition.html を参照してく ださい。

# Diffie-Hellman 拡張鍵

NIS+ は、RPCSEC\_GSS RPC(3N) セキュリティフレイバーを使用して、192 ビット Diffie-Hellman [RPC(3N) セキュリティフレイバー AUTH\_DES] を超える RPC(3N) 層におけるより厳格なセキュリティを提供します。システム上で使用可能なセキュリ ティメカニズムのリストについては、nisauthconf(1M) コマンドを参照してくださ い。また、これらのセキュリティメカニズムは、より厳格な暗号と各 NIS+ トランザ クションの完全性を提供します。すなわち、各 NIS+ トランザクションのデータが変 更されていないことが検証されます。

システム管理者は、後述のガイドラインに従って、NIS+ サーバー環境を構築する前 または後に nisauthconf(1M) を実行することによって、より厳格なセキュリティ メカニズムの利点を活用することができます。

# 新しい公開鍵ベースのセキュリティメカ ニズムへの移行

Diffie-Hellman 640 ビット (dh640-0) のような公開鍵暗号ファミリーのより厳格なセ キュリティメカニズムを使用するには、既存の cred テーブルに各主体の新しい資格 を追加することが必要です。後述の手順は、現在 Diffie-Hellman 192 ビット (RPC セ キュリティフレイバー AUTH\_DES) セキュリティを実行しているシステムを、Diffie-Hellman 640 ビット (RPC セキュリティフレイバー RPCSEC\_GSS) セキュリティを実 行するように変換する場合のものです。この移行手順は、最もよくある場合を説明し たものですが、公開鍵暗号ファミリーのどれか 1 つのセキュリティメカニズムタイプ から、公開鍵暗号ファミリーの別のセキュリティメカニズムに変換する場合、原理は 同じです。

注 **–** 以下の例では、\$PATH に /usr/lib/nis があることを前提にしています。

# NIS+ セキュリティメカニズムの構成

NIS+ セキュリティの構成は、nisauthconf(1M) コマンドを使用して行います。 nisauthconf はセキュリティメカニズムのリストを設定した順に取ります。セキュ リティメカニズムは、secure\_rpc(3N) で指定された 1 つまたは複数の認証フレイ バーを使用することができます。**des** が唯一の指定されたメカニズムである場合に は、NIS+ は他の NIS+ クライアントおよびサーバーの認証に AUTH\_DES だけを使用 します。NIS+ は、nisaddcred(1M) の場合を除いて、des より後のメカニズムは無 視します。

nisauthconf [-v] [mechanism, ...]

この場合の mechanism は、システム上で使用可能な RPC セキュリティメカニズムで す。使用可能なメカニズムのリストについては、nisauthconf(1M) を参照してくだ さい。メカニズムを指定しないと、現在構成されているメカニズムのリストが出力さ れます。

# 新しいセキュリティメカニズム資格の作 成

NIS+ ユーザーおよびホスト主体ごとに、新しいメカニズムの資格情報を作成する必 要があります。これを行うには、システムが現在のメカニズムによる認証を継続して いる間に、NIS+ を実行しているマシンの 1 つで nisauthconf(1M) コマンドを実行 して新しい資格を作成しなければなりません。資格作成の基本の詳細については、 245 ページの「NIS+ 主体の資格情報を作成する方法」も参照してください。

### 新しいセキュリティメカニズム資格 - 例

des から dh640-0 へ変換します。nisauthconf がスーパーユーザーとして実行され ており、nisaddcred が、ホームディレクトリの中で作成権を持っているどれかの主 体として実行されていることが必要です。サーバー名は server1、ユーザーの主体名 は morena です。ユーザー morena の UID は 11177 です。

- client# **nisauthconf des dh640-0**
- client% **nisaddcred -P server1.doc.com. -p unix.server1@doc.com dh640-0** (画面上には何も表示されない)
- client% **nisaddcred -P morena.doc.com. -p unix.11177@doc.com -ldummy-password dh640-0** (画面上には何も表示されない)

# NIS+ ディレクトリオブジェクトへの新 しい鍵の追加

すべてのサーバーの新しい資格が生成されたら、nisupdkeys(1M) を実行して、こ れらのサーバーが提供するすべてのディレクトリオブジェクトに新しい公開鍵を追加 します。nisupdkeys(1M) コマンドを使用するには、その NIS+ ディレクトリオブ ジェクトに対する変更権を持っていなければなりません。詳細については、257 ペー ジの「公開鍵の更新」を参照してください。

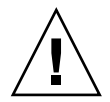

注意 **–** これらの NIS+ ディレクトリを提供するすべてのサーバー、およびこれらの ディレクトリにアクセスするすべてのクライアントは、Solaris 7 以降を実行していな ければなりません。

第 14 章 • 拡張セキュリティ資格の管理 **263**

### NIS+ ディレクトリオブジェクトへの新しい公開鍵 の追加 - 例

この例では、新しい公開鍵を使用してサーバーが提供しているディレクトリは、 doc.com、org\_dir.doc.com.、および groups\_dir.doc.com. です。 更新は、 マスターサーバー主体として行われます。新しいメカニズムを実行する前に、 nisauthconf(1M) を使用して nisupdkeys を構成することが必要です。この例で は、現在の認証メカニズムは des で、新しいメカニズムは dh640-0 です。

masterserver# **nisauthconf dh640-0 des** masterserver# **nisupdkeys doc.com.** (画面上には何も表示されない) masterserver# **nisupdkeys org\_dir.doc.com.** (画面上には何も表示されない) masterserver# **nisupdkeys groups\_dir.doc.com.** (画面上には何も表示されない)

# 新しいセキュリティメカニズム資格を受 け入れるようにする NIS+ サーバーの構 成

各サーバー上で NIS+ 認証を構成して、新旧両方の資格を受け入れるようにします。 そのためには、nisauthconf(1M) および keylogin(1) を実行し、keyserv(1M) を再起動することが必要です。keylogin(1) コマンドは、各メカニズムの鍵を /etc/.rootkey に格納します。keylogin の基本の詳細は、252 ページの「キーロ グイン」を参照してください。

### 新しいセキュリティメカニズム資格を受け入れる ようにする NIS+ サーバーの構成 - 例

この例では、現在の認証メカニズムは des で、新しいメカニズムは dh640-0 です。こ こでは順序が重要です。クライアントおよびサーバーの NIS+ 認証では des より後の エントリは無視されます。

server# **nisauthconf dh640-0 des** server# **keylogin -r** (画面上には何も表示されない) server# **/etc/reboot**

# 新しいセキュリティメカニズム資格を使 用するようにするマシンの構成

新しい資格を受け入れられるようになったので、マシンを新しい資格によって認証す るように変換することができます。そのためには、nisauthconf(1M) および keylogin(1) をスーパーユーザーとして実行し、再起動します。

### 新しいセキュリティメカニズム資格を受け入れる ようにするマシンの構成 - 例

この例では、新しいメカニズムは dh640-0 ですが、システムは、dh640-0 資格が使用 可能でないか、あるいは dh640-0 による認証に成功しなかった場合には、des 資格に よる認証も試みます。

workstation# **nisauthconf dh640-0 des** workstation# **keylogin -r** (画面上には何も表示されない)

workstation# **/etc/reboot**

次の例では、新しいメカニズムは dh640-0 で、このメカニズムによる認証だけが行わ れます。システムを新しいメカニズムだけで認証するように構成する前に、キャッ シュに書き込まれているディレクトリオブジェクトが新しいメカニズムの鍵を含むよ うに、リフレッシュされることが必要です。これは、nisshowcache(1M) によって 検証することができます。キャッシュに書き込まれているディレクトリオブジェクト がタイムアウトしてリフレッシュされるのを待つ代わりとして、次の方法がありま す。nis\_cachemgr(1M) を終了し、続いて nisinit(1M) を使用して新しい NIS COLD START を構築し、続いて niscachemgr(1M) を再起動します。

#### ディレクトリオブジェクトの手動によるリフレッシュ - 例

ディレクトリオブジェクトを手動でリフレッシュするには、次のようにします。

# **pkill -u 0 nis\_cachemgr** # **nisinit -cH masterserver** # **niscachemgr -i**

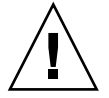

注意 **–** マシン主体およびこのマシンのすべてのユーザーが cred テーブルの中に dh640-0 資格を持っていなければ、dh640-0 だけで認証を行うようにシステムを構成 することはできません。

workstation# **nisauthconf dh640-0** workstation# **keylogin -r** (画面上には何も表示されない)

第 14 章 • 拡張セキュリティ資格の管理 **265**

## 新しい資格を保護するパスワードの変更

ダミーパスワードを持った新しい資格を与えられた各ユーザーは、chkey(1) を実行 してログインパスワードに変換することが必要です。詳細については、253 ページの 「NIS+ 主体の鍵の変更」を参照してください。

#### 新しい資格を保護するパスワードの変更 - 例

chkey(1) を実行してログインパスワードに変換します。

# **chkey -p**

(画面上には何も表示されない)

# 新しいセキュリティメカニズム資格だけ を受け入れるようにするサーバーの構成

低グレードのセキュリティメカニズムから高グレードのものに変換する場合には、新 しい高グレードのセキュリティメカニズムタイプの資格だけを受け入れるように NIS+ サーバーを構成することによって、最大限のセキュリティが達成されます。新 旧両方のメカニズムによって認証を行うようにサーバーを構成した後で、変換しま す。

新しいメカニズムだけを使用して認証を行うようにシステムを構成する前に、キャッ シュに書き込まれているディレクトリオブジェクトをリフレッシュして、新しいメカ ニズムの鍵を含むようにし、nisshowcache(1M) を使用してこれを検証します。

### 新しいセキュリティメカニズム資格だけを受け入 れるようにするサーバーの構成 - 例

各 NIS+ サーバー上で nisauthconf(1M) を実行し、再起動します。この例では、 NIS+ サーバーは dh640-0 資格の認証だけを受け入れるように構成されます。

server# **nisauthconf dh640-0** server# **/etc/reboot**

この段階で、オプションで、ディレクトリオブジェクトを更新して、古い公開鍵を削 除できます。これはマスターサーバーから行う必要があり、新しいセキュリティメカ ニズムだけを使用して認証を行うサーバーが管理するディレクトリごとに一度、 nisupdkeys(1M) を実行しなければなりません。この例では、更新されるディレク トリは、doc.com、org\_dir.doc.com.、および groups\_dir.doc.com. です。

masterserver# **nisupdkeys doc.com.** (画面上には何も表示されない) masterserver# **nisupdkeys org\_dir.doc.com.** (画面上には何も表示されない) masterserver# **nisupdkeys groups\_dir.doc.com.**

# cred テーブルからの古い資格の削除

必要に応じて、cred テーブルから古いセキュリティメカニズムの資格を削除できま す。そのためには、ローカルドメインの cred テーブルに対する変更権が必要です。 詳細は、「資格情報の削除」の項を参照してください。

### cred テーブルからの古い資格の削除 - 例

この例では、主体 morena.doc.com が自分の des 資格を cred テーブルから削除し ます。

master# **nisaddcred -r morena.doc.com. dh192-0**

第 14 章 • 拡張セキュリティ資格の管理 **267**

Solaris のシステム管理 (ネーミングとディレクトリサービス : FNS、NIS+ 編) • 2002 年 9 月

## 第 **15** 章

# NIS+ のアクセス権の管理

この章では、NIS+ アクセス権とその管理方法について説明します。

注 **–** NIS+ セキュリティタスクには、Solstice AdminSuite ツールがあればより簡単に 実行できるものがあります。

注 **–** NIS+ は、将来のリリースでサポートされない可能性があります。NIS+ から LDAP への移行支援ツールは、Solaris 9 オペレーティング環境で使用できます (『*Solaris* のシステム管理 *(*ネーミングとディレクトリサービス *: DNS*、*NIS*、*LDAP* 編*)*』を参照)。詳細については、 http://www.sun.com/directory/nisplus/transition.html を参照してく ださい。

# NIS+ のアクセス権について

NIS+ アクセス権によって、NIS+ ユーザーが実行できる操作とアクセス可能な情報が 決定されます。この章では、NIS+ セキュリティシステムとそのアクセス権につい て、十分に理解していることを前提としています。NIS+ セキュリティシステムにつ いては、第 11 章を参照してください。

NIS+ アクセス関連のコマンドとその構文、オプションについては、nis+(1) のマ ニュアルページを参照してください。

# 承認およびアクセス権について

NIS+ 名前空間のセキュリティは、承認、アクセス権、および NIS+ 資格と認証の相互 作用によって確保されています。これらの詳細については、221 ページの「NIS+ の承 認とアクセス - 紹介」を参照してください。

#### 承認クラス - 復習

221 ページの「承認クラス」に説明があるように、NIS+ のアクセス権は各クラスに与 えられるものです。4 つの NIS+ クラスが用意されています。

- 「所有者」。所有者クラスは1つの NIS+ 主体です。デフォルトではオブジェクト の所有者は、オブジェクトを作成した主体になります。しかし、オブジェクトの所 有者は所有権を別の主体に譲ることで所有者を変更できます。
- 「グループ」。グループクラスは 1 つ以上の NIS+ 主体の集まりです。1 つの NIS+ オブジェクトは 1 つだけの NIS+ グループを持つことができます。
- 「その他」。その他クラスには、NIS+ に認証された NIS+ 主体のすべて (すべての 所有者クラスとグループクラス、および有効な DES 資格を提示したものすべて) が 含まれます。
- 「未認証」。未認証クラスは、適切な認証を受けられなかったものすべてで構成さ れます。すなわち、有効な DES 資格を提示できなかったすべてのものです。

### アクセス権 - 復習

225 ページの「NIS+ アクセス権」で詳述したように、NIS+ には 4 種類のアクセス権 があります。

- 「読み取り」。オブジェクトに対する読み取り権を持った主体がオブジェクトの内 容を読み取れます。
- 「変更」。 オブジェクトに対する変更権を持った主体がオブジェクトの内容を変 更できます。
- 「削除」。オブジェクトに対する削除権を持った主体がオブジェクトを削除できま す。
- 「作成」。 上位レベルのオブジェクトに対する作成権を持った主体が、そのレベ ルの下位に新規のオブジェクトを作成できます。すなわち、NIS+ ディレクトリオ ブジェクトの作成権を持っていれば、そのディレクトリ内に新しいテーブルを作成 できます。NIS+ テーブルに対する作成権があれば、そのテーブル内に新規の列と エントリを作成できます。

これらの権限は論理的には、ディレクトリ、テーブル、列とエントリのように下位に 展開するものであることに注意してください。たとえば、新規にテーブルを作成する には、そのテーブルを格納する NIS+ ディレクトリオブジェクトに対する作成権が必

要です。そのテーブルを作成した場合、そのデフォルト所有者になります。所有者と して、自分自身にそのテーブルに対する作成権を与え、テーブルに新規のエントリを 作成できます。テーブル内に新規のエントリを作成した場合、それらのエントリの所 有者になります。テーブルの所有者として、テーブルレベルの作成権を他の人に与え ることもできます。たとえば、自身のテーブルのグループクラスのテーブルレベルの 作成権を与えることができます。その場合、テーブルのグループのすべてのメンバー がテーブル内に新規のエントリを作成できます。新規のテーブルエントリを作成した グループの個々のメンバーは、そのエントリのデフォルト所有者になります。

#### アクセス権の連鎖

承認クラスは連鎖の関係にあります。つまり、上位クラスは通常下位クラスにも属し ており、自動的に下位クラスの権限を得ることになります。次のように機能します。

- 「所有者クラス」。オブジェクトの所有者はそのオブジェクトのグループに所属し ていても、いなくてもかまいません。所有者があるグループに属していると、その グループに与えられている権限をすべて得ることになります。オブジェクトの所有 者が自動的に、その他と未認証のクラスにも属することになり、自動的にこれら 2 つのクラスに与えられている権限を獲得することになります。
- 「グループクラス」。オブジェクトのグループメンバーは自動的にその他と未認証 クラスに所属します。したがって、グループメンバーは自動的にその他クラスと未 認証クラスのメンバーがそのオブジェクトに持っている権限を獲得します。
- 「その他クラス」。その他クラスは自動的に、未認証クラスがオブジェクトに対し て持っている権限と同じ権限を持つことになります。
- 「未認証クラス」。未認証クラスは、オブジェクトが未認証クラスに与えている権 限を持つだけです。

この基本原則は、下位クラスのアクセス権は自動的に上位クラスに与えられるという ことです。つまり、上位クラスは下位クラスよりも多くの権限を持つことができ、権 限が少なくなることはないということです (この原則の例外は、もし所有者がグルー プのメンバーでなければ、所有者の持っていない権限をグループクラスに与えること が可能になる場合)。

#### アクセス権の割り当てと変更方法

NIS+ オブジェクトを作成した時、NIS+ はそのオブジェクトに所有者クラスとグルー プクラスのアクセス権のデフォルトセットを与えます。デフォルトでは、所有者はそ のオブジェクトを作成した NIS+ 主体です。デフォルトのグループは、環境変数 NIS GROUP の中で名前をつけられたグループです。

#### 異なるデフォルト権限の指定

NIS+ は NIS+ オブジェクトが作成された時に自動的に付与されたデフォルト権限を変 更する 2 つの異なった方法を提供しています。

■ NIS DEFAULTS 環境変数。NIS DEFAULTS はセキュリティに関するデフォルト値 を保管し、その 1 つはアクセス権です。このデフォルトアクセス権は、オブジェク トが作成された時にオブジェクトに自動的に付与されるものです (詳細について は、282 ページの「NIS+ デフォルトの表示 - nisdefaults コマンド」を参照し てください)。

NIS DEFAULTS 環境変数の値を変更すると、変更後に作成されたオブジェクトに 新規の値が与えられます。しかし、以前に作成されたオブジェクトは影響を受けま せん。

■ -D オプション。-D オプションは、いくつかの NIS+ コマンドで使用されます。 NIS+ オブジェクトを作成するコマンドに -D オプションを使用すると、 NIS\_DEFAULTS 環境変数が指定したデフォルト権限を上書きします。詳細につい ては、285 ページの「デフォルトを無効にする」を参照してください。

#### 既存オブジェクトへのアクセス権を変更する

NIS+ オブジェクトを作成する場合、既存のデフォルトアクセス権 (NIS\_DEFAULTS 環境変数か -D オプションの指定かのどちらかによる) に対処する必要があります。デ フォルト権限を変更するコマンドは次のとおりです。

- nischmod コマンド
- テーブルの列の場合は nistbladm コマンド

## テーブル、列、およびエントリのセキュリティ

NIS+ テーブルに対するアクセス権を指定する方法には、次の 3 通りあります。

- 「テーブル」全体を対象にアクセス権を指定する
- 「エントリ」(行)単位でアクセス権を指定する
- 「列」単位でアクセス権を指定する

列とエントリ (行) が交差する部分をフィールドといいます。データ値はすべてこの交 差領域、つまりフィールドに入力します。

列とエントリレベルのアクセス権を持っていると、テーブルレベルのアクセス権の制 限があっても個々の行と列にアクセスできますが、テーブル全体へのアクセス権以上 に列とエントリレベルの権限を制限することはできません。

■ 「テーブル」。テーブルレベルは基本的なレベルです。テーブルレベルに付与され たアクセス権は、列ごとまたはエントリごとに特に変更された場合を除き、テーブ ル内のすべての部分に適用されます。テーブルレベルの権限は最も厳格であるべき です。

注 **–** 承認クラスは連結しているということに注意してください。上位クラスは、 下位クラスに割り当てられた権利を取得していることになります。271 ページの 「アクセス権の連鎖」を参照してください。

■ 「列」。列レベルの権限を持っていると、列ごとに追加アクセス権を持つことにな ります。たとえば、その他クラスと未認証クラスにテーブルレベルの権限が何も付 与されていなかったとします。この場合、この 2 つのクラスはテーブル内のデータ に対して、読み取り権、変更権、作成権、削除権を持ちません。列レベルの権限を 持てば、テーブルレベルの権限の制限を超えて、その他クラスのメンバーであって も特定の列のデータを読み取ることができます。

一方、所有者クラスとグループクラスにテーブル全体の読み取り権が付与されてい る場合、列レベルの権限を使ってグループクラスの列の読み取り権を妨げることは できません。列のグループはテーブルのグループやエントリのグループと同じには なりません。

■ 「エントリ *(*行*)*」。エントリレベルの権限があれば、行ごとに追加アクセス権を持 つことになります。たとえば、個々のユーザーに指定したエントリに限って変更す る権限を与えることができるのです。

エントリのグループはテーブルのグループとは同じである必要はなく、別のグルー プにできます。そうすることによって、特定のグループのメンバーに、他のグルー プに属するエントリに影響を与えないで、あるエントリのセットにアクセスする権 限を付与できます。

#### テーブル、列、エントリの例

列またはエントリレベルのアクセス権は、追加アクセスを次の 2 つの方法で提供でき ます。1 つは権限を持つ主体を増やす方法で、もう 1 つは同じ主体に権限を追加する 方法です。もちろん、これらを組み合わせることも可能です。以下にその例を示しま す。

テーブルオブジェクトが、そのテーブルの所有者に対して読み取り権を与えたとしま す。

表 **15–1** テーブル、列、エントリの例 1

|            | 未認証     | 所有者     | グループ その他 |  |
|------------|---------|---------|----------|--|
| テーブルのアクセス権 | - - - - | $r - -$ | ----     |  |

このことは、テーブルの所有者だけがテーブル全体の内容を読み取れることを意味し ます。所有者でない主体は、アクセスできません。テーブルのエントリ 2 にグループ クラスに対して読み取り権を与えることができます。

表 **15–2** テーブル、列、エントリの例 2

|               | 未認証       | 所有者         | グループ        | その他 |
|---------------|-----------|-------------|-------------|-----|
| テーブルのアクセス権    | $- - - -$ | $r - - -$   | $- - - - -$ |     |
| エントリ 2 のアクセス権 |           | $- - - - -$ | $r$ – – –   |     |

テーブルの内容をすべて読み取れるのは所有者だけですが、このテーブルのグループ のメンバーであれば、この特定エントリの内容を読み取ることができます。次に、特 定の列がその他クラスに読み取り権を与えたとします。

表 **15–3** テーブル、列、エントリの例 3

|             | 未認証 | 所有者 | グループ | その他 |
|-------------|-----|-----|------|-----|
| テーブルのアクセス権  |     |     |      |     |
| エントリ2のアクセス権 |     |     |      |     |
| 列1のアクセス権    |     |     |      |     |

その他クラスのメンバーは例 1 のすべてのエントリを読み取ることができます。グ ループクラスのメンバーは、(その他クラスに属しているので) 例 1 のすべてとエント リ 2 の全列を読み取ることができます。\*NP\* になっているセルは、「グループ」、 「その他」いずれのクラスも読み取りができません(どちらにもアクセス権がない)。

表 **15–4** テーブル、列、エントリの例 4

|       | 列1   | 列2            | 列2            |
|-------|------|---------------|---------------|
| エントリ1 | 読み取り | $*_{\rm NP}*$ | $*_{\rm NP}*$ |
| エントリ2 | 読み取り | 読み取り          | 読み取り          |
| エントリ3 | 読み取り | $*_{\rm NP}*$ | $*_{\rm NP}*$ |
| エントリ4 | 読み取り | $*$ NP $*$    | $*_{\rm NP}*$ |
| エントリ5 | 読み取り | $*$ NP $*$    | $*_{\rm NP}*$ |

#### 異なるレベルの権限

この節では 4 つの権限 (読み取り、作成、変更、削除) が 4 つのアクセスレベル (ディ レクトリ、テーブル、列、エントリ) とどのようにかかわるのかを説明します。

種々の権限とレベルに関係した機能を次の表 15–5 にまとめます。

**274** Solaris のシステム管理 (ネーミングとディレクトリサービス : FNS、NIS+ 編) • 2002 年 9 月

表 **15–5** アクセス権、アクセスレベル、およびその機能

|      | ディレクトリ                                         | テーブル | 列                         | エントリ                 |
|------|------------------------------------------------|------|---------------------------|----------------------|
| 読み取り | ディレクトリ内容 テーブル内容の<br>のリスト                       | 読み取り | 列内容の読み取り                  | エントリ (行) 内<br>容の読み取り |
| 作成   | 新規ディレクトリ 新規エントリ<br>またはテーブルオ (行)の追加<br>ブジェクトの作成 |      | 列に新規のデータ エントリ (行)に<br>を入力 | 新規のデータを<br>入力        |
| 変更   | オブジェクトの移 テーブル内の任<br>動とオブジェクト 意のデータを変<br>名の変更   | 更    | 列内のデータを変 エントリ(行)内<br>更    | のデータを変更              |
| 削除   | テーブル等のディ エントリ(行)の<br>レクトリオブジェ 削除<br>クトの削除      |      | 列内のデータの削 エントリ (行)内<br>除   | のデータの削除              |

読み取り権

- 「ディレクトリ」。ディレクトリの読み取り権があれば、ディレクトリの内容を表 示できます。
- 「テーブル」。テーブルの読み取り権があれば、テーブル内のすべてのデータを読 み取れます。
- 「列」。列の読み取り権があれば、その列のすべてのデータを読み取れます。
- 「エントリ」。エントリの読み取り権があれば、そのエントリのすべてのデータを 読み取れます。

#### 作成権

- 「ディレクトリ」。ディレクトリレベルの作成権があれば、テーブル等の新規オブ ジェクトをディレクトリ内に作成できます。
- 「テーブル」。テーブルレベルの作成権があれば、テーブル内に新規のエントリを 作成できますが、列は作成できません。テーブルレベルの作成権だけでは、テーブ ルに新規のエントリを追加できますが、新規の列を追加することはできません。
- 「列」。列の作成権があれば、列内のフィールドに新規のデータを入力できます。 新規の列を作成できません。
- 「エントリ」。エントリの作成権があれば、その行のフィールドに新規のデータを 入力できます。(エントリレベルの作成権では新規の行を作成することはできませ ん。)

#### 変更権

■ 「ディレクトリ」。ディレクトリレベルの変更権があれば、ディレクトリオブジェ クトの移動と名前の変更ができます。

- 「テーブル」。テーブルレベルの変更権があれば、テーブル内のデータをすべて変 更できます。新規の行を作成 (追加) できますが、新規の列は作成できません。空 白フィールドにデータを入力することも可能です。
- 「列」。列の変更権があれば、その列の任意のフィールドのデータを変更できま す。
- 「エントリ」。エントリの変更権があれば、その行の任意のフィールドのデータを 変更できます。

#### 削除権

- 「ディレクトリ」。ディレクトリレベルの削除権があれば、テーブル等のディレク トリ内の既存オブジェクトを削除できます。
- 「テーブル」。テーブルレベルの削除権があれば、テーブル内の既存のエントリ (行) を削除できますが、列は削除できません。削除できるのは既存のエントリだけ で、既存の列は削除できません。
- 「列」。列の削除権があれば、その列の任意のフィールドのデータを削除できま す。
- 「エントリ」。エントリの削除権があれば、その行の任意のフィールドのデータを 削除できます。

#### アクセス権の格納場所

オブジェクトのアクセス権は、そのオブジェクトの定義の一部として指定され、格納 されます。この情報は NIS+ テーブルには格納されません。

#### NIS+ オブジェクトのアクセス権の読み取り

アクセス権を読み取るには niscat コマンドを使用します。

niscat -o *objectname*

アクセス権を読み取るオブジェクト名を指定します。

このコマンドは、NIS+ オブジェクトに関する次の情報を返します。

- 「所有者」。所有権を持っている NIS+ 主体。通常はオブジェクトを作成した人で すが、元の所有者が所有権を渡した場合もある
- 「グループ」。オブジェクトの NIS+ 主体
- 「未認証クラスのアクセス権」。認証された (有効な DES 資格を提示した) か否か にかかわらず、全員が持つ権限
- 「所有者クラスのアクセス権」。オブジェクトの所有者に付与されたアクセス権
- 「グループクラスのアクセス権」。オブジェクトのグループに付与されたアクセス 権

**276** Solaris のシステム管理 (ネーミングとディレクトリサービス : FNS、NIS+ 編) • 2002 年 9 月

■ 「その他クラスのアクセス権」。認証された NIS+ 主体全てに付与されたアクセス 権

4 つの承認クラスのアクセス権は、次のように 16 文字の文字列で表示されます。

r---rmcdr---r---

各文字がアクセス権の種類を表します。

- r は読み取り権
- m は変更権
- d は削除権
- c は作成権
- - はアクセス権のないことを表す

先頭の 4 文字は未認証に、次の 4 文字は所有者に、その次の 4 文字はグループに、そ して最後の 4 文字はその他に、それぞれ与えられたアクセス権を表します。

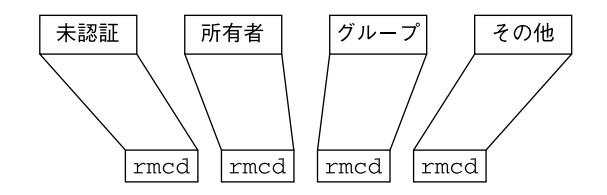

図 **15–1** アクセス権の表示

注 **–** UNIX ファイルシステムとは異なり、先頭のアクセス権は未認証用であり、所有 者用ではありません。

### デフォルトのアクセス権

オブジェクトを作成すると、NIS+ はそのオブジェクトにデフォルトの所有者、グ ループ、および アクセス権を割り当てます。デフォルトの所有者は、そのオブジェク トを作成する NIS+ 主体です。デフォルトのグループは、環境変数 NIS\_GROUP の中 で名前をつけられたグループです。デフォルトのアクセス権は次のようになります。

表 **15–6** デフォルトのアクセス権

| 未認証 | 所有者  | グループ                     | その他  |
|-----|------|--------------------------|------|
| -   | 読み取り | 読み取り権                    | 読み取り |
|     | 変更権  | $\overline{\phantom{a}}$ | -    |

表 **15–6** デフォルトのアクセス権 *(*続き*)*

| 未認証                      | 所有者 | グループ                     | その他 |
|--------------------------|-----|--------------------------|-----|
| -                        | 作成  | $\overline{\phantom{a}}$ | -   |
| $\overline{\phantom{0}}$ | 削除  | $\overline{\phantom{a}}$ | -   |

環境変数 NIS\_DEFAULTS のセットがある場合、NIS\_DEFAULTS 内の値が新規のオブ ジェクトに適用されるデフォルト値を決定します。コマンド行でオブジェクトを作成 した場合は、-D フラグを使ってデフォルト値以外を設定できます。

### テーブルに対するアクセス権をサーバーが割り当 てる方法

この節では、読み取り、変更、削除、作成の操作が行われる際、テーブルオブジェク ト、エントリ、列に対するアクセス権をサーバーが各クラスにどのように割り当てる かということについて説明します。

注 **–** セキュリティレベル 0 では、サーバーはアクセス権を実行しないため、すべての クライアントがテーブルオブジェクトに対する完全なアクセス権を付与されます。セ キュリティレベル 0 は管理者だけがテストの目的で使用します。通常の業務にはレベ ル 0 を使用しないでください。

サーバーがアクセスを許可するか否かを決定する 4 つの要素があります。

- 主体が要求する処理の種類
- 主体がアクセスしようとしているテーブル、エントリ、または列
- その特定のオブジェクトに対して、主体が所属する承認クラス
- テーブル、エントリ、または列がその主体の承認クラスに割り当てたアクセス権

認証後に主体は、主体が有効な DES 資格を所持しているかを確認することで要求を行 い、NIS+ サーバーは処理の種類と要求のオブジェクトを決定します。

- 「ディレクトリ」。オブジェクトがディレクトリかグループの場合、サーバーは 4 つのクラスに付与されている権限を知るためにオブジェクトの定義をチェックし、 どのクラスに主体が所属しているか判定し、主体のクラスとそのクラスに付与され た権限に基づいて、その要求を受け入れるかまたは拒否します。
- 「テーブル」。オブジェクトがテーブルの場合、サーバーは4つのクラスに付与さ れているテーブルレベルの権限を知るためにテーブルの定義をチェックし、どのク ラスに主体が所属しているか判定します。所属しているクラスが要求処理を行う テーブルレベルの権限を持っていない場合は、サーバーは次にどの行または列にか かわる処理かを判定し、要求処理に必要な該当する行または列レベルのアクセス権 があるかを決定します。

**278** Solaris のシステム管理 (ネーミングとディレクトリサービス : FNS、NIS+ 編) • 2002 年 9 月

# コマンドによるアクセス権の指定

ここでの説明では、NIS+ 環境のセキュリティレベルが 2 (デフォルト) であるものと 想定しています。

この節では、この章で説明するコマンドを使用するときにアクセス権や所有者、グ ループ所有者、オブジェクトを指定する方法を説明します。

### アクセス権の構文

この節では、承認とアクセス権に関係する NIS+ コマンドに使われるアクセス権の構 文について説明します。

#### クラス、演算子、および権限の構文

アクセス権は、環境変数で指定する場合もコマンドで指定する場合も、「クラス (class)」、「演算子 (operator)」、「権利 (right)」という 3 種類の引数で区別されま す。

■ 「クラス」。クラスは、「権利」が適用される NIS+ 主体のカテゴリを意味しま す。

表 **15–7** アクセス権の構文 - クラス

| クラス     | 説明                               |
|---------|----------------------------------|
| n       | 未認証: すべての未認証要求                   |
| $\circ$ | オブジェクトまたはテーブルエントリの所有者            |
| g       | オブジェクトまたはテーブルエントリのグループ所有者        |
| W       | その他: すべての認証済み主体                  |
| a       | すべて:所有者、グループ、およびその他の省略形。これはデフォルト |
|         | 「演算子」。 演算子は、「権限」について行われる操作を示します。 |

表 **15–8** アクセス権の構文 - 演算子

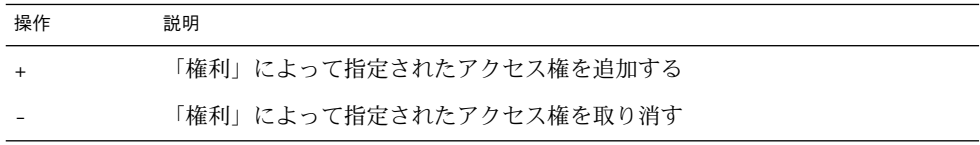

表 **15–8** アクセス権の構文 - 演算子 *(*続き*)*

| 操作 | 説明                                                                |
|----|-------------------------------------------------------------------|
|    | この演算子権利によって指定されたアクセス権に変更する。つまり、既存の<br>「権利」をすべて取り消し、新しいアクセス権に置き換える |
|    |                                                                   |

■ 「権限」。アクセス権そのものです。使用可能な値は次のとおりです。

表 **15–9** アクセス権の構文 - 権限

| 権利 | 説明                       |
|----|--------------------------|
|    | オブジェクト定義またはテーブルエントリを読み取る |
| m  | オブジェクト定義またはテーブルエントリを変更する |
| C  | テーブルエントリまたは列を作成する        |
| d  | テーブルエントリまたは列を削除する        |

コンマ() で区切ることで、複数のコマンドを1つのコマンド行にまとめることができ ます。

表 **15–10** クラス、演算子、権限の構文 - 例

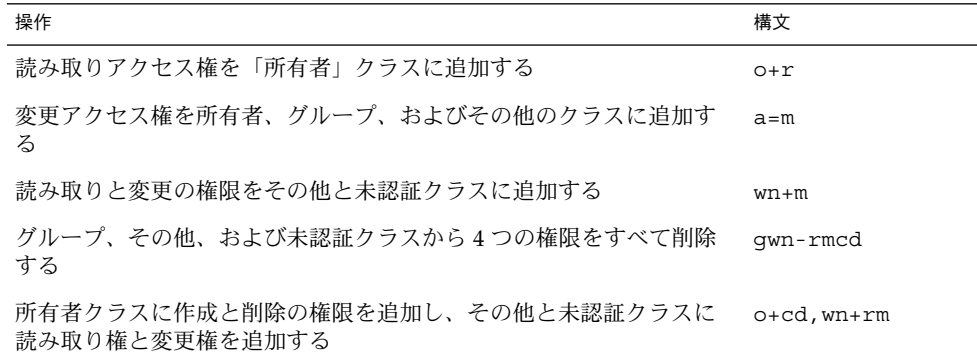

#### 所有者とグループの構文

- 「所有者」。NIS+ グループを指定するには、NIS+ グループ名にドメイン名を付 けて使います。
- 「グループ」。NIS+ グループを指定するには、NIS+ グループ名にドメイン名を 付けて使います。 主体名が完全指定されていることに注意してください。(*principalname.domainname*) 所有者

*principalname*

グループ

*groupname.domainname*

### オブジェクトとテーブルエントリの構文

オブジェクトとテーブルエントリは異なる構文を使います。

- オブジェクトは単純なオブジェクト名を使います。
- テーブルエントリはインデックス付きの名前を使います。

オブジェクト

*objectname*

テーブルエントリ

[*columnname*=*value*],*tablename*

注 **–** この場合、角括弧 ([]) は構文の一部であり、オプション記号ではありません。

インデックス付きの名前では、列と値のペアを複数指定できます。その場合、操作は すべての列と値のペアに一致するエントリにだけ適用されます。列と値のペアが増え ると、検索条件が厳しくなります。

たとえば:

表 **15–11** オブジェクトとエントリ - 例

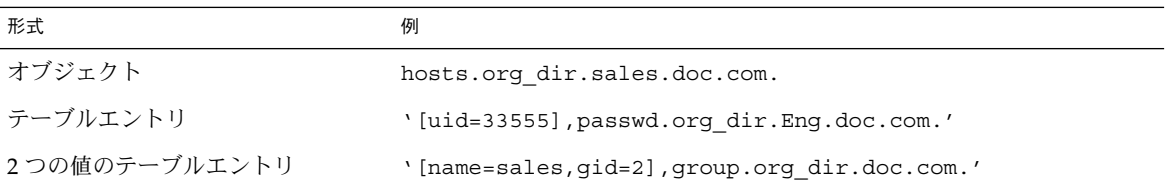

列はインデックス付きの名前の特殊な形式になっています。列の操作は nistbladm コマンドでだけ可能なため、詳細については 354 ページの「nistbladm コマンド」 を参照してください。

# NIS+ デフォルトの表示 - nisdefaults コマンド

nisdefaults コマンドは、名前空間内で現在有効な 7 つのデフォルトを表示しま す。これらのデフォルトは次のいずれかです。

- NIS+ ソフトウェアが提供するプリセット値
- 環境変数 NIS\_DEFAULTS 値で指定 されるデフォルト (変数 NIS\_DEFAULTS の セットがある場合)

オブジェクトを作成する時に -D オプション付きのコマンドを使って上書きしなけれ ば、このマシン上でオブジェクトを作成すると自動的にデフォルト値を獲得すること になります。

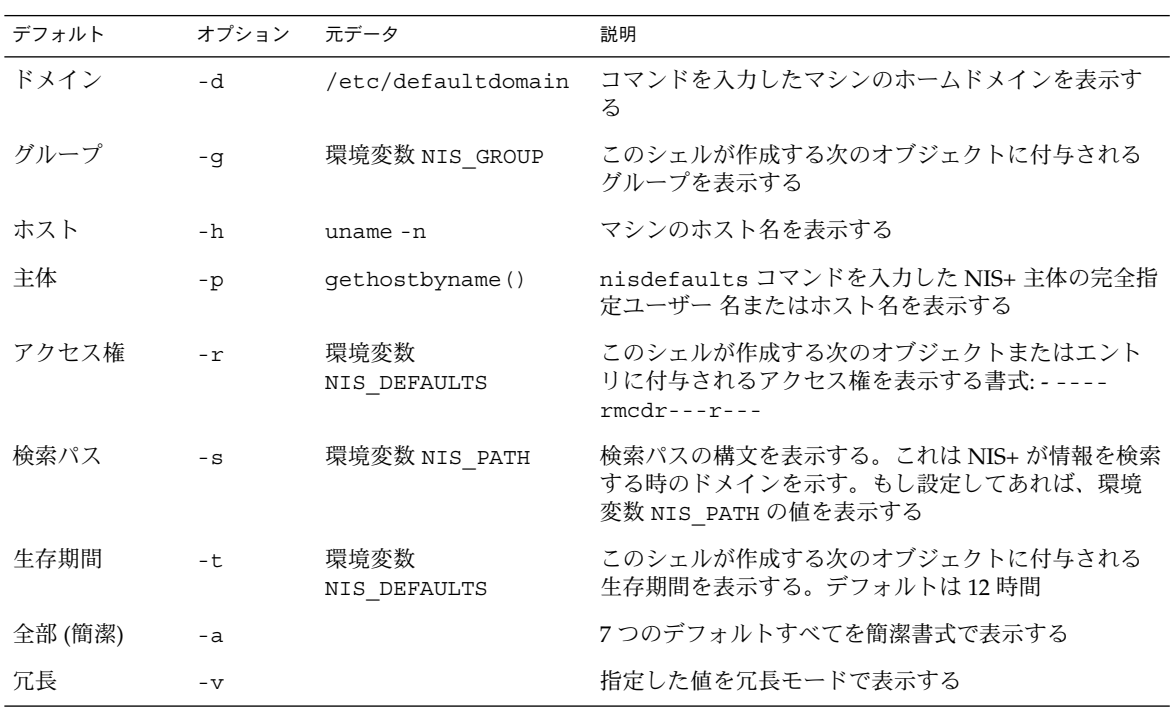

表 **15–12** 7 つの NIS+ デフォルト値と nisdefaults オプション

これらのオプションを使用して、すべてのデフォルト値もしくはそのサブセットを表 示できます。

■ すべての値を冗長書式で表示するには、引数なしで nisdefaults コマンドを実 行します。

**282** Solaris のシステム管理 (ネーミングとディレクトリサービス : FNS、NIS+ 編) • 2002 年 9 月

```
master% nisdefaults
Principal Name : topadmin.doc.com.
Domain Name : doc.com.
Host Name : rootmaster.doc.com.
Group Name : salesboss
Access Rights : ----rmcdr---r---
Time to live : 12:00:00:00:00
Search Path : doc.com.
```
- すべての値を簡潔書式で表示するには、-a オプションを付けます。
- 値のサブセットを表示するには、適切なオプションを使用します。その値は簡潔 モードで表示されます。権限と検索パスのデフォルトを簡潔モードで表示する例を 次に示します。

```
rootmaster% nisdefaults -rs
----rmcdr---r---
doc.com.
```
■ 値のサブセットを冗長モードで表示するには、-v フラグを使用します。

# デフォルトセキュリティ値の設定

この節では、nisdefaults コマンド、環境変数 NIS\_DEFAULTS、および -D オプ ションに関連したタスクを実行する方法を説明します。環境変数 NIS\_DEFAULTS は 次のデフォルト値を指定します。

- Owner
- グループ
- アクセス権
- 生存期間

環境変数 NIS DEFAULTS に設定した値はデフォルトとなり、そのシェルを使用して 作成したすべての NIS+ オブジェクトに適用されます (-D オプション付きでコマンド を実行してデフォルト値に上書きした場合を除く)。

環境変数 NIS\_DEFAULTS を指定することで、デフォルト値 (所有者、グループ、アク セス権、および生存期間) を指定できます。一度 NIS\_DEFAULTS の値を設定するとそ のシェルから作成したすべてのオブジェクトは、-D オプション付きでコマンドを実行 して上書きした場合を除きそのデフォルトに設定されます。

## NIS\_DEFAULTS の値を表示する

echo コマンドを使って、環境変数の値をチェックできます。以下にその例を示しま す。

client% **echo \$NIS\_DEFAULTS** owner=butler:group=gamblers:access=o+rmcd

nisdefaults コマンドを使用して、名前空間でアクティブな NIS+ デフォルトの一 般的リストを表示することも可能です。282 ページの「NIS+ デフォルトの表示 nisdefaults コマンド」を参照してください。

### デフォルトを変更する

環境変数 NIS DEFAULTS の値を変更することで、アクセス権、所有者、およびグ ループのデフォルトを変更できます。ユーザーのシェルに適切な環境コマンド (C シェルには setenv、Bourne シェルと Korn シェルには \$NIS\_DEFAULTS=, export) を次の引数を付けて使用します。

- access=アクセス権 (279 ページの「コマンドによるアクセス権の指定」で説明さ れたフォーマットを使って)
- owner=所有者名
- group=グループ名

複数の引数をまとめる場合は、コロン (:) で区切ります。

owner= 主体名 :group= グループ名

表 15–13 に例をいくつか示します。

表 **15–13** デフォルトの変更 - 例

タスク しゅうしゃ しゅうしゃ あいしゃ 例

所有者のデフォルトアクセス権に読み取り client% setenv NIS\_DEFAULTS access=o+r 権を設定

デフォルトの所有者をホームドメインが doc.com. である abe に設定 client% setenv NIS\_DEFAULTS owner=abe.doc.com.

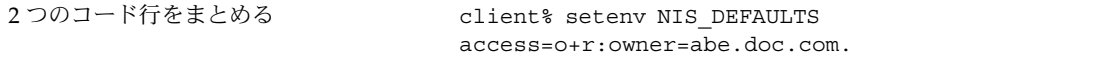

デフォルトを変更したシェルから作成されるすべてのオブジェクトとエントリは、指 定した新規の値になります。テーブルの列またはエントリに対してはデフォルトを指 定できません。列とエントリはデフォルトをそのまま継承します。

### NIS DEFAULTS の値を再設定する

変数 NIS DEFAULTS をオリジナルの値に再設定するには、ユーザーのシェルに適し たフォーマットを使って、引数なしで変数の名前を入力します。

```
284 Solaris のシステム管理 (ネーミングとディレクトリサービス : FNS、NIS+ 編) • 2002 年 9 月
```
C シェルの場合

client# **unsetenv NIS\_DEFAULTS**

Bourne シェルまたは Korn シェルの場合

client\$ **NIS\_DEFAULTS=; export NIS\_DEFAULTS**

# デフォルトを無効にする

次の NIS+ コマンドのどれかを使えば、NIS+ オブジェクトまたはテーブルエントリを 作成する時に、いつでもデフォルトのアクセス権、所有者、およびグループを無効に できます。

- nismkdir-NIS+ディレクトリオブジェクトを作成
- nisaddent エントリを NIS+ テーブルに転送
- nistbladm NIS+テーブル内にエントリを作成

デフォルト値を無効にするには、279 ページの「コマンドによるアクセス権の指定」 の説明のように、コマンドの構文に -D オプションを挿入します。

デフォルトを設定する時と同様、複数の引数を 1 行のコマンド行で指定できます。な お、列とエントリの所有者とグループは常に同じであるため、これらを無効にするこ とはできません。

nismkdir コマンドを使用して、sales.doc.com ディレクトリを作成し、デフォル トアクセス権を無効にして所有者にだけ読み取り権を付与するには、次のように入力 します。

client% **nismkdir -D access=o+r sales.doc.com**

# オブジェクトとエントリのアクセス権を 変更する

nischmod コマンドは、NIS+ オブジェクトまたはテーブルエントリのアクセス権を 変更します。テーブル列のアクセス権は操作しません。列の場合、nistbladm コマ ンドに -D オプションを付けて実行してください。nischmod コマンドを使用するに は、そのオブジェクトかエントリに対する変更権が必要です。

### nischmod コマンドを使用して権限を追加する

オブジェクトまたはエントリに権限を追加する例を次に示します。

オブジェクト

nischmod *class+right object-name*

テーブルエントリ

nischmod class+*right* [column-name=*value*],*table-name*

sales.doc.com. ディレクトリオブジェクトのグループに読み取り権と変更権を追 加する場合は、次のように入力します。

client% **nischmod g+rm sales.doc.com.**

hosts.org\_dir.doc.com. テーブル内の name=abe エントリのグループに読み取り権と 変更権を追加する場合は、次のように入力します。

client% **nischmod g+rm '[name=abe],hosts.org\_dir.doc.com.'**

### nischmod を使用して権限を削除する

オブジェクトまたはエントリの権限を削除するには、次のように入力します。

オブジェクト

nischmod *class-right object-name*

エントリ

nischmod *class-right* [*column-name*=*value*],*table-name*

sales.doc.com. ディレクトリオブジェクトのグループから作成権と削除権を削除 するには次のように入力します。

client% **nischmod g-cd sales.doc.com.**

たとえば、hosts.org\_dir.doc.com. テーブル内の name=abe エントリのグルー プから削除権を削除する場合は、次のようにします。

client% **nischmod g-d '[name=abe],hosts.org\_dir.doc.com.'**

# 列アクセス権を指定する

nistbladm コマンドは NIS+ テーブルに種々の操作を行うことができます。これにつ いては 354 ページの「nistbladm コマンド」にほとんどの説明があります。このコ マンドは -c と -u の 2 つのオプションを使用してセキュリティ関連のタスクを実行で きます。

- -c オプション。nistbladm コマンドを使用して テーブルを作成する際に、-c オ プションを使用すると最初の列アクセス権を指定できます。
- -u オプション。-u オプションを nistbladm コマンドとともに使用すると、列ア クセス権を変更できます。

#### テーブル作成時の列権限設定

テーブルが作成された時、列にはテーブルオブジェクトと同じ権限が付与されます。 このテーブルレベルの権限は環境変数 NIS DEFAULTS で指定されるか、またはテー ブルを作成したコマンドの一部で指定されます。nistbladm コマンドでテーブルを 作成する際に -c オプションを使用すれば、最初の列アクセス権を指定できます。こ のオプションを使用するには、テーブルを作成しようとするディレクトリの作成権が 必要です。テーブル作成時に列権限を指定するには、次のように入力します。

nistbladm -c *type* '*columname*=[*flags*] [,*access]... tablename'*

引数の意味は、それぞれ以下のとおりです。

- *type* は、テーブルの種類を示す文字列です。テーブルの type は何にでもできま す。
- *columnname* は列名です。
- *flags* には、列の種類を指定します。使用できるフラグには次のものがあります。
	- S (検索可能)
	- I (大文字と小文字を区別しない)
	- C (暗号化)
	- **B (2進データ)**
	- X (XDR 符号化データ)
- *access* は、279 ページの「コマンドによるアクセス権の指定」で説明した構文を使 用したこの列のアクセス権です。
- ... は、それぞれの型と権限のセットを持った複数の列を指定できることを示してい ます。
- *tablename* は、完全指定名で表した作成しようとするテーブル名です。

テーブルを作成する際、その列にはテーブルオブジェクトと同じ権限が付与されま す。列に独自の権限を付与するには、列の型とコンマの後の各列の等号記号にアクセ ス権を追加し、列をスペースで区切ります。

*column*=*type*, *rights column*= *type*, *rights column* = *type*, *rights*

以下の例では、div 特性で depts という名前のテーブルが doc.com ディレクトリに 作成されます。列は Name、Site および Manager の 3 つです。第 2、第 3 列のグ ループには、変更権が追加されます。

rootmaster% **nistbladm -c div Name=S Site=S,g+m Manager=S,g+m depts.doc.com**

nistbladm と -c オプションの詳細については、第 19 章を参照してください。

### 既存のテーブル列に権限を追加する

既存の NIS+ テーブルの列にアクセス権を追加するには、nistbladm -u オプション 付きの nistbladm コマンドを使用します。このオプションを使用する場合、テーブ ル列の変更権が必要です。入力例を次に示します。

nistbladm -u [*column*= *access*,...],*tablename*

引数の意味は、それぞれ以下のとおりです。

- column は列名です。
- *access* は、279 ページの「コマンドによるアクセス権の指定」で説明した構文を使 用したこの列のアクセス権です。
- ... は、それぞれの type と権限のセットを持った複数の列を指定できることを示し ています。
- tablename は、完全指定名で表した作成しようとするテーブル名です。

権限を更新する列ごとに *column*=*access* のペアを使用します。複数の列を更新するに はコンマ (,) で区切り全体を角括弧 ( [] ) で囲みます。

[*column*=*access*, *column*=*access*, *column*=*access*]

このオプションの完全な構文については、第 2 章を参照してください。

次の例は、hosts.org\_dir.doc.com. テーブルの name および addr 列のグループ に、作成権と変更権を追加するものです。

client% **nistbladm -u '[name=g+rm,addr=g+rm],hosts.org\_dir..doc.com.'**

### テーブル列から権限を削除する

NIS+ テーブル列のアクセス権を削除するには、上記 288 ページの「既存のテーブル 列に権限を追加する」で説明したように -u オプションを使用します。

次の例は、hosts.org dir.doc.com. テーブルの hostname 列のグループの読み 取り権と変更権を削除するものです。

client% **nistbladm -u 'name=g-rm,hosts.org\_dir.doc.com.'**

**288** Solaris のシステム管理 (ネーミングとディレクトリサービス : FNS、NIS+ 編) • 2002 年 9 月
# オブジェクトとエントリの所有権の変更

nischown コマンドは、1 つ以上のオブジェクトまたはエントリの所有者を変更しま す。このコマンドを使用するには、オブジェクトまたはエントリに対する変更権が必 要です。テーブルの列の所有者はテーブルの所有者であるため、nischown コマンド では列の所有者を変更できません。列の所有者を変更するには、テーブルの所有者を 変更する必要があります。

## nischown コマンドを使用してオブジェクトの所 有者を変更する

オブジェクトの所有者を変更するには、次のように入力します。

nischown *new-owner object*

引数の意味は、それぞれ以下のとおりです。

- *new-owner* は、そのオブジェクトの新規の所有者のユーザー ID で完全指定しま す。
- object は、そのオブジェクトの完全指定名です。

オブジェクト名と新規所有者名にドメイン名を必ず追加します。

次の例は、doc.com. ドメイン内の hosts テーブルの所有者を、ホームドメインが doc.com. でユーザー名 lincoln であるユーザーに変更するものです。

client% **nischown lincoln.doc.com. hosts.org\_dir.doc.com.**

## nischown コマンドを使用してテーブルエントリ の所有者を変更する

テーブルエントリの所有者を変更する構文は、エントリを特定するのにインデックス 付きエントリを使います。次に例を示します。この構文の詳細については、281 ペー ジの「オブジェクトとテーブルエントリの構文」を参照してください。

nischown *new-owner* [*column*=*value*,...], *tablename*

引数の意味は、それぞれ以下のとおりです。

- *new-owner* は、そのオブジェクトの新規の所有者のユーザー ID で完全指定しま す。
- column は、所有者を変更するエントリ(行) を特定する値を持った列名です。
- *value* は、所有者を変更するエントリ (行) を特定するデータ値です。
- ... は、所有者を変更する複数のエントリを示します。

第 15 章 • NIS+ のアクセス権の管理 **289**

■ *tablename* は、所有者を変更するエントリを含むテーブルの完全指定名です。

所有者名とテーブル名にドメイン名を必ず追加します。

次の例は、doc.com. ドメインのホストテーブル内のエントリの所有者を、ホームド メインが doc.com. であるユーザー takeda に変更するものです。そのエントリの name 列の値は virginia です。

client% **nischown takeda.doc.com. '[name=virginia],hosts.org\_dir.doc.com.'**

# オブジェクトまたはエントリグループの 変更

nischgrp コマンドは、1 つ以上のオブジェクトまたはテーブルエントリのグループ 所有者を変更します。このコマンドを使用するには、オブジェクトまたはエントリに 対する変更権が必要です。テーブルの列に割り当てられたグループは、テーブルに割 り当てられたグループと同じであるため、nischgrp コマンドは、列のグループを変 更できません。列のグループ所有者を変更するには、テーブル所有者を変更する必要 があります。

## nischgrp コマンドを使用してオブジェクトのグ ループを変更する

オブジェクトのグループを変更するには、次の構文を使用します。

**nischgrp** *group object*

引数の意味は、それぞれ以下のとおりです。

- group は、オブジェクトの新規のグループの完全指定名です。
- object は、オブジェクトの完全指定名です。

オブジェクト名と新規のグループ名にはドメイン名を必ず追加します。

次の例は、doc.com. ドメイン内の hosts テーブルのグループを admins.doc.com. に変更するものです。

client% **nischgrp admins.doc.com. hosts.org\_dir.doc.com.**

## nischgrp コマンドを使用してテーブルエントリ のグループを変更する

テーブルエントリのグループを変更する構文は、エントリを識別するためにインデッ クス付きのエントリを使用します (この構文については、281 ページの「オブジェクト とテーブルエントリの構文」に詳細説明があります)。以下に構文を示します。

**nischgrp** *new-group* [*column*=*value*,...], *tablename*

引数の意味は、それぞれ以下のとおりです。

- *new-group* は、オブジェクトの新規グループの完全指定名です。
- *column* は、変更される特定のエントリ (行) を識別する値を持った列名です。
- *value* は、変更されるグループの特定の エントリ (行) を識別するデータ値です。
- *tablename* は、変更されるグループのエントリを含むテーブルの完全指定名です。
- ... は、複数のエントリで変更するグループを指定できることを示します。

新規グループ名とテーブル名にはドメイン名を必ず追加します。

次の例は、doc.com. ドメインのホストテーブル内のエントリのグループを sales.doc.com. に変更するものです。そのエントリの name 列の値は virginia です。

client% **nischgrp sales.doc.com. '[name=virginia],hosts.org\_dir.doc.com.'**

第 **16** 章

# パスワードの管理

この章では、一般ユーザー (NIS+ 主体) の観点から見た passwd コマンドの使用方法 と、NIS+ 管理者によるパスワードシステムの管理方法を説明します。

注 **–** NIS+ セキュリティタスクには、Solstice AdminSuite ツールが利用可能であれば もっと簡単に実行できるものがあります。

注 **–** NIS+ は、将来のリリースでサポートされない可能性があります。NIS+ から LDAP への移行支援ツールは、Solaris 9 オペレーティング環境で使用できます (『*Solaris* のシステム管理 *(*ネーミングとディレクトリサービス *: DNS*、*NIS*、*LDAP* 編*)*』を参照)。詳細については、 http://www.sun.com/directory/nisplus/transition.html を参照してくだ さい。

# パスワードの使用

マシンへのログインの際には、ユーザー名 (「ログイン ID」とも呼ばれる)、およびパ スワードを入力する必要があります。ログイン ID は公開の情報ですが、パスワード を知っているのは所有者だけです。

## ログインの方法

システムへのログインは以下の手順で行います。

**1.** Login: プロンプトで、ログイン **ID** を入力します。

**2.** Password: プロンプトで、パスワードを入力します。 (秘密を守るため、入力してもパスワードは画面に表示されません) ログインに成功すると、本日のメッセージ (ない場合もある)、続いてコマンド行プロ ンプト、ウィンドウシステム、通常のアプリケーションなどが表示されます。

## Login incorrect メッセージ

「Login incorrect」というメッセージは以下のことを意味します。

- 「誤ったログイン ID あるいはパスワードを入力した」。最も一般的な理由です。 スペルを確認してもう一度やり直します。誤入力の回数は、ほとんどのシステムで 「5」に制限されているので注意してください。
	- 誤入力の回数が制限を超えると、「Too many failures try later」と いうメッセージが表示され、一定の時間が経過するまで再試行ができなくなり ます。
	- 指定された時間内にログインが成功しないと、「Too many tries; try again later」というメッセージが表示され、一定の時間が経過するまで再試 行できなくなります。
- 「管理者がパスワードをロックしている」。管理者によってパスワードがロックさ れた場合、ロックを解除してもらうまで使用することができません。ログイン ID、パスワードともに正しく入力しているにもかかわらず「Login incorrect」 メッセージが表示される場合は、システム管理者に問い合わせてください。
- 「パスワード使用権がシステム管理者によって取り消された」。ログイン ID、パ スワードともに正しく入力しているにもかかわらず「Login incorrect」メッ セージが表示される場合は、システム管理者に問い合わせてください。

### will expire メッセージ

「Your password will expire in *N* days」メッセージ (または「Your password will expire within 24 hours」というメッセージ) は、「パスワー ドが、*N* 日あるいは 24 時間以内に有効期限に達する」ということを意味します。

このメッセージが表示されたら、パスワードをすぐに変更する必要があります (295 ページの「パスワードの変更方法」を参照)。

#### Permission denied メッセージ

ログイン ID とパスワードを入力後、 「Permission denied」というメッセージが 表示されて login: プロンプトに戻る場合があります。 これは、管理者がパスワード をロックしたか、管理者がユーザーのアカウントを終了したか、パスワード権限の有 効期限が切れたために、ログインに失敗したことを意味します。このような場合、管 理者がパスワードロックを解除するか、アカウントを復旧するまではログインができ ません。システム管理者に問い合わせてください。

## パスワードの変更方法

セキュリティを確保するため、パスワードは定期的に変更してください (新しいパス ワードを作成する場合の必要条件、および基準については、296 ページの「パスワー ドの選択」を参照)。

注 **–** 現在の passwd コマンドでは、以前 nispasswd で行なっていた操作がすべて行 えます。NIS+ の名前空間に特有な操作を行うには、passwd -r nisplus を使用しま す。

パスワードの変更は以下の手順で行います。

- **1.** システムプロンプトから passwd コマンドを実行します。
- **2.** Enter login password **(**多少異なる場合がある**)** プロンプトで、従来のパスワード を入力します。
	- キー入力の内容は画面には表示されません。
	- 「Sorry: less than *N* days since the last change」というメッセージが 表示されたら、「現在使用中のパスワードは、作成されてからまだ十分な時間が経 過していないため変更できない」ということを意味します。この場合はシステムプ ロンプトに戻ります。システム管理者に「パスワードは、作成後何日経過すれば変 更できるのか」を問い合わせてください。
	- 「You may not change this password」というメッセージが表示された場合 は、変更がネットワーク管理者によって禁止されているということを意味します。
- **3.** Enter new password プロンプトで、新しいパスワードを入力します
	- キー入力の内容は画面には表示されません。

この時点で、新しいパスワードが必要条件を満たしているかどうかがシステムによっ て確認されます。

- 満たしている場合は再入力を求められます。
- 満たしていない場合は、その旨を知らせるメッセージが表示されます。このとき は、必要条件を満たす別のパスワードを入力する必要があります。 パスワードの必要条件については、297 ページの「パスワードの必要条件」を参照し てください。
- **4.** Re-enter new password プロンプトで、新しいパスワードを再入力します。
	- キー入力の内容は画面には表示されません。
	- 1回目と2回目で入力したパスワードが異なっていた場合は、手順1から繰り返すよ うにプロンプトが表示されます。

注 **–** root のパスワードを変更した場合は、その直後に必ず chkey -p を実行する必要 があります (詳細は、254 ページの「ルートからのルート鍵の変更」、および、255 255 ページの「別のマシンからルート鍵を変更する手順」を参照してください)。root のパスワードを変更したあと chkey -p を実行しないと、root で正常にログインでき なくなります。

このメッセージは、「パスワードが有効期限を過ぎている」ということを意味しま す。つまり、パスワードを作成してから時間が経ちすぎているので、すぐに作成し直 す必要があるということです (新しいパスワードを作成する場合の必要条件について は、296 ページの「パスワードの選択」を参照してください)。

この場合、新しいパスワードの作成は以下の手順で行います。

- **1.** Enter login password **(**多少異なる場合がある**)** プロンプトで、従来のパスワード を入力します。 キー入力の内容は画面には表示されません。
- **2.** Enter new password プロンプトで、新しいパスワードを入力します。 キー入力の内容は画面には表示されません。
- **3.** Re-enter new password プロンプトで、新しいパスワードを再入力します。 キー入力の内容は画面には表示されません。

#### パスワード変更の失敗

システムの中には、パスワード変更の試行回数、所要時間に制限を設けているものも あります (他の人が試行錯誤によって勝手にパスワードを変更してしまうのを防ぐた め)。

パスワード変更、ログインの試行回数、または所要時間が指定の範囲を超えた場合 は、「Too many failures - try later」、または「Too many tries: try again later」といったメッセージが表示されます。この種のメッセージが表示され ると、一定の時間 (システム管理者が指定) が経過するまでログイン、パスワードの変 更は行えなくなります。

## パスワードの選択

コンピュータのセキュリティの侵害の例としては、「他のユーザーのパスワードを推 測によって盗む」というものが多くみられます。passwd コマンドには、パスワード を推測しにくいものにするための基準がいくつか設けられていますが、ユーザーに関 していくつかの情報を得るだけでパスワードがわかってしまう人もいるのです。した がって、「自分にとって覚えやすく他人にとって推測しにくい」というのが良いパス ワードです。逆に悪いパスワードとは、「自分にとって覚えにくく (メモしないと覚 えられない)、自分を知る他人にとっては推測しやすい」というものです。

**<sup>296</sup>** Solaris のシステム管理 (ネーミングとディレクトリサービス : FNS、NIS+ 編) • 2002 年 9 月

パスワードの必要条件

パスワードの必要条件は以下のとおりです。

- 「長さ」。パスワードの長さは6文字以上にします (デフォルト)。また意味を持つ のは最初の 8 文字だけです (つまり、「8 文字より長いパスワードを作成すること はできるが、システムは最初の 8 文字のみをチェックする」ということです)。パ スワードの長さの最小値 (文字数) はシステム管理者によって変更される可能性が あり、システムによっては 6 文字ではない場合があります。
- 「文字」。英文字 2 つ以上 (大文字、小文字どちらでも良い) と数字または記号 (@、#、% など) 1 つ以上で構成します。つまり、dog#food、dog2food といった パスワードは使用できますが、dogfood というパスワードは使用できません。
- 「ログイン ID と同じにならないようにする」。パスワードをログイン ID と同じ にすることはできません。またログイン ID の文字を並べ替えたものも使用できま せん (この場合、大文字と小文字は同じものとして考える)。大文字と小文字は区別 されません。たとえば、ログイン ID が Claire2 の場合は、 e2clair はパス ワードとして使用できません。
- 「古いパスワードと同じにならないようにする」。古いパスワードと同じにならな いようにします。古いパスワードを、少なくとも 3 文字以上入れ替える必要があり ます (この場合、大文字と小文字は同じものとして考える)。古いパスワードが Dog#fooD なら、新しいパスワードにたとえば dog#Meat は使用できますが、 daT#Food は使用できません。

#### 悪いパスワードの例

悪いパスワードの例としては以下のようなものが考えられます。

- 自分の名前をもとにしたもの
- 家族やペットの名前
- 運転免許証の番号
- 雷話番号
- 社会保険の番号
- 従業員番号
- 趣味に関係のある名前
- 季節に関係のある名前 (たとえば 12 月に Santa を使うなど)
- 普通の辞書に載っている単語

### 良いパスワードの例

良いパスワードの例としては以下のようなものが考えられます。

- フレーズに数字や記号を加えたもの (例: beam#meup)
- フレーズを構成する単語の頭文字に番号や記号を加えた意味のない言葉(例: SomeWhere Over The RainBow の頭文字に 7 を加えた swotrb7)
- 単語の一部を数字や記号に置き換えたもの (例: snoopy ではなく、sn00py にす る)

# パスワードの管理

この節では、NIS+ 名前空間でパスワードを管理する方法について説明します。この 節では、NIS+ セキュリティシステムと、そのログインパスワードについて十分に理 解していることを想定しています (NIS+ セキュリティシステムについては、第 11 章 を参照してください)。

注 **–** 現在の passwd コマンドでは、以前 nispasswd で行なっていた操作がすべて行 えます。NIS+ の名前空間に特有な操作を行うには、passwd -r nisplus を使用しま す。

## nsswitch.conf ファイルの必要条件

passwd コマンドの使用や、パスワードの使用期間に関する設定を正しく行うには、 nsswitch.conf ファイル中の passwd エントリがすべてのマシンにおいて正しくな ければなりません。passwd コマンドが「パスワード情報をどこに要求するか」およ び「パスワード情報をどこで更新するか」は、このエントリによって決定されます。

passwd エントリの設定として考えられるのは、以下の 5 種類だけです。

- passwd: files
- passwd: files nis
- passwd: files nisplus
- passwd: compat
- passwd: compatpasswd compat: nisplus

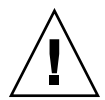

注意 **–** 使用しているネットワークのすべてのマシン上に存在する nsswitch.conf ファイルは、必ず上記の passwd 構成のうちの 1 つを使用していなければなりませ ん。別の方法で、passwd エントリを構成した場合、ユーザーがログインできない可 能性があります。

## nispasswd コマンド

現在の passwd コマンドでは、以前 nispasswd で行なっていた操作がすべて行えま す。コマンド行で実行するときは、nispasswd ではなく passwd を使用します。

旧バージョンとの互換性を確保するため、nispasswd も完全な形で残っている点に 注意してください。

## yppasswd コマンド

現在の passwd コマンドでは、以前 yppasswd で行なっていた操作がすべて行えま す。コマンド行で実行するときは、yppasswd ではなく passwd を使用します。

旧バージョンとの互換性を確保するため、yppasswd も完全な形で残っている点に注 意してください。

## passwd コマンド

passwd コマンドでは、パスワードに関する様々な操作が行えます。現在の passwd コマンドは、nispasswd コマンドの代わりとして使用できます。従来 nispasswd で行なっていた操作にも、passwd コマンドを使用するようにしてください。passwd コマンドのフラグ、オプション、引数の詳細は、マニュアルページを参照してくださ い。

一般ユーザーが passwd コマンドで行える操作には以下のものがあります。

- 自らのパスワードの変更
- 自らのパスワード情報の表示

管理者が passwd コマンドで行える操作には以下のものがあります。

- 他のユーザーにログイン時のパスワード変更を強制する
- 他のユーザーのパスワードをロック(使用不可能に)する
- 「パスワード作成後、どのくらいの期間変更禁止にするか」を指定する
- 「パスワードが間もなく無効になる」という警告を出すタイミングを指定する
- パスワードの有効期間を指定する

### passwd コマンドと nsswitch.conf ファイル

passwd などのコマンドがパスワード情報をどこから得て、どこに保存するのかとい うことは、nsswitch.conf ファイルで設定します。nsswitch.conf ファイルの passwd エントリの設定に使用する文字列はそれぞれ以下のことを意味します。

- nisplus。パスワード情報の獲得、変更、保存は、該当するドメインの passwd テーブルおよび cred テーブルで行う
- nis。パスワード情報の獲得、変更、保存は、passwd マップで行う
- files。パスワード情報の獲得、変更、保存は、/etc/passwd ファイルおよび /etc/shadow ファイルで行う

#### passwd -r オプション

passwd コマンドの -r nisplus、-r nis、-r files といった引数は、 nsswitch.conf ファイルの設定よりも優先されます。これらの引数をつけて passwd コマンドを実行すると、「nsswitch.conf ファイルより優先される」というこ

とを知らせる警告メッセージが表示されます。警告メッセージ表示後も操作を続行す ると、nsswitch.conf ファイルのシーケンスは無視され、-r によって指定された 場所でパスワード情報の更新が行われます。

たとえば、nsswitch.conf ファイルにおいて passwd エントリが以下のように指定 されている場合を考えてみましょう。

passwd: files nisplus

この場合、passwd コマンドを -r を使用しないで実行すると、パスワード情報の ソース (情報の獲得、変更、保存が行われる場所) は /etc/passwd ファイルになりま す。しかし -r nisplus オプションを使用して passwd コマンドを実行すると、パ スワード情報のソースは /etc/passwd ファイルから NIS+ の passwd テーブルに変 更されます。

-r オプションは、「検索シーケンスが誤っていて nsswitch.conf ファイルが使用 できない」という場合にのみ使用するようにします。たとえば、2 カ所に格納されて いるパスワード情報を更新する必要がある場合、1 つ目については nsswitch.conf ファイルで指定されているソースを使用できますが、2 つ目については別のソースを 使用する必要があります。

変更しようとすると、次のメッセージが表示されます。

Your specified repository is not defined in the nsswitch file!

このメッセージは、「パスワード情報の更新は、-r オプションで指定された場所で行 なわれるが、nsswitch.conf ファイルでその場所がソースとして使用されるまでは 更新の影響がまったく現れない」ということを意味します。たとえば、 nsswitch.conf ファイルにおいて passwd: files nis という指定が行われてい るときに、-r nisplus オプションでパスワード使用期間の設定を行なったとします (つまり設定は NIS+ の passwd テーブルにおいて行われることになる)。パスワード 情報のソースが nsswitch.conf ファイルにおいて NIS+ passwd テーブル以外の場 所に指定されているため、この設定による影響はまったく現れません。

#### passwd コマンドと NIS+ 環境

この章で「NIS+ 環境」とは、「nsswitch.confファイルでパスワード情報のソース が nisplus に設定されている」、「passwd コマンドが -r nisplus という引数を つけて実行されている」という状況を指します。

#### passwd コマンドと資格

passwd コマンドは NIS+ 環境 (前節参照) で実行された場合、ユーザーに資格があっ てもなくても機能するよう設計されています。ただし資格のないユーザーが passwd コマンドで行えるのは、自らのパスワードの変更だけです。他のパスワード操作は、 資格のある (認証された)、必要なアクセス権を持った (承認された) ユーザーだけが行 えます。

### passwd コマンドとアクセス権

承認およびアクセス権については、ユーザーがすべて適切な資格を持っているという 前提で説明をします。

通常の NIS+ 環境では、passwd テーブルの所有者はいつでも制約なしにパスワード 情報の変更ができます (デフォルトの場合)。つまり passwd テーブルの所有者は、読 み取り、作成、変更、削除に関して完全に承認されている (アクセス権を与えられて いる) ということになります。また所有者は以下のことも行えます。

- nischown コマンドを使用して、テーブルの所有権を別のユーザーに与える
- テーブルのグループ、その他、未認証といったクラスに、読み取り権、作成権、変 更権、削除権などを与える (この種の権利をその他クラス、未認証クラスに与える と NIS+ のセキュリティが弱くなる)
- 任意のクラスに与えられたアクセス権を、nisdefaults、nischmod、 nistbladm などのコマンドを使用して変更する

注 **–** 与えられているアクセス権には関わりなく、その他クラス、未認証クラスのユー ザーはすべてパスワードの使用期間の制約に従います。つまり、自分のパスワードで あろうと他のユーザーのパスワードであろうと、作成されてから一定の時間が経過す るまでは変更ができないということです。また有効期間の過ぎたパスワードを変更し なければならないという点も、グループ、その他、未認証といったクラスのメンバー すべてに共通です。しかしパスワード使用期間に関する上記のような制約は、 passwd テーブルの所有者には適用されません。

NIS+ 環境で passwd コマンドを使用する場合、行おうとする操作に関する承認 (アク セス権) が必要です。

表 **16–1** passwd コマンドに関するアクセス権

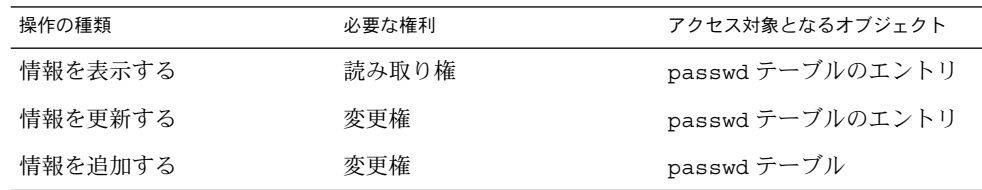

### passwd コマンドと鍵

NIS+ 環境で passwd コマンドを使用して主体のパスワードを変更しようとすると、 主体の非公開鍵が cred テーブル中で更新されます。

■ cred テーブルの DES エントリに対してユーザーが変更権を持っていて、ログイ ンパスワードと Secure RPC パスワードが同じであれば、passwd コマンドによっ て cred テーブルの非公開鍵が更新されます。

■ cred テーブルの DES エントリに対する変更権がユーザーになく、ログインパス ワードと Secure RPC パスワードが異なっている場合は、passwd コマンドによっ てパスワードだけが変更され、非公開鍵は変更されません。

つまり cred テーブルの非公開鍵が、passwd テーブルに格納されているものとは 異なったパスワードで作られることになります。この場合は、chkey コマンドを 実行する、ログイン後に毎回 keylogin を実行するといった方法で、鍵を変更す る必要があります。

### passwd コマンドと他のドメイン

他のドメインの passwd テーブルに対して操作をするには、passwd コマンドを以下 のように使用します。

passwd [*options*] -D *domainname*

## nistbladm コマンド

nistbladm は、passwd テーブルをはじめとする NIS+ テーブルに関する情報を作 成、変更、表示するのに使用するコマンドです。

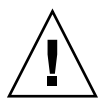

注意 **–** nistbladm コマンドを使用してパスワード操作をするには、nistbladm を passwd テーブルのシャドウ列に適用する必要があります。nistbladm をシャドウ 列に適用するのは複雑で微妙な作業になります。passwd コマンド、admintool、また は Solstice AdminSuite ツールで容易に行える操作には、nistbladm コマンドを使用 しない方が良いでしょう。

つまり以下のような操作には、nistbladm ではなく passwd コマンドや Solstice AdminSuite ツールを使用してください。

- パスワードの変更
- パスワードの使用期間の設定
- パスワード作成後から変更が可能になるまでの時間の設定
- 「パスワードが間もなく無効になる」という警告が表示されるタイミングの設定
- パスワードの使用期間に関する設定の解除

nistbladm コマンドには以下の機能があります。

- 新しい passwd テーブルエントリの作成
- 既存のエントリの削除
- passwd テーブル中の UID フィールド、GID フィールドの更新
- passwd テーブルの、アクセス権などセキュリティに関する属性の更新
- ユーザーアカウントに関して「どれだけの期間使用できるか」、「どれだけの期間 使用されなければ無効になるか」を設定する (314 ページの「パスワード使用権の 有効期限」、315 ページの「ログインの間隔の最大値の指定」を参照)

### nistbladm と シャドウ列のフィールド

nistbladm コマンドでは、シャドウ列の様々なフィールドの値を指定することに よってパスワードパラメータの設定を行います。シャドウ列のフィールドの値は、以 下のような形式で設定します。

#### 最小値 警告 期限

nistbladm -m shadow=n1 :n2 :n3 :n4 :n5 :n6 :n7 [name=login], passwd.org\_dir 最終変更日 最大値 間隔 未使用

引数の意味は、それぞれ以下のとおりです。

■ 「*n1* 最終更新日」。パスワードが最後に変更されたときの日付です。1970 年 1 月 1 日からの日数で表されます。このフィールドの値は、パスワードが変更されると 自動的に更新されます (日数に関する詳細な情報は、305 ページの「nistbladm と 日数」に示されています)。このフィールドが空白であったり、指定されている値 が 0 の場合は、過去に一度もパスワードの変更が行われていないことを意味しま す。

このフィールドの値は、残りのフィールドの設定の基礎となることに注意してくだ さい。このフィールドの値が不当に変更されると、残りのフィールドの設定も不当 なものになります。

■ 「n2 最小値」は、パスワードが変更されてから、次の変更が可能になるまでの期 間です。たとえば、パスワード作成時の最終変更日フィールドの値が 9201 (1970 年 1 月 1 日から 9201 日経過したことを示す) で、最小値フィールドの値が 8 だと すると、9209 日目まではパスワードの変更ができません (詳細は、311 ページの 「パスワードの変更禁止期間の設定」を参照)。

この値としては以下の 3 とおりが考えられます。

- 「0」または空白の場合は、変更禁止期間がないことを意味します。
- 「0 より大きい数字」は、この数字がパスワードの変更禁止期間 (単位: 日) にな ります。
- 「最大値 (n3) より大きい値」は、このフィールド値が最大フィールドの値より 大きい場合、パスワードを変更できません。変更しようとすると、「You may not change this password」というメッセージが表示されます。
- 「n3 最大値」は、パスワードが作成されてから、使用できなくなるまでの日数を 示します。この日数を過ぎると、ログインの際新しいパスワードの設定が強制され ます。たとえば、パスワード作成時の最終変更日の値が 9201 の最大値が 30 であ る場合、9231 (9201+30) 日目が経過した後は、ログイン時に新しいパスワードの設 定が強制されます (詳細は、310 ページの「パスワードの有効期間の設定」を参 照)。

この値としては以下の 3 とおりが考えられます。

■ 「0」は、次回ログイン時のパスワード変更を強制する。使用期間に関する設定 は解除される

- 「0 より大きい値」は、パスワードの有効期間の日数を指定します。
- 「-1」は、パスワードの使用期間に関する設定を解除します。つまり **passwd -x -1** *username* というコマンドを実行すると、以前に行われたパスワードの有 効期間の設定が解除されることになります。このフィールドを空白にしておく と、-1 として扱われます。
- 「n4 警告」は、「パスワードが間もなく無効になる」という警告メッセージが表 示されるタイミングを示します。パスワードが作成されてからの日数で指定しま す。たとえば、最終変更日時フィールドの値が 9201 、最大値フィールドの値が 30、警告フィールドの値が 5 であると仮定します。この場合、日付が 9226 日 (9201+30-5=9226) 以降になると、ログインするたびに「パスワードを変更してくだ さい」という警告が表示されます。パスワードの警告時期の詳細については、 312 ページの「警告期間の設定」 を参照してください。

この値としては以下の 2 とおりが考えられます。

- 「0」は、警告メッセージが表示される期間がないことを示します。
- 「0 より大きい値」は、この数字が、パスワードが作成されてから警告メッ セージが表示されるまでの期間 (日数) になります。
- 「n5 間隔」は、ログインとログインの間隔 (日数) の最大値です。ここで指定され た日数を超える期間ログインを行わないと、ログインができなくなります。たとえ ば、間隔に 6 を指定した場合、6 日間ログインを行わないと 7 日目にはログインが できなくなります (詳細は、315 ページの「ログインの間隔の最大値の指定」を参 照)。

この値としては以下の 2 とおりが考えられます。

- 「マイナス 1 (-1)」は、最大ログイン間隔機能を解除します。任意の日数の間オ フにすることができ、ログイン権限を失うことはありません。これはデフォル トです。
- 「0より大きい値」は、最大ログイン間隔(日数)を指定します。
- 「n6 期限」は、パスワードの有効期限を示します。1970 年 1 月 1 日からの日数で 表されます。この日を過ぎると、ログインができなくなります。たとえば、期限が 9739 (1995 年 9 月 1 日) に設定されている場合、1995 年 9 月 2 日 (GMT) になると ログインができなくなります。このときログインを試行すると 「Login incorrect」というメッセージが表示されます (詳細は、314 ページの「パスワー ド使用権の有効期限」を参照)。

この値としては以下の 2 とおりが考えられます。

- 「-1」は、有効期限の設定を解除します。パスワードが有効期限を過ぎている 場合でも、-1 を設定すると再び使えるようになります。有効期限を設定したく ないときは、-1 を指定するようにしてください。
- 「0より大きい値」は、有効期限の日付(「1970年1月1日から数えて何日目 か」) です。現在以前の日付を設定すると、パスワードはすぐに無効になりま す。
- 「n7 未使用」というフィールドは、現在使用されていません。値を設定しても無 視されます。
- 「*login*」はユーザーのログイン ID を指定します。

**<sup>304</sup>** Solaris のシステム管理 (ネーミングとディレクトリサービス : FNS、NIS+ 編) • 2002 年 9 月

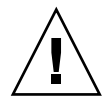

注意 **–** nistbladm を使用して passwd テーブルのシャドウ列を設定する場合、すべ てのフィールドに適切な値を指定する必要があります。空白のまま残したり、0 を入 力したりしても「変更なし」という意味にはなりません。

ユーザー amy が、パスワードの最終変更日が 1995 年 5 月 1 日 (1970 年 1 月 1 日から 数えて 9246 日目)、パスワード作成後の変更禁止期間が 7 日、パスワードの有効期間 が 30 日、「パスワードが間もなく無効になる」という警告が表示されるのがパス ワード作成から 26 日目以降、ログインとログインの間隔の最大値が 15 日、アカウン トの有効期限が (1970 年 1 月 1 日から) 9255 日目という設定にするには、以下のよう に入力します。

### nistbladm と日数

パスワードの使用期間に関するパラメータは、日数で表されるものがほとんどです。 日数を指定する際には以下の規則を守る必要があります。

- 1970年1月1日を0とします。つまり1970年1月2日は1になります。
- NIS+ では、日付の計算、カウントに GMT (Greenwich Mean Time) が使用されま す。つまり日付が変更されるのは、GMT の午前 0 時です。
- 日数の指定には整数を使用します。分数は使用できません。
- パスワードのロックなどの動作は、指定された日付に行われます。たとえば、パス ワード使用権の有効期限を1995 年 1 月 2 日 (1970 年 1 月 1 日から 9125日目) に設 定した場合、この日は「ユーザーがパスワードを使用できる最後の日」となりま す。パスワードが使用できなくなるのは、次の日からです。

最終変更日、期限のどちらのフィールドも、入力するのは 1970 年 1 月 1 日から数え た日数です。たとえば、下記のようになります。

表 **16–2** 1970 年 1 月 1 日からの日数

| 日付        | 日数   |
|-----------|------|
| 1970年1月1日 | 0    |
| 1970年1月2日 | 1    |
| 1971年1月2日 | 365  |
| 1997年1月1日 | 9863 |

## 関連コマンド

passwd および nistbladm コマンドと類似の機能を持つコマンドは他にもありま す。それぞれについて表 16–3 にまとめてあります。

表 **16–3** 関連コマンド

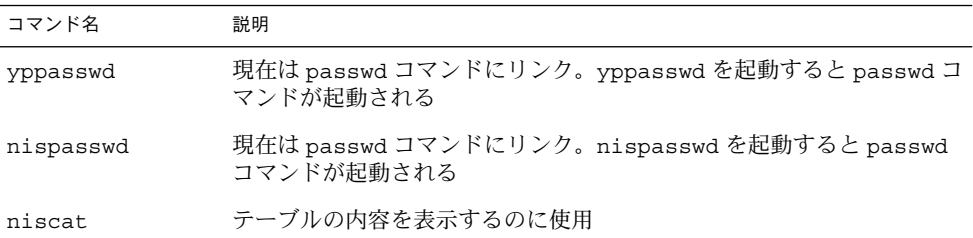

## パスワード情報の表示

ドメイン中のユーザーのパスワード情報を表示するには、passwd コマンドを使用し ます。情報は、全ユーザーについて同時に表示することも、ユーザーごとに表示する こともできます。

自分のパスワード情報

passwd -s

ドメインの全ユーザーの情報

passwd -s -a

個々のユーザー

passwd -s *username*

表示できるのは、エントリおよび列のうち読み取り権を持っているものだけです。エ ントリの表示形式は以下のとおりです。

- 使用期間に関する情報が省略されたもの: *username status*
- 使用期間に関する情報が付加されたもの: *username status mm/dd/yy min max warn expire inactive*

表 **16–4** NIS+ パスワード情報表示の形式

| フィールド          | 説明                                                                                                    | 参照箇所 |
|----------------|----------------------------------------------------------------------------------------------------|------|
| username       | ユーザーのログイン名                                                                                                    |      |
| status         | パスワードの状態。PS は、そのアカウントにパスワード―308 ページの「パスワードのロッ<br>があることを示す。LK は、そのパスワードがロックされ ク」<br>ていることを示す。NPは、そのアカウントにパスワード<br>がないことを示す |      |
| $mm/dd/\gamma$ | パスワードが最後に変更された日付 (GMT で表す)                                                                                                |      |

| フィールド    | 説明                                                                   | 参照箇所                             |
|----------|----------------------------------------------------------------------|----------------------------------|
| min      | パスワード作成後の変更禁止期間 (日数)                                                 | 311 ページの「パスワードの変更<br>禁止期間の設定」    |
| max      | パスワードの有効期間(日数)                                                       | 310 ページの「パスワードの有効<br> 期間の設定」参照   |
| warn     | 「パスワードが間もなく無効になる」という警告が表示<br>されるまでの日数                                | 312 ページの「警告期間の設定」<br>参照          |
| expire   | パスワードの有効期限(日付)                                                       | 314 ページの「パスワード使用権<br>の有効期限」参照    |
| inactive | ログインとログインの間隔の最大値(日数)。ログインと<br>ログインの間隔がここで指定した日数を超えると、ログ<br>インができなくなる | 315 ページの「ログインの間隔の<br> 最大値の指定  参照 |

表 **16–4** NIS+ パスワード情報表示の形式 *(*続き*)*

別のドメインの passwd テーブルのエントリを表示するには、-D オプションを使用 します。

ドメイン中の全ユーザー passwd -s -a -D *domainname*

個々のユーザー

passwd -s -D *domainname username*

## パスワードの変更

新しいパスワードを作成するときは、297 ページの「パスワードの必要条件」に示さ れた必要条件を満たすようにします。

### 自分のパスワードの変更

自分のパスワードを変更するには、以下のように入力します。

#### station1% **passwd**

「古いパスワードの入力」、「新しいパスワードの入力」、「新しいパスワードの再 入力 (確認のため)」という順にプロンプトが表示されるので、それに従って作業しま す。

### 他人のパスワードの変更

他人のパスワードを変更するには、以下のように入力します。

同じドメイン内の他のユーザー

**passwd** *username*

他のドメインのユーザー

**passwd -D** *domainname username*

NIS+ 環境 (300 ページの「passwd コマンドと NIS+ 環境」参照) で passwd コマンド を使用して他人のパスワードを変更する場合、passwd テーブルにおける該当ユー ザーエントリへの変更権が必要になります。つまり、該当する passwd テーブルに対 して変更権を持つグループのメンバーになる必要があります。このとき、該当ユー ザーの古いパスワードや自分のパスワードを入力する必要はありません。確認のため 新しいパスワードの入力を求めるプロンプトが 2 回表示されます。一致しない場合 は、さらに 2 回入力する必要があります。

### root のパスワードの変更

passwd コマンドで root のパスワードを変更した場合は、その直後に chkey -p を実 行する必要があります。chkey -p を実行しないと、root で正しくログインできなく なります。

root のパスワードの変更手順は以下のとおりです。

- **1. root** でログインします。
- **2.** passwd コマンドで **root** のパスワードを変更します。 nispasswd は使用しないでください。
- **3.** chkey -p を実行します。 必ず -p オプションを使用します。

## パスワードのロック

NIS+ 環境 (300 ページの「passwd コマンドと NIS+ 環境」を参照) で passwd コマン ドを使用してパスワードのロックができるのは、該当ユーザーの passwd テーブル中 のエントリに対する変更権を持っている管理者 (グループのメンバー) です。パスワー ドがロックされると、そのアカウントは使用できなくなります。また、パスワードが ロックされているユーザー名を使ってログインをしようとすると、「Login incorrect」というメッセージが表示されます。

該当ユーザーがすでにログインしている場合、パスワードをロックすることによる影 響は現れないという点に注意してください。ただ、パスワードの入力が必要になる login、rlogin、ftp、telnet などの機能は使用できなくなります。

すでにログインしているユーザーのパスワードをロックしても、そのユーザーが passwd コマンドでパスワードを変更するとロックは解除されます。

以下のようなことが有効です。

- 休暇などで不在になっているユーザーのパスワードを一時的にロックする。他の人 に不正に使用されることを防止できる
- セキュリティ上の問題が発生している可能性があれば、すぐに一部のユーザーのパ スワードをロックする
- 解雇になったユーザーのパスワードをすぐにロックする。ユーザーのアカウントを 削除するより速く容易に行える上、そのアカウントに格納されているデータをその まま容易に保管できる
- UNIX プロセスにパスワードを設定している場合には、この種のパスワードもロッ クできる。パスワードがロックされてもプロセスの実行はできるが、プロセスを使 用してログインすることは (たとえパスワードを知っていても) できなくなる。多 くの場合、プロセスは NIS+ 主体の形では設定されない。しかしプロセスのパス ワード情報は、/etc ディレクトリのファイルに保存される。このとき /etc に格 納されたパスワードをロックするにはファイルモードで passwd コマンドを実行 する必要がある。

パスワードのロックは以下のように行います。

**passwd -l** *username*

### パスワードロックの解除

パスワードのロックは、パスワードを変更すれば解除されます。この場合、「変更」 とは必ずしもパスワードを新しいものに変えるという意味ではなく、パスワード変更 の手順を踏むということです (元とまったく同じパスワードに「変更する」というこ とも可能です)。ただし、新しいパスワードに変更することも可能です。

たとえば、jody というユーザーのパスワードのロックを解除するには、以下のよう に入力します。

station1% **passwd jody**

## パスワードの使用期間に関する設定

設定により、パスワードの定期的な変更をユーザーに強制できます。

たとえば、以下のような設定が可能です。

- 次回のログインの際に強制的にパスワードを変更させる (詳細は、310 ページの 「パスワードの強制的な変更」を参照)
- パスワードの有効期間(日数)を設定する(詳細は、310 ページの「パスワードの有 効期間の設定」を参照)
- パスワード作成後の変更禁止期間を設定する(詳細は、311 ページの「パスワード の変更禁止期間の設定」を参照)
- パスワードの有効期間が終わる前に「パスワードが間もなく無効になる」という警 告メッセージが (ログイン時に) 表示されるタイミングを設定する (詳細は、 312 ページの「警告期間の設定」を参照)

- ログインとログインの間隔の最大値(日数)を指定する。指定された日数を超えて ログインが行われないと、パスワードがロックされる (詳細は、315 ページの「ロ グインの間隔の最大値の指定」を参照)
- パスワードの有効期限(日付)を設定する。この日を過ぎると、該当ユーザーはシ ステムにログインできなくなる (詳細は、314 ページの「パスワード使用権の有効 期限」を参照)

さまざまな最大日数や期間に到達していても、それまでにすでにログインしている ユーザーは、上記の機能には影響されないことを覚えておいてください。そのまま普 通に動作し続けます。

影響が現れるのは、次回のログイン時か、ログインを必要とする機能 (以下に例を示 す) を使用した時です。

- login
- rlogin
- telnet
- ftp

パスワードの使用期間に関する設定は、ユーザーごとに行います。パスワードの使用 期間に関する必要条件はユーザーによって違っている可能性があります。ユーザー は、一般のデフォルト設定を適用することもできます。パラメータについての詳細に ついては、309 ページの「パスワードの使用期間に関する設定」を参照してくださ い。

#### パスワードの強制的な変更

次回ログイン時のパスワード変更をユーザーに強制するには、以下の 2 種類の方法が あります。

使用期間に関する設定を引き続き有効にする場合

**passwd -f** *username*

使用期間に関する設定を解除する場合

**passwd -x 0** *username*

### パスワードの有効期間の設定

パスワードの有効期間を設定するには、passwd コマンドの引数 *max* を使用します。 有効期間は日数で指定します。有効期間が終了した後は、新しいパスワードをユー ザーが作成しなければなりません。有効期間終了後に同じパスワードでログインしよ うとしても、「Your password has been expired for too long」というメッ セージが表示され、新しいパスワードを作成しない限りログインを完了できません。

引数 *max* は以下の形式で使用します。

**passwd -x** *max username*

引数の意味は、それぞれ以下のとおりです。

- *username* は、ユーザーのログイン ID
- *max* は、以下のうちいずれかになります。
	- 「0 より大きい値」は、パスワードの有効期間の日数
	- 「0」は、次回ログイン時のパスワード変更を強制する。使用期間に関する設定 は解除される
	- 「-1」は、パスワードの使用期間に関する設定を解除します。つまり **passwd -x -1** *username* と入力すると、使用期間に関して該当ユーザーに行われていた 設定はすべて解除されます。

たとえば、schweik というユーザーに 45 日ごとのパスワード変更を強制するには、 以下のように入力します。

station1% **passwd -x 45 schweik**

#### パスワードの変更禁止期間の設定

パスワード作成後の変更禁止期間を設定するには、引数 *min* を使用します。変更禁止 期間が終了しないうちにパスワードを変更しようとすると、「Sorry less than N days since the last change」というメッセージが表示されます。

引数 *min* は以下の形式で使用します。

**passwd -x** *max* **-n** *min username*

引数の意味は、それぞれ以下のとおりです。

- *username* は、ユーザーのログイン ID
- *max* は、パスワードの有効期間 (前のセクションを参照)
- *min* は、パスワード作成後の変更禁止期間

たとえば、ユーザー eponine のパスワードの有効期間を 45 日間、変更禁止期間を 7 日間に設定する場合は、以下のように入力します。

station1% **passwd -x 45 -n 7 eponine**

*min* 引数には以下の規則があります。

- *min* 引数は必ずしも使用しなくて良い (つまり、パスワード変更禁止期間は必ずし も指定しなくて良い)
- *min* 引数は、必ず -max 引数と組み合わせて使用する。つまり、変更禁止期間を設 定するには、有効期間も設定する必要がある
- *min* に *max* より大きい値を設定すると (例:passwd -x 7 -n 8)、ユーザーはパ スワードを変更できなくなる。変更しようとすると、「You may not change this password」というメッセージが表示される。*min* に *max* より大きな値を設 定すると、次の 2 つの効果が得られる

- ユーザーによるパスワードの変更を禁止する。つまり、管理特権を有する一部 の人物以外は、パスワードを変更できなくなる。たとえば、複数のユーザーに 共通のグループパスワードを割り当て、そのパスワードに対して *min* 値より大 きな *max* 値を設定すると、グループ内のユーザーは誰一人としてパスワードを 変更できなくなる
- パスワードは *max* 値で設定される期限内のみ有効となる。しかも、*min* 値が *max* 値より大きいため、ユーザーはパスワードを変更できない。つまり、*max* 値の示す有効期限が満了する前にパスワードの期限延長を図る手だては、ユー ザーには一切与えられない。実際、有効期限が満了した後は、管理者の介在な しにユーザーはログインできなくなる

#### 警告期間の設定

パスワードの有効期限以前の一定期間、ログイン時に「Your password will expire in N days」(*N* は日数) というメッセージが表示されるようにするには、引 数 *warn* を使用します。

たとえば、パスワードの有効期限が 30 日間 (引数 -max で指定する) で、*warn* が 7 に 設定されている場合、パスワード作成後 24 日目のログイン時に「Your password will expire in 7 days」という警告メッセージが表示されます。また翌日 (パス ワード作成後 25 日目) には、警告メッセージは「Your password will expire in 6 days」となります。

警告メッセージは、電子メールで送信されるものでも、ユーザーのコンソールウィン ドウに表示されるものでもないという点に注意してください。表示されるのは、ユー ザーのログイン時のみです。つまり指定の期間ユーザーがログインしなければ警告 メッセージは表示されません。

*warn* の値は、*max* の値との「関連によって機能する」ものであるという点に注意して ください。つまり、「*max* によって設定される有効期限から逆算されるもの」という ことです。*warn* の値が 14 であれば、「Your password will expire in N days」というメッセージの表示が開始されるのは、有効期限の 2 週間前です。

*warn* の値は *max* の値との関連によって機能します。*max* 値の指定がある場合のみ有 効です。そのため、*max* 値の指定がない場合は、*warn* 値は意味がなくなります。

引数 *warn* は以下の形式で使用します。

**passwd -x** *max* **-w** *warn username*

引数の意味は、それぞれ以下のとおりです。

- *username* は、ユーザーのログイン ID
- *max* は、パスワードの有効期限 (日数) (310 ページの「パスワードの有効期間の設 定」を参照)
- *warn* は、「有効期限の何日前から警告メッセージの表示を開始するか」を指定す る

たとえば、nilovna というユーザーの、パスワードの有効期間を 45 日間とし、警告 メッセージの表示を有効期限の 5 日前から開始する場合、以下のように入力します。

station1% **passwd -x 45 -w 5 nilovna**

*warn* 引数には以下の規則があります。

- warn 引数は必ずしも使用しなくて良い。warn の値を設定しなければ、警告メッ セージは表示されない
- *warn* 引数は、必ず *max* 引数と組み合わせて使用する。つまり、警告メッセージの 表示期間を指定するには、有効期間の指定が必要になる

注 **–** Solstice AdminSuite を使用して、*warm* 値をユーザーのパスワード用に設定する こともできます。

### パスワードの使用期間に関する設定の解除

ユーザーのパスワードの有効期間を解除するには、以下の 2 つの方法があります。

有効期間を取り消す。パスワードはそのまま使用できる

**passwd -x -1** *username*

次回ログイン時にパスワードを強制的に変更させた後、有効期間を取り消す

**passwd -x 0** *username*

上記の方法では、*max* の値を 0 か -1 に設定する (詳細については、310 ページの「パ スワードの有効期間の設定」を参照)

たとえば、ユーザー mendez のパスワードを次回ログイン時に強制的に変更させ、そ の後パスワードの有効期間を解除するには、以下のように入力します。

station% **passwd -x 0 mendez**

注 **–** Solstice AdminSuite を使用して、このパラメータをユーザーのパスワード用に設 定できます。

この値を設定するには、nistbladm コマンドを使用できます。たとえば、ユーザー otsu のパスワードの有効期間を取り消し、変更の必要がないようにするには、以下 のように入力します。

#### station1% **nistbladm -m 'shadow=0:0:-1:0:0:0:0' [name=otsu],passwd.org\_dir**

nistbladm コマンドの使用方法の詳細については、302 ページの「nistbladm コマ ンド」を参照してください。

#### パスワード使用権の有効期限

引数 *expire* には「ユーザーのパスワード使用権がいつ無効になるか」を日付で指定し ます。ユーザーのパスワード使用権が無効になると、そのユーザーは有効なパスワー ドを所有できなくなります。該当ユーザーのログインをこの日以降禁止し、システム から締め出します。

たとえば、ユーザー pete の有効期限を 1997 年 12 月 31 日に設定すると、どんなパ スワードを使用しても 1998 年 1 月 1 日以降 pete という ID ではログインができなく なります。ログインをしようとしても、「Login incorrect」というメッセージが 表示されます。

#### 「有効期間」と「有効期限」の違い

パスワード使用権の有効期限は、パスワードの有効期間とは異なっています。

- 「パスワードの有効期間」。厳密に区別をする必要のない場合には、有効期間が終 了した後も変更されないパスワードのことを「有効期限の過ぎたパスワード」と呼 ぶことがあります。しかしこのパスワードは、もう一度だけログインに使用できま す。ただしその際に変更を強制されます。
- 「パスワード使用権の有効期限」。ユーザーのパスワード「使用権」が無効になる と、そのユーザーはすべてのパスワードでログインできなくなります。つまり、 ネットワークにログインする権限の有効期限が切れたことになります。

#### 有効期限の設定

パスワード使用権が無効になっても、その影響が現れるのは、該当ユーザーがログイ ンをしようとするときだけです。該当ユーザーがすでにログインしていた場合には、 パスワード使用権が無効になったことによる影響は現れません。ただし、rlogin、 telnet などログインを必要とする機能は使用できなくなり、いったんログアウトす るとログインできなくなります。以上のことから、パスワード使用権に有効期限を設 ける場合、毎日のワークセッション終了時には必ずログアウトするようユーザー全員 に指示してください。

注 **–** Solstice AdminSuite ツールを使用して有効期限の設定ができるときは、 nistbladm を使用しないでください。Solstice AdminSuite ツールの方が使いやす く、設定を誤る可能性が低くなります。

nistbladm コマンドでパスワード使用権の有効期限を指定するには、以下のように 入力します。

**nistbladm -m** 'shadow=*n:n:n:n:n:n6:n*' [name=*login*],**passwd.org\_dir**

引数の意味は、それぞれ以下のとおりです。

■ *login* は、ユーザーのログイン ID です。

- *n* は、シャドウ列の (n5 以外の) フィールドの値です。
- *n6* は、ユーザーのパスワード使用権の有効期限 (日付) を設定します。「1970 年1 月 1 日から数えて何日目か」で表します (表 16–2 を参照)。このフィールドに指定 する値には、以下の 2 種類があります。
	- 「-1」は、有効期限の設定を解除します。ユーザーのパスワードがすでに有効 期限を過ぎていても、-1 を設定することによって再び使用できるようになりま す。有効期限を設定したくないときは、初めから -1 を指定しておきます。
	- 「0より大きい値」は、有効期限の日付(「1970年1月1日から数えて何日目 か」) です。現在以前の日付を指定すると、ユーザーのパスワードはすぐに無 効になります。

たとえば、ユーザー pete の有効期限を 1995 年 12 月 31 日に設定する場合は、以下 のように入力します。

```
station1% nistbladm -m 'shadow =n:n:n:n:n:9493:n' \
[name=pete],passwd.org_dir
```
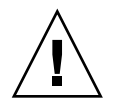

注意 **–** 空白のフィールドや、値の正しくないフィールドがあると機能しません。

#### パスワード使用権の有効期限の解除

有効期限を過ぎたパスワード使用権を再び使用できる状態にするには、nistbladm コマンドを使用して該当フィールド (n6) に -1 を指定します。例を以下に示します。

```
station1% nistbladm -m 'shadow= n:n:n:n:n:-1:n' \
[name=huck],passwd.org_dir
```
また、nistbladm で「n6」フィールドを将来の日付に設定し直すという方法も使用 できます。

### ログインの間隔の最大値の指定

引数 *inactive* には、「ログインからログインまでの間隔を最大何日あけることができ るか」を指定します。この引数に指定された日数を超えてログインが行われなかった 場合、該当ユーザーはマシンにログインできなくなります。ログインしようとする と、「Login incorrect」というメッセージが表示されます。

この設定はネットワーク全体ではなく、個々のマシンに対して行われます。したがっ て、NIS+ 環境においてログイン間隔の最大値を設定するには、該当ユーザーのエン トリをホームドメインの passwd テーブルに指定します。この設定はネットワーク上 のすべてのマシンで該当ユーザーに対して適用されます。

たとえば、ユーザー sam の最大ログイン間隔を 10 日間に設定した場合を考えてみま しょう。sam は 1 月 1 日にマシン A とマシン B にログインをした後、ログアウトしま した。続いて 3 日後の 1 月 4 日、sam はマシン B にログインした後ログアウトしまし た。さらに 9 日後の 1 月13日になると、sam はマシン B にはログインできますがマシ ン A にはログインできません。マシン B においては最終ログインから 9 日間しか経過 していませんが、マシン A においては 13 日間が経過しているからです。

最大ログイン間隔の設定は、まだ一度もログインをしていないマシンには適用されな いという点に注意してください。一度もログインをしていないマシンには、引数 *inactive* の設定および他のマシンへのログイン実績がどのようになっていようとログイ ンが可能です。

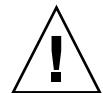

注意 **–** 「毎日の作業終了時には必ずログアウトをせよ」という指示がユーザーに対し て行われていない場合、最大ログイン間隔の設定はしないでください。この設定はロ グインにだけ関係しており、他の形でシステムを使用する場合のことは考慮されてい ません。仮にユーザーが作業終了後もログインしたままの状態でシステムを放置して おくと、ログインが発生しないため指定のログイン間隔をすぐ超えてしまいます。指 定のログイン間隔を超えた状態でリブートやログアウトをすると、再びログインでき なくなります。

注 **–** Solstice AdminSuite ツールを使用して最大ログイン間隔の設定ができるときは、 nistbladm を使用しないでください。Solstice AdminSuite ツールの方が使いやす く、設定を誤る可能性が低くなります。

最大ログイン間隔の設定を nistbladm コマンドで行う場合は、以下の形式を使用し ます。

**nistbladm -m 'shadow=** *n:n:n:n:n5:n:n*' [name=*login*], **passwd.org\_dir**

引数の意味は、それぞれ以下のとおりです。

- *login* は、ユーザーのログイン ID です。
- *n* は、シャドウ列の (n5 以外の) フィールドの値です。
- n5 は、最大ログイン間隔 (日数) です。指定される値には、以下の2種類がありま す。
	- 「マイナス1(-1)」は、最大ログイン間隔機能を解除します。任意の日数の間オ フにすることができ、ログイン権限を失うことはありません。これはデフォル トです。
	- 「0より大きい値」は、最大ログイン間隔(日数)を指定します。

たとえば、ユーザー sam の最大ログイン間隔を 7 日間に指定する場合は、以下のよう に入力します。

station1% **nistbladm -m 'shadow**= *n:n:n:n:n:*7:*n:n*' **[name=sam],passwd.org\_dir**

最大ログイン間隔の設定を解除する (ログインできなくなったユーザーを再びログイ ンできるようにする) には、nistbladm で *inactive* を -1 に指定します。

## パスワードの使用規則の設定 (およびそのデフォル ト)

パスワードの使用規則に関する設定およびそのデフォルトについて説明します。

#### /etc/defaults/passwd ファイル

パスワード情報の獲得先が nsswitch.conf ファイルで files に指定されているす べてのユーザーのパスワードについて、4 つのデフォルト設定を行うためのファイル です。/etc/defaults/passwd ファイルで行われたデフォルト設定は、/etc ディ レクトリのファイルからパスワード情報を獲得しているユーザーにだけ適用されま す。パスワード情報の獲得先が NIS マップあるいは NIS+ テーブルであるようなユー ザーには適用されません。NIS+ サーバー上の /etc/defaults/passwd ファイル は、パスワード情報をローカルファイルから獲得しているローカルユーザーにだけ影 響を与えます。NIS+ 環境または、nsswitch.conf ファイルでパスワード情報の獲 得先が nis、nisplus に設定されているユーザーには影響を与えません。

/etc/defaults/passwd ファイルで行われる「パスワードに関する 4 つのデフォル ト設定」とは、具体的には以下のものを指します。

- 有効期間 (週単位)
- 変更禁止期間 (週単位)
- 「パスワードが間もなく無効になる」という警告メッセージの表示される期間(週 単位)
- 最低文字数

/etc/defaults/passwd ファイルのデフォルト設定には、以下の規則があります。

- パスワード情報をローカルの /etc ファイルから得ているユーザーの場合、 passwd コマンド、Solstice AdminSuite、admintool で個々に行われた設定の方 が、/etc/defaults/passwd のデフォルト設定よりも優先します。つまり /etc/defaults/passwd ファイルのデフォルト設定は、passwd テーブル中の エントリで (/etc/defaults/passwd の設定に対応した) 個別の設定が行われて いないユーザーにだけ適用されるということです。
- /etc/defaults/passwd ファイルのすべてのデフォルト設定は、パスワード長 を除いて、週単位として表現されます。ただし、パスワードの有効期間は、日数と して表現されます。
- MAXWEEKS、MINWEEKS、および WARNWEEKS のデフォルト値は、 の最終変更日 を起点として計算されます。ただし、各警告値は、有効期限を起点として逆算され ます。

/etc/defaults/passwd ファイルには、デフォルトでは以下のエントリがすでに含 まれています。

 $MAXWERKS=$  $MTNWERKS=$ PASSLENGTH=

設定に必要な作業は、= の後に適切な数字を入力することだけです。= の後に数字が 入っていないエントリは無効です。たとえば、MAXWEEKS に 4 を指定するには、以下 のように入力します。

MAXWEEKS=4  $MTNWERKS=$ PASSLENGTH=

#### 有効期限 *(*週単位*)*

/etc/defaults/passwd ファイルの MAXWEEKS により、ユーザーのパスワードが 有効な有効期限を週単位で設定できます。ユーザーのパスワードの有効期限を週単位 で指定するためのエントリです。以下に示すとおり、"=" の後に適切な数字を入力す るだけで指定ができます。

MAXWEEKS=*N*

*N* は週の数です。たとえば、MAXWEEKS=9 というようにします。

#### 変更禁止期間 *(*週単位*)*

/etc/defaults/passwd ファイルの MINWEEKS デフォルト値には、ユーザーのパ スワードの変更禁止期間を週単位で設定できます。パスワードの変更禁止期間を週単 位で指定するためのエントリです。以下に示すとおり、"=" の後に適切な数字を入力 するだけで指定ができます。

MINWEEKS=*N*

*N* は週の数です。たとえば、MINWEEKS=2 というようにします。

#### 警告期間 *(*週単位*)*

/etc/defaults/passwd ファイルに WARNINWEEKS デフォルト値を追加し、パス ワードの有効期間が切れて無効になる前に警告を表示する期間を、週単位で設定でき ます。たとえば、MAXWEEKS デフォルト値に 9 を設定したときに、パスワードが無効 になる前の 2 週間に警告する場合は、MAXWEEKS に 7 を設定します。

MAXWEEKS のデフォルトを設定しない限り、WARNWEEKS のデフォルトを設定するこ とはありません。

WARNWEEKS は、 MAXWEEKS に指定された有効期限ではなく、パスワードの最終変更 日を起点と考えて設定することに注意してください。したがって WARNWEEKS に、 MAXWEEKS 以上の値を設定することはできません。

WARNWEEKS のデフォルトは、MAXWEEKS のデフォルトも一緒に設定されていない限 り無効です。

WARNWEEKS は、以下に示すとおり "=" の後に適切な数字を入力するだけで指定がで きます。

WARNWEEKS=*N*

*N* は週の数です。たとえば、WARNWEEKS=1 というようにします。

#### 最低文字数

passwd コマンドには、デフォルトで「パスワードの長さは 6 文字以上にする」とい う規則があります。しかし、/etc/defaults/passwd ファイルの PASSLENGTH を 使用することによってこの規則を変更することが可能です。

パスワードの最低文字数を 6 以外の値にするには、以下に示すとおり PASSLENGTH= の後に適切な値を入力します。

#### PASSLENGTH=*N*

*N* は文字数です。たとえば、PASSLENGTH=7 というようにします。

#### パスワード変更時の制限

パスワード変更の際の入力試行回数と所要時間には、制限を設定できます。設定は rpc.nispasswdd デーモン起動時の引数で行います。

入力試行回数を制限したり、タイムウィンドウを設定したりすることにより、「権利 のない人が、パスワードを試行錯誤で知ることのできるものに変えてしまう」という 危険をある程度 (完璧ではない) 回避できます。

#### 試行回数の制限

パスワード変更時の誤入力試行回数を制限するには、rpc.nispasswdd に -a *number* という引数 (*number* は試行回数) を指定します。rpc.nispasswdd を起動するには、 NIS+ マスターサーバー上にスーパーユーザー特権が必要です。

誤入力試行回数を 4 に制限する (デフォルトは 3) 場合、以下のように入力します。

#### station1# **rpc.nispasswdd -a 4**

この場合、4 回目のパスワード入力が失敗すると、「Too many failures - try later」というメッセージが表示され、一定の時間が経過するまで該当ユーザーのパ スワード変更はできなくなります。

#### 所要時間の制限

パスワード変更時の所要時間 (ログインの所要時間) を制限するには、 rpc.nispasswdd に -c *minutes* という引数 (*minutes* には時間を分単位で指定する) を指定します。rpc.nispasswdd を起動するには、NIS+ マスターサーバー上にスー パーユーザー特権が必要です。

たとえば、ユーザーが 2 分以内にログインしなければならないように設定するには、 以下のように入力します。

#### station1# **rpc.nispasswdd -c 2**

この場合、2 分以内にパスワードの変更に成功しないとエラーメッセージが表示さ れ、一定の時間が経過するまで該当ユーザーのパスワード変更はできなくなります。

第 **17** 章

# NIS+ グループの管理

この章では、NIS+ グループとその管理方法について説明します。

注 **–** NIS+ セキュリティグループのタスクには、Solstice AdminSuite ツールを利用す るともっと簡単に実行できるものもあります。

注 **–** NIS+ は、将来のリリースでサポートされない可能性があります。NIS+ から LDAP への移行支援ツールは、Solaris 9 オペレーティング環境で使用できます (『*Solaris* のシステム管理 *(*ネーミングとディレクトリサービス *: DNS*、*NIS*、*LDAP* 編*)*』を参照)。詳細については、 http://www.sun.com/directory/nisplus/transition.html を参照してく ださい。

Solaris グループ

Solaris/NIS+ 環境には、UNIX グループ、ネットグループ、NIS+ グループの 3 種類 のグループがあります。

- 「UNIX グループ」。UNIX グループとは、特別な UNIX アクセス権を与えられた ユーザーの集まりのことです。NIS+ 名前空間では、UNIX グループに関する情報 は org\_dir ディレクトリオブジェクト (group.org\_dir) 内のグループテーブル に格納されます。UNIX グループのメンバーの追加、変更、または削除方法につい ては、第 19 章を参照してください。
- 「ネットグループ」。ネットグループとは、他のマシン上でリモート操作を実行す る権限を与えられているマシンとユーザーの集まりのことです。NIS+ 名前空間で は、ネットグループに関する情報は org\_dir ディレクトリオブジェクト

(netgroup.org\_dir) 内のグループテーブルに格納されます。ネット グループの メンバーの追加、変更、または削除方法については、第 19 章を参照してくださ い。

■ 「NIS+ グループ」。NIS+ グループとは、NIS+ オブジェクトに対する特別なアク セス権 (ネームスペースの管理を許されることが多い) を与えられている NIS+ ユー ザーの集まりのことをいいます。NIS+ グループに関する情報は groups\_dir ディレクトリオブジェクト内のテーブルに格納されます。

# NIS+ グループ

NIS+ グループは、NIS+ オブジェクトに対するアクセス権を NIS+ の主体に割り当て るために考えられた概念です。(これらのアクセス権については、第 11 章を参照して ください。NIS+ グループに関する情報は、NIS+ groups\_dir ディレクトリオブジェ クト内のテーブルに格納されます。各グループは個別のテーブルを持ち、グループ名 とテーブル名はそれぞれ対応します。たとえば、admin グループに関する情報は admin.groups\_dir テーブルに格納されます。

NIS+ グループを作成したら、どれか 1 つには admin という名前を付けることをお勧 めします。そして、この admin グループには、NIS+ アクセス権を持たせるユーザー を割り当ててください。必ずしも admin という名前にしなければならないわけでも ないのですが、NIS+ マニュアルでは、NIS+ 管理権限を持たせるユーザーのグループ を admin と呼んでいます。異なるユーザーと異なる権限を組み合わせて複数の NIS+ グループを作成することもできます。

注 **–** NIS+ グループのメンバー (ユーザー) の管理には、nisgrpadm コマンドを使いま す。グループテーブルの管理には、nisls コマンドと nischgrp コマンドを使いま す。グループテーブルに対して nistbladm コマンドを使うことはできないので注意 してください。

NIS+ グループ関連のコマンドとその構文、オプションの詳細は、nis+(1) のマニュ アルページを参照してください。

# 関連コマンド

nisgrpadm コマンドを使ってほとんどのグループ管理作業を実行できますが、グ ループ管理に関連するコマンドには次のものがあります。

**<sup>322</sup>** Solaris のシステム管理 (ネーミングとディレクトリサービス : FNS、NIS+ 編) • 2002 年 9 月

表 **17–1** グループに関連するコマンド

| コマンド名       | 説明                                                                                                    | 参照する項目                                             |
|-------------|----------------------------------------------------------------------------------------------------|----------------------------------------------------|
| nissetup    | ドメインのグループが格納されるディレクトリである<br>groups dir を作成する                                                           |                                                    |
| nisls       | groups dirディレクトリの内容、つまり、ドメイン<br>内の全グループを表示する。各グループは<br>groups dir に個別のテーブルを持ち、グループ名と<br>テーブル名はそれぞれ対応する | 332 ページの「nisls コマンド<br>でディレクトリを表示する」               |
| nischqrp    | グループを任意の NIS+ オブジェクトに割り当てる                                                                             | 290 ページの「オブジェクトま<br>たはエントリグループの変更」                 |
| niscat      | NIS+ グループのオブジェクト属性とメンバーを表示す<br>る                                                                       | 325 ページの「NIS+ グループに<br>ついて niscat を使用する」           |
| nisdefaults | 新しい NIS+ オブジェクトに割り当てられるグループを<br>表示する                                                                   | 282 ページの「NIS+ デフォルト<br>の表示 - nisdefaults コマン<br>F. |

以上のコマンドの詳細 (構文、オプションなど) は、nis+(1) のマニュアルページを 参照してください。

注 **–** NIS+ グループテーブルに対して nistbladm コマンドを使うことはできませ ん。

# NIS+ グループメンバーのタイプ

NIS+ グループには明示的 (explicit)、暗黙的 (implicit)、および再帰的 (recursive) とい う 3 タイプのメンバーがあります。またメンバー以外の主体にも、同様の 3 つのタイ プがあります。メンバーのタイプは、メンバーを追加、削除する際に使用されます (326 ページの「nisgrpadm コマンド」を参照)。

## メンバーのタイプ

- 「明示的なもの」。個々の NIS+ 主体です。これらは、すべてのグループ管理コマ ンドで、主体名によって識別されます。主体名は、デフォルトドメインから入力さ れる場合、完全指定名を使用する必要はありません。
- 「暗黙的なもの」。NIS+ドメインに所属するすべての NIS+ 主体です。これら は、\* 記号とドットで始まるドメイン名によって識別されます。選択した処理は、 グループ内のすべてのメンバーに適用されます。

第 17 章 • NIS+ グループの管理 **323**

■ 「再帰的なもの」。他の NIS+ グループのメンバーの、すべての NIS+ 主体です。 これらは、@ 記号で始まる NIS+ グループ名によって識別されます。選択した処理 は、グループ内のすべてのメンバーに適用されます。

NIS+ グループは、明示的、暗黙的、および再帰的の 3 つすべてのカテゴリでのメン バー以外も受け付けます。メンバー以外の主体とは、「メンバーになることができる が、指定によってグループから排除されているもの」を指します。

## メンバー以外の主体のタイプ

メンバー以外の主体はマイナス記号で始まり、メンバー主体と区別されます。

- 「明示的なもの」- 名前の先頭に「-」だけをつけます。
- 「暗黙的なもの」 「-」の後に「\*」、「.」をつけます。
- 「再帰的なもの」 「-」の後に「@」をつけます。

## グループの構文

同じ主体について「グループに含まれる」という指定と「グループに含まれない」と いう指定があった場合、指定の順序に関係なく「含まれない」という指定が優先され ます。たとえば、同じ主体について「グループに含まれる暗黙的なドメインのメン バーである」という指定と「グループに含まれない再帰的なグループのメンバーであ る」という指定の両方がある場合、後者の方が優先されます。

nisgrpadm コマンドを使用する場合、主体のタイプは表 17–2 のように指定します。

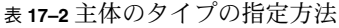

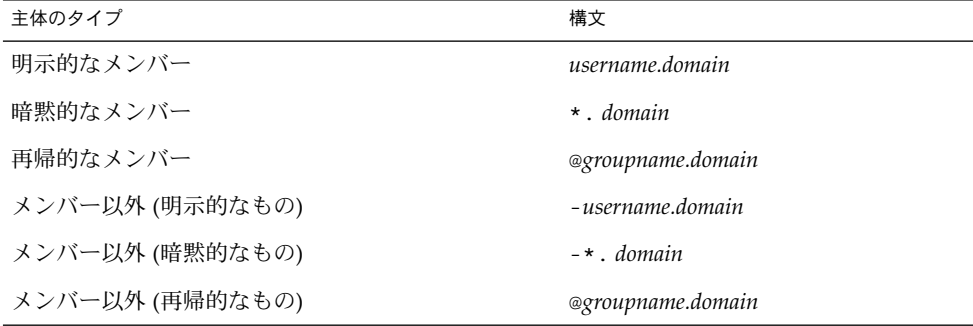
## NIS+ グループについて niscat を使用 する

niscat -o コマンドを使用して、NIS+ グループのオブジェクト属性を表示できま す。

### グループのオブジェクト属性を表示する方法

グループのオブジェクト属性を表示するには、そのグループが格納されている groups\_dir ディレクトリへの読み取り権が必要です。ここでは、niscat -o とグ ループの完全指定名を使用します。この完全指定名には、次に示すようにその groups dir サブディレクトリを含んでいなければなりません。

niscat -o *group-name*.groups\_dir.*domain-name*

たとえば:

rootmaster# **niscat -o sales.groups\_dir.doc.com.** Object Name : sales Owner : rootmaster.doc.com. Group : sales.doc.com. Domain : groups\_dir.doc.com. Access Rights : ----rmcdr---r--- Time to Live : 1:0:0 Object Type : GROUP Group Flags : Group Members : rootmaster.doc.com. topadmin.doc.com. @.admin.doc.com. \*.sales.doc.com.

注 **–** nisgrpadm -1 コマンドを使うと、メンバーリストはさらに整理されて表示さ れます。

グループ属性のいくつかは、環境変数 NIS\_DEFAULTS から継承されます。ただし、 このグループの作成時に環境変数が無効になっている場合を除きます。Group Flags フィールドは、現在使用されていません。グループメンバーのリストでは、\* 記号は メンバーのドメインを、@ 記号はメンバーのグループをそれぞれ示します。

第 17 章 • NIS+ グループの管理 **325**

## nisgrpadm コマンド

nisgrpadm コマンドは、NIS+ グループを作成したり、削除したり、さまざまな管理 作業を実行します。nisgrpadm コマンドを使用するには、操作に必要なアクセス権 を取得しなければなりません。

表 **17–3** nisgrpadm に必要なアクセス権

| 操作の種類   | 必要なアクセス権 | アクセス対象となるオブジェクト  |
|---------|----------|------------------|
| グループの作成 | 作成       | groups_dirディレクトリ |
| グループの削除 | 削除       | groups dirディレクトリ |
| メンバーの表示 | 読み取り     | グループオブジェクト       |
| メンバーの追加 | 変更       | グループオブジェクト       |
| メンバーの削除 | 変更       | グループオブジェクト       |

nisgrpadm には、グループ作業用とグループメンバー作業用に 2 つの形式がありま す。

グループの作成または削除、あるいはメンバーの表示

nisgrpadm -c *group-name.domain-name* nisgrpadm -d *group-name* nisgrpadm -l *group-name*

メンバーの追加または削除、あるいはメンバーがグループに所属するかどうかの判定 (*member*... には、表 17–2 に示した、6 種類のメンバーのどのような組み合わせでも指 定できます)。

nisgrpadm -a *group-name member.*.. nisgrpadm -r *group-name member.*.. nisgrpadm -t *group-name member.*..

作成 (-c) 以外のすべての処理には、部分指定名 *group-name* を使用できます。ただ し、-c オプションの場合でも、nisgrpadm では *group-name* 引数に groups\_dir を 使用する必要はありません。実際これは受け付けられません。

#### NIS+ グループを作成する

NIS+ グループを作成するには、グループのドメインの groups\_dir ディレクトリに 対する作成権が必要です。-c オプションと完全指定グループ名を使用します。

**nisgrpadm -c** *group-name*.*domainname*

グループを作成すると、指定した名前の NIS+ グループテーブルが groups\_dir に作 成されます。nisls コマンドを使うと、対応するテーブルが groups\_dir に作成さ れているかどうかを確認できます。また、niscat コマンドを使うと、そのテーブル 中のグループメンバーを一覧表示できます。

新しく作成したグループにはメンバーがありません。どのメンバーをどのグループに 追加するかについては、328 ページの「NIS+ グループにメンバーを追加する」を参照 してください。

次の例では、admin という名前の 3 つのグループを作成します。最初のグループは、 doc.com. ドメインに作成します。 2 番目のグループは、sales.doc.com. ドメイ ンに作成します。3 番目のグループは、manf.doc.com. に作成します。これらはす べて、それぞれのドメインのマスターサーバーから作成されます。

rootmaster# **nisgrpadm -c admin.doc.com.** Group admin.doc.com. created. salesmaster# **nisgrpadm -c admin.sales.doc.com.** Group admin.sales.doc.com. created. manfmaster# **nisgrpadm -c admin.manf.doc.com.** Group admin.manf.doc.com. created.

作成されるグループは、変数 NIS\_DEFAULTS で指定されたオブジェクト属性をすべ て継承します。つまり、その所有者、所有グループ、アクセス権、生存期間、および 検索パスです。これらのデフォルトを表示するには、nisdefaults コマンドを使用 します (第 15 章を参照)。オプションなしで使用すると、次のように出力されます。

rootmaster# **nisdefaults** Principal Name : rootmaster.doc.com. Domain Name : doc.com. Host Name : rootmaster.doc.com. Group Name : Access Rights : ----rmcdr---r--- Time to live : 12:0:0 Search Path : doc.com.

所有者は Principal Name: フィールドに表示されます。所有者グループは、環境変 数 NIS GROUP を設定した場合にだけ表示されます。たとえば、C シェルを想定して NIS\_GROUP を fns\_admins.doc.com に設定する場合は、次のように入力します。

rootmaster# setenv NIS\_GROUP fns\_admins.doc.com

もちろん、グループの作成時に -D オプションを使用することによって、これらのデ フォルトはどれでも変更できます。

salesmaster# nisgrpadm -D group=special.sales.doc.com.-c admin.sales.doc.com. Group admin.sales.doc.com. created.

#### NIS+ グループを削除する

NIS+ グループを削除するには、グループのドメイン内の groups\_dir ディレクトリ に対する削除権が必要です。-d オプションを使用します。

第 17 章 • NIS+ グループの管理 **327**

nisgrpadm -d *group-name*

デフォルトドメインが正しく設定されている場合、完全指定グループ名を使用する必 要はありません。ただし、別のドメイン内のグループを誤って削除しないように、ま ず (nisdefaults を使用して) チェックしなければなりません。次の例では test.sales.doc.com. グループを削除します。

salesmaster% **nisgrpadm -d test.sales.doc.com.** Group test.sales.doc.com. destroyed.

### NIS+ グループにメンバーを追加する

NIS+ グループにメンバーを追加するには、グループオブジェクトに対する変更権が 必要です。-a オプションを使用します。

**nisgrpadm -a** *group-name members. . .*

323 ページの「NIS+ グループメンバーのタイプ」の記述どおり、主体 (明示的なメン バー)、ドメイン (暗黙的なメンバー)、およびグループ (再帰的なメンバー) を追加でき ます。デフォルトドメインに所属するメンバー名またはグループ名は、完全指定する 必要がありません。この例では、デフォルトドメイン sales.doc.com. の NIS+ 主 体 panza と valjean、および manf.doc.com. ドメインの主体 makeba を topteam.sales.doc.com. グループに追加します。

client% **nisgrpadm -a Ateam panza valjean makeba.manf.doc.com.** Added panza.sales.doc.com to group Ateam.sales.doc.com Added valjean.sales.doc.com to group Ateam.sales.doc.com Added makeba.manf.doc.com to group Ateam.sales.doc.com

この動作を確認するには、nisgrpadm -l オプションを使用します。「明示的なメン バー」のカテゴリにあるメンバーを探してください。

次の例では、doc.com. ドメイン内のすべての NIS+ 主体を staff.doc.com. グ ループに追加します。 これは doc.com. ドメイン内のクライアントから入力しま す。ドメイン名の前にある \* 記号とドットに注意してください。

client% **nisgrpadm -a Staff \*.doc.com.** Added \*.doc.com. to group Staff.manf.doc.com.

次の例では、NIS+ グループ admin.doc.com. を admin.manf.doc.com. グループ に追加します。 これは manf.doc.com. ドメインのクライアントから入力します。 グループ名の前にある @ 記号に注意してください。

client% **nisgrpadm -a admin @admin.doc.com.** Added @admin.doc.com. to group admin.manf.doc.com.

### NIS+ グループのメンバーを表示する

NIS+ グループのメンバーを表示するには、グループオブジェクトに対する読み取り 権が必要です。-l オプションを使用します。

**nisgrpadm -l** *group-name*

次の例では、admin.manf.doc.com. グループのメンバーを表示します。これは manf.doc.com. グループ内のクライアントから入力します。

client% **nisgrpadm -l admin** Group entry for admin.manf.doc.com. group: No explicit members No implicit members: Recursive members: @admin.doc.com. No explicit nonmembers No implicit nonmembers No recursive nonmembers

## NIS+ グループからメンバーを削除する

NIS+ グループからメンバーを削除するには、グループオブジェクトに対する変更権 が必要です。-l オプションを使用します。

**nisgrpadm -r** *group-name members*...

次の例では、Ateam.sales.doc.com グループから NIS+ 主体 allende と hugo.manf.doc.com. を削除します。 これは sales.doc.com.domain ドメイン 内のクライアントから入力します。

client% **nisgrpadm -r Ateam allende hugo.manf.doc.com.** Removed allende.sales.doc.com. from group Ateam.sales.doc.com. Removed hugo.manf.doc.com. from group Ateam.sales.doc.com.

次の例では、admin.manf.doc.com. グループから admin.doc.com. グループを 削除します。 これは manf.doc.com. ドメイン内のクライアントから入力します。

client% **nisgrpadm -r admin @admin.doc.com.** Removed @admin.doc.com. from group admin.manf.doc.com.

### NIS+ グループのメンバーかどうかを調べる

ある NIS+ 主体が特定の NIS+ グループのメンバーであるどうかを調べるには、その グループオブジェクトに対する読み取り権が必要です。-t オプションを使用します。

**nisgrpadm -t** *group-name members*...

次の例では、NIS+ 主体 topadmin が admin.doc.com. グループに所属するかどうか を調べます。 これは doc.com. ドメイン内のクライアントから入力します。

client% **nisgrpadm -t admin topadmin** topadmin.doc.com. is a member of group admin.doc.com.

第 17 章 • NIS+ グループの管理 **329**

次の例では、sales.doc.com. ドメインの NIS+ 主体 jo が <sub>っこった。</sup><br>admin.sales.doc.com. グループに所属するかどうかを調べます。 これは</sub> doc.com. ドメイン内のクライアントから入力します。

client% **nisgrpadm -t admin.sales.doc.com. jo.sales.doc.com.** jo.sales.doc.com. is a member of group admin.sales.doc.com.

### 第 **18** 章

# NIS+ ディレクトリの管理

この章では、NIS+ ディレクトリ オブジェクトとその管理方法について説明します。

注 **–** NIS+ は、将来のリリースでサポートされない可能性があります。NIS+ から LDAP への移行支援ツールは、Solaris 9 オペレーティング環境で使用できます (『*Solaris* のシステム管理 *(*ネーミングとディレクトリサービス *: DNS*、*NIS*、*LDAP* 編*)*』を参照)。詳細については、 http://www.sun.com/directory/nisplus/transition.html を参照してく ださい。

## NIS+ ディレクトリ

NIS+ ディレクトリオブジェクトには、NIS+ ドメインに関連する情報が格納されま す。NIS+ ドメインには、それぞれ NIS+ ディレクトリ構造が関連付けられます。 NIS+ ディレクトリの詳細については、第 2 章を参照してください。

NIS+ ディレクトリ関連のコマンドとその構文、オプションについては、nis+(1) の マニュアルページを参照してください。

## ディレクトリに対して niscat コマンド を使用する

niscat -o コマンドを使えば、NIS+ ディレクトリのオブジェクト属性を表示できま す。このコマンドを使うには、ディレクトリオブジェクトの読み取り権が必要です。

**331**

## ディレクトリのオブジェクト属性を表示する

ディレクトリのオブジェクト属性を表示するには、niscat -o とディレクトリ名を使 います。

niscat -o *directory-name*

たとえば:

.

```
rootmaster# niscat -o doc.com.
Object Name : doc
Owner : rootmaster.doc.com.
Group :
Domain : Com.
Access Rights : r---rmcdr---r---
Time to Live : 24:0:0
Object Type : DIRECTORY
.
```
# nisls コマンドでディレクトリを表示す る

nisls コマンドは、NIS+ ディレクトリの内容を表示します。このコマンドを使うに は、ディレクトリオブジェクトに対する読み取り権が必要です。

簡潔形式での表示

nisls [-dgLmMR] *directory-name*

詳細形式での表示

nisls -l [-gm] [-dLMR] *directory-name*

表 **18–1** nisls コマンドのオプション

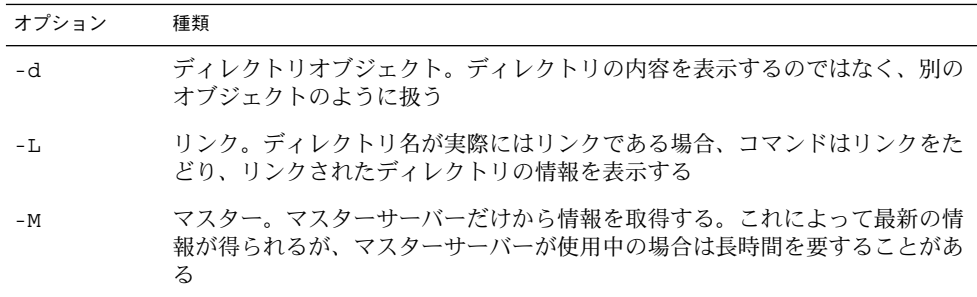

表 **18–1** nisls コマンドのオプション *(*続き*)*

| オプション | 種類                                                            |
|-------|---------------------------------------------------------------|
| $-R$  | 再帰的。ディレクトリを再帰的に表示する。つまり、ディレクトリ中に他の<br>ディレクトリがある場合、それらの内容も表示する |
| $-1$  | 長形式。情報を長形式で表示する。長形式では、オブジェクトのタイプ、作成<br>時間、所有者、およびアクセス権を表示する   |
| -q    | グループ。情報を長形式で表示するとき、ディレクトリ所有者ではなく、その<br>グループ所有者を表示する           |
| $-m$  | 変更時間。情報を長形式で表示するとき、ディレクトリ作成時間ではなく、そ<br>の変更時間を表示する             |

### ディレクトリの内容を表示する (簡潔形式)

ディレクトリ内容をデフォルトの短形式で表示するには、次に示すオプションの内の 1 つまたは複数と、ディレクトリ名を使います。ディレクトリ名を指定しない場合、 NIS+ はデフォルトのディレクトリを使います。

nisls [-dLMR] *directory-name*

または

nisls [-dLMR]

たとえば、次の nisls の場合は、ルートドメイン doc.com. のルートマスターサー バーから入力します。

rootmaster% **nisls doc.com.:** org\_dir groups\_dir

次に、ルートマスターサーバーから入力した例をもう 1 つ示します。

rootmaster% **nisls -R sales.doc.com.** sales.doc.com.: org\_dir groups\_dir groups\_dir.sales.doc.com.: admin org\_dir.sales.doc.com.: auto\_master auto\_home bootparams cred .

#### ディレクトリの内容を表示する (詳細形式)

ディレクトリの内容を詳細形式で表示するには -l オプション、および次に示すオプ ションのうちの 1 つまたは複数を使います -g と -m のオプションは、表示される属性 を変更します。ディレクトリ名を指定しない場合、NIS+ はデフォルトのディレクト リを使います。

nisls -l [-gm] [-dLMR] *directory-name*

または

nisls -l [-gm] [-dLMR]

次に示すのは、ルートドメイン doc.com. のマスターサーバーから入力した例です。

rootmaster% nisls -l doc.com. D r---rmcdr---r--- rootmaster.doc.com. *date* org\_dir D r---rmcdr---r--- rootmaster.doc.com. *date* groups\_dir

## nismkdir コマンド

注 **–** この節では、nismkdir コマンドを使用して既存のドメインに非ルートサーバー を追加する方法を説明します。 nisserver スクリプトを使用すれば、より簡単に追 加できます。方法については、第 4 章を参照してください。

nismkdir コマンドは、ルート以外の NIS+ ディレクトリを作成し、これをマスター サーバーに関連付けます。ルートディレクトリを作成するには、342 ページの 「nisinit コマンド」で説明する nisinit -r コマンドを使います。nismkdir コ マンドを使って、複製サーバーを既存のディレクトリに追加できます。

NIS+ ディレクトリを作成するには、いくつかの関連作業のほかに、いくつかの前提 条件があります。

ディレクトリを作成するには、以下のように入力します。

**nismkdir** [**-m** *master-server*] *directory-name*

複製を既存のディレクトリに追加するには、以下のように入力します。

**nismkdir -s** *replica-server directory-name* **nismkdir -s** *replica-server* org\_dir.*directory-name* **nismkdir -s** *replica-server* groups\_dir.*directory-name*

#### ディレクトリを作成する

ディレクトリを作成するには、(ドメインのマスターサーバー上の) 親ディレクトリに 対する作成権が必要です。まず -m オプションを使ってマスターサーバーを定義し、 次に -s オプションを使って複製を定義します。

**nismkdir -m** *master directory* **nismkdir -s** *replica directory*

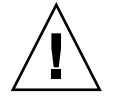

注意 **–** nismkdir は必ず (複製サーバーではなく) マスターサーバー上で実行してくだ さい。nismkdir を複製サーバー上で実行すると、マスターサーバーおよび複製サー バー間の通信に問題が発生します。

この例では、sales.doc.com. ディレクトリを作成してから、そのマスターサー バー smaster.doc.com. と複製サーバー rep1.doc.com. を指定します。これは ルートマスターサーバーから入力します。

rootmaster% **nismkdir -m smaster.doc.com. sales.doc.com.** rootmaster% **nismkdir -m smaster.doc.com. org\_dir.sales.doc.com.** rootmaster% **nismkdir -m smaster.doc.com. groups\_dir.sales.doc.com.** rootmaster% **nismkdir -s rep1.doc.com. sales.doc.com.** rootmaster% **nismkdir -s rep1.doc.com. org\_dir.sales.doc.com.** rootmaster% **nismkdir -s rep1.doc.com. groups\_dir.sales.doc.com.**

名前空間

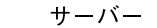

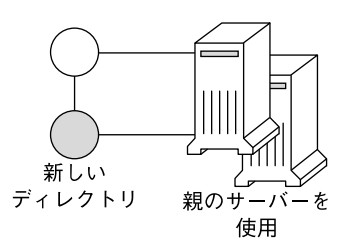

小規模またはテスト用の名前空間でないかぎりは推奨しませんが、nismkdir コマン ドを使えば、独自のディレクトリを指定する代わりに、新しいディレクトリとして親 ディレクトリのサーバーを使えます。次に 2 つの例を示します。

■ 最初の例では、sales.doc.com. ディレクトリを作成し、これをその親ディレク トリのマスターと複製サーバーに関連付けます。

rootmaster% **nismkdir sales.doc.com**

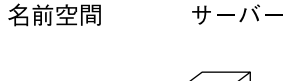

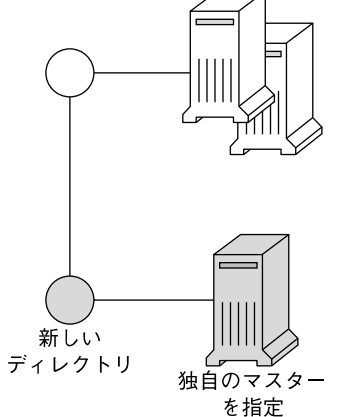

2 番目の例では、sales.doc.com. ディレクトリを作成し、独自のマスターサーバー である smaster.doc.com. を指定します。

rootmaster% **nismkdir -m smaster.doc.com. sales.doc.com.**

複製サーバーは指定されないため、nismkdir を再び使用して複製を割り当てるまで は、新しいディレクトリにはマスターサーバーしかありません。sales.doc.com. ド メインがすでに存在する場合は、上記のように nismkdir コマンドを実行すると、 salesmaster.doc.com. が新しいマスターサーバーになり、古いマスターサーバー は複製サーバーに格下げされます。

#### 複製サーバーを既存のディレクトリに追加する

この章では nismkdir コマンドを使用して複製サーバーを既存のシステムに追加する 方法を説明します。nisserver スクリプトを使用すると、より簡単に追加できま す。

以下の点に注意してください。

- ルートドメインサーバーはルートドメイン(またはその一部)に置く
- サブドメインサーバーは、サブドメインの1つ上の階層の親ドメイン(またはその 一部) に置く。たとえば、名前空間に prime という名前のルートドメインと sub1 という名前のサブドメインがある場合は、次のようになる
	- primeドメインにサービスを提供するマスターサーバーと複製サーバーは、 prime がルートドメインであるため、prime ドメインの一部になる
	- sub1 サブドメインにサービスを提供するマスターサーバーと複製サーバー も、prime が sub1 の親ドメインであるため、prime ドメインの一部になる

■ マスターサーバーまたは複製サーバーから複数のドメインにサービスを提供するこ ともできるが、そのような措置は避けた方がよい

新しい複製サーバーを既存のディレクトリに割り当てるには、-s オプションと、既存 のディレクトリ名を使います。

nismkdir -s *replica-server existing-directory-name* nismkdir -s *replica-server* org\_dir. *existing-directory-name* nismkdir -s *replica-server* groups\_dir. *existing-directory-name*

nismkdir コマンドは、ディレクトリがすでに存在することを知っているため、再び 作成しません。単に、追加の複製サーバーを割り当てるだけです。たとえば、新しい 複製サーバーマシン名が rep1 である場合は、以下のように入力します。

```
rootmaster% nismkdir -s rep1.doc.com. doc.com.
rootmaster% nismkdir -s rep1.doc.com. org_dir.doc.com.
rootmaster% nismkdir -s rep1.doc.com. groups_dir.doc.com.
```
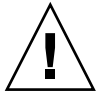

注意 **–** nismkdir は必ず (複製サーバーではなく) マスターサーバー上で実行してくだ さい。nismkdir を複製サーバー上で実行すると、マスターサーバーおよび複製サー バー間の通信に問題が発生します。

上記の説明に従って nismkdir を 3 回繰り返して実行した後は、以下の 3 つのディレ クトリでマスターサーバーから nisping を実行する必要があります。

```
rootmaster# nisping doc.com.
rootmaster# nisping org_dir.doc.com.
rootmaster# nisping group_dir.doc.com.
```
次のような画面が表示されます。

```
rootmaster# nisping doc.com.
Pinging replicas serving directory doc.com. :
Master server is rootmaster.doc.com.
Last update occurred at Wed Nov 18 19:54:38 1995
Replica server is rep1.doc.com.
Last update seen was Wed Nov 18 11:24:32 1995
Pinging ... rep1.doc.com
```
マスターサーバーの cron ファイルに、nisping コマンドが少なくとも 24 時間に一 度 (この 3 つのディレクトリに対して) 実行されるよう設定しておくことをお勧めしま す。

## nisrmdir コマンド

nisrmdir コマンドでは、ディレクトリを削除したり、ディレクトリと複製サーバー を切り離すことができます。ディレクトリを削除、またはディレクトリと複製サー バーを切り離すと、その NIS+ ドメインに対しては、マシンは NIS+ 複製サーバーと しては機能しなくなります。

ディレクトリの削除では、まずマスターサーバーと複製サーバーをディレクトリから 切り離し、次にそのディレクトリを削除します。

- ディレクトリを削除するには、その親ディレクトリに対する削除権が必要です。
- ディレクトリから複製サーバーを切り離すには、そのディレクトリに対する変更権 が必要です。

nisrmdir コマンドの実行で問題が生じる場合は、441 ページの「複製の失敗からの NIS+ ディレクトリの削除または分離」を参照してください。

#### ディレクトリを削除する

ディレクトリ全体を削除し、そのマスターサーバーと複製サーバーを切り離すには、 nisrmdir コマンドをオプションなしで実行します。

nisrmdir *directory-name* nisping *domain*

次の例では、doc.com. ディレクトリの下の manf.doc.com. ディレクトリを削除し ます。

rootmaster% **nisrmdir manf.doc.com.** rootmaster% **nisping doc.com.**

### 複製サーバーをディレクトリから切り離す

複製サーバーをディレクトリから切り離すには、まず、ディレクトリの org\_dir と groups dir サブディレクトリを削除します。その時は、nisrmdir コマンドに -s オプションを付けて実行します。サブディレクトリが削除されたら、親ドメインに 戻って nisping を実行してください。

nisrmdir -s *replicaname*org\_dir*.domain* nisrmdir -s *replicaname*groups\_dir*.domain* nisrmdir -s *replicaname domain* nisping *domain*

次の例では、manfreplica1 サーバーを manf.doc.com. ディレクトリから切り離 します。

rootmaster% **nisrmdir -s manfreplica1 org\_dir.manf.doc.com.** rootmaster% **nisrmdir -s manfreplica1 groups\_dir.manf.doc.com.** rootmaster% **nisrmdir -s manfreplica1 manf.doc.com.** rootmaster% **nisping manf.doc.com.**

nisrmdir -s コマンドを実行したが、切り離し対象の複製サーバーがダウンしてい た、または通信が途絶していたという場合、「Cannot remove replica *name*: attempt to remove a non-empty table」というエラーメッセージが出されま す。このような場合は、マスターサーバー上で nisrmdir -f -s *replicaname* コマンド を実行すれば、強制的に切り離すことができます。しかし、nisrmdir -f -s *replicaname* を使って通信不能な複製を分離する場合には、複製がオンライン状態に 戻ったらすぐに、nisrmdir -f -s *replicaname* を再実行して、複製の /var/nis ファ イルシステムを消去する必要があります。nisrmdir -f -s *replicaname* を再実行しな いと、複製がサービスを再開した時に複製上に残された古い情報によって問題が発生 します。

## nisrm コマンド

nisrm コマンドは、標準の rm システムコマンドと似ています。このコマンドは、 ディレクトリと空でないテーブルを除いて、名前空間からすべての NIS+ オブジェク トを削除します。nisrm コマンドを使うには、オブジェクトに対する削除権が必要で す。しかし、この権利がない場合、-f オプションを使うことができます。このオプ ションは、アクセス権がなくても動作を強行しようと試みます。

nisgrpadm -d コマンド (327 ページの「NIS+ グループを削除する」を参照) を使え ばグループオブジェクトを削除でき、nistbladm -r または nistbladm -R (361 ページの「テーブルを削除する」を参照) を使えばテーブルを空にできます。

ディレクトリ以外のオブジェクトは、次のコマンドで削除します。

nisrm [-if] *object-name*

表 **18–2** nisrm 構文オプション

| オプション | 種類                                                                                   |
|-------|--------------------------------------------------------------------------------------|
| – il  | 照会。オブジェクトを削除する前に確認を要求する。指定されたオブジェク<br>ト名が完全指定されていない場合、このオプションが自動的に使われる               |
| – f   | 強制。たとえ適切なアクセス権がない場合でも、削除の強行を試みる。<br>nischmod コマンドを使ってアクセス権の変更を試み、再度オブジェクトの<br>削除を試みる |

### ディレクトリ以外のオブジェクトを削除する

ディレクトリ以外のオブジェクトを削除するには、nisrm コマンドを使い、オブジェ クト名を指定します。

nisrm *object-name*...

次の例では、名前空間からグループとテーブルを削除します。

rootmaster% **nisrm -i admins.doc.com. groups.org\_dir.doc.com.** Remove admins.doc.com.? **y** Remove groups.org\_dir.doc.com.? **y**

# rpc.nisd コマンド

rpc.nisd コマンドは、NIS+ デーモンを起動します。このデーモンは NIS 互換モー ドで実行でき、NIS クライアントからの要求にも応答できます。NIS+ デーモンを起動 するにはアクセス権は不要ですが、そのすべての前提条件と関連作業を知っておく必 要があります。前提条件については、113 ページの「rpc.nisd を実行するための前 提条件」 を参照してください。

デフォルトでは、NIS+ デーモンはセキュリティレベル 2 で起動します。

デーモンを起動するには、以下のように入力します。

rpc.nisd

デーモンを NIS 互換モードで起動するには、以下のように入力します。

rpc.nisd -Y [-B]

DNS 転送機能によって NIS 互換デーモンを起動するには、以下のように入力しま す。

rpc.nisd -Y -B

表 **18–3** rpc.nisd 構文オプション

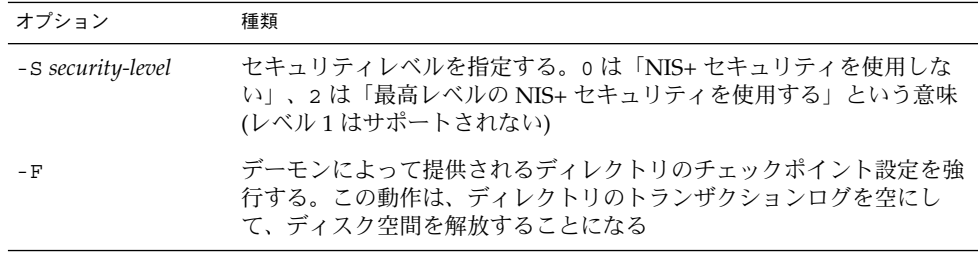

任意のサーバーで NIS+ デーモンを起動するには、このコマンドをオプションなしで 実行します。

rpc.nisd

デーモンは、デフォルトであるセキュリティレベル 2 で起動します。

セキュリティレベル 0 でデーモンを起動するには、-S フラグを使います。

rpc.nisd -S 0

#### NIS 互換の NIS+ デーモンを起動する

ルートマスターを含む任意のサーバーで、NIS+ デーモンを NIS 互換モードで起動で きます。-Y (大文字) オプションを使います。

rpc.nisd -Y

サーバーが再起動された場合にデーモンを NIS 互換モードで再起動させるには、サー バーの /etc/init.d/rpc ファイル内で EMULYP=Y を含む行をコメント解除にしな ければなりません。

#### DNS 転送 NIS 互換デーモンを起動する

NIS 互換モードで実行している NIS+ デーモンに DNS 転送機能を追加するには、 rpc.nisd に -B オプションを追加します。

rpc.nisd -Y -B

サーバーが再起動された場合に、デーモンを DNS 転送 NIS 互換モードで再起動させ るには、サーバーの /etc/init.d/rpc ファイル内の EMULYP=-Y を含む行をコメン ト解除し、次のように変更しなければなりません。

EMULYP -Y -B

#### NIS+ デーモンを停止する

NIS+ デーモンを停止するには、その実行モードが通常であろうと NIS 互換であろう と、他のデーモンと同じようにプロセスを終了させます。最初にそのプロセス ID を 見つけ、次にプロセスを終了させます。次に例を示します。

rootmaster# **ps -e | grep rpc.nisd** root 1081 1 61 16:43:33 ? 0:01 rpc.nisd -S 0 root 1087 1004 11 16:44:09 pts/1 0:00 grep rpc.nisd rootmaster# **kill 1081**

### nisinit コマンド

この節では、nisinit コマンドを使用してマシンクライアントを初期設定する方法に ついて説明します。 nisclient スクリプトを使用すると、より簡単に初期設定でき ます。108 ページの「NIS+ クライアントマシンの設定」 を参照してください。

nisinit コマンドは、NIS+ クライアントまたはサーバーとなるマシンを初期設定し ます。rpc.nisd コマンドと同様、nisinit コマンドを使うにはアクセス権は不要 ですが、その前提条件と関連作業を知っておく必要があります。159 ページの「NIS+ クライアントを初期設定する」 を参照してください。

#### クライアントを初期設定する

クライアントを初期設定するには、次の 3 つの方法があります。

- ホスト名による方法
- ブロードキャストによる方法
- コールドスタートファイルによる方法

前提条件と関連作業は、方法によってそれぞれ異なります。たとえば、ホスト名に よってクライアントを初期設定するには、その前にクライアントの /etc/hosts ファイルまたは /etc/inet/ipnodesファイルに、使用するホスト名を登録しなけれ ばなりません。また、nsswitch.conf ファイルの hosts の最初の選択肢として、 files を指定する必要があります。IPv6 アドレスには、hosts の最初の選択肢とし てipnodes を指定してください。nisinit コマンドを使う手順を次にまとめます。

ホスト名によってクライアントを初期設定するには、-c と -H のオプションを使い、 クライアントがそのコールドスタートファイルを取得するサーバー名を指定します。

nisinit -c -H *hostname*

コールドスタートファイルによってクライアントを初期設定するには、-c と -C のオ プションを使い、コールドスタートファイル名を指定します。

nisinit -c -C *filename*

ブロードキャストによってクライアントを初期設定するには、-c と -B のオプション を使います。

nisinit -c -B

#### ルートマスターサーバーを初期設定する

ルートマスターサーバーを初期設定するには、nisinit -r コマンドを使います。 nisinit -r

ここで次の情報が必要になります。

- ルートマスターサーバーとなるマシンのスーパーユーザーパスワード
- 新しいルートドメインの名前。ルートドメイン名は少なくとも2つの要素(ラベル) で構成され、その末尾にドット (ピリオド) が打たれていなければならない (例: *something*.com.)。最後の要素はインターネットの組織ドメイン (表 18–4 を参照) か、2~3 文字の地域識別子 (日本であれば .jp) のどちらかにするように決められ ている

表 **18–4** インターネットの組織ドメイン

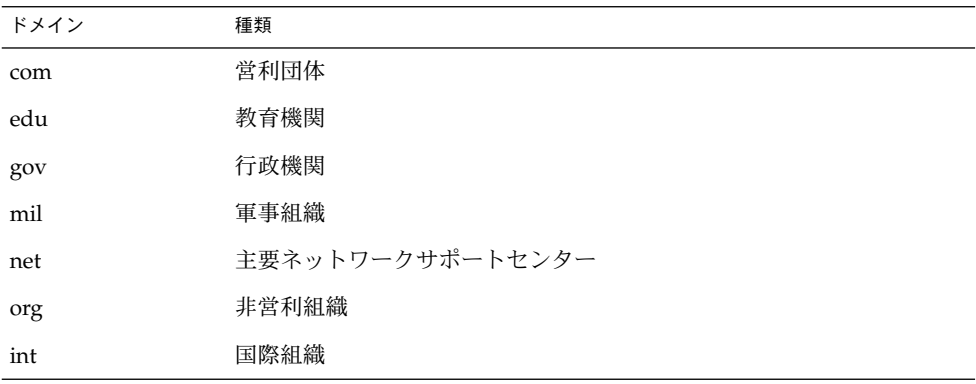

### nis\_cachemgr コマンド

nis\_cachemgr コマンドは、NIS+ キャッシュマネージャプログラムを起動します。 このプログラムは、すべての NIS+ クライアント上で動作します。キャッシュマネー ジャは、名前空間で最もよく使われるディレクトリをサポートする NIS+ サーバーの 位置情報キャッシュを管理します。位置情報はトランスポートアドレス、認証情報、 生存期間値などです。

キャッシュマネージャが起動すると、クライアントのコールドスタートファイルから 初期情報を取得し、それを /var/nis/NIS\_SHARED\_DIRCACHE ファイルにダウン ロードします。

キャッシュマネージャは、クライアントマシンとして要求を行います。クライアント マシンには必ず適切な資格を与えてください。そうしないと、性能が向上するどころ か、キャッシュマネージャが性能を低下させます。

#### キャッシュマネージャの起動と停止

キャッシュマネージャを起動するには、nis\_cachemgr コマンドを入力します。

client% **nis\_cachemgr** client% **nis\_cachemgr -i**

-i オプションがない場合、キャッシュマネージャは再起動されますが、情報を /var/nis/NIS\_SHARED\_DIRCACHE ファイルに入れておきます。コールドスタート ファイル内の情報は、このファイル内の既存情報に追加されます。-i オプションは、 キャッシュファイルをクリアし、クライアントのコールドスタートファイルの内容か らこれを再び初期設定します。

キャッシュマネージャを停止させるには、他のプロセスと同様にプロセスを終了しま す。

### nisshowcache コマンド

nisshowcache コマンドは、クライアントのディレクトリキャッシュの内容を表示し ます。

### NIS+ キャッシュの内容を表示する

nisshowcache コマンドは、/usr/lib/nis 内にあります。このコマンドはキャッ シュヘッダーとディレクトリ名だけを表示します。ルートマスターサーバーから入力 した例を次に示します。

```
rootmaster# /usr/lib/nis/nisshowcache -v
Cold Start directory:
Name : doc.com.
Type : NIS
Master Server :
Name : rootmaster.doc.com.
Public Key : Diffie-Hellman (192 bits)
Universal addresses (3)
 . .
Replicate:
Name : rootreplica1.doc.com.
Public Key : Diffie-Hellman (192 bits)
Universal addresses (3)
 .
 .
 .
Time to live : 12:0:0
Default Access Rights :
```
# ping とチェックポイントを実行する

NIS+ データセットに変更を加えると、その変更は、当該 NIS+ ドメイン (またはサブ ドメイン) のマスターサーバーのメモリに格納されます。変更の記録はマスターサー バーのトランザクションログ (/var/nis/data/trans.log) にも残されます。

通常、NIS+ データセットに変更が加えられると、その 120 秒 (2 分) 後に、マスター サーバーから当該ドメインの複製サーバーにその変更の内容が転送されます。この転 送プロセスのことを「ping」といいます。マスターサーバーから複製サーバーへの ping が実行されると、通知された変更内容に従って複製サーバーのデータセットが更 新されます。これにより、変更された NIS+ データがマスターサーバーと複製サー バーの両方のメモリに格納されることになります。

自動 ping プロセスが不調で複製サーバーのデータセットが更新されないこともあり ます。その場合は、346 ページの「ping を強制的に実行する」の説明に従って ping を強制的に実行する必要があります。複製サーバーが最新の NIS+ データどおりに正 しく更新されているかどうか不安な場合は、346 ページの「最新更新時間を表示す る」の説明に従って複製サーバーが最後に更新されたのはいつであるかを確認してく ださい。

NIS+ データセットに対する変更は、サーバーのメモリーに格納され、トランザク ションログに記録されたのち、ディスク上の NIS+ テーブルに書き込まれなければな りません。この NIS+ テーブルを更新することを「チェックポイントを実行する」と いいます。

チェックポイントの実行は自動的には行われません。347 ページの「ディレクトリに チェックポイントを実行する」の説明に従ってチェックポイントコマンドを実行する 必要があります。

#### nisping コマンド

nisping コマンドには次の用途があります。

- 複製サーバーが最後に ping されたのはいつであるかを表示する(詳細について は、346 ページの「最新更新時間を表示する」を参照)
- 自動 ping サイクルが不調に終わった場合、マスターサーバーから複製サーバーへ の ping を強制的に実行する (詳細については、346 ページの「ping を強制的に実 行する」を参照)
- サーバーにチェックポイントを実行する (詳細については、347 ページの「ディレ クトリにチェックポイントを実行する」を参照)

#### 最新更新時間を表示する

-u オプションを指定して nisping コマンドを実行すると、ローカルドメインのマス ターサーバーと複製サーバーが更新された時間が表示されます。

/usr/lib/nis/nisping -u [*domain*]

他のドメインで最後に更新が行われた時間を表示するには、コマンド行にそのドメイ ン名を指定します。-u オプションを指定して nisping コマンドを実行した場合、複 製サーバーに対する ping は一切実行されない点に注意してください。

たとえば、ローカルドメイン doc.com. で複製サーバーが最後に更新された時間を表 示するには、次のように入力します。

rootmaster# **/usr/lib/nisping -u** Last updates for directory doc.com.: Master server is rootmaster.doc.com. Last update occurred at Wed Nov 25 10:53:37 1992 Replica server is rootreplica1.doc.com. Last update seen was Wed Nov 25 10:53:37 1992

#### ping を強制的に実行する

-u オプションを指定して nisping コマンドを実行した結果、複製サーバーが正しく 更新されていないことがわかったとします。そのような場合は、nisping コマンドを 実行することにより、マスターサーバーからドメイン内のすべての複製サーバーに対 して、または特定の複製サーバーに対して、ping を強制的に実行できます。

すべての複製サーバーを ping の対象とする場合、次に示すように、nisping コマン ドをオプションなしで実行します。

/usr/lib/nis/nisping

これにより、マスターサーバーからドメイン内のすべての複製サーバーへの ping が 強制的に実行されます。ローカルドメイン doc.com. のすべての複製サーバーに対す る ping を強制的に実行するには、次のように入力します。

rootmaster# **/usr/lib/nis/nisping** Pinging replicas serving directory doc.com.: Master server is rootmaster.doc.com. Last update occurred at Wed Nov 25 10:53:37 1992 Replica server is rootreplica1.doc.com. Last update seen was Wed Nov 18 11:24:32 1992 Pinging ... rootreplica1.doc.com.

ローカルドメインでないドメイン内のすべての複製サーバーに対し ping を実行する には、ドメイン名を指定します。

/usr/lib/nis/nisping *domainname*

特定の 1 台のホスト上のすべてのディレクトリにあるすべてのテーブルに対し ping を実行することもできます。この場合、-a オプションを使用します。

/usr/lib/nis/nisping -a *hostname*

### ディレクトリにチェックポイントを実行する

スワップの頻度やディスク領域との関連でトランザクションログが大きくなりすぎる 場合、各ドメインおよびサブドメインに対しては、少なくとも 24 時間に 1 回は チェックポイントを実行する必要があります。

注 **–** 大きなドメイン、または大きなトランザクションログを持つドメインに対して チェックポイントを実行すると、終了するまでにかなりの時間がかかり、その間 NIS+ サーバーが拘束され、NIS+ サービスの速度が低下します。サーバーは、チェッ クポイントを実行している間もサービス要求に応答しますが、更新できません。でき るだけ、システムが混んでいない時間帯を選んでチェックポイントを実行することを お勧めします。チェックポイントの実行スケジュールは cron ファイルで調整できま す。

チェックポイントを実行するには、対象のドメインのマスターサーバー上で nisping -C コマンドを実行します。先にすべての複製サーバーに対して ping を実行してか ら、チェックポイントを実行することをお勧めします。その場合には、複製サーバー に対して常に最新のデータでチェックポイントを実行できます。

■ 特定のディレクトリに対してチェックポイントを実行するには、次に示すよう に、-C オプションを指定して nisping コマンドを実行します。たとえば、次の ように指定します。

rootmaster# **/usr/lib/nis/nisping** rootmaster# **/usr/lib/nis/nisping -C org\_dir**

■ ローカルドメイン内のすべてのディレクトリに対してチェックポイントを実行する には、次に示すように、-C -a オプションを指定して nisping コマンドを実行し ます。

rootmaster# **/usr/lib/nis/nisping** rootmaster# **/usr/lib/nis/nisping -C -a**

サーバーによってそのトランザクションログの情報が NIS+ テーブルに転送される と、ログファイル内のトランザクションは、ディスク領域の節約のため消去されま す。

doc.com. ドメイン内のすべてのディレクトリに対してチェックポイントを実行する には、次のように入力します。

```
rootmaster# /usr/lib/nis/nisping -C -a
Checkpointing replicas serving directory doc.com. :
Master server is rootmaster.doc.com.
Last update occurred at Wed May 25 10:53:37 1995
Master server is rootmaster.doc.com.
checkpoint has been scheduled with rootmaster.doc.com.
```
Replica server is rootreplica1.doc.com. Last update seen was Wed May 25 10:53:37 1995 Replica server is rootreplica1.doc.com. checkpoint has been scheduled with rootmaster.doc.com.

## nislog コマンド

nislog コマンドは、トランザクションログの内容を表示します。

/usr/sbin/nislog /usr/sbin/nislog -h [*number*] /usr/sbin/nislog -t [*number*]

表 **18–5** nislog コマンドのオプション

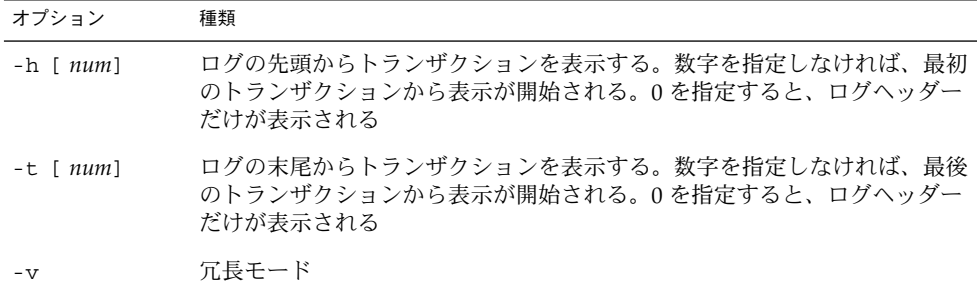

#### トランザクションログの内容を表示する

各トランザクションは、トランザクションの明細部とオブジェクト定義のコピー部の 2 つの部分から構成されます。

doc.com. ディレクトリが最初に作成されたときに作られたトランザクションログエン トリを次の例に示します。「XID」はトランザクション ID を意味します。

```
rootmaster# /usr/sbin/nislog -h 1
NIS Log printing facility.
NIS Log dump:
Log state : STABLE
Number of updates : 48
Current XID : 39
Size of log in bytes : 18432
***UPDATES***
@@@@@@@@@@@@@@TRANSACTION@@@@@@@@@@@@@@
#00000, XID : 1
Time : Wed Nov 25 10:50:59 1992
Directory : doc.com.
```

```
Entry type : ADD Name
Entry timestamp : Wed Nov 25 10:50:59 1992
Principal : rootmaster.doc.com.
Object name : org_dir.doc.com.
...................Object......................
Object Name : org_dir
Owner : rootmaster.doc.com.
Group : admin.doc.com.
Domain : doc.com.
Access Rights : r---rmcdr---r---
Time to Live : 24:0:0
Object Type : DIRECTORY
Name : 'org_dir.doc.com.'
Type: NIS
Master Server : rootmaster.doc.com.
.
.
................................................
@@@@@@@@@@@@@@TRANSACTION@@@@@@@@@@@@@@
#00000, XID : 2
```
## nischttl コマンド

nischttl コマンドは、名前空間内のオブジェクトまたはエントリの生存期間値を変 更します。キャッシュマネージャは、この生存期間値を使って、キャッシュエントリ をいつ期限切れにするかを決めます。生存期間を指定するには、合計秒数か、日、時 間、分、秒の組み合わせのいずれかを使います。

オブジェクトまたはエントリに割り当てる生存期間値は、オブジェクトの安定性に左 右されます。よく変化するオブジェクトの場合、生存期間値を低くします。安定した オブジェクトの場合、高い値を指定します。高い生存期間値であれば、1 週間などを 指定し、低い値であれば 1 分未満を指定します。パスワードエントリの生存期間値は 約 12 時間とし、1 日に 1 回パスワード変更ができるようにする必要があります。RPC テーブル内のエントリなど、あまり変化しないテーブルのエントリには、数週間の値 を設定できます。

オブジェクトの生存期間を変更するには、そのオブジェクトに対する変更権が必要で す。テーブルエントリの生存期間を変更するには、変更したいテーブル、エントリ、 または列に対して変更権が必要です。

オブジェクトまたはテーブルエントリの現在の生存期間値を表示するには、第 15 章 で説明する nisdefaults -t コマンドを使います。

オブジェクトの生存期間値を変更するには、以下のどちらかのように入力します。

nischttl *time-to-live object-name*

または

nischttl [-L] *time-to-live object-name*

エントリの生存期間値を変更するには、以下のどちらかのように入力します。

```
nischttl time-to-live \
  [column = value, \ldots], \
  table-name
```
または

```
nischttl [-ALP] time-to-live \
   [column = value, \ldots], \
  table-name
```
*time-to-live* には以下のものを指定します。

- 「秒」。数字だけで文字を指定しなければ、単位が秒であると解釈される (例 :1234 は 1234 秒)。数字の後に s をつけると、単位が秒であると解釈される (例 :987s は 987 秒)。 日、時間、分などとともに指定する場合は、秒であることを明 らかにするため s をつける
- 「分」。数字の後に m を指定すると、単位が分であると解釈される(例: 90mは 90 分)
- 「時間」。数字の後に h をつけると、単位が時間であると解釈される (例:9h は 9 時間)
- 「日」。数字の後に d をつけると、単位が日であると解釈される (例:7d は 7 日)

以上の値は組み合わせて使うことができます。たとえば「 4d3h2m1s 」は、4 日 3 時 間 2 分 1 秒を意味します。

nischttl コマンドでは以下のフラグを使用できます。

表 **18–6** nischttl 構文のオプション

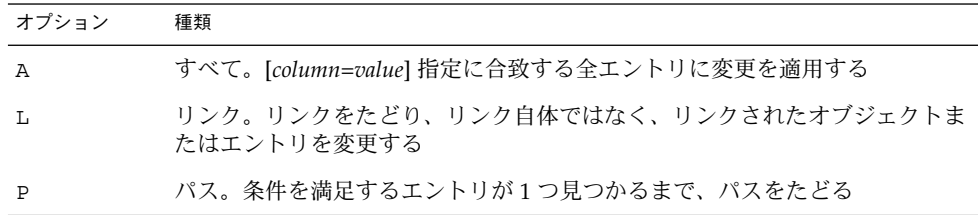

#### オブジェクトの生存期間を変更する

オブジェクトの生存期間を変更するには、生存期間の値とオブジェクト名を指定して nischttl コマンドを入力します。-L コマンドを追加すれば、リンクされたオブ ジェクトにまで変更を拡張できます。

nischttl -L *time-to-live object-name*

生存期間は秒か、日、時間、分、秒の組み合わせかで指定できます。前者の場合、秒 数だけを指定します。後者の場合、日数、時間数、分数と秒数に「 s、m、h、d | を つけてください。 たとえば :

client% **nischttl 86400 sales.doc.com.** client% **nischttl 24h sales.doc.com.** client% **nischttl 2d1h1m1s sales.doc.com.**

最初の 2 つでは、sales.doc.com. ディレクトリの生存期間が 86,400 秒、つまり 24 時間に変更されます。 3 つ目では、hosts テーブル内の全エントリの生存期間が 176,461 秒、つまり 2 日と 1 時間 1 分 1 秒に変更されます。

#### テーブルエントリの生存期間を変更する

エントリの生存期間を変更するには、インデックス付きのエントリフォーマットを使 います。-A、-L、または -P のどのオプションでも使えます。

nischttl [-ALP] *time-to-live* \  $[column = value, \ldots]$ , \ *table-name*

注 **–** C シェル を使用している場合、[ ] がメタキャラクタとして解釈されないように 引用符で囲みます。

次に示す例は上記の例と似ていますが、オブジェクトではなく、テーブルエントリの 値を変更します。

client% **nischttl 86400 '[uid=99],passwd.org\_dir.doc.com.'** client% **nischttl 24h '[uid=99],passwd.org\_dir.doc.com.'** client% **nischttl 2d1h1m1s '[name=fred],hosts.org\_dir.doc.com'**

### 第 **19** 章

# NIS+ テーブルの管理

この章では、NIS+ テーブルとその管理方法について説明します。デフォルトの NIS+ テーブルの詳細については、表 10–1 を参照してください。

注 **–** NIS+ は、将来のリリースでサポートされない可能性があります。NIS+ から LDAP への移行支援ツールは、Solaris 9 オペレーティング環境で使用できます (『*Solaris* のシステム管理 *(*ネーミングとディレクトリサービス *: DNS*、*NIS*、*LDAP* 編*)*』を参照)。詳細については、 http://www.sun.com/directory/nisplus/transition.html を参照してく ださい。

## NIS+ テーブル

NIS+ で使用される情報は、NIS+ テーブルに格納されます (Solaris オペレーティング 環境で提供されるデフォルトの NIS+ システムテーブルについては、第 23 章を参 照)。

NIS+ テーブル関連のコマンドと、その構文およびオプションの詳細については、 NIS+ のマニュアルページを参照してください。

## nistbladm コマンド

注 **–** NIS+ テーブルに関連した作業のうちいくつかは、 Solstice AdminSuite™ツール を使用すると容易に行えます。

nistbladm コマンドは NIS+ テーブル管理コマンドの中でも最も重要なコマンドであ り、NIS+ ディレクトリオブジェクトに格納されている NIS+ テーブル上で使います。 nistbladm コマンドを使うと、NIS+ テーブルまたはそのエントリを作成、修正、削 除できます。ただし、ディレクトリのないところにテーブルを作成はできません。同 様に、テーブルと列が定義されていないところにエントリを追加できません。

テーブルを作成するには、そのテーブルが所属するディレクトリに対する作成権が必 要です。テーブルを削除するには、そのディレクトリに対する削除権が必要です。 テーブルの内容を変更 (エントリの追加、変更、または削除) するには、そのテーブル またはエントリの変更権が必要です。

#### nistbladm 構文

nistbladm コマンドの一般的な構文は次のとおりです。

nistbladm *options* \ [*columspec* | *columnvalue*] \ [*tablename* | *indexedname*]

- *columnspec* には、テーブル内に作成する列を指定する (具体的な指定方法について は、359 ページの「テーブルの列を指定する」 を参照)
- columnvalue には、tablename によって表されるテーブルの中の特定のセルを指定す る (具体的な指定方法については、355 ページの「nistbladm と列の値」を参照)
- *tablename* には、テーブル名 (hosts.org dir.doc.com. など) を指定する
- *indexedname* には、特定のテーブルの中の特定のセル値を指定する(具体的な指定 方法については、355 ページの「nistbladm と列の値」を参照) 。*indexedname* は本 質的に、*columnvalue* と *tablename* の役割を兼ね備えている

表 **19–1** nistbladm コマンドのオプション

| オプション             | 説明                                                                                                    |
|-------------------|----------------------------------------------------------------------------------------------------|
| $-a \mid -\Delta$ | 既存の NIS+ テーブルにエントリを追加する。-a を指定した場合、<br>nistbladm コマンドを実行すると既存のエントリが上書きされる場合に<br>は、エラーが返される。-A を指定した場合、nistbladm コマンドが既存<br>エントリを上書きする場合でも強制的に実行される(361 ページの「エン<br>トリをテーブルに追加する」を参照)                 |
| -D defaults       | 別のデフォルト特性を使ってオブジェクトを作成する (詳細については、<br>デフォルトの nistbladm(1) のマニュアルページを参照)                                                                                                    |
| -d                | テーブルを破棄する (361 ページの「テーブルを削除する」を参照)                                                                                                    |
| $-C$              | テーブルを作成する (358 ページの「テーブルを作成する」を参照)                                                                                                    |
| $-r$ $-R$         | 既存の NIS+ テーブルからエントリ (1 つまたは複数) を削除する。-r を<br>指定した場合、複数のエントリの削除につながる nistbladm コマンドは<br>実行されず、エラーが返される。-R を指定した場合、複数のエントリの<br>削除につながる nistbladm コマンドであっても強制的に実行される<br>(367 ページの「テーブルからエントリを削除する」を参照) |
| -m                | テーブルエントリを修正するためのオプション。旧リリースとの互換性を<br>維持するためにだけ残されている。エントリを修正するのであれば、-e<br>オプションまたは -E オプションを使うほうが望ましい                                                                                               |
| $-A$ $-R$         | 既存の NIS+ テーブルのエントリを修正する。-e を指定した場合、複数<br>のエントリの変更につながる nistbladm コマンドは実行されず、エラー<br>が返される。-E を指定した場合、複数のエントリの変更につながる<br>nistbladm コマンドであっても強制的に実行される(364ページの「エン<br>トリを修正する」を参照)                      |

#### nistbladm と列の値

列の値は、テーブル内の個々のエントリを識別するために使われます。列の値の書式 は次のとおりです。

```
columname="value", \
 columnname="value", ...
```
引数の意味は、それぞれ以下のとおりです。

- *columname* はテーブルの列名を示す
- *value* は列内の特定のセルの内容 (値) を示す。この値により、テーブルの行を識別 することができる (*column=value* を指定してテーブルデータを作成または修正する 場合は、必ず *value* を引用符で囲むこと)

たとえば、マシン名と IP アドレスを登録した hosts という名前のテーブルがあると します。

第 19 章 • NIS+ テーブルの管理 **355**

表 **19–2** hosts テーブルの例

| IP アドレス         | 名前      | 別名        |
|-----------------|---------|-----------|
| 129.146.168.4   | altair  |           |
| 129.146.168.119 | deneb   | mail      |
| 129.146.168.120 | requlus | dnsmaster |
| 129.146.168.121 | requlus | dnsmaster |
| 129.146.168.11  | sirius  |           |

このサンプルテーブルの altair エントリ (行) を識別するには、次の 3 通りの *column=value* の指定方法が考えられます。

- name=altair
- address=129.146.168.4
- name=altair,address=129.146.168.4.

上記のテーブルで注目すべき点としては、regulus という名前のマルチホームマシン に 2 つの IP アドレスが割り当てられていることです。この場合、ホストマシン regulus の *column=value* は 2 つの行を示します。そこで、最初の regulus 行だけ を識別したいという場合は次のいずれかを入力します。

- address=129.146.168.120 または
- address=129.146.168.120.,name=regulus,dnsmaster

注 **–** nistbladm コマンドの一部のオプションには、テーブル内のすべての列に *column=value* を指定しなければならないものがあります。

#### nistbladm、検索可能列、キー、列の値

NIS+ テーブルを作成する際は、S フラグまたは I フラグを指定し、1 つまたは複数の 列が検索可能になるようにします (359 ページの「テーブルの列を指定する」を参 照)。なお、niscat -o *tablename* と入力すれば、テーブルの列とその特性を一覧表示 できます。

テーブル内で行の「識別」に使われるのが検索可能列です。検索可能列の値 (値の組 み合わせ) はすべて一意でなければなりません。したがって、検索可能列が 1 つしか ないテーブルの場合、各行の検索可能列の値はすべて一意でなければならず、重複は 一切許されません。

ここで、city という名前の検索可能列と country という名前の検索不可列からなる テーブルを作成する場合を想定します。次に示すのは、正しい (検索可能列の値の組 み合わせに重複がない) テーブルの例です。

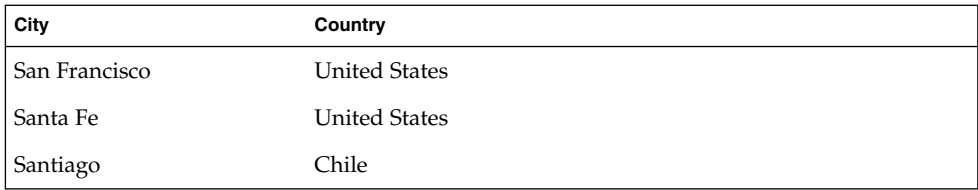

次は正しくない (City 列に重複がある) テーブルの例です。

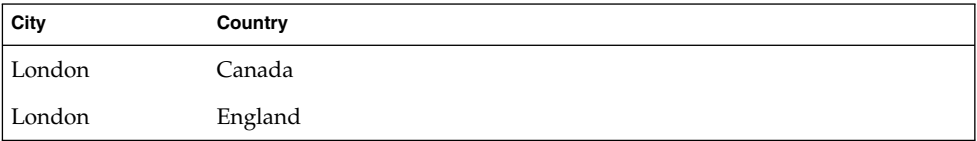

1 つのテーブルに検索可能列が複数ある場合は、検索可能列どうしの値の組み合わせ が一意であればかまいません。ここでは、Lastname および Firstname という 2 つ の検索可能列と、city という検索不可列からなるテーブルを作成する場合を想定し ます。次に示すのは、正しい (検索可能列の値の組み合わせに重複がない) テーブルの 例です。

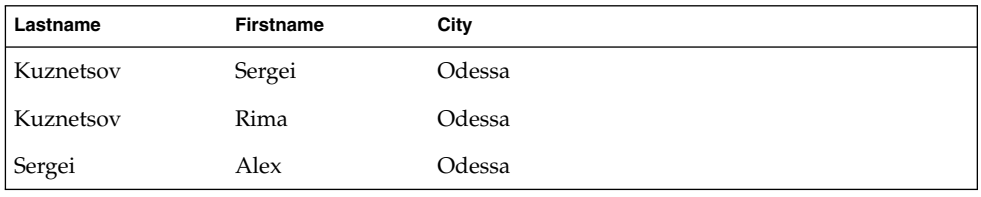

次は正しくない (検索可能列の値の組み合わせに重複がある) テーブルの例です。

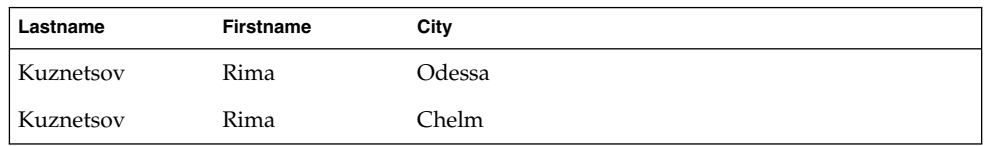

NIS+ のコマンドはいずれも、検索可能列の値に基づいて特定の行を識別します。

## nistbladm とインデックス名

NIS+ には、テーブル名と列の値の検索基準の組み合わせ (これを「インデックス名」 という) によって特定のテーブルの特定のエントリを識別する、というテーブル管理 の方法もあります。インデックス名の書式は次のとおりです。

第 19 章 • NIS+ テーブルの管理 **357**

[*search\_criteria*],*tablename*.*directory*

*search\_criteria* には検索基準を指定しますが、このとき角カッコ ([]) で囲むのを忘れ ないでください。書式は次のとおりです。

*columname*=*value*, \ *columname*=*value*,...

> *columname=value* にはテーブルの検索可能列の値を指定します (355 ページの 「nistbladm と列の値」を参照)。

たとえば、表 19–2 の altair エントリを識別するには、次のようにインデックス名 を指定します。

[addr=129.146.168.4, cname=altair], hosts.org dir.doc.com.

nistbladm -R コマンドを使用すると、間になにも入れない角カッコ [ ]をすべての テーブル列を指定するワイルドカードとして使用し、テーブル中のすべてのエントリ を一度に削除できます。

### nistbladm とグループ

Solaris の NIS+ 環境には 3 種類のグループがあります。

- UNIXグループ UNIX グループに関する情報は groups.org dir テーブルに格 納される。UNIX グループ情報の管理には nistbladm コマンドを使う
- ネットグループ ネットグループに関する情報は、netgroups.org\_dir テーブ ルに格納される。 ネットグループ情報の管理には nistbladm コマンドを使う
- NIS+ グループ NIS+ グループに関する情報は groups\_dir ディレクトリオブ ジェクトのテーブル (1 つまたは複数) に格納される。NIS+ グループ情報の管理に は nisgrpadm コマンドを使う

注 **–** NIS+ グループの管理に nistbladm を使うことはできません。

その他のグループの詳細については、321 ページの「Solaris グループ」を参照してく ださい。

## テーブルを作成する

NIS+ テーブルには、少なくとも 1 つの列が必要で、その列のうち少なくとも 1 つが 検索可能でなければなりません。NIS+ テーブルを作成するには、nistbladm コマン ドに -c オプションを付けて使います。

**<sup>358</sup>** Solaris のシステム管理 (ネーミングとディレクトリサービス : FNS、NIS+ 編) • 2002 年 9 月

nistbladm -c *tabletype columnspec* \ ... *tablename*

引数の意味は、それぞれ以下のとおりです。

- tabletype は、単にテーブルをあるテーブルクラスに所属するものとして識別する文 字列です。任意の名前を使用できます。
- columnspec 引数には、各列の名前と特性を指定します。1つの columnspec には、新 規テーブルに含める、それぞれの列を入力してください。複数の *columnspec* を指 定する場合は、空白で区切ってください。

nistbladm -c *tabletype columnspec columnspec* \ *columnspec tablename*

*columnspec* の書式については、359 ページの「テーブルの列を指定する」 (下記) を参 照してください。

#### テーブルの列を指定する

各 *columnspec* エントリは、以下の形式のように、2 つから 4 つの要素から成っていま す。

*name*=*type,rights*:

表 **19–3** テーブルの列の構成要素

| コンポーネント | 説明                                                                                                    |
|---------|----------------------------------------------------------------------------------------------------|
| name    | 列の名前                                                                                                    |
|         | 等号記号 (必須)                                                                                                    |
| type    | (オプション) s、エ、またはcで列の種類を指定する。表 19–4 参<br>照。このコマンドは省略可能です。type を指定しないと、その列は<br>デフォルトとなる                                                                                               |
| rights  | (オプション)アクセス権を指定する。ここに指定したアクセス権<br>は、テーブル全体や特定エントリに付与したアクセス権より優先さ<br>れる。access を指定しないと、その列のアクセス権は、テーブル全体<br>や特定エントリに付与したアクセス権になる。アクセス権の構文に<br>ついては、279 ページの「コマンドによるアクセス権の指定」を参<br>照 |

列には、次に挙げる種類のうち 1 つを指定できます。

第 19 章 • NIS+ テーブルの管理 **359**

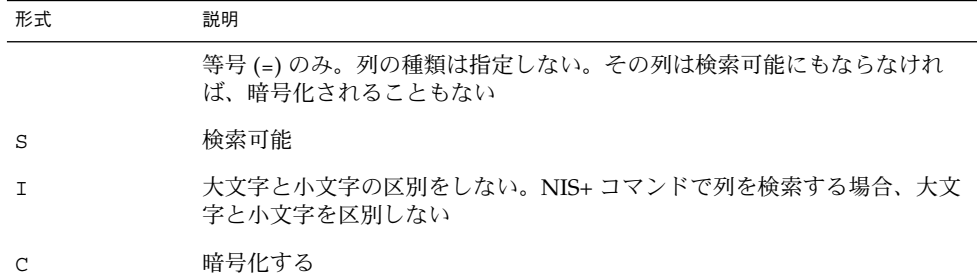

NIS+ の各コマンドは、列全体を調べ、検索可能列の値に基づいて個々の行を識別し ます。検索可能列は s フラグまたは I フラグで指定します (データベースの分野で は、検索可能列のことをキー列といいます)。テーブルの最初の列は必ず検索可能にし ます。その他の列は検索可能にする必要はありません。NIS+ テーブルのキーは、検 索可能列に対して作成されます。このため、検索可能列が複数存在する場合は、最初 の列から連続した領域に割り当てなければなりません。検索可能列以外の列がその領 域に存在してはなりません。たとえば、テーブルの検索可能列が 1 列だけの場合は、 最初の列に配置しなければなりません。検索可能列が 2 列の場合は、最初の 2 列に配 置しなければなりません。検索可能列の詳細については、356 ページの 「nistbladm、検索可能列、キー、列の値」 を参照してください。

アクセス権だけを指定する場合、コンマを使用する必要はありません。-S、-I、-C フラグの 1 つか複数を指定する場合は、アクセス権の前にコンマを追加します。

以下の例では、上と同じテーブルが作成されますが、最初の 2 列にはその列に固有な アクセス権が付与されます。

master% **nistbladm -c depts Name=I,w+m Site=w+m Name=C** \ **divs.mydir.doc.com.**

テーブル作成時の列のアクセス権の指定については、287 ページの「テーブル作成時 の列権限設定」を参照してください。

注 **–** NIS+ では、すべての列エントリが NULL で終了するものと仮定しています。 NIS+ テーブルに情報を書き込むアプリケーションやルーチンは、列エントリをすべて NULL で終了するように構成しなければなりません。

#### 自動マウントテーブルを追加作成する

自動マウントテーブルには 2 つの列しか作ることができません。1 番目の列には key という名前を付け、2 番目の列には value という名前を付けます。たとえば、auto1 という名前の自動マウントテーブルを作成するには、次のように入力します。

master% **nistbladm -c key-value key=S value= auto1.org\_dir.doc.com.**
# テーブルを削除する

テーブルを削除するには、-d オプションを使ってテーブル名を入力します。

nistbladm -d tablename

テーブルを削除するには、その前にテーブルが空になっていなければなりません (367 ページの「テーブルからエントリを削除する」を参照)。次の例では、doc.com. ディレクトリから divs テーブルを削除します。

rootmaster% **nistbladm -d divs.doc.com.**

# エントリをテーブルに追加する

エントリ (行) をテーブルに追加するには、nistbladm コマンドに -a オプションま たは -A オプションを指定し、続けて column=value のペア (1 つまたは複数)、テーブ ル名の順に指定します。あるいは、nistbladm コマンドに -a オプションまたは -A オプションを指定し、続けてインデックス名を指定します (357 ページの 「nistbladm とインデックス名」を参照)。

nistbladm [-a | -A] *indexedname* nistbladm [-a | -A] *column*="*value*" \ *column*="*value*" \ *... tablename*

-a オプションまたは -A オプションを指定して既存のテーブルに新しいエントリ (行) を追加する場合は、次の点に注意してください。

- *value* は必ず引用符で囲む。たとえば、新たに追加するエントリの cname 列の値を deneb にする場合は、*column=value* ペアを cname="deneb" と指定する
- テーブル内のすべての列の値を指定する
- 追加するエントリ (行) の列を空白にする場合は、*column*=" " と指定する。つま り、*value* には、引用符で囲んだ半角スペースを指定する

注 **–** NIS+ はネームサービスであり、設計上、そのテーブルにはオブジェクト本体で はなく、オブジェクトのリファレンスが格納されます。NIS+ は、最適化された状態 では 10,000 におよぶオブジェクトをサポートし、すべてのテーブルのサイズを合計し ても 10M バイトを超えることはありません。NIS+ では、1 つの列のフィールドサイ ズの合計が 7k を超えるようなテーブルはサポートされません。テーブルが大きすぎ ると、rpc.nisd は失敗します。

第 19 章 • NIS+ テーブルの管理 **361**

### -a オプションを指定してエントリを追加する

nistbladm コマンドに -a オプションを指定しておくと、追加するエントリと同じエ ントリがすでに存在する場合は、エントリの上書きは行われずにエラーが返されま す。あるエントリの検索可能列の値が、追加するエントリの検索可能列の値とまった く同じである場合、そのエントリは「すでに存在しているもの」と判断されます。こ のとき、検索不可列の値は考慮されません。

-a オプションを指定する場合、次のように、テーブル内のすべての列の値を指定する 必要があります。

nistbladm -a *column*="*value*" \ *column*="*value*" \ *... tablename* nistbladm -a *indexedname*

テーブルのすべての列名とその特性を表示する場合は、niscat -o *tablename* コマン ドを実行します。

たとえば、depts テーブルに新しい行を追加する場合は、次に示すように、列の数だ け *column=value* ペアを指定します。

```
rootmaster% nistbladm -a Name='R&D' Site='SanFran' \
   Name='vattel' depts.doc.com.
```
なお、これと同じエントリをインデックス名を指定して追加する場合は、次のように 入力します。

rootmaster% **nistbladm -a [Name='R&D',Site='SanFran'** \ **Name='vattel'],depts.doc.com.**

どちらの場合も、次のようなテーブルとなります。

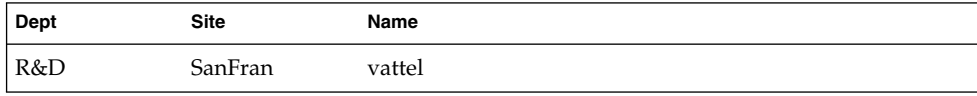

C シェルを使っている場合は、角カッコを含む数式を引用符でオフセットすることも できます。

nistbladm コマンドでは 1 回につき 1 つのエントリしか追加できません。つまり、 追加する行の数だけ nistbladm コマンドを実行する必要があります。

追加するエントリ (行) の各列と同じ値を持つ行がすでに存在する場合、nistbladm -a はエラーを返します。1 つのテーブルの中に同じ行が存在することはできません。 検索可能列の値が同一である場合、それらの行は同一であるとみなされます。このと き、検索不可列の値は考慮されません。

たとえば、Dept 列と Site 列が検索可能であって、Name 列は検索可能ではないテー ブルに対して nistbladm を実行すると、次の 2 つの行は同一であるとみなされま す。

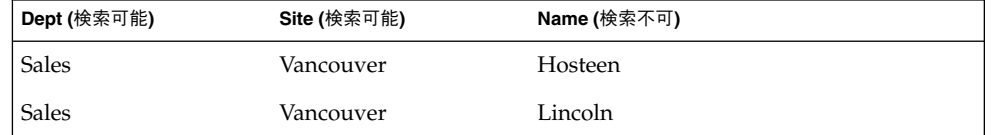

この場合、nistbladm -a を実行して Sales Vancouver Lincoln という行を作成 できません。

しかし、複数の検索可能列のどちらか一方の値が重複するだけであれば、nistbladm -a を実行して新しい行を作成できます。たとえば、以下の 2 つのコマンドを実行する と、一部の値が異なるだけの 2 つの列を作成できます。

```
rootmaster% nistbladm -a Dept='Sales' \
Site='Vancouver' Name='hosteen' staff.doc.com.
rootmaster% nistbladm -a Dept='Sales' \
Site='SanFran' Name='lincoln' staff.doc.com.
```
これらのコマンドを実行すると、検索可能列の一部が同じで、すべてが同じではない 2 つの行が作成されます。

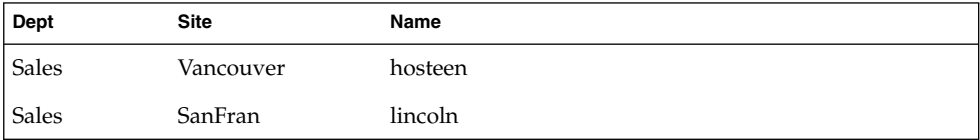

# -A オプションを指定してエントリを追加する

-A オプションは、nistbladm コマンドで既存のエントリを上書きするアプリケー ションに使用します。-a と同様に、-A もテーブルにエントリを追加するためのオプ ションです。しかし、追加するエントリがすでに存在する場合、エラーを返して終了 するのではなく、既存のエントリを上書きします。

-A オプションを指定する場合、エントリ内のすべての列の値を指定する必要がありま す。

ここで、Dept 列と Site 列が検索可能である次のテーブルを想定します。

第 19 章 • NIS+ テーブルの管理 **363**

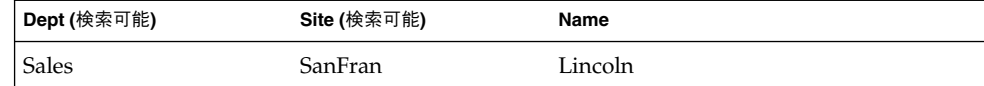

このテーブルに対して次のコマンドを実行します。

#### rootmaster% **nistbladm -A Name=Sales Site=SanFran** \ **Name=Tsosulu depts.doc.com.**

Name=Sales Site=SanFran はすでに存在するので、オプションが -a であれば、 上記のコマンドはエラーを返します。しかし、上記のコマンドでは -A が指定されて いるので、既存の行が上書きされます。

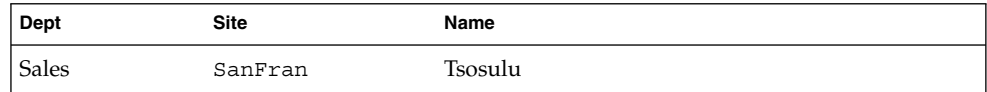

# エントリを修正する

既存のエントリを修正 (編集) する場合は、-e オプションまたは -E オプションを指定 します。Solaris オペレーティング環境では、旧リリースとの互換性を維持するた め、-m オプションもサポートしています。新しいアプリケーションまたはコマンド行 での操作には、-e オプションまたは -E オプションを使うことをお勧めします。

テーブル内の既存のエントリ (行) を編集するには、nistbladm コマンドに -e オプ ションまたは -E オプションを指定し、それに続けて、値を変更した *column*=*value* の ペア (1 つまたは複数) とテーブル内の特定の行を示すインデックス名を指定します (357 ページの「nistbladm とインデックス名」を参照)。

```
nistbladm [-e | -E] column="value" \
column="value" \
 ... indexedname
```
-e オプションまたは -E オプションを指定して既存エントリ (行) を修正する場合は、 次の点に注意してください。

- *value* は必ず引用符で囲む。たとえば、cname 列の値を deneb に変更する場合 は、*column=value* ペアを cname="deneb" と指定する
- 検索可能列の値は、1 行(エントリ)単位でしか変更できない
- エントリ (行) の列を空白にする場合は、column=" " と指定する。つまり、value には、引用符で囲んだ半角スペースを指定する

**364** Solaris のシステム管理 (ネーミングとディレクトリサービス : FNS、NIS+ 編) • 2002 年 9 月

## -e オプションを指定してエントリを編集する

-e オプションを指定した場合、複数のエントリの検索可能列値を変更することになる nistbladm コマンドは実行されず、エラーが返されます。このとき、検索不可列の 値は考慮されません。

nistbladm *column*=" *value*" \ *column*=" *value*" \ ... *indexedname*

-e オプションを指定した場合、変更する列の値を指定するだけです。

ここで次のテーブルについて考えます。

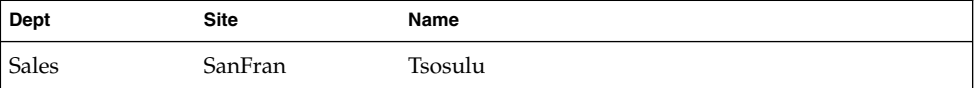

Name 列の値を Chandar に変更するには、次のように入力します。

master% **nistbladm -e Name="Chandar" [Dept='Sales',Site='SanFran'],** \ **depts.doc.com.**

修正後のテーブルは次のようになります。

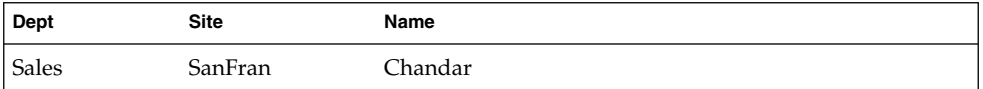

上記の例では、インデックス名に Name 列が含まれていません。これは、Name 列が検 索可能ではないためです。

C シェルを使っている場合は、角カッコを含む数式を引用符でオフセットすることも できます。

-e オプションを指定して検索可能列の値を編集するには、新たに指定した値が (イン デックス名によって識別される) 1 行にだけ適用されることが条件になります。した がって、Dept 列の値を Manf に変更するには、次のように入力します。

master% **nistbladm -e Dept="Manf" [Dept='Sales',Site='SanFran'],** \ **depts.doc.com.**

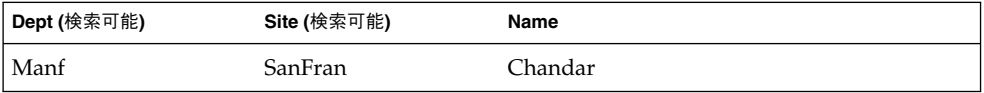

しかし、検索可能列に Manf と SanFran という値を持つエントリが既に存在する場合 は、nistbladm -e はエラーを返します。

同一のエントリが対象である場合は、複数の列の変更を指定できます。たとえば、 Dept 列と Name 列の値を変更するには、次のように入力します。

master% **nistbladm -e Dept="Manf" Name="Thi"** \ **[Dept='Sales',Site='SanFran'],depts.doc.com.**

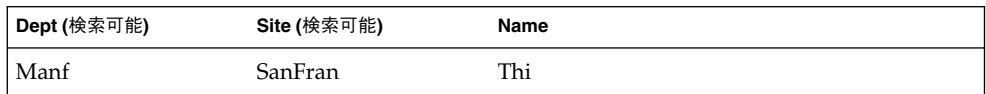

## -E オプションを指定してエントリを編集する

-E オプションは、nistbladm コマンドで既存のエントリを上書きする場合のアプリ ケーションに使用します。

ここで次のテーブルを想定します。

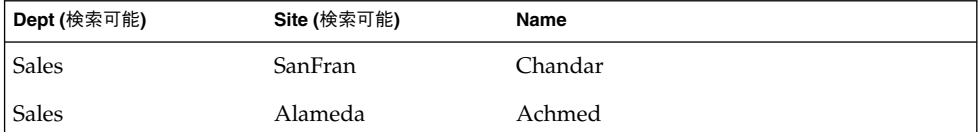

このテーブルに対して次のコマンドを実行します。

master% **nistbladm -E Site="Alameda" Mgr="Chu"** \ **[Div='Sales',Site='SanFran'],depts.doc.com.**

すると、Sales SanFran Chandar 行が Sales Alameda Chu に変わります。しか も、キーの値 Sales Alameda によって識別される Sales Alameda Achmed 行まで もが変更の対象になります。その結果、コマンド実行前には 2 つあったはずの行が 1 つになります。

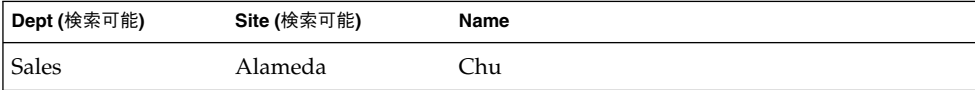

これは複数の行を編集することになるので、オプションが -e であれば、上記のコマ ンドはエラーを返します。しかし、実際には -E が指定されているので、複数のエン トリ (行) が編集されます。

# テーブルからエントリを削除する

- テーブルから1つのエントリを削除する場合は、-r オプションを指定します (367 ページの「1 つのエントリを削除する」を参照)。
- テーブルから複数のエントリを削除する場合は、-R オプションを指定します (367 ページの「複数のエントリを削除する」を参照)。

#### 1 つのエントリを削除する

テーブルから 1 つのエントリを削除するには、次に示すように -r オプションを指定 します。

nistbladm -r indexed-name

次に示すコマンドでは、depts テーブルから Manf-1 エントリを削除します。

rootmaster% **nistbladm -r [Dept=Manf-1,Site=Emeryville,Name=hosteen],** \ **depts.doc.com.**

指定する列の値の数は最小限に減らすことができます。NIS+ では、列の値の重複が 見つかると、行は 1 つも削除されることなく、エラーが返されます。次のテーブルか ら Manf-1 エントリを削除するには、次に示すように Site 列の値を指定するだけで 済みます。

rootmaster% **nistbladm -r [Site=Emeryville],depts.doc.com.**

しかし、R&D エントリも Sales エントリと同じ値を持っているため、Site 列の値 (SanFran) を指定するだけでは Sales エントリを削除できません。

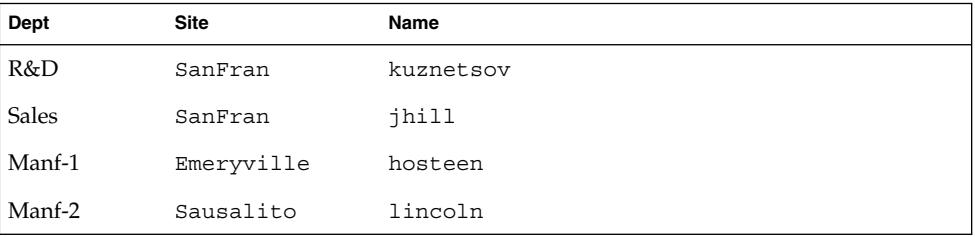

### 複数のエントリを削除する

テーブルから複数のエントリを削除するには、次に示すように -R オプションを指定 します。

nistbladm -R indexedname

第 19 章 • NIS+ テーブルの管理 **367**

オプションが -r であれば、最小限必要な列値を指定するだけで済みます。しかし、 上記のコマンドでは -R が指定されているので、NIS+ が重複を見つけると、それに該 当するすべてのエントリが削除されます。テーブル内の列の名前を確認したい場合 は、niscat -o コマンドを実行します。次のコマンドを実行すると、Site 列の値が SanFran であるすべてのエントリが削除されます。

rootmaster% **nistbladm -R [Site=SanFran],depts.doc.com.**

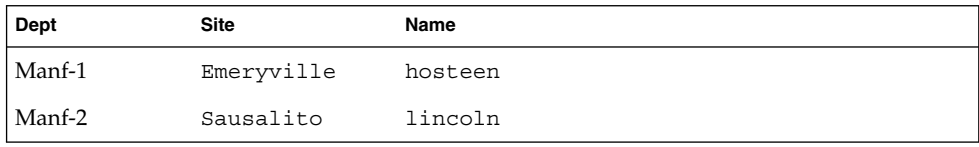

-R オプションを使用して、テーブルからすべてのエントリを削除することができま す。次に示すように、列の値を指定しなければテーブル内のすべてのエントリを削除 できます。

rootmaster% **nistbladm -R [],depts.doc.com.**

nistbladm -R コマンドと共に使用すると、一対の空の角カッコはすべてのテーブル 列を指定するワイルドカードとして解釈されます。

# niscat コマンド

niscat コマンドは NIS+ テーブルの内容を表示します。このコマンドを使って、 テーブルのオブジェクト属性を表示できます。表示するテーブル、エントリ、または 列に対する読み取り権が必要です。

### 構文

テーブルの内容を表示するには、以下のように入力します。

niscat [-hM] *tablename*

テーブルのオブジェクト属性を表示するには、以下のように入力します。

niscat -o *tablename* niscat -o *entry*

表 **19–5** niscat 構文のオプション

| オプション     | 説明                                                                             |
|-----------|--------------------------------------------------------------------------------|
| -h        | ヘッダー。テーブルエントリの上にあるヘッダー行を表示し、各列の名前を<br>表示する                                     |
| – M       | マスター。マスターサーバーに収められているテーブルのエントリだけを表<br>示する。これによって、最新情報を取得できる。デバッグにだけ使うように<br>する |
| $-\Omega$ | オブジェクト。列名、属性、サーバーなどの、テーブルについてのオブジェ<br>クト情報を表示する                                |

テーブルの内容を表示する

テーブルの内容を表示するには、niscat にテーブル名を付けて実行します。

niscat *tablename*

次の例では、depts というテーブルの内容を表示します。

rootmaster% **niscat -h depts.doc.com.** # **Name:Site:Name** R&D:SanFran:kuznetsov Sales:SanFran:jhill Manf-1:Emeryville:hosteen Manf-2:Sausalito:lincoln

注 **–** \*NP\* は、ユーザーにそのエントリを表示するためのアクセス権がないことを示 します。アクセス権は、テーブル、列、エントリ (行) ごとに与えられます。アクセス 権の詳細については、第 15 章を参照してください。

# テーブルまたはエントリのオブジェクト 属性を表示する方法

テーブルのオブジェクト属性を表示するには、niscat -o にテーブル名を付けて実行 します。

niscat -o *tablename*.org\_dir

第 19 章 • NIS+ テーブルの管理 **369**

テーブルエントリのオブジェクト属性を表示するには、niscat -o を使い、インデッ クス付きの名前でエントリを指定します。

entry ::=*column*=*value* ... *tablename* | \ [*column*=*valu* ,...], *tablename*

次に、テーブルの例とテーブルエントリの例を示します。

「テーブル」

rootmaster# **niscat -o hosts.org\_dir.doc.com.** Object Name : hosts Owner : rootmaster.doc.com. Group : admin.doc.com. Domain : org\_dir.doc.com. Access Rights : ----rmcdr---r--- Time to Live : 12:0:0 Object Type : TABLE Table Type : hosts\_tbl Number of Columns : 4 Character Separator : Search Path : Columns : [0] Name : cname Attributes : (SEARCHABLE, TEXTUAL DATA, CASE INS Access Rights: ---------------- [1] Name : name Attributes : (SEARCHABLE, TEXTUAL DATA, CASE INS Access Rights: ---------------- [2] Name : addr Attributes : (SEARCHABLE, TEXTUAL DATA, CASE INS Access Rights: ---------------- [3] Name : comment Attributes : (TEXTUAL DATA) Access Rights: ----------------

#### 「テーブルエントリ」

rootmaster# **niscat -o [name=rootmaster],hosts.org\_dir.doc.com.** Object Name : hosts Owner : rootmaster.doc.com. Group : admin.doc.com. Domain : org\_dir.doc.com. Access Rights : ----rmcdr---r--- Time to Live : 12:0:0 Object Type : ENTRY Entry data of type hosts\_tbl Entry has 4 columns. .

#

# nismatch と nisgrep コマンド

nismatch コマンドと nisgrep コマンドは、NIS+ テーブルを検索して、それぞれ特 定の文字列または正規表現に一致するエントリを探します。これらのコマンドは、エ ントリ自体、またはエントリの検索できた回数のどちらかを表示します。nismatch コマンドと nisgrep コマンドの相違を表 19–6 に示します。

表 **19–6** nismatch と nisgrep の 比較

| 特性   | nismatch                                                                    | nisgrep                  |
|------|-----------------------------------------------------------------------------|--------------------------|
| 検索指定 | テキストのみ指定可能                                                                  | 正規表現が指定可能                |
| 速度   | 高速                                                                          | 低速                       |
| 検索対象 | 検索可能列のみ                                                                     | すべての列(検索可能かどうかとは<br>無関係) |
| 検索構文 | $column = string \dots tablename[$<br>column= $string, \ldots$ ], tablename | $column = exp$ tablename |

この節の例では、両方のコマンドの構文を説明します。

どちらのコマンドを使用する場合にも、検索するテーブルに対する読み取りアクセス 権が必要です。

この節の例は、次に示す depts.doc.com. というテーブルの値をベースにしていま す。最初の 2 つの列だけが検索可能です。

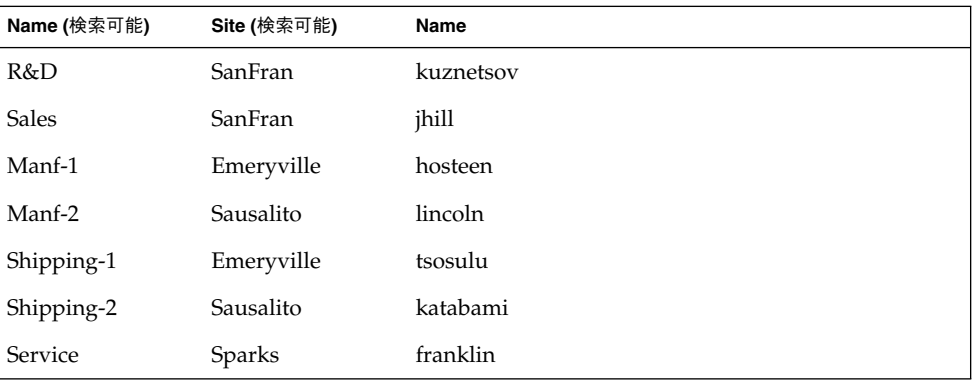

### 正規表現について

正規表現により、テキストと記号を組み合わせて使用し、特定の構成の列の値を検索 できます。たとえば、正規表現 'Hello' は、Hello で始まる値を検索します。正規 表現をコマンド行で使用するときは、必ず引用符で囲んでください。その理由は、正 規表現記号の多くが Bourne シェルと C シェルでは特殊な意味をもつからです。たと えば :

rootmaster% **nisgrep -h greeting='Hello' phrases.doc.com.**

正規表現の記号を表 19–7 にまとめます。

#### 表 **19–7** 正規表現記号

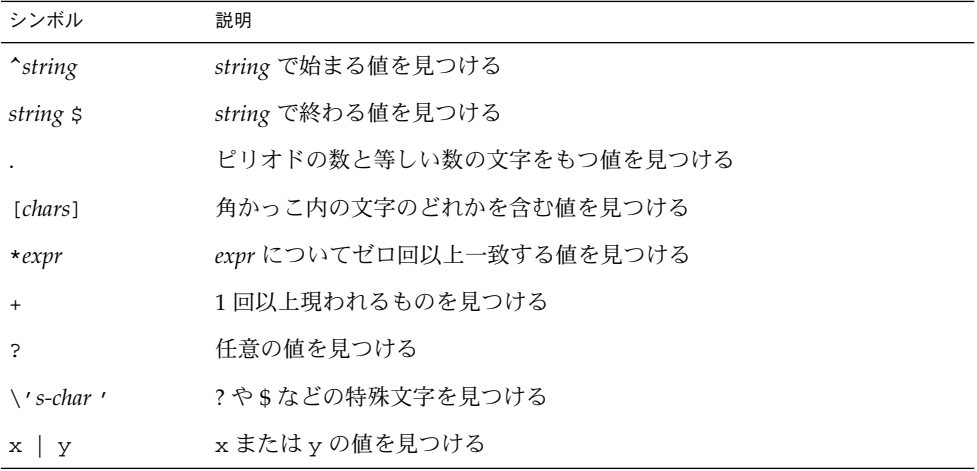

### 構文

最初の列を検索するには、以下のように入力します。

nismatch *string tablename* nisgrep *reg-exp tablename*

特定の列を検索するには、以下のように入力します。

nismatch *column*=*string tablename* nisgrep *column*=*reg-exp tablename*

複数の列を検索するには、以下のように入力します。

nismatch *column*=*string tablename* ...\ nismatch [*column*=string,...],*tablename* nisgrep *column*=*reg-exp* ... \ *tablename*

表 **19–8** nismatch 構文と nisgrep 構文のオプション

| オプション | 説明                                                                             |
|-------|--------------------------------------------------------------------------------|
| $-C$  | カウント。エントリ自体ではなく、検索指定に一致したエントリのカウント<br>を表示する                                    |
| -h    | ヘッダー。エントリの上のヘッダー行を表示し、各列名を表示する                                                 |
| – М   | マスター。マスターサーバーに収められているテーブルのエントリだけを表<br>示する。これによって、最新情報を取得できる。デバッグにだけ使うように<br>する |

### 最初の列を検索する

テーブルの最初の列で特定の値を検索するには、最初の列の値と「*tablename*」を入力 します。nismatch では、この値は文字列でなければなりません。nisgrep では、 この値は正規表現でなければなりません。

nismatch [-h] *string tablename* nisgrep [-h] *reg-expression tablename*

次の例では、depts テーブルを検索して、最初の列の値が R&D となっているすべて のエントリを探します。

rootmaster% **nismatch -h 'R&D' depts.doc.com.** rootmaster% **nisgrep -h 'R&D' depts.doc.com.**

注 **–** & がシェルによってメタキャラクタとして解釈されないように、R&D が引用符で 囲まれています。

### 特定の列を検索する

最初の列以外の特定の列を検索するには、次の構文を使います。

nismatch *column*=*string tablename* nisgrep *column=reg*-*expression tablename*

次の例では、depts テーブルを検索して、第 2 列の値が SanFran となっているすべ てのエントリを探します。

rootmaster% **nismatch -h Site=SanFran depts.doc.com.** rootmaster% **nisgrep -h Site=SanFran depts.doc.com.**

### 複数の列を検索する

2 つ以上の列で一致するエントリを検索するには、次の構文を使います。

第 19 章 • NIS+ テーブルの管理 **373**

nismatch [-h] [*column*=*string*, ... \ *column*=*string*,...],*tablename* nisgrep [-h] *column*=*reg-exp* ... \ *tablename*

以下の例では、第 2 列の値が SanFran で、第 3 列の値が jhill のエントリを検索し ます。

rootmaster% **nismatch -h [Site=SanFran,Name=jhill], depts.doc.com.** rootmaster% **nisgrep -h Site=SanFran Name=jhill depts.doc.com.**

# nisln コマンド

nisln コマンドは、NIS+ オブジェクトとテーブルエントリの間でシンボリックリン クを作成します。すべての NIS+ 管理コマンドで、NIS+ オブジェクト間のリンクをた どるように指示する -L フラグを使用できます。

注 **–** テーブルエントリはリンクしないでください。あるテーブルから他のテーブルへ のリンクはできますが、あるテーブルのエントリから他のテーブルのエントリへのリ ンクはできません。

他のオブジェクトまたはエントリへのリンクを作成するには、ソースオブジェクトま たはエントリ、つまり他のオブジェクトまたはエントリを指すものに対する変更権が 必要です。

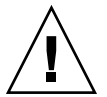

注意 **–** cred テーブルをリンクしないでください。org\_dir ディレクトリには、それ ぞれ専用の cred テーブルが必要です。org\_dir cred テーブルもリンクしないでく ださい。

#### 構文

リンクを作成するには次のように入力します。

nisln *source target*

**374** Solaris のシステム管理 (ネーミングとディレクトリサービス : FNS、NIS+ 編) • 2002 年 9 月

表 **19–9** nisln 構文のオプション

| オプション     | 説明                                                                                |
|-----------|-----------------------------------------------------------------------------------|
| $-1$      | リンクをたどる。ソース (source) 自体がリンクである場合、新しいリンクはこ<br>れにはリンクされず、そのリンク元のソースにリンクされる          |
| $-\Gamma$ | デフォルト。リンクされたオブジェクトに対して別のデフォルトセットを指定<br>する。デフォルトについては、285 ページの「デフォルトを無効にする」を参<br>照 |

#### リンクを作成する

オブジェクト間のリンク (テーブルとディレクトリの間のリンクなど) を作成するに は、最初に「ソース (*source*)」、次に「リンク先 (*target*)」の順で、両方のオブジェク ト名を指定します。 テーブルエントリはリンクしないでください。

nisln *source-object target-object*

# nissetup コマンド

nissetup コマンドは、org\_dir ディレクトリと groups\_dir ディレクトリ、それ にフルセットの NIS+ テーブルを作成することによって、既存の NIS+ ディレクトリ オブジェクトをドメインに展開します。しかし、データでテーブルを生成することは ありません。これを行うには、376 ページの「nisaddent コマンド」で説明する nisaddent コマンドが必要です。ドメインにディレクトリを展開することは、ドメ インの設定作業の一部です。

注 **–** 新しい NIS+ ドメインを設定するのであれば、nissetup コマンドを使うより、 nisserver スクリプトを使った方が簡単です。nisserver の使用法の詳細について は、96 ページの「NIS+ ルートサーバーの設定」を参照してください。

nissetup コマンドは、NIS クライアントをサポートするドメインにもディレクトリ を展開できます。

nissetup を使用するには、テーブルを格納するディレクトリに対する変更権が必要 です。

第 19 章 • NIS+ テーブルの管理 **375**

## ディレクトリを NIS+ ドメインに展開する

nissetup コマンドは、ディレクトリ名を付けても付けなくても使えます。ディレク トリ名を付けない場合、このコマンドはデフォルトのディレクトリを使います。追加 される各オブジェクトは、出力に表示されます。

rootmaster# **/usr/lib/nis/nissetup doc.com.** org\_dir.doc.com. created groups\_dir.doc.com. created a uto master.org dir.doc.com. created auto\_home.org\_dir.doc.com. created bootparams.org\_dir.doc.com. created cred.org\_dir.doc.com. created ethers.org\_dir.doc.com. created group.org\_dir.doc.com. created hosts.org\_dir.doc.com. created mail\_aliases.org\_dir.doc.com. created sendmailvars.org\_dir.doc.com. created netmasks.org\_dir.doc.com. created netgroup.org\_dir.doc.com. created networks.org\_dir.doc.com. created passwd.org\_dir.doc.com. created protocols.org\_dir.doc.com. created rpc.org\_dir.doc.com. created services.org\_dir.doc.com. created timezone.org\_dir.doc.com. created

# ディレクトリを NIS 互換ドメインに展開する方法

NIS+ と NIS のクライアント要求をサポートするドメインにディレクトリを展開する には、-Y フラグを使います。作成するテーブルは、NIS のクライアント要求がアクセ スできるように、未認証カテゴリに対する読み取り権が与えられます。

rootmaster# **/usr/lib/nis/nissetup -Y Test.doc.com.**

# nisaddent コマンド

nisaddent コマンドは、テキストファイルまたは NIS マップからの情報を NIS+ テーブルにロードします。また、NIS+ テーブルの内容をテキストファイルに逆にダ ンプできます。NIS+ テーブルを初めて生成する場合は、101 ページの「NIS+ テーブ ルの生成 (populate)」を参照してください。すべての前提条件と関連作業が説明して あります。

nisaddent を使用して、情報をある NIS+ テーブルから別のテーブルに (たとえば、 別のドメインの同じ種類のテーブルに) 転送できますが、直接には転送できません。 まず、テーブルの内容をファイルにダンプし、次にそのファイルを他のテーブルに ロードする必要があります。ただし、ファイル内の情報は正しくフォーマットされて いなければなりません。各テーブルに必要なフォーマットについては第 10 章で説明 しています。

情報をテーブルにロードするとき、置換 (replace)、追加 (append)、またはマージ (merge) の 3 つのオプションを自由に使用できます。追加オプションは、ソースエン トリを NIS+ テーブルに単純に追加します。置換オプションの場合、NIS+ は、まず テーブル内のすべての既存エントリを削除し、次にソースからエントリを追加しま す。大規模なテーブルでは、これによって多くのエントリセット (1 セットは既存エン トリの削除用、他のセットは新エントリの追加用) がテーブルの .log ファイルに追 加され、/var/nis 内の領域を占有し、複製への伝達に長時間を要することになりま す。

マージオプションでは、置換オプションと同じ結果が得られますが、異なるプロセス を使っており、複製に送信する動作数が大幅に減少します。このオプションでは、 NIS+ は次の 3 種類のエントリを異なる方法で処理します。

- ソース内にだけ存在するエントリは、テーブルに「追加」される
- ソースとテーブルの両方に存在するエントリは、テーブル内で「更新」される
- NIS+ テーブルにだけ存在するエントリは、テーブルから「削除」される

大きなテーブルを更新する場合で、内容の変更があまりないときは、マージオプショ ンを使用するとサーバーは多くの動作を節約できます。ソース内で重複していないエ ントリだけを削除する (置換オプションは全エントリを無差別に削除する) ため、重複 エントリごとに 1 回の削除と 1 回の追加動作を省略できます。

初めてテーブルに情報をロードする場合、テーブルオブジェクトに対する作成権が必 要です。テーブル内の既存情報を上書きする場合、テーブルに対する変更権が必要で す。

### 構文

テキストファイルから情報をロードするには、以下のように入力します。

/usr/lib/nis/nisaddent -f *filename table-type*\[*domain*] /usr/lib/nis/nisaddent -f *filename* \ -t *tablename table-type* [*domain*]

NIS マップから情報をロードするには、以下のように入力します。

/usr/lib/nis/nisaddent -y *NISdomain table-type*\ [*domain*] /usr/lib/nis/nisaddent -y *NISdomain* -t *tablename table-type* [*domain*] /usr/lib/nis/nisaddent -Y *map table-type* [*domain*] /usr/lib/nis/nisaddent -Y *map* -t *tablename table-type* [*domain*]

NIS+ テーブルから情報をファイルにダンプするには、以下のように入力します。

第 19 章 • NIS+ テーブルの管理 **377**

/usr/lib/nis/nisaddent -d [-t *tablename tabletype* ]> *filename*

### ファイルから情報をロードする

ファイルの内容を NIS+ テーブルに転送するには、いくつかの方法があります。

■ -f を単独で指定すると、table-type の内容が filename の内容に置き換えられます。

nisaddent -f *filename table-type*

■ -f と -a を同時に指定すると、*filename* の内容が *table-type* に「追加」されます。

nisaddent -a -f *filename table-type*

■ -f と -m を同時に指定すると、*filename* の内容が *table-type* の内容に「マージ」さ れます。

nisaddent -m -f *filename table-type*

次に示す 2 つの例では、テキストファイル /etc/passwd.xfr の内容が NIS+ passwd テーブルにロードされます。最初の例ではローカルドメインに、2 番目の例 では別のドメインのテーブルにロードされます。

```
rootmaster# /usr/lib/nis/nisaddent -f /etc/passwd.xfr passwd
rootmaster# /usr/lib/nis/nisaddent -f /etc/shadow.xfr shadow
rootmaster# /usr/lib/nis/nisaddent -f /etc/passwd.xfr passwd sales.doc.com.
rootmaster# /usr/lib/nis/nisaddent -f /etc/shadow.xfr shadow sales.doc.com.
```
注 **–** /etc ディレクトリのファイルから NIS+ passwd テーブルを作成する場合は、 nisaddent を 2 回 (/etc/passwd ファイルと /etc/shadow ファイルに対して 1 回 ずつ) 実行する必要があります。

/etc/inet/ipnodes ファイル (IPv6 アドレス) のエントリを ipnodes.org\_dir テーブルにマージするには、-v オプションと -f オプションを使用します。

rootmaster# /usr/lib/nis/nisaddent -mv -f /etc/inet/ipnodes ipnodes

もう 1 つの方法では、stdin をソースとして使います。しかし、stdin では -m オプ ションを使えません。次に例を示します。リダイレクト (>) やパイプ (|) を使用する ことは可能です。ただし、別のドメインに出力が行われるような形でパイプを使用す ることはできません。

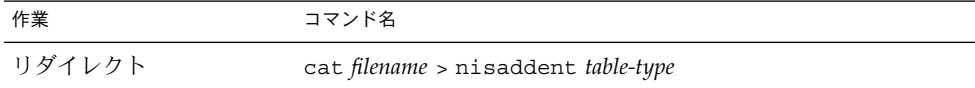

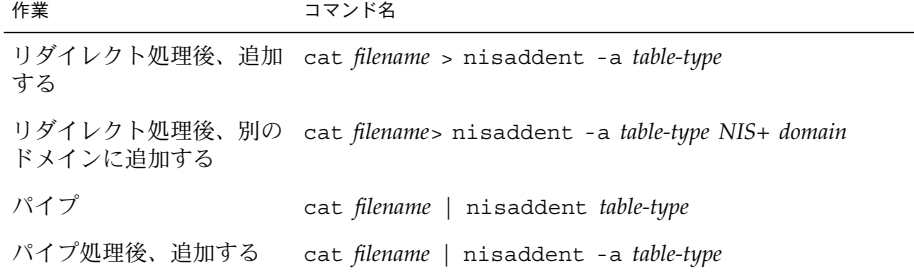

NIS+ テーブルが、オートマウンタテーブルの 1 つであるか標準以外のテーブルであ る場合、-t オプションと NIS+ テーブルの完全な名前を追加します。

master# nisaddent -f /etc/auto home.xfr \ -t auto\_home.org\_dir.doc.com.*key-value* <code>master#</code> nisaddent -f /etc/auto\_home.xfr \ -t auto\_home.org\_dir.doc.com. *key-value sales*.doc.com.

# NIS マップからデータをロードする

NIS マップから情報を転送する方法は 2 つあり、NIS ドメインを指定するか、または 実際の NIS マップを指定します。ドメインを指定した場合、NIS+ は、*table-type* に基 づいて、/var/yp/*nisdomain* 内のどのマップファイルをソースとして使うかを判断し ます。/var/yp/*nisdomain* は「ローカル」ファイルでなければなりません。

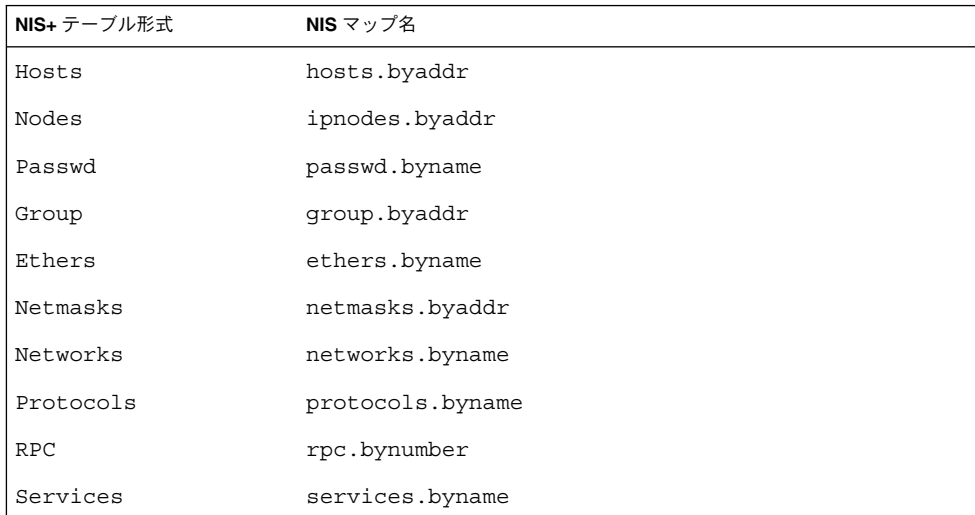

NIS ドメインの指定によって転送するには、-y (小文字) オプションを使い、NIS+ テーブル形式に加えて NIS ドメインを指定します。

「テーブルの置換」

nisaddent -y *nisdomain table-type*

「テーブルの追加」

nisaddent -a -y *nisdomain table-type*

「テーブルのマージ」

nisaddent -m -y *nisdomain table-type*

デフォルトでは、nisaddent は NIS+ テーブルの内容を NIS マップの内容に置き換 えます。追加またはマージを行うには、-a または -m のオプションを使います。次の 例では、対応する NIS マップ (passwd.byname) からの NIS+ passwd テーブルを old-doc ドメインにロードします。

rootmaster# /usr/lib/nis/nisaddent -y old-doc passwd

2 番目の例でも同じことを行いますが、ローカルドメイン doc.com. の代わりに、 sales.doc.com. ドメインに対して行います。

rootmaster# **/usr/lib/nis/nisaddent -y old-doc passwd sales.doc.com.**

NIS+ テーブルが、オートマウンタテーブルの 1 つであるか非標準テーブルである場 合、そのソースがファイルであるかのように、-t オプションと NIS テーブルの完全 な名前を追加します。

```
rootmaster# nisaddent -y old-doc \
 -t auto_home.org_dir.doc.com. key-value
rootmaster# nisaddent -y old-doc \
 -t auto_home.org_dir.doc.com. key-value sales.doc.com.
```
マップファイルをドメイン用に使うのではなく、特定の NIS マップを指定したい場 合、-Y (大文字) オプションを使い、マップ名を指定します。オプションを見つけやす いように、次の例では太字にしています。

rootmaster# **nisaddent -Y hosts.byname hosts** rootmaster# **nisaddent -Y hosts.byname hosts sales.doc.com.**

NIS マップがオートマウンタマップの 1 つであるか非標準マップである場合、-Y オプ ションと -t オプションを組み合わせます。

rootmaster# nisaddent -Y auto\_home \ -t auto\_home.org\_dir.doc.com. *key-value* rootmaster# nisaddent -Y auto\_home \ -t auto\_home.org\_dir.doc.com. *key-value* sales.doc.com.

# NIS+ テーブルの内容をファイルにダンプする

NIS+ テーブルの内容をファイルにダンプするには、-d と -t のオプションを使いま す。-d オプションは、ダンプするようコマンドに指示します。-t オプションは、 NIS+ テーブルを指定します。

**380** Solaris のシステム管理 (ネーミングとディレクトリサービス : FNS、NIS+ 編) • 2002 年 9 月

rootmaster# nisaddent -d auto\_home \ -t auto\_home.org\_dir.doc.com. *key-value* rootmaster# nisaddent -d auto\_home \ -t auto\_home.org\_dir.doc.com. *key-value* sales.doc.com.

Solaris のシステム管理 (ネーミングとディレクトリサービス : FNS、NIS+ 編) • 2002 年 9 月

第 **20** 章

# サーバー使用のカスタマイズ

この章では、NIS+クライアントが使用するサーバーのカスタマイズおよび制御方法 について説明します。

注 **–** NIS+ は、将来のリリースでサポートされない可能性があります。NIS+ から LDAP への移行支援ツールは、Solaris 9 オペレーティング環境で使用できます (『*Solaris* のシステム管理 *(*ネーミングとディレクトリサービス *: DNS*、*NIS*、*LDAP* 編*)*』を参照)。詳細については、 http://www.sun.com/directory/nisplus/transition.html を参照してく ださい。

# NIS+ サーバーと NIS+ クライアント

クライアントマシン、ユーザー、アプリケーション、またはプロセスは、アクティブ な NIS+ サーバー (マスターまたは複製) を検索して、そこから必要な情報を取り込み ます。巨大なネットワーク、サブネットを多く持ったネットワーク、あるいは広域リ ンクにまたがったネットワークでは、サーバーの使用法をカスタマイズすることによ り NIS+ のパフォーマンスを強化できます。

### デフォルトでのクライアントの検索動作

カスタマイズ前の状態で、nisprefadm コマンドによるサーバーの優先順位設定がな にも設定されていなければ、クライアントは、まず自分自身のローカルサブネット上 の NIS+ サーバーから情報を入手しようとします。そのサブネットにアクティブな

サーバーが見つかれば、応答のあった最初のローカルサーバーから必要な情報を入手 します。ローカルサブネットにサーバーがない場合、次にクライアントは、ローカル サブネットの外部を検索し、応答のあった最初の遠隔サーバーから必要な NIS+ 情報 を入手します。

ネットワークが大規模で、混雑している場合、上記のデフォルトの検索動作では NIS+ の性能を十分に発揮させることができないことがあります。それは次のような 理由によります。

- サブネット上の複数のサーバーが多数のクライアントに情報の配布を行なっている 場合、クライアントのデフォルト検索パターンがランダムなために、他にあまり使 われていないサーバーがある一方で、いくつかのサーバーの負荷が高くなりすぎる 可能性があります。
- ローカルサブネットの外で NIS+ サーバーを検索する際、クライアントは、オー バーワークしているサーバーであっても、低速な広域ネットワーク接続方式 (たと えば、モデム) や、すでにトラフィック多い専用回線によってリンクされている サーバーであっても、最初に応答したものから情報を入手します。

#### 優先サーバーを指定する

Solaris オペレーティング環境には、新規機能 (サーバーの使用のカスタマイズ) が搭載 されています。この機能を使用すると、クライアントが NIS+ サーバーを検索する順 序をコントロールできます。この新規機能では、次のような方法でサーバーの使用の 度合いをバランスよくカスタマイズできます。

- クライアントが特定のサーバーを優先的に選択する(検索する)ように指定しま す。
- 使用できるローカルサーバーがない場合、クライアントが遠隔サーバーを使用して もよいかどうかを指定します。

指定した検索基準は、ドメイン内のすべてのクライアント、サブネット上のすべての クライアント、またはマシンごとに独立したクライアントに適用できます。

注 **–** サーバー使用の優先順位を特定のマシンに設定すると、この優先順位は、そのマ シンで実行中のユーザー、アプリケーション、処理、または他のクライアントすべて に適用されます。同じマシン上の別のクライアントに、異なるサーバー使用のパター ンを設定できません。

# 広域ネットワーク (WAN) 上での NIS+

使用サーバーのカスタマイズは、多数のサブネットを持つ大規模ネットワークや、モ デムまたは専用回線で接続された複数の地理的サイトにまたがるネットワークで使用 すると特に効果があります。ネットワークの性能を最大にするには、サブネット間や より低速な接続によってリンクされたサイト間のトラフィックを最小限にする必要が あります。これは、クライアントが使用できる NIS+ サーバーとその優先順位を指定 することによって実現できます。このようにして、可能な限り NIS+ ネットワークト ラフィックがローカルサブネットから出ないようにします。

# サーバー使用の最適化 - 概要

この節では、サーバー使用のカスタマイズの概要について説明します。

#### nis cachemgr が必要

使用サーバーをカスタマイズするには、クライアントで nis\_cachemgr を実行して いる必要があります。クライアントマシンが nis\_cachemgr を実行していない場合 は、使用サーバーのカスタマイズ機能は利用できません。クライアントマシン上で、 nis\_cachemgr を実行していない場合は、そのクライアントは、383 ページの「デ フォルトでのクライアントの検索動作」で説明した方法で識別された最初のサーバー を使用します。

## グローバルテーブルまたはローカルファイル

nisprefadm コマンドは、次のように、その使用方法により、ローカルの client\_info ファイルまたはドメインの client\_info テーブルのどちらかを作成 します。

- ファイル nisprefadm を使用して、マシンの /var/nis ディレクトリに格納され る、ローカルなマシン固有の client\_info を作成できます。ローカルファイル は、サーバーの優先順位をそのマシンだけに指定するためのものです。マシンに、 ローカルの /var/nis/client\_info ファイルがある場合、そのマシンは、ドメ インの client\_info.org\_dir テーブルに入っているサーバーの優先順位は無視 します。ローカル client\_info ファイルを作成するには、-L オプションを指定 した nisprefadm を実行してください。
- 「テーブル」。nisprefadm を使用して、各ドメインの NIS+ ディレクトリオブ ジェクト org\_dir 内に格納される NIS+ client\_info テーブルを作成できま す。このテーブルは、次のものに対してサーバーの優先順位を指定できます。

第 20 章 • サーバー使用のカスタマイズ **385**

- 個別のマシン。マシンにローカルの /var/nis/client\_info ファイルがある 場合、ドメインの client\_info テーブルによって、そのマシンに対して指定 された優先順位はすべて無視されます。
- 1つの特定のサブネット上にあるすべてのマシン。サブネット上のマシンに ローカルの /var/nis/client\_info ファイルがあるか、またはテーブル内に そのマシン固有の優先順位が設定されている場合、そのマシンは、サブネット に指定された優先順位を無視します。

1 つのサブネット上のすべてのマシンに適用されるグローバル client\_info テー ブルを作成するには、-G および -C オプションを指定して nisprefadm を実行し てください。これについては、392 ページの「グローバルサーバー優先順位を指定 する」で説明しています。

マシンに、以下で説明するような、固有のローカル client\_info ファイルがあ る場合、そのマシンに対してグローバル client\_info テーブル内に設定された サーバーの優先順位はすべて無視されるので注意してください。マシンに、ローカ ル client\_info ファイルがあるか、またはグローバル client\_info テーブル にそのマシン固有のエントリがある場合は、そのサブネットに設定された優先順位 は無視されます。

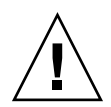

注意 **–** client\_info ファイルと client\_info テーブルを変更する場合は、 nistbladm コマンドだけを使用してください。nistbladm などの、他の NIS+ コマ ンドは絶対に使用しないでください。

client\_info テーブルまたは client\_info ファイルを処理する場合は、-G または -L オプションを使用して、グローバルテーブル (-G) またはコマンドを実行中のマシ ンのローカルファイル (-L) のどちらにそのコマンドを適用させるかを指定する必要が あります。

#### 優先順位の番号の指定

サーバーの優先順位は、各サーバーに「優先順位を表す番号」を指定することによっ て制御されます。クライアントは、数値で指定された優先順位にしたがって NIS+ サーバーを検索します。検索の順序は、まず、優先順位格付け番号が小さいサーバー を先に検索し、次に大きい数値の付いたサーバーを検索します。

つまり、クライアントは、まず初めにゼロの優先順位の付いた NIS+ サーバーから名 前空間情報を入手しようとします。使用できる優先順位=0 のサーバーがない場合、ク ライアントは、次に優先順位=1 のサーバーに問い合わせを行います。1 のサーバーが 使用できない場合は、2 のサーバーを検出しようと、次に 3 というように、この検索 は必要な情報が入手できるか、または検索するサーバーがなくなるまで続きます。

優先順位格付け番号は、nisprefadm コマンドを使用してサーバーに割り当てます。 これについては、392 ページの「グローバルサーバー優先順位を指定する」で説明し ています。

**386** Solaris のシステム管理 (ネーミングとディレクトリサービス : FNS、NIS+ 編) • 2002 年 9 月

サーバーの優先順位番号は、client\_info テーブルと client\_info ファイル内に 格納されます。マシンに、固有の /var/nis/client\_info ファイルがある場合 は、このファイル内に格納された優先順位番号が使用されます。マシンに、固有の client\_info ファイルがない場合は、ドメインの client\_info.org\_dir テーブ ル内に格納された優先順位番号が使用されます。このような client\_info テーブル と client info ファイルを、「優先サーバーのリスト」、または単に「サーバーリ スト」と呼びます。

各クライアントのサーバーの優先順位を制御することで、サーバーの使用法をカスタ マイズします。たとえば、ドメインに mailer という名前のクライアントマシンがあ り、このマシンは名前空間情報を頻繁に利用していて、さらにこのドメインには、マ スターサーバー (nismaster) と複製サーバー (replica1) の両方があるとします。 ここで、mailer マシン用に nismaster に優先順位番号 1 を割り当て、replica1 に優先順位番号 0 を割り当てると、mailer マシンは、名前空間情報を、必ず最初に replica1 から入手しようとし、その後で nismaster に移ります。 次に、このサブ ネット上にある他のすべてのマシンに対して、優先順位番号を nismaster サーバー にはゼロを、replica1 には 1 を割り当てます。この結果、他のマシンは、必ず最初 に nismaster に問い合わせを行います。

同じ優先順位番号を、ドメイン内の複数のサーバーに割り当てることができます。た とえば、nismaster1 と replica2 の両方に優先順位番号 0 を割り当て、 replica3、replica4、replica5 に優先順位番号 1 を割り当てることができま す。

#### サーバーの優先順位のデフォルト

client\_info ファイルまたはテーブルがない場合は、キャッシュ管理プログラムが 自動的に、ローカルサブネット上のすべてのサーバーにデフォルトの優先順位番号ゼ ロ (0) を割り当て、ローカルサブネットの外部のすべてのサーバーに無限大の優先順 位を割り当てます。nisprefadm は、このデフォルトの優先順位番号を自由に変更す るためのものです。

#### 効率とサーバーの優先順位番号

クライアントは、すべてのサーバーを指定された優先順位番号を使用して昇順に検索 しなければなりません。クライアントが指定された優先順位番号をもつすべてのサー バーを検索するには、5 秒以上必要です。つまり、ドメイン内に 1 つのマスターサー バーと 4 つの複製サーバーがあり、それぞれのサーバーに 0 から 4 の異なる優先順位 番号を指定した場合、クライアントがこれらの優先レベルをすべて実行するには、25 秒以上かかるということです。

性能を最大にするために、サーバーの優先レベルを 2 つまたは 3 つ以上使用しないで ください。たとえば、上記のような場合は、5 つのサーバーのうちの 1 つに優先順位= 0 を割り当て、他すべてのサーバーには優先順位 1 を割り当てるか、または5つの サーバーのうち 2 つに優先順位 1 を、残りの 3 つのサーバーに 2 を割り当てるといっ た方法をとってください。

第 20 章 • サーバー使用のカスタマイズ **387**

#### 優先サーバー限定と全サーバー

サーバーリストには、クライアントが優先サーバーを検出できなかった場合の処置も 指定できます。「優先サーバー」とは、優先順位にゼロが指定されたサーバー、また は nisprefadm を使用して優先順位番号を割り当てたサーバーです。

デフォルトでは、クライアントは優先サーバーに到達できないと、検索モードを使用 して、ネットワーク上のあらゆる場所を検索し、検出できるあらゆるサーバーを検索 します。これについては、383 ページの「デフォルトでのクライアントの検索動作」 で説明しています。このデフォルト機能を、nisprefadm -o オプションを使用して 変更し、クライアントが優先サーバーだけを使用し、使用できるサーバーがない場合 でも、優先サーバー以外のサーバーには問い合わせしないように指定できます。詳細 については、398 ページの「優先サーバー限定指定」を参照してください。

注 **–** マシンのドメインに優先サーバーが全くない場合、このオプションは無視されま す。

#### 優先順位の表示

現在特定のクライアントマシンに対して有効なサーバーの優先順位を表示するに は、-l オプションを指定した nisprefadm を実行してください。これについては、 391 ページの「現行のサーバー優先順位の表示」で説明しています。

### サーバー名とクライアント名

サーバーまたはクライアントマシンを指定する場合、次の点に注意してください。

- サーバー名とクライアント名は、同じ NIS+ ドメイン内にあり、オブジェクトを個 別に特定できれば、完全指定名である必要はありません。マシン名を単独で使用で きます。
- サーバーまたはサブネットが別の NIS+ ドメインにある場合は、そのマシンを個別 に特定できるだけのドメイン名を含める必要があります。たとえば、 sales.doc.com ドメイン内にいて、manf.doc.com ドメイン内の nismaster2 マシンを指定する必要がある場合、nismaster2.manf と入力します。

#### サーバーの優先順位

以下のマシンにサーバーの優先順位を指定する方法は、それぞれ次のとおりです。

■ 「個別のクライアントマシン」にサーバーの優先順位を指定するには、-L オプ ションを使用すると、nisprefadm を実行中のマシンにローカル client\_info ファイルを作成します。-G -C マシンオプションを使用すると、グローバル client\_info テーブル内にマシン固有の優先順位を作成します。

**388** Solaris のシステム管理 (ネーミングとディレクトリサービス : FNS、NIS+ 編) • 2002 年 9 月

- 「サブネット上のすべてのマシン」にサーバーの優先順位を指定するには、-G -C サブネット番号オプションを使用してください。
- マシン固有のまたはサブネット固有の優先順位を持たない、現在のドメイン内にあ るすべてのマシンにサーバーの優先順位を指定するには、-G オプションを使用し てください。

#### サーバーの優先順位が有効になるタイミング

マシンまたはサブネットのサーバー優先順位の変更内容は、通常、指定したマシンが その nis\_cachemgr データを更新するまでは有効になりません。マシンの nis\_cachemgr がそのサーバー使用情報を更新するタイミングは、マシンがサーバー の優先順位をグローバル client\_info テーブルまたはローカル /var/nis/client\_info ファイルのどちらから入手するかによって決まります (385 ページの「グローバルテーブルまたはローカルファイル」を参照してください)。

- 「グローバルテーブル」。グローバルテーブルから入手する場合、サーバーの優先 順位をグローバルテーブルから入手するマシンのキャッシュ管理プログラムは、マ シンがブートされた時、または client\_info テーブルの存続時間 (TTL) の値が 満了した時に、マシン用のサーバーの優先順位を更新します。デフォルトでは、こ の TTL 値は 12 時間ですが、変更可能です。350 ページの「オブジェクトの生存期 間を変更する」を参照してください。
- 「ローカルファイル」。ローカルファイルからサーバーの優先順位を入手するマシ ンのキャッシュ管理プログラムは、サーバーの優先順位を 12 時間ごとに更新する か、または nisprefadm を実行してサーバーの優先順位を変更した時に必ず更新 します。マシンをリブートしても、キャッシュ管理プログラムのサーバーの優先順 位情報は更新されません。

ただし、nisprefadm に -F オプションを指定して実行すると、サーバーの優先順位 の変更内容を強制的にただちに有効にできます。-F オプションを使用すると、 nis\_cachemgr で、ただちにその情報が更新されます。詳細は、402 ページの「優先 順位の変更内容をただちに実現する方法」を参照してください。

# nisprefadm コマンドの使用方法

ここからの節では、nisprefadm コマンドを使用して、サーバーの優先順位を設定、 変更、削除する方法について説明します。

nisprefadm コマンドは、クライアントが優先的に選択するサーバーを指定するため に使用します。

nisprefadm コマンドの構文は次のとおりです。

```
nisprefadm -a|-m|-r|-u|-x|-l -L|-G [-o type] \
 [-d domain] \
```
第 20 章 • サーバー使用のカスタマイズ **389**

[-C *machine*] \ *servers* nisprefadm -F

表 **20–1** nisprefadm コマンドのオプション

| オプション        | 説明                                                                                                    |
|--------------|----------------------------------------------------------------------------------------------------|
| $-G$         | ドメインの org dir ディレクトリ内に格納されるグローバル<br>client infoテーブルを作成する。つまり、グローバルな優先される<br>サーバーリストを作成する。このオプションは、指定したサブネット上<br>のすべてのマシンに対して優先順位を指定する場合は-c subnet、個別の<br>マシンに優先順位を指定する場合は - C machine のどちらかと同時に使用<br>しなければならない |
| $-L$         | ローカルマシンの /var/nis ディレクトリに格納されるローカル<br>client info ファイルを作成する。つまり、コマンドを実行中のマシ<br>ンにだけ適用される優先サーバーのリストを作成する                                                                                                    |
| $-$ o type   | オプションを指定する。有効なオプションには、クライアントが接続で<br>きる優先サーバーがない場合、優先サーバー以外のサーバーを使用でき<br>るように指定する pref type=all と、指定した優先サーバーだけをク<br>ライアントが使用するように指定する pref type=pref only がある                                                   |
| -d domain    | 指定したドメインまたはサブドメインに、グローバルな優先サーバーの<br>client infoテーブルを作成する                                                                                                    |
| $-Csubnet$   | 優先順位を適用するサブネットの番号                                                                                                    |
| $-C$ machine | クライアントマシン名                                                                                                    |
| servers      | 1つまたは複数の NIS+ サーバー。ここで指定されたサーバーは優先的に<br>選択される                                                                                                    |
| -a           | サーバーリストに指定サーバーを追加する                                                                                                    |
| $-m$         | サーバーリストを変更する。たとえば、-m オプションを使用すると、1<br>つまたは複数のサーバーに指定された優先順位番号を変更できる                                                                                                    |
| -r           | サーバーリストから指定したサーバーを削除する                                                                                                    |
| -u           | サーバーリストを消去してから、指定したサーバーを追加する(つまり、<br>現行のサーバーリストを優先サーバーの新規リストに置換する)                                                                                                    |
| $-x$         | サーバーリストを完全に削除する                                                                                                    |
| $-1$         | 現行の優先サーバー情報を一覧表示 (表示) する                                                                                                    |
| – F          | 優先サーバーのリストを強制的にただちに変更する                                                                                                    |

注 **–** -C *machine* オプションは、-L (ローカル) フラグとともに使用しても無効となる ので、使用しないでください。たとえば、nisprefadm を altair マシン上で実行し ているとします。ここで、-L フラグを使用して、指定した優先順位が altair の ローカル client info ファイルに書き込まれるように指定し、さらに、-C vega オ プションを使用して、作成した優先順位が vega マシンに適用されるように指定しま す。すると、nisprefadm コマンドは、vega 用の優先順位を altair のファイルに 書き込みますが、vega は、サーバーの優先順位を必ず自分のローカル client\_info ファイルまたはドメインのグローバル client\_info テーブルから入 手するため、これらの情報を参照することはありません。 そのため、-C オプション は、nisprefadm に -G (グローバル) フラグを指定して実行する場合にだけ意味をも ちます。

# 現行のサーバー優先順位の表示

現行のサーバー優先順位を表示するには、nisprefadm に -l オプションを指定して 実行してください。

#### マシンに指定された優先順位の表示方法

● そのマシン上で、nisprefadm に -L と -1 を指定して実行します。

sirius# **nisprefadm -L -l**

このようにすると、マシンのローカル /var/nis/client\_info ファイル内に定義 されたサーバーの優先順位がすべて表示されます。ローカルファイルがない場合は、 情報は表示されず、シェルプロンプトに戻ります。

#### 1 台のマシンに設定されたグローバルな優先順位の 表示方法

● nisprefadm に、-1、-G、-C machinename オプションを指定して実行します。

sirius# **nisprefadm -G -l -C** *machinename*

*machinename* には、マシンの IP アドレス (番号) が入ります。

このようにすると、このサブネット用にドメインのグローバル client\_info テーブ ル内に設定された優先順位が表示されます。

第 20 章 • サーバー使用のカスタマイズ **391**

### サブネットに設定されたグローバル優先順位の表 示方法

● nisprefadm に、-l、-G、-C *subnet* オプションを指定して実行します。

sirius# **nisprefadm -G -l -C** *subnet*

*subnet* には、サブネットの IP アドレス (番号) が入ります。

このようにすると、このサブネット用にドメインのグローバル client\_info テーブ ル内に設定された優先順位が表示されます。

# 優先順位格付け番号の指定方法

デフォルトでは、-a オプションの後ろにリストしたサーバーには、すべて優先順位番 号ゼロが指定されます。別の優先順位番号を指定する場合は、次のように、サーバー 名の直後に指定する番号をカッコで囲んで入れてください (-a *name*(*n*)) 。 *name* には サーバー名が、*n* には優先順位番号が入ります。

たとえば、replica2 サーバーに優先順位番号 3 を割り当てる場合は、次のように入 力します。

# **nisprefadm -G -a replica2(3)**

注 **–** シェルの中には、次のように要素を 2 重引用符で囲まなければならないものがあ ります。"name(n)"

サーバーの優先順位格付け番号の基礎知識については、386 ページの「優先順位の番 号の指定」を参照してください。

# グローバルサーバー優先順位を指定する

ローカルまたは遠隔ドメインに、グローバルサーバー優先順位を設定できます。優先 順位は、個別のマシンと 1 つのサブネット上のすべてのマシンに設定できます。

この節では、NIS+ ドメインのマスターサーバーに存在するグローバル client\_info テーブル内にサーバーの優先順位を設定する方法を説明します。マスターサーバー上 にテーブルがある場合、NIS+ は、そのテーブルをドメインの既存の複製サーバー上 に複写します。

- 個別のマシンにローカル client info ファイルを作成する方法については、 394 ページの「ローカルサーバー優先順位を指定する」 を参照してください。
- グローバル client\_info テーブルとローカル client\_info ファイルの相違点 については、385 ページの「グローバルテーブルまたはローカルファイル」を参照 してください。

サーバーの優先順位番号を割り当てるには、次のどちらかを指定して nisprefadm を実行してください。

- 新規または別の優先サーバーを追加する場合は、-a オプションを指定します。
- 既存のサーバー優先順位を削除して、新規の優先順位を作成する場合は、-u オプ ションを指定します。

### サブネットにグローバル優先順位を設定する方法

1 つのサブネット上のすべてのマシンのグローバルテーブルにサーバーの優先順位を 割り当てるには、次のようにします。

● nisprefadm に -G および -C *subnet* オプションを指定して実行します。

# **nisprefadm -G -a -C** *subnet servers* (*preferences*)

引数の意味は、それぞれ以下のとおりです。

- -C subnet には、優先順位を適用するサブネットの IP 番号を指定します。
- servers (preferences) には、1つまたは複数のサーバーが入ります。それらには優先 順位格付け番号を指定できます。

たとえば、サブネット 123.123.123.123 が、nismaster および replica3 サーバーにはデフォルトの優先順位番号ゼロを付け、manf.replica6 サーバー には優先順位番号 1 を付けて使用するように指定する場合は、次のように入力して ください。

polaris# **nisprefadm -a -G -C 123.123.123.123 nismaster1 \ replica3 "manf.replica6(1)"**

## 個別のマシンにグローバル優先順位を設定する方 法

● -G と -C マシンオプションを指定した nisprefadm を実行します。

# **nisprefadm -G -a -C** *machine servers* (*preferences*)

引数の意味は、それぞれ以下のとおりです。

■ -C マシンには、優先順位を適用するマシンを指定します。使用するシェルによっ ては、*machine* を引用符で囲む必要があります。

第 20 章 • サーバー使用のカスタマイズ **393**

■ *servers (preferences)* には、1 つまたは複数のサーバーが入ります。それらには優先 順位格付け番号を指定できます。

たとえば、マシン cygnus に指定された現行の優先順位を、replica7 と replica9 の両方にデフォルトの優先順位番号ゼロを指定したものに置き換える 場合は、次のように入力します。

polaris# **nisprefadm -u -G -C cygnus replica7 replica9**

#### 遠隔ドメインにグローバル優先順位を設定する方 法

遠隔ドメイン内の個別のマシン、または遠隔ドメイン内の 1 つのサブネット上にある すべてのマシンにサーバーの優先順位を割り当てるには、次のようにします。

● nisprefadmに-C、-G、-d オプションを指定して実行します。

```
# nisprefadm -a -G -C name \
 -d domain servers (preferences)
```
引数の意味は、それぞれ以下のとおりです。

- name には、サブネットの IP 番号またはマシン名が入ります。このコマンドを使用 して行なった変更は、ここに指定したサブネットまたはマシンに適用されます。
- domainname には、遠隔ドメイン名が入ります。
- servers (preferences) には、1つまたは複数のサーバーが入ります。それらには優先 順位格付け番号を指定できます。

たとえば、デフォルトの優先順位番号ゼロを指定した nismaster2 サーバーを、遠 隔ドメイン sales.doc.com 内のサブネット 111.11.111.11 の優先サーバーのリ ストに追加する場合は、次のように入力します。

polaris# **nisprefadm -a -G -C 111.11.111.11 -d sales.doc.com. nismaster2**

# ローカルサーバー優先順位を指定する

ここでは、ローカル client\_info ファイルの作成および変更方法について説明しま す。ローカル client\_info ファイルは、このファイルが存在するマシンにサーバー の優先順位を指定するためのものです。

マシンに /var/nis/client\_info ファイルがある場合、このマシンは、NIS+ サー バー上のグローバル client\_info テーブルではなく、そのマシンのローカルファイ ルからサーバーの優先順位を入手します。つまり、ローカルファイルはグローバル テーブルよりも優先されます。

- NIS+ サーバーのグローバル client info テーブルを作成する方法については、 392 ページの「グローバルサーバー優先順位を指定する」を参照してください。
- グローバル client info テーブルとローカル client info ファイルの相違点 については、385 ページの「グローバルテーブルまたはローカルファイル」を参照 してください。

サーバーの優先順位を割り当てるには、次のどちらかを指定した nisprefadm を実 行してください。

- 新規または別の優先サーバーを追加する場合は、-a オプションを指定します。
- 既存のサーバー優先順位を削除して、新規の優先順位を作成する場合は、-u オプ ションを指定します。

### ローカルマシン上に優先順位を設定する方法

nisprefadm コマンドを実行中のローカルマシンにサーバーの優先順位を割り当てる には、次のようにします。

● nisprefadm に -L オプションと -a または -u オプションを指定して実行します。

# **nisprefadm -a -L** *servers*(*preferences*)

ここで、*servers (preferences)* には、1 つまたは複数のサーバーが入ります。それらには 優先順位格付け番号を指定できます。

たとえば、deneb マシンが NIS+ 情報を、まず初めにデフォルトの優先順位番号ゼロ が指定された replica3 から検索し、次に manf.doc.com ドメイン内の (優先順位 番号 1 が指定された) サーバー replica6 を検索するように指定する場合は、次のよ うに入力します。

deneb# **nisprefadm -a -L replica3 replica6.manf(1)**

# サーバーの優先順位を変更する

サーバーの優先順位番号は、変更することができ、また別のサーバーに優先順位番号 の割り当てを移すこともできます

優先サーバーまたはサーバーに割り当てた優先順位番号を変更するには、 nisprefadm に -m *oldserver*-=*newserver*(*n*) オプションを指定して実行してくださ い。

第 20 章 • サーバー使用のカスタマイズ **395**

#### サーバーの優先順位番号を変更する方法

- nisprefadm に -m *server=server(new)* オプションを指定して実行します。
	- # **nisprefadm -L|-G -C name -m** *oldserver*=*newserver*(n)

引数の意味は、それぞれ以下のとおりです。

- L|Gには、ローカルファイルとグローバルテーブルのどちらを修正するかを指定 します。
- -C name には、サブネットの IP 番号またはマシン名が入ります。このオプション は、-G オプションを使用している場合にだけ使用します。このコマンドを使用し て行なった変更は、ここに指定したサブネットまたはマシンに適用されます。
- -mは、サーバーリストを変更するオプションです。
- old server には、その優先順位番号を変更したいサーバー名が入ります。
- *new server(n)* には、サーバー名とその新しい優先順位番号が入ります。

たとえば、deneb マシン上で、deneb のローカル client\_info ファイルの replica6.manf サーバーに指定された番号を 2 に変更する場合は、次のように入力 します。

```
deneb# nisprefadm -L -m replica6.manf=replica6.manf(2)
```
優先順位リスト内で 1 つのサーバーを別のサー バーに置換する方法

優先順位リスト内で、1 つのサーバーを別のサーバーに変更するには、次のようにし ます。

● nisprefadm に -m *oldserver=newserver* オプションを指定して実行します。

```
# nisprefadm -L|-G -C name -m \
oldserver=newserver(prefnumber)
```
引数の意味は、それぞれ以下のとおりです。

- -L|-Gには、ローカルまたはドメイン全体のどちらのサーバーリストを変更する のかを指定します。
- -C *name* には、サブネットの IP 番号またはマシン名が入ります。このオプション は、-G オプションを使用している場合にだけ使用します。このコマンドを使用し て行なった変更は、ここに指定したサブネットまたはマシンに適用されます。
- -m は、サーバーリストを変更するオプションです。
- oldserver には、置換する対象となる旧サーバーが入ります。
- *newserver (prefnumber)* には、優先サーバーリスト内の旧サーバーの位置に入る新規 サーバー (優先順位格付け番号を指定できる) を入力します。
-g オプションを使用して、グローバル client\_info テーブル内のサーバーを置換 する場合には、その置換内容は -C オプションで特定したサブネットまたはマシンに だけ適用されるので注意してください。それ以外にリストされている置換対象 (旧) サーバーは影響を受けません。

たとえば、3 つのサブネットを持つドメインを所有していて、この中の 2 つのサブ ネット用に replica1 サーバーが優先サーバーのリストに入っている場合を考えま す。これ以上 replica1 を使用しないので、使用サーバーから除外する場合は、 nisprefadm -m を実行して、最初のサブネットの replica1 を新規サーバーに置換 します。この時、2 番目のサブネットに対しても同様の処理を行うまでは、 replica1 はそのサブネットの優先サーバーのリストに入っています。個別のマシン の優先サーバーでも同様です。

たとえば、ドメインのグローバル client info テーブル内で、サブネット 123.12.123.12 用に指定された replica3 サーバーを replica6 サーバーに置換 し、replica6 に優先順位番号 1 を割り当てる場合は、次のように入力します。

nismaster# **nisprefadm -G -C 123.12.123.12 -m replica3 replica6(1)**

## 優先順位リストからサーバーを削除する 方法

優先順位リストから 1 つまたは複数のサーバーを削除するには、次のようにします。

● nisprefadm に -r オプションを指定して実行します。

```
# nisprefadm -L|-G -C name -r servers
```
引数の意味は、それぞれ以下のとおりです。

- -L|-G には、ローカルまたはドメイン全体のサーバーリストのどちらを変更する のかを指定します。
- -C name には、サブネットの IP 番号またはマシン名が入ります。このオプション は、-G オプションを使用している場合にだけ使用します。このコマンドを使用し た優先サーバーの削除は、ここに名前を指定したサブネットまたはマシンに適用さ れます。
- -r は、servers に名前を指定したサーバーをリストから削除するオプションです。

たとえば、ドメインのグローバル client\_info テーブル内から、マシン polaris に指定された replica3 および replica6.manf サーバーを削除する場合は、次の ように入力します。

polaris# **nisprefadm -G -C polaris -r replica3 replica6.manf**

第 20 章 • サーバー使用のカスタマイズ **397**

# 優先サーバーリスト全体を置換する方法

グローバル client\_info テーブルまたはマシンのローカル client\_info ファイル どちらかの中にある、サブネットまたはマシンに指定された優先サーバーのリスト全 体を置換するには、nisprefadm に -u オプションを指定して実行してください。

-u オプションは、マシンまたはサブネットに指定されたサーバーの優先順位を、まず 初めにすべて削除してから指定した新規の優先順位を追加しますが、これ以外は、-a オプションと同じ処理を行います。既存の優先順位がある場合、-a オプションでは旧 リストに新しい優先順位を追加します。

-u オプションの使用例については、393 ページの「個別のマシンにグローバル優先順 位を設定する方法」を参照してください。

## 優先サーバー限定指定

優先サーバーが使用できない場合に、クライアントがとる動作を指定できます。

デフォルトでは、クライアントは、優先サーバーに到達できない場合、検出できた サーバーであればどれでも使用してしまいます。優先サーバー限定オプションを設定 すると、クライアントが優先サーバーだけを使用するように指定できます。優先サー バー限定オプションと全サーバーオプションの基礎知識については、388 ページの 「優先サーバー限定と全サーバー」を参照してください。

優先サーバーが使用できない場合のクライアントの動作を指定するには、 nisprefadm に -o *value* オプションを指定して実行してください。

### 優先サーバーだけを指定する方法

サーバーリストを使用するクライアントが、リスト内に記述されたサーバーだけから NIS+ 情報を入手するように指定するには、次のようにします。

- nisprefadm に -o pref\_only オプションを指定して実行してください。
	- # **nisprefadm -L|-G -o pref\_only**

引数の意味は、それぞれ以下のとおりです。

- -L|-G には、ローカルまたはドメイン全体のサーバーリストのどちらを変更する かを指定します。
- -opref\_only により、クライアントがリスト内に記述されたサーバーだけから NIS+ 情報を入手するように指定されます。

**398** Solaris のシステム管理 (ネーミングとディレクトリサービス : FNS、NIS+ 編) • 2002 年 9 月

注 **–** このオプションは、優先サーバーが全くないドメインでは無視されます。

たとえば、altair のローカル client\_info ファイル内に、altair が必ず優先 サーバーを使用し、altair の優先サーバーリストにないサーバーは使用しないよう に指定するには、次のように入力します。

altair# **nisprefadm -L -o pref\_only**

### 優先サーバー以外のサーバーを使用する方法

サーバーリストを使用するクライアントが、優先サーバーが使用できない場合に、リ ストに記載されていないサーバーから NIS+ 情報を入手するように指定するには、次 のようにします。

● nisprefadm に -o all オプションを指定して実行してください。

```
# nisprefadm -L|-G -o all
```
引数の意味は、それぞれ以下のとおりです。

- -L|-G には、ローカルまたはドメイン全体のサーバーリストのどちらを変更する かを指定します。
- -o all は、クライアントが、優先サーバーが使用できない場合に、リストに記載 されていないサーバーから NIS+ 情報を入手するように指定するオプションです。

注 **–** これは、デフォルトの動作です。そのため、-o all オプションは、以前に -o pref\_only オプションを使用して優先サーバーだけを指定していた場合に限り使用 する必要があります。

たとえば、altair が優先サーバーを使用できない場合には、altair のローカル client\_info ファイル内に、優先サーバー以外のサーバーを使用できるように指定 し直すには、次のように入力してください。

```
altair# nisprefadm -L -o all
```
## サーバーの優先順位の使用の終了

使用サーバーのカスタマイズ機能の使用を終了し、383 ページの「デフォルトでのク ライアントの検索動作」で説明した NIS+ 情報の入手方法に戻すことができます。

第 20 章 • サーバー使用のカスタマイズ **399**

サーバーの優先順位の使用を終了するには、nisprefadm に -x オプションを指定し て実行してください。

注 **–** サーバーの優先順位の使用を終了する場合、クライアントは、389 ページの 「サーバーの優先順位が有効になるタイミング」で説明していることがらが通常どお り進行するまではサーバーの優先順位の使用を終了しません。また、サーバーの優先 順位の使用を強制的にただちに終了させることもできます。これについては、 402 ページの「サーバーの優先順位の有効化」で説明しています。

### グローバルサーバー優先順位を削除する方法

- nisprefadm に -G および -x オプションを指定して実行してください。
	- # **nisprefadm -G -x**

これにより、グローバルサーバーの優先順位が削除されます。

- ローカルサーバーの優先順位が指定されていないクライアントマシンは、383 ペー ジの「デフォルトでのクライアントの検索動作」で説明したように NIS+ 情報を入 手します。
- ローカル /var/nis/client\_info ファイルで設定されたサーバーの優先順位が あるクライアントマシンは、引き続きそのファイルに指定されたサーバーを使用し ます。

### ローカルサーバー優先順位を削除する方法

ローカル優先順位を終了するということは、次の異なる 3 つの事項のいずれか 1 つを 意味すると考えられます。

- 特定のマシンで、サーバーの優先順位にローカル client\_info ファイルの使用 を終了し、かわってドメインのグローバル client\_info テーブル内にそのサブ ネット用に設定された優先順位を使用したい場合
- このマシンで、サーバーの優先順位にローカル client\_info ファイルの使用を 終了し、かわってドメインのグローバル client\_info テーブル内にそのマシン 固有に設定された優先順位を使用したい場合
- 特定のマシンで、サーバーの優先順位をまったく使用したくない場合。マシンが サーバーの優先順位を使用しない場合、そのマシンは、383 ページの「デフォルト でのクライアントの検索動作」に説明した方法で NIS+ 情報を入手する

ローカルからグローバルサブネットの優先順位に 置換する方法

- マシンの /var/nis/client\_info ファイルを削除します。
	- # **rm /var/nis/client\_info**

この結果、マシンはドメインのグローバル client\_info テーブル内でマシンのサブ ネットに指定された優先順位を使用するようになります。

### ローカルからマシン固有のグローバル優先順位に 置換する方法

**1.** マシンの /var/nis/client\_info ファイルを削除します。

# **rm /var/nis/client\_info**

**2.** -G と -C オプションを使用して、グローバルテーブル内にそのマシン用の優先順位を 指定します。 詳細は、393 ページの「個別のマシンにグローバル優先順位を設定する方法」を参照 してください。

## マシンにサーバーの優先順位の使用を中止させる 方法

**1.** マシンの /var/nis/client\_info ファイルを削除します。

#### # **rm /var/nis/client\_info**

マシンのドメインにグローバル client\_info テーブルがない場合、必要な処理はこ の手順だけです。ドメインに client\_info テーブルがある場合は、手順 2 に進んで ください。

**2.** 空の /var/nis/client\_info ファイルを作成します。

#### # **touch /var/nis/client\_info**

マシンに固有の /var/nis/client\_info ファイルがある場合、そのマシンは client\_info テーブルのグローバル優先順位は使用しません。マシンに空の /var/nis/client\_info ファイルがある場合、そのマシンはどの優先順位も使用せ ず、383 ページの「デフォルトでのクライアントの検索動作」で説明した方法で NIS+ 情報を入手します。

第 20 章 • サーバー使用のカスタマイズ **401**

## サーバーの優先順位の有効化

使用サーバーの変更内容は通常、クライアントマシンをリブートするか、またはマシ ンのキャッシュ管理プログラムを更新した時に有効になります。

ローカル client\_infoファイル (-L オプション) を使用するローカルマシン上で、 nisprefadm を使用してサーバーの優先順位の設定または変更した場合は、その変更 内容はただちに有効になります。

グローバル client\_info テーブル (-G オプション) からサーバーの優先順位を入手 しているマシンの場合、nisprefadm に -F オプションを指定して実行すると、サー バーの優先順位に加えた変更を強制的にただちに有効にできます。

#### # **nisprefadm -F**

-F オプションとは、マシンのキャッシュ管理プログラムに、そのサーバーの優先順位 情報をドメインのグローバル client\_info テーブルを使って強制的にただちに更新 させるオプションです。nisprefadm -F を実行するマシンが、/var/nis 内にその マシン固有のローカル client\_info ファイルを持つ場合、そのマシン上で nisprefadm -F を実行しても無効になります。

注 **–** -F オプションは、他の nisprefadm オプションと同時に使用できません。 nisprefadm -F コマンドは、必ず、このコマンドを適用するマシン上で、単独で使 用してください。-G オプションを使用して、ドメイン内にあるすべてのマシンの キャッシュ管理プログラムを更新できません。nisprefadm -F コマンドは、各マシ ン上でそれぞれ実行する必要があります。

### 優先順位の変更内容をただちに実現する方法

新しく作成、または変更したサーバーリストを、指定したマシン上で強制的にただち に有効にするためには、次のようにします。

● マシン上で、nisprefadm に -F オプションを指定して実行します。

#### # **nisprefadm -F**

たとえば、vega の優先サーバーリストへの変更内容を、強制的にただちに実現させ るには (ローカルまたはグローバルのどちらの場合でも)、次のように入力してくださ い。

vega# **nisprefadm -F**

## 第 **21** 章

# NIS+ のバックアップと復元

この章では、NIS+ 名前空間のバックアップ方法と復元方法について説明します。

NIS+ のバックアップ機能と復元機能を使用すると、NIS+ 名前空間の保存と復元を素 早く簡単に行うことができます。また、これらの機能を使用すると、新しい複製サー バーを簡単に作成でき、さらにそのサーバーをオンラインにするためにかかる時間を 削減できます。これらのタスクは、次の 2 種類のコマンドを使用して実行します。

- nisbackup NIS+ ディレクトリオブジェクトをバックアップする
- nisrestore NIS+ ディレクトリオブジェクトを復元する

注 **–** NIS+ は、将来のリリースでサポートされない可能性があります。NIS+ から LDAP への移行支援ツールは、Solaris 9 オペレーティング環境で使用できます (『*Solaris* のシステム管理 *(*ネーミングとディレクトリサービス *: DNS*、*NIS*、*LDAP* 編*)*』を参照)。詳細については、 http://www.sun.com/directory/nisplus/transition.html を参照してく ださい。

## nisbackup を使用して名前空間をバッ クアップする

nisbackup コマンドは、1 つまたは複数の NIS+ ディレクトリオブジェクト、または 1 つの名前空間全体を、指定した UNIX ファイルシステムのディレクトリにバック アップします。

注 **–** nisbackup コマンドは、必ずマスターサーバー上で実行してください。複製 サーバー上では絶対に実行しないでください。

nisbackup コマンドは、バックアップコマンドが動作するように設定された時点の NIS+ 名前空間をコピーします。この記録には、現行のすべての NIS+ データと、認証 されたネットワーク管理者が NIS+ 名前空間に入力した変更が含まれます。ただし、 まだ NIS+ テーブルにチェックポイントされていない ( NIS+ テーブルに記入されてい ない) ものは除きます。このバックアップ処理は、NIS+ データのチェックや訂正は行 いません。テーブル内のデータが破壊されると、破壊されたデータは、有効なデータ と見分けがつかない状態にバックアップされます。

nisbackup コマンドは、マシンがそのマスターサーバーであるディレクトリオブ ジェクトだけをバックアップします。つまり、nisbackup は、マスターサーバー上 でだけ使用でき、複製サーバー上では使用できません。

- マシンが、ドメインとサブドメイン両方の NIS+ ディレクトリオブジェクトのマス ターサーバーである場合、nisbackup をこのマシン上で実行するとドメインとサ ブドメイン両方のディレクトリオブジェクトをバックアップできます。
- ただし、マシンが、1つのディレクトリオブジェクトのマスターサーバーで、さら に別のディレクトリオブジェクトの複製サーバーである場合、nisbackup を実行 してそのマシンがマスターサーバーであるディレクトリオブジェクトをバックアッ プできますが、複製サーバーのオブジェクトはバックアップされません。

バックアップ処理が、他の処理に割り込まれたり、またはその処理を正常に終了でき ない場合は、処理を停止し、転送先ディレクトリ内に格納された以前のバックアップ ファイルをすべて復元します。

### nisbackup の構文

nisbackup コマンドで使用する構文は、次のとおりです。

nisbackup [-v][-a] *backupdir objects*

引数の意味は、それぞれ以下のとおりです。

- *backupdir* には、バックアップファイルを格納する転送先ディレクトリが入りま す。たとえば、/var/master1\_bakup です。
- objects には、バックアップする NIS+ ディレクトリオブジェクトが入ります。たと えば、org\_dir.doc.com です。ここには、複数の NIS+ ディレクトリオブジェ クトをスペースで区切って入力できます。

nisbackup コマンドには、次のようなオプションを指定できます。

表 **21–1** nisbackup コマンドのオプション

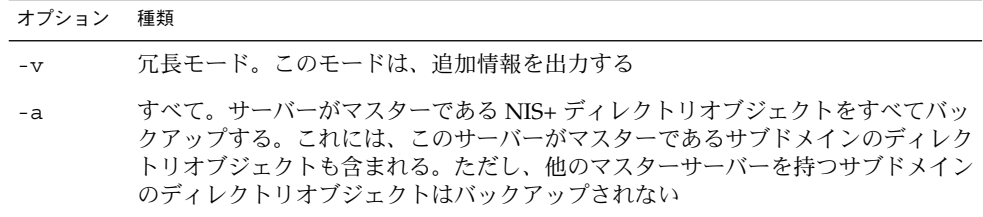

nisbackup コマンドは、バックアップする NIS+ ディレクトリオブジェクトのマス ターサーバー上で実行する必要があります。

バックアップする NIS+ ディレクトリオブジェクトを指定する場合、そのディレクト リ名には完全指定名、または部分指定名を使用できます。

マルチレベルディレクトリをバックアップする場合、下位ディレクトリのバックアッ プファイルは、自動的にバックアップ転送先ディレクトリのサブディレクトリ内に配 置されます。

## nisbackup によるバックアップの対象

nisbackup を使用する場合、nisbackup はサーバー固有のコマンドであることに注 意してください。-a オプションを使用するかどうかに関係なく、nisbackup は、こ のコマンドを実行中のサーバーがマスターサーバーであるディレクトリだけをバック アップします。他にマスターサーバーを持つ NIS+ ディレクトリオブジェクトは、 バックアップされません。

たとえば、submaster1 サーバーは sales.doc.com. ディレクトリオブジェクトの マスターサーバーで、west.sales.doc.com. ディレクトリオブジェクトの複製 サーバーでもあると想定します。 この場合、submaster1 上で nisbackup を実行す ると、sales.doc.com. ディレクトリオブジェクトだけがバックアップされます。

このサーバー固有の原則には次のものがあります。

- 「全 NIS+名前空間」。複数のドメインのすべての名前空間に、NIS+ バックアッ プを実行する場合で、ルートマスターサーバーが全サブドメインのマスターサー バーでもある場合は、ルートマスター上で nisbackup に -a オプションを指定し て実行します。ただし、スーパーユーザーのマスターサーバーが、すべてのサブド メインのマスターサーバーでない場合は、すべての名前空間のバックアップを完全 に実施するために、nisbackup を他のマスターサーバー上でも実行する必要があ ります。
- 「サブドメイン」。1 つまたは複数のサブドメインの NIS+ バックアップを実行す る場合、サブドメインのマスターサーバー上で nisbackup を実行する必要があり ます。ルートマスターなどの 1 つのマシンが、1 つまたは複数のサブドメインのマ スターでもある場合、そのマシン上で nisbackup に -a オプションを指定して実 行します。

第 21 章 • NIS+ のバックアップと復元 **405**

■ 「FNS ctx\_dir」。FNS を実行している場合は、nisbackup を ctx\_dir のマス ターサーバー上で実行し、ctx\_dir をバックアップするように指定するか、また は -a オプションを使用すると、ctx\_dir ディレクトリだけがバックアップされ ます。通常は、ctx\_dir と NIS+ ディレクトリオブジェクトが別々のマスター サーバーから提供されていますが、この場合は、すべてのディレクトリをバック アップするには、nisbackup を両方のマシン上で実行する必要があります。

## バックアップ転送先ディレクトリ

バックアップ転送先ディレクトリは、バックアップ対象のサーバーが使用できるもの でなければなりませんが、サーバー上に物理的にマウントしていない転送先ディレク トリを使用するのも良い方法です。この場合、サーバーがダメージを受けても、バッ クアップディレクトリは使用可能です。

独立した転送先ディレクトリは、バックアップ対象となるマスターサーバーごとに使 用する必要があります。混乱を避けるために、マスターサーバーのマシン名を転送先 ディレクトリ内に組み込むと良いでしょう。たとえば、master1 マシン上で実行した nisbackup の転送先ディレクトリは、/var/master1\_bakup という名前にしま す。

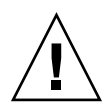

注意 **–** 指定した 1 つの転送先ディレクトリに対して、複数のサーバーをバックアップ しないでください。異なるマスターサーバーには、必ず、異なる転送先ディレクトリ を使用してください。それは、指定した転送先ディレクトリに、1 つまたは複数の NIS+ ディレクトリオブジェクトをバックアップするたびに、このディレクト内のこ れらの NIS+ ディレクトリオブジェクト用のそれ以前のバックアップファイルが上書 きされるからです。

## NIS+ のバックアップを日付順に保存する

バックアップファイルを日付順に保存するには、少なくとも次の 2 つの方法がありま す。

- 「別々の転送先ディレクトリとして保存」。異なる転送先ディレクトリは、バック アップした日付ごとに保持できます。たとえば、 /var/master1\_bakup/July14、/var/master1\_bakup/July15、など。この 方法は簡単ですが、ディスク領域がかなり必要です。
- 「ファイルシステムのバックアップ」。NIS+ バックアップを日付順に保存する最 も一般的な方法は、使用する通常ファイルシステムのバックアップメソッドに、 バックアップ転送先ディレクトリを単に組み込むだけの方法です。これを簡単に行 うには、nisbackup コマンドを crontab ファイルから実行するか、または Solstice バックアップルーチン内から実行します。nisbackup のようなコマンド を、システムのバックアッププロシージャとして自動的に実行するように指定する 方法については、Solstice の説明書を参照してください。

**406** Solaris のシステム管理 (ネーミングとディレクトリサービス : FNS、NIS+ 編) • 2002 年 9 月

## 特定の NIS ディレクトリをバックアップする

特定の NIS+ ディレクトリオブジェクトをバックアップするには、これらのディレク トリをバックアップ転送先ディレクトリの後ろに入力します。

たとえば、ルート、sales ドメイン、manf ドメインの 3 つの org\_dir ディレクト リオブジェクトを /master1\_backup ディレクトリにバックアップするには、 nisbackup を master1 マシン上で次のように実行します。

master1# **nisbackup /var/master1\_bakup org\_dir org\_dir.sales org\_dir.manf**

## すべての NIS+ 名前空間をバックアップする

すべての NIS+ 名前空間をバックアップする場合は、ルートマスターサーバー上で、 nisbackup コマンドに -a オプションを指定して実行します。

-a オプションを使用する場合は、バックアップする NIS+ ディレクトリオブジェクト は指定しません。サーバー上とそのサーバーの下にあるサブドメインのすべての NIS+ ディレクトリオブジェクトは、自動的にバックアップされます。

たとえば、doc.com. 名前空間を /master1\_bakup ディレクトリにバックアップす るには、ルートマスター上で、nisbackup を次のように実行してください。

rootmaster# **nisbackup -a /var/master1\_bakup**

## バックアップディレクトリの構造

ドメイン上でバックアップを実行すると、バックアップ転送先ディレクトリ内に、 NIS+ ディレクトリオブジェクトごとにサブディレクトリが作成されます。これらの サブディレクトリ名は、完全指定の NIS+ ディレクトリオブジェクト名の末尾にピリ オドが付いたものになります。

-a オプションを使用してすべての NIS+ オブジェクトをフルバックアップした場合 は、3 つの関連ディレクトリオブジェクト ( *domain.*、org\_dir*.domain.*、および groups dir.domain.) がすべてバックアップされ、3 つのサブディレクトリが作成さ れます。 複数のオブジェクトをバックアップすると、サブディレクトリはバックアッ プしたそれぞれのオブジェクトごとに作成されます。

複数の NIS+ ディレクトリオブジェクトのバックアップサブディレクトリは、それが サブドメインであるかどうかに関係なく、親バックアップ転送先ディレクトリのサブ ディレクトリになるので注意してください。つまり、nisbackup は、親バックアッ プ転送先ディレクトリの下にドメインの階層を複製しません。その代わりに、バック アップサブディレクトリはすべて、転送先ディレクトリの単純なサブディレクトリに なります。

第 21 章 • NIS+ のバックアップと復元 **407**

たとえば、doc.com. のルート、sales、manf のからディレクトリオブジェクトを /var/master1\_bakup ディレクトリにバックアップする場合、図 21–1 に示すよう に、/var/master1\_bakup ディレクトリ内には 9 個のサブディレクトリが作成され ます。

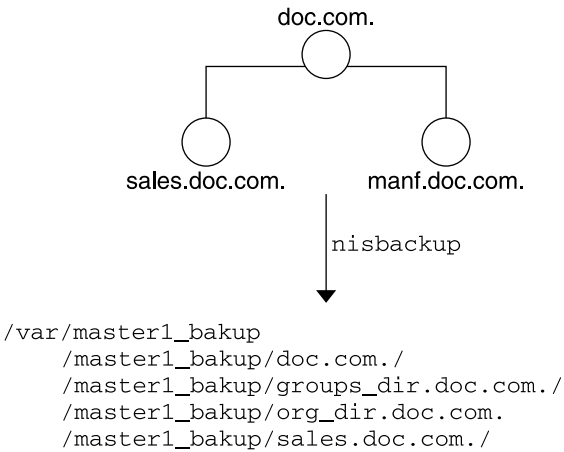

/master1\_bakup/groups\_dir.sales.doc.com./ /master1\_bakup/org\_dir.sales.doc.com./ /master1\_bakup/manf.doc.com./ /master1\_bakup/groups\_dir.manf.doc.com./ /master1\_bakup/org\_dir.manf.doc.com./

図 **21–1** nisbackup によって作成されたディレクトリの例

## バックアップファイル

バックアップ転送先ディレクトリには、この転送先ディレクトリにバックアップされ た最新の NIS+ ディレクトリオブジェクトを表示する backup\_list ファイルが入っ ています。

各サブディレクトリには、ファイルが 2 つと /data サブディレクトリが 1 つ組み込 まれます。このファイルを次に示します。

- data.dict。このディレクトリにバックアップされた NIS+ ディレクトリオブ ジェクトの NIS+ データ辞書の入った XDR コード化ファイル
- last.upd。このディレクトリにバックアップされた NIS+ ディレクトリオブジェ クトに関する時刻スタンプ情報が入ったバイナリファイル

各 /data サブディレクトリには、1 つまたは複数の以下のファイルが入っています。

■ root.object。NIS+ ルートディレクトリオブジェクトの説明の入った XDR コー ド化ファイル。たとえば、/master1\_bakup/doc.com/data/root.object

- root dir。これらのオブジェクトのルートディレクトリとサーバー情報内に組み 込まれた NIS+ オブジェクトの説明が入った XDR コード化ファイル。たとえば、 /master1\_bakup/doc.com/data/root\_dir
- table.directory。バックアップの実行時に、NIS+ テーブル内に表示されてい たデータと関連するすべての NIS+ ログファイル内に含まれるデータがすべて入っ た XDR コード化ファイル。バックアップされた NIS+ ディレクトリオブジェクト 内に NIS+ テーブルがある場合、対応する table.directory バックアップファ イルが、そのディレクトリオブジェクトの /data サブディレクトリ内に作成され る。

たとえば、それぞれの NIS+ org\_dir ディレクトリには、hosts テーブルが含ま れるため、各 *target*/org\_dir.*domain*/data サブディレクトリには、 hosts.org\_dir がある。 たとえば、

/master1\_bakup/org\_dir.doc.com./data/hosts.org\_dir です。

指定したディレクトリオブジェクト内に表示されたユーザー作成の NIS+ テーブル は、標準 NIS+ テーブルとして同じ方法でバックアップされます。

■ groups dir。NIS+ グループ情報の入った XDR コード化ファイル。このファイ ルは、対応する NIS+ groups\_dir 転送先ディレクトリに格納される。

## nisrestore を使用して NIS+ 名前空間 を復元する

nisrestore コマンドによって、nisbackup を使用して作成したバックアップファ イル内に格納されたデータと一致する NIS+ ディレクトリオブジェクトが再現されま す。このコマンドを使用すると、NIS+ サーバーの復元、壊れたディレクトリオブ ジェクトの置換、または新しい NIS+ サーバーに NIS+ データを読み込めます。

## nisrestore を実行するための前提条件

nisrestore を使用するには、nisrestore から NIS+ データを受け取るマシン は、NIS+ サーバーとして設定されている必要があります (NIS+ サーバーの設定の詳 細については、第 4 章を参照)。つまり、次の設定が行われていなければなりません。

- マシンを、NIS+クライアントとして初期化しておく必要があります。
- マシンを NIS 互換モードで実行し、ドメイン名システム (DNS) 転送をサポートす る場合は、そのマシンには、適切に構成された /etc/resolv.conf ファイルが 必要です。
- 名前空間内で他のサーバーが実行中の時、あるサーバーで nisrestore を使用す る場合は、nisrestore は、他のサーバーを検証して、このサーバーがサーバー に復元するバックアップ NIS+ オブジェクトを配布するように構成されているかど うかを確認します。実行中のサーバーが他にない場合は、nisrestore に -f オプ

第 21 章 • NIS+ のバックアップと復元 **409**

ションを指定して実行する必要があります。つまり、nisrestore がチェックす る他のサーバーがある場合は、-f オプションを使用する必要はありません。ま た、使用できるサーバーが他にない場合、たとえば、1 台のマスターサーバーを復 元するときに、機能複製サーバーが他にない場合は、-f オプションを使用する必 要があります。

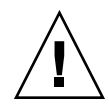

注意 **–** 上記の 3 つの前提条件への追加条件として、マシン上で rpc.nisd デーモンを 実行しないでください。rpc.nisd デーモンを実行する場合は、rpc.nisd を消去し てから nisrestore を実行してください。

### nisrestore の構文

nisrestore コマンドでは、次の構文を使用します。

nisrestore [-fv][-a][-t] *backupdir* [*directory\_objects*]

引数の意味は、それぞれ以下のとおりです。

- *backupdir* には、NIS+ オブジェクトの復元に使用するバックアップファイルの入っ たディレクトリを入力します (/var/master1\_bakup)。
- *directory\_objects* には、復元する NIS+ ディレクトリオブジェクトを入力します (org\_dir.doc.com)。 複数の NIS+ ディレクトリオブジェクトを、スペースで区 切って入れることができます。nisrestore に -a オプションを指定して実行する 場合は、特定のディレクトリオブジェクトは指定しません。

nisrestore コマンドには、以下のオプションを指定できます。

表 **21–2** nisbackup コマンドのオプション

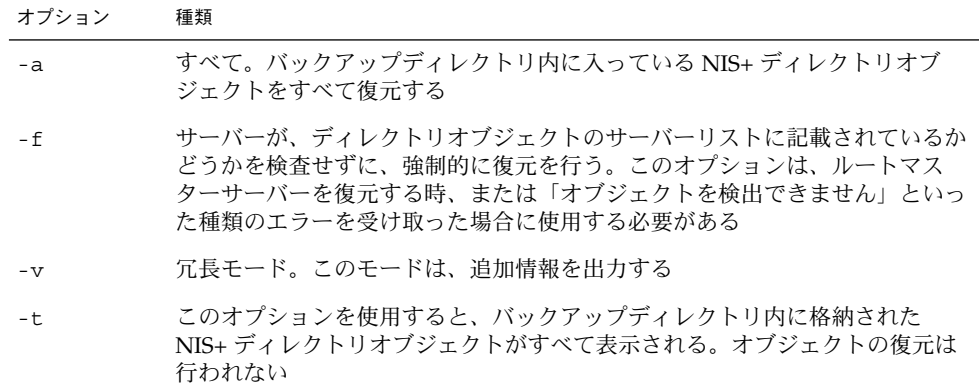

## nisrestore を使用する

NIS+ バックアップファイルから NIS+ データを復元するには、nisrestore コマン ドを使用します。

たとえば、org\_dir.doc.com. ディレクトリオブジェクトを replica1 サーバーに 復元する場合は、スーパーユーザーになって replica1 にログインします。で説明し た前提条件が満たされていることを確認してから、以下のように nisrestore を実 行します。

replica1# **nisrestore /var/master1\_bakup org\_dir.doc.com.**

nisrestore には、以下の項目が適用されます。

- 「損傷した名前空間」。損傷した、または破壊された NIS+ 名前空間を復元するに は、復元する NIS+ ディレクトリオブジェクトのすべてのサーバー上で nisrestore コマンドを実行する必要があります。
- 「検出エラー」。nisrestore が必要なデータを確認できないか、または検出で きないというエラーメッセージを受け取った場合は、-f オプションを使用する必 要があります。

たとえば、master1 という名前のルートマスターサーバー上に NIS+ データを ロードし直す場合は、次のように入力します。

#### master1# **nisrestore -f -a /var/master1\_bakup**

■ 「ディレクトリ名」。復元する NIS+ ディレクトリオブジェクトを指定する場合 は、完全指定または部分指定ディレクトリ名を使用します。

## バックアップと復元を使用して複製サー バーを設定する

NIS+ バックアップおよび復元機能を使用すると、NIS+ データを新しい複製サーバー に速く読み込むことができます。名前空間が広い場合は、この方法の方が、nisping を使用するよりもマスターサーバーからのデータを非常に速く入手できます。

nisbackup と nisrestore を使用して新しい複製サーバーを設定するには、次の手 順を行います。

- **1.** マスター上で nisserver を実行し、新しい複製サーバーを作成します。
- **2.** 複製サーバー上の rpc.nisd を終了させます。 この処理は、nisping コマンドを使用した名前空間データのマスターから複製への自 動転送に割り込んで実行されます。
- **3.** マスターサーバー上で、nisbackup を実行します。

第 21 章 • NIS+ のバックアップと復元 **411**

- **4.** 新しい複製サーバー上で nisrestore を実行し、**NIS+** データを読み込みます。
- **5.** 新しい複製サーバー上で rpc.nisd を再実行します。

## サーバーマシンを置換する

nisbackup と nisrestore を使用すると、サーバーとして使用中のマシンと別のマ シンをすぐに置換できます。たとえば、旧サーバーを新しい高速のサーバーと交換す ると、ネットワークのパフォーマンスを向上させることができます。

### マシンを置換する場合の必要条件

NIS+ サーバーとして使用中のマシンを他のマシンに置き換える場合には、次の条件 が必要です。

- 新しいマシンには、置換する旧マシンと同じ IP アドレスを割り当てます。
- 新しいマシンには、置換する旧マシンと同じマシン名を割り当てます。
- 新しいマシンは、置換する旧マシンと同じサブネットに接続します。

### サーバーマシンの置換方法

サーバーマシンを置換する場合は、次の手順に従ってください。

- **1.** 旧サーバーが管理するドメインのマスターサーバー上で nisbackup を実行します。 詳細は、407 ページの「すべての NIS+ 名前空間をバックアップする」を参照してく ださい。置換する旧サーバーがマスターサーバーである場合もあるので注意してくだ さい。この場合は、この旧マスターサーバー上で nisbackup を実行します。
- **2.** 旧サーバーの /var/nis/NIS\_COLD\_START ファイルをバックアップディレクトリに コピーします。
- **3.** 旧サーバーの /etc/.rootkey ファイルをバックアップディレクトリにコピーしま す。
- **4.** 旧サーバーをネットワークから切り離します。
- **5.** 新しいサーバーをネットワークに接続します。
- **6.** 新しいサーバーに旧サーバーと同じ **IP** アドレス **(**番号**)** を割り当てます。
- **7.** 新しいサーバーに旧サーバーと同じマシン名を割り当てます。
- **8.** 必要な場合は、新しいサーバー上で rpc.nisd を消去します。
- **412** Solaris のシステム管理 (ネーミングとディレクトリサービス : FNS、NIS+ 編) 2002 年 9 月
- **9.** 新しいサーバー上で nisrestore を実行し、**NIS+** データを読み込みます。 詳細は、409 ページの「nisrestore を使用して NIS+ 名前空間を復元する」を参照 してください。
- **10.** .rootkey ファイルを、バックアップディレクトリから新しいサーバーの /etc にコ ピーします。
- 11. NIS COLD START ファイルを、バックアップディレクトリから新しいサーバーの /var/nis にコピーします。
- **12.** 新しいサーバーを再起動します。

第 21 章 • NIS+ のバックアップと復元 **413**

Solaris のシステム管理 (ネーミングとディレクトリサービス : FNS、NIS+ 編) • 2002 年 9 月

## 第 **22** 章

## NIS+ の削除

この章では、NIS+ ディレクトリ管理コマンドを使用して、クライアントまたはサー バーから NIS+ を削除する方法と、NIS+ 名前空間全体を削除する方法について説明し ます。

NIS+ 複製サーバーを、ディレクトリから分離し、そのドメインの複製サーバーとし て機能しないようにする場合は、338 ページの「nisrmdir コマンド」を参照してく ださい。

注 **–** NIS+ は、将来のリリースでサポートされない可能性があります。NIS+ から LDAP への移行支援ツールは、Solaris 9 オペレーティング環境で使用できます (『*Solaris* のシステム管理 *(*ネーミングとディレクトリサービス *: DNS*、*NIS*、*LDAP* 編*)*』を参照)。詳細については、 http://www.sun.com/directory/nisplus/transition.html を参照してく ださい。

## クライアントマシンから NIS+ を削除す る

この節では、クライアントマシンから NIS+ を削除する方法について説明します。た だし、クライアントマシンから NIS+ を削除しても、ネットワークから NIS+ ネーム サービスを削除したことにはならないので注意してください。ネットワークから NIS+ ネームサービスを削除して、NIS または /etc ディレクトリのファイルをネーム サービスとして使用する状態に戻す場合は、418 ページの「NIS+ 名前空間を削除す る」を参照してください。

## nisclient を使用してインストールした NIS+ を 削除する

第 4 章の説明に沿って nisclient - i スクリプトに使用して、NIS+ クライアントと して設定したクライアントマシンから NIS+ を削除するには、 nisclient を -r オ プションで実行します。

client# **nisclient -r**

nisclient -r では、nisclient -i 1 回分の処理が取り消されます。つまり、 nisclient -i 実行以前にクライアントによって使用されていたネーミングシステム (NIS や /etc ディレクトリのファイルなど) が再び使用されるようになります。

## NIS+ コマンドでインストールした NIS+ を削除す る

第 4 章の説明に沿って nisaddcred、domainname、および nisinit コマンドを使 用して、NIS+ クライアントとして設定されたクライアントマシンから NIS+ を削除す るには、 次の手順を行います。

**1.** ファイル .rootkey を削除します。

client# **rm -f /etc/.rootkey**

**2.** keyserv、nis\_cachemgr、nscd のプロセス **ID** を確認して、終了します。

```
client# ps -ef | grep keyserv
   root 714 1 67 16:34:44 ? keyserv
client# kill -9 714
client# ps -ef | grep nis_cachemgr
    root 123 1 67 16:34:44 ? nis_cachemgr
client# kill -9 123
client# ps -ef | grep nscd
   root 707 1 67 16:34:44 ? nscd
client# kill -9 707
```
**3.** /var/nis ディレクトリとその下のファイルを削除します。

```
clientmachine# rm -rf /var/nis/*
```
# サーバーから NIS+ を削除する

この節では、NIS+ サーバーから NIS+ を削除する方法を示します。

ただし、サーバーから NIS+ を削除しても、ネットワークから NIS+ ネームサービス を削除したことにはならないので注意してください。ネットワークから NIS+ ネーム サービスを削除して、NIS または /etc ディレクトリのファイルをネームサービスと して使用する状態に戻す場合は、418 ページの「NIS+ 名前空間を削除する」を参照し てください。

注 **–** NIS+ サーバーとして使用しているマシンを、別のマシンに置換できます。 412 ページの「サーバーマシンを置換する」を参照してください。

サーバーから NIS+ を削除する手順は以下のとおりです。

**1.** クライアントから **NIS+** を削除する作業を行います。

NIS+ サーバーも NIS+ クライアントの一種なので、まずクライアントに関連する部分 を削除する必要があります。このためには nisclient -r (416 ページの 「nisclient を使用してインストールした NIS+ を削除する」を参照) か、NIS+ コ マンド (416 ページの「NIS+ コマンドでインストールした NIS+ を削除する」を参照) を使用します。

**2.** サーバーの groups\_dir ディレクトリと org\_dir ディレクトリを削除する。

```
server# nisrmdir -f groups_dir. domainname
server# nisrmdir -f org_dir. domainname
```
**3.** keyserv、rpc.nisd、nis\_cachemgr、nscd のプロセス **ID** を確認し、終了しま す。

```
server# ps -ef | grep rpc.nisd
   root 137 1 67 16:34:44 ? rpc.nisd
server# kill -9 137
server# ps -ef | grep keyserv
   root 714 1 67 16:34:44 ? keyserv
server# kill -9 714
server# ps -ef | grep nis_cachemgr
   root 123 1 67 16:34:44 ? nis_cachemgr
server# kill -9 123
server# ps -ef | grep nscd
   root 707 1 67 16:34:44 ? nscd
server# kill -9 707
```
**4.** /var/nis ディレクトリとその下のファイルを削除します。

```
rootmaster# rm -rf /var/nis/*
```
## NIS+ 名前空間を削除する

NIS+ 名前空間を削除し、NIS または /etc ディレクトリのファイルをネームサービス として使用する状態に戻す手順は以下のとおりです。

**1.** ルートマスターから .rootkey ファイルを削除します。

rootmaster# **rm -f /etc/.rootkey**

**2.** ルートマスターのルートドメインから groups\_dir サブディレクトリと org\_dir サ ブディレクトリを削除します。

rootmaster# **nisrmdir -f groups\_dir.***domainname* rootmaster# **nisrmdir -f org\_dir.***domainname domainname* には、ルートドメイン名 (doc.com など) が入ります。

**3.** ルートドメインを削除します。

rootmaster# **nisrmdir -f** *domainname domainname* には、ルートドメイン名 (doc.com など) が入ります。

**4.** keyserv、rpc.nisd、nis\_cachemgr、nscd のプロセス **ID** を確認し、終了しま す。

```
rootmaster# ps -ef | grep rpc.nisd
   root 137 1 67 16:34:44 ? rpc.nisd
rootmaster# kill -9 137
rootmaster# ps -ef | grep keyserv
    root 714 1 67 16:34:44 ? keyserv
rootmaster# kill -9 714
rootmaster# ps -ef | grep nis_cachemgr
   root 123 1 67 16:34:44 ? nis_cachemgr
rootmaster# kill -9 123
rootmaster# ps -ef | grep nscd
   root 707 1 67 16:34:44 ? nscd
rootmaster# kill -9 707
```
**5.** 新しいドメインを作成します

rootmaster# *domainname name name* には、新しいドメイン名 (NIS+ インストール前のドメイン名など) が入ります。

**6.** 既存の /etc/defaultdomain ファイルを削除します。

rootmaster# **rm /etc/defaultdomain**

- **7.** /etc/defaultdomain ファイルを、新しいドメイン名を使用して作成し直します。 rootmaster# **domainname > /etc/defaultdomain**
- **8.** nsswitch.conf ファイルを元のファイルに戻します。

```
418 Solaris のシステム管理 (ネーミングとディレクトリサービス : FNS、NIS+ 編) • 2002 年 9 月
```
サーバーを nisserver -r を使用して設定した場合は、以下のコマンドを使用しま す。

rootmaster# **cp /etc/nsswitch.conf.no\_nisplus /etc/nsswitch.conf** また、デフォルトスイッチテンプレートファイルの 1 つをコピーする方法もありま す。NIS スイッチのデフォルトファイルテンプレートを使用する場合は、以下のコマ ンドを入力します。

rootmaster# **cp /etc/nsswitch.nis etc/nsswitch.conf** /etc ファイルのデフォルトスイッチファイルテンプレートを使用する場合は、以下 のコマンドを入力します。

rootmaster# **cp /etc/nsswitch.files etc/nsswitch.conf**

**9.** keyserv プロセスを再起動します。

rootmaster# **keyserv**

**10.** /var/nis ディレクトリとその下のファイルを削除します。

rootmaster# **rm -rf /var/nis/\***

**11.** この状態で、別のネームサービス **(NIS** または /etc ファイル**)** を再起動できます。

Solaris のシステム管理 (ネーミングとディレクトリサービス : FNS、NIS+ 編) • 2002 年 9 月

第 **23** 章

# NIS+ テーブルの情報

この章では、Solaris オペレーティング環境で提供されているデフォルトの NIS+ テー ブルについて概要を説明します。対応するマニュアルページも参照してください。

- 423 ページの「auto home テーブル」
- 423 ページの「auto\_master テーブル 」
- 424 ページの「bootparams テーブル」
- 426 ページの「client\_info テーブル」
- 426 ページの「cred テーブル」
- 427 ページの「ethers テーブル 」
- 427 ページの「group テーブル」
- 428 ページの「hosts テーブル」
- 429 ページの「mail\_aliases テーブル」
- 429 ページの「netgroup テーブル」
- 431 ページの「netmasks テーブル」
- 431 ページの「networks テーブル」
- 432 ページの「passwd テーブル」
- 433 ページの「protocols テーブル」
- 434 ページの「rpc テーブル」
- 434 ページの「services テーブル」
- 435 ページの「 timezone テーブル」

注 **–** NIS+ は、将来のリリースでサポートされない可能性があります。Solaris 9 オペ レーティング環境には、NIS+ から LDAP への移行を支援するツールが用意されてい ます (『*Solaris* のシステム管理 *(*ネーミング とディレクトリサービス *: DNS*、*NIS*、 *LDAP* 編*)*』を参照)。詳細については、 http://www.sun.com/directory/nisplus/transition.html を参照してくだ さい。

# NIS+ テーブル

NIS+ 環境では、ほとんどの名前空間の情報は、NIS+ テーブルに格納されます。

ネームサービスがないと、ほとんどのネットワーク情報は /etc ファイルに格納さ れ、ほとんどすべての NIS+ テーブルが対応する /etc ファイルを持ちます。NIS サービスでは、/etc ファイルにほとんど対応する NIS マップにネットワーク情報を 格納しました。

注 **–** この章では、NIS+ の一部として配布されたものだけを説明します。ユーザーと アプリケーション開発者は、目的に応じて NIS+ との互換性があるテーブルを頻繁に 作成します。ユーザーと開発者によって作成されたテーブルの詳細については、マ ニュアルを参照してください。

すべての NIS+ テーブルは、groups\_dir ディレクトリオブジェクトに格納される admin とグループテーブルを除いて、ドメインの org\_dir NIS+ ディレクトリオブ ジェクトに格納されます。

注 **–** テーブルエントリはリンクしないでください。テーブルは他のテーブルにリンク されますが、あるテーブルのエントリを別のテーブルのエントリにリンクしないでく ださい。

### NIS+ テーブルと他のネームサービス

Solaris の環境では、ネームサービスのスイッチファイル (nsswitch.conf) によっ て、1 つ以上のソースを異なる名前空間の情報に対して指定できます。NIS+ テーブル の他に、ソースは NIS マップ、DNS ゾーンファイル、/etc テーブルにすることがで きます。これらをスイッチファイルで指定する順番によって、異なるソースから情報 が組み合わされる方法が決まります。スイッチファイルの詳細については 第 1 章を参 照してください。

### NIS+ テーブル入力ファイルフォーマット

これらテーブルのどれかに対して入力ファイルを作成している場合、ほとんどのテー ブルは、次の 2 つのフォーマットの条件を共有します。

- エントリごとに1行を使う
- 1つ以上のスペースまたはタブで列を分ける

特定のテーブルに、異なるまたは追加のフォーマットの条件がある場合には、「入力 ファイルフォーマット」の項で説明します。

# auto home テーブル

auto home テーブルは間接オートマウンタマップです。このマップによって NIS+ ク ライアントは、ドメイン内の任意のユーザーのホームディレクトリをマウントできま す。このテーブルは、各ユーザーのホームディレクトリのマウントポイント、各ホー ムディレクトリの位置と、マウントオプションがあればそれを指定してマウントしま す。これは間接マップであるため、マウントポイントの最初の部分は auto\_master テーブルに指定され、デフォルトでは /home となります。マウントポイントの 2 番 目の部分 (つまり、/home の下にあるサブディレクトリ) は auto\_home マップ内のエ ントリによって指定され、ユーザーごとに異なります。

auto home テーブルには2つの列があります。

表 **23–1** auto\_home テーブル

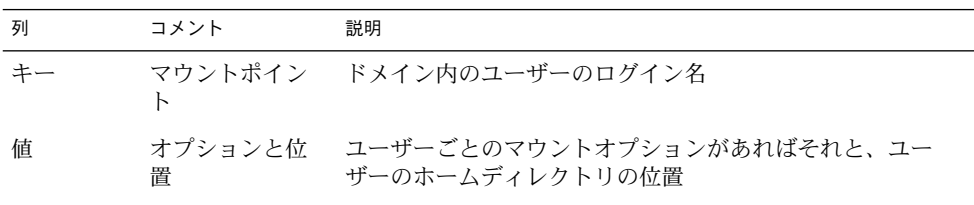

たとえば:

costas barcelona:/export/partition2/costas

ユーザー costas のホームディレクトリは、サーバー barcelona 上にあり、ディレ クトリ /export/partition2/costas 内にあります。またこのホームディレクトリ は、クライアントの /home/costas ディレクトリの下にマウントされます。このエ ントリにはマウントオプションはありません。

# auto master テーブル

auto master テーブルは、ドメイン内のすべてのオートマウンタマップを含みま す。直接マップの場合、auto\_master テーブルは、単にマップ名を提供するだけで す。間接マップの場合、このテーブルは、そのマウントポイントの先頭ディレクトリ とマップ名の両方を提供します。auto\_master テーブルには次の2つの列がありま す。

第 23 章 • NIS+ テーブルの情報 **423**

表 **23–2** auto\_master テーブル

| 列 | コメント | 説明                                                                         |
|---|------|----------------------------------------------------------------------------|
|   |      | マウントポイント マップがマウントされる先頭ディレクトリ。マップが直接<br>マップの場合、これは /- で表されるダミーディレクトリで<br>ある |
| 値 | マップ名 | オートマウンタマップの名前                                                              |

たとえば、auto master テーブルに次のエントリがあるとします。

/home auto home /-auto\_man /programs auto\_programs

最初のエントリは auto home マップを指定します。このエントリによって、 auto home マップのすべてのエントリに対して、マウント先の最上位ディレクトリ /home を指定します。 auto\_home マップは、間接マップです。2 番目のエントリに は、auto\_man マップを指定します。このマップは直接マップであるため、このエン トリはマップ名だけを与えます。auto\_man マップはそれ自体で、その各エントリに 対するマウントポイントの完全パス名だけではなく、最上位ディレクトリも提供しま す。3番目のエントリは auto\_programs マップを指定します。このエントリはマウ ントポイントの先頭ディレクトリを与えるため、auto\_programs マップは間接マッ プです。

すべてのオートマウンタマップは NIS+ テーブルとして格納されます。デフォルトで は、Solaris 環境は必須の auto\_master マップ、および非常に便利な auto\_home マップを提供します。

1 つのドメインに対してさらに多くのオートマウンタマップを作成できますが、これ らは必ず NIS+ テーブルとして格納し、auto\_master テーブルに登録してくださ い。その他のオートマウントマップを作成して、auto\_master (ユーザーに対して作 成された) に追加するときは、列名は「キー」と「値」にする必要があります。オート マウンタの詳細については、オートマウンタ、または NFS ファイルシステムの関連マ ニュアルを参照してください。

## bootparams テーブル

bootparams テーブルは、ドメイン内のすべてのディスクレスマシンに関する構成情 報をもっています。ディスクレスマシンとは、ネットワークに接続されているが、 ハードディスクのないマシンのことです。ディスクレスマシンにはディスク装置がな いため、自分のファイルとプログラムをネットワーク上のサーバーのファイルシステ ムに持っています。また、自分の構成情報 (つまり「ブートパラメタ」) をサーバーに 持っています。

**424** Solaris のシステム管理 (ネーミングとディレクトリサービス : FNS、NIS+ 編) • 2002 年 9 月

このような構成になっているため、すべてのディスクレスマシンには、この情報がど こに格納されているかを認識する初期設定プログラムがあります。ネットワークに ネームサービスがない場合、このプログラムはサーバーの /etc/bootparams ファ イル内でこの情報を探します。ネットワークが NIS+ ネームサービスを使う場合、こ のプログラムは、代わりに bootparams テーブル内でこの情報を探します。

bootparams テーブルは、ディスクレスマシンに関するどんな構成情報でも格納でき ます。このテーブルには 2 つの列があり、構成キーとその値を格納します。デフォル トでは、このテーブルは各マシンのルート、スワップ、およびダンプの各パーティ ションの位置を格納するように設定されます。

デフォルトの bootparams テーブルには 2 つの列しかありませんが、列を使用し て、次に示す情報を提供します。

表 **23–3** bootparams テーブル

| 列  | コメント | 説明                                             |
|----|------|------------------------------------------------|
| キー | ホスト名 | ディスクレスマシンの正式ホスト名、hosts テーブルで指定                 |
| 値  | 構成   | ルートパーティション :マシンのルートパーティションの位置<br>(サーバー名とパス)    |
|    |      | スワップパーティション :マシンのスワップパーティションの<br>位置 (サーバー名とパス) |
|    |      | ダンプパーティション :マシンのダンプパーティションの位置<br>(サーバー名とパス)    |
|    |      | インストールパーティション                                  |
|    |      | ドメイン                                           |

「入力ファイルのフォーマット」

列はタブ文字で区切ります。バックスラッシュ (\) は、1 つのエントリを複数の行で 指定するのに使用します。ルート、スワップ、およびダンプの各パーティション用の エントリのフォーマットを次に示します。

*client-name* root=*server:path* \ swap=*server:path \* dump=*server:path \* install=*server:path \* domain=*domainname*

#### 次に例を示します。

```
buckarooroot=bigriver:/export/root1/buckaroo \
 swap=bigriver:/export/swap1/buckaroo \
 dump=bigriver:/export/dump/buckaroo \
 install=bigriver:/export/install/buckaroo \
 domain=sales.doc.com
```
第 23 章 • NIS+ テーブルの情報 **425**

x86 ベースのマシンでは、使用できるパラメータが増えます。詳細は、bootparams (4) のマニュアルページを参照してください。

client\_info テーブル

client\_info テーブルは、それが存在するドメインのサーバー設定を格納するため に使われるオプションの内部 NIS+ テーブルです。このテーブルは、nisprefadm コ マンドで作成および保管されます。

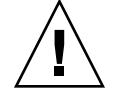

注意 **–** nisprefadm だけを使って、このテーブルで作業してください。このテーブル では、他の NIS+ コマンドは使わないでください。

cred テーブル

NIS+ 主体の資格に関する情報を格納するテーブルです。ドメインにつき1つ存在 し、ドメインに属するクライアントマシンおよびマシンにログインできるクライアン トユーザー (つまり、ドメイン中の主体) の資格に関する情報を持っています。cred テーブルはドメイン中の org\_dir サブディレクトリにあります。

注 **–** cred テーブルはリンクしないでください。org\_dir ディレクトリにはそれぞれ 固有の cred テーブルがあり、他の org\_dir ディレクトリの cred テーブルへのリン クを使用できません。

cred テーブルには以下の 5 つの列があります。

表 **23–4** cred テーブル

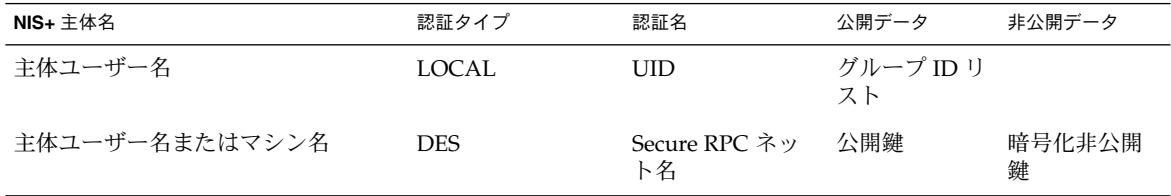

2 番目の「認証タイプ」という列の値により、他の 4 つの列の値のタイプが決定され ます。

**426** Solaris のシステム管理 (ネーミングとディレクトリサービス : FNS、NIS+ 編) • 2002 年 9 月

- 「LOCAL」。認証タイプが LOCAL の場合、残りの列には主体ユーザー名、 UID、GID が入ります (最後の列は空白)。
- 「DES」。認証タイプが DES の場合、残りの列には主体名、Secure RPC ネット 名、公開鍵、暗号化非公開鍵が入ります。これらの鍵は他の情報と組み合わされ、 DES 資格の暗号化および復号化に使用されます。

資格および cred テーブルの詳細については、第 12 章を参照してください。

## ethers テーブル

ethers テーブルは、インターネット上のマシンの 48 ビット Ethernet アドレスに関 する情報を格納しています。次の 3 列があります。

表 **23–5** ethers テーブル

| 列    | コメント          | 説明                        |
|------|---------------|---------------------------|
| Addr | Ethernet アドレス | マシンの 48 ビット Ethernet アドレス |
| 名前   | 公式なホスト名       | マシンの名前、hosts テーブルで指定      |
| コメント | コメント          | エントリに関するコメント(必要に応じて)      |

Ethernet アドレスの形式は次のとおりです。

*n*:*n* :*n*:*n* :*n*: *n hostname*

ここで *n* は 0 ~ FF の 16 進数で、1 バイトを表します。このアドレスのバイト列は常 に最上位のバイトから始まるネットワーク順になっています。

group テーブル

group テーブルは、UNIX ユーザーグループについての情報を格納します。group テーブルには 4 つの列があります。

第 23 章 • NIS+ テーブルの情報 **427**

表 **23–6** group テーブル

| 列     | 説明                |
|-------|-------------------|
| 名前    | グループ名             |
| パスワード | ゲループのパスワード        |
| GID   | グループの数値 ID        |
| メンバー  | グループメンバー名、コンマで区切る |

Solaris の以前のリリースでは、ローカル /etc/group ファイルで +/- 構文を使用し て、NIS グループマップ内のエントリを結合または上書きしました。Solaris 環境では ネームサービススイッチファイルを使用してマシンの情報ソースを指定するため、こ の仕様は不要になります。Solaris 2.x システムで必要なのは、クライアントの /etc/nsswitch.conf ファイルを編集して files を指定し、そのあとグループ情 報のソースとして nisplus を指定することです。これによって、group テーブルの 内容がクライアントの /etc/group ファイルの内容に効果的に追加されます。

## hosts テーブル

hosts テーブルは、ドメイン内の全マシン名とそれらの IP アドレスを関連付けま す。マシンは通常、 NIS+ クライアントでもありますが、その必要はありません。 bootparams、group、および netgroup などのほかのテーブルは、このテーブルに 収められたネットワーク名に依存しています。これらのテーブルは、ネットワーク名 を使用して、ホームディレクトリやグループメンバーなどのほかの属性を個々のマシ ンに割り当てます。hosts テーブルには 4 つの列があります。

表 **23–7** hosts テーブル

| 列    | 説明                                |
|------|-----------------------------------|
| アドレス | マシンの IP アドレス (ネットワーク番号とマシン ID 番号) |
| 正式名  | マシンの正式名                           |
| 名前   | マシンを識別するために、ホスト名の代わりに使われる任意の名前    |
| コメント | エントリに関するコメント(必要に応じて)              |

# mail\_aliases テーブル

mail aliasesテーブルは、sendmail によって認識されるドメインのメール別名を 含んでいます。これには 4 つの列があります。

表 **23–8** mail\_aliases テーブル

| 列       | 説明                                                                        |
|---------|---------------------------------------------------------------------------|
| 別名      | 別名の名前                                                                     |
| メンバーリスト | この別名に送信されたメールを受信するメンバーが収められているリス<br>ト。メンバーはユーザー、マシン、またはほかの別名とすることができ<br>ろ |
| コメント    | エントリに関するコメント(必要に応じて)                                                      |
| オプション   | (マニュアルページを参照)                                                             |

「入力ファイルのフォーマット」

各エントリの書式は次のとおりです。

alias-name:*member*[,*member*]...

1 つのエントリが複数の行にまたがるときには、バックスラッシュを使用します。

# netgroup テーブル

netgroup テーブルは、リモートマウント、ログインとシェルのアクセス権をチェッ クするために使用される、ネットワーク全域にわたるグループを定義します。リモー トマウントに使用されるネットグループのメンバーは、マシンです。リモートログイ ンとシェルの場合、これらのメンバーはユーザーです。

注 **–** サービスを提供している NIS+ サーバーが互換モードで動作している場合、クラ イアントマシンのユーザーは netgroup テーブルに対して ypcat を実行できませ ん。実行すると、エントリの有無に関わらず「テーブルが空である」という結果が返 されます。

netgroup テーブルには 6 つの列があります。

第 23 章 • NIS+ テーブルの情報 **429**

表 **23–9** netgroup テーブル

| 列    | コメント  | 説明                   |
|------|-------|----------------------|
| 名前   | グループ名 | ネットワークグループ名          |
| グループ | グループ名 | このグループを構成するグループ名     |
| ホスト  | ホスト名  | ホスト名                 |
| ユーザー | ユーザー名 | ユーザーのログイン名           |
| ドメイン | ドメイン名 | ドメイン名                |
| コメント | コメント  | エントリに関するコメント(必要に応じて) |

「入力ファイルのフォーマット」

入力ファイルは、1 つのグループ名と任意の数のメンバーから構成されます。

*groupname member-list*...

メンバー指定は、他のネットグループ名、または 3 つのフィールドを順序正しく並べ たものとすることができます。ネットグループ名、3 つのフィールドを両方指定する こともできます。

*member-list*::=*groupname* | (*hostname*, *username*, *domainname*)

最初のフィールドには、グループに属するマシン名を指定します。2 番目のフィール ドに、グループに属するユーザー名を指定します。3 番目のフィールドには、メン バー指定が有効となっているドメインを指定します。

指定のないフィールドは、ワイルドカードを示します。たとえば、次の netgroup に は、すべてのドメインのユーザーとすべてのマシンが含まれます。

everybody(,,)

フィールド内のダッシュはワイルドカードの反対で、このグループに所属するマシン やユーザーがないことを示します。 次に 2 つの例を示します。

(host1, -,doc.com.) (-,joe,doc.com.)

最初の指定では、1 台のマシン host1 を doc.com. ドメインに入れますが、すべての ユーザーを排除します。2 番目の指定では、1 人のユーザーを doc.com. ドメインに 入れますが、すべてのマシンを排除します。

# netmasks テーブル

netmasks テーブルには、標準のインターネットサブネットに使われるネットワーク マスクが収められています。このテーブルには 3 つの列があります。

表 **23–10** netmasks テーブル

| 列    | 説明                   |
|------|----------------------|
| アドレス | ネットワークの IP 番号        |
| マスク  | ネットワーク上で使うネットワークマスク  |
| コメント | エントリに関するコメント(必要に応じて) |

ネットワーク番号には、マシンアドレスで使用される従来の IP ドット表記を使用でき ますが、マシンアドレスの代わりにゼロを残します。たとえば、

128.32.0.0 255.255.255.0

というエントリでは、クラス B ネットワーク 128.32.0.0 が、サブネットフィールドに 24 ビット、ホストフィールドに 8 ビットを持つことを意味します。

# networks テーブル

networks テーブルにはインターネットのネットワークが含まれます。このテーブル は、Network Information Control Center (NIC) で管理される公式のネットワークテー ブルから作成されるのが普通ですが、これにローカルネットワークを追加しなければ ならないこともあります。これには 4 つの列があります。

表 **23–11** networks テーブル

| 列    | 説明                    |
|------|-----------------------|
| 正式名  | ネットワークの正式名、インターネットが提供 |
| アドレス | ネットワークの公式 IP 番号       |
| 名前   | ネットワークの非公式名           |
| コメント | エントリに関するコメント(必要に応じて)  |

第 23 章 • NIS+ テーブルの情報 **431**

# passwd テーブル

passwd テーブルには、ドメイン内のユーザーのアカウントに関する情報が入ってい -<br>ます。これらのユーザーは、一般的には NIS+ 主体ですが、その必要はありません。 ただし、ユーザーが NIS+ 主体である場合、それらの資格はここには収められず、ド メインの cred テーブルに格納されることに注意してください。passwd テーブル は、その他 (または未認証) に対して通常読み取り権を与えます。

注 **–** スーパーユーザー (ユーザー ID = 0) のエントリをこのテーブルに入れることはで きません。root のパスワード情報は、/etc ディレクトリ上のファイルに格納してく ださい。

passwd テーブル内の情報は、ユーザーのアカウントが作成されたときに追加されま す。

passwd テーブルには次の列があります。

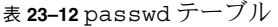

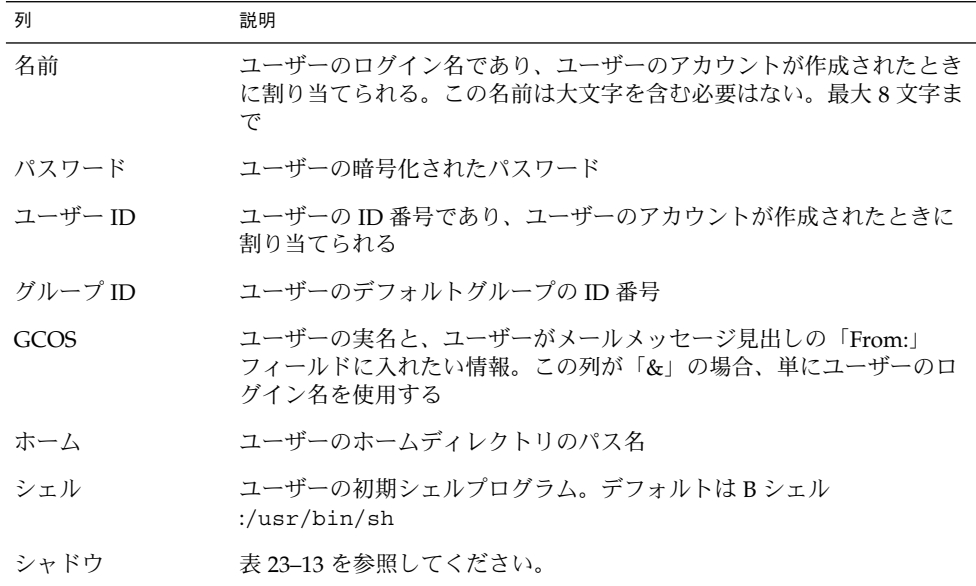

passwd テーブルには、さらにシャドウ列があります。この列には、ユーザーアカウ ントに関して、次に示すような制限情報が格納されています。

**432** Solaris のシステム管理 (ネーミングとディレクトリサービス : FNS、NIS+ 編) • 2002 年 9 月
表 **23–13** passwd テーブルのシャドウ列

| 項目    | 説明                               |
|-------|----------------------------------|
| 最終変更日 | 1970年1月1日からパスワードの最終変更日までの日数      |
| 最小値   | 推奨されるパスワード変更間隔の最小日数              |
| 最大値   | パスワードが有効な最大日数                    |
| 警告    | ユーザーパスワードが期限切れになる前にユーザーが警告を受ける日数 |
| 間隔    | ユーザーに許される休止日数                    |
| 期限    | ユーザーのアカウントが無効となる絶対日付             |
| フラグ   | 将来のために獲保。現在は0に設定されている            |

Solaris の以前のリリースでは、ローカル /etc/passwd ファイル内で +/- 構文を 使って、NIS パスワードマップ内のエントリを統合または上書きしました。Solaris 2.x 環境ではネームサービススイッチを使ってマシンの情報ソースを指定するため、この 仕様は不要になります。Solaris 2.x システムで必要なのは、クライアントの /etc/nsswitch.conf ファイルを編集して files を指定し、それに続けて passwd 情報のソースとして nisplus を指定することです。これによって、passwd テーブ ルの内容が /etc/passwd ファイルの内容に効果的に追加されます。

しかし、それでも +/- 方式を使用したい場合は、クライアントの nsswitch.conf ファイルを編集します。NIS を使用しているなら passwd ソースに compat を指定し ます。NIS+ を使用している場合は、passwd\_compat: nisplus を追加してくださ い。

# protocols テーブル

protocols テーブルにはインターネットで使われるプロトコルが含まれます。これ には 4 つの列があります。

表 **23–14** protocols テーブル

| 列   | 説明                  |
|-----|---------------------|
| 正式名 | プロトコル名              |
| 名前  | プロトコルの識別に使われる非公式な別名 |
| 番号  | プロトコルの番号            |
| 説明  | プロトコルに関するコメント       |

第 23 章 • NIS+ テーブルの情報 **433**

# rpc テーブル

rpc テーブルには、RPC プログラム名が含まれます。これには 4 つの列があります。

表 **23–15** rpc テーブル

| 列   | 説明                 |
|-----|--------------------|
| 正式名 | プログラム名             |
| 名前  | プログラムの起動に使用できる別の名前 |
| 番号  | プログラムの番号           |
| 説明  | RPC プログラムに関するコメント  |

rpc テーブルの入力ファイルの例を次に示します。

```
#
# rpc file
#
rpcbind 100000 portmap sunrpc portmapper
rusersd 100002 rusers
nfs 100003 nfsprog
mountd 100005 mount showmount
walld 100008 rwall shutdown
sprayd 100012 spray
llockmgr 100020
nlockmgr 100021
status 100024
bootparam 100026
keyserv 100029 keyserver
nisd 100300 rpc.nisd
#
```
services テーブル

services テーブルは、インターネット上で使用できるインターネットサービスに関 する情報を格納しています。これには 5 つの列があります。

表 **23–16** services テーブル

| 列     | 説明                               |
|-------|----------------------------------|
| 正式名   | サービスの公式インターネット名                  |
| 名前    | サービスを要求できる代替名のリスト                |
| プロトコル | サービスを提供するためのプロトコル (たとえば 512/tcp) |
| ボート   | ポート番号                            |
| コメント  | サービスに関するコメント                     |

timezone テーブル

timezone テーブルは、ドメイン内の全マシンのデフォルトの時間帯を含んでいま す。デフォルトの時間帯はインストール中に使用されますが、インストーラがこれを 無効にすることができます。このテーブルには 3 つの列があります。

表 **23–17** timezone テーブル

| フィールド | 説明                       |
|-------|--------------------------|
| 名前    | ドメイン名                    |
| 時間帯   | 時間帯の名前 (たとえば US/Pacific) |
| コメント  | 時間帯に関するコメント              |

# その他のデフォルトのテーブル

以下のテーブルも、デフォルトで用意されています。

- audit\_user
- auth\_attr
- exec\_attr
- prof\_attr
- user\_attr

詳細については、『man pages section 4』を参照してください。

第 23 章 • NIS+ テーブルの情報 **435**

第 **24** 章

# NIS+ の問題解決

この章では、問題をいくつかの種類に分類しています。各問題について、一般的な症 状を示し問題について説明してから、推奨する対策を 1 つまたは複数挙げています。

また、付録 A では、NIS+ の詳細な共通エラーメッセージをアルファベット順に掲載 しています。

注 **–** NIS+ は、将来のリリースでサポートされない可能性があります。NIS+ から LDAP への移行支援ツールは、Solaris 9 オペレーティング環境で使用できます (『*Solaris* のシステム管理 *(*ネーミングとディレクトリサービス *: DNS*、*NIS*、*LDAP* 編*)*』を参照)。詳細については、 http://www.sun.com/directory/nisplus/transition.html を参照してく ださい。

# NIS+ のデバッグオプション

# NIS+ のデバッグオプション

NIS OPTIONS の環境変数を設定して、NIS+ デバッグオプションを制御できます。

オプションは、二重引用符で囲まれたオプションセットと共にスペースで区切られた NIS\_OPTIONS コマンドの後に指定されます。各オプションに *name=value* のフォー マットがあります。値は、特定のオプションに従って整数、文字列、ファイル名にな ります。整数値のオプションに対して、値が指定されていない場合には、デフォルト 値は 1 になります。

NIS OPTIONS は次のオプションを認識します。

表 **24–1** NIS\_OPTIONS オプションと値

| オプション       | 値                    | 動作                                                                                                    |
|-------------|----------------------|----------------------------------------------------------------------------------------------------|
| debug file  | filename             | デバッグの指定ファイルへの出力を指示する。このオプションが<br>指定されていない場合は、デバッグは stdout に出力する                                         |
| debug bind  | Number               | サーバーの選択プロセスに関する情報を表示する                                                                                  |
| debug rpc   | 1または2                | 値が1の場合には、NIS+に対する RPC コールを表示する。値が<br>2の場合には、RPC コールと RPC の内容、引数、結果の両方を<br>表示する                          |
| debug calls | Number               | NIS+APIへのコールと、アプリケーションに戻される結果を表<br>示する                                                                  |
| pref srvr   | <i><b>String</b></i> | nisprefadm コマンドによって生成されるのと同じフォーマット<br>で、優先サーバーを指定する (表 20-1 を参照)。これは<br>nis cachemgr で指定された優先サーバーを上書きする |
| server      | <i><b>String</b></i> | 特定のサーバーを設定する                                                                                            |
| pref type   | <b>String</b>        | 現在実装されていない                                                                                              |

例を以下に示します。(C シェルの使用を前提)

■ デバッグメッセージを表示するには、以下を入力します。

setenv NIS\_OPTIONS "debug\_calls=2 debug\_bind debug\_rpc"

■ API コールの簡単なリストを得て、それをファイル /tmp/CALLS に格納するに は、以下を入力します。

setenv NIS OPTIONS "debug calls debug file=/tmp/CALLS"

■ 特定のサーバーに送られた API コールの簡単なリストを得るには、以下を入力し ます。

setenv NIS OPTIONS "debug calls server = sirius"

## NIS+ の管理上の問題

この節では、日常的な NIS+ 名前空間の管理作業を行なっているときに発生する可能 性のある問題について説明します。一般的な症状には次のようなものがあります。

- 「Illegal object type for operation」メッセージ
- その他の「オブジェクトの問題」のエラーメッセージ
- 初期設定のエラー
- チェックポイントのエラー
- ユーザーをグループに追加するときのエラー
- ログが大きすぎる場合、ディスク容量が不足した場合、ログの切り捨てのエラー
- groups dir や org dir が削除できない

## 無効なオブジェクトの問題

「症状」

- 「Illegal object type for operation」メッセージ
- その他の「オブジェクトの問題」のエラーメッセージ

このエラーメッセージには、いくつもの原因が考えられます。

- 検索可能な列がない状態で、テーブルを作成しようとしました。
- データベース処理が DB\_BADOBJECT の状態を返しました (db のエラーコードの詳 細は、nis\_db(3N) のマニュアルページを参照してください)。
- 長さを0に指定して、データベースオブジェクトを追加または変更しようとしまし た。
- 所有者を指定せずに、オブジェクトを追加しようとしました。
- その処理はディレクトリオブジェクトを想定していますが、指定したオブジェクト は、ディレクトリオブジェクトではありませんでした。
- ディレクトリを LINK オブジェクトにリンクしようとしました。
- テーブルエントリにリンクしようとしました。
- グループオブジェクトではないオブジェクトを、nisgrpadm コマンドに渡しまし た。
- グループオブジェクトの処理が想定されていましたが、指定したオブジェクトのタ イプはグループオブジェクトではありませんでした。
- テーブルオブジェクトの処理が想定されていましたが、指定したオブジェクトは テーブルオブジェクトではありませんでした。

#### nisinit のエラー

次の点をチェックしてください。

- NIS+ が動作していることを、ping によって確認できるか
- -H オプションで指定した NIS+ サーバーが、適切なサーバーであるか、また現在 も動作しているか
- rpc.nisd がサーバー上で動作しているか
- その他クラスが、このドメインの読み取り権を持っているか
- このマシンで、ネットマスクが正しく設定されているか

## チェックポイントのエラーが続く

チェックポイント処理 (たとえば、nisping -C コマンドによる操作) が、継続してエ ラーを起こしている場合は、十分なスワップ空間やディスク容量があるかどうか確認 してください。syslog 内のエラーメッセージもチェックします。core ファイルが ディスク空間を使い果たしていないかどうかチェックします。

## ユーザーをグループに追加することができない

ユーザーをそのドメイン内のグループのメンバーとして追加する前に、そのユーザー は、ドメインの cred テーブルの中で LOCAL の資格を持つ NIS+ 主体クライアント になっていなければなりません。DES の資格を持っているだけでは、十分ではありま せん。

## ログが大きくなりすぎた

nisping -C を使用して定期的にチェックポイントを実行していないと、ログファイ ルが極端に大きくなることがあります。マスターサーバーのすべての複製サーバーが 更新されるまでは、マスター上にあるログはクリアされません。複製がダウンしてい る場合や、サービスが行われていない場合、複製サーバーと通信できない場合は、そ の複製サーバーに対応するマスターをクリアできません。このため複製がダウンして いるか、または一定時間使用できない場合には、338 ページの「ディレクトリを削除 する」で説明するとおり、マスターから複製を削除する必要があります。ディレクト リ org\_dir とサブディレクトリ groups\_dir を最初に削除してから、ディレクトリ 自体を削除してください。

## ディスク容量の不足

十分なディスク容量が確保できない場合は、様々なエラーメッセージが表示されます (詳細は、466 ページの「ディスク容量の不足」を参照)。

トランザクションログファイルを切り捨てることができな い

まずはじめに、問題のファイルが存在するか、読み込み可能か、そのファイルに書き 込み権が割り当てられているかどうかチェックしてください。

- トランザクションログは、ls /var/nis/trans.log で表示できます。
- ファイルの存在、アクセス権、読み取り権については、nisls -1 と niscat で確 認できます。
- 関係するメッセージは、syslog でチェックできます。

最も可能性のある原因は、適切なアクセス権を割り当てられているものの、ディスク 容量が不足していることです。チェックポイント処理では、ログを切り捨て一時ファ イルを削除する前に、ますログ一時ファイルのコピーを作成します。このため、一時 ファイルを作成するためのディスク容量がない場合は、チェックポイント処理を進め ることができません。使用可能なディスク容量をチェックし、必要であれば容量を確 保してください。

## ドメイン名の混同

NIS+ の多くのコマンドや操作にとって、ドメイン名は重要な役割を果たします。 ルートサーバーを除いて、NIS+ のすべてのマスターと複製は、それ自身がサービス を提供するドメインより上にあるドメインのクライアントであるということに特に注 意してください。サーバーまたは複製サーバーを、それ自身がサービスを提供するド メインのクライアントとして誤って扱った場合、「Generic system error」や 「Possible loop detected in namespace *directoryname*:*domainname*」というエ ラーメッセージが表示されます。

たとえば、altair というマシンが、subdoc.doc.com. ドメインのクライアントだ とします。サブドメイン subdoc.doc.com. のマスターサーバーが sirius という マシンだとすると、sirius は doc.com. ドメインのクライアントになります。 した がって、ドメインの指定や変更を行うときは、混同しないように次のルールに注意し てください。

- 1. クライアントマシンは、特定のドメインかサブドメインに所属します。
- 2. 特定のサブドメインにサービスを提供するサーバーや複製サーバーは、そのドメイ ンより上にあるサブドメインのクライアントです。
- 3. 2 の規則の唯一の例外は、ルートマスターサーバーとルート複製サーバーです。こ れらは、それ自身がサービスを提供するドメインのクライアントになります。つま り、ルートドメインのクライアントになるのは、ルートマスターとルート複製だけ です。

したがって、上の例では、マシン altair の完全指定名は、 altair.subdoc.doc.com. です。マシン sirius の完全指定名は、 sirius.doc.com. です。sirius.subdoc.doc.com. という名前は正しくありま せん。sirius は doc.com. のクライアントで、subdoc.doc.com. のクライアント ではないためエラーの原因になります。

## org dir や groups dir を削除できない

親ディレクトリを削除する前に、必ず org\_dir と groups\_dir を削除してくださ い。ドメインの groups\_dir と org\_dir を削除する前に、nisrmdir を使用してド メインを削除すると、これらの 2 つのサブディレクトリは、どちらも削除できなくな ります。

## 複製の失敗からの NIS+ ディレクトリの削除または分離

複製サーバーからディレクトリを削除または分離する場合には、最初にディレクトリ の org\_dir と groups\_dir のサブディレクトリを削除してから、ディレクトリ自体 を削除します。各サブディレクトリが削除された後に、削除しようとするディレクト リの親ディレクトリで nisping を実行する必要があります (338 ページの「ディレク トリを削除する」 を参照)。

nisping の操作に失敗すると、ディレクトリは完全に削除または分離されません。

この状態が発生したら、次の手順を実行して、修正する必要があります。

- 1. 複製上の /var/nis/rep/org\_dir を削除します。
- 2. org\_dir.*domain* が、複製上の /var/nis/rep/serving\_list に表示されない ことを確認してください。
- 3. *domain* で nisping を実行します。
- 4. マスターサーバーから nisrmdir -f *replica\_directory* を実行します。

分離しようとしている複製サーバーがダウンしているか、または通信不能である場合 に nisrmdir -s コマンドは「Cannot remove replica *name* : attempt to remove a non-empty table」というエラーメッセージが出されます。

このような場合は、マスターサーバー上で nisrmdir -f -s *replicaname* コマンドを実 行すれば、強制的に切り離すことができます。しかし、nisrmdir -f -s *replicaname* を使って通信不能な複製を分離する場合には、複製がオンライン状態に戻ったらすぐ に、nisrmdir -f -s *replicaname* を再実行して、複製の /var/nis ファイルシステム を消去する必要があります。nisrmdir -f -s *replicaname* を再実行しないと、複製が サービスを再開した時に複製上に残された古い情報によって問題が発生します。

# NIS+ データベースの問題

この節では、名前空間のデータベースとテーブルに関連する問題を説明します。一般 的な症状には次のようなものがあります。処理内容に関係する次の表現が含まれてい るエラーメッセージが表示されます。

- Abort\_transaction: Internal database error メッセージ
- Abort transaction: Internal Error, log entry corrupt
- Callback: select failed
- CALLBACK SVC: bad argument

rpc.nisd が失敗します。

448 ページの「NIS+ の所有権とアクセス権の問題」を参照してください。

## rpc.nisd の複数の親プロセス

「症状」

次の表現が含まれている様々なエラーメッセージが表示されます。これらのメッセー ジは、データベースやトランザクションログが壊れていることを意味しています。

- Log corrupted
- Log entry corrupt
- Corrupt database
- Database corrupted

「考えられる原因」

複数の独立した rpc.nisd デーモンを実行させています。通常の動作では、 rpc.nisd は他の rpc.nisd デーモンを子プロセスとして生成できます。このこと自 体は問題はありません。しかし、1 台のマシン上で 2 つの rpc.nisd デーモンが親と して動作している場合は、互いのデータを上書きし、ログとデータベースを壊してし まいます。このような現象が発生するのは、rpc.nisd が手作業で起動された場合で す。

「診断」

ps -ef | grep rpc.nisd を実行します。親の rpc.nisd プロセスは、1 つしか動 作していないことを確認します。

「対策」

「親」としての rpc.nisd のエントリが複数ある場合は、1 つを残して、他のデーモ ンの動作を終了させなければなりません。kill -9 *process-id* を実行し、もう一度 ps コマンドを実行して、他のデーモンが終了したかどうか確認します。

注 **–** -B オプションを指定して rpc.nisd を起動した場合は、rpc.nisd\_resolv デーモンも終了させる必要があります。

NIS+ データベースが壊れている場合は、壊れていないデータベースを、最新のバッ クアップから復元します。次に、バックアップの時点よりあとで、名前空間に加えら れた変更を反映します。しかし、ログも壊れている場合は、バックアップを行なった あとで名前空間に加えられた変更を、再度手作業で行わなければなりません。

#### rpc.nisd の失敗

NIS+ テーブルが大きすぎると、rpc.nisd は失敗します。

「診断」

nisls を使って、NIS+ テーブルの大きさをチェックします。7K バイト以上のテーブ ルでは、rpc.nisd は失敗します。

「対策」

NIS+ テーブルの大きさを小さくします。ネームサービスとして NIS+ は、オブジェク ト自体ではなく、オブジェクトへのリファレンスを格納するために設計されていま す。

# NIS+ と NIS の互換性の問題

この節では、NIS と NIS+ や以前のシステムとの間の互換性に関連する問題、またス イッチ構成ファイルに関連する問題を説明します。一般的な症状には次のようなもの があります。

- nsswitch.conf ファイルが正しく実行されない
- 処理内容に関係する次の表現が含まれているエラーメッセージが表示される

表示されるエラーメッセージの中には、次のようなものがあります。

- Unknown user
- Permission denied
- Invalid principal name

## ユーザーがパスワードを変更したあと、ログインできない

「症状」

新しいユーザーや、最近パスワードを変更したユーザーが、ログインできません。ま たは、特定のマシンからログインできますが、他のマシンからログインできません。 そのようなユーザーに対して、次の表現が含まれているエラーメッセージが表示され ることがあります。

- Unknown user *username*
- Permission denied
- Invalid principal name

「最初に考えられる原因」

NIS マシン上でパスワードが変更されました。

NIS+ の名前空間サーバーがサービスを提供しているドメインの中で、NIS を実行して いる Solaris オペレーティング環境のマシン上で、ユーザーまたはシステム管理者が passwd コマンドを使用してパスワードを変更した場合、そのユーザーのパスワード は、そのマシンの /etc/passwd ファイルの中だけで変更されています。そのユー ザーが、ネットワーク上の他のマシンを使用してログインしても、そのマシン上では 新しいパスワードは認識されません。NIS+ のパスワードテーブルに格納されてい る、古いパスワードを使用しなければなりません。

「診断」

そのユーザーの古いパスワードが、NIS+ の他のマシンでまだ有効かどうかチェック してください。

「対策」

NIS+ を実行しているマシンで、passwd コマンドを使用して、ユーザーのパスワード を変更します。

「*2* 番目に考えられる原因」

パスワードの変更を行なっても、システム全体に反映されるまでに時間がかかりま す。

「診断」

名前空間の変更がドメインやシステム全体に反映されるまでに、ある程度の時間がか かります。ドメインのサイズや複製サーバーの台数により、数秒間で済むこともあれ ば、何十分もかかることがあります。

「対策」

変更結果がドメインに伝わるまで、常識的に受け入れられる程度の時間、待つだけで す。または、nisping org dir コマンドを使用して、システムを同期させることも できます。

#### nsswitch.conf ファイルが正しく実行されない

変更した (または、新しくインストールした) nsswitch.conf ファイルが正しく実行 されません。

「症状」

新しい nsswitch.conf ファイルをインストールしたか、または既存のファイルを変 更しましたが、システムがその変更結果を反映していません。

「考えられる原因」

nsswitch.conf ファイルのインストールや変更を行なった後は、必ずマシンを再起 動して、変更結果を有効にしなければなりません。nscd が nsswitch.conf ファイ ルをキャッシュに書き込むためです。

「対策」

nsswitch.conf(4) のマニュアルページの情報を参照して、現在の nsswitch.conf ファイルをチェックしてください。必要に応じてファイルを修正 し、マシンを再起動します。

# NIS+ オブジェクトが見つからない問題

この節では、NIS+ がオブジェクトや主体を見つけることができない問題について説 明します。一般的な症状には次のようなものがあります。

処理内容に関係する次の表現が含まれているエラーメッセージが表示されます。

- Not found
- Not exist
- Can't find suitable transport for *name*
- Cannot find
- Unable to find
- Unable to stat

## 構文やスペリングの誤り

NIS+ のオブジェクトが見つからない場合、最も可能性のある原因は、名前の入力を 間違えたことです。構文をチェックし、正しい名前を使用しているかどうか確認して ください。

## 正しくないパス名

「オブジェクト」が見つからない場合、考えられる原因として、正しくないパスを指 定していることが挙げられます。指定したパスが正しいことを確認してください。ま た、NIS\_PATH 環境変数が正しく設定されているかどうかも確認してください。

## ドメインレベルが正しく指定されていない

すべてのサーバーは、それ自身がサービスを提供しているドメインではなく、その上 にあるドメインのクライアントであることに注意してください。この規則には、2 つ の例外があります。

- ルートマスターサーバーとルート複製サーバーは、ルートドメインのクライアント です。
- *NIS+* のドメイン名は、ピリオドで終わります。完全指定名を使用する場合は、ド メイン名の終わりにピリオドをつけなければなりません。ドメイン名の終わりにピ リオドをつけないと、NIS+ は、それが部分指定名であると想定します。この規則 の例外としては、/etc/defaultdomain ファイルの中では、マシンのドメイン 名の終わりにピリオドをつけません。/etc/defaultdomain ファイルの中で、 マシンのドメイン名にピリオドをつけると、起動時に「Could not bind to server serving domain *name*」というエラーメッセージが表示され、ネット ワークへの接続に問題が生じます。

## オブジェクトが存在しない

NIS+ のオブジェクトが削除されたため、または作成されていないために、現在は存 在していなくて、見つからないこともあります。nisls -l を使用して、そのドメイ ンに目的のオブジェクトが存在するかどうかチェックしてください。

#### 複製サーバーの同期遅延

NIS+ のオブジェクトの作成や変更を行うと、処理が完了して、特定の複製サーバー の情報が更新されるまでに、ある程度の遅れが発生します。通常の動作では、マス ターかその複製から名前空間情報の照会が行われます。クライアントは、照会を複数 のサーバー (マスターと複製) に自動的に分散し、システムの負荷のバランスを取りま す。これは、どの時点でも、名前空間の情報をどのマシンが返してくるかわからない ということを意味します。新しく作成されたオブジェクトや変更されたオブジェクト

**<sup>446</sup>** Solaris のシステム管理 (ネーミングとディレクトリサービス : FNS、NIS+ 編) • 2002 年 9 月

に関係するコマンドが、更新された情報をまだマスターから受け取っていない複製に 送られた場合、「オブジェクトが見つかりません」というタイプのエラーか、同期し ていない古い情報を受け取ることになります。同様に、nisls のような、全体に関係 するコマンドを使用して、まだ更新されていない複製サーバーに照会を行なった場 合、新しく作成されたオブジェクトが含まれていないリストを受け取る可能性があり ます。

nisping を使用すると、同期していない状態にある複製サーバーを同期させることが できます。

代わりに、NIS+ のコマンドで -M オプションを指定して、そのコマンドがドメインの マスターサーバーから名前空間の情報を受け取るように指定することも可能です。こ の方法を使用すると、確実に最新の情報を取得し、使用できます。ただし、-M オプ ションは、必要なときにだけ使用してください。複製サーバーを使用して名前空間の サービスを行う最大の理由は、負荷を分散して、ネットワークの効率を向上させるこ とにあります。

#### ファイルが見つからないか壊れている

/var/nis/data ディレクトリの中の 1 つまたは複数のファイルが、壊れているか削 除されています。最新のバックアップから、これらのファイルを復元してください。

#### 旧バージョンの /var/nis について

Solaris 2.4 以前では、/var/nis ディレクトリに *hostname*.dict、 *hostname*.log という 2 つのファイルが含まれていました。またサブディレクトリ /var/nis/*hostname* もありました。Solaris 2.5 においては、2 つのディレクトリ名は trans.log、data.dict、サブディレクトリ名は /var/nis/data となります。

nisinit など NIS+ 設定プロシージャーによって作成された /var/nis、 /var/nis/data といったディレクトリ、およびその下のファイルは、名前を変更し ないでください。

Solaris 2.5 ではこれらのファイルの内容も変更されており、Solaris 2.4 以前との互換性 はなくなっています。したがって、これらのファイルやディレクトリを Solaris 2.4 で の名前にしてしまうと、Solaris 2.4、および 2.5 以降の rpc.nisd で機能しなくなり ますので名前の変更をしないようにしてください。ディレクトリ名もファイル名も変 更しないでください。

### 名前の中の空白

「症状」

ある時にはオブジェクトが存在し、別の時には存在しないことがあります。NIS+ や UNIX の特定のコマンドが NIS+ のオブジェクトが存在しない、または見つからない と報告しますが、別のコマンドは同じオブジェクトを見つけることができます。

#### 「診断」

nisls を使用して、オブジェクト名を探します。オブジェクト名を注意深くチェック して、その名前が実際は空白で始まっていないかどうか確認してください。NIS+ の コマンド行を使用して NIS+ のオブジェクトを作成するときに、フラグの後に誤って 空白文字を 2 回入力すると、NIS+ のコマンドの中には、2 番目の空白文字をオブジェ クト名の一部と解釈するものがあります。

「対策」

NIS+ のオブジェクト名が空白で始まっている場合は、名前を変更して空白を取り除 くか、いったん削除して初めから作成し直します。

## オートマウンタを使用できない問題

「症状」

他のホスト上のディレクトリに移動できません。

「考えられる原因」

NIS+ 環境では、NIS+ の必要条件に合わせて、オートマウンタの名前を 変更しなければなりません。/etc/auto\* テーブル名の一部としてピリオドが使用さ れている場合、NIS+ はそれらのテーブルをアクセスすることができません。たとえ ば、NIS+ は auto.direct というファイルにアクセスすることができません。

「診断」

nisls と niscat を使用して、オートマウンタのテーブル名が正しく割り当てられて いるかどうか確認します。

「対策」

ピリオドを下線 (\_) に変更します。たとえば、auto.direct を auto\_direct とい う名前に変更します。これらのテーブルを参照している可能性のある他のマップも変 更してください。

# テーブルエントリ間でのリンクが機能しない

nisln コマンド (またはその他のコマンド) を使って、テーブルエントリ間でのリンク は作成できません。NIS+ コマンドはエントリレベルでのリンクは追跡しません。

# NIS+ の所有権とアクセス権の問題

この節では、ユーザーの所有権とアクセス権に関連する問題を説明します。一般的な 症状には次のようなものがあります。

処理内容に関係する次の表現が含まれているエラーメッセージが表示されます。

- Unable to stat name
- Unable to stat NIS+ directory name
- Security exception on LOCAL system
- Unable to make request
- Insufficient permission to . . .
- You name do not have secure RPC credentials

一般的に観察されるその他の現象

■ ユーザーまたはスーパーユーザーが、名前空間に関係する作業を行うことができな い

#### アクセス権がない

アクセス権に関連して最も頻繁に発生する問題は、最も単純な問題です。行おうとし ている業務に必要なアクセス権が、割り当てられていません。対象としているオブ ジェクトを指定して niscat -o を使用し、どのアクセス権が割り当てられているか 確認します。他のアクセス権も必要な場合は、ユーザー自身、オブジェクトの所有 者、システム管理者のうちの誰かが、そのオブジェクトのアクセス権の変更を行うこ とができます。詳細については、第 15 章 および 第 17 章を参照してください。

#### 資格がない

ユーザーやマシンに適切な資格がない場合は、ほとんどの操作を行なったときにエ ラーが発生します。ホームドメインの cred テーブルを対象にして nismatch を使用 し、正しい資格を割り当てられているかどうか確認します (資格に関連した問題の詳 細は、456 ページの「無効になった資格」を参照)。

#### サーバーがセキュリティレベル 0 で動作している

セキュリティレベル 0 で動作しているサーバーは、NIS+ の主体の資格の作成や管理 を行いません。

セキュリティレベル 0 で動作しているサーバーで nispasswd を試みると、次のエ ラーメッセージが表示されます。「You *name* do not have secure RPC credentials in NIS+ domain *domainname*」

セキュリティレベル 0 は、管理者が名前空間の初期設定やテストを行う際にだけ使用 されます。一般のユーザーがアクセスするような環境で使用すべきではありません。

## ユーザーのログインがマシン名と同じ

マシン名と同じものを、ユーザーのログイン ID とすることはできません。ユーザー 名と同じ名前をマシンに割り当てる (またはその逆) と、最初の主体は、セキュリティ に関係するアクセス権を必要とする動作を行うことができなくなります。2 番目の主 体の鍵が、cred テーブルの中にある、最初の主体の鍵を上書きするからです。さら に、2 番目の主体は、最初の主体に割り当てられていたアクセス権を持つようになり ます。

たとえば、saladin というログイン名を持つユーザーが、名前空間の中で読み込み専 用のアクセス権を割り当てられていたとします。次に、saladin という名前を持つマ シンをドメインに追加します。ユーザー saladin は、何らかの種類のアクセス権を 必要とする名前空間の操作を行うことができなくなります。そして、マシン saladin のスーパーユーザーは、名前空間の中で、読み込み専用のアクセス権だけを割り当て られます。

「症状」

- ユーザーやマシンが「permission denied」エラーメッセージを受け取りま す。
- ユーザーまたはスーパーユーザーが、keylogin を正しく実行できなくなりま す。
- 「Security exception on LOCAL system. UNABLE TO MAKE REQUEST.」 というエラーメッセージが表示されます。
- 最初の主体が読み込みアクセスを割り当てられていない場合、2番目の主体が、本 来表示できるはずのオブジェクトを見ることができなくなります。

注 **–** nisclient や nisaddcred を実行したときに、「Adding Key」ではなく 「Changing Key」というメッセージが表示された場合は、そのドメインの中で、 ユーザー名またはホスト名がすでに重複しています。

「診断」

nismatch を実行して、hosts テーブルや passwd テーブル内のホストとユーザーを 表示し、各テーブルの中に、同じホスト名やユーザー名が存在しないか確認します。 以下に例を示します。

nismatch *username* passwd.org\_dir

次に、ドメインの cred テーブルを対象にして nismatch を実行し、重複しているホ スト名やユーザー名に、どのようなタイプの資格が割り当てられているかを調べま す。LOCAL と DES 両方の資格が割り当てられている場合、cred テーブルのエント リはユーザーを表わしています。DES の資格だけが割り当てられている場合、エント リはマシンを表わしています。

「対策」

マシン名を変更します (ユーザー名を変更するより、マシン名を変更することをお勧 めします)。次に、cred テーブルからそのマシンのエントリを削除し、nisclient を使用して、マシンを NIS+ のクライアントとして初期設定します (必要に応じて、 nistbladm を使用し、そのマシンの別名を hosts テーブルの中に作成し、元のマシン 名を別名として使用することもできます)。必要に応じて、cred テーブル内のユーザー の資格を変更します。

## 正しくない資格

456 ページの「無効になった資格」を参照してください。

## NIS+ のセキュリティの問題

この節では、パスワード、資格、暗号、その他セキュリティに関係した一般的な問題 を取り上げます。

## セキュリティ問題の症状

処理内容に関係する次の表現が含まれているエラーメッセージが表示されます。

- Authentication error
- Authentication denied
- Cannot get public key
- Chkey failed
- Insufficient permission to
- Login incorrect
- Keyserv fails to encrypt
- No public key
- Permission denied
- Password [problems]

ユーザーまたはスーパーユーザーは、名前空間に関係する作業を行うことができませ ん (448 ページの「NIS+ の所有権とアクセス権の問題」を参照)。

## 「Login Incorrect」というメッセージが表示された

原因としてもっとも多いのが、パスワードの誤入力です。もう一度入力するようユー ザーに指示してください。「記憶しているパスワードが正しいか」、「パスワードで は大文字と小文字が区別されることを理解しているか」、「アルファベットの o と数 字の 0、アルファベットの l と数字の 1 などを混同していないか」といったことにつ いても確認してください。

「login incorrect」メッセージの原因としては他に以下のようなものが考えられ ます。

- パスワードが管理者によってロックされている(308 ページの「パスワードのロッ ク」、309 ページの「パスワードロックの解除」を参照)。
- 指定の日数以上ログインが行われなかったため、パスワードがロックされた (315 ページの「ログインの間隔の最大値の指定」 を参照)。
- パスワードが有効期限を過ぎた (314 ページの「パスワード使用権の有効期限」を 参照)。

パスワードについては、第 16 章を参照してください。

## パスワードがロック状態、期限切れ、または無効である

「Permission denied, password expired」といったタイプのメッセージは、 「ユーザーのパスワードが有効期限を過ぎた」、「またはパスワード使用権が無効に なった」といった理由で表示されることが最も多くなっています。詳細については、 第 16 章を参照してください。

- 310 ページの「パスワードの有効期間の設定」を参照
- 314 ページの「パスワード使用権の有効期限」を参照

## 資格情報が古い

資格、アクセス権ともに正しいにもかかわらず、クライアントの要求が拒否されると いう場合もあります。これは、名前空間のどこかに古い情報が存在することが原因で ある可能性があります。

#### 資格情報の保存と更新

公開鍵など、資格に関する情報は、名前空間内の様々な場所に保存されています。 NIS+ は、情報を格納しているオブジェクトの生存期間に応じてこの情報を定期的に 更新しますが、場合によっては、更新の間に同期が失われることがあります。その結 果、一部の操作が行えなくなります。表 24–2 は、資格に関する情報を保存するすべ てのオブジェクト、テーブル、ファイルと、そのリセットの方法を示したものです。

表 **24–2** 資格に関連する情報が格納されている場所

| 項目        | 保存対象                                 | リセットおよび更新の方法                                                               |
|-----------|--------------------------------------|----------------------------------------------------------------------------|
| cred テーブル | NIS+主体の非公開鍵と公開鍵。こ<br>れらの鍵のマスターコピーとなる | nisaddcred を使用して新しい資格を作成す<br>る。これによって既存の資格が更新される。<br>chkey を使用しても同様のことが行える |

表 **24–2** 資格に関連する情報が格納されている場所 *(*続き*)*

| 項目                  | 保存対象                                          | リセットおよび更新の方法                                                                                                    |
|---------------------|-----------------------------------------------|----------------------------------------------------------------------------------------------------|
| ディレクトリオブジェ<br>クト    | 個々のサーバーの公開鍵のコピー                               | ディレクトリオブジェクトに対して<br>/usr/lib/nis/ nisupdkeys コマンドを実行<br>する                                                                                                    |
| キーサーバー              | その時点でログインされている<br>NIS+ 主体の非公開鍵                | 主体ユーザーに対して keylogin を実行する。<br>または主体マシンに対して keylogin -r を実行<br>する                                                                                                    |
| NIS+デーモン            | (そのサーバーの公開鍵のコピーが含 た後、再起動する<br>まれる)            | ディレクトリオブジェクトのコピー デーモンおよびキャッシュマネージャを終了し                                                                                                    |
| ディレクトリキャッ<br>シュ     | ディレクトリオブジェクトのコピー<br>(そのサーバーの公開鍵のコピーが含<br>まれる) | NIS+キャッシュマネージャを終了した後、<br>nis cachemgr-i コマンドを使用して再起動す<br>る。-i オプションを指定すると、コールドス<br>タートファイルからディレクトリキャッシュが<br>リセットされた後、キャッシュマネージャが再<br>起動される                                      |
| コールドスタートファ<br>イル    | ディレクトリオブジェクトのコピー<br>(そのサーバーの公開鍵のコピーが含<br>まれる) | ルートマスターで NIS+ デーモンを終了した後、<br>再起動する。デーモンは、既存の<br>NIS COLD START ファイルに新しい情報を再<br>ロードする。                                                                                           |
|                     |                                               | まず、主体の /var/nis からコールドスタート<br>ファイルと共有ディレクトリファイルを削除<br>し、キャッシュマネージャを終了する。次に<br>nisinit - c を使用して主体を再初期化する。<br>主体に対して「trusted」と指定したサーバー<br>は、新しい情報を主体の既存のコールドスター<br>トファイルに再読み込みする |
| passwd テーブル         | ユーザーのパスワードまたはマシン<br>のスーパーユーザーのパスワード           | passwd -r nisplus コマンドを使用する。こ<br>れによって、NIS+ passwd テーブル、cred<br>テーブルの中でパスワードが更新される                                                                                              |
| passwd ファイル         | ユーザーのパスワードまたはマシン<br>のスーパーユーザーのパスワード           | passwd -r nisplus コマンドを使用する。<br>スーパーユーザー、一般ユーザーのどちらでロ<br>グインしてもよい                                                                                                    |
| passwd マップ<br>(NIS) | ユーザーのパスワードまたはマシン<br>のスーパーユーザーのパスワード           | passwd -r nisplus を使用する                                                                                                    |

古くなったキャッシュに保存された鍵の更新

情報が古くなる原因として最も多いのが、サーバーの公開鍵のバージョンが古くなる ことです。一般に、この問題を解決するには、アクセスするドメインに対して nisupdkeys を実行します (nisupdkeys コマンドの使用方法の詳細は、第 12 章を 参照)。

鍵の中にはファイルやキャッシュに保存されているものもあるため、nisupdkeys で すべての問題を解決できるわけではありません。鍵を手作業で更新しなければならな い場合もあります。この場合は、「サーバーの公開鍵の内容は、公開鍵が作成された 後どのように名前空間オブジェクトに伝えられるのか」ということについて理解する 必要があります。サーバーの公開鍵の伝播には、一般に以下の 5 つの段階がありま す。それぞれの詳細について説明します。

1: サーバーの公開鍵が作成される

NIS+ サーバーはまず第 1 に、NIS+ クライアントです。つまり、NIS+ サーバーの公 開鍵は、NIS+ クライアントの公開鍵と同様に、 nisaddcred コマンドによって生成 されます。 公開鍵はその後、サーバーが実際にサポートするドメインではなく、サー バーのホームドメインの cred テーブルに保存されます。

2: 公開鍵の内容がディレクトリオブジェクトに伝えられる

NIS+ ドメインと NIS+ サーバーの設定後は、サーバーとドメインを関係づけることが できます。この「関係づけ」は、nismkdir コマンドで行います。nismkdir コマン ドによってサーバーとディレクトリの関係づけが行われる際、サーバーの公開鍵も cred テーブルからドメインのディレクトリオブジェクトにコピーされます。たとえ ば、サーバーが doc.com. ルートドメインのクライアントで、sales.doc.com. ド メインのマスターサーバーになっているという場合を考えてみましょう。

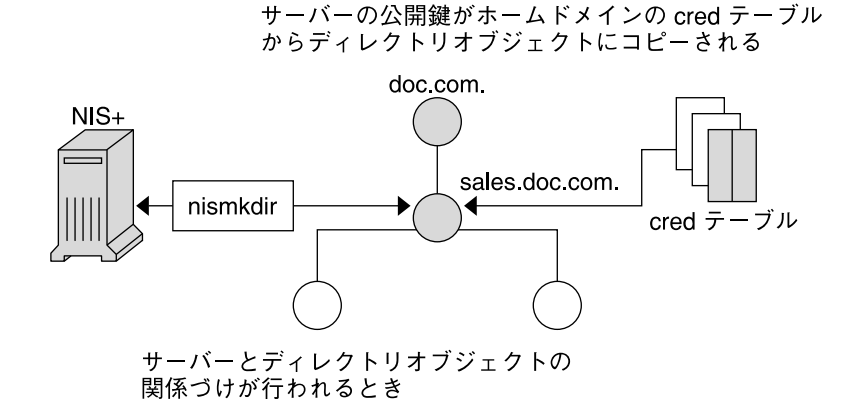

図 **24–1** ディレクトリオブジェクトへの公開鍵の伝播

公開鍵は cred.org\_dir.doc.com. ドメインから、ディレクトリオブジェクト sales.doc.com. にコピーされます。以上のことは、niscat -o sales.doc.com. というコマンドを使用して確認できます。

3: ディレクトリオブジェクトの内容がクライアントファイルに伝えられる

nisinit ユーティリティまたは nisclient スクリプトを使用すれば、すべての NIS+ クライアントを初期化できます。

他の類似のコマンドと同様、nisinit (または nisclient) では、コールドスタート ファイル /var/nis/NIS\_COLDSTART が作成されます。コールドスタートファイル は、クライアントのディレクトリキャッシュ /var/nis/NIS\_SHARED\_DIRCACHE の 初期化に使用されます。コールドスタートファイルには、クライアントのドメイン中 のディレクトリオブジェクトのコピーが含まれています。ディレクトリオブジェクト には、すでにサーバーの公開鍵のコピーが含まれているため、これで公開鍵の内容は クライアントのコールドスタートファイルに伝えられたことになります。

また、クライアントがホームドメインの外のサーバーに対して要求をした場合、リ モートドメインのディレクトリオブジェクトのコピーが、クライアントの NIS SHARED DIRCACHE ファイルに保存されます。クライアントのキャッシュの内 容は、nisshowcache コマンドを使用して調べることができます。

複製サーバーがドメインに追加されるか、サーバーの鍵が更新されるまでは、鍵の伝 播はこの段階にとどまります。

4: 複製サーバーがドメインに追加された場合の処理

複製サーバーがドメインに追加されると、nisping コマンド (345 ページの 「nisping コマンド」 を参照) によって NIS+ テーブル (cred テーブルを含む) が新 しい複製サーバーにダウンロードされます。これによって、元のサーバーの公開鍵も 複製サーバーの cred テーブルに保存されます。

5: サーバーの公開鍵が更新された場合の処理

サーバーの DES 資格 (サーバーのルート ID) を変更すると、公開鍵も変更されます。 その結果、サーバー用に cred テーブルに保存される公開鍵が、以下の場所に保存さ れるものと矛盾します。

- 複製サーバーの cred テーブル (数分の間)
- サーバーがサポートするドメイン中の、メインディレクトリオブジェクト(生存期 間終了まで)
- サーバーがサポートするドメイン中の、クライアントの NIS\_COLDSTART ファイ ルおよび NIS\_SHARED\_DIRCACHE ファイル (生存期間終了まで、通常 12 時間)
- サーバーがサポートするドメインに要求をしたクライアントの、 NIS SHARED DIRCACHE ファイル (生存期間終了まで)

サーバーの鍵は、ほとんどの場所において数分~ 12 時間で自動的に更新されます。 すぐに更新するには、以下のコマンドを使用します。

表 **24–3** サーバーの鍵の更新

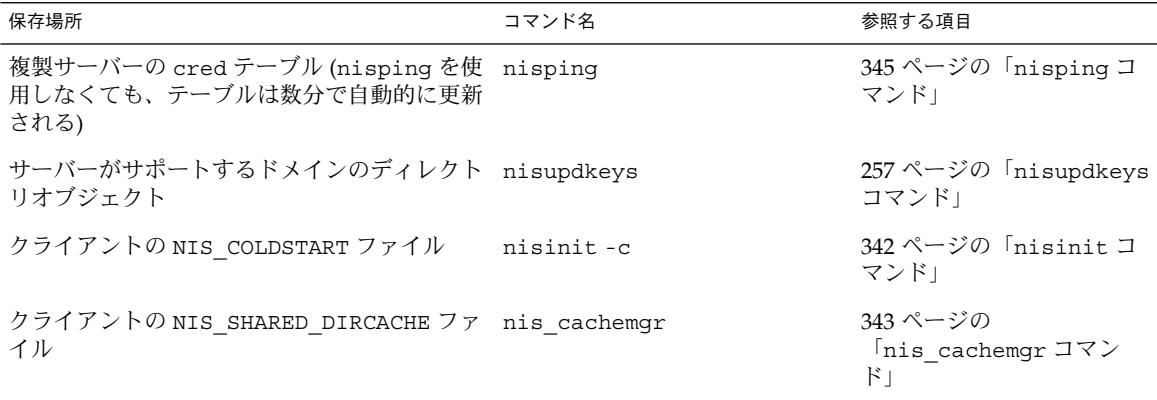

注 - nis\_cachemgr の再起動は、既存の nis\_cachemgr を終了してから行います。

#### 無効になった資格

主体 (ユーザーかマシン) の資格が無効になっている場合は、その主体は nisls のよ うなコマンドも含め、名前空間の操作や処理を行うことができなくなってしまいま す。資格が無効になると、未認証クラスに割り当てられるアクセス権も含め、すべて のアクセス権が失われるからです。

「症状」

ユーザーまたはスーパーユーザーが、名前空間に関係する作業を行うことができなく なります。名前空間のどのような操作を行なっても、「permission denied」とい うタイプのエラーメッセージが表示されます。ユーザーまたはスーパーユーザーは、 nisls を実行することも不可能になります。

「考えられる原因」

鍵の破損、物理的な破損、古い資格、その他何らかの不適切な点が、 /etc/.rootkey ファイルの中にあります。

「診断」

snoop を使用して、不適切な資格を識別します。

あるいは、その主体がリスト表示できる場合は、その主体としてログインを行い、主 体が間違いなく承認されているはずのオブジェクトを対象として、NIS+ コマンドを 実行します。たとえば、ほとんどの場合、未認証クラスにオブジェクトの読み込みは 承認されているはずです。そこで、cred テーブルの中にリストされている主体は、 nisls コマンドを正しく実行できるはずです。このコマンドを実行しても 「permission denied」エラーが発生する場合は、おそらく、その主体の資格は無 効になっています。

「対策」

- 「一般のユーザー」の場合、keylogout を実行してから、次に keylogin を実行し て、その主体のログインを試みます。
- 「root」すなわち「スーパーユーザー」の場合、keylogout -f を実行してから、 keylogin -r を実行します。

#### Keyserv のエラー

keyserv が、セッションを暗号化できません。このタイプの問題には、いくつかの原 因が考えられます。

「考えられる原因と対策」

- クライアントが keylogin を実行していません。keylogin を実行したかどうか 確認します。クライアントが正しく keylogin を実行したかどうかを確かめるに は、(そのクライアントで) nisdefaults -v を実行します。Principal Name と いう行に「not authenticated」というメッセージが返れば、クライアントが 正しく keylogin を実行していないことになります。
- クライアント(またはホスト)が、LOCAL や DES のような適切な資格を持ってい ません。クライアントの cred テーブルを対象にして niscat を実行し、クライ アントが適切な資格を持っているかどうか確認します。必要に応じて、245 ページ の「NIS+ 主体の資格情報を作成する方法」に従って資格を追加します。
- keyserv デーモンが動作していません。ps コマンドを使用して、keyserv が動 作しているかどうか確認します。動作していない場合は、このデーモンを起動して から keylogin を実行します。

■ keyseryが動作している場合は、Secure RPC や NIS+ のコールを行う終始動作し ているはずのプロセスが、まだ動作していません。たとえば、automountd、 rpc.nisd、sendmail などが動作していません。これらのプロセスが正しく動作 しているかどうか確認します。動作していない場合は再起動します。

## マシンが以前は NIS+ のクライアントだった

このマシンが、同じドメインの中で NIS+ のクライアントとして初期設定されている 場合は、試みに keylogin -r を実行し、Secure RPC パスワードプロンプトでスー パーユーザーのログインパスワードを入力します。

## cred テーブルにエントリがない

cred テーブルの中に主体 (ユーザーまたはホスト) の NIS+ のパスワードが存在する ことを確認するために、主体のホームドメインの中で次のコマンドを実行します。

nisgrep -A cname=*principal* cred.org\_dir.*domainname*

nisgrep を別のドメインで実行する場合は、*domainname* には完全な名前を指定する 必要があります。

#### ドメイン名が変更されている

ドメイン名は変更すべきではありません。

既存のドメイン名を変更すると、認証の問題が発生するはずです。ネットワーク全体 で、オブジェクトの中に完全指定のドメイン名が埋め込まれているからです。

ドメイン名を変更しないでください。既にドメイン名を変更してしまい、認証の問題 や、ドメイン名に関係する「malformed」や「illegal」などの表現が含まれている メッセージが表示されている場合は、ドメイン名を元の名前に戻します。ドメイン名 を変更したい場合は、次の手順に従ってください。「新しい名前」を使用して「新し いドメイン」を作成し、新しいドメインでマシンをサーバーやクライアントとして設 定し、これらが正しく動作していることを確認した上で、古いドメインを削除しま す。

## マシンを新しいドメインに変更する

NIS+ のクライアントとなっているマシンを、他のドメインのクライアントに変更し たい場合は、/etc/.rootkey ファイルを削除し、ネットワーク管理者から受け取っ たパスワードか nisclient スクリプトから取り出したパスワードを使用して、 nispopulate スクリプトを実行し直します。

## /etc/passwd ファイルの中にある NIS+ のパスワードと ログインパスワード

NIS+ のパスワードは、NIS+ の passwd テーブルの中に格納されています。ログイン パスワードは、NIS+ の passwd テーブルか、各ユーザーの /etc/passwd ファイル の中に格納されています。ユーザーパスワードと NIS+ のパスワードは、同じでも 違っていてもかまいません。/etc/passwd ファイル内のパスワードを変更するに は、nsswitch.conf ファイルでの設定を「files」にするか、「-r files」という フラグを指定するかして passwd コマンドを実行する必要があります。

nsswitch.conf ファイルは、どの目的にどのファイルを使用するか指定します。 nsswitch.conf ファイルが、システムの照会に対して誤った場所を指示している場 合は、パスワードやアクセス権のエラーが発生するはずです。

## Secure RPC パスワードとログインパスワードが異なる

主体のログインパスワードと Secure RPC パスワードが一致しないと、ログイン時に keylogin はパスワードを復号化できません。keylogin はデフォルトで主体のログ インパスワードを使用することになっていて、また非公開鍵は主体の Secure RPC パ スワードを使用して暗号化されているからです。

この場合、主体はシステムにログインすることはできますが、NIS+ においては未認 証クラスとして扱われます。キーサーバーが、そのユーザーの非公開鍵を復号化され ていない状態のまま持っているからです。NIS+ 環境では多くの場合、未認承クラス による NIS+ オブジェクトへのアクセス (作成、削除、変更) が拒否されるため、この 状態でユーザーが NIS+ オブジェクトにアクセスしようとしても「permission denied」といったタイプのエラーになってしまいます。

注 **–** 「ネットワークパスワード」と「Secure RPC パスワード」は、このコンテキスト では同義語として扱われる場合があります。ネットワークパスワードの入力を求めら れたら Secure RPC パスワードを入力します。

認証クラスを「未認承」以外にするには、ユーザーがこの状況で keylogin プログラ ムを実行し、パスワード入力を求める keylogin プロンプトが表示されたときに主体 の Secure RPC パスワードを入力する必要があります (252 ページの「キーログイン」 を参照)。

しかし keylogin を実行しても、現在のログインセッション以外には無効で、一時的 な解決にしかなりません。キーサーバーはこの方法によって、復号化された形でユー ザーの非公開鍵を持つようになるのですが、ユーザーの cred テーブル中の非公開鍵 が Secure RPC パスワード (ユーザーのログインパスワードとは異なっている) を使用 して暗号化されているという点に変わりはないからです。ログインし直してしまえ ば、状況はまったく元どおりになってしまいます。根本的に問題を解決するために

は、cred テーブルの非公開鍵を、Secure RPC パスワードではなくログイン ID に基 づいたものに変更する必要があります。この作業は、chkey プログラムを使用して行 います (253 ページの「NIS+ 主体の鍵の変更」を参照)。

Secure RPC パスワードとログインパスワードが異なっているという問題を根本的に解 決するには、具体的には以下の作業を行います。

- 1. ログインパスワードを使用してログインします。
- 2. keylogin プログラムを実行して、キーサーバーに保存される非公開鍵を一時的 に復号し、一時的な NIS+ アクセス権を得ます。
- 3. chkey -p 実行して、cred テーブル中の暗号化された非公開鍵を、ユーザーのロ グインパスワードに基づいたものに固定的に変更します。

## /etc/.rootkey ファイルがすでに存在している

「症状」

「insufficient permission」や、「permission denied」などの、様々なエ ラーメッセージ

「考えられる原因」

サーバーやクライアントの設定や初期設定を行なったときに、/etc/.rootkey ファ イルがすでに存在していました。以前そのマシンに NIS+ をインストールしたことが あり、NIS+ を削除したとき、または NIS や /etc への変更を行なったときに、 .rootkey ファイルを削除しなかったためにこのような状態が起こります。

「診断」

/etc ディレクトリで ls -l と nisls -l org\_dir を実行し、/etc/.rootkey の 日付を、cred テーブルの日付と比較します。/etc/.rootkey の日付が明らかに cred テーブルより古い場合は、ファイルがあらかじめ存在していたことが考えられ ます。

「対策」

問題のあるマシンで、root として keylogin -r コマンドを実行し、そのマシンをも う一度クライアントとして設定し直します。

### root のパスワードを変更したための問題

「症状」

マシンの root のパスワードを変更した結果、変更結果が反映されなかったか、スー パーユーザーとしてログインできなくなりました。

「考えられる原因」

注 **–** セキュリティ上の理由から、passwd テーブルの中に、UserID 0 という項目を、 設けるべきではありません。

ルートのパスワードを変更した際、ルートに対して chkey -p を実行していなかった り、何らかの問題が発生したことにより、変更が正しく行われませんでした。

「対策」

管理特権を持つユーザー (つまり、管理特権が割り当てられているグループに所属す るメンバー) としてログインし、passwd を使用して、元のパスワードに戻します。元 のパスワードが正しく機能するかどうか確かめてください。正しく機能すれば、 passwd を使用してパスワードを変更した後、chkey -p を実行します。

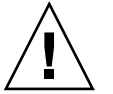

注意 **–** NIS+ の名前空間の設定が終わり、すでに動作している状態でも、ルートマス ターのマシンを使って root のパスワードを変更することは可能です。しかし、ルート マスターの鍵は変更しないでください。これらは、サブドメイン内のすべてのクライ アント、複製サーバー、サーバーの中のすべてのディレクトリオブジェクトに埋め込 まれているからです。chkey をルートで実行する際、必ず -p オプションを指定する ようにすれば、ルートマスターの鍵を変更する必要はなくなります。

# NIS+ の性能の低下とシステムのハングアップの問 題

この節では、性能の低下とシステムのハングアップの問題を取り上げます。

## 性能の低下の症状

処理内容に関係する次の表現が含まれているエラーメッセージが表示されます。

- Busy try again later
- Not responding

次の一般的な現象が観察されることもあります。

- コマンドを実行しても、長時間、何も行われていないように見える
- システムやシェルが、キーボードやマウスの操作に全く反応しない
- NIS+の動作が通常よりも遅い

## チェックポイントの実行

誰かが nisping か nisping -C どちらかのコマンドを実行しました。または、 rpc.nisd デーモンが、チェックポイントを実行しています。

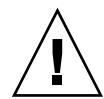

nisping やチェックポイントを実行すると、サーバーは反応が遅くなったり、他のコ マンドにすぐに応答しなくなったりすることがあります。名前空間のサイズに応じ て、このようなコマンドが完了するまでに、かなりの時間を要します。これらのコマ ンドの実行中に、誰かが同様のコマンドを実行すると、所要時間は何倍にもなりま す。再起動も行わないでください。この種の問題は自然に解決します。サーバーが nisping やチェックポイントの実行を完了するまで待つだけです。

マスターサーバーと複製サーバーの同期が完全に行われている場合、同期が完了する まで、複製サーバーはサービスを停止します。再起動しないで待機してください。

# 変数 NIS\_PATH

NIS PATH 変数が、明快かつ単純な値に設定されているかどうか確認します。たとえ ば、デフォルトでは org\_dir.\$:\$ に設定されています。 複雑な NIS\_PATH、特に他 の変数を含んでいる変数は、システムの速度を低下させ、特定の操作にエラーを引き 起こす可能性があります (詳細は、82 ページの「環境変数 NIS\_PATH」 を参照)。

デフォルト以外のテーブルパスを指定するために nistbladm を使用することは避け てください。デフォルト以外のテーブルパスを指定すると、性能は低下します。

#### テーブルパス

テーブルパスは使用しないでください。性能を低下させることになります。

#### 複製サーバーが多すぎる

1 つのドメインの中に複製サーバーが多すぎる場合は、複製作業を行なっている間は システムの性能が低下します。1 つのドメインまたはサブドメインの中に、10 台より 多くの複製サーバーを置くことは避けてください。ドメインの中の複製サーバーが 5 台より多い場合は、何台かを取り除いて性能が改善されるかどうか調べます。

## 再帰的なグループ

再帰的なグループとは、他のグループを包含するグループのことです。グループの中 に他のグループを含めると、システム管理者として行う作業は減少しますが、システ ムの速度は低下します。再帰的なグループを使うべきではありません。

# 起動時の NIS+ データベースのログが大きい

rpc.nisd は、起動時に各ログを参照します。ログが大きい場合は、起動時の参照に 時間がかかることがあります。rpc.nisd を起動する前に、nisping -C を使用し て、チェックポイントを実行することをお勧めします。

## マスターの rpc.nisd デーモンが終了している

「症状」

-M オプションを指定して要求をマスターサーバーに送ったときに、マスターのマシン で rpc.nisd デーモンが終了していると、「server not responding」タイプの エラーメッセージが発生し、更新を行うことは認められません。-M オプションを指定 しなかったときは、要求は機能している複製サーバーに自動的に転送されます。

「考えられる原因」

ホームディレクトリ名やホスト名の一部として大文字を使うと、rpc.nisd デーモン が終了することがあります。

「診断」

最初に、サーバー自体が起動されて、動作しているかどうか確認します。動作してい る場合は、ps -ef | grep rpc.nisd を実行し、デーモンが動作しているかどうか 調べます。

「対策」

デーモンが終了している場合は、起動し直します。たびたびデーモンが終了する場合 は、ご購入先にご連絡ください。

## nis cachemgr がない

「症状」

あるマシンが他のドメインにある名前空間オブジェクトを探すのに、非常に長い時間 がかかっています。

「考えられる原因」

nis\_cachemgr を実行していません。

「診断」

ps -ef | grep nis\_cachemgr を実行して、nis\_cachemgr が動作しているかど うか確認します。

「対策」

そのマシンで、nis\_cachemgr を起動します。

NIS+ のインストール後、サーバーの起動が非常に遅い

「症状」

NIS+ のスクリプトを使用して NIS+ をインストールした後、サーバーの動作が非常に 遅く、緩慢です。

「考えられる原因」

nispopulate スクリプトを動作させた後、nisping -C -a を実行していません。

「対策」

nisping -C -a を実行して、できるだけ早くチェックポイントを実行します。

## niscat が エラーメッセージ「Server busy. Try Again」を返す

「症状」

niscat を実行すると、サーバーがビジーであるというエラーメッセージが表示され ます。

「考えられる原因」

- 再同期を実行しているときのように重い負荷がかかっていて、サーバーがビジーで す。
- サーバーがスワップ空間を使い果たしました。

「診断」

swap -s を実行して、サーバーのスワップ空間をチェックします。

「対策」

NIS+ を実行するには、適度のスワップ空間とディスク容量を用意すべきです。必要 に応じて、空間を増やします。

#### ホスト名を変更した後で、NIS+ の照会がハングする

「症状」

NIS+ サーバーのホスト名を完全指定することは、推奨されていません。このような 指定を行なった後、NIS+ の照会を実行すると、エラーメッセージを表示することな くハングアップが発生しました。次の可能性をチェックします。

「考えられる原因」

完全指定のホスト名は、次の条件を満たしていなければなりません。

- ホスト名のドメイン部は、domainname コマンドの結果と完全に一致している
- ホスト名を完全指定名に変更した後、/etc や /etc/inet 内のファイルに、新し いホスト名の情報を反映させる
- ホスト名の終わりにピリオドをつける

「対策」

ハングアップした NIS+ プロセスを終了させ、ホストやサーバーの rpc.nisd も終了 させます。上の 2 つの条件に合わせて、ホスト名を変更します。nisinit を使用して サーバーを初期設定します。ホスト名が正しいことを確認した後もハングアップが発 生する場合は、この節の他の考えられる原因をチェックしてください。

## NIS+ のシステムリソースの問題

この節では、メモリーやディスク容量のようなシステムリソースが不足したときの問 題を取り上げます。

#### リソースの問題

処理内容に関係する次の表現が含まれているエラーメッセージが表示されます。

- No memory
- Out of disk space
- 「Cannot [do something] with log」などのメッセージ
- Unable to fork

## メモリーの不足

システムのメモリーやスワップ空間が不足すると、NIS+ の様々な問題やエラーメッ セージに遭遇します。一時的な解決策として、不必要なウィンドウやプロセスを終了 させることが考えられます。必要に応じて、ウィンドウシステムを終了し、端末のコ マンド行を使用します。それでもメモリー不足を知らせるメッセージが表示されると きは、スワップ空間やメモリーを追加するか、十分なスワップ空間やメモリーを持つ システムに切り替えます。

特定の状況では、アプリケーションやプロセスがメモリーを無駄に消費し、使用メモ リーサイズが極端に大きくなることがあります。次のコマンドを実行すると、アプリ ケーションやプロセスの現在のサイズを知ることができます。

#### **ps -el**

sz (サイズ) の列には、各プロセスの現在のメモリーサイズが表示されています。必要 に応じて、サイズが同程度と思われるアプリケーションやプロセスを比較し、メモ リーサイズが極端に大きいものが存在しないかどうか調べます。

ディスク容量の不足

ディスク容量が不足すると、様々なエラーメッセージが表示されます。ディスク領域 の不足に共通する原因は、定期的に行われている tmp ファイルの削除やログファイル の切り捨てをしていないことです。切り捨てを行わないと、ログファイルと tmp ファ イルは常時増加します。これらのファイルの増大速度はシステムごとに異なり、同じ システムでも状態によって変化します。非効率的なシステムや、名前空間に問題を抱 えているシステムでは、ログファイルは非常に急速に増大します。

注 **–** 多くの問題が発生しているときは、ログファイルと /tmp のファイルを頻繁に チェックします。ディスク容量が不足して他の問題が発生する前に、ログファイルを 切り捨て、/tmp ファイルを削除します。また、ルートディレクトリとホームディレ クトリで core ファイルを探して削除します。

ログファイルを切り捨てるには、システムのチェックポイントを設けます。チェック ポイントのプロセスがある程度の時間を要し、完了するまではシステムの速度を低下 させることに注意してください。

システムのチェックポイントを実行するには、nisping -C を実行します。

## プロセス数の不足

過度に負荷の大きいマシンでは、マシンの構成の中で指定されている、同時に実行で きる最大のプロセス数に達する可能性があります。この結果、「unable to fork」 のようなメッセージが表示されます。この問題を解決するために推奨されている方法 は、不必要なプロセスを終了させることです。それでも問題が持続する場合は、シス テムの管理マニュアルの説明に従って、より多くのプロセスを扱えるようにシステム を構成し直してください。

## NIS+ のユーザーの問題

この節では、一般ユーザーが遭遇する NIS+ の問題を取り上げます。

## ユーザーの問題

- ユーザーがログインできない
- ユーザーが他のドメインにリモートログインできない

#### ユーザーがログインできない

ユーザーがログインできない原因としては、以下のように様々なものが考えられま す。

- パスワードを忘れた。新しいパスワードを設定します。別のマシンのユーザーの場 合は、nispasswd を使用します。この作業は NIS+ 管理者だけが行えます。
- パスワードを間違えて入力した。ユーザーが、正しいパスワードを覚えているかど うか、また「パスワードでは大文字と小文字が区別される」、「アルファベットの o 、l と数字の 0 、1 は、まったく別のものである」という点を理解しているかど うかを確認します。
- 「Login incorrect」というタイプのメッセージが表示される。単純に「パス ワードの入力を間違えた」という以外の原因については、451 ページの「「Login Incorrect」というメッセージが表示された」を参照してください。
- ユーザーのパスワード使用権が有効期限を過ぎている(314 ページの「パスワード 使用権の有効期限」を参照)。
- 指定された期間を超えてログインが行われなかった (315 ページの「ログインの間 隔の最大値の指定」を参照)。
- nsswitch.conf ファイルの設定が正しくない。passwd エントリの設定は以下の 5 つのうちのいずれかにします。
	- passwd: files
	- passwd: files nis
	- passwd: files nisplus
	- passwd: compat
	- passwd: compatpasswd compat: nisplus

これ以外の設定をすると、ユーザーがログインできなくなります (詳細は、 298 ページの「nsswitch.conf ファイルの必要条件」を参照)。

ユーザーが新しいパスワードを使ったときにログインでき ない

「症状」

最近パスワードを変更したユーザーが、ログインできません。または、特定のマシン からログインできますが、他のマシンからログインできません。

「考えられる原因」

- パスワードの変更を行なっても、システム全体に反映されるまでに時間がかかりま す。試しに、古いパスワードを使ってログインしてみてください。
- NIS+ が動作していないマシンで、パスワードを変更しました 。

#### ユーザーがリモートドメインにログインできない

「症状」

ユーザーが rlogin を使用して、他のドメインへのログインを試みましたが、 「Permission denied」メッセージが表示されて、拒絶されました。

「考えられる原因」

他のドメインにリモートログイン (rlogin) するには、ユーザーはそのドメインで LOCAL の資格を持っていなければなりません。

「診断」

そのドメインで、nismatch *username*. *domainname*. cred.org\_dir を実行し、 LOCAL の資格を持っているかどうか調べます。

「対策」

リモートドメインから nisaddcred を使用し、そのドメインでの LOCAL の資格を ユーザーに割り当てます。

## ユーザーがパスワードを変更できない

原因として最も多いのが、古いパスワードの入力を間違えた (または忘れた) というこ とです。

他には以下のような原因が考えられます。

- パスワードの最小値に、最大値よりも大きい値が設定されている (303 ページの 「nistbladm と シャドウ列のフィールド」参照)
- パスワードがロックされている、あるいは有効期限を過ぎている(451 ページの 「「Login Incorrect」というメッセージが表示された」、452 ページの「パス ワードがロック状態、期限切れ、または無効である」を参照)

# NIS+ に関するその他の問題

この節では、上記の問題に当てはまらない問題を取り上げます。

## NIS+ の動作

特定のホストが NIS+ を実行しているかどうか知りたい場合があります。NIS+ が動作 しているか知るには、スクリプトが必要です。

次のどれかに一致する場合は、NIS+ が動作していると考えられます。

- nis\_cachemgr が動作している
- ホストに /var/nis/NIS\_COLD\_START ファイルがある
- nisls の実行に成功した

複製サーバーの更新のエラー

「症状」
更新が成功しなかったことを示すエラーメッセージが表示されます。次のメッセージ が更新の成功を示すことに注意してください。「replica\_update:*number* updates *number* errors」

「考えられる原因」

次のエラーメッセージのどれかが表示された場合、サーバーがビジーであり、更新を 延期すべきことがわかります。

- Master server busy, full dump rescheduled
- replica update: error result was Master server busy full dump rescheduled, full dump rescheduled
- replica update: master server busy, rescheduling the resync
- replica update: master server busy, will try later
- replica update: nis dump result Master server busy, full dump rescheduled
- nis dump svc: one replica is already resyncing

これらのメッセージは、NIS+ のエラーコード定数 NIS\_DUMPLATER (ある複製がすで に再同期を実行している) によって、または同時に生成されます。

次のメッセージは、他の問題が起こっていることを示します。

- replica update: error result was ...
- replica update: nis dump result nis perror error string
- rootreplica update: update failednis dump result nis perror string-variable: could not fetch object from master

-C (診断チャンネルのオープン) オプションを指定した rpc.nisd が動作している場 合は、マスターサーバーか複製サーバーのシステムログに、詳細な情報が記録される こともあります。

これらのメッセージは、次のような潜在的な問題が起こっていることを示していま す。

- サーバーが割り当てることができる子プロセスを使い果たした
- 読み込み専用の子プロセスがダンプを行うよう要求された
- 他の複製サーバーが、現在同期を実行している

「診断」

複製サーバーとマスターサーバー両方のシステムログから、詳細な情報を探します。 情報が記録されている場合でも、詳細の程度は、システムのエラー報告レベルと、-C オプション (診断) を指定して rpc.nisd を実行したかどうかによって異なります。

「対策」

第 24 章 • NIS+ の問題解決 **469**

ほとんどの場合、これらのメッセージは、システムが修正することのできる、ソフト ウェアの小さな問題が発生したことを意味しています。あるコマンドを実行した結 果、これらのメッセージが表示された場合は、しばらく待って、もう一度同じコマン ドを実行します。これらのメッセージが頻繁に表示される場合は、 /etc/syslog.conf ファイル内のしきい値レベルを変更します。詳細は、 syslog.conf のマニュアルページを参照してください。

# パート **IV** FNS の設定、構成、および管理

このパートでは、フェデレーテッド・ネーミング・サービス (FNS) の設定、構成、お よび管理について説明します。

第 **25** 章

# フェデレーテッド・ネーミング・サー ビス (FNS)

この章では、NIS+、NIS、またはファイルを使用したネームサービス環境にフェデ レーテッド・ネーミング・サービス (FNS) を設定および構成する方法について説明し ます (「ファイルを使用した」ネームサービスでは、NIS+ または NIS ではなく、 /etc ファイルからデータを取得します)。また、Solaris オペレーティング環境上の FNS に関する管理方法および問題解決について説明します。

## FNS の手引き

「FNS」は、1 つの Solaris オペレーティング環境でさまざまなネームサービスを独立 して動作させるための機能です。FNS を使用すれば、ネットワーク上のさまざまな ネームサービスすべてに、1 つの簡単なネームシステムインタフェースで対応できま す。FNS は、X/Open federated naming (XFN) 規格に適合しています。

FNS は、NIS+、NIS、DNS、/etc ファイルの代わりとして使用することはできませ ん。FNS はむしろこれらのサービスの一番上に位置しており、通常の名前をデスク トップ上のアプリケーションで使用できるようにします。

### XFN (X/Open Federated Naming)

FNS がサポートするプログラミングインタフェースとそのポリシーは、XFN (X/Open Federated Naming) に述べられています。

### FNS を使用する理由

FNS は、次の点で有用です。

- 単一の一貫したネーミングおよびディレクトリインタフェースがクライアントに対 して用意されている。これを使用してネーミングおよびディレクトリサービスにア クセスできる。したがって、新しいネーミングおよびディレクトリサービスを追加 しても、アプリケーションや既存のサービスに変更を加える必要はない
- 名前を一貫した方法で作成できる。FNSは、異なる複数のネーミングシステムか ら一貫した名前を作成する方法を定義する。これにより、アプリケーションは、こ れらの異なる複数のネーミングシステム内のオブジェクトを一定の方法でアドレス 指定できる
- 共有コンテキストと共有名の使用によって、一貫したネーミングを行うことができ る。異なる複数のアプリケーションでこれらの共有名と共有コンテキストを使用す ると、作業を重複して行う必要がなくなる

## 複合名と複合コンテキスト

FNS の基本概念として、複合名と複合コンテキストがあります。

### 複合名

複合名とは、複数のネーミングシステムで使用される名前のことをいいます。

複合名は、複数の構成要素の順序付きリストからなります。各構成要素は、単一の ネーミングシステムの名前空間からとられた名前です。各構成要素の構文は、個々の ネーミングシステムにより異なります。FNS は、複数のネーミングシステムからとら れた名前を使用して複合名を作成するときの構文を定義します。複合名は、スラッ シュ (/) を構成要素区切り文字として使用して、左から右へ作成されます。

たとえば、複合名 .../doc.com/site/bldg-5.alameda は、...、doc.com、 site、bldg-5.alameda という 4 つの構成要素から構成されます。

### コンテキスト

コンテキストは、次の操作を行います。

- 名前をオブジェクトに関連付ける (割り当てる)
- 名前をオブジェクトとして解釈処理する
- 割り当てを削除する
- 名前を表示する
- 名前を変更する
- 名前付きオブジェクトに属性を関連付ける
- 名前付きオブジェクトに関連付けられた属性を取り出して更新する

■ 属性を使用してオブジェクトを検索する

コンテキストには、一連の名前とリファレンスの割り当てが含まれます。各リファレ ンスには、通信の終端またはアドレスのリストが含まれます。フェデレーテッド・ ネーミング・システムは、別のネーミングシステムのコンテキストで割り当て中の、 あるネーミングシステムのコンテキストによって形成されます。複合名の解釈処理 は、その名前全体が解釈処理されるまで、あるネーミングシステム内のコンテキスト から、次のネーミングシステム内のコンテキストへと進みます。

### 属性

名前付きオブジェクトには、属性を適用できます。属性はオプションです。名前付き オブジェクトには、属性を付けないことも、1 つまたは複数の属性を付けることもで きます。

属性はユニークな属性識別子、属性構文、および 0 個以上の明確な属性値のセットか らなります。

XFN で、既存の名前付きオブジェクトに対応する属性値の検索や変更のための、基本 的な属性インタフェースが定義されます。これらのオブジェクトは、コンテキストま たは他の任意のタイプのオブジェクトにできます。コンテキストに関連しているの は、構文属性で、これはコンテキストがどのように複合名を解析するかを示します。

拡張属性インタフェースには、特定の属性を検索したり、オブジェクトやそれに対応 する属性を作成するオペレーションが含まれます。

## FNS とネームサービススイッチ

FNS (XFN API を Solaris 上に実装したもの) は、クライアントがネーム情報を照会す るためのネームサービスを指定するときにも使用できます。XFN API は、X、Y 両次 元において、スイッチファイルを使用する最新の getXbyY() インタフェースよりも 一般的です。たとえば、XFN API を使用して、NIS+ と NIS の両方からホストとユー ザーに関する情報を調べることができます。アプリケーションは、getXbyY()、 XFN、あるいはその両方のクライアントとして使用できます。

### FNS とスイッチファイルに一貫性を持たせる

FNS による名前空間データの変更を、スイッチファイルを使用して名前空間情報を入 手しているクライアントが常に把握できるようにするために、スイッチと FNS には常 に同じネームサービスを設定してください。

## 名前空間の更新

XFN API によるデータ更新は、getXbyY() インタフェースによる更新よりも優れて います。ほとんどの名前空間は複数ソースのデータで構成されています。たとえば、 groups の名前空間には、/etc/group ファイルと NIS+ group.org\_dir オブジェ クトの両方の情報があるかもしれません。しかし、スイッチファイルは、グループ データの特定の部分のソースや更新するソースを識別するための、アプリケーション の更新関数に十分な情報を提供しません。

各 FNS の従属名前空間は、すべてが 1 つのネームサービスから取られます。更新がど のネームサービスに行われるかというような混乱がないため、更新は簡単明瞭なもの になります。

# エンタープライズネームサービス

エンタープライズレベルのネームサービスは、組織内のオブジェクトをネーミングす るために使用されます。現在 FNS は、次の 3 つのエンタープライズレベルのネーム サービスをサポートしています。サポートされているネームサービスは、NIS+、NIS およびファイルの 3 つです。

### NIS+

NIS+ は、Solaris オペレーティング環境で推奨されるエンタープライズ規模の情報 サービスです。FNS の組識単位は、NIS+ のドメインとサブドメインに対応します。 各ドメインとサブドメインごとに 1 つの orgunit コンテキストがあります。

NIS+ のもとで、FNS のコンテキストと属性データは、NIS+ テーブルに格納されま す。これらのテーブルは、ctx\_dir という名前の NIS+ ディレクトリオブジェクトに 格納されます。各 NIS+ドメインとサブドメインごとに1つの ctx\_dir ディレクト リオブジェクトがあり、ドメインの groups\_dir および org\_dir の各ディレクトリ オブジェクトと同じレベルにあります。したがって、ディレクトリオブジェクト ctx\_dir.sales.doc.com. には、sales.doc.com ドメインの FNS コンテキスト と属性データを格納する FNS テーブルが含まれます。

NIS+ のもとでは、FNS と NIS+ のコマンドを使用して、FNS テーブル内の情報を処 理します。これらのテーブルを直接編集したり、UNIX コマンドを使用して処理した りしないでください。

### NIS

NIS は、Solaris オペレーティング環境上に実装されたエンタープライズ規模の情報 サービスです。 各エンタープライズは 1 つの NIS ドメインにあたります。1 つの NIS ドメインに対応する 1 つの FNS 組識単位があります。

NIS のもとで、FNS のコンテキストと属性データは NIS マップに格納されます。これ らのマップは、NIS サーバー上の /var/yp/*domainname* ディレクトリに格納されま す。NIS では、スーパーユーザーは、FNS コマンドを使用して、FNS マップ内の情報 を処理できます。

### SKI が実行されている場合に NIS クライアントが FNS で コンテキストを更新する

一定の条件が満たされれば、NIS クライアント (マシン、プロセス、またはユーザー) はすべて、fncreate fs、fncreate printer などの FNS コマンドを使用して、 クライアント独自のコンテキストを更新できます。これにより、NIS クライアント は、FNS コマンドを使用して、Printer Administrator、CDE カレンダマネージャ、 admintool などのアプリケーションを更新できます。

スーパーユーザー以外のユーザーが、FNS コマンドを使用して独自のコンテキストを 更新するには、次の条件が必要です。

- NIS マスターサーバー上で SKI (Secure Key\_management Infrastructure) が使用可 能
- fnsypd デーモンが、NIS マスターサーバー上で実行されている。このデーモン は、スーパーユーザー特権を持つユーザーが開始する
- クライアントユーザーまたはマシンは、独自のコンテキストの更新だけできる
- クライアントは、要求された更新を実行するための権限を持っている

注 **–** SKI は 64 ビットモードをサポートしていません。したがって NIS クライアント は 64 ビットモードでのコンテクストの更新は行うことができません。

## ファイルベースのネーミング

「ファイル」とは、通常、マシンの /etc ディレクトリにあるネーミングファイルを 指します。これらのマシンベースファイルには、UNIX のユーザーとパスワード情 報、ホスト情報、メール別名などが入っています。これらのファイルは、自動マウン トマップなどの Solaris 特定のデータもサポートしています。

ファイルベースのネーミングシステムでは、FNS コンテキストと属性データはファイ ルに格納されます。これらの FNS ファイルは、マシンの /var/fn ディレクトリに格 納されます。/var/fn ディレクトリを各マシンに置く必要はありません。このディレ クトリは、NFS ファイルサーバーからエクスポートされます。

ファイルネーミングシステムでは、FNS コマンドを使用して FNS ファイルの情報を 処理します。

グローバルネームサービス

FNS は、DNS と X.500 による NIS+ と NIS のフェデレートもサポートします。つま り、エンタープライズレベルの名前空間をグローバル名前空間に接続し、エンタープ ライズオブジェクトをグローバルな有効範囲でアクセス可能にできるということで す。

FNS は現在、次のグローバルネームサービスをサポートしています。

- DNS
- X.500 (DAP または LDAP を経由)

## FNS ネーミングポリシー

FNS は、ネーミングポリシーを定義して、ユーザーとアプリケーションが共有名前空 間に依存し、それを使用できるようにします。

エンタープライズ内には、組識単位、サイト、ホスト、ユーザー、ファイルとサービ スごとの名前空間があり orgunit、site、host、user、fs (ファイルシステムを示 す)、および service という名前で呼ばれます。これらの名前空間は、各名前の前に 下線()を付けることもできます。たとえば、host と \_host は同じものと見なされ ます。

表 25–1 は、エンタープライズレベルの名前空間に関する FNS ポリシーを要約してい ます。

表 **25–1** FNS ポリシーの要約

| コンテキストタイプ       | 従属コンテキスト                     | 親コンテキスト                    |
|-----------------|------------------------------|----------------------------|
| orgunit orgunit | site user host fs<br>service | enterprise root            |
| site site       | user host fs service         | enterprise root<br>orqunit |
|                 |                              |                            |

表 **25–1** FNS ポリシーの要約 *(*続き*)*

| コンテキストタイプ       | 従属コンテキスト     | 親コンテキスト                                  |
|-----------------|--------------|------------------------------------------|
| user user       | service fs   | enterprise root                          |
|                 |              | orqunit                                  |
| host host       | service fs   | enterprise root                          |
|                 |              | orqunit                                  |
| service service | プリンタなどのアプリケー | enterprise root                          |
|                 | ション          | orqunit site user host                   |
| fs fs(ファイルシステム) | (なし)         | enterprise rootorqunit<br>site user host |

### 組識名

FNS orgunit の割り当ては、基本となるネームサービスによって決まります。

- NIS+ では、組識単位は NIS+ のドメインまたはサブドメインに対応する。たとえ ば、NIS+ ルートドメインが doc.com. で sales が doc.com. のサブドメインと 仮定する。この場合、FNS 名 org/sales.doc.com. および org/sales が、 NIS+ ドメイン sales.doc.com. に対応する組織単位になる(sales.doc.com. の最後のドットは、完全指定 NIS+ 名に必要であることに注意)
- NIS では、組識単位は NIS ドメインであり、必ず FNS 名 org// または org/*domainname* によって識別される。ここで、*domainname* は、doc.com. など の完全指定ドメイン名を示す。NIS の組識単位名には階層はない
- ファイルベースのネーミングシステムで、組識単位は、必ず FNS 名 org// によっ て識別されるシステムである

組識単位名に対応して命名されるオブジェクトのタイプは、user、host、 service、fs、site です。次に例を示します。

- org/sales/site/conference1.bldg-6 は、組識単位 sales に関連するサイ トの 6 号ビルにある会議室 conference1 を指定する。この例では、org/sales が sales.doc.com. に対応している場合、 このオブジェクトは org/sales.doc.com./site/conference1.bldg-6 という方法で指定するこ ともできる (sales.doc.com. の末尾のドットに注意)
- org/finance/user/mjones は、組識単位 finance のユーザー mjones を指定 する
- org/finance/host/inmail は、組識単位 finance に属するマシン inmail を 指定する
- org/accounts.finance/fs/pub/reports/FY92-124 は、組識単位 accounts.finance に属するファイル pub/reports/FY92-124 を指定する

■ org/accounts.finance/service/calendar は、組識単位 accounts.finance のカレンダサービスを指定する。これは、組識単位のミー ティングのスケジュールを管理する

## サイト名

サイト名は、必要に応じて作成されます。サイト名に対応して指定されるオブジェク トのタイプは、user、host、service、fs です。次に例を示します。

- site/alameda/user/mjones は、サイト alameda にあるユーザー mjones を 指定する
- site/alameda/host/sirius は、サイト alameda にあるマシン sirius を指 定する
- site/alameda/service/printer/Sparc-2 は、サイト alameda にあるプリ ンタ Sparc-2 を指定する
- site/alameda/fs/usr/dist は、サイト alameda で使用可能なファイルディ レクトリ usr/dist を指定する

### ユーザー名

ユーザー名は、NIS+ の対応する passwd テーブル、NIS の passwd マップ、または ファイルの /etc/passwd ファイルにある名前に対応します。ユーザーのファイルコ ンテキストは、そのユーザーの passwd エントリから獲得されます。

ユーザー名に対応して指定されるオブジェクトのタイプは、 service と fs です。 次に例を示します。

- user/chou/service/fax は、ユーザー chou のファックスサービスを指定する
- user/esperanza/fs/projects/conf96.docは、ユーザー esperanzaの ファイルシステムの projects サブディレクトリにあるファイル、conf96.doc を指定する

## ホスト名

ホスト名は、NIS+ の対応する hosts、NIS の hosts マップ、またはファイルの /etc/hosts ファイルにある名前に対応します。ホストのファイルコンテキストは、 ホストによってエクスポートされるファイルシステムに対応します。

ホスト名に対応して指定されるオブジェクトのタイプは、service と fs です。 次に 例を示します。

■ host/smtp-1/service/mailbox は、マシン smtp-1 に関連するメールボック スサービスを指定する

■ host/deneb/fs/etc/.cshrc は、ホスト deneb上の /etc ディレクトリにあ るファイル .cshrc を指定する

### サービス名

サービス名は、サービスアプリケーションに対応し、それによって決定されます。 service コンテキストは、組識、ユーザー、ホスト、またはサイトコンテキストに対応 して指定する必要があります。次に例を示します。

- org//service/printer は、組識のプリンタサービスを指定する
- host/deneb/service/printer は、マシン deneb に関連するプリンタサービ スを指定する
- host/deneb/service/printer/Sparc-2 は、マシン deneb に関連するプリ ンタを指定する
- user/charlie/service/calendar は、ユーザー charlie のカレンダサービ スを指定する
- site/conf\_pine.bldg-7.alameda/service/calendar は、Alameda サイ トの7号ビルにある conf\_pine 会議室のカレンダサービスを指定する

## ファイル名

ファイルシステム名は、ファイル名に対応します。次に例を示します。

- host/altair/fs/etc/.loginは、マシン altair 上の.login ファイルを指 定する
- user/prasad/fs/projects/96draft.doc は、ユーザー prasad の projects ディレクトリにあるファイル 96draft.doc を指定する

## 開始前に必要な処置

各自のネームサービスで FNS を開始するには、fncreate コマンドを実行します。

fncreate コマンドは、FNS コンテキストが作成されるネームサービス (NIS+、 NIS、ファイルベースなど) を認識します。特定のネームサービスを指定するには、下 記の481ページの「デフォルト以外のネームサービスの指定」で説明する、 fnselect コマンドを実行する必要があります。

### デフォルト以外のネームサービスの指定

デフォルトでは次のようになります。

- fncreate を NIS+ クライアントまたはサーバーであるマシン上で実行すると、 FNS 名前空間が NIS+ に設定されます。FNS NIS+ マスターサーバーとして別のマ シンを指定する必要がある場合は、511 ページの「NIS+ の下での FNS の複製」 を 参照してください。
- マシンが NIS クライアントの場合、名前空間は NIS で設定されます。
- マシンが上記のどちらでもない場合、名前空間はマシンで /var/fn ディレクトリ に設定されます。基本となるネームサービスがファイルベースの場合、各マシンで fncreate を実行することによって /var/fn を作成する点は共通です。ただし、 一方のマシンで /var/fn を作成し、NFS によってそれをエクスポートして、別の クライアントによってマウントできます。

fnselect コマンドを使用すると、デフォルト以外のターゲットネームサービスを明 確に指定することもできます。たとえば、次のコマンドは、ターゲットネームサービ スに NIS を選択します。

# fnselect nis

## FNS 名前空間の作成

デフォルトポリシー、または fnselect によって明示的にネームサービスを指定した ら、次のコマンドを使用して、FNS 名前空間を作成できます。

# fncreate -t org org//

このコマンドは、対応するネームサービス内のユーザーとホストに必要なすべてのコ ンテキストを作成します。

### NIS+ についての考慮事項

各自のエンタープライズレベルの基本ネームサービスが NIS+ の場合は、次の点を考 慮に入れてください。

### NIS+ のドメインとサブドメイン

上記のコマンド構文は、ルート NIS+ ドメインの FNS 名前空間を作成します。ルート 以外のドメインを指定するには、次のように、2 つのスラッシュの間にドメイン名を 追加します。

# fncreate -t org org/sales.doc.com./

完全指定の sales.doc.com. の最後のドットに注意してください。

空間とパフォーマンスの考慮事項

fncreate コマンドは、ctx\_dir ディレクトリに NIS+ のテーブルとディレクトリを 作成します。ctx\_dir ディレクトリオブジェクトは、ドメインの NIS+ の groups dir と org dir ディレクトリオブジェクトと同じレベルにあります。

- 大きなドメインでは、NIS+ サーバー上で必要な追加スペースが多く、大きなイン ストール環境では、FNS と標準 NIS+ の各テーブルに個別のサーバーを使用するこ とによって、パフォーマンスを改善できる場合があります。FNS および NIS+ の サーバーを個別に使用する方法については、各サーバーの説明を参照してくださ  $V_{\lambda}$
- 大きいドメイン、または重要なドメインでは、FNS サービスを複製する必要があ ります。FNS サービスの複製方法については、510 ページの「FNS サービスの複 製」 を参照してください。

### NIS+ のセキュリティ要件

fncreate などの FNS コマンドを実行するユーザーは、必要な NIS+ 資格を持つこと が前提とされます。

環境変数 NIS\_GROUP は、fncreate によって作成された NIS+ オブジェクトのグ ループ所有者を指定します。NIS+ オブジェクトの管理を容易にするために、 NIS GROUP には、そのドメインの FNS 管理を担当する NIS+ グループ名を設定して から、fncreate などの FNS コマンドを実行する必要があります。

デフォルトのアクセス制御権を含む NIS+ 関連属性は、コンテキストの作成後、NIS+ の管理ツールやインタフェースを使用して変更できます。FNS 複合名に対応する NIS+ オブジェクト名は、後で説明する fnlookup および fnlist によって獲得でき ます。

### NIS についての考慮事項

fncreate コマンドは、FNS マップの NIS マスターサーバーとして機能する NIS シ ステム上のスーパーユーザーが実行してください。

FNS によって使用される NIS マップは、/var/yp/*domainname* に保存されていま す。

FNS NIS マスターサーバー上のスーパーユーザーだけが、FNS コマンドを使用して FNS 情報を変更できます。

### ファイルについての考慮事項

fncreate に -t org オプションを付けて FNS 名前空間を作成する場合は、/var が 存在するファイルシステムを所有するマシン上のスーパーユーザーが、コマンドを実 行してください。FNS が使用するファイルは、/var/fn ディレクトリに格納されて います。

ユーザーのコンテキストを作成すれば、ユーザーは、各自の UNIX 資格に基いて、各 自のコンテキストを変更できます。

ファイルシステム /var/fn は、エクスポートすることにより、別のシステムでマウ ントして、FNS 名前空間にアクセスできます。

## FNS 名前空間の表示

名前空間を設定したら、次のコマンドを使用して表示できます。

- fnlist コンテキストの内容を表示 (484 ページの「コンテキストの内容の表示」 を参照)
- fnlookup 複合名の割り当てを表示 ( 485 ページの「複合名の割り当ての表示」 を参照)
- fnattr 複合名の属性を表示 (485 ページの「複合名の属性の表示」を参照)

### コンテキストの内容の表示

次の fnlist コマンドは、*name* のコンテキスト名とリファレンスの割り当てを表示 します。

fnlist [-lvA] [name]

表 **25–2** fnlist コマンドのオプション

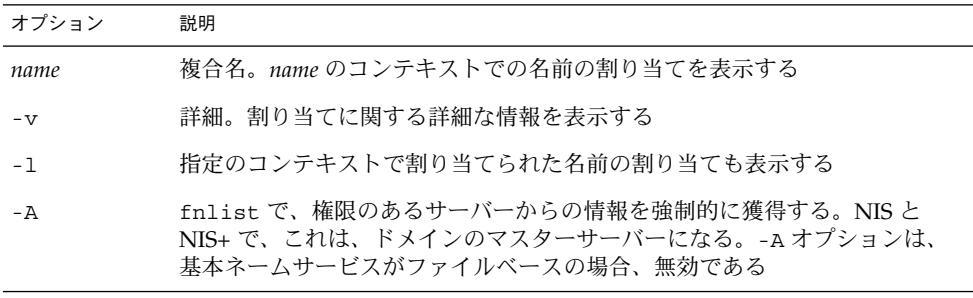

```
たとえば、
初期コンテキストの名前をリスト表示する場合
% fnlist
現在の組識単位内のユーザーすべての詳細をリスト表示する場合
% fnlist -v user
ユーザー pug の service コンテキストの内容をリスト表示する場合
% fnlist user/pug/service
権限のあるサーバーからの名前と割り当てをリスト表示する場合
% fnlist -l -A
```
## 複合名の割り当ての表示

fnlookup コマンドは、指定の複合名の割り当てを表示します。

fnlookup [-vAL] [*name*]

表 **25–3** fnlookup コマンドのオプション

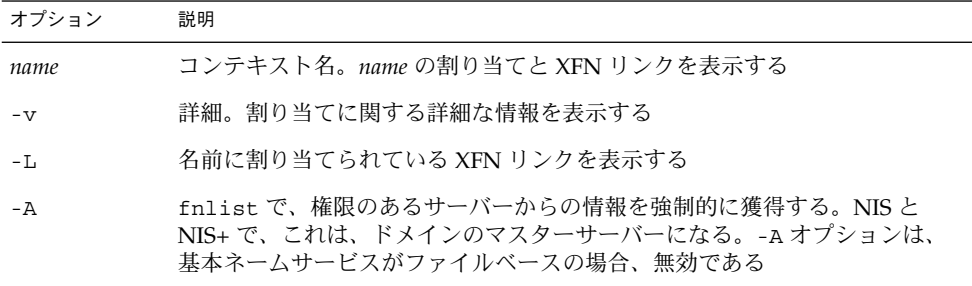

たとえば、user/ana/service/printer の割り当てを表示するには、次のコマン ドを実行します。

# **fnlookup user/ana/service/printer**

## 複合名の属性の表示

fnattr コマンドは、指定の複合名の属性を表示、更新します。

たとえば、ユーザー ada に関連する属性を検索するには、次のコマンドを実行しま す。

# **fnattr user/ada**

プリンタ laser-9 に関連する属性を検索するには、次のコマンドを実行します。

# fnattr thisorgunit/service/printer/laser-9

詳細については、493 ページの「属性の処理」を参照してください。

### FNS 情報の検索

fnsearch コマンドは、属性が所定の検索基準を満たす複合名以下で割り当てられた オブジェクト名を表示し、必要に応じてその属性とリファレンスを表示します。

たとえば、

realname という属性を持つユーザーとその属性を表示するには、次のコマンドを実 行します。

% **fnsearch user realname**

値が Ravi Chattha の属性 realname を持つユーザーをリスト表示するには、次の コマンドを実行します。

#### % **fnsearch user "realname == 'Ravi Chattha'"**

fnsearch コマンドは、共通のブール型演算子を使用します。上記の例では、二重引 用符と一重引用符、2 つの等号の使用に注意してください。

# 名前空間の更新

名前空間を設定したら、次のコマンドを使用して、要素の追加、削除、および変更で きます。

- fnbind 複合名に新しいリファレンスを割り当てる (487 ページの「複合名へのリ ファレンスの割り当て」を参照)
- fnunbind 割り当てを削除する (489 ページの「割り当ての削除」を参照)
- fncreate 新しい組識、ユーザー、ホスト、サイト、サービスコンテキストを作 成する (489 ページの「新しいコンテキストの作成」を参照)
- fncreate fs‐新しいファイルシステムコンテキストを作成する(490 ページの 「ファイルコンテキストの作成」を参照)
- fncreate printer 新しいプリンタコンテキストを作成する (491 ページの「プ リンタコンテキストの作成」を参照)
- fndestroy コンテキストを削除する (492 ページの「コンテキストの削除」を参 照)
- fnattr 属性を表示、作成、変更、削除する (493 ページの「属性の処理」を参 照)

■ fncopy - あるネームサービスから別のネームサービスへ FNS コンテキストと属性 をコピーする (494 ページの「FNS コンテキストのコピーと変換」を参照)

### FNS 管理特権

FNS システム管理は、基本となるネームサービスによって異なります。

- 「NIS+」。「NIS+」では、FNS システム管理タスクは、その権限を持つユーザー だけが実行できます。システム管理特権を付与する通常の方法では、NIS+ グルー プを作成し、そのドメインに必要な特権をそのグループに割り当てます。これによ り、そのグループのメンバーはすべて、システム管理機能を実行できるようになり ます。
- 「NIS」。「NIS」では、FNS 管理タスクは、NIS マスターサーバー上の root で 実行しなければなりません。
- 「ファイル」。「ファイルベース」のネーミングシステムでは、FNS 管理タスク は、/var/fn ディレクトリへの root アクセス権を持つユーザーが実行しなけれ ばなりません。

ユーザーが各自のサブコンテキストを変更できるかどうかは、基本となるネームサー ビスによって異なります。

- 「NIS+」。「NIS+」では、ユーザーのコンテキストと関連サブコンテキストは、 ユーザーが所有します。NIS+ ポリシーでログインした場合、適切な資格と特権を 持つユーザーは、fncreate、fnbind、fnunbind などのコマンドを使用して、 各自のコンテキストを変更できます。
- 「NIS」。「NIS」では、ユーザーはどの FNS データも変更できません。NIS マス ターサーバーへの root アクセス権を持つユーザーだけが、FNS データを変更で きます。
- 「ファイル」。「ファイルベース」のネーミングシステムでは、ユーザーは独自の コンテキストを所有します。標準の UNIX アクセス制御が FNS ファイルに適用さ れます。

## 複合名へのリファレンスの割り当て

fnbind コマンドは、既存のリファレンス (名前) を新しい複合名に割り当てるために 使用されます。

fnbind -r [-s][-v][-L] *name* [-O|-U] *newname reftype addrtype* [-c|-x] *address*

表 **25–4** fnbind コマンドのオプション

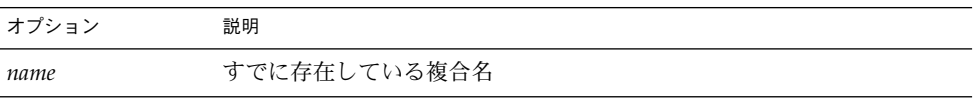

表 **25–4** fnbind コマンドのオプション *(*続き*)*

| オブション     | 説明                                                                                                    |
|-----------|----------------------------------------------------------------------------------------------------|
| newname   | 新しい割り当ての複合名                                                                                                    |
| addrtype  | 使用するアドレスのタイプ。onc cal strのようにアプリケーション<br>特定                                                                                    |
| address   | 使用するアドレスの内容。たとえば、tsvi@altair                                                                                                  |
| reftype   | 使用するリファレンスのタイプ。one calendar のようにアプリケー<br>ション特定                                                                                |
| $-S$      | すでに割り当てられている場合でも、 <i>newname</i> に割り当てられる。これ<br>は、以前の newname の割り当てを置き換える。-s を指定しないと、<br>newname がまだ割り当てられていない場合、fnbind は失敗する |
| $-v$      | newname に割り当てられるリファレンスを表示する                                                                                                   |
| $-1$      | oldname を使用して XFN リンクを作成し、それを newname に割り当てる                                                                                  |
| $-r$      | コマンド行引数によって作成されたリファレンスに newname を割り当て<br>る                                                                                    |
| $-c$      | 入力された形式で address の内容を格納する。XDR コードは使用しない                                                                                       |
| $-x$      | <i>address</i> を XDR コードに変換しないで、16 進文字列に変換する                                                                                  |
| $ \Omega$ | 識別子の形式は FN ID ISO OID STRING。これは、ASN.1 のドットで<br>区切られた整数リスト文字列である                                                              |
| $-U$      | 識別子の形式は FN ID DCE UUID。これは、文字列形式での DCE<br>UUID である                                                                            |

ユーザー jamal にカレンダ割り当てを追加する場合

#### # **fnbind -r user/jamal/service/calendar onc\_calendar onc\_cal\_str jamal@cygnus**

org//service/Sparc-4 の既存の割り当てを、org//service/printer の割り当 てによって置換する場合

#### # **fnbind -s org//service/printer org//service/Sparc-4**

site/bldg-5/service/printer のリファレンスを user/ando/service/printer にコピーする場合

#### # **fnbind site/bldg-5/service/printer user/ando/service/printer**

シンボリックリンクを使用して、site/bldg-5/service/printer のリファレンス を user/ando/service/printer に割り当てる場合

# **fnbind -L site/bldg-5/service/printer user/ando/service/printer**

staff@altair が onc\_cal タイプのリファレンスであり、かつタイプ onc\_cal\_str のアドレスである場合、thisens/service/calendar の名前をアド レス staff@altair に割り当てる場合

#### # **fnbind -r thisens/service/calendar onc\_calendar onc\_cal\_str staff@altair**

コマンド行 *address* によって作成されたリファレンスとして *newname* を割り当てる場 合

# **fnbind -r [-sv]** *newname* **[-O|-U]** *reftype* **{[-O|-U]** *addrtype* **[-c|-x]** *address***}**

## 割り当ての削除

fnunbind コマンドは、割り当てを削除するために使用されます。

たとえば、user/jsmith/service/calendar の割り当てを削除するには、次のコ マンドを実行します。

```
# fnunbind user/jsmith/service/calendar
```
## 新しいコンテキストの作成

fncreate コマンドは、コンテキストを作成するために使用されます。

fncreate -t *context* [-f *file*] [-o] [-r *reference*] [-s] [-v] [-D] *name*

表 **25–5** fncreate コマンドオプション

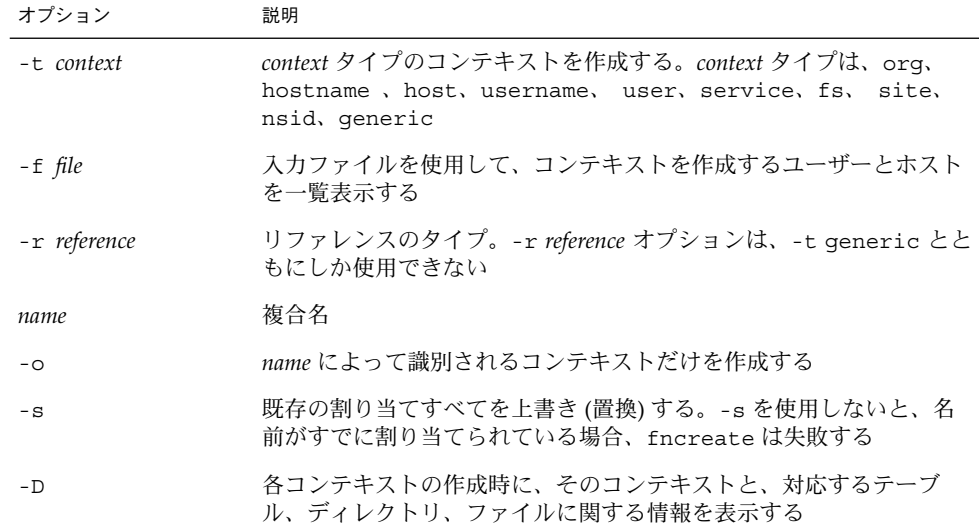

表 **25–5** fncreate コマンドオプション *(*続き*)*

| オプション | 説明                     |
|-------|------------------------|
| $-T$  | 詳細。各テキストの表示時にその情報を表示する |

ルート組識のコンテキストとサブコンテキストを作成する場合

```
# fncreate -t org org//
```
ホスト deneb のコンテキストとサブコンテキストを作成する場合

```
# fncreate -t host host/deneb
```
コンテキスト、サービス、ファイルサブコンテキストを作成して、ユーザー sisulu のカレンダ割り当てを追加する場合

```
# fncreate -t user user/sisulu
```
# **fnbind -r user/sisulu onc\_calendar onc\_cal\_str sisulu@deneb**

sales 組識のサイトコンテキストを作成する場合

# **fncreate -t site org/sales/site/**

サイトコンテキストは、ドットで区切られた右から左へという順番の名前によって、 階層名前空間をサポートします。これにより、地理上のカバレージ関係によってサイ トを区分化できます。たとえば、サイトコンテキスト alameda とサイトサブコンテ キスト bldg-6.alameda を作成するには、次のコマンドを実行します。

```
# fncreate -t site org/sales/site/alameda
# fncreate -t site org/sales/site/bldg-6.alameda
```
## ファイルコンテキストの作成

■ fncreate fs コマンドは、コマンド行から入力された割り当て記述によって、組 識とサイトのファイルコンテキストを作成します。

fncreate\_fs [-r] [-v] *name* [*options*] [*mount*]

■ fncreate fs コマンドは、入力ファイルから提供された割り当ての記述によっ て、組識とサイトのファイルコンテキストを作成します。

fncreate\_fs [-r] [-v] -f *file name*

表 **25–6** fncreate\_fs コマンドのオプション

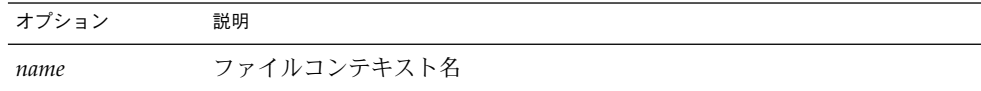

表 **25–6** fncreate\_fs コマンドのオプション *(*続き*)*

| オブション   | 説明                                          |
|---------|---------------------------------------------|
| options | マウントオプション                                   |
| mount   | マウントする位置                                    |
| -f file | 入力ファイル                                      |
| $-V$    | 詳細。作成中のコンテキストに関する情報を表示                      |
| $-r$    | コンテキスト name の割り当てを、入力で指定された割り当てによって置<br>換する |

FNS サーバー server4 の /export/data パスに割り当てられた sales 組識に関し て、ファイルシステムコンテキスト data を作成する場合

#### # **fncreate\_fs org/sales/fs/data server4:/export/data**

2 つの異なるサーバーにマウントされた buyers および buyers/orders という名前 の sales 組識に関して、ファイルシステムコンテキストの階層を作成する場合

#### # **fncreate\_fs org/sales/fs/buyers server2:/export/buyers** # **fncreate\_fs org/sales/fs/buyers/orders server3:/export/orders**

input a という名前の入力ファイルによって指定されたサーバーとパスに割り当てら れた sales 組識に関して、leads という名前のファイルシステムコンテキストを作 成する場合

#### # **fncreate\_fs -f input\_a org/sales/fs/leads**

入力ファイル形式については、fncreate fs(1M) のマニュアルページを参照してく ださい。

## プリンタコンテキストの作成

fncreate\_printer コマンドは、組識、ユーザー、ホスト、サイトの各コンテキス トのプリンタコンテキストを作成します。プリンタコンテキストは、対応する複合名 のサービスコンテキストのもとで作成されます。

fncreate\_printer [-vs] *name printer* [*prntaddr*]

fncreate\_printer [-vs] [-f [*file*]] *name*

表 **25–7** fncreate\_printer コマンドのオプション

| オプション    | 説明                                                                                                    |
|----------|----------------------------------------------------------------------------------------------------|
| name     | プリンタの組識、ホスト、ユーザー、またはサイトの名前                                                                                                    |
| printer  | プリンタ名                                                                                                    |
| prntaddr | プリンタアドレス。 <addresstype>=<address> という形式をとる</address></addresstype>                                                                                                    |
| -f file  | 指定のファイルを、作成するプリンタリストへの入力として使用。入力<br>ファイルは /etc/printers.conf ファイルの形式をとる。 プリンタ名<br>も -f ファイルも指定されていない場合、fncreate printerは、<br>fncreate printer がデフォルト入力ファイルとして実行されるマシン<br>上の /etc/printer.conf ファイルを使用する |
| $-$ S    | 既存のアドレスを、同じアドレスタイプによって置換する                                                                                                    |
| $-V$     | 詳細。割り当ての詳細を表示する                                                                                                    |

fncreate\_printer が実行されるマシンの /etc/printers.conf ファイルに示さ れたプリンタに基いて sales 組識のプリンタを作成する場合

```
# fncreate_printer -s org/sales/
```
マシン altair が、プリンタ Sparc-5 のサーバーであると想定します。ユーザー nguyen に対して、実際に Sparc-5 プリンタである invoices という名前のプリン タを作成する場合、次のように入力します。

#### # **fncreate\_printer user/nguyen invoices bsdaddr=altair,Sparc-5**

プリンタを階層構造で構成することもできます。たとえば、fncreate\_printer コ マンドは、プリンタ color、color/inkjet、color/Sparc のプリンタコンテキス トを作成できます。コンテキストは次のようになります。

org/doc.com/service/printer/color org/doc.com/service/printer/color/inkjet org/doc.com/service/printer/color/Sparc

上記のコンテキストを作成するには、次のコマンドを実行します。

```
# fncreate_printer org/doc.com color bsdaddr=colorful,color
```
# **fncreate\_printer org/doc.com color/inkjet bsdaddr=colorjet,inkjet**

```
# fncreate_printer org/doc.com color/Sparc bsdaddr=colorprt,Sparc
```
## コンテキストの削除

fndestroy コマンドは、空のコンテキストを削除するために使用されます。

たとえば、ユーザー patel の service コンテキストを削除するには、次のコマンド を実行します。

# **fndestroy user/patel/service**

## 属性の処理

fnattr コマンドは、名前に関連する属性の追加、削除、または変更に使用できま す。変更は一度に 1 つずつ行うことも、同じコマンド内で何回かバッチ処理すること もできます。

- fnattr [-1] *namename* の属性をリスト表示
- fnattr *name* -a-s -U -O *attrib values* 属性の追加
- fnattr *name* -m -O -U attrib oldvalue newvalue 属性の変更
- fnattr *name* -d -O | -U [values attrib] 属性の削除

表 **25–8** fnattr コマンドのオプション

| オプション     | 説明                                                               |
|-----------|------------------------------------------------------------------|
| name      | 複合名                                                              |
| attrib    | 属性の識別子                                                           |
| values    | 1つまたは複数の属性値                                                      |
| oldvalue  | 新しい値によって置換される属性値                                                 |
| newvalue  | 古い値を置換する属性値                                                      |
| $-a$      | 属性の追加                                                            |
| -d        | 属性の削除                                                            |
| $-1$      | 属性のリスト表示                                                         |
| $-m$      | 属性の変更                                                            |
| $-S$      | 指定された属性の新しい値によって、すべての古い属性値を置換する                                  |
| $ \Omega$ | 識別子の形式は FN ID ISO OID STRING。これは、ASN.1 のドットで区<br>切られた整数リスト文字列である |
| -U        | 識別子の形式は FN_ID_DCE_UUID。これは、文字列形式での DCE UUID<br>である               |

次に例を示します。

ユーザー名 rosa に関連する属性すべてを表示する場合

- # **fnattr user/rosa**
- ユーザー uri に関連する size 属性を表示する場合

# **fnattr user/uri/ size**

devlin という名前のユーザーについて、値が small の属性 shoesize を追加する には、hatsize 属性を削除して、dresssize 属性の値を 12 から 8 に変更します。

# **fnattr user/devlin -a shoesize small -d hatsize -m dresssize 12 8**

# グローバル名前空間のフェデレート

NIS+ または NIS は、DNS や X.500 などのグローバルネームサービスにフェデレート できます。

NIS+ または NIS の名前空間を DNS または X.500 のもとでフェデレートするには、ま ず NIS+ 階層または NIS ドメインのルートリファレンスを獲得する必要があります。

グローバルネームサービスでは、ルートリファレンスは、「次のネーミングシステム リファレンス」として知られています。これは、このリファレンスが、DNS ドメイン または X.500 エントリの下にある次のネーミングシステムを指すためです。NIS+ また は NIS をグローバルネームサービスによってフェデレートするには、そのグローバル サービスに、ルートリファレンス情報を追加します。

ルートリファレンス情報をグローバルサービスに追加すると、各自の NIS+ 階層また は NIS ドメインの外部のクライアントは、その NIS+ 階層または NIS ドメインのコン テキストにアクセスして、操作を実行できます。外部 NIS+ クライアントは、未認証 NIS+ クライアントとしてその階層にアクセスします。

たとえば:

NIS+ が、DNS ドメイン doc.com. の下でフェデレートされる場合は、次のコマンド を使用して NIS+ エンタープライズのルートをリスト表示できます。

# **fnlist .../doc.com/**

NIS+ が、X.500 エントリ /c=us/o=doc の下でフェデレートされる場合は、次のコマ ンドを使用して NIS+ エンタープライズのルートをリスト表示できます。

# **fnlist .../c=us/o=doc/**

どちらの例でも、最後にスラッシュが必要であることに注意してください。

# FNS コンテキストのコピーと変換

fncopy コマンドは、FNS のコンテキストと属性を新しい FNS コンテキストにコ ピー、または変換するために使用できます。

-i および -o オプションを使用すると、あるエンタープライズレベルのネームサービ スに基く FNS コンテキストを、異なるネームサービスに基くコンテキストにコピーで きます。たとえば、NIS の上部で実行される FNS インストール環境があって、NIS サービスを NIS+ にアップグレードする場合、fncopy を使用すると、NIS+ を使って 新しいコンテキストを作成できます。

以下の点に注意してください。

- 古いコンテキストをコピー中の新しい FNS コンテキストが、そのターゲットネー ムサービスにすでに存在する場合は、新しいコンテキストと割り当てだけがコピー される。これらのコンテキストは上書きも変更もされない
- fncopy は、リンクに従わないが、名前に割り当てられた FNS リンクを、新しい コンテキストの名前空間にコピーする

表 **25–9** fncopyコマンドオプション

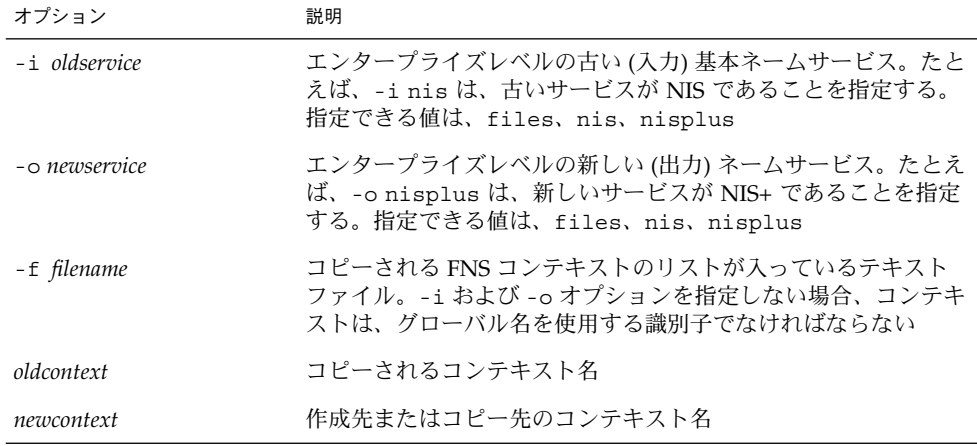

たとえば、doc.com プリンタコンテキスト (およびサブコンテキスト) と割り当てを orgunit/east/doc.com にコピーするには、次のコマンドを実行します。

# **fncopy .../doc.com/service/printer .../doc.com/orgunit/east/service/printer**

ファイル user\_list に指定された NIS FNS ユーザーのコンテキストを、orgunit west/doc.com の NIS+ FNS ユーザーのコンテキストにコピーするには、次のコマン ドを実行します。

# **fncopy -i nis -o nisplus -f /etc/user\_list thisorgunit/user org/doc.com/user**

# 名前空間ブラウザのプログラムの例

この節のプログラミング例は、次の操作を実行するための XFN API の使用法を示し ています。

- 496 ページの「コンテキストに割り当てられた名前のリスト表示」
- 497 ページの「割り当ての作成」
- 498 ページの「オブジェクト属性のリスト表示と処理」
- 500ページの「オブジェクト属性の追加、削除、変更」
- 501 ページの「コンテキスト内のオブジェクトの検索」

## コンテキストに割り当てられた名前のリスト表示

次の例は、コンテキストをリスト表示するための XFN 操作を示しています。

```
#include <stdio.h>
#include <xfn/xfn.h>
#include <string.h>
#include <stdlib.h>
/*
 このルーチンは与えられたコンテキスト (ctx_name) の下で
割り当てられた名前のリストを返す。
ctx name の例としては "user"、"thisorgunit/service"、
host/alto/service、user/jsmit/service/calendar などがある
*/
typedef struct fns_listing {
char *name;
struct fns_listing *next;
} fns_listing;
fns_listing *
fns_list_names(const char *ctx_name)
{
FN_status_t *status;
FN ctx t *initial context;
FN_composite_name_t *context_name;
FN namelist t *name list;
FN_string_t *name;
unsigned int stat;
 fns_listing *head = 0, *current, *prev;
int no names = 0;status = fn status create();
 /* 初期コンテキストの獲得 */
initial context = fn ctx handle from initial(0, status);
if (!fn_status_is_success(status)) {
 fprintf(stderr, "Unable to obtain intial context\n");
 return (0);
 }
 context name = fn composite name from str((unsigned char *)
                  ctx_name);
```

```
/* FNS によるリスト名の呼び出し */
name list = fn ctx list names(initial context, context name,
             status);
 if (!fn_status_is_success(status)) {
  fprintf(stderr, "Unable to list names\n");
 return (0);
 }
 /* 名前を個々に呼び出す */
while (name = fn_namelist_next(name_list, status)) {
 no names++;
current = (fns listing *) malloc(sizeof(fns listing));
current->name = (char *)malloc(strlen((char *) fn_string_str(name, &stat)) + 1);
 strcpy(current->name, (char *) fn_string_str(name, &stat));
current->next = 0;
if (head) {
 prev->next = current;
 prev = current;
 } else {
 head = current;prev = current;
 }
fn_string_destroy(name);
}
fn_namelist_destroy(name_list);
fn_status_destroy(status);
fn_ctx_destroy(initial_context);
return (head);
```
## 割り当ての作成

例 25–1 は、割り当ての作成方法を示しています。

```
例 25–1 割り当ての作成
#include <stdio.h>
#include <xfn/xfn.h>
#include <string.h>
/*
このルーチンは "name" によって提供される名前を使用して
バインディングを作成する。提供される名前のリファレンスのタイプは
"reference type" で、アドレスのタイプは "address type"である。
関数の使用例として
 fns_create_bindings(
 "user/jsmith/service/calendar"、
 "onc_calendar"、
 "onc_cal_str"、
 "jsmith&calserver");
がある
*/
int fns_create_bindings(
char *name,
                       第 25 章 • フェデレーテッド・ネーミング・サービス (FNS) 497
```

```
例 25–1 割り当ての作成 (続き)
char *reference_type,
char *address_type,
char *data)
{
int return_status;
FN_composite_name_t *binding_name;
FN identifier t ref id, addr id;
FN status t *status;
FN ref t *reference;
FN_ref_addr_t *address;
FN ctx t *initial context;
/* 初期コンテキストの獲得 */
status = fn status create();
initial context = fn ctx handle from initial(0, status);
/* エラーメッセージの状態のチェック */
if ((return status = fn status code(status)) != FN SUCCESS) {
 fprintf(stderr, "Unable to obtain the initial context\n");
 return (return status);
 }
/* プリンタ名に付ける複合名の獲得 */
binding name = fn composite name from str((unsigned char *) name);
/* アドレスのコンストラクト */
addr id.format = FNID STRING;addr id.length = strlen(address type);
addr id.contents = (void *) address type;
address = fn_ref_addr_create(&addr_id,
  strlen(data), (const void *) data);
 /* リファレンスのコンストラクト */
ref_id.format = FN_ID_STRING;
ref_id.length = strlen(reference_type);
ref_id.contents = (void *) reference_type;
reference = fn_ref_create(&ref_id);
/* リファレンスにアドレスを追加する */
fn ref append addr(reference, address);
/* 割り当ての作成 */
fn ctx bind(initial context, binding name, reference, 0, status);
/* エラー状態をチェックして返す */
return status = fn status code(status);
fn_composite_name_destroy(binding_name);
fn_ref_addr_destroy(address);
fn ref destroy(reference);
fn_ctx_destroy(initial_context);
return (return_status);
}
```
## オブジェクト属性のリスト表示と処理

次の例は、オブジェクト属性をリスト表示して処理する方法を示しています。

### オブジェクト属性のリスト表示

次の例は、オブジェクト属性をリスト表示する方法を示しています。

```
#include <stdio.h>
#include <xfn/xfn.h>
/*
 このルーチンは名前付きオブジェクトに関連付けられたすべての属性を
標準出力に出力する。関数の使用例として fns_attr_list("user/jsmith"); や
fns attr list("thisorgunit/service/printer/color"); がある
*/
void fns_attr_list(const char *name)
{
FN_composite_name_t *name_comp;
const FN_identifier t *identifier;
FN attribute t *attribute;
const FN_attrvalue_t *values;
char *id, *val;FN_multigetlist_t_*attrset;
void *ip;
FN status t *status;
FN ctx t \overline{\star} initial context;
name comp = fn composite name from str((unsigned char *) name);
status = fn status create();
 /* 初期コンテキストの獲得 */
initial context = fn ctx handle from initial(0, status);
 if (!fn status is success(status)) {
 fprintf(stderr, "Unable to obtain intial context\n");
 return;
 }
 .<br>/* 全属性の獲得 */
attrset = fn_attr_multi_get(initial_context, name_comp, 0, 0,
       status);
 if (! fn_status_is_success(status)) {
 fprintf(stderr, "Unable to obtain attributes\n");
 return; }
 /* 全属性の表示 */
while (attribute = fn multigetlist next(attrset, status)) {
 identifier = fn attribute identifier(attribute);
 switch(identifier->format) {
 case FN_ID_STRING:
  id = (char * ) malloc(identifier->length + 1);
 memcpy(id, identifier->contents, identifier->length);
 id[identifier->length] = '\0';
 printf("Attribute Identifier: %s", id);
 free(id);
 break;
default:
 printf("Attribute of non-string format\n\ln");
 continue;
 }
for (values = fn_attribute_first(attribute, &ip);
values != NULL;
values = fn attribute next(attribute, \sinip)) {
val = (char * ) malloc(values->length + 1);
```

```
memcpy(val, values->contents, values->length);
val[values->length] = '\0';
printf("Value: %s", val);
 free(val);
 }
fn_attribute_destroy(attribute);
printf("n");
 }
fn_multigetlist_destroy(attrset);
fn ctx destroy(initial context);
fn_status_destroy(status);
fn_composite_name_destroy(name_comp);
}
```
### オブジェクト属性の追加、削除、変更

次の例は、オブジェクト属性の追加、削除、変更を示しています。

```
#include <stdio.h>
#include <xfn/xfn.h>
/*
 このルーチンは名前付きオブジェクトに関連付けられた属性を変更する。
 変更としては、
 FN_ATTR_OP_ADD
 FN_ATTR_OP_ADD_EXCLUSIVE
 FN_ATTR_OP_REMOVE
 FN_ATTR_OP_ADD_VALUES
 FN_ATTR_OP_REMOVE_VALUES
 が有効である。この関数は属性値が文字列であることを前提とする。
 関数の使用例として、以下に "James Smith" という値を持つ識別子 "realname"
 の属性を、ユーザーオブジェクト "user/jsmith" に追加する。
 fns_attr_modify(
 "user/jsmith",
 "realname",
 "James Smith",
 FN_ATTR_OP_ADD);
 次の関数は識別子 "location" の属性をプリンタオブジェクト
 "thisorgunit/service/printer/color" から削除する。
 fns_attr_modify(
  "thisorgunit/service/printer/color",
 "location",
 NULL,
 FN_ATTR_OP_REMOVE);
*/
static const char *attr_id_syntax = "fn_attr_syntax_ascii";
void fns_attr_modify(const char *name,
const char *attr id,
const char *attr_value,
unsigned int operation)
{
 FN_composite_name_t *name_comp;
 FN identifier t identifier, syntax;
 FN attrvalue t *values;
```

```
FN attribute t *attribute;
FN status t *status;
FN ctx t *initial context;
name_comp = fn_composite_name_from_str((unsigned char *) name);
status = fn status create();
 /* 初期コンテキストの獲得 */
initial_context = fn_ctx_handle_from_initial(0, status);
 if (!fn_status_is_success(status)) {
 fprintf(stderr, "Unable to obtain intial context\n");
 return;
 }
 /* 追加する属性の作成 */
 /* 最初に識別子 */
identifier.format = FN_ID_STRING;
identifier.length = strlen(attr id);
identifier.contents = (void * ) strdup(attr id);
 /* 次に構文 */
syntax.format = FN_ID_STRING;
syntax.length = strlen(attr_id_syntax);
syntax.contents = (void *) strdup(attr_id_syntax);
 /* 次に属性値 */
if (attr_value) {
 values = (FN attrvalue t *) malloc(sizeof(FN attrvalue t));
 values->length = strlen(attr value);
 values->contents = (void *) strdup(attr_value);
 } else
 values = NULL;
 /* 次に属性の作成 */
attribute = fn_attribute_create(&identifier, &syntax);
 /*次に属性値の追加 */
if (values)
fn_attribute_add(attribute, values, 0);
 /* XFN オペレーションの実行 */
fn attr modify(initial context, name comp, operation, attribute, 0,
status);
if (! fn status is success(status))
 fprintf(stderr, "Unable to perform attribute operation\n");
fn_ctx_destroy(initial_context);
fn_status_destroy(status);
 fn_composite_name_destroy(name_comp);
fn_attibute_destroy(attribute);
 free(identifier.contents); free(syntax.contents);
 if (values) {
 free(values->contents);
 free(values);
]
]
```
## コンテキスト内のオブジェクトの検索

次の例は、特定の属性識別子と値によって、コンテキスト内のオブジェクトを検索す る方法を示しています。

```
#include <stdio.h>
#include <xfn/xfn.h>
#include <string.h>
#include <stdlib.h>
/*
このルーチンは、指定された属性識別子と値を持つコンテキスト内の
オブジェクトを検索します。
*/
typedef struct fns search results {
char *name;
struct fns search results *next;
} fns_search_results;
static const char *attr_id_syntax = "fn_attr_syntax_ascii";
fns search results *
fns attr search(const char *name,
const char *attr_id,
const char *attr_value)
{
FN_status_t *status;
FN_ctx_t_*initial_context;
FN composite name t *context name;
FN searchlist t *search list;
FN string t * search name;
 FN_attribute_t *attribute;
 FN_attrset_t *attrset;
 FN identifier t identifier, syntax;
 FN attrvalue t *values;
unsigned stat;
fns search results *head = 0, *current, *prev;
int no names = 0;context name = fn_composite_name_from_str((unsigned char *) name);
 status = fn_status_create();
intial</u>context = <math>fin_ctx_ handle_from_initial(0, status);
 if (!fn_status_is_success(status)) {
 fprintf(stderr, "Unable to obtain intial context\ln");
 return (0);
 }
 /* 検索する属性を持つ attrset のコンストラクト */
 /* 最初に識別子 */
identifier.format = FN_ID_STRING;
 identifier.length = strlen(attr_id);
 identifier.contents = (void *) strdup(attr_id);
 /* 次に構文 */
syntax.format = FN_ID_STRING;
syntax.length = strlen(attrid syntax);syntax.contents = (void * ) strdup(attr id syntax);
 /* 次に属性値 */
values = (FN_attrvalue_t *) malloc(sizeof(FN_attrvalue_t));
values->length = strlen(attr_value);
values->contents = (void * ) strdup(attr value);
 /* 次に属性の作成 */
attribute = fn_attribute_create(&identifier, &syntax);
 /* 次に属性値の作成 */
 fn attribute add(attribute, values, 0);
 /* 次に attrset の作成と属性の追加 */
```

```
attrset = fn attrset \c{create}();
fn attrset add(attrset, attribute, 0);
search_list = prelim_fn_attr_search(initial_context,
context name, attrset, 0, 0, status);
if (!fn status is success(status)) {
fprintf(stderr, "Unable to list names\n");
return (0);
}
while (search_name = prelim_fn_searchlist_next(search_list,
0, 0, status)) {
 no_names++;
 current = (fns search results *)
 malloc(sizeof(fns_search_results));
 current->name = (char *)malloc(strlen((char *) fn string str(search name, \&stat() + 1);
 strcpy(current->name, (char *) fn string str(search name, &stat));
 current->next = 0;
 if (head) {
 prev->next = current;
  prev = current;
 } else {
 head = current;
 prev = current;
 }
 fn_string_destroy(search_name);
}
fn_searchlist_destroy(search_list);
fn_status_destroy(status);
fn_ctx_destroy(initial_context);
fn_attrset_destroy(attrset);
fn_attribute_destroy(attribute);
free(identifier.contents);
free(syntax.contents);
free(values->contents);
free(values);
return (head);
}
```
## FNS の設定 - 概要

Solaris オペレーティング環境ソフトウェアのインストール後に次の作業を実行して、 FNS を設定する必要があります。

- 1. サーバーが FNS を取り扱えることを確認します。504 ページの「リソース条件の 決定」 を参照してください。
- 2. FNS 用の名前空間を準備します。505 ページの「FNS 用の名前空間の準備」 を参 照してください。
- 3. FNS 名前空間のコンテキストを設定します。次の 2 つの方法があります。

- a. 1 つのプロセスで、すべてのコンテキストをグローバルに作成します。507 ペー ジの「グローバルな FNS の名前空間コンテキストの作成」 を参照してくださ い。
- b. FNS コンテキストを個別に作成します。
- 4. FNS の複製サーバーを設定します。510 ページの「FNS サービスの複製」 を参照 してください。

組織の大きさによっては、FNS の設定が完了するまでに数時間と、名前空間の準備に もある程度の時間が必要になります。

## リソース条件の決定

インストールの手順に進む前に、FNS をサポートしているサーバーに十分なメモリー とディスク領域があることを最初に確認する必要があります。企業レベルのネーム サービス (NIS+、NIS、ファイル) で必要な領域の他に FNS 用の領域が必要です。

一般的に確実な方法として、ユーザーとホストごとに、約 17K バイトのディスク領域 とスワップ領域が必要になります。このディスク領域が配置される場所と、その計算 方法は、使用している企業レベルのネームサービスによって異なります。

- 「NIS+」。ドメインまたサブドメインに対して FNS サーバーとして機能するマシ ンに、ディスク領域が必要です。NIS+ 環境では、FNS の ctx\_dir ディレクトリ を提供するサーバーは、org\_dir など標準の NIS+ ディレクトリを提供するのと 同じサーバーである必要はありません。サーバーの負荷を均等にするために、大規 模な構成で使用しているサイトの多くでは、NIS+ と FNS のサーバーに別個のマシ ンを使用しています。NIS+ 環境で FNS サーバーに必要な領域は、サーバーがネー ムサービスを提供するドメインまたはサブドメイン内のユーザーとホストの数で決 まります。
- 「NIS」。ドメインに対して FNS サーバーとして機能するマシンにディスク領域 が必要です。NIS 環境では、FNS をホストするサーバーは NIS をホストするのと 同じサーバーである必要はありません。サーバーの負荷を均等にするために、大規 模な構成で使用しているサイトの多くでは、NIS と FNS のサーバーに別個のマシ ンが使用されています。NIS 環境で FNS サーバーに必要な領域は、ドメイン内の ユーザーとホストの数で決まります。
- 「ファイル」。企業レベルのネームサービスがファイルのときは、FNS に必要な ディスク領域は、/var/fn をマウントするマシンの/etc/users と /etc/hosts のファイル内のユーザーとホストの数で決まります。マシンごとに /var/fn ディ レクトリがある場合には、必要な領域は各マシンのユーザーとホストのファイルで 決まります。/var/fn がマシンにマウントされ、FNS によってネットワーク上の 残りのマシンにエクスポートされる場合には、/var/fn を提供するマシンに必要 な領域は、マシンの /etc/users と /etc/hosts のファイル内のユーザーとホ ストの数で決まります。
たとえば、1,200 のユーザーとホストを持つ NIS+ ドメインで FNS 環境をサポートす るには、以下が必要になります。

- 基礎となる名前空間で必要な領域 (NIS+、NIS、ファイル) の他に、少なくとも 20M バイトのディスク領域
- FNS 用に 40M バイト のスワップ領域

# FNS 用の名前空間の準備

この節では、fncreate を実行して FNS コンテキストを設定する前の準備について説 明します。準備は該当する企業レベルのネームサービスによって異なります。以下を 参照してください。

## FNS 用の名前空間の準備 — 作業マップ

表 **25–10** FNS 用の名前空間の準備

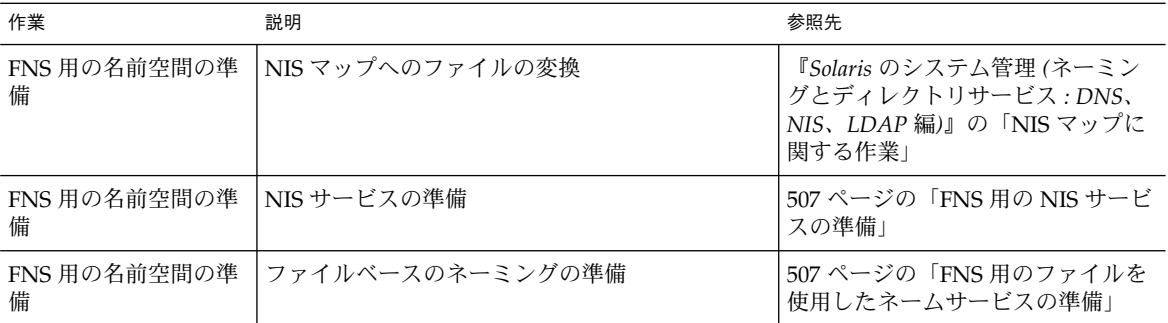

### ▼ FNS 用の NIS+ サービスの準備

FNS 名前空間を設定する前に、以下の作業を行います。

**1. NIS+** ドメインが正確に設定されていることを確認します。

NIS+ ドメインとそのサブドメインは、FNS を構成する前に設定されていなければな りません。つまり hosts と passwd など NIS+ の標準のテーブルが既に存在し、生成 されている必要があります。

**2.** ドメインの hosts.org\_dir と passwd.org\_dir のテーブルが、すべてのホスト名 とユーザー名で生成されていることを確認します。 niscat と nismatch のコマンドを使用して、これらテーブルの内容を確認できま す。

3. NIS\_GROUP 環境変数を、FNS オブジェクトを管理するグループの名前に設定しま す。

この変数を最初に設定しないと、fncreate コマンドで FNS 設定を完了できません。 fncreate コマンドがユーザーとホストのコンテキストを作成するとき、それらはコ マンドを実行したシステム管理者ではなく、そのホストとユーザーの所有となりま す。NIS GROUP の設定によって、グループのメンバーになっているシステム管理者 は、オブジェクトを所有していなくてもコンテキストを修正できます。

Cシェルの場合、次のように NIS\_GROUP に fns\_admins.doc.com を設定します。

rootmaster# **setenv NIS\_GROUP fns\_admins.doc.com**

**4.** 必要に応じて、**NIS+** マスターサーバー以外のマシンで **FNS** を実行するように指定し ます。

FNS が使用する、すべての NIS+ オブジェクトは、NIS+ ドメインの ctx\_dir ディレ クトリの下に保管されます。5,000 以上のユーザーやホストを有する大規模なドメイン では、FNS が使用する ctx\_dir が、groups\_dir のような標準の NIS+ ディレクト リをサポートするサーバーとは別のサーバーによってサポートされるようにしてくだ さい。これは必須ではありませんが、推奨されています。別個のサーバーを使用する ことで、1 つのサーバーに過剰な負荷がかからなくなります。またこれによって、 FNS による NIS+ の使用の管理と NIS+ 自体の管理を分離できます。

ドメインに対する NIS+ マスターサーバーではないマシンによって FNS が提供される ように指定するには、ドメインに対する FNS ホストとして機能するマシン上に ctx dir ディレクトリオブジェクトを手作業で作成する必要があります。この手順を 省略すると、FNS はドメインの NIS+ ルートマスターサーバーにインストールされま す。

FNS のマスターサーバーになるマシンを指定するには次のようにします。

**a. NIS+** ドメインに ctx\_dir ディレクトリを作成します。

たとえば、doc.com ドメイン内で fns\_server と名前のついたマシン上に ctx\_dir ディレクトリを作成するには、ドメインのマスターサーバーで次のコマ ンドを実行します。ドメイン名の最後にドットが付いていることに注意してくださ い。

nismaster# **nismkdir -m fns\_server ctx\_dir.doc.com.** nismkdir を使用した NIS+ ディレクトリの作成方法の詳細については、334 ペー ジの「nismkdir コマンド」 を参照してください。

注 **–** 「サブドメイン」用の FNS の ctx\_dir を作成する場合、ctx\_dir を提供す る FNS サーバーとして指定するマシンはサブドメイン内に存在する必要がありま す、親ドメイン内のマシンは指定できません。これとは対照的に、サブドメインの NIS+ のマスターサーバーは常に、それが機能する 1 つ上のドメインに存在しま す。つまり、NIS+ のサブドメインに対して FNS を構成しているときに、NIS+ と FNS の両方で同じサーバーを使用する場合には、そのサーバーはサブドメインの 上のドメインに存在します。しかし、NIS+ と FNS で異なるサーバーを使用する場 合には、NIS+ のマスターサーバーはその上のドメインに存在し、FNS サーバーは それが機能するサブドメインに存在します。

**b.** nisls コマンドを使用して、ctx\_dir ディレクトリが作成されたことを検証しま す。

rootmaster # **nisls doc.com.ctx\_dir**

- **c.** nisping を実行して、ディレクトリでチェックポイントを実行します。
	- # **/usr/lib/nis/nisping -C ctx\_dir.doc.com.**

▼ FNS 用の NIS サービスの準備

FNS 名前空間を設定する前に、以下の作業を行います。

● hosts.byname、user.byname、printer.conf.byname のマップが完全、正確、 最新であることを確認します。

注 **–** 他の任意の NIS マップに対して異なるマスターサーバーを割り当てるのと同じ手 順で、FNS マップに異なるマスターサーバーを割り当てることができます。

## FNS 用のファイルを使用したネームサービスの準 備

「ファイルを使用した」ネームサービスとは、NIS+ または NIS ではなく、/etc ファ イルからデータを得るネームサービスのことです。

/var/fn ディレクトリをマシンごとにインストールする場合には、一般的に次の手順 をマシンごとに実行する必要があります。1 つのマシンから /var/fn ディレクトリの マウントとエクスポートをする場合には、次の手順を /var/fn をエクスポートする マシンで実行する必要があります。

● /etc/hosts と /etc/passwd のファイルが完全で、すべてのユーザー名とホスト名 を含むことを確認してください。

# グローバルな FNS の名前空間コンテキ ストの作成

この節では、企業または NIS+ ドメインに対する名前空間をグローバルに作成する方 法を説明します。

FNS の名前空間は、fncreate コマンドを使用して作成されます。

# **fncreate -t org org//**

あるいは、次のコマンドを使用します。

# **fncreate -t org org/***domain*/

この場合 *domain* 名は、NIS+ドメイン名またはサブドメイン名です。

fncreate コマンドは、指定された編成と、そのすべてのサブコンテキスト用のデ フォルトのコンテキストを作成します。これには編成内のユーザーとホストに対する コンテキストとサブコンテキストが含まれます。

## グローバルな FNS の名前空間コンテキストの作成 — 作業マップ

表 **25–11** グローバルな FNS の名前空間コンテキストの作成

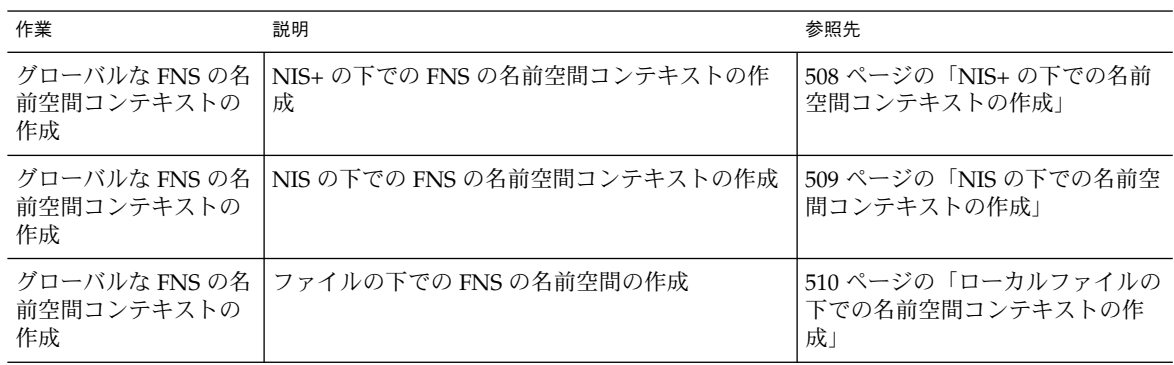

▼ NIS+の下での名前空間コンテキストの作成

企業レベルの主なネームサービスが NIS+ であるときは、NIS+ ドメインまたはサブド メインごとに名前空間のコンテキストを個別に作成する必要があります。

- NIS+ドメインまたはサブドメインがすでに存在している必要があります。
- NIS+ と FNS の両方で同じサーバーを使用する場合には、ドメイン (サブドメイン) のマスターサーバーで fncreate コマンドを実行する必要があります。NIS+ と FNS で異なるサーバーを使用する場合には、FNS サーバーとして機能するマシン で fncreate コマンドを実行する必要があります。異なるマシンを使用する場合 には、前述の「FNS 用の NIS+ サービスの準備」の手順 4 に従って FNS サーバー を最初に準備する必要があります。
- NIS+の完全な管理権限が必要です。

たとえば、そのドメイン用の NIS+ マスターサーバーである submaster マシン上の manf.doc.com サブドメイン用にコンテキストを作成するには、次のようにします。

**508** Solaris のシステム管理 (ネーミングとディレクトリサービス : FNS、NIS+ 編) • 2002 年 9 月

● サブドメインのマスターで、fncreate を実行します。

```
submaster# fncreate -t org org/manf.doc.com./
```
これで、NIS+ manf.doc.com.サブドメイン用の編成コンテキスト、サブドメインの passwd.org\_dir テーブルのすべてのユーザーとサブドメインの hosts.org\_dir テーブルのすべてのホストに対するコンテキストとサブコンテキストが作成されま す。

NIS+ と FNS のサーバーに異なるマシンを使用するには、FNS サーバーとして使用す るマシン上で前述のコマンドを実行します。NIS+ ではないサーバーを FNS サーバー として設定する方法についての説明は、前記の「FNS 用の NIS+ サービスの準備」の 手順 4 を参照してください。

● nisping コマンドを使用して ctx\_dir ディレクトリでチェックポイントを実行しま す。

# **/usr/lib/nis/nisping -C ctx\_dir.manf.doc.com.**

注 **–** 数千のユーザーやホストを有する大規模な組織では、最初の fncreate 操作に数 時間、それ以降のチェックポイントにも数時間かかる場合があります。

## ▼ NIS の下での名前空間コンテキストの作成

企業レベルの主なネームサービスが NIS であるときは、企業に対して 1 つのドメイン だけが存在します。その企業全体のドメインに対して名前空間コンテキストが作成さ れます。

- NISドメインが既に存在している必要があります。
- FNS マスターサーバー上で root によって fncreate コマンドが実行される必要 があります。通常、これは NIS マスターサーバーになりますが、別のサーバーを 選択することもできます。

たとえば、NIS マスターサーバーでもある fns\_master というマシンで doc.com ド メイン用にコンテキストを作成するには、次のようにします。

● ドメインマスターで fncreate を次のように実行します。

#### fns\_master# **fncreate -t org org//**

これで NIS ドメイン doc.com 用の編成コンテキストと、NIS サーバーの passwd マップのすべてのユーザーとサーバーの hosts マップの、すべてのホストに対する コンテキストと関連のサブコンテキストが作成されます。

注 **–** コンテキストマップを作成したら、他の任意の NIS マップに異なるマスターを割 り当てるのと同じ手順で、同じマシンをマスターサーバーに割り当てることができま す。FNS マップはすべて、.ctx または .attr のいずれかで終わる名前を持ちます。

▼ ローカルファイルの下での名前空間コンテキスト の作成

企業レベルの主なネームサービスがファイルであるときは、コンテキストはシステム に対して作成されます。

- /var/fn ディレクトリが存在するマシン上の /etc/passwd と /etc/hosts の ファイルは誤りがなく完全に生成されている必要があります。
- fncreate コマンドは、/var/fn ディレクトリが存在するマシン上で root に よって実行される必要があります。

たとえば、システム用のコンテキストを作成するには次のようにします。

● /var/fn ディレクトリのあるマシンで、fncreate を次のように実行します。

server1# **fncreate -t org org//**

これで、マシン内の /etc/passwd ファイルのすべてのユーザーとマシン内の /etc/hosts ファイルのすべてのホスト用にシステム、コンテキスト、関連のサブコ ンテキストに対する編成コンテキストが作成されます。

## FNS サービスの複製

FNS のネームサービスの性能と信頼性が重要な大規模で重要性の高いネットワークで は、FNS サービスを複製してください。

## FNS サービスの複製 — 作業マップ

表 **25–12** FNS サービスの複製

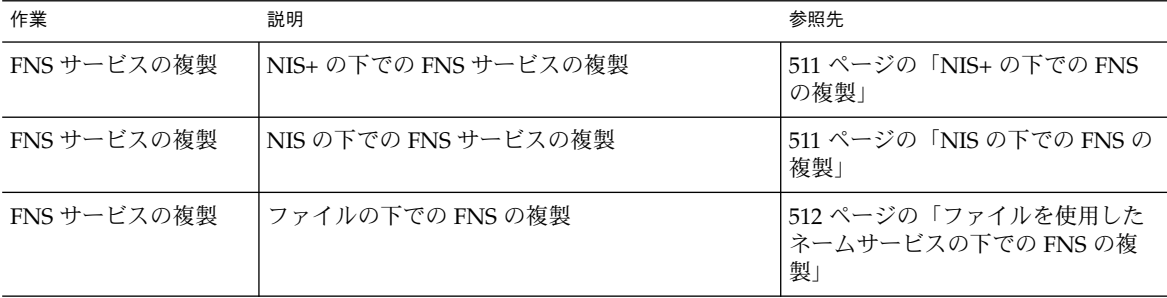

### ▼ NIS+ の下での FNS の複製

マスターサーバーで FNS 名前空間が設定されたら、その他の複製サーバーを各ドメイ ンに追加して、ドメインの ctx\_dir を提供するサーバーにします。複製サーバーに よって、サーバーの可用性と性能を拡張できます。

**1. FNS** マスターサーバー上で nismkdir コマンドを実行して、ctx\_dir ディレクトリ 用の複製サーバーを追加します。

たとえば、マシン fnsrserver を doc.com. ドメインの FNS の複製サーバーにしま す。

# **nismkdir -s fnsrserver ctx\_dir.doc.com.**

**2.** nisping コマンドを使用して ctx\_dir ディレクトリでチェックポイントを実行しま す。

# **/usr/lib/nis/nisping -C ctx\_dir.doc.com.**

FNS の複製では一定の間隔でチェックポイントを実行してください。間隔は、数日に 1 回程度をお勧めします。選択する間隔は、FNS 名前空間への変更頻度によって異な ります。

### ▼ NIS の下での FNS の複製

FNS 名前空間がドメインのマスターサーバーで設定された後に、スレーブサーバーを 追加して、サーバーの可用性と機能を拡張できます。

- **1.** root として、スレーブサーバーの /etc/hosts ファイルを編集して、他のすべての **NIS** サーバーの名前と **IP** アドレスを追加します。
- **2.** スレーブサーバー上の /var/yp にディレクトリを変更します。
- **3.** 次のように入力して、スレーブサーバーにするマシンをクライアントとして初期化し ます。

# **/usr/sbin/ypinit -c**

ypinit コマンドによって、NIS サーバーのリストを求めるプロンプトが表示されま す。作業中のローカルスレーブの名前を最初に入力してからマスターサーバーを入力 し、その後にドメイン内の他の NIS スレーブサーバーをネットワーク的に近いものか ら遠いものの順番で入力します。

注 **–** まず、新しいスレーブサーバーを NIS クライアントとして構成して、最初にマス ターサーバーから NIS マップを入手できるようにします。詳細については、『*Solaris* のシステム管理 *(*ネーミングとディレクトリサービス *: DNS*、*NIS*、*LDAP* 編*)*』の 「NIS サービスの設定と構成」を参照してください。

- **4.** ypbind が実行中かどうかを判断するには、次のように入力します。
	- # **ps -ef | grep ypbind** リストが表示されたら、ypbind は実行中です。
- **5.** ypbind が実行中なら、次のように入力して停止します。
	- # **/usr/lib/netsvc/yp/ypstop**
- **6.** 次のように入力して、ypbind を再開します。
	- # **/usr/lib/netsvc/yp/ypstart**
- **7.** 次のように入力して、このマシンをスレーブとして初期化します。

# **/usr/sbin/ypinit -s** *master master* は、既存の NIS マスターサーバーのマシン名です。

- **8.** スレーブサーバーの yp プロセスを停止します。
	- # **/usr/lib/netsvc/yp/ypstop**
- **9.** yp サービスを再起動します。

# **/usr/lib/netsvc/yp/ypstart** これとは別に、スレーブサーバーをリブートしてデーモンを自動的に開始することも できます。

▼ ファイルを使用したネームサービスの下での FNS の複製

主なネームサービスがファイルになっているときはサーバーの複製はありません。

## FNS の管理、問題解決、エラーメッセー ジ

FNS エラーメッセージ

FNS エラーメッセージは、FN status t オブジェクトにステータスコードとしてカ プセル化されます。対応するステータスコードについては、FN status t のマニュ アルページを参照してください。

エラーが発生すると、FNS コマンドは、操作が失敗した名前の残りの部分を表示しま す。表示されなかった名前の部分の処理は成功しています。

たとえば、ユーザーが、org//service/trading/bb に対するコンテキストの作成 を試みたとします。名前 org//service/ の解決には成功しましたが、trading は org//service/ によって名前を付けられたコンテキストで見つかりませんでした。 このため trading/bb は、操作が失敗したときに残る名前の一部として表示されま す。

Error in creating 'org//service/trading/bb': Name Not Found: 'trading/bb'

別の例では、ユーザーがコンテキスト org//service/dictionary/english の削 除を試みましたが、名前を付けられたコンテキストが空であったので、操作を実行で きませんでした。引用符 ('') の組み合わせは、与えられた完全な名前を FNS は解決 できましたが、要求されたとおりに操作を完了できなかったことを示します。

Error in destroying 'org//service/dictionary/english': Context Not Empty: ''

# XFN リファレンスに準拠した DNS 文書 レコードの書式

Solaris の環境は、DNS 内で広域ネーミングシステムをフェデレートさせるための XFN 規格に準拠しています。DNS でネーミングシステムをフェデレートさせるに は、DNS TXT リソースレコードに情報を入力する必要があります。この情報は、従 属ネーミングシステム用に XFN リファレンスを作成するために使用されます。この 章では、これらの DNS TXT レコードの書式について説明します。

■ DNS のフェデレートに必要な手順については、481 ページの「開始前に必要な処 置」 を参照してください。

■ **DNS 内のレコードを操作する一般的な方法の詳細については、『***DNS and BIND***』** (Paul Albitz & Cricket Liu 著 浅羽登志也/上水流由香 監訳、アスキー出版局、 1995年) を参照してください。

XFN リファレンスのリファレンスタイプは、XFNREF というタグで始まる TXT レ コードから作成します。書式は以下の通りです。

TXT "XFNREF *rformat reftype*"

TXT の後に続く文字列の中にスペースが存在する場合、そのスペースを削除するか、 文字列全体を引用符 (" ") で囲む必要があります。XFNREF、*rformat*、*reftype* という 3 つのフィールドは、スペース (スペースとタブ) で区切ります。*rformat* は、リファレン スタイプの識別子の書式を指定します。種類は次のとおりです。

- STRING-FN ID STRING 書式のマップ
- OID-FN\_ID\_ISO\_OID\_STRING 書式のマップ
- UUID-FN ID DCE UUID 書式のマップ

*reftype* は、リファレンスタイプの識別子の内容を指定します。

XFNREF レコードが存在しない場合、リファレンスタイプはデフォルト設定により FN ID STRING を持つ XFN SERVICE 識別子になります。2 つ以上の XFNREF TXT レコードが存在する場合、どのレコードが処理されるかは不定です。以下の TXT レ コードはデフォルト設定の XFNREF と同じ働きをします。

TXT "XFNREF STRING XFN\_SERVICE"

XFN リファレンスのアドレス情報は、XFN 文字列を接頭語にしたタグを持つ TXT レ コードを使用して作成します。1 つのリファレンスに複数のアドレスを指定すること もできます。同じタグを持つレコードはグループにまとめられ、グループごとにハン ドラに渡されます。各ハンドラは渡された TXT レコードからアドレス (複数あるい は、ない場合もある) を作成し、リファレンスに付加します。XFNREF タグの場合は特 別で、リファレンスタイプを作成するためにだけ使用されるため、アドレス作成の過 程からは除外されます。

TXT レコードのアドレスを指定する構文は次のとおりです。

*XFNaddress\_type\_tag address\_specific\_data*

*XFN\_address\_type\_tag* と *address\_specific\_data* という 2 つのフィールドは、スペース (スペースとタブ) で区切ります。*address\_type\_tag* は、*address\_specific\_data* に使用する ハンドラを指定します。

TXT レコードには 1 レコードにつき 2 K バイトという文字の制限があります。特定の アドレスのデータが長すぎて 1 つの TXT レコードに格納できない場合は、以下のよう に複数の TXT レコードを使用できます。

TXT "XFN*address\_type\_tag address\_specific\_data1*" TXT "XFN*address\_type\_tag address\_specific\_data2*"

特定のタグのハンドラが呼び出され、両方のデータが渡されます。ハンドラはこれら 2 行を解釈する順番を決定します。

**514** Solaris のシステム管理 (ネーミングとディレクトリサービス : FNS、NIS+ 編) • 2002 年 9 月

TXT レコードの順番はあまり重要ではありません。異なるタグを持つ行がある場合、 特定のタグのハンドラが呼び出される前に、同じタグを持つ行はグループにまとめら れます。以下の例では、*tag1* のハンドラは 2 つの文書行で呼び出され、*tag2* のハンド ラは 3 つの文書行で呼出されます。

TXT "*XFNtag1 address\_specific\_data1*" TXT "*XFNtag2 address\_specific\_data2*" TXT "*XFNtag1 address\_specific\_data3*" TXT "*XFNtag2 address\_specific\_data4*" TXT "*XFNtag2 address\_specific\_data5*"

XFN リファレンスに使用できる TXT レコードの例を以下に示します。

「例 1」

TXT "XFNREF STRING XFN\_SERVICE" TXT "XFNNISPLUS doc.com. nismaster 129.144.40.23"

「例 2」

TXT "XFNREF OID 1.3.22.1.6.1.3" TXT "XFNDCE (1 fd33328c4-2a4b-11ca-af85-09002b1c89bb...)"

以下は、従属ネーミングシステムが割り当てられた DNS テーブルの例です。

```
$ORIGIN test.doc.com
@ IN SOA foo root.eng.doc.com (
                 100 ;; Serial
                 3600 ;; Refresh
                 3600 ;; Retry
                 3600 ;; Expire
                 3600 ;; Minimum
          )
       NS nshost
       TXT "XFNREF STRING XFN_SERVICE"
       TXT "XFNNISPLUS doc.com. nismaster 129.144.40.23"
nshost IN A 129.144.40.21
```
# XFN リファレンス用 X.500 属性の構文

この節では、XFN リファレンス用の X.500 属性の使用についての補足情報を述べま す。XFN リファレンスを X.500 における属性として保存できるようにするためには、 ディレクトリスキーマを、この章で定義されているオブジェクトクラスと属性をサ ポートするように変更する必要があります。

- X.500 のフェデレートに必要な手順については、481 ページの「開始前に必要な処 置」 を参照してください。
- X.500 のディレクトリスキーマの変更については、『*Managing the X.500 Client Toolkit*』を参照してください。

## オブジェクトクラス

XFN リファレンスをサポートするために、XFN と XFN 補助の 2 つの新しいオブジェ クトクラスが導入されています。XFN オブジェクトクラスは FNS に適切ではありま せん。これは、米国 Sun Microsystems, Inc. の X.500 ディレクトリ製品が、新しく導 入された複合 ASN.1 構文をサポートしていないためです。その代わりに、FNS では XFN 補助オブジェクトクラスを使用します。

ASN.1 では、次のような 2 つの新しいオブジェクトクラスが定義されています。

```
xFN OBJECT-CLASS ::= {
       SUBCLASS OF { top }
       KIND auxiliary
       MAY CONTAIN { objectReferenceId |
                        objectReference |
                        nNSReferenceId |
                        nNSReference }
        ID id-oc-xFN
    }
    id-oc-xFN OBJECT IDENTIFIER ::= {
      iso(1) member-body(2) ansi(840) sun(113536)
      ds-oc-xFN(24)}
xFNSupplement OBJECT-CLASS ::= {
       SUBCLASS OF { top }
       KIND auxiliary
       MAY CONTAIN { objectReferenceString |
                          nNSReferenceString }
          ID id-oc-xFNSupplement
     }
     id-oc-xFNSupplement OBJECT IDENTIFIER ::= {
        iso(1) member-body(2) ansi(840) sun(113536)
        ds-oc-xFNSupplement(25)
     }
```
XFN 補助オブジェクトクラスは、補助オブジェクトクラスとして定義されているた め、X.500 のオブジェクトクラスすべてに引き継がれる可能性があります。XFN 補助 オブジェクトクラスは、以下の 2 つの任意属性によって定義されます。

- objectReferenceString は、XFN リファレンスをオブジェクト自体で保存す るときに使用される
- nNSReferenceString は、XFN リファレンスを次のネーミングシステムで保存 するときに使用される

ASN.1 では、この 2 つの属性を以下のように定義しています。

```
objectReferenceString ATTRIBUTE ::= {
   WITH SYNTAX OCTET STRING
   EQUALITY MATCHING RULE octetStringMatch
   SINGLE VALUE TRUE TRUE
   ID \{id-at-objectReferenceString\}}
id-at-objectReferenceString OBJECT IDENTIFIER ::= {
```

```
516 Solaris のシステム管理 (ネーミングとディレクトリサービス : FNS、NIS+ 編) • 2002 年 9 月
```

```
iso(1) member-body(2) ansi(840) sun(113536)
   ds-at-objectReferenceString(30)
}
nNSReferenceString ATTRIBUTE ::= {
   WITH SYNTAX OCTET STRING
   EQUALITY MATCHING RULE octetStringMatch
   SINGLE VALUE TRUE
   ID \{ id-at-nNSReferenceString \}}
id-at-nNSReferenceString OBJECT IDENTIFIER ::= {
   iso(1) member-body(2) ansi(840) sun(113536)
   ds-at-nNSReferenceString(31)
}
```
objectReferenceString と nNSReferenceString は、共に XFN リファレンス を文字列形式で保存します。それぞれのオクテット列構文は、さらに以下の BNF 定 義に準拠するように制約を加えられます。

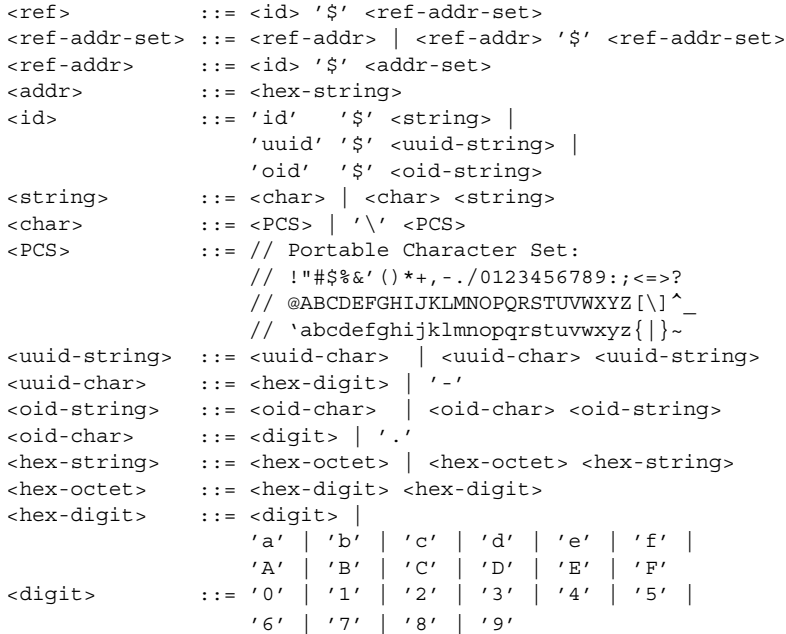

以下は、文字列形式の XFN リファレンスの例です。

id\$onc\_fn\_enterprise\$id\$onc\_fn\_nisplus\_root\$0000000f77697a2e636fd2e2062696762696700

この例では、onc\_fn\_enterprise というタイプの XFN リファレンスを使用してい ます。この中には、onc fn\_nisplus\_root というアドレスタイプと1つのアドレ ス値があります。アドレス値は XDR によって符号化された文字列で、ドメイン名、 doc.com の後にホスト名 cygnus が続く形で構成されています。

XFN リファレンスを X.500 エントリに追加するには、次の例のように fnattr という FNS コマンドを使用します。

# **fnattr -a .../c=us/o=doc object-class top organization xfn-supplement**

この例では、c=us/o=doc という新しいエントリを作成し、top、 organization、XFN-supplement という値のオブジェクトクラス属性を追加して います。

fnbind という FNS コマンドは、NIS+ リファレンスを命名されたエントリに割り当 て、X.500 を NIS+ 名前空間のルートにリンクします。fnbind の名前因数内の文字の 後にスラッシュ (/) が使用されていることに注意してください。

# **fnbind -r .../c=us/o=doc/ onc\_fn\_enterprise onc\_fn\_nisplus\_root "doc.com. cygnus"**

# FNS コンテキストを個別に作成する

FNS コンテキストは、fncreate コマンドを使用して作成します。この節では、組織 全体の FNS コンテキストではなく、FNS コンテキストを個別に 作成する方法につい て説明します。fncreate コマンドを使用して、特定のタイプのコンテキストを作成 し、指定した複合名にそのコンテキストを割り当てます。また、コンテキストのサブ コンテキストを作成することもできます。

fncreate コマンドの構文は次のとおりです。

fncreate -t *context\_type* [-f *input\_file*] [-o][-r *reference\_type*][-s][-v] [-D] *composite\_name*

表 **25–13** fncreate コマンドオプション

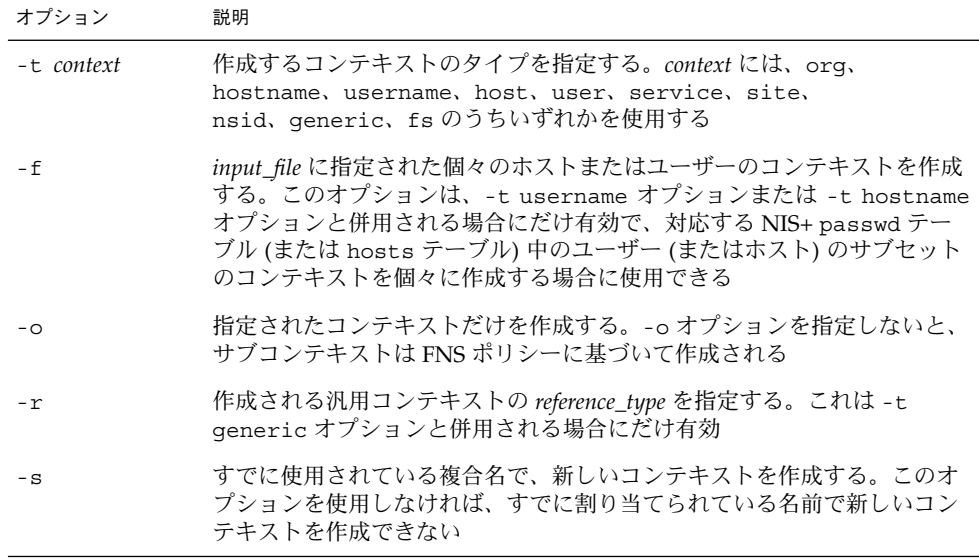

表 **25–13** fncreate コマンドオプション *(*続き*)*

| オプション | 説明                                                                     |
|-------|------------------------------------------------------------------------|
| – D.  | コンテキストが作成されるたびに、コンテキストに関連付けられた NIS+<br>オブジェクトの情報を表示する。このオプションはデバッグに役立つ |
| $-T$  | コンテキスト作成時に、作成に関する情報を表示する                                               |
|       |                                                                        |

注 **–** 組織コンテキスト作成時に -o オプションを指定した場合、host、user、 service のコンテキストは作成されてもサブコンテキストは生成されません。

名前空間識別子に割り当てられるコンテキストを作成する場合、下線のない名前 (user など) はコンテキストの作成に使用され、下線の付いた名前 ( user など) は新 しく作成されたコンテキストのリファレンスに割り当てられます。この点は、コマン ド行で指定された名前が下線のついてものであるか否かに関わらず常に同じです。

たとえば、以下のコマンドでは、

fncreate -t username org/sales/\_user

org/sales/user のコンテキストを作成し、org/sales/\_user の割り当てを org/sales/user のコンテキストに追加しています。

### 組織コンテキストを作成する

組織コンテキストを作成するには、コンテキストタイプに org を指定します。複合名 には、使用しているネームサービスによって以下のいずれかにする必要があります。

- 「NIS+」。すでに存在している NIS+ ドメイン (またはサブドメイン) の名前。 NIS+ ドメインとは、org\_dir サブディレクトリを含む NIS+ ディレクトリオブ ジェクトのことです。ドメインの org\_dir サブディレクトリには、そのドメイン の生成された host テーブルと passwd テーブルが必要です。
- 「NIS」。NISドメインの名前。host マップと passwd マップが必要です。
- /etc ファイル。/etc ファイルを使用するのは、org// 組織コンテキストだけで す。

### NIS+ の場合の組織コンテキストの例

NIS+ のルートドメインが doc.com で、sales.doc.com というサブドメインがある とします。sales というサブドメインに対応する sales という組織コンテキストを 作成するには、以下のコマンドを入力します。

fncreate -t org org/sales/

新しいコンテキストの作成時には、ドメインである sales.doc.com の下に ctx\_dir というディレクトリが作成されます。すでに ctx\_dir が存在する場合は作 成されません。

上記の例では -t オプションだけを使用し、-o オプションは使用しません。これに よって複合名 org/sales/ の組織コンテキストが作成されると同時に、サブコンテ キストとして hostname、username、service が作成されます。また host コンテ キストと user コンテキスト、ホストとユーザーの service サブコンテキストも作 成されます。実際には以下のコマンドが実行されます。

fncreate -t hostname org/sales/host/ fncreate -t username org/sales/user/ fncreate -t service org/sales/service/

代わりに fncreate -o -t org を使用すると、org コンテキストだけが作成されま す。hostname、username、service のコンテキストは作成されますが、host コ ンテキストと user コンテキストの生成はされません。

org コンテキストの所有者となるのは、fncreate コマンドを実行した管理者です。 この点は、hostname、username、service といったサブコンテキストについても 同様です。ただし、host コンテキスト、user コンテキストとそのサブコンテキスト の所有者となるのは、コンテキストの作成対象となったホストおよびユーザーです。 管理者が引き続き host コンテキストや user コンテキストを処理するには、 fncreate を実行する時に NIS\_GROUP 環境変数を適宜設定する必要があります。た とえば、Cシェルの場合、NIS\_GROUP を以下のように fns\_admins.doc.com に設 定します。

rootmaster# **setenv NIS\_GROUP fns\_admins.doc.com**

## すべてのホストのコンテキスト

fncreate で hostname をコンテキストのタイプとして指定すると hostname コン テキストが作成されます。hostname コンテキストでは、host コンテキストの作 成、割り当てができます。この場合、-o オプションを指定しなければ、host コンテ キスト (およびそのサブコンテキスト) も NIS+ の host.org\_dir テーブル中のホス トごとに作成されます。-o オプションを指定した場合は、コンテキストだけが作成さ れます。

たとえば、以下のコマンドを実行すると、

fncreate -t hostname org/sales/host/

hostname コンテキストが作成されます。

fncreate -t host org/sales/host/*hname*

*hname* とは、各マシンの hosts.org\_dir テーブル中にある名前です。また org/sales/ host/ の、org/sales/host/ のリファレンスへの割り当ても行われ ます。

hostname コンテキストの所有者となるのは、fncreate コマンドを実行した管理者 です。また host コンテキスト (およびそのサブコンテキスト) の所有者となるのは、 コンテキストの作成対象となったホストです。つまり、個々のホストがそれぞれ自分 のホストのコンテキスト (およびそのサブコンテキスト) を持つことになります。

-f オプションを使用すると、NIS+ の hosts.org\_dir テーブル中のホストの、サブ セットのコンテキストを作成できます。このオプションでは、input\_file に指定さ れたホストのコンテキストが作成されます。

### 1 台のホストのコンテキスト

fncreate で host をコンテキストのタイプとして指定すると、ホストのコンテキス トとサブコンテキストが作成されます。-o オプションを指定しなければ、コマンドに よってホストの service コンテキストと fs の割り当てが自動的に作成されます。 o オプションを指定した場合は、host コンテキストだけが作成されます。

たとえば、以下のコマンドでは、

#### # **fncreate -t host org/sales/host/antares/**

antares というホストのコンテキストが作成されます。実際には以下のコマンドが実 行されます。

fncreate -t service org/sales/host/antares/service/ fncreate -t fs org/sales/host/antares/fs/

host コンテキスト (およびそのサブコンテキスト) の所有者となるのはホストです。 上記の例では antares というホスト (NIS+ 主体名 antares.sales.doc.com) が以 下のコンテキストの所有者となります。

- org/sales/host/antares/
- org/sales/host/capsule/service/
- org/sales/host/capsule/fs

ただしこの場合、ホストの属する hostname コンテキスト (上記の例では、 org/sales/host/) が必要です。また NIS+ テーブル hosts.org\_dir に、ホスト 名を指定する必要があります。

### ホストの別名

NIS+ の hosts.org\_dir テーブルには、別名を持つホストが存在することもありま す。これは、テーブル中では「正式名が同じで別名が異なる」ホストの集合として存 在します。

FNS においては、たとえ複数の別名を持っていても、1つのホストが持つ host コン テキストは1つだけです。hostname コンテキスト中のホストの別名が割り当てられ るのは、正式名と同じコンテキストのリファレンスです。

## すべてのユーザーのコンテキスト

fncreate で username をコンテキストのタイプとして指定すると、username コン テキストが作成されます。username コンテキストでは、個々の user コンテキスト の作成と割り当てが行われます。-o オプションを指定しないと、NIS+ テーブル passwd.org\_dir に存在するユーザー名ごとに、user コンテキスト (およびそのサ ブコンテキスト) が作成されます。-o オプションを指定した場合は、username コン テキストだけが作成されます。

たとえば、以下のコマンドを実行すると、

# **fncreate -t username org/sales/user/**

username コンテキストが作成されます。

fncreate -t user org/sales/user/*uname*

実際には、passwd.org\_dir テーブルに存在するユーザー *uname* ごとに、以下のコ マンドが実行されます。また、org/sales/ user/ の org/sales/user/ への割り 当ても行われます。

username コンテキストの所有者となるのは、fncreate コマンドを実行した管理者 です。個々の user コンテキスト (およびそのサブコンテキスト) の所有者となるの は、コンテキストの作成対象となったユーザーです。ユーザーがそれぞれ独自の user コンテキスト (およびそのサブコンテキスト) を所有することになります。

-f オプションを使用すると、NIS+ テーブル passwd.org\_dir に存在するユーザー のサブセットのコンテキストを作成できます。このオプションでは、input\_file に 指定されたホストのコンテキストが作成されます。

## 1 人のユーザーのコンテキスト

fncreate で user をコンテキストタイプとして指定すると、ユーザーの user コン テキスト (およびそのサブコンテキスト) が作成されます。-o オプションを指定しな ければ、user コンテキストの下に service サブコンテキストと fs の割り当てが作 成されます。-o オプションを指定した場合は、user コンテキストだけが作成されま す。

たとえば、以下のコマンドでは、

#### # **fncreate -t user org/sales/user/jjones/**

jjones という名前のユーザーの user コンテキストが作成されます。実際には、以 下のコマンドが実行されます。

fncreate -t service org/sales/user/jjones/service/ fncreate -t fs org/sales/user/jjones/fs/

user コンテキスト (およびそのサブコンテキスト) の所有者となるのは、コンテキス トの作成対象となったユーザーです。上記の場合、作成されたコンテキストの所有者 となるのは、jjones というユーザー (NIS+ 主体名 jjones.sales.doc.com) で す。

ただしこの場合、ユーザーの属する username コンテキスト (上記の org/sales/user) が必要です。また、指定されたユーザー名が NIS+ テーブル passwd.org\_dir 中に存在している必要があります。

## サービスのコンテキスト

fncreate でコンテキストタイプとして service を指定すると、service コンテキ ストが作成されます。service コンテキストでは、サービス名の割り当てが行えま す。service コンテキスト中で割り当てられるリファレンスのタイプに制約はありま せん。ただし、service コンテキストを使用するアプリケーションによっては制約が 設けられます。たとえば、デスクトップアプリケーションのグループなら、service コンテキスト中でバインドされるリファレンスのタイプは、カレンダ、カードファイ ル、ファックスサービス、プリンタなどになるでしょう。

たとえば、以下のコマンドでは、

#### # **fncreate -t service org/sales/service/**

sales という組織の service コンテキストが作成されます。末尾の名前 (service) は名前空間識別子なので、fncreate では org/sales/ service/ の org/sales/service/ のリファレンスへの割り当ても行われます。このコマンドの 実行後は、org/sales/service/calendar、org/sales/service/fax といった 名前をこのサービスコンテキストで割り当てることができます。

service コンテキストでは、階層型の名前空間 (左から順に名前が並べられ、名前と 名前の間はスラッシュで区切られる) がサポートされています。これによってアプリ ケーションは、名前空間をサービスごとに区切ることができます。デスクトップアプ リケーションの場合、plotter コンテキストを作成した後に以下のコマンドを使用す れば、service コンテキストの下に plotter のグループを作成することができま す。

#### # **fncreate -t service org/sales/service/plotter**

さらにこの下には、org/sales/service/plotter/speedy、 org/sales/service/plotter/color といった名前を割り当てることができま す。

注 **–** ただし、末尾の名前が名前空間識別子ではないので、service と \_service の ような割り当てが行われることはありません。

作成される service コンテキストの所有者となるのは、fncreate コマンドを実行 した管理者です 。

## プリンタコンテキスト

printer コンテキストは、複合名の service コンテキストの下に作成されます。

## 汎用コンテキスト

fncreate でコンテキストタイプに generic を使用すると、割り当て名のコンテキ スト (アプリケーションによって使用される) が作成されます。

generic コンテキストは、リファレンスのタイプを変更できるという点以外は service コンテキストと同じです。generic コンテキストのリファレンスのタイプ を指定するには、-r オプションを使用します。このオプションが省略された場合は、 親コンテキストが generic タイプであればそれがそのまま使用され、別のタイプで あればデフォルトとして指定されたものが使用されます。

service コンテキストと同様、generic コンテキストに割り当てられるリファレン スのタイプには制約がありません。ただし generic コンテキストを使用するアプリ ケーションによって制約が設けられる場合があります。

たとえば、以下のコマンドでは、

#### # **fncreate -t generic -r WIDC\_comm org/sales/service/extcomm**

sales という組織の service コンテキストの下に、リファレンスタイプ WIDC comm の generic コンテキストが作成されます。この generic コンテキスト では、org/sales/service/extcomm/modem などの名前を割り当てることができ ます。

generic コンテキストでは、階層型の名前空間 (左から順に名前が並べられ、名前と 名前の間はスラッシュで区切られる) がサポートされています。これによってアプリ ケーションは、名前空間をサービスごとに区切ることができます。上の例の場合、以 下のコマンドを使用すれば、modem 用の generic サブコンテキストが作成できま す。

#### # **fncreate -t generic org/sales/service/extcomm/modem**

さらにこの下には、 org/sales/service/extcomm/modem/secure、 org/sales/service/extcomm/modem/public といった名前を割り当てることが できます。

作成された generic コンテキストの所有者となるのは、fncreate コマンドを実行 した管理者です。

## サイトコンテキスト

site コンテキストでは、サイト名の割り当てが行えます。

たとえば、以下のコマンドでは、

# **fncreate -t site org/sales/site/**

サイトコンテキストを作成します。ここでは末尾の名前 (site) が名前空間識別子な ので、fncreate によって org/sales/site/ のリファレンスに org/sales/\_site/ が割り当てられます。

site コンテキストでは、階層型の名前空間 (左から順に名前が並べられ、名前と名前 の間はドットで区切られる) がサポートされています。これによって、地理的な位置 関係にもとづいてサイトを区分できます。

たとえば、以下のコマンドでは、

```
# fncreate -t site org/sales/alameda
# fncreate -t site org/sales/site/alameda.bldg-5
```
サイトコンテキスト alameda とサイトサブコンテキスト alameda.bldg-5 を作成 します。

注-ただし末尾の名前が名前空間識別子ではないので、site と site の場合のよう な割り当てが行われることはありません。

作成された site コンテキストの所有者となるのは、fncreate コマンドを実行した 管理者です。

## ファイルのコンテキスト

fncreate でコンテキストタイプに fs を指定すると、ユーザーまたはホストのファ イルシステムコンテキスト (ファイルコンテキストとも呼ばれる) が作成されます。た とえば、以下のコマンドでは、

#### # **fncreate -t fs org/sales/user/petrova/fs/**

ユーザー petrova の fs コンテキストを作成します。ここでは末尾の名前 (fs) が名 前空間識別子なので、org/sales/user/petrova/fs/ のリファレンスに org/sales/user/petrova/\_fs/ が割り当てられます。

ユーザーの fs コンテキストは、NIS+ テーブル passwd.org\_dir に保存されている ユーザーのホームディレクトリと同じものです。一方ホストの fs コンテキストは、 ホストによってエクスポートされる NFS ファイルシステムをいくつか集めたもので す。

組織およびサイトの file コンテキストを作成する場合、あるいはユーザーおよびホ ストのデフォルトでない file コンテキストを作成する場合は、fncreate\_fs コマ ンドを使用します。詳細については、548 ページの「ファイルコンテキストの管理」 を参照してください。

作成された fs コンテキストの所有者となるのは、fncreate コマンドを実行した管 理者です。

## 名前空間識別子のコンテキスト

nsid (namspace identifier = 名前空間識別子) タイプのコンテキストでは、名前空間識 別子を割り当てることができます。

たとえば、以下のコマンドでは、

#### # **fncreate -t nsid org/sales/site/alameda.bldg-5/**

サイト alameda.bldg-5 の nsid コンテキストを作成します。このコンテキストに 対して、service/ などのサブコンテキストを作成できます。 この例に続いて、以下 のコマンドを実行して、

#### # **fncreate -t service org/sales/site/alameda.bldg-5/service/**

alameda.bldg-5 の service コンテキストを作成できます。

作成された nsid コンテキストの所有者となるのは、fncreate コマンドを実行した 管理者です。

# エンタープライズレベルのコンテキスト を管理する

FNS コンテキストを管理する (コンテキストの内容を確認する) ためのツールには様々 な種類があります。以下の表は、そのツール (コマンド) の構文を示したものです。

### 割り当てに関する情報を表示する

fnlookup は、複合名の割り当てに関する情報を表示するのに使用します。

fnlookup [-v][-L] *composite\_name*

表 **25–14** fnlookup コマンドのオプション

| オプション | 説明                                 |
|-------|------------------------------------|
| $-V$  | 割り当てに関する詳細な情報を表示する                 |
|       | 「XFN リンクの割り当て先となるのはどのリファレンスか」を表示する |

たとえば、以下の例では、ユーザー darwin の割り当てに関する情報が表示されま す。

# fnlookup -v user/darwin/ Reference type: onc\_fn\_user Address type: onc\_fn\_nisplus length: 52 context type: user representation: normal version: 0 internal name: fns\_user\_darwin.ctx\_dir.sales.doc.com.

ここで user/Charles.Darwin が user/darwin にリンクされているとすると、下 の例の最初のコマンドでは、user/Charles.Darwin の割り当て先 (XFNリンク) が 表示されます。 2 番目のコマンドでは、XFNリンク user/jjones が調べられ、 user/darwin の割り当て先 (user コンテキスト) が表示されます。

```
# fnlookup user/Charles.Darwin
Reference type: fn_link_ref
Address type: fn link addr
Link name: user/darwin
# fnlookup -L user/Charles.Darwin
Reference type: onc_fn_user
Address type: onc_fn_nisplus
 context type: user
```
## コンテキストの内容を表示する

fnlist は、コンテキストの内容を表示するのに使用されます。

```
fnlist [-lv] [name]
```

```
表 25–15 fnlist コマンドのオプション
```
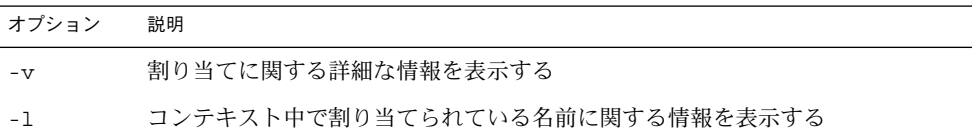

以下の例では、user コンテキストに割り当てられている名前が表示されます。

# fnlist user/ Listing 'user/':

jjones julio chaim James.Jones

名前を指定しないと、初期コンテキストの内容が表示されます。

# fnlist Listing '': \_myorgunit ... \_myself thishost myself \_orgunit \_x500 \_host \_thisens myens thisens org orgunit \_dns thisuser \_thishost myorgunit \_user thisorgunit host \_thisorgunit \_myens user

-l オプションを指定すると、指定されたコンテキスト中で割り当てられている名前に 関する情報が表示されます。

# fnlist -l user/ Listing bindings 'user/': name: julio Reference type: onc\_fn\_user Address type: onc\_fn\_nisplus context type: user name: chaim Reference type: onc\_fn\_user Address type: onc\_fn\_nisplus context type: user name: James.Jones Reference type: fn\_link\_ref Address type: fn\_link\_addr Link name: user/jjones name: jjones Reference type: onc\_fn\_user Address type: onc\_fn\_nisplus context type: user

-l、-v オプションを同時に指定すると、割り当てられた名前に関するさらに詳細な 情報が表示されます。 # fnlist -lv user/ Listing bindings 'user/': name: julio Reference type: onc\_fn\_user Address type: onc\_fn\_nisplus length: 52 context type: user representation: normal version: 0 internal name: fns\_user\_julio.ctx\_dir.sales.doc.com. name: chaim Reference type: onc\_fn\_user Address type: onc\_fn\_nisplus length: 52 context type: user representation: normal version: 0 internal name: fns\_user\_chaim.ctx\_dir.sales.doc.com. name: James.Jones Reference type: fn\_link\_ref Address type: fn\_link\_addr length: 11 data: 0x75 0x73 0x65 0x72 0x2f 0x6a 0x6a 0x6f 0x6e 0x65 user/jjones name: jjones Reference type: onc\_fn\_user Address type: onc\_fn\_nisplus length: 52 context type: user representation: normal version: 0 internal name: fns\_user\_jjones.ctx\_dir.sales.doc.com.

## 複合名をリファレンスに割り当てる

fnbind は、複合名をリファレンスに割り当てるためのコマンドです。

このコマンドには、2 種類の構文があります。

- すでに存在する名前のリファレンスを新しい名前にバインドするもの (以下参照)
- コマンド行の引数にもとづいて作成されたリファレンスを、別の名前に割り当てる もの (530 ページの「コマンド行にリファレンスを作成する」 を参照)

### 既存の名前を新しい名前に割り当てる

既存の名前を新しい名前に割り当てるための fnbind の構文は以下のようになりま す。

fnbind [-s][-v][-L] *oldname newname*

表 **25–16** fnbind コマンドのオプション (割り当て名)

| オプション   | 説明                                         |
|---------|--------------------------------------------|
| oldname | すでに存在している複合名                               |
| newname | すでに存在している複合名に割り当てる新しい名前                    |
| - s     | 複合名がすでに割り当てられている場合、割り当てを上書きする              |
| $-V$    | 割り当てに使用されたリファレンスに関する情報を表示する                |
| – L     | name を使用して XFN リンクを作成し、それを new name に割り当てる |

たとえば、以下のコマンドでは、user/julio/service/printer という名前が myorgunit/service/printer のリファレンスに割り当てられます。

#### # **fnbind myorgunit/service/printer user/julio/service/printer**

*newname* がすでに割り当てられている場合は、fnbind -s を使用しないと処理が正し く行われません。つまり上記の例で user/julio/service/printer がすでに割り 当てられていれば、以下のように -s オプションを使用して myorgunit/service/printer との割り当てで上書きする必要があるということに なります。

#### #**fnbind -s myorgunit/service/printer user/julio/service/printer**

-v オプションは、割り当てに使用されたリファレンスに関する情報を表示するのに使 用されます。

# **fnbind -v myorgunit/service/printer user/julio/service/printer** Reference type: onc\_printers Address type: onc fn printer nisplus

以下の例では、user/jjones によって XFN リンクが作成され、 user/James.Jones という名前に割り当てられます。

# **fnbind -L user/jjones user/James.Jones**

同様に以下の例では、user/julio/service/printer から myorgunit/service/printer へのリンクが作成されます。

# **fnbind -sL myorgunit/service/printer user/julio/service/printer**

### コマンド行にリファレンスを作成する

コマンド行にリファレンスを作成するための fnbind の構文は次のようになります。

fnbind -r [-s] [-v] *newname* [-O | -U] *reftype* {[-O | -U] | *addresstype* [-c|-x] *addresscontents*}+

**530** Solaris のシステム管理 (ネーミングとディレクトリサービス : FNS、NIS+ 編) • 2002 年 9 月

表 **25–17** fnbind コマンドオプション (リファレンス作成)

| オプション           | 説明                                                                               |
|-----------------|----------------------------------------------------------------------------------|
| newname         | リファレンスを作成する新しい名前                                                                 |
| reftype         | 作成するリファレンスのタイプ。-o、-u オプションを使用しない場合<br>は、reftype の識別子として FN_ID_STRING を使用する       |
| addresstype     | 作成するアドレスのタイプ。-o、-u オプションを使用しない場合は、<br>addresstype の識別子として FN ID STRING を使用する     |
| addresscontents | 作成するリファレンスのアドレス。-c あるいは -x オプションを使用し<br>ない場合、アドレスは XDR によって符号化された文字列として保存さ<br>れる |
| - s             | 複合名がすでに割り当てられている場合、割り当てを上書きする                                                    |
| $-v$            | 割り当てに使用されたリファレンスに関する情報を表示する                                                      |
| $-C$            | アドレス内容を、XDR による符号化を行わずに保存する                                                      |
| - x             | アドレス内容を16進数で入力された文字列であると解釈し、そのまま<br>保存する                                         |
| -r              | 指定タイプのリファレンスを作成し、コマンド行で指定された名前に割<br>り当てる                                         |
| $-0$            | タイプを指定する文字列を、ASN.1 の形式 (整数をいくつか並べてドッ<br>トで区切ったもの) として解釈して保存する                    |
| -U              | タイプを指定する文字列を、DCE UUID として解釈して保存する                                                |

たとえば、以下の例では、thisorgunit/service/calendar という名前が、「タ イプ onc\_calendar、アドレスタイプ onc\_cal\_str、アドレス staff@cygnus」 というリファレンスに割り当てられます。

### # **fnbind -r thisorgunit/service/calendar onc\_calendar**

onc\_cal\_str staff@cygnus

コマンド行で指定されたアドレスは、デフォルトでは XDR で符号化された後、リ ファレンスに保存されます。-c オプションが指定された場合は、XDR による符号化 は行われず、そのままの形で保存されます。-x オプションが指定された場合は、16 進文字列として解釈されて保存されます (XDR による符号化は行われない)。

リファレンス (およびそのアドレス) のタイプの指定には、デフォルトでは FN\_ID\_STRING 識別子の形式が使用されます。-O オプションでは FN ID ISO OID STRING (ASN.1、10進数を並べてドットで区切る) の形式が、-U オ プションでは FN\_ID\_DCE\_UUID (DCE UUID、文字列を使用する) の形式が使用され ます。

注 **–** ASN.1 の詳細は、『*ISO 8824: 1990, Information Technology — Open Systems Interconnection — Specification of Abstract Syntax Notation One (ASN.1)*』を参照してくだ さい。DCE UUID の詳細は、『*X/Open Preliminary Specification, October 1993, X/Open DCE: Remote Procedure Call (ISBN: 1-872630-95-2)*』を参照してください。

以下の例では、thisorgunit/service/nx という名前に割り当てられるリファレン ス (およびそのアドレス) の、タイプが OIDs の形式で、アドレスが 16 進の文字列で指 定されています。

# **fnbind -r thisorgunit/service/nx -O 1.2.99.6.2.1** -O 1.2.99.6.2.3 -x ef12eab67290

## 複合名を削除する

fnunbind は、複合名を名前空間から削除するのに使用されます。ただし、名前に対 応するオブジェクトは削除されず、オブジェクトと名前のバインドを解除するだけで あるという点に注意してください。

以下の例では、user/jjones/service/printer/color という複合名が削除され ます。

# **fnunbind user/jjones/service/printer/color**

## コンテキストに割り当てられた名前を変更する

fnrename は、コンテキストに割り当てられている名前を変更するのに使用されま す。

以下の例では user/jjones/service/ というコンテキストに割り当てられた、 clndr という名前が calendar に変更されます。

# **fnunbind user/jjones/service/printer/color**

## コンテキストを削除する

fndestroy は、指定された複合名を名前空間から削除し、その名前を持つコンテキ ストを削除するのに使用されます。

たとえば、user/jones/ という名前を名前空間との割り当てから解除し、 user/jjones/ という名前のコンテキストを削除するには、以下のように入力しま す。

# **fndestroy user/jjones/**

**532** Solaris のシステム管理 (ネーミングとディレクトリサービス : FNS、NIS+ 編) • 2002 年 9 月

削除の対象となるコンテキスト (指定された複合名を持つもの) にサブコンテキストが 存在する場合、コマンドは正常に動作しません。

# FNS の管理 - 属性の概要

属性は、名前付きオブジェクトに使用することができます。属性はオプションです。 名前付きオブジェクトには、属性を付けないことも、1 つまたは複数の属性を付ける こともできます。

属性はユニークな属性識別子、属性構文、および 0 個以上の明確な属性値のセットか らなります。

XFN で、既存の名前付きオブジェクトに対応する属性値の検索や変更のための、基本 的な属性インタフェースが定義されます。これらのオブジェクトはコンテキストの場 合もあれば、別のタイプのオブジェクトの場合もあります。コンテキストに関連して いるのは、構文属性で、これはコンテキストがどのように複合名を解析するかを示し ます。

拡張属性インタフェースには、特定の属性を検索したり、オブジェクトやそれに対応 する属性を作成するオペレーションが含まれます。

## 属性を検索する

fnsearch コマンドで、属性を検索します。

fnsearch コマンドの構文を以下に示します。

fnsearch [-ALlv] [-n *max*] [-s *scope*] *name* [-a *ident*]... [-O|-U] *filter\_expr* [*filter\_arg*]

表 **25–18** fnsearch コマンドのオプション

| オプション           | 説明                   |
|-----------------|----------------------|
| -n <i>max</i>   | オブジェクトの最大数だけを表示する    |
| -s scope        | 検索の範囲を設定する           |
| -a <i>ident</i> | ident に一致する属性だけを表示する |
| name            | 複合名                  |

表 **25–18** fnsearch コマンドのオプション *(*続き*)*

| オブション       | 説明                                         |
|-------------|--------------------------------------------|
| filter_expr | ブール、論理、グルーピング、リレーショナル、比較演算子(表<br>25-19 参照) |
| filter_arg  | フィルタ表現の引数 (表 25–19 参照)                     |
| $- A$       | 信頼できるソースだけを参照する                            |
| $-L$        | XFN リンクに従う                                 |
| $-1$        | 一致するオブジェクトのオブジェクトリファレンスを表示する               |
| $-V$        | 詳細表示。一致するオブジェクトの詳細なオブジェクトリファレ<br>ンスを表示する   |
| $-0$        | 識別子として OSI OID を使用する                       |
| -U          | 識別子として DCE UUID を使用する                      |

## 属性に対応するオブジェクトを検索する

fnsearch コマンドを使って、選択した属性に対応するオブジェクトを検索できま す。

たとえば、orgunit/sales/site/ の中の for\_sale という属性に対応している属 性をすべて見つけ出す場合、以下のコマンドを入力します。

% fnsearch orgunit/sales/site/ for\_sale

## 属性検索をカスタマイズする

検索パターンにおいて、フィルタ表現のうち以下のすべてを使用することもできま す。

表 **25–19** fnsearch フィルタ表現の演算子

**Contract** 

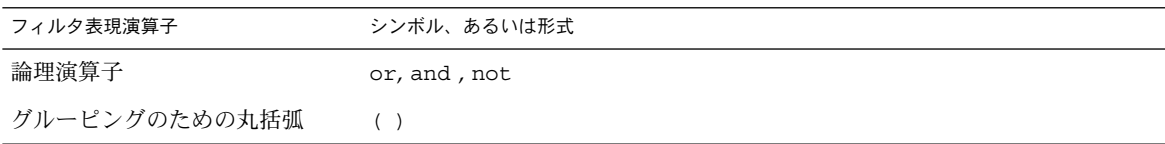

**534** Solaris のシステム管理 (ネーミングとディレクトリサービス : FNS、NIS+ 編) • 2002 年 9 月

表 **25–19** fnsearch フィルタ表現の演算子 *(*続き*)*

T.

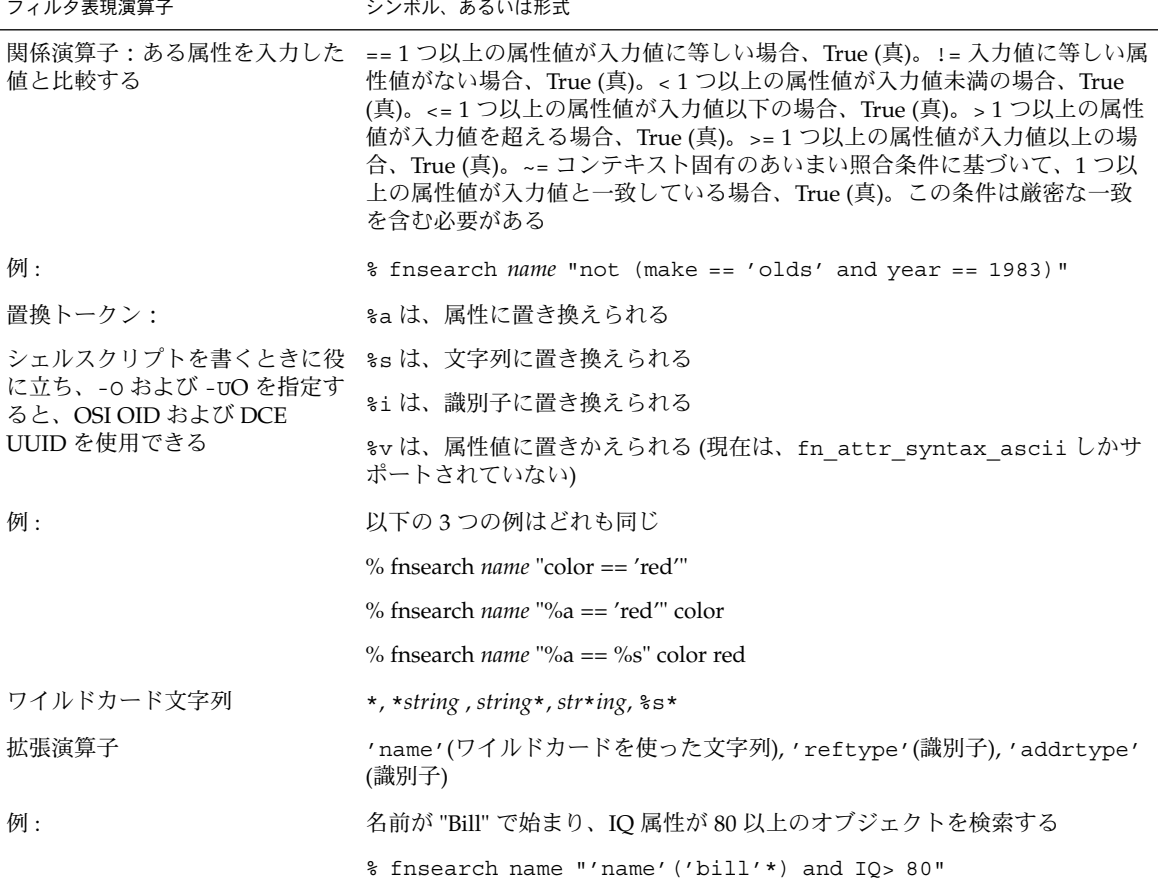

検索パターン作成の詳細については、fnsearch(1) マニュアルページを参照してく ださい。

# 属性を更新する

fnattr コマンドにより、FNS 名前付きオブジェクトに関連する属性を更新したり検 索したりできます。fnattr コマンドを使って、以下の 4 つの属性に関する操作が行 えます。

■ 属性を追加する

fnattr -a [-s] *name* [-O|-U] *identifier values*

■ 属性を削除する

fnattr -d *name* [[-O|-U] *identifier* [*values*]]

■ 属性を変更する

fnattr -m *name* [-O|-U *identifier oldvalue newvalue*

■ 属性を表示する

fnattr -l *name* [[-O|-U] *identifier*

表 **25–20** fnattr コマンドのオプション

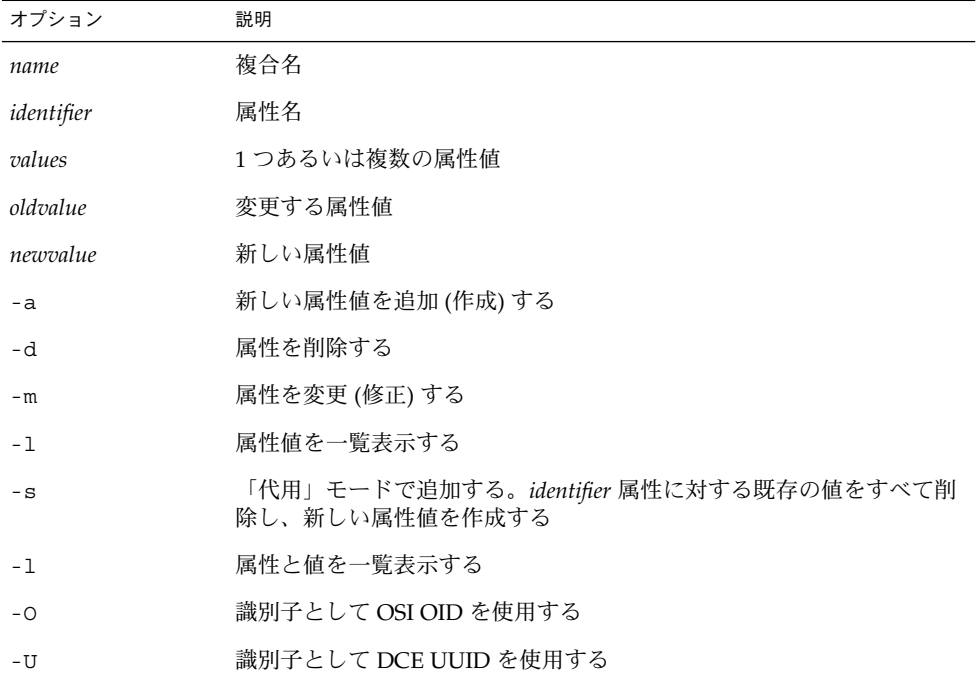

各オプションでの識別子の形式は、-O あるいは -U のオプションを使用していない限 り、FN\_ID\_STRING になります。

### 属性を追加する

属性を追加したり、属性に値を追加したりするには、-a オプションを使用します。こ の場合、複合名、属性識別子、追加する値も指定します。

fnattr -a [-s] *name* [-O | -U] *identifier value1* [*value2*+]

以下の例では、属性識別子 model と値 hplaser が thisorgunit/service/printer に追加されます。

**536** Solaris のシステム管理 (ネーミングとディレクトリサービス : FNS、NIS+ 編) • 2002 年 9 月

#### # **fnattr -a thisorgunit/service/printer model hplaser**

-s は、「代用モードで追加する」という意味のオプションです。指定の識別子を持つ 属性がすでに存在する場合、-s はその値をすべて削除し、それらを追加した値に置き 換えます。このオプションを指定しないと、指定した属性の値には既存の値と追加し た新しい値の両方が含まれることになります。

#### # **fnattr -as thisorgunit/service/printer model hplaser**

上の例では最初に model に対応する値をすべて削除し、hplaser を値として追加し ます。

## 属性を削除する

FNS 名前付きオブジェクトの属性を削除するには、-d オプションを使用します。

fnattr -d *name* [[-O | -U] *identifier value1* [*value2*+]]]

削除対象の指定には以下の規則があります。

- 名前のみ。複合名だけを指定し、属性識別子を指定しないと、名前付きオブジェク トの属性はすべて削除される
- 名前および識別子のみ。複合名と属性識別子だけを指定し、属性値を指定しない場 合、「*identifier*」によって識別された属性全体が削除される
- 名前、識別子、および値。複合名、属性識別子、および1つあるいは複数の属性値 を指定した場合、これらの値だけが属性から削除される。属性の最後に残っている 値が削除されると、属性自体が削除されたのと同じ結果になる

以下の例では、thisorgunit/service/printer のすべての属性が削除されます。

```
# fnattr -d thisorgunit/service/printer
```
## 属性の内容を表示する

属性の内容を表示するには、-l オプションを使用します。構文は以下のとおりです。

```
fnattr -l name [[-O | -U] identifier]
```
以下の例では、thisorgunit/service/printer の model 属性の値が表示されま す。

```
# fnattr -l thisorgunit/service/printer model
laser
```
postscript

識別子を指定しない場合、オブジェクトのすべての属性の内容が表示されます。

## 属性を変更する

属性値を変更するには、-m オプションを使用します。構文は以下のとおりです。

fnattr -m *name* [-O | -U] *identifier old\_value new\_value*

以下の例では、postscript という値が laser に変更されます。

# **fnattr -m thisorgunit/service/printer model postscript laser**

指定した値だけが変更されます。その属性に関連付けられたその他の属性と値は変更 されません。

## その他のオプション

-O オプションを指定した場合、属性識別子の形式には、ASN.1 の整数を並べてドッ トで区切る形式 (FN\_ID\_ISO\_OID\_STRING、10 進数を並べてドットで区切る形式) を 使用します。

-U オプションを指定した場合、属性識別子の形式には、DCE UUID 文字列 (FN\_ID\_DCE\_UUID) を使用します。

# FNS とエンタープライズレベルのネーム サービス

エンタープライズレベルのネームサービスは、組織内のオブジェクトをネーミングす るために使用されます。現在 FNS は、NIS、NIS+、およびローカルファイルに対し て、3 つのエンタープライズレベルのネームサービスをサポートしています。

# エンタープライズレベルのネームサービ スを選択する

fncreate コマンドを使用して FNS 名前空間を初めて設定および構成するときは、名 前空間の設定方法について 505 ページの「FNS 用の名前空間の準備」 を参照してくだ さい。正しいデフォルトのネームサービスが、各マシンに対して自動的に選択されま す。

**538** Solaris のシステム管理 (ネーミングとディレクトリサービス : FNS、NIS+ 編) • 2002 年 9 月

マシンの主要なエンタープライズレベルのネームサービスを後で変更する場合は、そ のマシンで fnselect コマンドを実行する必要があります。詳細については、 540 ページの「ネームサービスを選択する」を参照してください。

# FNS とネームサービスとの整合性

タスクの 1 つにシステム管理者の機能が割り当てられていて、FNS とその下層のネー ムサービス間の整合性を維持しています。これは、ネームサービスのファイル、マッ プ、またはテーブルと FNS コンテキストが正しく対応しているかどうかをチェックす るということです。

505 ページの「FNS 用の名前空間の準備」の説明に従って、fncreate コマンドを使 用して FNS 名前空間を初めて設定および構成すると、 fncreate により FNS コンテ キストが適切に作成され、配下のネームサービスデータと整合性が確保されます。 FNS コンテキストが設定された後、ユーザー、ホスト、プリンタなどがシステムに追 加または削除されるときに、この対応関係は維持される必要があります。以下の項で は、FNS とネームサービスとの整合性を維持する方法について説明します。

### FNS  $\geq$  Solstice AdminSuite

Solstice AdminSuite 製品で、基本的なネームサービスでのユーザーとホストの情報を 追加、変更、削除できます。AdminSuite ツールでは対応する FNS 名前空間が自動的 に更新されるため、この方法をお勧めします。

### ネーミングの不一致をチェックする

Solstice AdminSuite 製品を使用せずに FNS または主要なネームサービスを更新する ときに、不一致が発生した場合は、FNS ツールの fncheck を使用して解決します。 fncheck コマンドは、FNS の hostname と user のコンテキストと、次のものとの 不一致をチェックします。

- 「NIS+」。NIS+ の hosts.org\_dir および passwd.org\_dir システムテーブ ル
- 「NIS」。NIS の hosts.byname および passwd.byname マップ
- 「ファイル」。etc/hosts および etc/passwd ファイル

fncheck コマンドは、FNS 名前空間にあってネームサービスのデータにないホスト とユーザー名およびネームサービスのデータにあって FNS 名前空間にないホストと ユーザー名を表示します。

コマンド構文は以下の通りです。

fncheck [-r][-s][-u][-t *hostname*|*username*][*domain\_name*]

表 **25–21** fncheck コマンドオプション

| オプション  | 説明                                                          |
|--------|-------------------------------------------------------------|
| domain | コマンドを実行しているドメイン以外の NIS+ ドメインにコマンドを適用する                      |
| $-+$   | チェックするコンテキストのタイプを指定する。許容されるタイプは、<br>hostname または username   |
| $-S$   | FNS 名前空間にない名前空間のデータセットからホスト名とユーザー名を表<br>示する                 |
| -r     | 対応する名前空間のデータセットにないエントリを持たない FNS 名前空間か<br>らホスト名またはユーザー名を表示する |
| - 11   | 関連した名前空間のデータセットにある情報に基づいて FNS 名前空間を更新<br>する                 |

-t オプションは、チェックするコンテキスト (ホストまたはユーザー) を指定するた めに使用します。-t オプションを省略した場合は、hostname と username のコン テキストの両方がチェックされます。

-r オプションを -u オプションとともに使用すると、FNS コンテキストにしか表示さ れない項目が FNS コンテキストから削除されます。-s オプションを -u オプション とともに使用すると、名前空間のデータセットにしか表示されない項目が FNS コンテ キストに追加されます。-r と -s のどちらも指定しない場合は、項目が FNS コンテ キストに追加および削除され、対応する名前空間のデータとの整合性が保たれます。

# ネームサービスを選択する

FNS がマシンに対する初期コンテキストに割り当てを構成するときには、特定のネー ムサービスに基づいて行います。

FNS では fnselect コマンドで使用するネームサービスを選択できます。fnselect で指定したネームサービスの設定は、マシン全体、そのマシンで動作するすべてのア プリケーション、およびそのマシンにログインしたすべてのユーザーに影響します。

スーパーユーザーだけが fnselect を実行できます。コマンド構文は以下の通りで す。

fnselect [-D] [*namesvc*]
表 **25–22** fnselect コマンドオプション

| オプション   | 説明                                                       |
|---------|----------------------------------------------------------|
| namesvc | 選択するネームサービス。必ず次のどれかになる。default、nisplus、<br>nis または files |
| – D     | FNS 初期コンテキストを生成するために使用されるネームサービスを表示す<br>る                |

たとえば、マシンのネームサービスとして NIS+ を選択するには以下のコマンドを使 用します。

#### # **fnselect nisplus**

たとえば、マシンのネームサービスとして default を選択し、FNS 初期コンテキス トを生成するために使用されるサービスの名前を印刷するには次のように入力しま す。

# **fnselect -D default**

# デフォルトのネームサービス

fnselect でネームサービスを指定しない場合、FNS はデフォルトのネームサービス を使用します。デフォルトのネームサービスは、マシンの使用するネームサービスに 基づいて FNS で決定されます。マシンが NIS+ クライアントである場合は、FNS は NIS+ をネームサービスとして使用します。マシンが NIS クライアントである場合 は、FNS は NIS を使用します。マシンが NIS+ および NIS クライアントのどちらでも ない場合は、FNS は /etc ファイルをマシンのネームサービスとして使用します。

## NIS+ と NIS が共存する場合

ごくまれに、NIS+ と NIS ベースのコンテキストの両方にアクセスする必要が生じる ことがあります。たとえば、それ自体が NIS+ クライアントである NIS サーバーを稼 働している場合です。この場合、fnselect コマンドを使用して、使用するエンター プライズレベルのネームサービスを選択します。

# FNS と NIS+ の詳細情報

この節では、NIS+ オブジェクトと FNS オブジェクトの関係の詳細について説明しま す。この情報は、FNS オブジェクトのアクセス制御を変更するときに有効です。

注 **–** 以下を参照してください。

- 545 ページの「NIS から NIS+ への変更」
- 547 ページの「ファイルベースのネーミングから NIS または NIS+ への変更」

## FNS コンテキストを NIS+ オブジェクトにマップ する

FNS コンテキストは、NIS+ オブジェクトに格納されます。組織に関連するすべての コンテキストは、関連する NIS+ ドメインの ctx\_dir ディレクトリに格納されま す。ctx dir ディレクトリは、同じドメインの org\_dir と同じレベルにあります。 すなわち、FNS と同時に実行される時には、それぞれの NIS+ ドメインまたはサブド メインには対応する org\_dir、groups\_dir、および ctx\_dir というディレクトリ オブジェクトが存在します。

fnlookup または fnlist のコマンドで -v オプションを使用して、リファレンスに ついての詳細な説明を表示します。内部名フィールドに、対応する NIS+ オブジェク トの名前が表示されます。

## NIS+ コマンドを使用して FNS 構造を表示する

NIS+ コマンドの nisls を使用して、FNS で使用される NIS+ オブジェクトを表示で きます。たとえば、次のコマンドでは、NIS+ ドメインのディレクトリおよび ctx\_dir サブディレクトリの内容が表示されます。

# nisls doc.com. doc.com.: manf sales groups\_dir org\_dir ctx\_dir # nisls ctx\_dir.doc.com. ctx\_dir.DOC.COM.: fns fns\_user fns\_host fns\_host\_alto fns\_host\_mladd fns host elvira fns\_user\_jjones fns\_user\_jsmith fns\_user\_aw

niscat コマンドを使用して、fns\_hosts テーブルの内容を表示します。

# niscat fns host.ctx dir altair \*BINARY\* \*BINARY\* cygnus \*BINARY\* \*BINARY\* centauri \*BINARY\* \*BINARY\*

# アクセス制御をチェックする

niscat コマンドを -o オプションつきで使用して、コンテキストのアクセス制御を 確認します。特定の割り当てのアクセス制御を確認するには、親コンテキストの割り 当てテーブルにある割り当てエントリの名前 (つまり、fnlookup -v および fnlist -v の出力の内部名フィールドに表示される名前) を使用します。

# **niscat -o fns\_host.ctx\_dir**

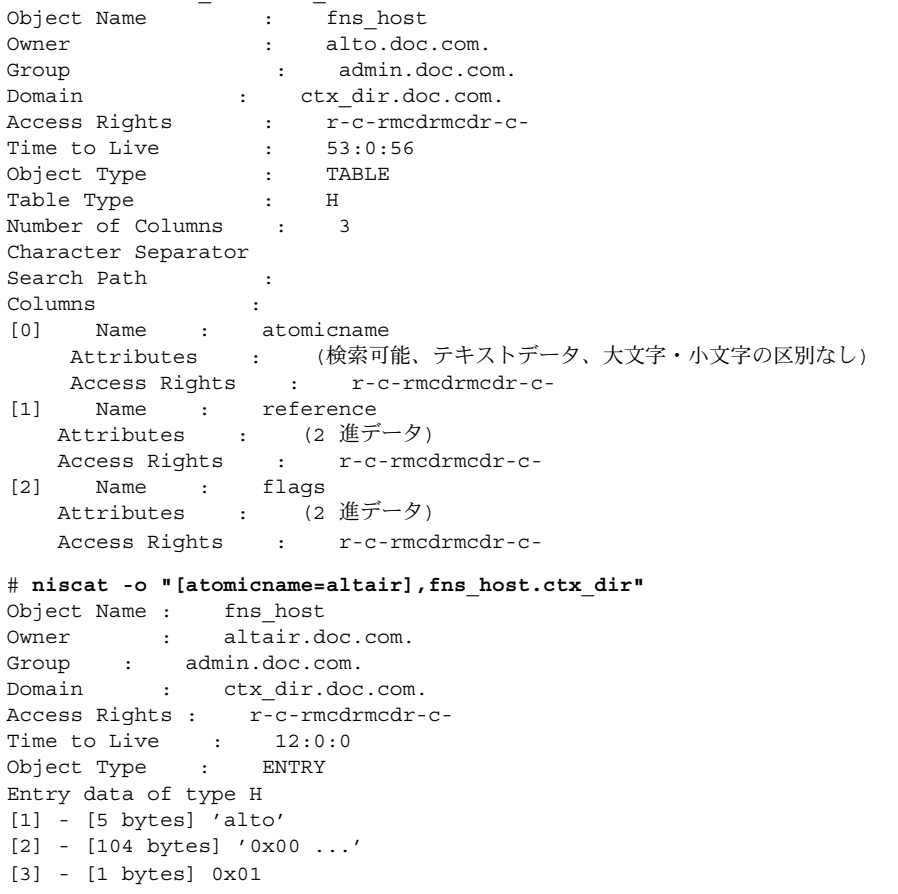

niscat コマンドに関する追加情報については、368 ページの「niscat コマンド」を 参照してください。

特定のコンテキストのアクセス権または所有権を変更するには、次のコマンドを使用 します。

- nischown
- nischmod
- nischgrp

操作が影響するオブジェクトに応じて、割り当てエントリまたは割り当てテーブルの どちらかを引数として与えます。

# FNS と NIS の詳細情報

ここでは、NIS と FNS の関係についての特定情報を説明します。

# NIS と FNS のマップと Makefile

FNS は、NIS マスターおよびスレーブのサーバー上の /var/yp/*domainname* ディレ クトリに格納されている 6 つのマップを使用します。

- fns host.ctx。ホスト属性とサブコンテキストのデータを格納する。これが最 初に作成されると、hosts.byname マップから情報が得られる
- fns host.ctx。ユーザー属性とサブコンテキストのデータを格納する。これが 最初に作成されると、passwd.byname マップから情報が得られる
- fns\_org.ctx。エンタープライズ属性とサブコンテキストのデータを格納する
- fns\_host.attr。属性による検索のためのホスト属性を格納する
- fns user.attr。属性による検索のためのユーザー属性を格納する
- fns\_org.attr。属性による検索のためのエンタープライズ属性を格納する

ホスト、ユーザー、およびエンタープライズのサービスとファイルのコンテキスト情 報は、それぞれ fns\_host.ctx、fns\_user.ctx、および fns\_org.ctx のマップ に格納されます。プリンタのコンテキスト情報は、他のサービスのコンテキスト情報 と同じマップに格納されます。しかし、古い printers.conf.byname マップはこ こでもサポートされます。

サイトは、エンタープライズのサブコンテキストであり、サイトのコンテキスト情報 は fns\_org.ctx マップに格納されます。

注 **–** これらの FNS マップは、直接編集しないでください。fncreate、 fndestroy、fnbind、fnunbind、fnrename、fnattr、 fnlookup、および fnlist などの適切な FNS コマンドを実行して、これらのマップ で変更または作業を行います。これらのコマンドは、必ず NIS マスターサーバーで実 行します。スレーブサーバーまたはクライアントマシンでこれらを実行できません。

FNS マップファイルは、/var/yp/*domainname* ディレクトリにあります。/var/yp にある NIS Makefile は変更され、/etc/fn/*domainname* にある FNS Makefile が 認識されます。

## 大型 FNS コンテキスト

NIS では、NIS マップに含まれるエントリ数に 64K という制限があります。サービス およびプリンタのコンテキストだけが各オブジェクト (ホストまたはユーザー) に作成 された場合、ユーザーまたはホストの数が 7K を超えると、エントリ数がその制限に 達します。通常行われるように、ホストまたはユーザーに追加のコンテキストが作成 された場合、ずっと少ないホストまたはユーザーでエントリ数が 64,000 の上限に達し ます。

FNS は、古いマップが最大サイズに達したら新規マップを自動的に作成して、この問 題を解決します。各新規マップは、マップ名に数字の接尾辞を追加して識別されま す。たとえば、2 つめの fns\_user.ctx マップが作成されると、そのマップには名前 fns\_user\_0.ctx という名前が与えられます。3 つめのマップが必要になると、その マップには名前 fns\_user\_1.ctx という名前が与えられます。追加のマップが作成 されるにつれて、数字は毎回増加していきます。

## プリンタの下位互換

Solaris 2.5 では、FNS は、printers.conf.byname という名前のマップを使用し て、組織コンテキストに対して NIS のプリンタのネーミングをサポートします。現在 の Solaris では、組織コンテキストのプリンタサポートは、fns\_org.ctx マップに保 持されています。つまり、ここでの fncreate printer コマンドでは fns\_org.ctx マップが変更され、printers.conf.byname マップは変更されませ ん。

## NIS から NIS+ への変更

fncopy コマンドは、エンタープライズレベルのネームサービスを NIS から NIS+ に 変更するときに、FNS 関連の側面を処理します。このコマンドは、NIS ベースの FNS コンテキストを NIS+ ベースのコンテキストにコピーして変換します。

コマンド構文は以下の通りです。

fncopy [-i *oldsvc* -o *newsvc*] [-f *filename*] *oldctx newctx*

表 **25–23** fncopyコマンドオプション

| オプション       | 説明                                   |
|-------------|--------------------------------------|
| $-i$ oldsvc | ソースのネームサービス。nis または files だけが指定される   |
| -0 newsvc   | 目標のネームサービス。 nisplus または nis だけが指定される |
| -f filename | コピーされる FNS コンテキストを表示するファイル名          |
| oldctx      | コピーされる古い FNS コンテキスト                  |
| newctx      | 目標の新規 FNS コンテキスト                     |

たとえば、ファイル /etc/sales\_users に表示されるコンテキストを、NIS ベース のネームサービスの doc.com ドメインから NIS+ ネームサービスの sales.doc.com ドメインにコピーするには、次のように入力します。

fncopy -i nis -o nisplus -f /etc/sales\_users org/sales.doc.com/user

# FNS とファイルベースのネーミングの詳 細情報

この節では、ファイルベースのネーミングと FNS の関係についての特定の情報を説明 します。

# FNS ファイル

FNS では、各マシンの /var/fn ディレクトリに格納された新規ファイルが使用され ます。通常 /var/fn ディレクトリは各マシンに格納されていますが、NFS 経由で中 央の /var/fn ディレクトリをマウントしたり、エクスポートしたりできます。

新規 FNS ファイルを以下に示します。

- fns host.ctx。ホスト属性とサブコンテキストのデータを格納する。これが最 初に作成されると、/etc/hosts ファイルから情報が得られる
- fns user.ctx。ユーザー属性とサブコンテキストのデータを格納する。これが 最初に作成されると、/etc/passwd ファイルから情報が得られる
- fns\_org.ctx。エンタープライズ属性とサブコンテキストのデータを格納する
- fns host.attr。属性による検索のためのホスト属性を格納する
- fns\_user.attr。属性による検索のためのユーザー属性を格納する
- fns\_org.attr。属性による検索のためのエンタープライズ属性を格納する

■ ユーザーのサブコンテキストと属性の情報は、各ユーザーが所有する別個の /var/fn ファイルに格納される。これにより、ユーザーは FNS コマンドを使用し て、自分のデータを変更できる。これらのユーザー固有のファイルは、 fns\_user\_*username*.ctx とネーミングされる。ここでの *username* は、個々の ユーザーのログイン ID になる

ホスト、ユーザー、およびエンタープライズのサービスとファイルのコンテキスト情 報は、それぞれ fns\_host.ctx、fns\_user.ctx、および fns\_org.ctx のファイ ルに格納されます。プリンタのコンテキスト情報は、他のサービスのコンテキスト情 報と同じファイルに格納されます。

サイトは、エンタープライズのサブコンテキストであり、サイトのコンテキスト情報 は fns\_org.ctx ファイルに格納されます。

注 **–** これらの FNS ファイルは、直接編集しないでください。fncreate、 fndestroy、fnbind、fnunbind、fnrename、fnattr、 fnlookup、および fnlist などの適切な FNS コマンドを実行して、これらのファイ ルで変更または作業を行います。スーパーユーザーとしてこれらのコマンドを実行す ると、ホスト、サイト、および組織単位などの、コマンドが適用されるコンテキスト が影響されます。ユーザーとしてこれらのコマンドを実行すると、自分のユーザーの サブコンテキストだけが影響されます。

## ファイルベースのネーミングから NIS または NIS+ への変更

fncopy コマンドは、エンタープライズレベルのネームサービスをファイルから NIS または NIS+ に変更するときに、FNS 関連の側面を処理します。このコマンドは、 ファイルベースの FNS コンテキストを NIS または NIS+ ベースのコンテキストにコ ピーして変換します。

コマンド構文は以下の通りです。

fncopy [-i *oldsvc* -o *newsvc*] [-f *filename*] *oldctx newctx*

たとえば、ファイル /etc/host\_list に表示される内容を NIS+ ネームサービスの doc.com ドメインにコピーするには、次のように入力します。

fncopy -i files -o nisplus -f /etc/host\_list //doc.com/host

## プリンタの下位互換

Solaris 2.5 では、FNS は、printers.conf.byname という名前のファイルを使用し て、組織コンテキストに対してファイルへのプリンタのネーミングをサポートしま す。現在の Solaris では、組織コンテキストのプリンタサポートは、fns\_org.ctx マップに保持されています。つまり、ここでの fncreate\_printer コマンドでは fns\_org.ctx マップが変更され、printers.conf.byname マップは変更されませ ん。

# ファイルコンテキストの管理

ファイルコンテキストには、以下のようなものがあります。

- fncreate fs コマンドを使用して作成したもの (548 ページの「fncreate fs を使ってファイルコンテキストを作成する」を参照)
- fnlist コマンド (527 ページの「コンテキストの内容を表示する」を参照)、ある いは fnlookup コマンド (526 ページの「割り当てに関する情報を表示する」を参 照)を使用して、検索されたもの
- fnunbind コマンド (532 ページの「複合名を削除する」を参照)、あるいは fndestroy コマンド (532 ページの「コンテキストを削除する」を参照) を使用し て、切り取られたものあるいは削除されたもの

# fncreate\_fs を使ってファイルコンテ キストを作成する

fncreate fs コマンドにより、組織やサイト用にファイルコンテキストが作成でき ます。fncreate コマンドによって作成されたホストやユーザーのためのデフォルト のファイルコンテキストを無効にするために使用されることもあります。

fncreate fs コマンドの使用には、以下のような2つの方法があります。

- 「入力ファイル」ストンによって、ファイルコンテキストの割り当てが提供 されます (549 ページの「入力ファイルを使って、ファイルコンテキストを作成す る」を参照)。
- 「コマンド行」コマンド行によって、ファイルコンテキストの割り当てが作成され ます (551 ページの「コマンド行の入力によりファイルコンテキストを作成する」 を参照)。

fncreate fs の 2 つの方法には、以下のような構文があります。

fncreate\_fs [-v] [-r] -f *file composite\_name* fncreate\_fs [-v] [-r] *composite\_name* [*options*] [*location*...]

表 **25–24** fncreate\_fs コマンドのオプション

| オプション          | 説明                                                                                                    |
|----------------|----------------------------------------------------------------------------------------------------|
| composite_name | ファイルコンテキストの複合名                                                                                                    |
| -f file        | file という名前の入力ファイルを使用する                                                                                                    |
| options        | マウントのオプション                                                                                                    |
| location       | マウントする位置                                                                                                    |
| $-V$           | 詳細出力に設定。作成および修正されるコンテキストに関する情報<br>を表示                                                                                                    |
| $-r$           | composite_name で名前付きコンテキスト、およびそのサブコンテキ<br>ストのすべての割り当てを、入力で指定したものだけで置き換え<br>る。これは、コンテキスト(およびそのサブコンテキスト)を削除<br>し、このオプションなしで、fncreate fsを実行するのと同<br>じ。-r オプションは、注意して使用する必要がある |

fncreate\_fs コマンドは、FNS コンテキスト、および onc\_fn\_fs リファレンスタ イプの割り当てを操作します。これは、onc\_fn\_fs\_mount タイプのアドレスを使っ て、それぞれのリモートのマウント先を表わします。このタイプのアドレスに関連す るデータは、XDR で符号化された 1 つの文字列で示した、対応するマウントのオプ ションやマウント先になっています。

# 入力ファイルを使って、ファイルコンテキストを 作成する

入力ファイルには、composite\_name のコンテキストで割り当てられる名前や値が 入っています。この形式は、間接自動マウントマップの形式に基づいてはいますが、 全く同じではありません。入力ファイルには、以下のような形式のエントリが 1 つあ るいは複数含まれています。

*name* [*options*] [*location...*]

引数の意味は、それぞれ以下のとおりです。

- *name* には、リファレンス名が入ります。*name* フィールドは、単純な名前のことも あれば、あるいはスラッシュで区切った階層構造を示す名前の場合もあります。さ らに (.) のようにドットを使って示すこともあり、この場合リファレンスは、 *composite\_name* に直接割り当てられます。
- *options* には、マウントのオプションがあれば、それが入ります。*options* フィール ドは、ハイフン (-) で始まります。この後に、マウントオプションのコンマで区 切ったリスト (スペースなし) が続き、これはディレクトリをマウントするのに使 用されます。またこれらのオプションは、*composite\_name/name* サブコンテキスト

にも適用されます。なお、*composite\_name/name* は、それ自身のマウントオプショ ンは指定しません。

■ *location* には、マウントの位置が入ります。*location* フィールドでは、 *composite\_name/name* のファイルを提供する 1 つあるいは複数のホストを指定しま す。簡単な NFS マウントでは、*location* は、以下のような形式をとります。

*host*:*path*

■ *host* には、ファイルシステムをマウントするサーバー名が入ります。*path* には、マ ウントするディレクトリのパス名が入ります。

各エントリについて、マウントの位置や対応するマウントのオプションのリファレン スは、*composite\_name*/*name* に割り当てられます。

*options* と *location* の両方が省略されると、リファレンスは *composite\_name/name* に割 り当てられません。既存のリファレンスもすべて割り当てられません。

たとえば、kuanda のファイルシステムを図 25–3 に示すように、ホスト altair か らディレクトリ /export/home/kuanda を NFS マウントするとしましょう。コマン ドは以下のように実行されます。

#### % **fncreate\_fs -f infile user/kuanda/fs**

ここでは、以下を含む infile を使用します。

. altair:/export/home/kuanda

図 25–4 に示されるような、複数のサーバーに分散された複雑なファイルシステムを 設定する場合、以下のコマンドを実行します。

#### % **fncreate\_fs -f infile org/sales/fs**

ここでは、以下を含む infile を使用します。

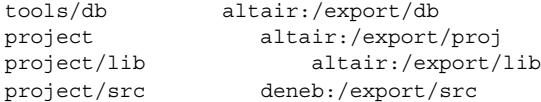

プロジェクトやそのサブコンテキストの src や lib の NFS マウントを、読み取り専 用に変更する場合、infile を以下のように変更します。

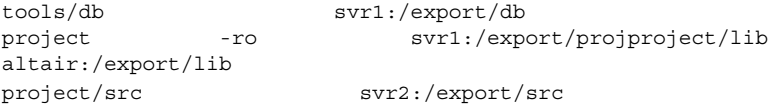

-ro は、3 行目と 4 行目では必要ありません。なぜならば、src および lib は、 project のサブコンテキストであり、これらは、上から -ro マウントオプションを 継承するからです。

以下の入力ファイルは、org/sales/fs/project/src を除いて、すべてのマウン トを読み取り専用にします。

. -ro tools/db svr1:/export/db project svr1:/export/proj project/lib altair:/export/lib project/src -rw svr2:/export/src

# コマンド行の入力によりファイルコンテキストを 作成する

fncreate fs コマンドにより、以下のように割り当ての説明をコマンド行で入れる こともできます。

fncreate\_fs *composite\_name* [*mmount\_options*] [*mount\_location ...*]

これは、コマンドの入力ファイル書式を使用し、キーボードから個々の割り当てを入 力するのと同じです。先の kuanda のファイルシステムを設定した例は、コマンド行 からは、以下のように設定できます。

% **fncreate\_fs user/kuanda/fs altair:/export/home/kuanda**

同様に、図 25–4 に示した階層構造は、以下のような一連のコマンドを実行すること によって、設定できます。

% **fncreate\_fs org/sales/fs/tools/db altair:/export/db**

% **fncreate\_fs org/sales/fs/project altair:/export/proj**

% **fncreate\_fs org/sales/fs/project/lib altair:/export/lib**

% **fncreate\_fs org/sales/fs/project/src deneb:/export/src**

これら 3 つすべてのマウントを読み取り専用にするには、以下のコマンドを実行しま す。

% **fncreate\_fs org/sales/fs -ro**

# 詳細入力フォーマット

以下の 2 つの項で述べる内容は、入力ファイル、およびコマンド行入力の両方の形式 に適用されます。

## 多重マウントの位置

複数の *location* フィールドが、機能的には同じである複数の位置からエクスポートさ れた NFS ファイルシステムに対して指定できます。

% **fncreate\_fs org/sales/fs altair:/sales cygnus:/sales**

オートマウンタが、選択肢の中から最適のサーバーを選択します。リストの中のいく つかの位置が同じパス名を共有している場合、これらは以下のようにコンマで区切っ たホスト名のリストを使用して、結合されます。

#### % **fncreate\_fs org/sales/fs altair,cygnus:/sales**

ホストは、丸括弧で囲った整数の形でホストに追加された重み係数により加重される ことがあります。この場合、数字が小さければ小さいほど、望ましいサーバーである ことを示します。デフォルトの重み係数は、ゼロ (もっとも望ましい) です。マイナス の数字は使用できません。

以下の例では、cygnus が望ましいサーバーになっていることを示す 1 つの方法を表 わしています。

% **fncreate\_fs org/sales/fs altair(2),cygnus(1):/sales**

## 変数の置き換え

前に \$ の付く変数名を、fncreate\_fs の *options* や *location* のフィールドで使用でき ます。たとえば、マウントの位置は、以下のように指定できます。

altair:/export/\$CPU

対応するファイルシステムにマウントする際、オートマウンタにより、これらの変数 がクライアントに固有の値に置き換えられます。上の例の場合、\$CPU は、uname -p の出力結果、たとえば sparc で置き換えられます。

# 下位互換入力フォーマット

さらにオートマウントマップとの互換として、以下の入力ファイル書式も fncreate\_fs で使用できます。

*name* [*mount\_options*] [*mount\_location ...*] \ /*offset1* [*mount\_options1*] *mount\_location1 ...* \ /*offset2* [*mount\_options2*] *mount\_location2 ...* \ ...

ここでは、各 *offset* フィールドは、スラッシュで区切った階層構造になっています。 バックスラッシュ (\) は、1 つの長い行の続きであることを示します。これは、以下 を行うのと同じことです。

*name* [*mount\_options*] [*mount\_location ...*] \ *name*/*offset1* [ *mount\_options1*] *mount\_location1 ...* \ *name*/*offset2* [*mount\_options2*] *mount\_location2 ...*... 最初の行は、*mount\_options* と *mount\_location* の両方が省略されている場合、省略しま す。この書式は、互換のためだけのものです。これ以外の機能はないので、あまり使 用しないでください。

# FNS および XFN ポリシーの概要

XFN は、フェデレートされた名前空間にあるオブジェクトをネーミングするためのポ リシーを定義します。これらのポリシーは、次のような目的を持っています。

- 統一性のある複合名を簡単に作成する
- アプリケーションおよびサービスでネーミングの一貫性を持たせる
- 簡単で十分な機能をもつポリシーを提供し、アプリケーションで特定環境に特別の ポリシーを作成したり、実行したりする必要をなくす
- アプリケーションの移植性を拡張する
- 異機種システム混在コンピュータ環境でのプラットフォーム同士の相互運用性を高 める

## FNS ポリシーで指定されるもの

FNS ポリシーには、すべての XFN ポリシーと Solaris 環境用の拡張機能が含まれま す。

現在、コンピュータ環境は世界的な規模となり、広範囲なサービスを提供していま す。ユーザーは、どのレベルのコンピュータ環境のサービスにもアクセスできます。 FNS ポリシーは、グローバル、エンタープライズ、アプリケーションの 3 つのレベル のサービスに共通の枠組みを提供します。

FNS は、ネームサービスをどのように調整して使用するかについて次のようなポリ シーをアプリケーション側に提供します。

- エンタープライズ名前空間をフェデレートして、グローバル名前空間でアクセス可 能にする方法を指定する
- 各プロセスの初期コンテキストにある名前および割り当てを指定する
- 組織、ホスト、ユーザー、サイト、ファイル、サービスなどのエンタープライズの オブジェクトに対するネームサービス
- 組織、ホスト、サイト、ファイル、サービスのエンタープライズのオブジェクト間 の関係を定義する
- これらのエンタープライズのオブジェクトのリファレンスに使用される名前の構文 を指定する

# FNS ポリシーで指定されないもの

FNS ポリシーでは、次のものは指定されません。

- ネームサービスで使用される実際の名前
- アプリケーション内のネーミング。アプリケーションレベルのネーミングは、個別 のアプリケーションまたは関連アプリケーションのグループで行われる
- オブジェクトがネーミングされた後に使用する属性

# エンタープライズ名前空間のポリシー

FNS ポリシーでは、エンタープライズ内の名前空間のタイプおよび配列と、アプリ ケーションが名前空間を使用する方法が指定されます。たとえば、名前空間が他のど の名前空間と関連するかが指定されます。ここで説明する FNS ポリシーには、XFN ポリシーへの拡張機能があります。これらは、注釈によって明確に定義されます。

# デフォルトの FNS エンタープライズ名前空間

FNS エンタープライズのポリシーでは、名前空間内でのエンタープライズのオブジェ クトの配列が処理されます。各エンタープライズのオブジェクトは、独自の名前空間 を持っています。

デフォルトでは、FNS には7つのエンタープライズオブジェクトと対応する名前空間 があります。

- 「組織」(orgunit)。部、センター、課などのエンティティ。サイト、ホスト、 ユーザー、サービスには、組織に関連する名前を付けることができる。組織に対す る XFN 用語は、「組織単位」となる。初期コンテキストで使用されたときは、識 別子 org は、orgunit の別名として使用できるFNS組織の名前空間
- 「サイト」(site)。建物、建物内のマシン、建物内の会議室などの物理的な位 置。サイトは、それらと関連するファイルおよびサービスを持つ
- 「ホスト」(host)。マシン。ホストは、それらと関連するファイルおよびサービ スを持つFNS ホストの名前空間
- 「ユーザー」(user)。人間のユーザー。ユーザーは、それらと関連するファイル およびサービスを持つ
- 「ファイル」(fs)。ファイルシステム内のファイル
- 「サービス」(service)。プリンタ、FAX、メール、電子カレンダなどのサービス
- 「プリンタ」(service/printer)。プリンタの名前空間は、サービスの名前空間 に従属する

これらの名前空間に適用されるポリシーは、表 25–26 に要約しています。

# エンタープライズ名前空間の識別子

エンタープライズ名前空間は、フェデレートされた名前空間の原子名によって参照さ れます。

XFN では、先行する下線 (\_) 文字を使用して、エンタープライズ名前空間の識別子が 示されます。たとえば、 site となります。FNS では、下線 (\_) なしの識別子の使用 もサポートされます。下線なしの名前は、XFN ポリシーの範疇には入りません。 site および printer のコンテキストも、XFN ポリシーの範疇には入りません。こ れらの名前は、表 25–25 に挙げられています。

表 **25–25** エンタープライズでのエンタープライズ名前空間の識別子

| 名前空間     | XFN 識別子 | FNS 識別子         | 解釈処理                                    |
|----------|---------|-----------------|-----------------------------------------|
| 組織       | orgunit | orgunit または org | 組織単位をネーミングするためのコンテキ<br>スト               |
| サイト      | site    | site            | サイトをネーミングするためのコンテキス<br>F                |
| ホスト      | host    | host            | ホストをネーミングするためのコンテキス<br>Ь                |
| ユーザー     | user    | user            | ユーザーをネーミングするのためのコンテ<br>キスト              |
| ファイルシステム | fs      | fs              | ファイルをネーミングするためのコンテキ<br>スト               |
| サービス     | service | service         | サービスをネーミングするためのコンテキ<br>スト               |
| プリンタ     |         | printer         | プリンタをネーミングするためのコンテキ<br>スト(サービスの名前空間に従属) |

注 **–** XFN の用語では、先行する下線のある名前は、「正規」名前空間識別子です。下 線のない名前は、Solaris オペレーティング環境用に「カスタマイズ」された名前空間 識別子です。これらのカスタマイズされた名前空間識別子に printer を追加して も、Solaris 以外の環境では認識されません。正規の名前空間識別子は、他の環境でも 常に認識され、互換性があります。

## 構成要素の区切り文字

XFN 構成要素の区切り文字 (/) で、名前空間識別子を区切ります。たとえば、名前空 間識別子 orgunit を組織単位名 west.sales とともに作成すると、複合名は orgunit/west.sales となります。

# デフォルトの FNS 名前空間

FNS では、次の 7 つの名前空間が提供されます。

- 組織
- サイト
- ホスト
- ユーザー
- ファイル ■ サービス
- 
- プリンタ

### 組織単位の名前空間

組織単位の名前空間では、エンタープライズのサブ単位をネーミングするために階層 になった名前空間が提供されます。各組識単位名は組織単位を表す「組織単位コンテ キスト」と結合されています。組織単位名は、接頭辞 org/、orgunit/、または \_orgunit/ によってネーミングされます。短縮形別名の org/ は、内部コンテキス トだけで使用され、複合名の途中では使用されません。および、560 ページの「複合 名の例」を参照してください。

#### *NIS+* 環境

NIS+ 環境では、組織単位は NIS+ のドメインおよびサブドメインに対応します。

NIS+ では、組織単位は必ずドメインおよびサブドメインにマップされます。それぞ れの NIS+ ドメインおよびサブドメインに組織単位を与える必要があります。ドメイ ンまたはサブドメインに論理、組織ユニットを与えることはできません。つまり、 NIS+ ドメインまたはサブドメインを小規模な組織単位に分割することはできませ ん。1 つの NIS+ ドメイン (doc.com.) と 2 つのサブドメイン (sales.doc.com. と manf.doc.com. ) が存在する場合は、ドメインごとに FNS 組織単位を割り当てる必 要があります。

組織単位は、ドットで区切られた右から左への複合名を使用してネーミングされま す。ここでは、各原子要素がより大きな単位内の組織単位をネーミングします。たと えば、org/sales.doc.com. という名前は、doc.com. という名前のより大きな単 位内にある sales をネーミングします。 この例では、sales は、doc.com. の NIS+ サブドメインです。

組織単位名は、完全指定の NIS+ ドメインまたは相対名の NIS+ 名のどちらかになり ます。完全指定名には終端にドットが付きますが、相対名には付きません。そのた め、終端のドットが組織名にある場合は、その名前は完全指定の NIS+ ドメイン名と して処理されます。終端にドットがない場合は、その組織名は最上部の組織階層に対 して相対的に解釈処理されます。たとえば、orgunit/west.sales.doc.com. は、 west 組織単位をネーミングする完全指定名で、\_orgunit/west.sales は、同じサ ブドメインをネーミングする相対的な名前です。

#### *NIS* 環境

NIS 環境では、NIS ドメインに対応する組織単位は各エンタープライズ 1 つずつあり ます。この orgunit には、orgunit/*domainname* という名前が付けられ、ここでの *domainname* は NIS ドメイン名です。たとえば、NIS ドメイン名が doc.com である場 合は、組織単位は org/doc.com です。

NIS 環境では、空の文字列を組織単位の省略形として使用できます。したがって、 org// は、org/*domainname* に相当します。

#### ファイルベースの環境

エンタープライズレベルのネームサービスがファイルベースであるときには、1 つだ けの FNS 組織単位が存在し、サブ単位はありません。ファイルベースのネーミングで 許容される唯一の組織単位は org// です。

#### サイトの名前空間

サイトの名前空間では、物理的位置でそのまま識別される地域名前空間が提供されま す。たとえば、これらのオブジェクトには、キャンパスにある建物、ある階のマシン やプリンタ、建物内の会議室とその使用スケジュール、隣接するオフィスにいるユー ザーなどがあります。サイト名は、接頭辞 site/ または \_site/ で識別されます。

Solaris オペレーティング環境では、サイトは複合名を使用してネーミングされます。 複合名では、各原子名がより大きなサイト内のサイトを表わします。サイト名の構文 は、ドット区切りの右から左であり、もっとも一般的な位置記述からもっとも特定の 位置記述に配列された構成要素が含まれます。たとえば、\_site/pine.bldg5 は、 建物 5 にある Pine 会議室を表わし、site/bldg7.alameda は、あるエンタープラ イズの Alameda にある建物 7 を表わします。

## ホストの名前空間

ホストの名前空間では、コンピュータをネーミングするための名前空間が提供されま す。ホスト名は、接頭辞 host/ または \_host/ で識別されます。たとえば、 host/deneb は、deneb という名前のマシンを識別します。

ホストは、「ホスト名」コンテキストでネーミングされます。ホストコンテキストに は、フラットな名前空間があり、ホストコンテキストへのホスト名の割り当てが含ま れます。「ホストコンテキスト」では、そのホストで見つかったファイルやプリンタ などの、マシンに相対的なオブジェクトをネーミングできます。

Solaris オペレーティング環境において、ホスト名は Solaris のホスト名に相当しま す。単一のマシンに対する別名で同じコンテキストが共有されます。たとえば、 mail\_server という名前がマシン deneb および altair の別名である場合、 deneb と altair の両方で、mail\_server に作成されたコンテキストが共有されま す。

ネットワーク資源は、必要に応じてホストに関連付けてネーミングする必要がありま す。たいていの場合、組織、ユーザー、サイトなどの構成要素に関連して資源をネー ミングした方がわかりやすくなります。ホスト名に依存すると、ユーザーは、あいま いで変更される可能性のある情報を覚えなくてはならなくなります。たとえば、ハー ドウェアの変更、ファイルスペースの使用、ネットワークの再構成などのために、 ユーザーのファイルがあるサーバーから他のサーバーに移動されてしまう場合もあり ます。さらに、ユーザーは、同じファイルサーバーを共有することが多くなり、ファ イルがホストに関連付けてネーミングされた場合に混乱を招きます。しかし、ファイ ルがユーザーに関連付けてネーミングされた場合は、このような変更はファイルの ネーミング方法に影響しません。

ホスト名を使用した方が適切な場合もあります。たとえば、資源が特定のマシンだけ で使用可能であり、他の構成要素に関連付けてその資源をネーミングする論理的方法 がない場合には、ホストに関連付けてネーミングする意味があります。または、ファ イルシステムでは、ファイルが多くのユーザーに共有されている場合、格納されてい るマシンに関連付けてファイルをネーミングする意味があります。

### ユーザーの名前空間

ユーザーの名前空間では、コンピュータ環境内のユーザーをネーミングするための名 前空間が提供されます。ユーザー名は、接頭辞 user/ または user/ で識別されま す。

ユーザーは、「ユーザーコンテキスト」でネーミングされます。ユーザーコンテキス トには、単一レベルの名前空間があり、「ユーザーコンテキスト」へのユーザー名の 割り当てが含まれます。ユーザーコンテキストでは、ユーザーに関連するファイル、 サービス、資源などのオブジェクトをユーザーに関連付けてネーミングすることがで きます。

Solaris オペレーティング環境において、ユーザー名は Solaris のログイン ID に相当し ます。たとえば、 user/inga は、ログイン ID が inga のユーザーを識別します。

## ファイルの名前空間

ファイルの名前空間 (またはファイルシステム) では、ファイルをネーミングするため の名前空間が提供されます。ファイル名は、接頭辞 fs/ または fs/ で識別されま す。たとえば、fs/etc/motd という名前では、/etc ディレクトリに格納されてい るファイル motd が識別されます。

ファイルの名前空間については、477 ページの「ファイルベースのネーミング」 で詳 しく説明し、ファイルのコンテキストについては、548 ページの「ファイルコンテキ ストの管理」 で説明します。

### サービスの名前空間

サービスの名前空間では、エンタープライズ内のオブジェクトに使用される、または 関連するサービスのための名前空間が提供されます。このようなサービスには、電子 カレンダ、FAX、メール、印刷などがあります。サービス名は、接頭辞 service/ ま たは \_service/ で識別されます。

Solaris オペレーティング環境では、サービスの名前空間は構造階層になっています。 サービス名は、スラッシュ (/) で区切られた左から右の複合名です。サービスの名前 空間を使用するアプリケーションは、この階層属性を利用し、そのアプリケーション のサブツリーを獲保します。たとえば、プリンタサービスはサービスの名前空間のサ ブツリー printer を獲保します。

FNS は、サービス名またはリファレンスタイプが選択される方法を指定します。これ らは、サービスの名前空間を共有するサービス提供者によって決定されます。たとえ ば、カレンダサービスは、サービスのコンテキストにある名前 \_service/calendar を使用してカレンダサービスをネーミングし、名前 calendar に割り当てられたもの を決定します。

#### サービス名およびリファレンスの登録

米国 Sun Microsystems, Inc. は、service の名前空間の最初のレベルにある名前の登 録を行います。新規名を登録するには、電子メールのリクエストを fnsregister@sun.com まで送信するか、または書面で次の住所までご郵送ください。

FNS Registration Sun Microsystems, Inc., 4150 Network Circle Santa Clara, CA 95054 U.S.A

名前の使用目的についての簡単な説明と、その名前に割り当てられるリファレンスの フォーマットの説明をお書き添えください。

#### プリンタの名前空間

プリンタの名前空間では、プリンタをネーミングするための名前空間が提供されま す。プリンタの名前空間は、サービスの名前空間に関連 (従属) します。つまり、プリ ンタのサービスは、サービスの名前空間のサービスの一部です。プリンタ名は、接頭 辞 service/printer または service/printer で識別されます。たとえば、 service/printer/laser1 では、laser1 という名前のプリンタが識別されます。

## 後続スラッシュの意味

後続の / は、次のネーミングシステムにあるオブジェクトをネーミングします。ある ネーミングシステムから他のネーミングシステムに移動するときに必ず必要となりま す。

たとえば、名前 org/east.sales/service/printer では、org と east.sales の間のスラッシュは、上で説明した構成要素の区切り文字であり、組織名 (sales/) の最後の要素に続くスラッシュは、service 名前空間を組織単位名前空間から区切り ます。したがって、org/west.sales/service/printer では、west.sales と いう組織単位の printer サービスがネーミングされます。

## FNS 予約名

FNS は、表 25–25 に挙げたすべての原子名をそれ自身の使用のために名前空間識別子 として獲保します。たとえば、\_orgunit、 org、\_site、site などが予約されて います。この制限事項は、562 ページの「エンタープライズ名前空間の構造」にある 名前空間の配列で定義されているように、名前空間識別子が現れるコンテキストに適 用されます。それ以外の場合は、FNS は、他のコンテキストではこれらの原子名の使 用を制限します。

たとえば、原子名 service は、user/fatima/service/calendar のように、 ユーザー名に相対的な名前空間識別子として使用され、ユーザー fatima のサービス の名前空間のルートであることを意味します。FNS では、名前 user/ が割り当てら れるコンテキストは、名前空間識別子にではなく、ユーザー名に指定されるため、 user/service のようにユーザー名として名前 service を使用することが禁止され るわけではありません。この場合、service は明確にユーザー名として解釈されま す。一方で、/user/mikhail を使用すると、ユーザー mikhail とファイル (または サブディレクトリ) /user/mikhail の区別がつきにくくなるため、user という名前 のディレクトリは作成しないでください。

## 複合名の例

この項では、FNS ポリシーに従う名前の例を示します。これらのポリシーについて は、表 25–26 を参照してください。

組織名、サイト名、ユーザー名、ホスト名、ファイル名、サービス名 (calendar や printer など) の名前は、例として使用されています。これらの名前は、FNS ポリ シーでは指定されません。

### 組織に関連する名前を作成する

組織の名前空間 ( orqunit、orqunit、または org) に関連付けることのできる名前 空間は、user、host、service、fs、と site です。

たとえば:

■ orgunit/doc.com/site/videoconf.bldg-5 では、組織 doc.comに関連す るサイトの建物 5 にある会議室 videoconf がネーミングされる (orgunit に別名 org を使用して、org/doc.com/site/videoconf.bldg-5 を作成することも できる)

- orqunit/doc.com/user/mjones では、組織 doc.com のユーザー mjones が ネーミングされる
- orgunit/doc.com/host/smptserver1 では、組織 doc.com に所属するマシ ン smptserver1 がネーミングされる
- orqunit/doc.com/fs/staff/aqenda9604/ では、組織 doc.com に所属する ファイル staff/agenda9604 がネーミングされる
- orqunit/doc.com/service/calendar では、組織 doc.com の calendar サービスがネーミングされます。ここでは、組織の会議スケジュールを管理する

## ユーザーに関連する名前を作成する

user の名前空間に関連付けることができる名前空間は、service および fs です。

- user/helga/service/calendar では、helga という名前のユーザーの calendar サービスがネーミングされる
- user/helga/fs/tasklist では、ユーザー helga のホームディレクトリにある ファイル tasklist がネーミングされる

## ホストに関連する名前を作成する

hosts の名前空間に関連付けることができる名前空間は、service および fs です。

- host/mailhop/service/mailbox では、マシン mailhop と関連する mailbox サービスがネーミングされる
- host/mailhop/fs/pub/saf/archives.96 では、マシン mailhop によってエ クスポートされたファイルシステムのルートディレクトリにあるディレクトリ pub/saf/archives.96 がネーミングされる

## サイトに関連する名前を作成する

sites の名前空間に関連付けることができる名前空間は、service および fs です。

- site/bldg-7.alameda/service/printer/speedy では、bldg-7.alameda サイトにあるプリンタ speedy がネーミングされる
- site/alameda/fs/usr/dist は、サイト alameda で使用可能なファイルディ レクトリ usr/dist を指定する

## サービスおよびファイルに関連する名前を作成する

ファイル (fs) またはサービス (service) の名前空間に関連付けることができる名前 空間はありません。たとえば、/services/calendar/orgunit/doc.com などの 名前は作成できません。つまり、ファイルまたはサービスの名前空間に関連付けた複 合名は作成できません。もちろん、/user/esperanza/service/calendar のよう に、他の名前空間に関連付けてファイル名またはサービス名を作成することは可能で す。

# エンタープライズ名前空間の構造

FNS ポリシーでは、エンタープライズ名前空間の構造が定義されます。この構造の目 的は、統一性のある名前を簡単に作成することです。このエンタープライズ名前空間 構造には、2 つの主要なルールがあります。

- 狭い有効範囲のオブジェクトは、広い有効範囲のオブジェクトに関連してネーミン グされる
- 名前空間識別子は、ある名前空間から次の名前空間への移行を表すために使用され る

表 25–26 は、エンタープライズ名前空間を配列するための FNS ポリシーのまとめで す。次の図は、これらの FNS ポリシーに準拠した名前空間の例です。

表 **25–26** フェデレートされたエンタープライズ名前空間用のポリシー

| 名前空間識別子                   | 従属する名前空間                                   | 親コンテキスト                                             | 名前空間編成 | 構文              |
|---------------------------|--------------------------------------------|-----------------------------------------------------|--------|-----------------|
| orqunit<br>orgunit<br>orq | サイト、ユー<br>ザー、ホスト、 ルート<br>ファイルシステ<br>ム、サービス | エンタープライズの                                           | 階層     | ドット区切り、右か<br>ら左 |
| site<br>site              | ルシステム ルート、組織単位                             | サービス、ファイ エンタープライズの                                  | 階層     | ドット区切り、右か<br>ら左 |
| user<br>user              | ルシステム                                      | サービス、ファイ エンタープライズの フラット<br>ルート、組織単位                 |        | Solaris ログイン名   |
| host<br>host              | ルシステム ルート、組織単位                             | サービス、ファイ エンタープライズの フラット                             |        | Solaris ホスト名    |
| service<br>service        | 固有                                         | アプリケーション エンタープライズの<br>ルート、組織単位、<br>サイト、ユーザー、<br>ホスト | 階層     | /区切り、左から右       |
| fs<br>fs                  | なし                                         | エンタープライズの<br>ルート、組織単位、<br>サイト、ユーザー、<br>ホスト          | 階層     | /区切り、左から右       |
| printer                   | なし                                         | サービス                                                | 階層     | /区切り、左から右       |

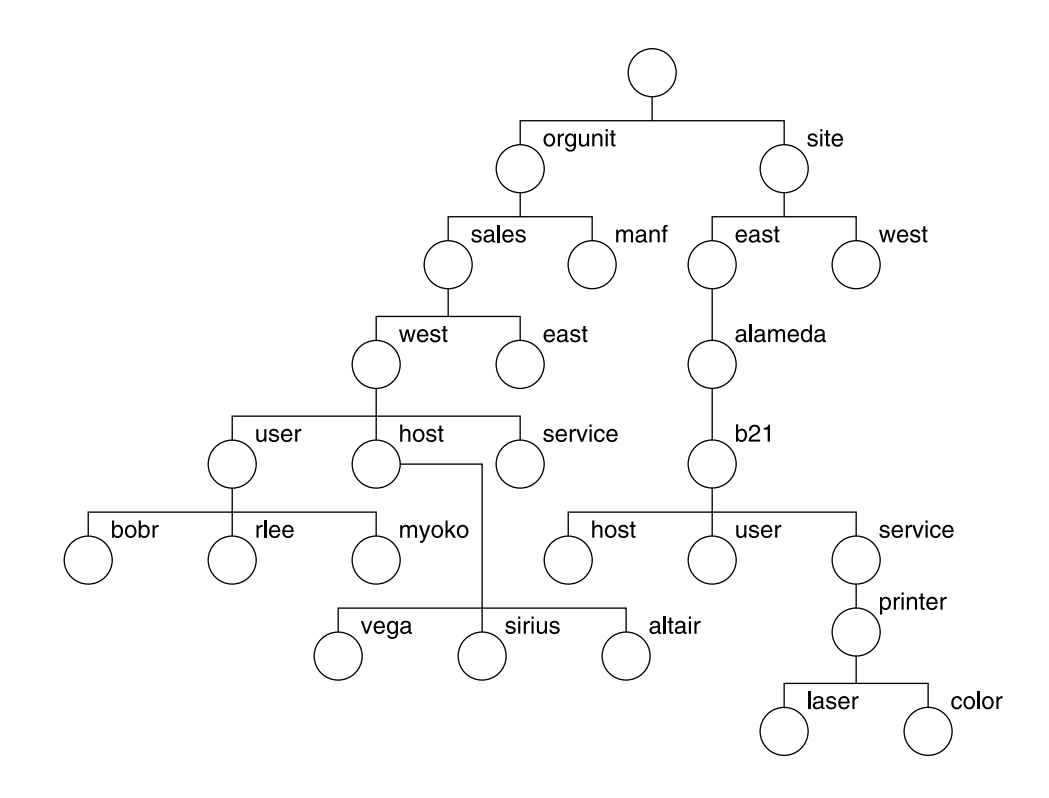

図 **25–1** エンタープライズ名前空間の例

エンタープライズの名前空間は、組織単位の周辺に構成されます。適切な名前空間識 別子とオブジェクト名を使用して組織単位名を作成して、サイト、ホスト、ユー ザー、ファイル、サービスの名前は、組織単位に関連付けてネーミングできます。

図 25–2 では、エンタープライズの sales 組織の西部事業部のユーザー myoko は、名 前 orgunit/west.sales/user/myoko を使用してネーミングされます。

名前空間識別子 user を使用して、orgunit 名前空間から user 名前空間への移行を 表していることに注意してください。同様に (適切な名前空間識別子を使用して)、 ファイル名およびサービス名も、サイト、ユーザー、またはホストの名前に関連付け てネーミングできます。サイト名は、組織単位名に関連付けてネーミングできます。

簡単に均質な名前を作成することは、この構造を使用して達成されます。たとえば、 エンタープライズ (orgunit/west) 内の組織単位名が分かれば、user の名前空間識 別子とユーザーのログイン名で名前を作成して orgunit/west/user/josepha な どの名前を作成し、エンタープライズに関連付けてユーザーをネーミングできます。

このユーザーのファイルシステムにあるファイルをネーミングするときには、 orgunit/west/user/josepha/fs/notes などの名前を使用できます。

# エンタープライズのルート

エンタープライズのルートコンテキストは、エンタープライズ名前空間のルートレベ ルにあるオブジェクトをネーミングするためのコンテキストです。エンタープライズ のルートは、グローバルの名前空間で割り当てられます。

エンタープライズのルートをネーミングする方法には、次の 2 つがあります。

- .../*rootdomain*
- $\blacksquare$  org//

3 つのドットを使用してエンタープライズのルート を識別する

- .../*rootdomain*/ を使用して、エンタープライズのルートを識別できます。
- 最初の3つのドット(...)は、グローバルのコンテキストを示す原子名(583ペー ジの「グローバル名前空間のポリシー」のグローバルのコンテキストについての説 明を参照)
- *rootdomain*/ は、エンタープライズのルートドメイン。たとえば、doc.com/ など したがって、.../doc.com/ では、ルートドメインが doc.com である会社のエ ンタープライズのルートが識別されます。この例では、エンタープライズのルート に関連するサイトをネーミングするためのコンテキストは、 .../doc.com/site/alameda または .../doc.com/site/alameda.bldg5 な どの .../doc.com/site/ となります。

注 **–** DNS のグローバルの建物を設定した場合は、.../*rootdomain* フォーマットだ けを使用できます。

## org// を使用してエンタープライズのルートを識 別する

org// を使用して、エンタープライズのルートを識別できます。本質的に org// は、.../*domainname*/ に対する別名または機能的に相当するものです。org// を使 用するときは、二重のスラッシュによって、ルートのエンタープライズコンテキスト とそれに関連する名前空間が識別されます。

たとえば、org//site/alameda では、エンタープライズのルートに関連する Alameda サイトがネーミングされます。

反対に、org/ または orgunit/ (一重のスラッシュ) では、エンタープライズのルー トに必ずしも相対的にネーミングされていない組織のコンテキストを示します。たと えば、org/sales/site/alameda のようになります。

## エンタープライズのルートの従属するコンテキス ト

次のオブジェクトは、エンタープライズのルートに関連付けてネーミングできます。

- エンタープライズの組織単位
- エンタープライズの最上位の組織単位にあるサイト (XFN ポリシーへの拡張)
- エンタープライズの最上位の組織単位にいるユーザー
- エンタープライズの最上位の組織単位にあるホスト
- エンタープライズの最上位の組織単位に対するサービス
- エンタープライズの最上位の組織単位に対するファイルサービス

これらのオブジェクトは、ターゲットオブジェクトの名前でターゲットオブジェクト の名前空間の名前空間識別子を作成して、ネーミングします。

## エンタープライズのルートと組織的なサブ単位

組織のサブ単位は、エンタープライズのルートに関連付けてネーミングできます。

組織ルート名の場合は、orgunit または orgunit のどちらかの名前空間識別子を 使用して、従属する組織単位コンテキストに名前を作成できます。

たとえば、.../doc.com がエンタープライズ名である場合、組織単位にネーミング するためのコンテキストのルートは、.../doc.com/orgunit/ であり、組織単位名 は .../doc.com/orgunit/sales や .../doc.com/orgunit/west.sales のよ うになります。または、 org//orgunit/sales でも同じ結果を得ることができま す。

次のオブジェクトは、組織単位名に関連付けてネーミングできます。

- その組織単位のサイト (XFN ポリシーからの拡張)
- その組織単位にあるホスト
- その組織単位にいるユーザー
- その組織単位に対するサービス
- その組織単位に対するファイルサービス

たとえば、名前 ...doc.com/orgunit/sales/service/calendar では、sales 組織単位のカレンダのサービスが識別されます。組織単位に関連付けてオブジェクト をネーミングする際の詳細については、556 ページの「組織単位の名前空間」および 560 ページの「組織に関連する名前を作成する」を参照してください。

エンタープライズのルートとサイト

サイトは、XFN ポリシーから拡張されています。

サイトは、次のものに関連付けてネーミングできます。

- エンタープライズのルート
- 組織単位

エンタープライズのルートに関連付けてネーミングされたサイトは、最上位の組織 単位に関連付けてネーミングされたサイトと同一になります。組織名の場合は、名 前空間識別子の site または site を使用して、サイトのコンテキストに名前を 作成できます。たとえば、エンタープライズのルートが ../doc.com である場 合、エンタープライズのルートに関連付けてサイトにネーミングするためのコンテ キストは、../doc.com/site となります。サイトは、 ../doc.com/site/alameda のような名前になります。

次のオブジェクトは、サイト名に関連付けてネーミングできます。

- サイトのスケジュールまたはカレンダ、プリンタ、および FAX などのサイトでの サービス
- サイトで利用可能なファイルサービス

これらのオブジェクトは、ターゲットオブジェクトの名前空間とターゲットオブジェ クト名の名前空間識別子でサイト名を作成して、ネーミングできます。たとえば、名 前 site/Clark.bldg-5/service/calendar は、会議室 Clark.bldg-5 のカレ ンダのサービスでネーミングし、サイト名 site/Clark.bldg-5 とサービス名 service/calendar から作成されます。サイトに関連付けてオブジェクトにネーミ ングする際の詳細については、561 ページの「サイトに関連する名前を作成する」を 参照してください。

### エンタープライズのルートとユーザー

ユーザーは、次のものに関連付けてネーミングできます。

- 組織単位
- エンタープライズのルート

エンタープライズのルートに関連付けてネーミングされたユーザーは、最上位の組 織単位に関連付けてネーミングされたユーザーと同一になります。組織名の場合 は、名前空間識別子の user または user のどちらかを使用して、コンテキスト に名前を作成できます。したがって、orgunit/east.sales で組織がネーミン グされる場合は、orgunit/east.sales/user/hirokani で east.sales 組織 単位にいるユーザー hirokani がネーミングされます。

次のオブジェクトは、ユーザー名に関連付けてネーミングできます。

- ユーザーに関連するサービス
- ユーザーのファイル

これらのオブジェクトは、ターゲットオブジェクトの名前空間とターゲットオブジェ クト名の名前空間識別子でユーザー名を作成して、ネーミングされます。たとえば、 名前 user/sophia/service/calendar では、ユーザー sophia に対するカレンダ がネーミングされます。ユーザーに関連付けてオブジェクトにネーミングする際の詳 細については、558 ページの「ユーザーの名前空間」および 、566 ページの「エン タープライズのルートとユーザー」を参照してください。

## エンタープライズのルートとホスト

ホストは、次のものに関連付けてネーミングできます。

- 組織単位
- エンタープライズのルート

エンタープライズのルートに関連付けてネーミングされたホストは、最上位の組織 単位に関連付けてネーミングされたホストと同一になります。組織名の場合は、名 前空間識別子の host または \_host のどちらかを追加して、hostname のコンテ キストに名前を作成できます。したがって、orgunit/west.sales で組織が ネーミングされる場合は、名前 org/west.sales/host/altair で west.sales 組織単位にあるマシン altair がネーミングされます。

次のオブジェクトは、ホスト名に関連付けてネーミングできます。

- ホストに関連するサービス
- ホストによってエクスポートされたファイル

これらのオブジェクトは、ターゲットオブジェクトの名前空間とターゲットオブジェ クト名の名前空間識別子でホスト名を作成して、ネーミングされます。たとえば、名 前 host/sirius/fs/release では、マシン sirius によってエクスポートされた ファイルディレクトリ release がネーミングされます。ホストに関連付けてオブ ジェクトにネーミングする際の詳細については、557 ページの「ホストの名前空間」 および 561 ページの「ホストに関連する名前を作成する」を参照してください。

## エンタープライズのルートとサービス

サービスは、次のものに関連付けてネーミングできます。

- 組織単位
- エンタープライズのルート
- ユーザー
- ホスト
- サイト

エンタープライズのルートに関連付けてネーミングされたサービスは、最上位の組織 単位に関連付けてネーミングされたサービスと同一になります。

サービスのコンテキストは、名前空間識別子 service または \_service を使用し て、関連する組織、サイト、ユーザー、またはホストに関連付けてネーミングされま す。たとえば、orgunit/corp.finance で組織単位がネーミングされる場合は、

orgunit/corp.finance/service/calendar で組織単位 corp.finance の calendar サービスがネーミングされます。ユーザーの名前空間および、ユーザーに 関連付けてオブジェクトをネーミングする際の詳細については、559 ページの「サー ビスの名前空間」および、561 ページの「サービスおよびファイルに関連する名前を 作成する」を参照してください。

FNS では、サービスの名前空間での割り当てのタイプが制限されるわけではありませ ん。アプリケーションは、サービスのコンテキスト以外のタイプのコンテキストを作 成し、サービスの名前空間で割り当てられます。

FNS は、サービスのコンテキストに「汎用」コンテキストを作成することをサポート します。汎用コンテキストは、アプリケーション決定のリファレンスタイプを持つこ と以外は、サービスのコンテキストに類似しています。汎用コンテキストの他のすべ ての属性は、サービスのコンテキストと同一です。

たとえば、World Intrinsic Designs Corp (WIDC) という名前の会社は、サービスの名 前空間で名前 extcomm を獲保し、製品の外部通信ラインに関連する割り当てを追加 するための汎用コンテキストを参照します。extcomm に割り当てられるコンテキスト は、リファレンスタイプ WIDC\_comm を持つ汎用コンテキストです。このコンテキス トとサービスのコンテキストの違いは、このコンテキストが異なるリファレンスタイ プを持っていることだけです。

サービス名は、559 ページの「サービス名およびリファレンスの登録」で説明してい るように、米国 Sun Microsystems, Inc. に登録する必要があります。

## エンタープライズのルートとファイル

ファイルの名前空間は、次のものに関連付けてネーミングできます。

- エンタープライズのルート
- 組織単位
- ユーザー
- ホスト
- サイト

エンタープライズのルートに関連付けてネーミングされたファイルは、最上位の組織 単位に関連付けてネーミングされたファイルと同一になります。ファイルのコンテキ ストは、名前空間識別子の fs または fs を使用して、関連する組織、サイト、ユー ザー、またはホストに関連付けてネーミングされます。たとえば、 orgunit/accountspayable.finance で組織単位がネーミングされる場合は、名 前 user/jsmith/fs/report96.doc でファイル report96.doc がネーミングされ ます。ユーザーのファイルサービスは、NIS+ の passwd テーブルで指定されている ように、デフォルトではホームディレクトリになります。ユーザーの名前空間の詳細 については、558 ページの「ファイルの名前空間」 を参照してください。

この他には、ファイルシステムに従属するコンテキストのタイプはありません。

## エンタープライズのルートとプリンタ

プリンタのコンテキストは、XFN ポリシーの拡張です。

プリンタの名前空間は、サービスのコンテキストでネーミングできます。プリンタの コンテキストは、名前空間識別子の printer を使用して、次のものに関連したサー ビスのコンテキストでネーミングされます。

- 組織単位
- ユーザー
- ホスト
- サイト

たとえば、org/east.sales で組織単位がネーミングされる場合は、 org/eastsales/service/printer では組織単位 east.sales のプリンタのサー ビスがネーミングされます。したがって lp1 という名前の固有のプリンタは、次のよ うに識別されます。 org/east.sales/service/printer/lp1

この他には、プリンタに従属するコンテキストのタイプはありません。

# エンタープライズ内のネーミングに対する初期コ ンテキストの割り当て

初期コンテキストは、クライアントのユーザー、ホスト、およびアプリケーションが エンタープライズ名前空間の任意のオブジェクトに (結果的に) ネーミングできる開始 点です。

次の図のネーミングシステムは、図 25–1 のネーミングシステムと同じです。ただ し、初期コンテキストの割り当てが影付きになっており、斜体で示されています。こ れらの初期コンテキストは、解決する名前を決定するユーザー、ホスト、またはアプ リケーションの観点から示されています。

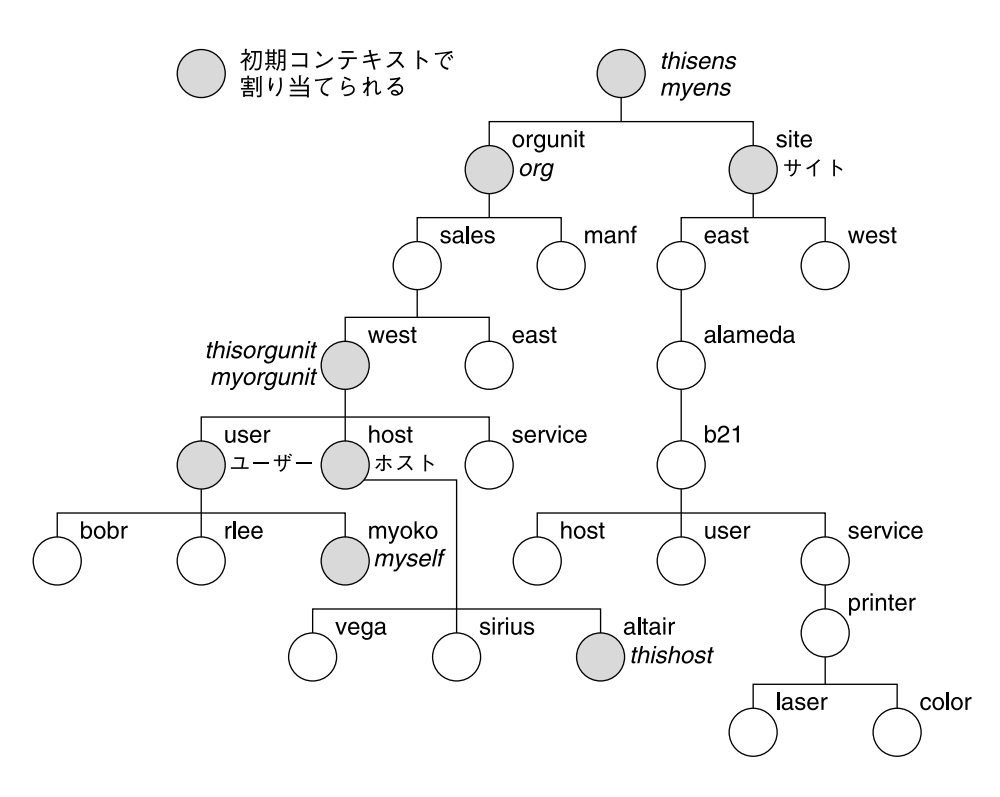

図 **25–2** 初期コンテキストのエンタープライズ割り当ての例

XFN では、「初期コンテキスト関数」の fn\_ctx\_handle\_from\_initial() が提 供され、クライアントは初期コンテキストのオブジェクトを名前解決の開始点として 得ることが可能になります。初期コンテキストには、名前空間識別子に対するフラッ トな名前空間があります。これらの初期コンテキスト識別子の割り当てについては表 25–27 に要約し、その後の節でさらに詳細に説明しています。これらの名前は、必ず しもすべての初期コンテキストに表示されるわけではありません。たとえば、スー パーユーザーがプログラムを起動したときには、ホストとクライアントに関連する割 り当てのみが初期コンテキストに表示され、ユーザーに関連する割り当ては表示され ません。

表 **25–27** エンタープライズ内のネーミングに対する初期コンテキストの割り当て

| 名前空間識別子                        | 割り当て                          |
|--------------------------------|-------------------------------|
| myself,<br>myself.<br>thisuser | 名前解決しようとするユーザーのコンテキスト         |
| myens, myens                   | 名前解決しようとするユーザーのエンタープライズの root |

表 **25–27** エンタープライズ内のネーミングに対する初期コンテキストの割り当て *(*続き*)*

| 名前空間識別子                     | 割り当て                                                                            |
|-----------------------------|---------------------------------------------------------------------------------|
| myorqunit,<br>myorgunit     | ユーザーの主要な組織単位のコンテキスト。たとえば、NIS+ 環境で<br>は、主組織単位はユーザーの NIS+ ホームドメインとなる              |
| thishost,<br>thishost       | 名前解決しようとするホストのコンテキスト                                                            |
| thisens.<br>thisens         | 名前解決しようとするホストのエンタープライズのルート                                                      |
| thisorgunit,<br>thisorgunit | ホストの主要な組織単位のコンテキスト。たとえば、NIS+ 環境では、<br>主組織単位はホストの NIS+ ホームドメインとなる                |
| user, user                  | ホストと同じ組織単位にいるユーザーがネーミングされるコンテキスト                                                |
| host, host                  | ホストと同じ組織単位にいるホストがネーミングされるコンテキスト                                                 |
| orq, orqunit,<br>_orgunit   | ホストのエンタープライズにある組織単位の名前空間のルートコンテキ<br>スト。たとえば、NIS+ 環境では、これは NIS+ ルートドメインに対応<br>する |
| site, site                  | サイトの名前空間が構成された場合、最上位の組織単位にあるサイトの<br>名前空間のルートコンテキスト                              |

XFN 用語では、接頭辞として使用される下線は、「正規」名前空間識別子と呼ばれま す。この下線がなく、org および thisuser が追加された名前は、Solaris 用にカス タマイズされた名前です。Solaris カスタマイズの名前空間識別子は、他の Solaris オ ペレーティング環境以外の環境で認識されるとは限りません。正規名前空間識別子 は、他の環境でも必ず認識されるため移植性があります。

注 **–** 現在実装されている FNS では、初期コンテキストにある名前および割り当ての 追加や修正はサポートされません。

初期コンテキストの割り当ては、基本的に次の 3 つに分けられます。

- ユーザーに関連する割り当て (571 ページの「ユーザーに関連する割り当て」を参 照)
- ホストに関連する割り当て (573 ページの「ホストに関連する割り当て」を参照)
- 短縮形の割り当て (574 ページの「短縮形の割り当て」を参照)

ユーザーに関連する割り当て

FNS では、XFN 初期コンテキスト関数が呼び出されたときに、プロセスに関連付けら れたユーザーが存在するものと仮定されます。この関連付けは、プロセスの実効ユー ザー ID (*euid*) に基づいています。プロセスに対するユーザーの関連付けがプロセスの 途中で変更されることはありますが、元のコンテキストハンドルは変更されません。

FNS では、名前解決を要求するユーザーに関連する初期コンテキストにある次の割り 当てが定義されます。

#### *myself*

初期コンテキストにある名前空間識別子 myself (あるいは同義語の \_myself または thisuser のどちらか) は、要求を行うユーザーのコンテキストで解決されます。 ユーザー jsmith が所有するプロセスが名前解決を要求したときの例を示します。

- 名前 myself は、jsmith のユーザーのコンテキストとして初期コンテキストで解 決される
- myself/fs/.cshrc は、jsmith のファイル cshrc にネーミングする

#### *myorgunit*

FNS では、各ユーザーがエンタープライズの組織単位に関連するものと仮定されま す。1 人のユーザーを複数の組織単位に関連させることはできますが、組織の名前空 間での位置または組織内でのユーザーの役割によって、主な組織単位が必ず 1 つ必要 です。

- 「NIS+」。NIS+ 名前空間では、この組織単位はユーザーのホームドメイン (これ は、サブドメインになることもある) に対応する
- 「NIS」。NIS 名前空間では、ユーザーのドメインに対応するエンタープライズレ ベルの組織単位は 1 つしかない
- 「ファイル」。ファイルベースの名前空間では、組織単位は myorgunit にマップ する org// しかない

名前空間識別子 myorgunit (または myorgunit) は、要求を行うユーザーが所 属する主組織単位のコンテキストとして初期コンテキストで解決されます。たとえ ば、要求を行うユーザーが jsmith で、jsmith のホームドメインが east.sales である場合は、myorgunit は east.sales の組織単位コンテキス トとして初期コンテキストで解決され、名前 myorgunit/service/calendar は east.sales のカレンダのサービスで解決されます。

#### *myens*

FNS では、各ユーザーがエンタープライズに関連するものと仮定されます。これは、 myorgunit を保持する名前空間に対応します。

名前空間識別子 myens (および \_myens) は、要求を行うユーザーが所属するエンター プライズのルートとして初期コンテキストで解決されます。たとえば、jsmith が要 求を行い、jsmith の NIS+ ホームドメインが east.sales である場合、それは doc.com. のルートドメイン名を含む NIS+ 階層にあります。名前 myens/orgunit/ は、doc.com の最上部の組織単位で解決されます。

注 **–** myorgunit または myself/service などのユーザーに関連する複合名を使用 するときは、これらの割り当てはプロセスの実効ユーザー ID に依存するため、ユー ザー ID 設定プログラムに注意してください。ユーザー ID を root に設定して、呼び 出し元に代わってシステムリソースにアクセスするプログラムでは、通常は fn\_ctx\_handle\_from\_initial() を呼び出す前に seteuid(getuid()) を呼び 出してください。

## ホストに関連する割り当て

XFN 初期コンテキスト関数が呼び出されたときには、特定のホストでプロセスが実行 中です。FNS では、プロセス実行中のホストに関連する初期コンテキストにある次の 割り当てが定義されます。

#### *thishost*

名前空間識別子 thishost (または \_thishost) は、プロセス実行中のホストのホス トコンテキストに割り当てられます。たとえば、プロセスがマシン cygnus で実行中 である場合、thishost は cygnus のホストのコンテキストに割り当てられ、名前 thishost/service/calendar はマシン cygnus のカレンダのサービスを参照しま す。

#### *thisorgunit*

FNS では、ホストは組織単位に関連付けられていると仮定します。1 つのホストを複 数の組織単位に関連付けることができますが、主となる組織単位が必要です。NIS+ 名前空間では、組織単位はホストのホームドメインに対応します。

名前空間識別子 thisorgunit (または thisorgunit) は、プロセス実行中のホス トの主要な組織単位に解決されます。たとえば、ホストがマシン cygnus であり、 cygnus の NIS+ ホームドメインが west.sales である場合は、thisorgunit は west.sales として組織単位コンテキストで解決され、名前 thisorgunit/service/fax は組織単位 west.sales の FAX サービスを参照しま す。

#### *thisens*

FNS では、ホストがエンタープライズに関連するものと仮定されます。これは、 thisorgunit を保持する名前空間に対応します。

名前空間識別子 thisens (または \_thisens) は、プロセス実行中のホストのエン タープライズのルートで解決されます。たとえば、NIS+ で、ホストのホームドメイ ンが sales.doc.com である場合、名前 thisens/site/ は doc.com. のサイトの 名前空間のルートで解決されます。

## 短縮形の割り当て

FNS では、初期コンテキストにある次の短縮形割り当てを定義し、短い名前を使用し て、共通に参照される特定の名前空間を参照できます。

#### *user*

名前空間識別子 user (または \_user) は、プロセス実行中のホストの組織単位にある username コンテキストとして初期コンテキストに割り当てられます。これにより、 同じ組織単位にいる他のユーザーをこのコンテキストからネーミングできます。

初期コンテキストから、名前 user および thisorgunit/user は同じコンテキスト で解決されます。たとえば、プロセス実行中のホストがマシン altairであり、 altair が east.sales 組織単位にある場合は、名前 user/medici で east.sales にいるユーザー medici がネーミングされます。

#### *host*

名前空間識別子 host (または \_host) は、プロセス実行中のホストの組織単位にある hostname コンテキストとして初期コンテキストに割り当てられます。これにより、 同じ組織単位にいる他のホストをこのコンテキストからネーミングできます。

初期コンテキストから、名前 host および thisorgunit/host は同じコンテキスト で解決されます。たとえば、プロセス実行中のホストがマシン sirius であり、 sirius が east.sales 組織単位にある場合は、名前 host/sirius で east.sales にあるマシン sirius がネーミングされます。

#### *org*

名前空間識別子 org (または orgunit、\_orgunit) は、プロセス実行中のホストが 所属するエンタープライズの組織のルートコンテキストとして初期コンテキストで割 り当てられます。

初期コンテキストから、名前 org および thisens/orgunit は同じコンテキストで 解決されます。たとえば、プロセス実行中のホストがマシン aldebaran であり、 aldebaran がエンタープライズ doc.com にある場合は、名前 org/east.sales で doc.com. にある組織単位 east.sales がネーミングされます。

#### *site*

名前空間識別子 site (または site) は、プロセス実行中のホストが所属するエン タープライズの最上位の組織単位のサイトネーミングシステムのルートに対する初期 コンテキストに割り当てられます。

初期コンテキストから、名前 site および thisens/site は同じコンテキストで解 決されます。たとえば、プロセス実行中のホストがマシン aldebaran であり、 aldebaran がエンタープライズ doc.com にある場合は、名前 site/pine.bldg-5 で doc.com. の建物 5 にある会議室 pine がネーミングされます。

# FNS およびエンタープライズのレベルの ネーミング

FNS では、複数のネームサービスを 1 つの簡単なインタフェースを使用した基本的な ネーミング操作でフェデレートすることができます。FNS は、NIS+、NIS、および ファイルという 3 つのエンタープライズレベルのネームサービスを操作できるように 設計されています。また、578 ページの「FNS ポリシーの対象となるクライアントア プリケーション」 で説明するように、プリンタやカレンダサービスなどのアプリケー ションも操作できます。

# FNS ポリシーと NIS+ との関連

FNS では、NIS+ サーバー上のドメインレベルの org\_dir NIS+ ディレクトリにある FNS テーブルに、エンタープライズのオブジェクトに対する割り当てが格納されま す。FNS テーブルは NIS+ テーブルに類似しています。これらの FNS テーブルには、 次のエンタープライズ名前空間に対する割り当てが格納されます。

- 575 ページの「NIS+ドメインと FNS 組織単位」で説明する「組織」の名前空間
- 576 ページの「NIS+ ホストと FNS ホスト」で説明する「ホスト」の名前空間
- 576 ページの「NIS+ ユーザー*と* FNS ユーザー」で説明する「ユーザー」の名前空 間
- 組織、ホスト、ユーザーに関連付けて地域サイトをネーミングするための「サイ ト」の名前空間
- 組織、ホスト、ユーザーに関連付けてプリンタやカレンダなどのサービスにネーミ ング可能な「サービス」の名前空間

### NIS+ ドメインと FNS 組織単位

FNS では、優先 Solaris エンタープライズのネームサービスである NIS+ 内の組織、 ユーザー、ホストのエンタープライズオブジェクトがネーミングされます。NIS+ ド メインは、ユーザーおよびマシンの論理コレクションとそれらについての情報で構成 され、エンタープライズ内の階層組織構造のフォームを反映するように配列されま す。

FNS は、NIS+ ドメインを FNS 組織にマッピングして、NIS+ で実行されます。組織 単位名は、NIS+ ドメイン名に対応しており、完全指定された形式の NIS+ ドメイン名 または NIS+ ルートに関連した NIS+ ドメイン名のどちらかを使用して識別されま す。最上位の FNS 組織名前空間は、NIS+ ルートドメインにマップされ、初期コンテ キストから名前 org/ を使用してアクセスされます。

NIS+ では、ユーザーおよびホストに「ホームドメイン」の概念があります。ホスト またはユーザーのホームドメインは、それらの関連付けられた情報を保持する NIS+ ドメインです。ユーザーまたはホストのホームドメインは、直接 NIS+「主体名」を 使用して決定できます。NIS+ 主体名は、原子ユーザー (ログイン) 名または原子ホス ト名と、NIS+ ホームドメイン名からなります。たとえば、ホームドメイン doc.com. を持つユーザー sekou には NIS+ 主体名 sekou.doc.com が付けられ、 マシン名 vega には NIS+ 主体名 vega.doc.com が付けられます。

ユーザーの NIS+ ホームドメインは、ユーザーの FNS 組織単位に対応します。同様 に、ホストのホームドメインは、その FNS 組織単位に対応します。

### 組織名の後のドット

組織名の後のドットは、その名前が完全指定の NIS+ ドメイン名であることを示しま す。このドットがない場合は、その組織名は NIS+ ルートドメインに関連付けて解決 される NIS+ ドメイン名です。

たとえば、NIS+ ルートドメインが doc.com. で、サブドメインが sales.doc.com. の場合、次の名前の組み合わせは同じ組織を参照します。

表 **25–28** NIS+ での相対および完全指定の組織名の例

| 相対名       | 完全指定名              |
|-----------|--------------------|
| org/      | org/doc.com.       |
| org/sales | org/sales.doc.com. |

manf. という名前だけを含む NIS+ ドメインは存在しないため、名前 org/manf. (ドット付き) はありません。

### NIS+ ホストと FNS ホスト

NIS+ 名前空間のホストは、ホストのホームドメインの hosts.org\_dir テーブルに あります。FNS 組織にあるホストは、対応する NIS+ ドメインの hosts.org\_dir テーブル内のホストに対応します。FNS では、hosts テーブル内の各ホストにコンテ キストが提供されます。

## NIS+ ユーザーと FNS ユーザー

NIS+ 名前空間にいるユーザーは、ユーザーのホームドメインの passwd.org\_dir テーブルのリストに入っています。FNS 組織にいるユーザーは、対応する NIS+ ドメ インの passwd.org\_dir テーブル内のユーザーに対応します。FNS では、passwd テーブル中の各ホストにコンテキストが提供されます。
### NIS+ セキュリティと FNS

FNS の fncreate コマンドを使用して、コマンドが実行されたホストのドメインに関 連付けられた NIS+ 階層に FNS テーブルとディレクトリを作成します。fncreate を 実行するには、そのドメインの NIS+ オブジェクトの読み取り、作成、変更、削除を 許可する資格を得て、認証された NIS+ 主体になる必要があります。fncreate で作 成した FNS テーブルの「所有者」になります。この許可を得る 1 つの方法は、ドメイ ンの管理者特権を持つ NIS+ グループのメンバーになることです。

fncreate を実行する前に、NIS\_GROUP 環境変数をドメインに対する NIS+ 管理グ ループ名に設定する必要があります。個別のユーザーが、ユーザーに関連する FNS データを変更可能かどうかを指定できます。

# FNS ポリシーと NIS の関連

FNS では、NIS マスターサーバー (および存在する場合は NIS スレーブサーバー) /var/yp/*domainname* ディレクトリにある FNS マップのエンタープライズオブジェ クトへの割り当てが格納されます。FNS マップは、構造と機能の面で FNS マップと 類似しています。これらの NIS マップでは、次のエンタープライズ名前空間に対する 割り当てが格納されます。

- エンタープライズ全体に関連するオブジェクトをネーミングするための名前空間を 提供する「組織」。NIS がネームサービスの下にあるときは、NIS ドメインに対応 する 1 つの組織単位コンテキストがある。この組織単位コンテキストは、NIS ドメ イン名または、マシン NIS ドメイン名をデフォルトとする空白名によって FNS で 識別される
- NISドメインの hosts.byname マップに対応する「ホスト」の名前空間。FNS で は、hosts.byname マップにある各ホストにコンテキストが提供される
- passwd.byname マップに対応する「ユーザー」の名前空間。FNS では、ドメイ ンの passwd.byname にある各ユーザーにコンテキストが提供される
- 組織、ホスト、ユーザーに関連付けて地域サイトをネーミングするための「サイ ト」の名前空間
- 組織、ホスト、ユーザーに関連付けてプリンタやカレンダなどのサービスにネーミ ングするための「サービス」の名前空間

FNS では、他のオブジェクトをこれら 5 つの名前空間に関連付けてネーミングするた めのコンテキストが提供されます。

FNS の fncreate コマンドを使用して、NIS マスターサーバーの /var/yp/*domainname* ディレクトリに FNS マップを作成します。これは、NIS ネー ムサービスのマスターサーバーと同じマシンか、または FNS マスターサーバーとして 機能する異なるマシンで行えます。スレーブサーバーが存在する場合は、NIS は、通 常の処理の一部として FNS マップをそれらにプッシュします。fncreate を実行する には、FNS マップのホストとなるサーバーの特権ユーザーになる必要があります。各 ユーザーは、FNS データを変更できません。

# FNS ポリシーとファイルベースのネーミングの関 連

FNS では、通常各マシンに NFS マウントされた /var/fn ディレクトリにあるファイ ル内のエンタープライズオブジェクトに対する割り当てが格納されます。これらの FNS ファイルでは、次のエンタープライズ名前空間に対する割り当てが格納されま す。

- エンタープライズ全体に関連付けてオブジェクトをネーミングする名前空間を提供 する「組織」。ローカルのファイルがネームサービスの下にある場合は、システム 全体を表す 1 つの組織単位コンテキストがある。この組織単位コンテキストは、 FNS では常に org// として識別される
- /etc/hosts ファイルに対応する「ホスト」の名前空間。FNS では、 /etc/hosts ファイルにある各ホストにコンテキストが提供される
- /etc/passwd ファイルに対応する「ユーザー」の名前空間。FNS では、 /etc/passwd ファイルにある各ユーザーにコンテキストが提供される
- 組織、ホスト、ユーザーに関連付けて地域サイトをネーミングするための「サイ ト」の名前空間
- 組織、ホスト、ユーザーに関連付けてプリンタやカレンダなどのサービスにネーミ ングするための「サービス」の名前空間

FNS では、他のオブジェクトをこれら 5 つの名前空間に関連付けてネーミングするた めのコンテキストが提供されます。

FNS の fncreate コマンドによって、コマンドが実行されるマシンの /var/fn ディ レクトリに FNS ファイルを作成します。fncreate を実行するには、そのマシンでの スーパーユーザー特権を持つ必要があります。UNIX ユーザー ID に基づいて、各ユー ザーは、FNS コマンドを使用して自身のコンテキスト、割り当て、属性を変更するこ とが許可されます。

# FNS ポリシーの対象となるクライアントアプリ ケーション

FNS ポリシーの 1 つの目的は、ファイルシステム、およびカレンダマネージャ、印刷 ツール、ファイルマネージャ、メールツールなどの DeskSet ツール、またこれらの ツールをサポートする RPC、電子メール、印刷サブシステムなどのサービスなどの、 共通して使用されるツールに一貫性を持たせることです。

注 **–** これらのツールの一部は、現在の Solaris オペレーティング環境 には実装されて いません。ここでは、FNS の使用例を示すために挙げています。

■ 「カレンダ」。「username@hostname」の形の名前を使用して誰かのカレンダ にアクセスする代わりに、たいていの場合は単にサイト、組織、またはユーザー名 を入力する。カレンダをネーミングするときには、複合名を使用することもでき

る。たとえば、FNS でフェデレートするときには、次の形式の名前がカレンダマ ネージャで使用可能となる

- bernadette
- user/bernadette
- site/pine.bldq-5 (Pine 会議室用のカレンダ)
- org/sales (sales 組織用のカレンダ)
- 「印刷」。特定のプリンタを名前でネーミングする代わりに、ユーザー、サイト、 または組織に関連付けてプリンタをネーミングできる。たとえば :
	- ilych (ilych のデフォルトのプリンタ)
	- org/sales(組織のデフォルトのプリンタ)
	- site/pine.bldg-5 (Pine 会議室のプリンタ)
- 「ファイルアクセス」。ファイルシステムやファイルをネーミングするときに複合 名を使用できる。オートマウンタは、FNS を使用して複合名の解決を可能にす る。たとえば、/xfn/user/baruch/fs/.cshrc などのファイル名を使用して、 ユーザー baruch の .cshrc ファイルを参照できる
- 「RPC」。サービスをホスト名、プログラム、およびバージョン番号でアドレス指 定する代わりに、複合名を使用してサービスをネーミングできる。たとえば、 user/hatori/service/rpc のようにユーザーまたは組織に関連付けて RPC サービスをネーミングできる
- 「メール」。同様に、複合名はメールの宛先をネーミングするために使用される。 次のような名前を使用できる
	- angus
	- user/anqus
	- org/mlist(組織のメールリスト)
	- site/pine.bldg-5 (会議室の調整係のメールボックス)
- 「他のデスクトップアプリケーション」。スプレッドシート、文書作成ツール、 FAX ツールなどの他のデスクトップアプリケーションに複合名を引き渡すことが できる。これらのアプリケーションには、それ自身の名前空間をサービスの名前空 間に接続し、FNS フェデレーションの一部となるものもある

### アプリケーションの例 - カレンダサービス

ここでは、カレンダサービスというアプリケーションを変更して、FNS ポリシーを使 用する方法について説明します。この例では、ユーザーから FNS 複合名が提示され、 承認される手順を示します。

DeskSet のカレンダサービスは、一般的なクライアントサーバーアプリケーションで す。カレンダサーバーは、複数のマシンで動作し、ユーザーのカレンダを保持しま す。カレンダマネージャ (cm) は、デスクトップで動作し、適切なサーバーにコンタク トして必要なカレンダを入手します。

カレンダサービスは、次のような簡単なレジストリまたは検索のモデルを使用して FNS を利用します。

- 「割り当て」。起動時に、サーバーは、user/jsmith/service/calendar な どの管理するそれぞれのカレンダの複合名に対するそれ自身の ONC+ RPC アドレ ス (ホスト、プログラム、バージョン) を含むリファレンスを割り当て、サーバー の管理するカレンダを登録する
- 「検索」cm を使用するときには、ユーザーは、単にユーザー名 (hirokani など) を入力するか、または以前に入力した名前のリストからユーザーを選択して、他の ユーザーのカレンダを指定する。ユーザー名が hirokani の場合は、cm で複合名 user/hirokani/service/calendar が作成され、これを使用してカレンダを 管理するサーバーと通信する必要のある RPC アドレスが検索される

前の例では、名前 calendar を使用して、カレンダの割り当てを示しています。RPC プログラムを RPC 管理者に登録するのと同じように、カレンダサービスの開発者は、 名前 calendar を FNS 管理者に登録します。559 ページの「サービス名およびリ ファレンスの登録」 を参照してください。

注 **–** ここで使用した名前 calendar は 1 つの例です。FNS ポリシーによって、特定 のサービス名が指定されるわけではありません。

カレンダサービスでは、カレンダをサイト、組織、およびホストに関連付け、一定の 方法でそれらをネーミングして、FNS ポリシーをさらに利用できます。たとえば、カ レンダを会議室 (サイト) と関連付け、ユーザーのカレンダのセットでその部屋の会議 に利用可能な時間を見つけるのと同じように、サービスを使用して会議室のカレンダ を多重表示できます。同様に、カレンダは、グループ会議の組織や、保守スケジュー ルを管理するホストに関連付けることができます。

カレンダマネージャ (cm) は、いくつかの簡単な手順に従って、ユーザーが指定する必 要のあることを明確にします。

1. cm では、ユーザーからの複合名を承認して、カレンダが要求されたオブジェクト 名を構成するためのツールが使用されます。

オブジェクトは、ユーザー、サイト、ホスト、または組織の名前になります。たと えば、ユーザーが名前 kuanda を入力すると、カレンダマネージャで複合名 user/kuanda が生成されます。このツールは、DeskSet アプリケーションのグ ループ間で共有できます。

- 2. cm は、XFN インタフェースを使用して、接尾辞 /service/calendar を含む名 前を作成し、カレンダ名を入手します。
- 3. このカレンダ名は、プロセスの初期コンテキストに関連付けて解決されます。

続いて、名前 user/kuanda/service/calendar が解決されます。同様に、 ユーザーがサイト名 pine.bldg-5 を入力した場合は、cm で名前 site/pine.bldg-5/service/calendar が生成され解決されます。 印刷やメールなどの他のサービスでも、類似の方法で FNS ポリシーを利用できま す。

# FNS ファイルシステム名前空間

FNS では、ファイル名はユーザー、ホスト、組織、サイトとの関係から設定できま す。この場合実際には、オブジェクトの名前の後にエンタープライズの名前空間識別 子 fs を指定し、その後にファイル名を指定します。たとえば、Sales 部門の、 budget というファイルなら、org/sales/fs/budget/draft96という名前になり ます。

初期コンテキストは、ルートディレクトリの /xfn の下にあります。したがって、以 下のように入力して参照できます。

#### % **more /xfn/org/sales/fs/budget/draft96**

アプリケーションからこのディレクトリへアクセスする方法は、他のディレクトリの 場合とまったく同様です。アプリケーションを修正したり、XFN API を使用したりす る必要はありません。

# NFS ファイルサーバー

NFS は Sun Microsystems, Inc. の製品で、分散ファイルシステムの一種です。オブ ジェクトのファイルは、通常1つ以上のリモート NFS ファイルサーバーにあります。 最も単純なのは、エクスポートされた NFS ファイルシステムに名前空間識別子 fs が 対応するという図 25–3 のような場合です。

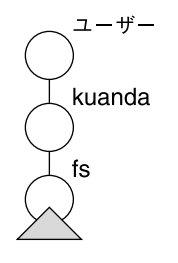

◯ = NFS ファイルシステム

図 **25–3** NFS ファイルシステム - 単純な場合

しかしオブジェクトのファイルシステムの中には、複数の (重なり合う場合もある) リ モートマウントで構成され、FNS によって管理される仮想ディレクトリ構造にまとめ られているものもあります。

第 25 章 • フェデレーテッド・ネーミング・サービス (FNS) **581**

図 25–4 は、この機能を使用して 3 つの異なるファイルサーバーをまとめて組織の ファイルシステムを 1 つ作成している例です。project ディレクトリと lib サブ ディレクトリは同じファイルサーバー上に常駐していますが、src サブディレクトリ の常駐先は別です。しかしユーザー、およびアプリケーションの側からは1つのシー ムレスな名前空間に見えるので、複数のサーバーを使用していることを意識する必要 はありません。

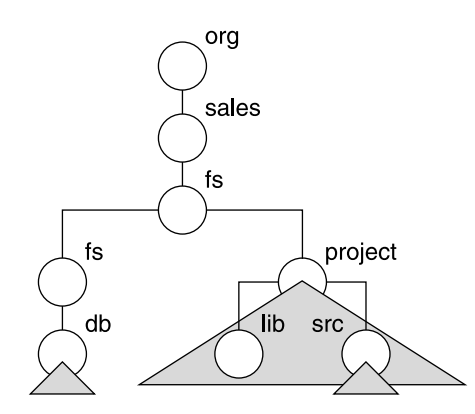

◯ = NFS ファイルシステム

図 **25–4** NFS ファイルシステム - 複数サーバーで構成されている場合

## オートマウンタ

効率を上げるため、FNS ディレクトリのマウントには必要に応じてオートマウンタが 使用されます。/etc/auto\_master 構成ファイルには、デフォルトでは以下のよう な行が含まれます。

/xfn -xfn

これは、「FNS 名前空間が、XFN の指定どおり /xfn の下にマウントされる」という 意味です。

オートマウンタは、FNS によって指定されたディレクトリのマウントに使用されるた め、FNS ディレクトリのサブディレクトリは、マウントされるまで表示できません。 たとえば、sales 組織のファイルシステムが複数のファイルシステムで構成されている とします。以下の ls コマンドは最近アクセスして現在もマウントされている 2 つの ファイルシステムだけを表示します。

```
% ls /xfn/org/sales/fs
customers products
```
完全なリストを表示するには、fnlist コマンドを使用します。

% fnlist org/sales/fs Listing org/sales/fs:

**582** Solaris のシステム管理 (ネーミングとディレクトリサービス : FNS、NIS+ 編) • 2002 年 9 月

products goals customers incentives

# FNS プリンタの名前空間

printer コンテキストは、XFN ポリシーには含まれていません。FNS に提供されて いるのは、プリンタ割り当てを保存するためです。

FNS では、FNS 名前空間にプリンタ割り当てを保存するための機能が提供されていま す。この機能によって、プリントサーバーは自分自身のサービスをユーザーに知らせ ることができ、ユーザーはクライアント側の管理がなくてもプリンタのブラウズおよ び選択ができます。

プリンタ割り当ては、組織、ユーザー、ホスト、サイトごとに存在する printer コ ンテキストに格納されます。したがって、組織、ユーザー、ホスト、サイトは、それ ぞれ専用の printer コンテキストを所有できます。

printer コンテキストは、個々の複合名の service コンテキストの下に作成されま す。例を以下に示します。

org/doc.com./service/printer

ホストのプリンタ名が deneb である場合、printer コンテキストは以下のように作 成されます。

host/deneb/service/printer/laser

# グローバル名前空間のポリシー

グローバルネームサービスには、固有の適用範囲があります。ここでは、グローバル ネームサービスを使用するオブジェクトをネーミングするためのポリシーについて説 明します。

ネーミングに関しては、エンタープライズは、グローバル名前空間にあるエンタープ ライズのルートを割り当てて、フェデレートされたグローバル名前空間にリンクしま す。これにより、エンタープライズ外部のアプリケーションおよびユーザーがそのエ ンタープライズ内部のオブジェクトをネーミングできます。たとえば、エンタープラ イズ内部のユーザーは、他のエンタープライズにいる同僚にファイルのグローバル名 を渡すことができます。

第 25 章 • フェデレーテッド・ネーミング・サービス (FNS) **583**

DNS および X.500 のコンテキストは、エンタープライズをネーミングするためのグ ローバルレベルのネームサービスを提供します。FNS では、DNS と X.500 コンテキス トの両方がサポートされます。FNS がない場合、DNS および X.500 では、限定された 部分のエンタープライズ名前空間だけに外部からアクセスできます。FNS では、カレ ンダマネージャなどのサービスを含むエンタープライズ名前空間全体に外部からアク セスできます。

# グローバルネーミングに対する初期コンテキスト 割り当て

名前「...」(3 つのドット) は、各 FNS クライアントの初期コンテキストに表示され ます。名前「...」は、グローバル名が解決されるコンテキストに割り当てられま す。

表 **25–29** グローバルネーミングに対する初期コンテキスト割り当て

| 原子名 | 割り当て                                |
|-----|-------------------------------------|
| .   | DNS または X.500 の名前を解決するためのグローバルコンテキス |
| .   | 3つのドットの同義語                          |

グローバル名は、完全指定のインターネットドメイン名か、または X.500 の識別名に なります。

- インターネットドメイン名は、インターネット RFC 1035 で指定された構文に表示 される。たとえば、.../doc.com (584 ページの「DNS のフェデレーティング」 を参照) など
- X.500 名は、X/Open DCE ディレクトリで決定された構文に表示される。たとえ ば、.../c=us/o=doc など (585 ページの「X.500/LDAP のフェデレーティン グ」 を参照)

名前「...」および「/...」は、初期コンテキストで解決されるときには等価に なります。たとえば、名前 /.../c=us/o=doc および .../c=us/o=doc は、初 期コンテキストで同じオブジェクトとして解決されます。

# DNS のフェデレーティング

完全指定の DNS 名は、必ずグローバルコンテキストで使用できます。DNS 名がグ ローバル名前空間で見つかると、リゾルバライブラリを使用して解決されます。リゾ ルバライブラリは、DNS 名前解決メカニズムです。一般的 DNS 名は、インターネッ トのホストアドレスまたは DNS ドメインレコードで解決されます。グローバルコン テキストで DNS 名が検出されると、名前は DNS リゾルバに引き渡されて解決されま す。結果は、XFN リファレンス構造に変換され、要求者に返されます。

**584** Solaris のシステム管理 (ネーミングとディレクトリサービス : FNS、NIS+ 編) • 2002 年 9 月

DNS ドメインの内容は、表示できます。しかし、表示操作は、インターネットでの連 結性とセキュリティなどの実用上の理由によって限定されることもあります。たとえ ば、DNS ドメインのグローバルルート表示は、一般的にルート DNS サーバーではサ ポートされません。しかし、ルートの下にあるたいていのエンティティは、表示操作 をサポートします。

DNS ホストおよびドメインは、DNS リソース名と関連付けられたネームサービス (NS) のリソースレコードの有無によって確認されます。

- 「DNS ドメイン名」。NS レコードがリソース名に存在する場合は、その名前はド メイン名であると考えられ、返されたリファレンスのタイプは inet\_domain と なる
- 「*DNS* ホスト名」。NS レコードがリソース名に存在しない場合は、その名前はホ スト名であると考えられ、返されたリファレンスのタイプは inet\_host となる

DNS は、端末以外のネーミングシステムのように機能し、他のネーミングシステムを フェデレートするために使用されます。

たとえば、エンタープライズネーミングシステムは、FNS 名 .../doc.com/ がその エンタープライズの FNS 名前空間のルートを参照するような DNS にある doc.com に割り当てられます。

エンタープライズのネーミングシステムは、適切なテキスト (TXT) レコードをそのド メインの DNS マップに追加することにより、DNS ドメインに割り当てられます。そ のドメインに対する FNS 名には後に続くスラッシュ (/) が含まれ、TXT リソースレ コードは、エンタープライズのネーミングシステムへのリファレンスを構成するため に使用されます。

DNS の一般的な情報については、in.named のマニュアルページか『*Solaris* のシステ ム管理 *(*ネーミングとディレクトリサービス *: DNS*、*NIS*、*LDAP* 編*)*』を参照してくだ さい。

# X.500/LDAP のフェデレーティング

X.500 は、グローバルのディレクトリサービスです。ここでは、情報が格納され、情 報を表示して検索する機能と同様に、名前で情報を検索する機能が提供されます。

X.500 の情報は、ディレクトリ情報ベース (DIB) に格納されます。DIB にあるエント リは、ツリー構造で配列されます。各エントリは名前付きオブジェクトで、定義され た属性のセットを含んでいます。各属性には、定義済みの属性タイプと 1 つまたは複 数の値があります。

エントリは、ルートから名前付きエントリまでのパスでツリー内の各エントリから選 択された属性の連結である「識別名」によって明確に識別されます。たとえば、図 25–5 に示す DIB を使用すると、c=us/o=doc は、合衆国にある doc 組織の識別名と なります。X.500 ディレクトリのユーザーは、DIB にあるエントリと属性を問い合わ せたり、変更したりすることができます。

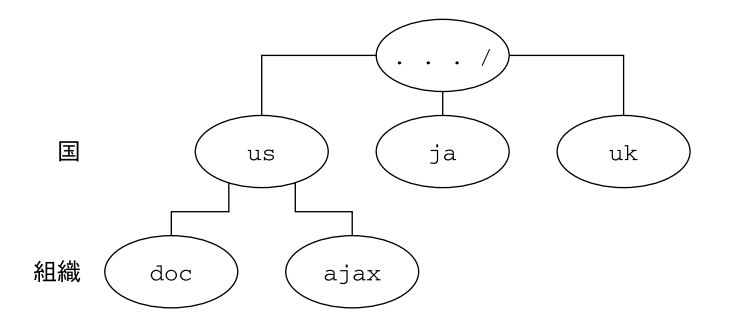

図 **25–5** X.500 ディレクトリ情報ベースの例

FNS は、名前空間をグローバル X.500 名前空間の下にシームレスに接続して表示する ために必要なサポートを提供し、X.500 をフェデレートします。

たとえば、FNS は、X.500 の下の doc 組織にエンタープライズネーミングシステムを リンクします。初期コンテキストから始まって、doc 組織の sales 組織単位を識別 する FNS 名は次のようになります。

.../c=us/o=doc/orgunit/sales

エンタープライズ内の名前は、単純にグローバルの X.500 名上に連結されます。FNS 名が初期コンテキストで名前「...」を使用して、グローバル名が後に続くことを示 すことに注意してください。

FNS 名の名前解決は、次のように行われます。X.500 名がグローバル名前空間で見つ かると、X.500 名前解決メカニズムを使用して解決されます。次の 3 つの結果が考え られます。

- フルネームが X.500 エントリに解決される。これは、エントリが X.500 に格納され ていることを示す。要求された FNS 操作がそのエントリで実行される
- フルネームの接頭辞は、X.500 エントリに解決される。これは、名前の残りの部分 が従属するネーミングシステムに所属することを示す

従属するネーミングシステムへの次のネーミングシステムのポインタ (NNSP) が調 べられ、XFN リファレンスが返されます。この後、名前解決は従属するネーミン グシステムで続けられます。

■ エラーが報告される

X.500 エントリは、FNS 操作を使用して調べたり、変更したりできます (アクセス 制御に従う)。しかし、現在は FNS を使用して X.500 名前空間のルートの下にある 従属するエントリを表示できません。

# FNS の問題と対策

この節では、問題と共に、考えられる原因、診断、対策を示します。

FNS エラーメッセージの一般的な情報については、513 ページの「FNS エラーメッ セージ」 を参照してください。

# 初期コンテキストが取得できない

「症状」

「Cannot obtain initial context」というメッセージが表示されます。

「考えられる原因」

インストール時の問題により発生します。

「診断」

/usr/lib/fn/fn\_ctx\_initial.so というファイルを検索し、FNS が正しくイン ストールされているかどうかを確認します。

「対策」

fn\_ctx\_initial.so ライブラリをインストールします。

# 初期コンテキストが空になっている

「症状」

fnlist を実行して初期コンテキストの内容を確認すると何も表示されないという状 態です。

「考えられる原因」

NIS+ の設定によって発生する問題です。fn\* コマンドを実行するユーザーやマシン に関連した組織に、ctx\_dir ディレクトリがないことが原因です。

「診断」

nisls コマンドを使用して ctx\_dir ディレクトリの有無を確認します。

「対策」

診断の結果 ctx\_dir ディレクトリがなければ、fncreate -t org/*nis+\_domain\_name*/ を実行して作成します。

第 25 章 • フェデレーテッド・ネーミング・サービス (FNS) **587**

# 「No Permission」というメッセージが表示される (FNS)

「症状」

「no permission」というメッセージが表示されます。

「考えられる原因」

このメッセージは、「コマンドを実行しようとしたが、アクセス権がない」というこ とを意味します。

「診断」

適切な NIS+ コマンドを使用してアクセス権を確認します (541 ページの「FNS と NIS+ の詳細情報」を参照)。NIS+ 主体名は、nisdefaults コマンドで知ることがで きます。

また、使用している名前が正しいかどうかも確認する必要があります。たとえば、 ルート組織のコンテキスト名は、org// を使用して決定します。ルート組織を操作す る権限があるかどうか確認してください。myorgunit/ を指定する場合もあります。

「対策」

アクセス権が正しく設定されているにもかかわらずこのメッセージが表示される場合 は、適切な資格が与えられていない可能性があります。

これには以下の原因が考えられます。

- keylogin が実行されていない (NIS+ 主体はデフォルトでは「未認証」になる)
- NIS+ 以外のソースに対して keylogin が実行された

/etc/nsswitch.conf ファイルに publickey: nisplus エントリがあるかどうか 確認するこれはおそらく認証エラーとなる

# fnlist で下位組織のリストが表示されない

「症状」

fnlist に組織名を指定して実行しても何も表示されません。

「考えられる原因」

NIS+ の設定によって発生する問題です。下位組織は NIS+ ドメインでなければなりま せん。NIS+ ドメインには、org\_dir というサブディレクトリが必要です。

「診断」

nisls コマンドを使用して、どんなサブディレクトリが存在するかを調べます。 nisls をサブディレクトリごとに実行すれば、どのサブディレクトリに org\_dir が あるかを確かめることができます。org\_dir のあるサブディレクトリが下位組織にな ります。

「対策」

「考えられる原因」を参照してください。

# ホストコンテキストまたはユーザーコンテキスト が作成できない

「症状」

fncreate -t を、user (または username)、または host (または hostname) を指 定して実行しても何も起こりません。

「考えられる原因」

NIS GROUP 環境変数が設定されていません。ユーザーコンテキストあるいはホスト コンテキストを作成した際、所有権が名前空間を設定した管理者ではなく、ホストま たはユーザーにあったようです。したがって、fncreate を実行するには、 NIS GROUP 変数を設定して、グループ内の管理者によってコンテキストの操作が行 えるようにする必要があります。

「診断」

NIS GROUP 環境変数をチェックします。

「対策」

NIS GROUP 環境変数に、コンテキストの管理者のグループ名を設定します。

### 作成したコンテキストを削除できない

「症状」

ホストコンテキストまたはユーザーコンテキストに対して fndestroy を実行して も、コンテキストが削除されません。

「考えられる原因」

ホストコンテキストまたはユーザーコンテキストの所有権を持っていないことです。 ユーザーコンテキストあるいはホストコンテキストを作成した際、所有権が名前空間 を設定した管理者ではなく、ホストまたはユーザーにあったようです。

「診断」

第 25 章 • フェデレーテッド・ネーミング・サービス (FNS) **589**

NIS GROUP 環境変数をチェックします。

「対策」

NIS GROUP 環境変数に、コンテキストの管理者のグループ名を設定します。

# fnunbind を実行すると「name in use」という メッセージが表示される

「症状」

割り当てを削除しようとすると、「name in use」というメッセージが表示されま す。指定する名前によってコマンドが正しく実行される場合と、そうでない場合があ ります。

「考えられる原因」

コンテキストの名前の割り当てを解除できません。この制限は、名前のないコンテキ スト (orphaned context) が残るような場合に適用されます。

「診断」

fnlist コマンドを実行して、fnbind、fncreate に指定しようとする名前がコン テキストのものかどうか確認します。

「対策」

名前がコンテキストのものであれば、fndestroy コマンドを使用してコンテキスト を削除します。

# fnbind/ fncreate -s を実行すると「name in use」というメッセージが表示される

「症状」

-s オプションをつけて fnbind および fncreate を実行すると、指定する名前に よっては「name in use」というメッセージが表示されます。

「考えられる原因」

fnbind、および fncreate に -s オプションをつけて実行すると、既存の割り当て は上書きされます。ただしそれによって名前のないコンテキストができるような場 合、「name in use」というエラーメッセージが表示され、この操作は失敗します。 このエラーは、名前のないコンテキストを回避するために発生します。

「診断」

fnlist コマンドを実行して、fnbind、fncreate に指定しようとする名前がコン テキストのものかどうか確認します。

「対策」

fndestroy コマンドを実行してコンテキストを削除してから、fnbind または fncreate を (先にエラーになった場合と同じ名前を指定して) 実行します。

# 実体のない名前を指定して fndestroy/fnunbind を実行しても 「Operation Failed」が返らない

「症状」

実体のない名前を指定して fndestroy、fnunbind を実行しても、操作が失敗した ことがまったく知らされない。

「考えられる原因」

fndestroy、fnunbind のセマンティクスが、「端末名がバインドされていなくて も、操作が success を返す」というようになっているためだと考えられます。

「診断」

問題が発生した場合と同じ名前を指定して fnlookup コマンドを実行します。 「name not found」というメッセージが表示されるはずです。

「対策」

「考えられる原因」を参照してください。

# その他の一般的なエラーメッセージ

attribute no permission

「呼び出し側が属性に対して何らかの操作をしようとしたが、アクセス権がないた め実行できなかった」ということを意味します。

attribute value required

「値を指定しないで属性の作成が試みられたが、ネーミングシステムがそれを許可 しなかった」ということを意味します。

authentication failure

「要求を作成した主体が、関連するネームサービスによって認証されなかったた め、操作が完了しなかった」ということを意味します。NIS+ サービスを使用して いる場合は、(コマンド nisdefaults を使用して)「ユーザーが正しい主体として

第 25 章 • フェデレーテッド・ネーミング・サービス (FNS) **591**

認識されているかどうか」を確認し、また「公開鍵のソースが、マシンに正しく指 定されているか」を確認します (/etc/nsswitch.conf ファイルに publickey:nisplus というエントリがあるかどうかを確認する)。

bad reference

「FNS がリファレンスの内容を理解できなかった」ということを意味します。 「リファレンスの内容が壊れている」、「FNS のものであるとされているリファ レンスが、FNS で復号化できない」といった場合に発生します。

Cannot obtain Initial Context

インストールに問題があることを示します (587 ページの「初期コンテキストが取 得できない」を参照)。

communication failure

「FNS がネームサービスとコミュニケーションできず、操作を完了できなかっ た」ということを意味します。

#### configuration error

構成上の問題により発生するエラーです。次に例を示します。

(1) 割り当てテーブルが削除されました (FNS の問題ではありません)。

(2) ホストは NIS+ ホストディレクトリオブジェクトの中に存在しますが、ホスト に対応する FNS ホストコンテキストがありません。

#### context not empty

「割り当てを含んでいるコンテキストを削除しようとした」ということを意味しま す。

#### continue operation using status values

「ステータスオブジェクトの中に残っている名前、名前との対応づけのできたリ ファレンスを使用して動作を続行する」ということを意味します。

#### error

「要求処理中に、ここまでにとりあげたどのエラーにも該当しない状況が発生し た」ということを意味します。関連のあるネームサービスの状態をチェックし、特 殊な問題が発生していないことを確認します。

#### illegal name

指定された名前が正しくないことを示します。

#### incompatible code sets

「操作中、互換性のないコードセットの文字列が使用された」、あるいは「サポー トされていないコードセットが提供されている」ということを意味します。

#### invalid enumeration handle

「提供されている列挙ハンドルが正しくない」ということを意味します。「処理中 に更新が発生した」などの理由が考えられます。

**592** Solaris のシステム管理 (ネーミングとディレクトリサービス : FNS、NIS+ 編) • 2002 年 9 月

invalid syntax attributes

「指定された構文属性が正しくないために、構文を完全に決定できない」というこ とを意味します。

link error

指定された名前を使用して XFN リンクを作成する際に発生するエラーです。

malformed link

「fn\_ctx\_lookup\_link()の動作中に、不正なリンク参照が検出された」とい うことを意味します。指定された名前が、リンクされていないリファレンスに結び つけられたということです。

name in use

「指定された名前が、コンテキスト中ですでに使用されている」ということを意味 します。

name not found

指定された名前が見つからないということを意味します。

no permission

アクセス制御の問題により、動作が失敗したことを意味します。588 ページの 「「No Permission」というメッセージが表示される (FNS)」を参照してくださ い。449 ページの「アクセス権がない」も参照してください。

no such attribute

オブジェクトが、指定の属性を持たないことを意味します。

no supported address

「/usr/lib/fn ディレクトリに、(FNS の名前に結びつけられたリファレンス中 にはいくつかのタイプのアドレスがあるが) どのタイプの共用ライブラリも存在し ない」ということを意味します。共用ライブラリの名前は、fn\_ctx *address\_type*.so という形になります。 リンクは通常、「fn\_ctx\_*address\_type*.so から fn ctx address\_type.so.1へ」という形で行われます。

たとえば、リファレンスのアドレスのタイプが onc\_fn\_nisplus だとすると、共 用ライブラリの存在するパスは /usr/lib/fn/fn\_ctx\_onc\_fn\_nisplus.so ということになります。

not a context

「リファレンスが、正しいコンテキストに対応していない」ということを意味しま す。

partial result returned

操作によって得られた結果が不完全であることを意味します。

第 25 章 • フェデレーテッド・ネーミング・サービス (FNS) **593**

Success

(1) 要求は成功しました。このメッセージは、NIS+ のエラーコード定数 NIS SUCCESS によって生成されます。 詳細については、nis\_tables(3N) のマ ニュアルページを参照してください。

(2) 操作が成功しました。

syntax not supported 「サポートされていないタイプの構文が使用された」ということを意味します。

too many attribute values

「1つの属性に、ネーミングシステムでサポートされている範囲を超える数の値を 持たせようとした」ということを意味します。

unavailable

操作に必要なネームサービスが利用できないということを意味します。

link loop limit reached

「複数の名前を結びつける際、XFN リンクが原因で完了しないループが検出され た」、または「一回の操作における XFN のリンクの数が、実装で定義された上限 を超えた」ということを意味します。

# パート **V** ネームサービス間の移行

このパートでは、NIS から NIS+ への移行方法について説明します。

Solaris のシステム管理 (ネーミングとディレクトリサービス : FNS、NIS+ 編) • 2002 年 9 月

第 **26** 章

# NIS から NIS+ への移行

この章では、NIS ネームサービスから NIS+ ネームサービスへの変換方法について説 明します。ここでは、2 つのネームサービスの違いについて説明し、推奨する移行方 法の概要を示します。

注 **–** NIS+ は、将来のリリースでサポートされない可能性があります。NIS+ から LDAP への移行支援ツールは、Solaris 9 オペレーティング環境で使用できます (『*Solaris* のシステム管理 *(*ネーミングとディレクトリサービス *: DNS*、*NIS*、*LDAP* 編*)*』を参照)。詳細については、 http://www.sun.com/directory/nisplus/transition.html を参照してく

ださい。

# NIS と NIS+ の相違

NIS と NIS+ の間には、移行に影響を与える相違点がいくつかあります。たとえば、 NIS は、1 つのドメイン (またはいくつかの別々のドメイン) を持つ平坦な (階層型では ない) 名前空間を使用しますが、NIS+ は、DNS に似たドメイン階層を使用します。 このため、NIS+ に変換する前に、NIS+ の名前空間を設計する必要があります。ま た、 NIS+ にはセキュリティを強化するための機能があります。これにより、名前空 間内の情報だけでなく、名前空間の構造的な構成要素へのアクセスも制限されます。

このような相違点から、NIS+ が単に NIS をアップグレードしたものではなく、完全 に新しい製品であることがわかります。NIS から NIS+ へ移行する際は、主にこれら の製品間の相違がポイントになります。

この章では、これらの相違点について、次に示す一般的な用語を使って説明します。 NIS+ への移行を正しく行うには、これらの用語を理解することが重要です。

■ ドメイン構造

- 相互運用性
- サーバーの構成
- 情報の管理
- セキュリティ

### ドメインの構造

NIS+ は、NIS に置き換わるものとして設計されており、単に NIS をアップグレード したものではありません。このことは、NIS+ のドメイン構造を調べると明らかで す。NIS のドメインは平坦で、階層を持つことができません。これに対して、NIS+ の ドメインは平坦な場合もありますが、階層構造のドメインを作成できます。この階層 は、ルートドメインと、その下の任意の数のサブドメインから構成されます。

NIS のドメイン構造は、1980 年代に一般的であったクライアントとサーバー間のコン ピューティングネットワークの管理の要件に対応したものでした。つまり、数百のク ライアントと少数の多目的サーバーを持つ、クライアントとサーバー間のネットワー クを対象としていました。

NIS+ は、世界中のサイトの専用サーバー 10~100 台によってサポートされるクライ アント 100~10000 台をサポートするネットワークを対象としています。こうした ネットワークは、複数の「信頼性の低い」公衆ネットワークに接続されています。こ のようなネットワークの規模と構成を維持するには、新しい独立した管理方式が必要 です。NIS+ のドメイン構造は、これらの要件を満たすように設計されています。 NIS+ のドメイン構造は、次の図に示すように、DNS のドメイン構造に似ています。

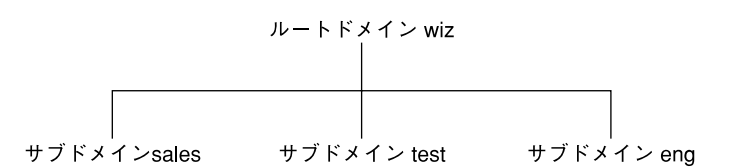

図 **26–1** NIS+ のドメイン

ドメインを階層構造にすると、規模の小さいものから非常に大きいものまで、広い範 囲のネットワークに NIS+ を使用することができます。また、NIS+ のサービスを組織 の成長に対応させることもできます。NIS+ ドメイン構造の詳細については、64 ペー ジの「ドメイン」 を参照してください。

## DNS、NIS、NIS+ の相互運用性

NIS+ が提供する相互運用性とは、NIS からの移行と、NIS サービスによって提供され ていた DNS とを継続して併用できることを意味します。 NIS+ には、NIS からの移行 に役立つ NIS 互換モードと情報転送ユーティリティがあります。NIS 互換モードを使

**598** Solaris のシステム管理 (ネーミングとディレクトリサービス : FNS、NIS+ 編) • 2002 年 9 月

用すれば、Solaris オペレーティング環境で動作している NIS+ サーバーは、NIS+ ク ライアントからの要求に応答しながら、NIS クライアントからの要求にも応答できま す。また、管理者は、情報転送ユーティリティを使って NIS のマップと NIS+ のテー ブルを同期させることができます。

NIS 互換モードの設定に必要な手順は、標準 NIS+ サーバーで使用する手順と若干異 なります。また、NIS 互換モードは、NIS+ 名前空間内のテーブルとセキュリティ上の 関連を持っています。

NIS+ サーバーが NIS 互換モードで実行されている場合、NIS のクライアントコン ピュータは、 NIS+ のクライアントコンピュータとは異なる方法で NIS+ 名前空間に アクセスします。次にこの違いを示します。

- NIS のクライアントマシンは、NIS+のテーブルパスまたはリンクをたどること も、他のドメインのデータを読み取ることもできません。
- NIS+ サーバー上で rpc.nisd に -Y -B オプションを付けて実行している場合、 NIS+ サーバー内で解決できない NIS のクライアントマシンからのホスト要求を DNS に転送することができます。しかし、NIS+ クライアントからのこのような要 求は転送されません。NIS+ クライアントマシンの DNS 要求の転送は、 /etc/resolv.conf ファイルと /etc/nsswitch.conf ファイルの構成によっ て制御されます。詳細については、第 1 章を参照してください。
- 許可を持つ NIS+ の管理者は、passwd コマンドを使用して、パスワードの有効期 限やロックの設定など、パスワードに関連するすべての管理業務を実行できます。 NIS+ クライアントのユーザーは、passwd コマンドを使用して、自分自身のパス ワードを変更できます。
- ローカルサブネット上のすべてのサーバーが応答しなくなった場合でも、NIS+ク ライアントマシンは、そのドメインの複製サーバーのどれかと通信できれば、その ネームサービスの呼び出しに応答を得ることができます。NIS クライアントマシン は、サーバー名が設定されていないと、そのサブネットの外部にあるネットワーク 上の情報にアクセスすることができません。サーバー名は、ypset によって、ま たは Solaris NIS クライアントの場合には ypset サブネットの外部にあるネット ワーク上の情報にアクセスすることによって設定されます。
- NIS クライアントマシンは、受信中のデータが承認された NIS サーバーから送信 されたものかどうかについては確認できません。これに対して、承認された NIS+ クライアントでは、承認された NIS+ サーバーからデータが送信されていることを 確認できます。
- NIS 環境では、サーバーが応答しなくなったとき、NIS の yp\_match() 呼び出し は、サーバーが応答して要求に応じるまで、呼び出しを試行し続けます。NIS+ の API (アプリケーションプログラムインタフェース) では、このような事態が発生す ると、アプリケーションに対してエラーメッセージを返します。

Solaris 2.3 では、NIS 互換モードで DNS 転送をサポートします。Solaris 2.2 では、 DNS 転送を可能にする「パッチ (patch #101022-06)」が提供されています。DNS 転 送を可能にするパッチは、Solaris 2.0 と 2.1 では利用できません 。

第 26 章 • NIS から NIS+ への移行 **599**

NIS+ ドメインは、インターネットに直接接続できません。ただし、NIS+ クライアン トマシンは、ネームサービススイッチ経由でインターネットに接続できます。クライ アントのスイッチ構成ファイル (/etc/nsswitch.conf) を設定して、NIS+ テーブ ル以外に、DNS ゾーンファイルまたは NIS マップの情報をクライアントから検索で きます。

### サーバーの構成

NIS+ のクライアント サーバー構成は、各ドメインが複数のサーバーによってサポー トされているという点で、NIS と DNS の構成に似ています。メインサーバーは「マ スターサーバー」と呼ばれ、バックアップサーバーは「複製サーバー」と呼ばれま す。マスターサーバーと複製サーバーの両方で NIS+ サーバーソフトウェアが動作し ており、NIS+ テーブルのコピーをともに維持しています。

ただし、NIS+ では、NIS の場合とはまったく異なる方法でデータベースが更新されま す。NIS が開発された時点では、NIS が格納する情報のほとんどが静的なものと想定 されていました。したがって、NIS の変更は手作業で処理し、そのマップ内の情報が 変更されるたびにマップを作成しなおし、すべてを伝達させる必要があります。

これに対して NIS+ では、複製サーバーに対して変更分だけの更新ができます。マス タサーバー上のマスタデータベースを変更する必要はありますが、変更内容は複製 サーバーにも自動的に伝達されます。「make」マップを再度作成したり、情報が伝達 されるまで何時間も待つ必要はありません。伝達は、3 ~ 4 分で終了します。

# 情報の管理

NIS+ は、マップやゾーンファイルではなく、「テーブル」に情報を格納します。 NIS+ には、図 26–2 に示すように、17 種類の定義済みテーブル (システムテーブル) があります。

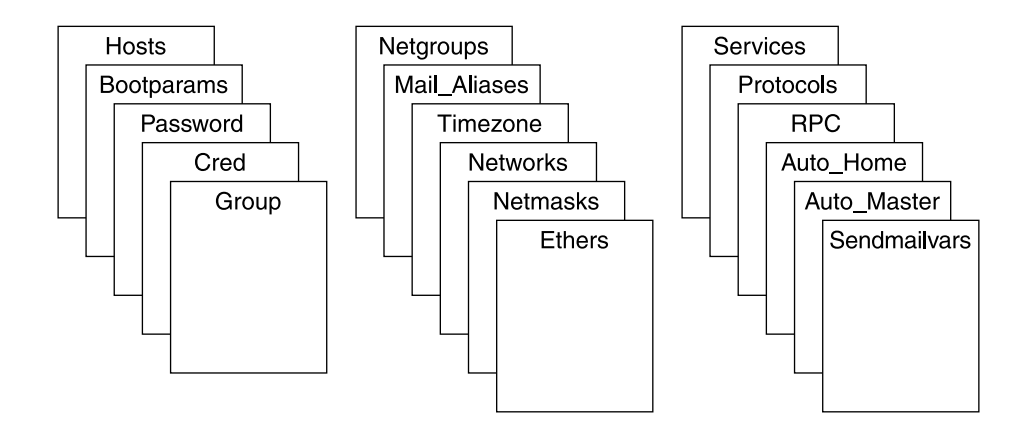

図 **26–2** NIS+ の標準テーブル

NIS+ テーブルは、ASCII ファイルでなく、NIS+ リレーショナルデータベース内の テーブルです。NIS+ テーブルの内容は、NIS+ のコマンドを使用しなければ表示した り編集したりできません。

NIS+ テーブルには、NIS で使用したマップに比べて大きく改善された機能が 2 つあ ります。その 1 つは、NIS+ テーブルを、最初の列 (「キー」とも呼ぶ) だけでなく、 任意の検索可能な列によって検索できるという機能です。特定の列が検索可能である かどうかを知るには、テーブルに対して niscat -o コマンドを実行してください。 コマンドは、そのテーブルの列と属性のリストを返します。この検索機能により、 NIS によって使用される hosts.byname マップと hosts.byaddr マップのような重 複するマップを持つ必要性がなくなります。もう 1 つは、NIS+ テーブル内の情報に 対して、テーブルレベル、エントリ (行) レベル、列レベルという 3 つのレベルでアク セスを制御できることです。

NIS マップがサーバーのディレクトリ /var/yp/*domainname* に置かれるのに対して、 NIS+ ディレクトリは /var/nis/data に置かれます。NIS+ テーブルはデータベース の中に格納されます。テーブルの情報は、データベースへの要求が出されると、メモ リーに読み込まれます。データを要求された順序でメモリーに保存すると、ディスク へのアクセスを最小限に抑えられるため、要求への応答時間を短縮することができま す。

## セキュリティ

NIS+ のセキュリティ機能は、名前空間の情報と名前空間そのものの構造を不正なア クセスから保護します。NIS+ のセキュリティ機能は、「認証」と「承認」という 2 つの手段によって行われます。認証とは、NIS+ サーバーが、特定の要求を送信した NIS+ の「主体」(クライアントユーザーまたはクライアントマシン) を識別する処理を 指します。承認とは、サーバーが、その主体 (クライアントマシンまたはクライアン トユーザー) に許可されたアクセス権を識別する処理を指します。

第 26 章 • NIS から NIS+ への移行 **601**

つまり、最高レベルの NIS+ セキュリティ機能がサイトに導入されている場合、名前 空間内の情報にアクセスするには認証された NIS+ クライアントでなければならず、 その情報にアクセスするための適切なアクセス権を持っていなければなりません。さ らに、名前空間へのアクセス要求は、NIS+ のクライアントライブラリルーチンか NIS+ の管理コマンドによって行われた場合にだけ有効になります。また、NIS+ の テーブルと構造を直接編集することはできません。

# 推奨する移行手順

次に、NIS から NIS+ への移行において推奨する移行手順の概略を示します。

- 1. 基本的な移行の方針について確認します。
- 2. NIS+ について理解します。
- 3. 最終的な NIS+ 名前空間を設計します。
- 4. セキュリティの方式を選択します。
- 5. NIS 互換モードの使用方法を決定します。
- 6. 移行の準備を完了します。
- 7. 移行を実行します。

この章の以下の部分では、上記の手順の各段階について詳しく説明します。

## 移行の方針

移行を開始するにあたって、次に示す基本的な方針を確認してください。

#### 移行をすぐに実行するのではなく、別の方法を考慮する

NIS+ へのアップグレードは、NIS+ を Solaris オペレーティング環境に完全に移行し た段階で行ってもかまいません。このようにすれば、リソースを移行作業だけに利用 することができます。NIS を Solaris オペレーティング環境上で稼動しながら、NIS+ への移行を準備することができます。

#### 処理を簡略化する

いくつかの手順により、移行を簡略にすることができます。これらの手順を実行する と、NIS+ の効果は減少しますが、サーバーの台数は少なくて済み、管理に要する時 間も減ります。移行が完了すれば、NIS+ の設定を変更して、サイトの要求に完全に 適合させることができます。次にいくつかの推奨事項を示します。

■ ドメイン名を変更しない

**602** Solaris のシステム管理 (ネーミングとディレクトリサービス : FNS、NIS+ 編) • 2002 年 9 月

- 階層を使用しないで、平坦な NIS+ 名前空間を使用する
- NIS 互換機能を使用する
- デフォルトのテーブルとディレクトリ構造を使用する
- Solaris 2.5 以降のリリースを使用する場合は、クライアントの資格を設定しない

#### 1 種類のソフトウェアリリースを使用する

移行に使用する Solaris オペレーティング環境と NIS+ のバージョンを決定します。各 バージョン間には若干の違いがあるため、複数のバージョンを同時に使用すると、移 行の処理が不必要に複雑になります。Solaris 製品の 1 バージョンだけを選択して、そ れに対応するバージョンの NIS+ を使用してください。

現在のリリースは、設定スクリプトなどのほとんどの機能を備えています。通常の操 作に必要な Solaris 2.6 のパッチを用意し、すべてのサーバーとクライアントに同じ パッチがインストールされていることを確認してください。

### クライアントユーザーへの影響を最小限に抑える

クライアントユーザーに関して、考慮するべき点が 2 つあります。1 つは、ユーザー がサービスの変更に気が付かないようにするということです。もう 1 つは、移行作業 そのものがユーザーに与える混乱を最小限に抑えるということです。2 番目のポイン トについては、ユーザーに移行作業を要求するのではなく、必ず各ドメインの管理者 がそのクライアントマシンの NIS+ への移行作業を行うようにすれば解決できます。 これにより、正しい手順が実行され、その手順がクライアントマシン全体でも一貫し て実行されます。したがって、問題があっても、管理者がただちに処理することがで きます。

#### 禁止事項

- 現在 NIS によって提供されているネームサービス、または NIS の動作を変更しな いこと
- DNS の構造を変更しないこと
- IP ネットワークの形態を変更しないこと
- NIS を使用するアプリケーションを NIS+ にアップグレードしないこと。NIS+ API への移行はあとで行う
- 実装段階では、NIS+に機能は追加しないこと。 機能の追加はあとで行う

# NIS+ について理解する

NIS+ に関する理解を深めておいてください。特に、この章の前半で要約した概念 (こ のマニュアルの後半で詳しく説明します) については、よく理解しておく必要があり ます。

第 26 章 • NIS から NIS+ への移行 **603**

NIS+ を理解するための最もよい方法の 1 つは、プロトタイプの名前空間を作成する ことです。製品を実際に経験するということに優る方法はありません。システム管理 者には、業務に支障をきたさないテスト環境での練習が必要です。

注 **–** プロトタイプのドメインを、実際の NIS+ 名前空間としては使用しないでくださ い。プロトタイプですべてを学んだら、そのプロトタイプは削除して、名前空間の構 成上の問題が起こらないようにします。計画をすべて終えたら、新しく実際の名前空 間を作成してください。

テストドメインを作成するときは、小規模の管理しやすいドメインを作成してくださ い。NIS+ 設定スクリプトを使用して、単純なテストドメインとサブドメインを計画 および作成する方法 (NIS 互換モードも使用可能) については、93 ページの「NIS+ 名 前空間サンプルの作成」 を参照してください。

注 **–** NIS+ 名前空間を設定するときは、説明に従って NIS+ スクリプトを利用すること をお勧めします。この手順では、最初に NIS+ スクリプトを使用して、基本的な NIS+ 名前空間を設定します。続いて NIS+ コマンドセットを使用して、各自のニーズに合 わせて名前空間をカスタマイズします。

## 最終的な NIS+ 名前空間を設計する

605 ページの「NIS+ 名前空間の設計 - 管理モデルの目的を明らかにする」の指針に 従って、最終的な NIS+ 名前を設計します。名前空間の設計中は、NIS からの移行に よって生じる制限を気にする必要はありません。これらの制約は、最終的な NIS+ の 目的を明確にしてから変更することができます。

# セキュリティの方式を選択する

NIS+ のセキュリティは、ユーザーと管理者にとって非常に有益ですが、ユーザーに も管理者にも、より詳しい知識と設定作業が必要になります。 また、計画上の決定を いくつか行う必要もあります。627 ページの「NIS+ セキュリティの影響について理解 する」では、NIS+ セキュリティの持つ意味と、NIS+ 名前空間でセキュリティを使用 する場合に必要な決定事項について説明します。

# NIS 互換モードの使用方法を決定する

移行の間は、NIS と NIS+ の名前空間を並行して使用することは事実上避けられませ ん。2 つの名前空間を同時に使用するには、さらに資源を追加する必要があるため、 各サイトが二重のサービスを使用する時間、または名前空間内の二重サービスの適用 範囲を減らす (たとえば、可能なかぎり多くのドメインを NIS+ に変換するなど) よう に努めてください。

646 ページの「NIS+ への移行の準備 - 他システムに対する NIS+ の影響を調べる」で は、NIS 互換モードに関連する移行の問題を説明し、 NIS から、NIS 互換を経由し て、NIS+ へ完全に移行する方法を示します。

## 移行を実行する

653 ページの「NIS+ の実装の概要」では、推奨される一連の手順を示して、それまで に計画した移行を実際に実行します。

# NIS+ 名前空間の設計 - 管理モデルの目 的を明らかにする

名前空間を設計するときは、NIS からの移行によって生じる制限を気にしないでくだ さい。NIS+ ドメインは、後で最終的な NIS+ 構成がどのようになるかがわかってから 変更することができます。

ドメイン構造など、各サイトで使用する情報管理のモデルを選択します。各サイトで の情報の作成、格納、使用、管理について明確な方針がないと、この節で示す設計の 決定を行うことが困難になります。たとえば、作業に必要以上の経費がかかる設計を してしまう可能性があります。また、要求に合わない名前空間を設計してしまうおそ れもあります。一度設定した名前空間の設計の変更には時間と手間がかかります。

# 名前空間の構造を設計する

NIS+ 名前空間の設計は、いろいろな作業の内で最も重要なものの 1 つです。これ は、 NIS+ を一度設定した後にドメイン構造を変更するのは、時間のかかる複雑な作 業になるからです。この作業が複雑になるのは、情報、セキュリティ、管理の各方針 が名前空間のドメイン構造に組み込まれているからです。ドメインを編成しなおす場 合は、情報の再編成、セキュリティの再設定、管理方針の再設計が必要になります。

NIS+ 名前空間の構造を設計するときは、この章の以下の節で説明する要素を考慮し てください。

第 26 章 • NIS から NIS+ への移行 **605**

# ドメインの階層

NIS+ ドメイン階層には、名前空間をより管理しやすい複数の構成要素に分割でき る、という利点があります。各構成要素には独自のセキュリティ、情報管理、管理方 針を持たせることができます。クライアントの数が 500 を超える場合、あるユーザー グループに異なるセキュリティに方針を設定したい場合、あるいは地理的に分散した サイトがある場合は、階層を使用することをお勧めします。

ドメイン階層の必要がなければ、階層を使用しません。こうすることにより、NIS+ への移行が簡略化されます。すべてのユーザーが同じ NIS ドメイン内にいる場合、こ れらのユーザーは、完全指定名を使用しなくてもお互いを直接認識することができま す。しかし、NIS+ 階層を作成すると、ユーザーは別々のドメインに置かれます。つ まり、完全指定名か完全指定パスを使用しないかぎり、あるドメインにいるユーザー は別のドメインにいるユーザーを直接認識することができません。

たとえば、sales.com. および factory.com. というサブドメインが、.com. ドメ インから作成されているとします。このとき、sales.com. ドメインのユーザー juan が factory.com. ドメインのユーザー myoko にメールを送信するには、送信 先のユーザー名を myoko ではなく myoko@hostname.factory.com. または myoko@hostname.factory とする必要があります。送信先のユーザーが同じドメイ ンに存在する場合は、myoko だけでかまいません。リモートログインでもドメイン間 の完全指定名が必要です。

テーブル間のパスを使用すると、あるドメインのテーブルと別のドメインのテーブル との間に接続を設定することができますが、ドメイン階層を使用するメリットはなく なります。また、NIS+ サービスの信頼性も低くなります。これは、クライアント が、各自のホームドメインの利用状況だけでなく、各自のテーブルにパス指定される 他のドメインの利用状況にも依存するようになるためです。テーブル間のパスを使用 すると、要求への応答時間も長くなります。

#### ドメインの階層 – Solaris 2.6 以前のリリース

Solaris 2.6 以前のリリースでは、各サブドメインの NIS+ サーバーは、サポートする そのサブドメインには含まれません。ただし、ルートドメインは除きます。NIS+ サーバーは、そのサーバーがサポートするサブドメインの親ドメインに含まれます。 サーバーとサブドメインの関係がこのような関係になっていると、サーバーがネーム サービスデータをサブドメインから取得できることを想定しているアプリケーション の場合に、問題が発生します。たとえば、サブドメインの NIS+ サーバーが NFS サー バーを兼ねている場合、サーバーはネットグループ情報をサブドメインからは取得し ません。代わりに、サブドメインの上位ドメインからネットグループ情報を取得しま す。この点に注意してください。階層によって問題が発生する可能性がある場合の別 の例としては、遠隔ログインするユーザーが自分のマシンからでは実行できないコマ ンドを実行する場合に、この NIS+ サーバーも使用する場合です。ルートドメインが 1 つしかない場合には、NIS+ ルートサーバーは自分がサーバーであるドメイン内にい るので、このような問題は発生しません。

**<sup>606</sup>** Solaris のシステム管理 (ネーミングとディレクトリサービス : FNS、NIS+ 編) • 2002 年 9 月

### ドメインの階層 – Solaris 9

Solaris オペレーティング環境では、ドメインの NIS+ サーバーは、自分がサーバーで あるドメイン内に存在できます。したがって、サーバーはクライアントが使用してい る名前をドメイン名に設定することができます。残りのドメインの階層との機密保護 通信を実行できるサーバーの機能には影響を与えません。

# ドメインの階層を設計する

ドメイン階層を使い慣れていない場合は、まず 第 2 章 を参照してください。このマ ニュアルでは、NIS+ のドメイン構造、情報の格納、セキュリティについて説明して います。

ドメイン階層の各構成要素を理解したら、最終的な階層を示す図を作成します。この 図は、設定手順を進めるうえで非常に参考になります。少なくとも、次の問題につい て考慮する必要があります。

- 組織的、または地理的な構造を用いた階層
- 上位ドメインへの接続
- ルートドメインでのクライアントサポート
- ドメインの大きさとドメインの数の比較
- レベルの数
- セキュリティレベル
- 複製サーバーとその数
- 情報の管理

ドメインは1つのオブジェクトではなく、オブジェクトの集合に対する参照であるこ とを忘れないでください。したがって、ドメインをサポートするサーバーは、実際に はドメインと関連しないでドメインのディレクトリと関連しています。ドメインは、 次の図に示すように、 *domain*、ctx\_dir.*domain*、org\_dir.*domain*、および groups\_dir.*domain* の 4 つのディレクトリで構成されます。

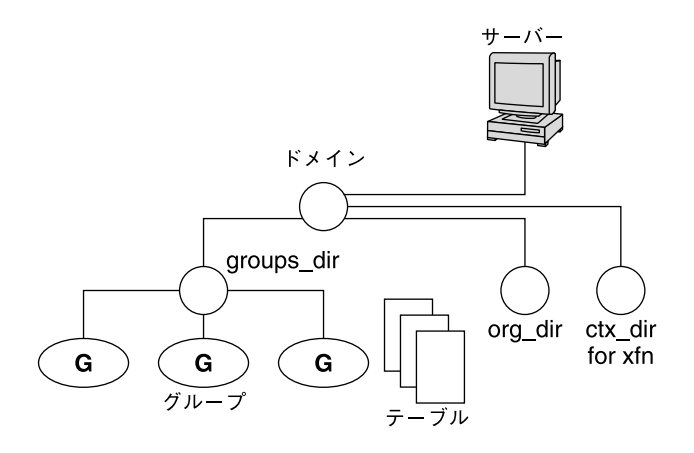

図 **26–3** サーバーとドメインの関係

# 組織的または地理的な構造による階層

NIS+ の主な利点の 1 つに、名前空間をより小さく、より管理しやすい部分に分割で きるという機能があります。たとえば、次の図 (仮想企業 Doc Inc. の階層) のような組 織の階層を作成できます。

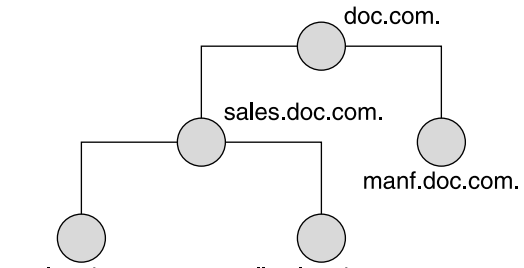

big sales doc com small.sales.doc.com.

図 **26–4** 論理的な組織構造による NIS+ 階層の例

次の図に示すように、組織ではなく建物によって階層を構成することもできます。

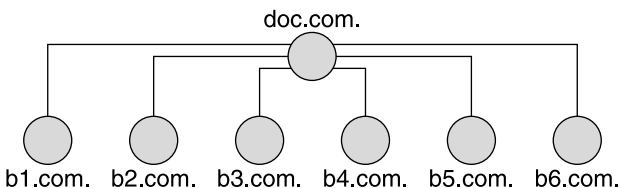

図 **26–5** 物理的な位置による NIS+ 階層の例

どの構成を選択するかは、主に名前空間の管理方法とクライアントによる名前空間の 使用方法によって決まります。たとえば、factory.com. ドメインに属するクライア ントが Doc,Inc. の建物全体に分散している場合は、名前空間を建物によって構成しな いでください。クライアントは他のドメインに常にアクセスしなければならないた め、他のドメインへの資格をクライアントに与えなければならず、ルートマスタサー バーとの通信量が増加します。この場合は、組織ごとにクライアントを構成してくだ さい。これに対して、建物に基づくドメインは、組織に変更があっても影響を受け付 けません。

ネットワークの物理的配置による制限を受けないようにしてください。NIS+ 名前空 間は、NIS クライアントをサポートしなければならない場合を除いて、物理的ネット ワークに一致する必要はありません。名前空間で必要なドメインの数は、選択した階 層の種類によって決まります。

今後の拡張計画を検討します。現在の NIS+ ルートドメインが、将来別の NIS+ ドメ インの下に配置されるかどうかを検討してください。現在の設定を変更するには、膨 大な作業が必要になります。名前空間での今後のドメインの必要性を見積って、混乱 なくそれらのドメインを収容できる構造を設計してください。

#### 上位ドメインへの接続

NIS+ 名前空間をインターネットや DNS のドメインなどの上位ドメインに接続するか どうかを検討します。現在 DNS 階層のもとで NIS を使用している場合は、NIS+ 名前 空間に、 NIS ドメインだけを置き換えるか、サイト全体の DNS/NIS 構造を置き換え るかを決めます。

#### ルートドメインでのクライアントサポート

図 26–4 と図 26–5 に示した Doc Inc. の 2 つのドメイン階層を例にして説明します。ま ず、すべてのクライアントを、ルートドメインの下のドメインに配置するかどうかを 調べます。また、一部のクライアントをルートドメインに配置するかどうかを調べま す。ルートドメインの目的がそのサブドメインのルートとして動作することだけかど うか、あるいはルートドメインがそれ自身のクライアントグループをサポートするか どうかを調べます。 すべてのクライアントをドメインの最下層に配置し、管理に使用 するクライアントだけを中間ドメインに配置することができます。たとえば、図 26–4

第 26 章 • NIS から NIS+ への移行 **609**

でこの計画を実装すると、すべてのクライアントが big.sales.com.、 small.sales.com.、factory.com. の各ドメインに配置され、管理されているク ライアントだけが .com. と sales.com. ドメインに配置されます。

また、汎用部門のクライアントを上位レベルのドメインに置くこともできます。たと えば図 26–5 では、.com.ドメインは建物によって構成されていて、設備部門のクラ イアントを .com. ドメインに置くことができます。しかし、ルートドメインは単純 で比較的ゆとりのある状態に維持しておく必要があるため、この配置はお勧めできま せん。

### ドメインの大きさとドメインの数と比較

現在 NIS+ の実装は、1 つのドメインあたり最大 1000 の NIS+ クライアント、1 つの ドメインあたり最大 10 の複製サーバーを設定するように最適化されています。この ようなドメインには、通常 10000 のテーブルエントリがあります。この制約は、現在 のサーバー発見プロトコルに起因しています。NIS+ クライアントが 1000 を超える場 合は、名前空間を異なる複数のドメインに分割して、階層を作成してください。

しかし、階層を作成すると、状況が複雑になって対処しにくくなるおそれがありま す。 1 つのドメインを大きくした方が、複数の小さいドメインを作成するよりも管理 が容易なため、階層ではなくより大きなドメインを作成したいと考えるかもしれませ ん。数の少ない大きいドメインでは、各自が作成するスクリプトを使って、作業をよ り容易に自動化できるため、それらのドメインのサービスを担当する熟練の管理者が 少なくて済み、管理に要する手間と費用を削減することができます。しかし、ドメイ ンを小さくすると性能が向上し、各自のテーブルをより簡単にカスタマイズすること ができます。また、小さいドメインでは、管理をより柔軟に行うこともできます。

#### レベルの数

NIS+ は、複数レベルのドメインを処理するように設計されています。NIS+ は、任意 の数のレベルに対応することができますが、レベルの数が多すぎる階層は、管理が困 難です。たとえば、オブジェクトの名前は、長くてややこしいものになる場合があり ます。したがって、1 つのドメインに対するサブドメインの数は 20 までとし、NIS+ 階層のレベルの数は 5 までに制限するようお勧めします。

#### セキュリティレベル

名前空間は、通常、セキュリティレベル 2 で管理します。ただし、ドメインごとに異 なるセキュリティレベルを使用する場合は、ここでそのレベルを指定する必要があり ます。627 ページの「NIS+ セキュリティの影響について理解する」では、セキュリ ティレベルの詳細を説明しています。

### 複数の時間帯にまたがるドメイン

地理的に分散した組織では、ドメイン階層を機能のグループによって構成すると、1 つのドメインが複数の時間帯にまたがることがあります。ドメインが複数の時間帯に またがることが「決して」ないようにしてください。複数の時間帯にまたがるドメイ ンを構成する必要があるときは、複製サーバーの時刻は、マスタサーバーの時刻に合 わせられることに注意してください。これにより、データベースの更新は、万国標準 時 (グリニッジ標準時) を使って正しく行われます。時刻が重要な他のサービスに複製 サーバーが使用されると、このことが問題の原因となるおそれがあります。複数の時 間帯にまたがるドメインを動作させるには、 NIS+ をインストールするときに、複製 サーバーの /etc/TIMEZONE ファイルを、マスタサーバーの時間帯に合わせてローカ ルに設定する必要があります。複製サーバーがいったん動作を始めると、時刻が重要 なプログラムの中には、万国標準時かローカル時刻のどちらを使用するかによって、 正しく作動するものとしないものがでてきます。

#### 情報の管理

NIS+ 名前空間の情報の管理は、中央の制約の範囲内でローカルに行うことをお勧め します。情報は、できるかぎりそのホームドメインで管理するべきですが、広域の名 前空間レベルで設定された指針または方針に従ってください。これにより、ドメイン の独立性を強化する一方で、ドメイン間の整合性を維持することができます。

# ドメイン名

名前の長さと複雑さについて検討します。まず、内容がわかりやすい名前を選択しま す。たとえば、 Sales は BW23A よりも内容をわかりやすく表しています。次に、短 い名前を選択します。管理業務をより簡単にするためには、あまり長い名前を付けな いでください (長い名前の例:

administration services.corporate headquarters.doc.com. )。

ドメイン名は、左から右に形成され、ローカルドメインから始まって、ルートドメイ ンで終わります。ルートドメインには、常に少なくとも 2 つのラベルがなければなら ず、ドットで終了しなければなりません。2 番目のラベルは、「com.」などの Internet のドメイン名にすることができます。

サイト内とインターネット全体の電子メールドメインを対象に、このドメイン固有の 名前の意味について検討する必要があります。

移行の方式によっては、NIS 上のドメイン名を希望の構造に変更してから、 NIS+ ド メインに移行することもできます。

第 26 章 • NIS から NIS+ への移行 **611**

## 電子メール環境

NIS が平坦なドメイン空間を持つのに対して、NIS+ はドメイン階層を持つことができ るため、NIS+ への移行はメール環境にも影響があります。NIS では、必要なメールホ ストは 1 つだけです。NIS+ でドメイン階層を使用すると、名前空間の各ドメインご とに 1 つのメールホストが必要になります。これは、各ドメインの名前が一意ではな くなるためです。

したがって、ルートドメインにないクライアントの電子メールアドレスが変更される 場合があります。一般的に、クライアントの電子メールアドレスは、ドメイン名が変 更されるか、または階層に新しいレベルが追加されると変更されます。

以前の Solaris のリリースでは、これらの変更に非常に手間がかかりました。このリ リースでは、sendmail の拡張機能がいくつか追加され、作業が簡単になっていま す。さらに、NIS+ には、sendmailvars テーブルが追加されています。sendmail プログラムは、まず sendmailvars テーブル (図 26–7 を参照) を見てから、ローカル な sendmail.cf ファイルを調べます。

注 **–** メールサーバーが、そのサポート対象となるクライアントの NIS+ ドメイン内に あることを確認してください。また、パフォーマンス上の理由から、 メールサーバー に対して他のドメイン内のテーブルへのパスを指定しないでください。

DNS での新しいメールアドレスの影響について検討してください。DNS の MX レ コードを修正しなければならない場合があります。

# サーバーの必要条件を決める

各 NIS+ ドメインは、一組の NIS+ サーバーによってサポートされています。各組 は、1 つのマスタサーバーと 1 つ以上の複製サーバーを持っています。これらのサー バーは、ドメインのディレクトリ、グループ、テーブルを格納して、ユーザー、管理 者、アプリケーションからのアクセス要求に応答します。各ドメインをサポートして いるのは、一組のサーバーだけです。一組のサーバーで、複数のドメインをサポート することができますが、お勧めできません。

NIS+ サービスでは、マスターサーバーを少なくとも 1 つ各 NIS+ ドメインに割り当て る必要があります。各ドメインが必要とする複製サーバーの数は、通信量の負荷、 ネットワークの構成、NIS クライアントの有無などによって決まります。サーバーメ モリーの量、ディスク記憶容量、プロセッサの速度は、クライアントの数とサーバー 上に置かれる通信量の負荷によって決まります。

**612** Solaris のシステム管理 (ネーミングとディレクトリサービス : FNS、NIS+ 編) • 2002 年 9 月
Solaris オペレーティング環境で稼動する任意のマシンを NIS+ サーバーにすることが できます。ただし、ハードディスク要件を満たしていなければなりません。NIS+ の サーバー用、クライアント用のソフトウェアは、どちらも Solaris 製品に含まれていま す。つまり、Solaris オペレーティング環境がインストールされていれば、任意のマシ ンをサーバーまたはクライアント、あるいはその両方にすることができます。

NIS+ 名前空間をサポートするために必要なサーバーを決定するとき、次の節で説明 する要因を考慮する必要があります。

#### サポートするドメインの数

まず、階層内のドメインごとに、マスターサーバーを 1 つずつ割り当てます。次の図 は、可能な割り当ての例です。

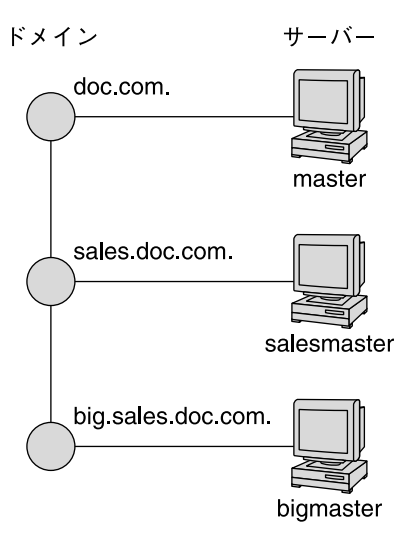

図 **26–6** サーバーをドメインに割り当てる

1 つ以上の複製を各ドメインに割り当てます。複製を使うと、マスターサーバーが一 時的に使用不可能な場合でも、要求に応答することができます。使用する複製の数に ついては、614 ページの「複製サーバーの数」を参照してください。

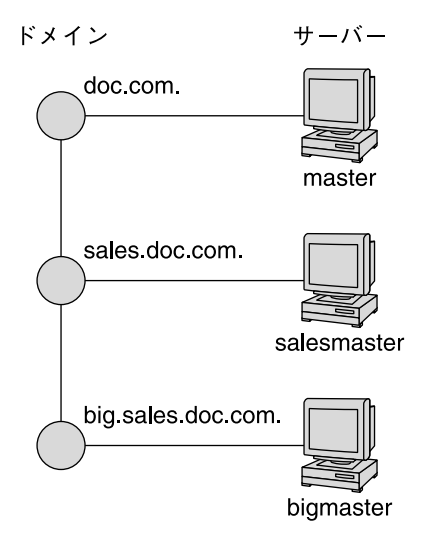

図 **26–7** ドメインへの複製サーバーの追加

#### 複製サーバーの数

ドメインに最適なサーバーの数 (マスターと複製) は、数多くの要因によって決まりま す。

- NIS+はローカルサブネット上の同時通信に依存しないため、NIS+ マスターサー バーが必要とする複製の数は NIS サーバーよりも少なくなります。
- すべてのドメインには少なくとも1つの複製サーバーがなければなりません。その 理由は、マスターサーバーが一時的に使用不可能になったときに NIS+ サービスが 破壊されないようにするためです。
- ドメインには10以上の複製があってはなりません。その理由は、情報更新が多く の複製に伝わるときにネットワークの通信量とサーバーの負荷が増加するためで す。
- クライアントの種類。クライアントマシンが古くて遅いと、新しくて高速のマシン より必要な複製の数が少なくなります。
- 設計するドメイン階層が広域ネットワーク(WAN)リンクをまたがる場合、WAN リンクの両側に複製を置くと安全に実行できるようになります。この場合、リンク の 1 つの側にマスターサーバーと 1 つ以上の複製を設置して、他の側にも 1 つ以 上の複製を設置するようにします。こうすると、WAN リンクが一時的に使用不可 能になった場合でも、リンクの片側にいるクライアントは NIS+ サービスを継続し て使用することができます (しかし、サーバーを WAN の両側に置くと、物理的配 置によってではなくグループ機能別に構成されている名前空間の構造が変化しま す。その原因は、複製は地理的に異なったドメインで、物理的に常駐するためで す)。
- **614** Solaris のシステム管理 (ネーミングとディレクトリサービス : FNS、NIS+ 編) 2002 年 9 月

多くのサイトが分散されている組織では、各サイトは独自のサブドメインを必要と する場合もあります。サブドメインマスターは、さらにレベルの高いドメインに配 置されます。その結果、ポイントツーポイントのリンク間では非常に多くの通信量 が発生します。地域的な複製を作成すると、要求への応答を早くすることができ、 さらにリンク両端でのポイントツーポイントの通信量を少なくすることもできま す。この構成の場合、ルックアップはサブドメインで処理できます。

- ドメイン内のサブネット数。できれば、1つの複製を各サブネット上に置きます (ただし、ドメイン全体で 10 以上の複製を使わないでください)。Solaris 1.x NIS ク ライアントがない場合または、NIS クライアントをサポートするために NIS+ サー バーを NIS 互換モードで使う場合、これらの場合以外には、すべてのサブネット に複製を配置する必要はありません。NIS クライアントは、同じサブネット上にな いサーバーにアクセスしません。唯一の例外は Solaris オペレーティング環境の NIS クライアントであり、ypinit(1M) を使って NIS サーバーのリストを指定す ることができます。この場合、ネットマスク数は正しく設定しなければなりませ  $h_{\alpha}$
- ユーザーと管理者がルックアップを実行する方法。niscat *table* | grep *name* コ マンドは、nismatch *name table* コマンドが使用するものよりもはるかに多くの サーバー資源を使用します。
- サーバーの種類。新しくて高速なサーバーは、古くて遅いマシンが実行するサービ スよりも高速で、より効率的なサービスを行うことができます。したがって、サー バーが強力になるほど、必要とするサーバーが少なくなります。
- クライアントの数。ドメイン内のクライアントの数が多くなるほど、必要とする複 製サーバーの数も多くなります。ドメイン内のクライアントの数は 1000 以下にな るようにしてみてください。 NIS+ クライアントは 、 NIS クライアントよりも サーバー上での負荷が大きくなります。非常に多くのクライアントがほんのわずか のサーバーからサービスを提供されると、ネットワークのパフォーマンスに影響を 与えることになります。

次の表は、一連のサーバーが応答時間を遅らせることなく処理できるビジークライ アントのピーク数を示しています。この結果を作成したベンチマークテストでは、 クライアントは、 NIS+ サービスを集中的に利用するように設計されています。各 クライアントは、通常のドメインが経験する平均的な負荷ではなく、ピーク負荷を シミュレートするため、多くの NIS+ コールを行いました。したがって、次の表に 示した数字は応答時間を長くしないでピーク負荷 (平均負荷ではなく) に適合する ように設定された構成を示しています。

表 **26–1** サーバーの構成と NIS+ クライアントの数

| サーバーと複製の構成                                    | ビジークライアントのピーク数 |
|-----------------------------------------------|----------------|
| マスターサーバー: SS5-110                             | 120            |
| │マスターサーバー: SS5-110 複製: SS10-40                | 220            |
| マスターサーバー: SS5-110 複製: SS10-40 複<br>製: SS20-50 | 580            |

表 **26–1** サーバーの構成と NIS+ クライアントの数 *(*続き*)*

| サーバーと複製の構成 |                                  | ビジークライアントのピーク数 |  |  |
|------------|----------------------------------|----------------|--|--|
|            | マスターサーバー: Ultra-167              | 420            |  |  |
|            | │マスターサーバー: Ultra-167 複製: SS10-40 | 840            |  |  |

表の数字は、クライアントが NIS+ サービスを広範囲に使用した場合、約 100 から 400 のクライアントごとに余分な複製を追加する必要があることを示しています。 複製が SS5 の場合、 100 のクライアントごとに新しい複製を 1 つ追加する必要が あり、複製が Ultra の場合 400 のクライアントごとに新しい複製を追加する必要が あります。この数字は、必要性に応じて調整します。

各種のマシンを使わないでドメインあたりの複製の数を十分なものにする 1 つの方法 は、マルチホームのサーバーを作成することです。マルチホームサーバーとは、複数 のイーサネットまたはネットワークインタフェースを持っているマシンをいいます。 マルチホームサーバーは、1 つのドメイン内にある複数のサブネットにサービスを提 供することができます (マスターあるいは複製サーバーに複数のドメインを設定する こともできますが、これはお勧めできません)。

#### サーバーの速度

サーバーの速度が早いほど、 NIS+ の性能は向上します (しかし、その場合 NIS+ サー バーは SMP マルチスレッドハードウェアを有効に利用することはできません)。NIS+ サーバーは、平均的なクライアントと同等かそれ以上に強力にする必要があります。 新しいクライアントのサーバーとして古いマシンを使うことはお勧めできません。

サーバーの速度以外に、その他の多くの要因が NIS+ のパフォーマンスに影響を与え ます。ユーザーおよびホストの数と種類、実行しているアプリケーションの種類、 ネットワークトポロジ、負荷の密度、その他の要因すべてが NIS+ のパフォーマンス に影響します。したがって、 2 つの異なるネットワークにおいて、同じサーバーハー ドウェアからまったく同じパフォーマンスを期待することはできません。

下の表のベンチマークは、比較のために掲載しています。各ネットワーク上のパ フォーマンスは、この数字とは違うこともあります。下に示したベンチマークの数字 は、10,000 エントリという標準的なテーブルサイズのテストネットワークに基づいて います。

表 **26–2** ハードウェア速度と NIS+ 動作の比較

| 対象マシン     | 秒当たりの整合動作数 | 秒当たりの追加動作数  |  |
|-----------|------------|-------------|--|
| l SS5-110 | 400<br>O   |             |  |
| l SS20-50 | 440        | $\mathbf b$ |  |
| PPro-200  | 760        | 13          |  |

**<sup>616</sup>** Solaris のシステム管理 (ネーミングとディレクトリサービス : FNS、NIS+ 編) • 2002 年 9 月

表 **26–2** ハードウェア速度と NIS+ 動作の比較 *(*続き*)*

| 対象マシン             | 物当たりの整合動作数 | 秒当たりの追加動作数 |  |
|-------------------|------------|------------|--|
| 800<br>Ultra-167  |            | 11         |  |
| 1270<br>Ultra-200 |            |            |  |

#### サーバーメモリーの容量

サーバーの絶対最低メモリー必要量は 32M バイトですが、中から大規模ドメインの サーバーは少なくとも 64M バイトを装備した方が良いでしょう。

理想的には、 NIS+ サーバーは、 有効な NIS+ テーブルすべての検索可能列のエント リすべてを RAM 内に一度に保存できるほど十分なメモリーが必要です。要するに、 最適なサーバーメモリーは、すべてのNIS+ テーブルが必要とするの合計メモリー必 要量になります。

分かりやすくするため、下の表は検索可能列が 5 つある netgroup テーブルのメモ リー必要量を示し、表 26–4 は passwd 、host および cred テーブルのおおよそのメ モリー必要量を示しています。

| エントリの数  | サーバーメモリー使用量 (M バイト) |
|---------|---------------------|
| 6,000   | 4.2                 |
| 60,000  | 39.1                |
| 120,000 | 78.1                |
| 180,000 | 117.9               |
| 240,000 | 156.7               |
| 300,000 | 199.2               |

表 **26–3** netgroups テーブルに必要なサーバーメモリー

表 **26–4** passwd テーブルに必要なおおよそのメモリー

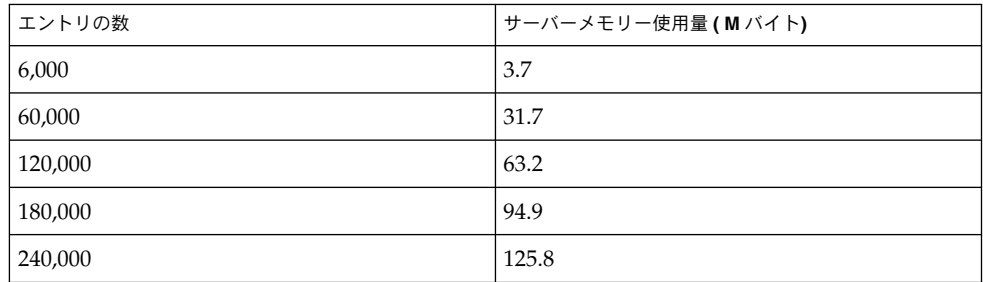

表 **26–4** passwd テーブルに必要なおおよそのメモリー *(*続き*)*

| エントリの数    | サーバーメモリー使用量 ( M バイト) |
|-----------|----------------------|
| 300,000   | 159.0                |
| 1,000,000 | 526.2                |

他のテーブルには、検索可能な各列に対してエントリ当たりの平均バイト数に予測エ ントリ数を掛けると、メモリーサイズを予測することができます。たとえば、エント リが 10,000 で検索可能列が 2 のテーブルがあるとします。最初の列でのエントリ当た りの平均バイト数は 9 で、 2 番目の列でのエントリ当たり平均バイト数は 37 です。 したがって、計算結果は、 (10,000 × 9) + (10,000 × 37) = 460,000 になります。

注 **–** cred テーブルのエントリ数を予測するときは、ユーザーのローカル資格証明書 に 1 つ、DES 資格証明書に 1 つずつ、すべてのユーザーが *2* つのエントリを持つこと を忘れないでください。各マシンが使用するエントリは 1 つだけです。

標準的な NIS+ テーブルのそれぞれにある検索可能列の数については、619 ページの 「NIS+ 標準テーブル」を参照してください。

#### サーバーのディスク容量

必要なディスク容量は、次の 4 つの要因によって決まります。

- Solaris オペレーティング環境で使用されるディスク容量
- /var/nis (および /var/yp 互換モードで使用する場合) のディスク容量
- メモリーの容量
- NIS+ サーバー処理に必要なスワップ空間

Solaris オペレーティング環境に必要なディスク容量は、インストール方法によって は、220M バイトを超えることがあります。正確な数字については、Solaris のインス トールガイドを参照してください。また、サーバーが使用する他のソフトウェアの使 用するディスク容量も計算に入れる必要があります。NIS+ ソフトウェア自体は、 Solaris オペレーティング環境配布の一部であるため、余分なディスク容量を使用しま せん。

NIS+ のディレクトリ、グループ、テーブル、クライアント情報は、/var/nis に格 納されています。この /var/nis ディレクトリは、1 つのクライアントごとにおよそ 5K バイトのディスク容量を使用します。たとえば、名前空間に 1000 のクライアント があると、/var/nis には、およそ 5M バイトのディスク容量が必要になります。た だし、同じく /var/nis に格納されるトランザクションのログが大量になる場合があ るため、クライアントごとにディスク容量を追加する必要があるかもしれません。こ の場合は 10~15M バイトの容量を追加するようお勧めします。つまり、1000 のクラ イアントがあるときは、15~20M バイトを /var/nis に割り当ててください。トラ ンザクションのログに対して定期的にチェックポイントを実行する場合、この数字を

**618** Solaris のシステム管理 (ネーミングとディレクトリサービス : FNS、NIS+ 編) • 2002 年 9 月

減らすことができます。/var/nis には独立したパーティションを設けることをお勧 めします。パーティションが独立していることにより、オペレーティングシステムの アップグレードを行う際、その作業が容易になります。

NIS+ を NIS と並行して使用するときは、/var/yp に対して、/var/nis に割り当て ている量と同じ容量を割り当てて、NIS から転送する NIS マップを格納してくださ い。

さらに、サーバーの通常のスワップ空間の所要量に加えて、rpc.nisd のサイズの 2 倍のスワップ空間も必要になります。システム上で rpc.nisd が使用しているメモ リーの量を確認するには、 nisstat コマンドを実行します。詳細は、 rpc.nisd マ ニュアルページを参照してください。この空間のほとんどは、コールバック操作中 や、 nisping-C によってディレクトリに対しチェックポイントを実行するか、複製 サーバーが作成されるときに使用されます。これは、このような手続き中には、NIS+ サーバープロセス全体がフォークされるためです。使用するスワップ空間が、64M バ イト未満になることはありません。

### テーブルの構成を決める

NIS+ テーブルには、単純なテキストファイルやマップにはない、いくつかの機能が あります。これらのテーブルは、列エントリ構造を持ち、検索パスを受け付けます。 また、これらのテーブルをリンクして、いくつかの異なる方法で構成することもでき ます。さらに、独自のカスタム NIS+ テーブルを作成することもできます。各自のド メイン用にテーブル構成を選択するときは、以下の節の内容を検討してください。

### NIS+ テーブルと NIS マップとの違い

NIS+ テーブルは、様々な点で NIS マップと異なりますが、次の 2 つの相違点は、名 前空間を設計する場合に念頭においておく必要があります。

- NIS+ が使用する標準テーブルの数は NIS よりも少ない
- NIS+テーブルは、SunOS 4.x での NIS マップとは異なる方法で、/etc 内のファ イルと相互運用される

#### NIS+ 標準テーブル

17 の標準 NIS+ テーブルを参照して、各サイトの必要に応じたものかどうかを確認し てください。これらのテーブルは、605 ページの「名前空間の構造を設計する」 に示 してあります。表 26–6 は、 NIS マップと NIS+ テーブルの対応を示しています。

関連するテーブルの同期化については心配する必要はありません。NIS+ テーブルに は、基本的に NIS マップと同じ情報が格納されます。ただし、NIS+ テーブルでは、 類似の情報が 1 つのテーブルに統合されます (たとえば、NIS+ の hosts テーブルに

は、NIS マップの hosts.byaddr と hosts.byname と同じ情報が格納されます)。 NIS+ テーブルでは、NIS マップで使用されていた「キー - 値」ペアの代わりに、列と 行が使用されます。表 26–6 を参照してください。「キー - 値」テーブルは、2 つの列 で構成されます。1 列目がキー、2 列目が値です。したがって、ホスト情報などの情 報を変更するときは、その情報を、hosts テーブルなど 1 か所で変更するだけですみ ます。関連するマップ全体の情報の整合性の維持について注意する必要はなくなりま した。

オートマウンタテーブルの新しい名前は次のとおりです。

- auto home (旧名 : auto.home)
- auto<sup>-</sup>master (旧名 : auto.master)

NIS+ では、ドットを使ってディレクトリを区切るため、ドットは下線に変更されま した。テーブル名にドットを使用すると、NIS+ は名前の変換を誤ります。同じ理由 で、マシン名にドットを使用することはできません。ドットを含むマシン名は、かな らず他の名前に変更してください。たとえば、マシン名に sales.alpha を使用でき ません。 sales alpha、salesalpha などのドットを含まない任意の名前に変更し てください。

NIS から NIS+ への移行を行うには、NIS 自動マウンタマップのドットを下線に変更 する必要があります。また、クライアントのオートマウンタ構成ファイルでも、同じ 処理が必要です。次の表を参照してください。

| $NIS_+$ $\bar{\tau}$ $ \bar{\nu}$ $\mu$ | テーブル内の情報                                              |
|-----------------------------------------|-------------------------------------------------------|
| hosts                                   | ドメイン内にあるすべてのマシンのネットワークアドレスとホスト<br>名                   |
| bootparams                              | ドメイン内にあるすべてのディスクレスクライアントのルート、ス<br>ワップ、ダンプの各パーティションの位置 |
| passwd                                  | ドメイン内のすべてのユーザーに関するパスワード情報                             |
| cred                                    | ドメインに属する主体の資格                                         |
| group                                   | ドメイン内のすべての UNIX ® グループのグループパスワード、グ<br>ループID、メンバー      |
| netgroup                                | ドメイン内のマシンやユーザーが所属できるネットグループ                           |
| mail aliases                            | ドメイン内のユーザーの mail 別名に関する情報                             |
| timezone                                | ドメインの時間帯                                              |
| networks                                | ドメイン内のネットワークとその標準的な名前                                 |
| netmasks                                | ドメイン内のネットワークとそれに関連するネットマスク                            |
| ethers                                  | ドメイン内にあるすべてのマシンの Ethernet アドレス                        |

表 **26–5** NIS+ テーブル

表 **26–5** NIS+ テーブル *(*続き*)*

| $NIS_+$ $\bar{\tau}$ $ \vec{\nu}$ $\mu$ | テーブル内の情報                         |
|-----------------------------------------|----------------------------------|
| services                                | ドメインで使用される IP サービスの名前とそのポート番号    |
| protocols                               | ドメインで使用される IP プロトコルのリスト          |
| rpc                                     | ドメインで使用できる RPC サービスの RPC プログラム番号 |
| auto home                               | ドメイン内のすべてのユーザーホームディレクトリの位置       |
| auto master                             | オートマウンタマップ情報                     |
| sendmailvars                            | mail ドメインを格納                     |

表 **26–6** NIS マップと NIS+ テーブルの対応表

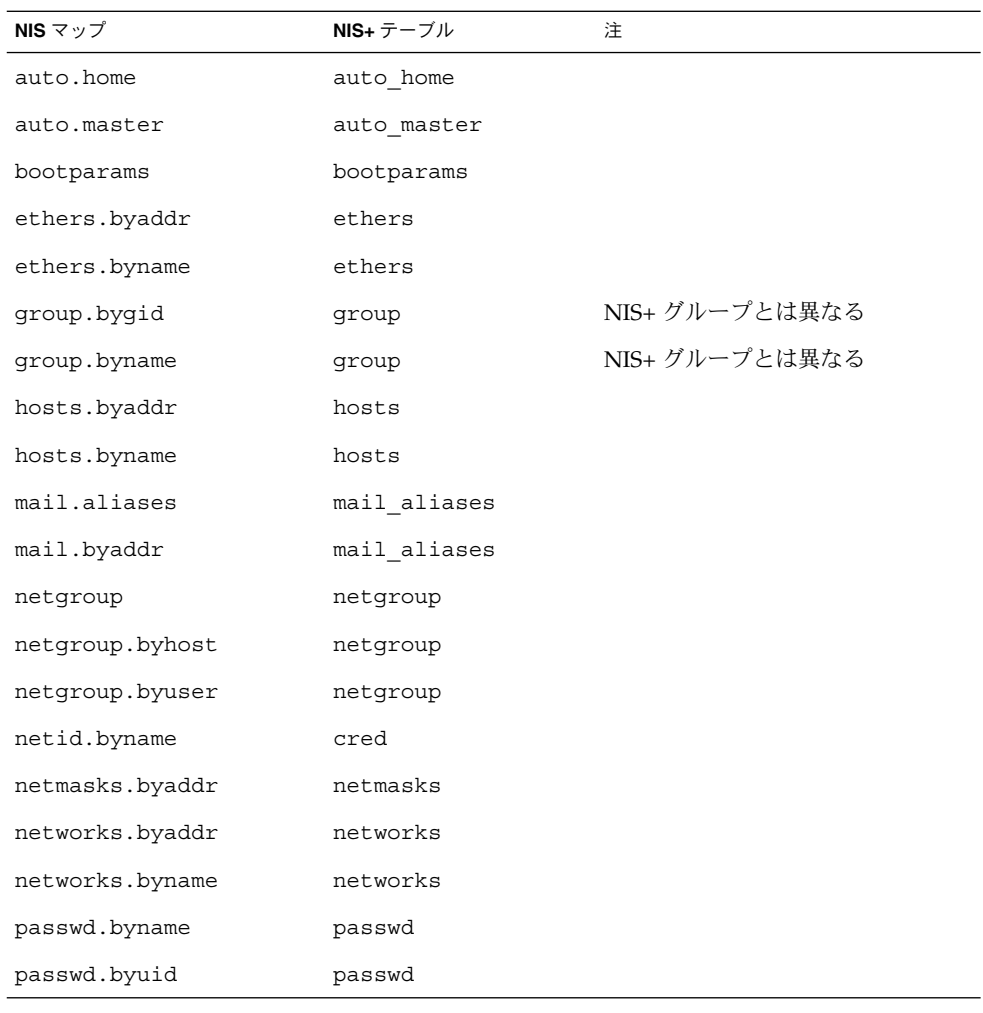

表 **26–6** NIS マップと NIS+ テーブルの対応表 *(*続き*)*

| NIS $\nabla \nu \vec{J}$ | NIS+ テーブル | 注    |
|--------------------------|-----------|------|
| protocols.byname         | protocols |      |
| protocols.bynumber       | protocols |      |
| publickey.byname         | cred      |      |
| rpc.bynumber             | rpc       |      |
| services.byname          | services  |      |
| ypservers                |           | 必要なし |

NIS+ には、NIS テーブルと対応しない sendmailvars という新しいテーブルが 1 つ あります。この sendmailvars テーブルには、sendmail で使用される mail ドメ インが格納されます。

#### NIS+ テーブルは、NIS とは異なる方法で /etc 内のファ イルと相互運用される

NIS および 他のネットワーク情報サービスが SunOS 4.x 環境の /etc 内のファイルと の間で行う相互運用は、+/- 構文を使用して /etc 内のファイルによって管理されて いました。NIS+、NIS、DNS、および他のネットワーク情報サービスと、Solaris オペ レーティング環境の /etc ファイルとを相互運用する方法は、ネームサービススイッ チによって決まります。ネームサービススイッチは、/etc/nsswitch.conf という 名前の構成ファイルとして、各 Solaris オペレーティング環境クライアントに配置され ます。すべての Solaris オペレーティング環境クライアントにある構成ファイルの nsswitch.conf は、そのクライアントの情報源を指定します。これは、 /etc 内の ファイル、DNS ゾーンファイル (ホストだけ)、NIS マップ、または NIS+ テーブルな どです。NIS+ クライアントの nsswitch.conf 構成ファイルを簡単に示すと、次の 例のようになります。

例 **26–1** 簡略化されたネームサービススイッチファイルの例

passwd: files

group: compat

group\_compat: nisplus

hosts: nisplus dns [NOTFOUND=return] files

services: nisplus [NOTFOUND=return] files

networks: nisplus [NOTFOUND=return] files

protocols: nisplus [NOTFOUND=return] files

rpc: nisplus [NOTFOUND=return] files

**622** Solaris のシステム管理 (ネーミングとディレクトリサービス : FNS、NIS+ 編) • 2002 年 9 月

例 **26–1** 簡略化されたネームサービススイッチファイルの例 *(*続き*)*

ethers: nisplus [NOTFOUND=return] files netmasks: nisplus [NOTFOUND=return] files bootparams: nisplus [NOTFOUND=return] files publickey: nisplus netgroup: nisplus automount: files nisplus aliases: files nisplus

つまり、ほとんどのタイプの情報で、情報源はまず NIS+ テーブルであり、次に /etc 内のファイルということになります。passwd および group エントリの場合、ネット ワーク情報のソースは、ネットワークファイルか、または /etc 内のファイルおよび /etc ファイルの +/- エントリによって表された NIS+ テーブル のいずれかとなりま す。

3 種類のスイッチ構成ファイルから選択するか、または独自のスイッチ構成ファイル を作成することができます。詳細は第 1 章を参照してください。

#### カスタム NIS+ テーブルの使用

どの標準以外の NIS マップを使用するか、またその使用目的を決定してください。 NIS+ に変換できるか、あるいは NIS+ 標準マップと置き換えられるかを検討します。

アプリケーションの中には、NIS マップに依存するものがあります。これらのアプリ ケーションが、NIS+ でも同様に機能するか、また混合環境で正しく機能できるかを 検討します。

NIS+ でカスタムテーブルを作成するには、nistbladm を使用します。テーブル名に はドットを使用できないことを忘れないでください。

NIS+ を使用して、独自の NIS マップをサポートできるようにしたい場合は、2 つの 列を使用するキー値テーブルを作成する必要があります。最初の列はキー、2 番目の 列は値を示します。このテーブルを作成して、NIS+ サーバーを NIS 互換モードで実 行すると、NIS クライアントは機能の変更に気がつきません。

#### テーブル間の接続

NIS+ テーブルには、そのホームドメインの資源とサービスに関する情報だけが含ま れています。したがってクライアントは、別のドメインに格納された情報を検索する 際には、そのドメインの名前を指定しなければなりません。この「転送」を自動化す るには、ローカルテーブルをリモートテーブルに接続してください。NIS+ テーブル は、次の 2 つの方法で接続することができます。

- パスを使用する方法
- リンクを使用する方法

NIS+ 名前空間で NIS クライアントを使用するときは、パスとリンクを使用してはい けません。NIS クライアントは、パスまたはリンクでは、正しい情報を検索すること ができません。

#### パス

他のドメインのクライアントが、特定の NIS+ テーブル内の情報を頻繁に要求する場 合は、そのローカル NIS+ テーブルから他のドメインのテーブルへのパスを設定する ことを検討してみてください。次の図を参照してください。

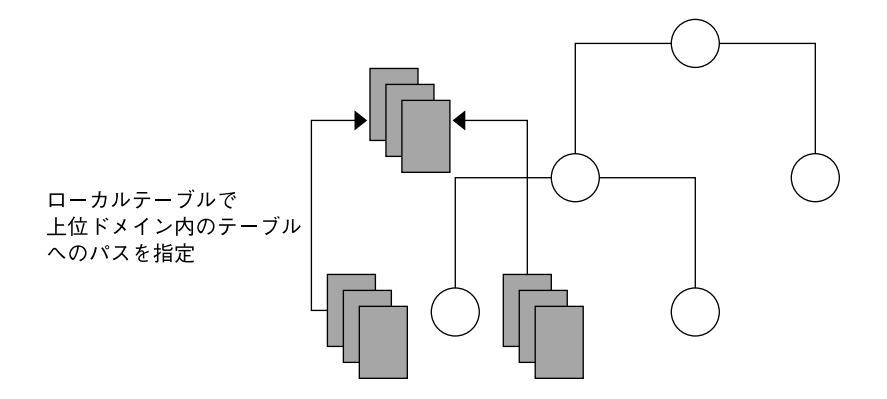

図 **26–8** 上位ドメイン内のテーブルへのパスを設定する

このようなパスがもたらす主な利点は 2 つあります。まず、下位ドメインのクライア ントが、別のテーブルを明示的に検索しなくてもすみます。さらに、上位ドメインの 管理者があるテーブルで変更を行い、その変更を他のドメインのクライアントに見え るようにすることができます。ただし、このようなパスを設定すると、パフォーマン スが低下します。特に検索がうまくいかないと、パフォーマンスに影響が出ます。こ れは、NIS+ サービスで、1 つのテーブルではなく 2 つのテーブルを検索しなければな らないためです。パスを使用すると、テーブル検索も、他のドメインの利用状況に依 存することになります。この依存によって、ドメインの実質の利用度が低下する可能 性があります。このような理由から、パスは、他に問題を解決する手段がない場合に 限って使用するようにしてください。

**624** Solaris のシステム管理 (ネーミングとディレクトリサービス : FNS、NIS+ 編) • 2002 年 9 月

mailhost は、別名として使用されることが多いため、特定の mailhost に関する情報を 検索する必要がある時は、検索パスに完全指定名 (たとえば、

mailhost.sales.com. など) を使用する必要があることに注意してください。 そ うしないと、 NIS+ は、検索したすべてのドメインで見つかった mailhost をすべて返 します。

パスをローカルテーブルに設定するには、nistbladm コマンドに -p オプションを付 けて使用します。テーブルのパスを変更するには、テーブルオブジェクトへの変更ア クセス権がなければなりません。テーブルの検索パスを調べるには、niscat -o コ マンドを使用してください (テーブルへの読み取りアクセス権が必要です)。

#### リンク

テーブル間にリンクを設定すると、パスと同様の効果が生じますが、リンクでは 1 つ のテーブル、つまりリモートテーブルの検索だけが行われる点が異なります。検索パ スでは、 NIS+ はまずローカルテーブルを検索し、うまくいかなかった場合にのみリ モートテーブルを検索します。リンクでは、検索は、リモートテーブルに対して直接 行われます。実際には、リモートテーブルがローカルテーブルと置き換わります。リ ンクを設定すると、下位ドメインが、独自のテーブルを管理しなくても、上位ドメイ ンの情報を使用することができます。

リンクを作成するには、nisln コマンドを使用してください。また、テーブルオブ ジェクトに対する変更権が必要です。

パスを使用するか、またはドメイン内の NIS+ テーブルをリンクするかを決定するの は、容易ではありません。この決定を行う際の基本的な方針をいくつか、次に示して おきます。

- すべてのドメインに、すべての標準テーブルへのアクセス権がなければなりませ  $h_{\alpha}$
- 内容の更新が多く、またアクセス頻度が高いデータは、階層の下位に位置していな ければなりません。このようなデータは、最も使用頻度の高い場所の近くに置くよ うにしてください。
- いくつかのドメインが使用するデータは、階層内の上位に位置していなければなり ません。ただし、それらのドメインを独立した状態にしておく必要がある場合は除 きます。
- データの格納場所が階層の下位であればあるほど、自律的な管理が容易になりま す。
- NIS+ クライアントだけが、パスおよびリンクで接続されたテーブルを見ることが できます。これらのテーブルは、次の図に示すように、NIS クライアントからは参 照できません。

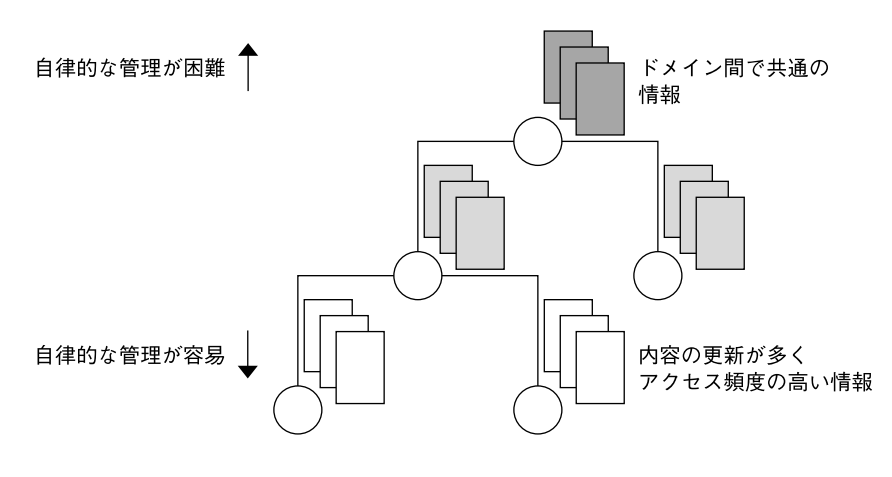

図 **26–9** NIS+ 階層での情報の配布

## ユーザー名とホスト名の重複の解決

NIS+ は、要求が実行された場合に、その主体が人間なのかマシンなのかを区別でき ません。したがって、すべてのユーザー名は、同一の名前空間におけるマシン名と違 うものでなければなりません。すなわち、一定の名前空間においては、ユーザーがマ シン名と同じユーザー名を持つことができず、またユーザー ID と同じマシン名を付 けることもできません。

たとえば、NIS 環境ではローカルマシンの名前が irina の場合も、ユーザーは irina というログイン名を使用できます。このユーザーのネットワークアドレスは、 irina@irina となります。これは、NIS+ 環境では成立しません。サイトを NIS+ に 変換する場合、ユーザーがログイン名を変更するか、あるいはユーザーのマシン名を 変更する必要があります。同一のユーザー名とマシン名が存在する場合、その名前を 持つマシンが同じ名前のユーザーに属していない場合でも問題となります。次に示す 例は、NIS+ では無効となる重複した名前の例です。

- 同一名前空間における jane@jane
- 同一名前空間における patna@peshawar と rani@patna

この問題の一番の解決方法は、/etc 内のファイルすべてと NIS マップ をチェックし てから、 NIS+ テーブルを生成することです。重複している名前を見つけた場合は、 ログイン名ではなくマシン名を変更し、後でマシンの元の名前の別名を作成してくだ さい。

### NIS+ セキュリティの影響について理解 する

NIS+ には、NIS にはなかったセキュリティが備わっているため、さらに多くの管理作 業が必要になります。chkey、keylogin、または keylogout の手順の実行に慣れ ていないユーザーにも、より多くの作業が要求されることがあります。さらに、NIS+ によって提供される保護は、完璧に安全というものではありません。十分な計算能力 と知識があれば、Diffie-Hellman 公開鍵暗号システムを破ることができます。

192 ビットを超える Diffie-Hellman 鍵を使用すると、NIS+ セキュリティが大幅に向上 します。ただし、鍵が長くなるにつれて認証に必要な時間が長くなるため、パフォー マンスが低下する可能性があります。

注 **–** nisauthconf を使用して、この種類の Diffie-Hellman 鍵を設定します。長い鍵 の使用については、nisauthconf(1M) を参照してください。

また、キーサーバープロセスによって格納された秘密鍵は、資格を持つ、root 以外の ユーザーがログアウトしても、そのユーザーが keylogout によってログアウトしな いかぎり、自動的に削除されません。セキュリティは、ユーザーが keylogout(1) に よってログアウトしたとしても、完全ではありません。これは、セッションキーが、 その期限が切れるか、または再初期化されるまで、有効なためです (詳細については keylogout(1) のマニュアルページを参照してください)。ルートキーは、keylogin -r によって作成されて、/etc/.rootkey に格納されますが、これは .rootkey ファイルが明示的に削除されるまで残ります。スーパーユーザーは keylogout を使 用することができません。しかしそれでも、NIS+ は、NIS よりもはるかに安全です。

#### NIS+ セキュリティがユーザーに与える影響

NIS+ セキュリティを使用すると、NIS+ から取得する情報の信頼性が向上し、情報へ の不正なアクセスを防げるため、ユーザーにとって有益です。ただし、NIS+ セキュ リティを使用するには、ユーザーは、セキュリティに関する若干の知識を習得して、2 ~ 3 の管理手順を実行しなければなりません。

NIS+ ではネットワークログインが必要ですが、ユーザーがさらにキーログインを実 行する必要はありません。これは、クライアントが正しく設定されていれば、login コマンドにより、そのクライアントのネットワーク鍵が自動的に取得されるためで す。クライアントは、そのログインパスワードと SecureRPC パスワードが同じであれ ば、正しく設定されます。ユーザー root の秘密鍵は、通常、/etc/.rootkey ファ イルで入手することができます (潜在的なセキュリティの問題として前述しました)。 NIS+ ユーザーのパスワードと資格が、passwd コマンドによって変更されると、その ユーザーの資格情報も自動的に変更されます。

- NIS+ マシンのローカルの root パスワードを変更するには、passwd コマンドを実 行します。
- root の資格を変更するには、chkey コマンドを実行します。

ただし、ユーザーがそのネットワークパスワードだけでなく、ローカルの /etc/passwd ファイルのパスワードも管理できて、これらのパスワードがネット ワークパスワードと異なる場合、ユーザーは login を実行するたびに keylogin を 実行しなければなりません。

#### NIS+ セキュリティがシステム管理者に与える影響

Solaris オペレーティング環境は、認証のために DES 暗号機構を備えているため、セ キュリティ保護操作を必要とするシステム管理者は、別に暗号キットを購入する必要 がありません。ただし、システム管理者は、ユーザーに、passwd コマンドと passwd -r コマンドを使用する方法と、これらのコマンドをいつ使用するかを指示す る必要があります。

また、セキュリティを強化した NIS+ 名前空間の設定は、通常の名前空間の設定より も複雑です。この複雑さは、名前空間の設定に必要なステップが多いことだけではな く、すべての NIS+ 主体に対するユーザーの資格とマシンの資格を作成して管理しな ければならないということに原因があります。管理者は、passwd テーブルとhosts テーブルから不要なアカウント情報を削除するのと同様に、不要な資格を削除する必 要があります。また、管理者は、サーバーの公開鍵が変更された場合、nisupdkeys を使用して、名前空間全体の鍵も変更しなければなりません。さらに管理者は、他の ドメインからこのドメインへのリモートログインを望んだり、NIS+ への認証された アクセスを望むユーザーに対して、LOCAL 資格を追加しなければなりません。

#### NIS+ セキュリティが移行の計画に与える影響

NIS+ セキュリティの利点と管理上の要件をよく理解したら、NIS+ セキュリティを、 移行中または移行後のどちらで実装するかを決める必要があります。NIS 互換モード で、ドメイン内のサーバーの一部またはすべてを操作している場合でも、完全な NIS+ セキュリティを使用するようお勧めします (ドメイン内のすべてのサーバーが同 じ NIS 互換モードを使用しているのが、望ましい状態です)。ただし、これには管理 の手間が非常にかかります。簡単な方法としては、NIS 互換セキュリティによって NIS+ サーバーと名前空間を設定し、NIS+ クライアントの資格は作成しないことで す。ただし、管理者とサーバーには、やはり資格が必要です。NIS+ クライアント は、NIS クライアントとともに、未認証カテゴリに割り当てられます。これにより、 学習と設定の作業は軽減されますが、次のような欠点があります。

- ユーザーは、NIS+ テーブルを更新できなくなります。ただし、ログインパスワー ドの変更は可能です (ただし Solaris 2.5 以降のリリースの場合だけ)。
- ユーザーは、ネームサービス情報が、認証された NIS+ サーバーのものかどうかを 確認できなくなります。

## 資格を選択する

NIS+ には、LOCAL と DES という 2 つの種類の資格があります。

注 **–** このマニュアルでは、「DES 資格」という用語は、拡張 640 ビット Diffie-Hellman 鍵と、オリジナルの 192 ビット Diffie-Hellman (デフォルト) 鍵の長さについ て使用します。cred テーブルでは、拡張鍵は DES キーワードではなく、DH640-0 の ような着信先を使用します。長い鍵の使用については、nisauthconf(1M) を参照し てください。

どの NIS+ 主体も、これらの資格のうち少なくとも 1 つを必要とします。名前空間が セキュリティレベル 2 (デフォルト) で管理されているときは、すべての NIS+ 主体 (ク ライアント) は、そのホームドメインに、DES 資格がなければなりません。また、す べてのユーザー (マシンではなく) は、そのホームドメインと、ログインアクセスが必 要な他のすべてのドメインに、LOCAL 資格がなければなりません。

名前空間の資格の必要を調べるには、次のことを検討してください。

- 主体の種類
- 資格の種類

NIS+ の主体になれるのは、クライアントマシン上のユーザーかスーパーユーザーで す。図 26–10 を参照してください。

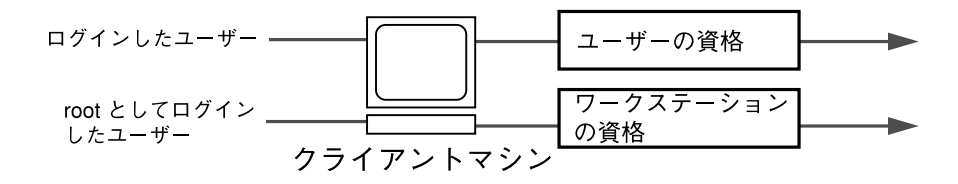

図 **26–10** NIS+ の主体について

作成する資格を決定したら、その資格を必要とする主体の種類を確認します。たとえ ば、NIS+ クライアントを nisclient によって設定する場合、マシンとユーザーの両 方に資格を作成することになります。ユーザーの資格を作成しないと、そのユーザー には、未認証クラスに許可されたアクセス権しか与えられません。意図してそのよう に名前空間を設定している場合は、この設定は十分正しく機能します。しかし、未認 証クラスにアクセス権を何も与えていないと、ユーザーはその名前空間を使用するこ とができません。

## セキュリティレベルを選択する

NIS+ はセキュリティレベル 2 で実行されるように設計されており、このレベルがデ フォルトです。セキュリティレベルの 0 および 1 は、テストとデバッグの目的にのみ 用意されています。実際にユーザーが存在しているネットワーク (operational network) は、レベル 2 以外で運用しないでください。詳細については、第 11 章を参 照してください。

### パスワード有効期限の基準、原則、およ び規則を確立する

パスワードの有効期限は、ユーザーに対し定期的にパスワードを変更させる仕組みで す。パスワードの有効期限については、次の設定が可能です。

- 次にパスワードを変更するまでに使用可能な日数 (最大値) を指定
- パスワードが変更 (設定) されてから、次の変更が可能になるまでの日数 (最小値) を指定
- パスワードが有効期限に達する前の一定の日数、警告メッセージを表示するよう指 定
- ログインとログインの間隔の最大値(日数)を指定する。指定した日数の間、この アカウントにユーザーがログインしなかった場合、ユーザーのパスワードはロック されます。

さまざまな最大日数や期間に到達していても、それまでにすでにログインしている ユーザーは、上記の機能には影響されないことを覚えておいてください。これらの ユーザーは、通常どおりに作業を継続できます。パスワード有効期限に関する制限と 動作は、ユーザーがログインした場合、または次の操作のうちの 1 つを実行した場合 のみ実行されます。

- login
- rlogin
- telnet
- ftp

パスワード有効期限のパラメータは、ユーザー単位を基本として適用されます。ま た、ユーザーごとに異なるパスワード有効期限を設定できます。さらに、個別に有効 期限を設定したユーザー以外のすべてのユーザーに適用される、一般的なデフォルト のパスワード有効期限パラメータを設定できます。

NIS+ の名前空間を計画する場合、実装したいパスワード有効期限の機能と指定した いデフォルト値を決定してください。パスワードの有効期限の詳細については、 第 16 章 を参照してください。

## NIS+ グループの計画

NIS+ は、NIS にはない新しい種類のグループをネームサービス管理に導入します。 NIS+ グループは、NIS+ アクセス権を一度にいくつかの NIS+ 主体に与える手段とし てだけ使用します。またこれは、NIS+ の承認にだけ使用します。

NIS+ グループは、アクセス権が基準を置いている、4 つの承認クラスのうちの 1 つで す。4 つの承認クラスは次のとおりです。

- 「所有者」。すべての NIS+ オブジェクトには、単一ユーザーの所有者が1人ずつ 割り当てられます。所有者は通常、オブジェクトの作成者に割り当てられます。た だし、所有権は他のユーザーに譲渡できます。
- 「グループ」。ユーザーの集合に所定の NIS+ のアクセス権を与える目的で付けら れたグループ名の元に集められたユーザーの集合です。
- 「その他」。「認証された」ユーザー。つまり、有効な DES 資格を持つユー ザー。オブジェクトの所有者およびオブジェクトグループのメンバーは、資格が有 効な間は、その他クラスのメンバーでもあります。
- 「未認証」。有効な DES 資格を持たないユーザー。他のクラスのメンバーの資格 が、無効である、失われている、破損している、または見つからないのいずれかの 場合、そのユーザーは未認証クラスに分類されます。

NIS+ スクリプトにより、アクセス権を与える目的で作成されたデフォルトのグルー プ名は、*admin* グループです。また、別の名前を付けて別のグループを作成すること も、別のグループに別の NIS+ オブジェクトを割り当てることもできます。

あるオブジェクトグループのメンバーユーザーには、そのオブジェクトに特定の変更 を行うアクセス権のような特権があります。たとえば、admin グループに何人かの見 習い管理者を追加し、passwd テーブルと hosts テーブルだけを変更できるが、他の テーブルは変更できないようにすることができます。admin グループを使用すると、 管理作業を、階層全体のスーパーユーザーだけに行わせるのではなく、多数のユー ザーに分散させることができます。NIS+ admin グループには、NIS 互換モードでド メインを管理している場合でも、そのメンバーのために作成された資格がなければな りません。これは、認証を受けたユーザーだけが、NIS+ テーブルを変更するアクセ ス権を持つためです。

必要な資格の種類を確認したら、名前空間に必要なアクセス権を選択する必要があり ます。この作業を容易にするには、まずいくつの管理用のグループが必要かを決めま す。複数のグループに異なる権利を割り当てたい場合は、独立したグループを使用す ると便利です。通常、グループはドメイン別に作成します。各ドメインには、admin グループが 1 つだけなければなりません。

## NIS+ グループとディレクトリへのアク セス権の計画

主体をグループに配置したあと、名前空間のオブジェクトによって、他のカテゴリの 主体 (未認証、所有者、グループ、その他) だけでなく、これらのグループに許可され るアクセス権の種類を決めます。これらの割り当てを事前に決めておくと、一貫性の あるセキュリティの方針を確立するうえで役立ちます。

表 26–7 に示すように、NIS+ では名前空間の各オブジェクトに対してデフォルトのア クセス権を提供します。

| オブジェクト                           | 未認証     | 所有者    | グループ    | その他     |
|----------------------------------|---------|--------|---------|---------|
| ルートディレクトリオブジェクト                  | $r - -$ | rmcd   | rmcd    | r - - - |
| ルート以外のディレクトリオブ<br>ジェクト           | $r - -$ | rmcd   | rmcd    | r - - - |
| groups_dir ディレクトリオブジェ r---<br>カト |         | rmcd   | rmcd    | $r - -$ |
| org_dir ディレクトリオブジェクト r---        |         | rmcd   | rmcd    | r---    |
| NIS+ グループ                        |         | rmcd   | $r - -$ | r---    |
| NIS+ テーブル                        | varies  | varies | varies  | varies  |

表 **26–7** NIS+ オブジェクトへのデフォルトのアクセス権

デフォルトのアクセス権を使用するか、または独自のアクセス権を割り当てることが できます。独自のアクセス権を割り当てるときは、名前空間内のオブジェクトがどの ようにアクセスされるかをよく考える必要があります。未認証クラスは、NIS+ クラ イアントからのすべての要求から構成されており、その要求は認証されていてもいな くても構わない、ということに注意してください。その他のクラスは、NIS+ クライ アントからの認証を受けているすべての要求から構成されます。したがって、認証さ れていない要求に対し、名前空間へのアクセス権を与えたくなければ、未認証クラス へのアクセス権を割り当てず、その他のクラスだけを割り当てます。一方で、いくつ かのクライアントが、たとえばアプリケーションを通して、認証されていない読み取 り要求を出すことが予測されるときは、未認証クラスに読み取り権を割り当てる必要 があります。NIS クライアントを NIS 互換モードでサポートしたい場合は、未認証ク ラスに読み取り権を割り当てなければなりません。

また、各種の名前空間オブジェクトが、最初に指定した NIS+ グループに割り当てる 権利についても検討してください。名前空間の管理方法によって、利用できるアクセ ス権の一部またはすべてを、このグループに割り当てることができます。マスター サーバー上のユーザー root を、admin グループの所有者にすることをお勧めします。 admin グループには、ルートドメインのオブジェクトに対する作成権と削除権が必要

**632** Solaris のシステム管理 (ネーミングとディレクトリサービス : FNS、NIS+ 編) • 2002 年 9 月

です。1 人の管理者にだけ、ルートドメインを作成、変更させたい場合は、その管理 者だけを admin グループに所属するようにしてください。グループには、いつでもメ ンバーを追加することができます。設定を行う管理者が何人かいる場合は、その管理 者をすべてグループに追加して、そのグループにすべての権利を割り当ててくださ い。その方が、所有者を切り替えたり元に戻したりするよりも簡単です。

オブジェクトの所有者にはすべての権利が与えられていなければなりません。ただ し、グループにすべての権利が与えられていれば、このことはさほど重要ではありま せん。すべての権利を所有者にだけ与えると、名前空間のセキュリティ保護はより安 全なものになります。しかし、管理グループにすべての権利を与えた方が管理は容易 です。

### NIS+ テーブルのアクセス権の計画

NIS+ テーブル以外の NIS+ オブジェクトは、主に構造的なものです。一方、NIS+ テーブルは、オブジェクトの種類が異なり、情報を伝えるものです。 NIS+ テーブル へのアクセスは、すべての NIS+ 主体と、これらの主体に代わって実行されるアプリ ケーションで必要とされます。このため、NIS+ へのアクセス要件は若干異なりま す。

表 26–8 は、NIS+ テーブルに割り当てられるデフォルトのアクセス権を示していま す。列が、テーブルの権利以外の権利を持つ場合は、それらの権利も示しています。 テーブルとエントリのレベルの権利は、nischmod コマンドによって変更することが できます。また、列レベルの権利は、nistbladm -u コマンドによって変更すること ができます。635 ページの「暗号化されているパスワードフィールドの保護」 には、 テーブル権利を変更して異なる要求に応える方法の一例を示してあります。

| テーブル/列           | 未認証       | 所有者      | グループ | その他       |
|------------------|-----------|----------|------|-----------|
| hosts テーブル       | $r - -$   | rmed     | rmcd | $r - -$   |
| bootparams テーブル  | $r - -$   | rmed     | rmcd | $r - - -$ |
| passwd テーブル      |           | rmed     | rmcd | $r - -$   |
| 名前 (name) 列      | $r - -$   |          |      |           |
| パスワード (passwd) 列 | $- - - -$ | $-m - -$ |      |           |
| ユーザー ID (uid) 列  | $r$ – – – |          |      |           |
| グループ ID (gid) 列  | $r - -$   |          |      |           |
| GCOS (gcos) 列    | r---      | $-m - -$ |      |           |

表 **26–8** NIS+ テーブルと列のデフォルトのアクセス権

表 **26–8** NIS+ テーブルと列のデフォルトのアクセス権 *(*続き*)*

| $270 - 21922 + 4701 + 222$<br>テーブル/列 | 未認証         | 所有者       | $1/12u - 7$<br>グループ | その他       |
|--------------------------------------|-------------|-----------|---------------------|-----------|
| ホームディレクトリ<br>(home) 列                | $r - -$     | $- - - -$ |                     | $- - - -$ |
| ログインシェル (shell) 列                    | $r$ – – –   | $- - - -$ | ----                | ----      |
| シャドー (shadow) 列                      |             |           |                     |           |
| group テーブル                           | ----        | rmcd      | rmcd                | $r$ - - - |
| 名前 (name) 列                          | $r$ - - -   | - - - -   | ----                | $- - - -$ |
| パスワード (passwd) 列                     | $- - - - -$ | $-m - -$  |                     |           |
| グループ ID (gid) 列                      | $r$ - - -   | $- - - -$ |                     | $- - -$   |
| メンバー (members) 列                     | $r$ - - -   | $-m - -$  |                     | $- - - -$ |
| cred テーブル                            | $r$ - - -   | rmcd      | rmcd                | $r$ - - - |
| cname 列                              | $- - - -$   | $- - - -$ | $- - - -$           | - - - -   |
| auth_type 列                          | $- - - -$   | $- - - -$ | $- - - -$           | $- - - -$ |
| auth_name 列                          | ----        | $- - - -$ | $- - - -$           | $- - - -$ |
| public_data 列                        | $- - - -$   | $-m - -$  | $- - - -$           | $- - - -$ |
| private_data 列                       | $- - - -$   | $-m - -$  |                     | ----      |
| networks テーブル                        | $r$ - - -   | rmcd      | rmcd                | $r$ - - - |
| netmasks テーブル                        | $r$ - - -   | rmcd      | rmcd                | $r$ - - - |
| ethers テーブル                          | $r$ - - -   | rmcd      | rmcd                | $r$ – – – |
| services テーブル                        | $r$ - - -   | rmcd      | rmcd                | $r$ - - - |
| protocols テーブル                       | $r$ – – –   | rmcd      | rmcd                | $r$ - - - |
| rpc テーブル                             | $r - -$     | rmcd      | rmcd                | $r - -$   |
| auto_home テーブル                       | $r$ - - -   | rmcd      | rmcd                | $r$ - - - |
| auto_master テーブル                     |             | rmcd      | rmcd                | $r$ - - - |

注 **–** NIS 互換ドメインは、テーブルオブジェクトレベルの passwd テーブルに、未認 証クラスの読み取り権を与えます。

### 暗号化されているパスワードフィールド の保護

表 26–8 を見るとわかるように、passwd テーブルを除くすべてのテーブルで、未認証 クラスに読み取り権が与えられています。NIS+ テーブルは、未認証クラスの読み取 りアクセス権を与えます。これは、NIS+ テーブルにアクセスする必要がある多くの アプリケーションが、認証されていないクライアントとして実行されるためです。た だし、passwd テーブルに対して同じことを行うと、暗号化されているパスワードの 列が、認証されていないクライアントに公開されてしまいます。

表 26–8 に示す構成は、NIS 互換ドメインに対するデフォルトのアクセス権です。NIS 互換ドメインは、passwd 列に、未認証クラスの読み取りアクセス権を与えなければ なりません。これは、NIS クライアントが認証されておらず、未認証クラスの読み取 りアクセス権を与えないと、その passwd 列にアクセスできないためです。したがっ て、NIS 互換ドメインでは、パスワードが暗号化されていても、復号化されやすい状 態にあります。パスワードを、所有者以外には読めないようにしておくと、より安全 になります。

標準の NIS+ ドメイン (NIS 互換ではない) には、さらに別のレベルのセキュリティが あります。 nissetup によって提供されるデフォルトの構成では、列ごとに制御する 方法で、passwd 列を未認証ユーザーから保護しますが、passwd テーブルの残りの 部分に対するアクセス権は与えられます。テーブルレベルでは、未認証の主体に読み 取りアクセス権はありません。列レベルでは、passwd 列を除くすべての列への読み 取りアクセス権があります。

エントリ所有者が、パスワード列に対するアクセス権を取得する方法について説明し ます。エントリ所有者は、各自のエントリに対する読み取り権と変更権の両方を持ち ます。エントリ所有者は、その他のクラスのメンバーになることによって、読み取り 権を取得します (テーブルレベルでは、その他のクラスに読み取り権があることに注 意してください)。また、エントリ所有者は、列レベルでの明示的な割り当てによっ て、変更権を取得します。

テーブルの所有者とエントリの所有者は、同じ NIS+ 主体であることはほとんどな く、また同じである必要もないことに注意してください。したがって、所有者にテー ブルレベルの読み取り権があっても、特定のエントリの所有者に読み取り権があると いうことではありません。

前に述べたように、これは、Solaris 2.3 以降のリリース (Solaris 9のデフォルト設定で す。テーブル、エントリ、および列レベルのセキュリティの詳細については、 第 16 章を参照してください。

## NIS 互換モードの使用方法の概要

NIS と平行して NIS+ を実行するかどうか、実行する場合にはその方法、および停止 する時を決定するのは、おそらくユーザーが直面する最も難しい移行問題の 1 つで しょう。 NIS+ には、 NIS といっしょに使用できる機能がいくつかありますが、中で も NIS 互換モードという機能があります。

NIS 互換モードを使用する計画がある場合、 NIS 互換モードで利用できる基本的な利 点を考えておく必要があります。 NIS クライアントにはまったく変更を行う必要はあ りません。基本的な欠点は、完全な NIS+ セキュリティと階層を利用できないこと と、クライアントのドメイン名を変更する必要があることです。

図 26–11 は、NIS だけの名前空間から、NIS と NIS+ の両方の要求に応じる名前空間 に変換する方法を示しています。

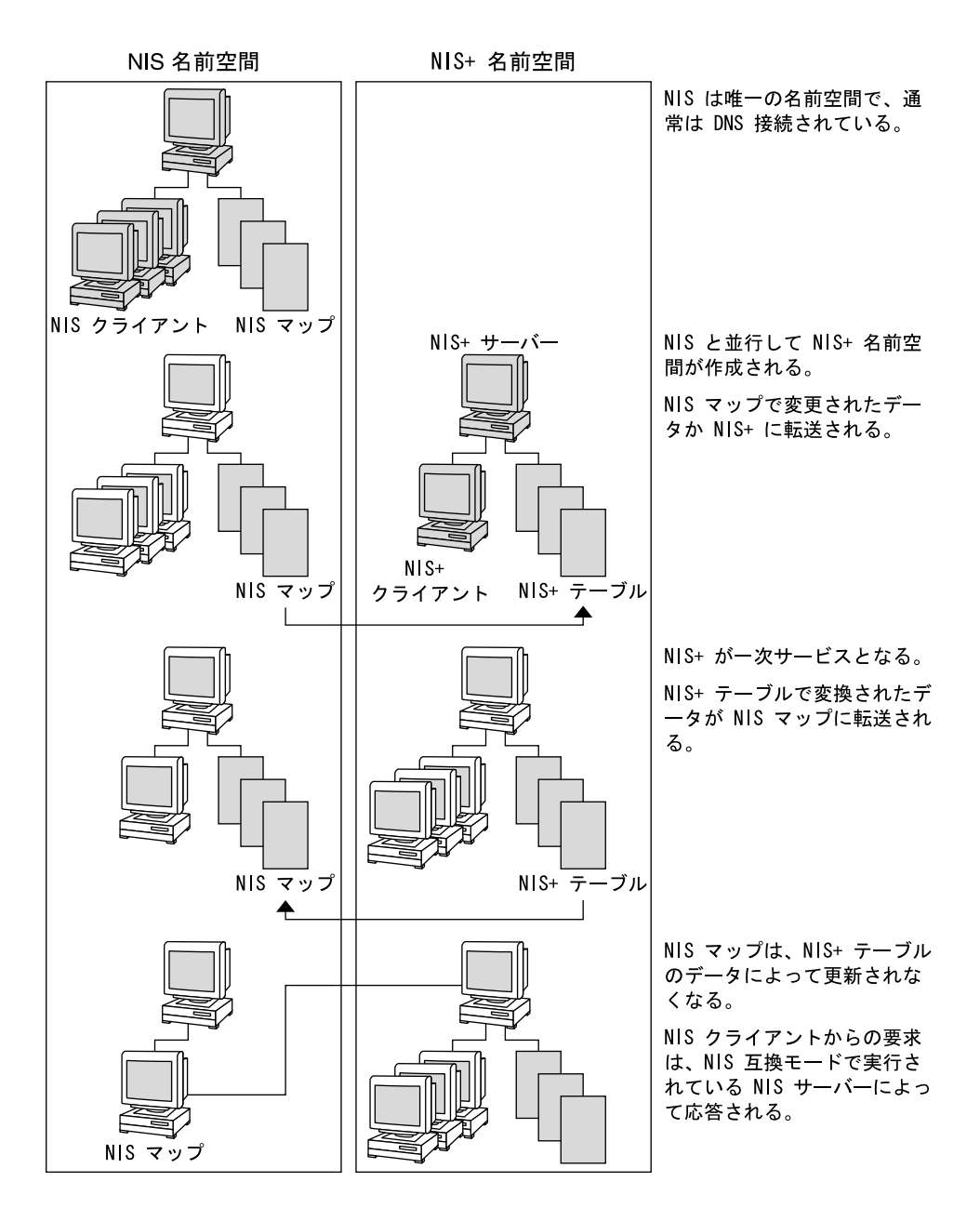

図 **26–11** NIS 互換モードへの移行

## NIS 互換になるドメインを選ぶ

NIS クライアントのリストを作成して、それらを最終的な NIS+ ドメインにグループ 化してください。NIS 互換モードで管理される NIS+ ドメインの名前が、その NIS ク ライアントの元の NIS ドメインと異なる場合は、NIS クライアントのドメイン名を、 NIS 互換の NIS+ サーバーによってサポートされる NIS+ ドメインの名前に変更しな ければなりません。

まず、NIS は間違いなく一次サービスです。情報共有の複雑さに慣れれば、NIS+ を一 次サービスに移行する計画を立てることもできます。NIS+ ユーザーは、主な NIS ド メインと新しい NIS+ ドメインを切り替える機能を必要とする場合があります。 nisclient スクリプトを使用すると、バックアップファイルが作成されるとき、こ の切り替えを行うことができます。

### NIS 互換サーバーの構成を決める

NIS+ サーバーの要件を考慮した上で、各自の NIS サーバーについて判断を行いま す。最終的に、それらのサーバーを NIS+ サービスに使用する場合は、それらを NIS+ で推奨されるものに変更します。どの NIS サーバーを使用してどの NIS+ ドメイン を、またどの機能 (マスターか複製か) でサポートするかを明らかにします。NIS+ サーバーは、それらがサポートするドメインよりも上位のドメインに属することを忘 れないでください (ルートドメインサーバーは例外です)。NIS+ サーバーは、そのサー ビス対象となるドメインに属さないため、ドメインに依存する情報を必要とする他の サービスに、そのマシンを使用することはできません。

可能であれば、NIS+ サーバーマシンは、NIS+ にだけ使用するようにしてください。 この構成では、DNS ネームサービス、ブートサーバー、ホームディレクトリ、NFS サーバーなどの他のネットワークサービスを、NIS+ ではないサーバーマシンに転送 しなけれならない可能性があります。

サイトの多くで、NIS サーバーは、NFS サーバー、計算サーバー、rlogin サー バー、メールホストサーバーなど、複数の役割を果たします。NIS サーバーは、その クライアントと同じ情報を使用してその名前を解決するため、他のサービスも提供す ることができます。606 ページの「ドメインの階層」で説明したように、ルートドメ インを除くすべての NIS+ サーバーが、それがサービスを提供するドメインよりも上 位のドメインに存在します。したがって、NIS+ サーバー上ではネームサービスを利 用しなければならないサービスを実行しないようにするか、あるいは nsswitch.conf のファイルのような他の手段を使用して、これと同じ情報を取得し てください。この問題は、階層がない場合には起こりません。この場合、NIS+ ルー トサーバーは、そのサービス対象のドメイン内に存在します。NIS+ サーバーの資源 の要件は、NIS サーバーの要件よりも大きいため、NIS+ とともに他のサービスを実行 しないようにしてください。

**638** Solaris のシステム管理 (ネーミングとディレクトリサービス : FNS、NIS+ 編) • 2002 年 9 月

Solaris 以外のマシンがネットワーク上にある場合は、NIS 互換モードで NIS+ サー バーを引き続き使用することも、このようなマシンをすべて独自のドメインに移動さ せることもできます。Solaris 以外のマシンをすべて、1 つのサブネットに移動する と、NIS 互換クライアントの場合と同様に、同じサブネットに NIS+ サーバーがなけ ればならないという制約をなくすことができます。これにより、ドメインに必要な複 製サーバーの数が減ります。

## サービス間で情報を転送する方法を決め る

情報を同期させるには、一方の名前空間がもう一方の名前空間に従属する関係になる ようにしてください。まず、NIS 名前空間を「主」とします。この場合、NIS マップ を変更すると、次にその変更内容を「従」である NIS+ テーブルに反映します。した がって、NIS 名前空間がマスタデータベースになります。

NIS 互換モードの NIS+ サーバーは、標準の NIS マップをサポートします。これらの マップの完全なリストは、ypfiles(4) のマニュアルページの注意事項の節にありま す。ただし、マップのサポートにはいくつかの制約があります。NIS+ サーバーは、 ネットグループマップに対する ypmatch 要求には応じますが、逆マップに対する要 求には応じません。また、ypcat などのネットグループマップの表示要求をサポート しません。passwd.adjunct マップもサポートしません。

最終的には NIS+ 名前空間が「主」になります。この場合は、NIS+ テーブルで変更を 行って、それを NIS マップにコピーします。

NIS+ コマンドの nisaddent と NIS+ スクリプトの nispopulate を使用すると、表 26–9 に示すように、NIS マップと NIS+ テーブルの間で、情報を転送することができ ます。

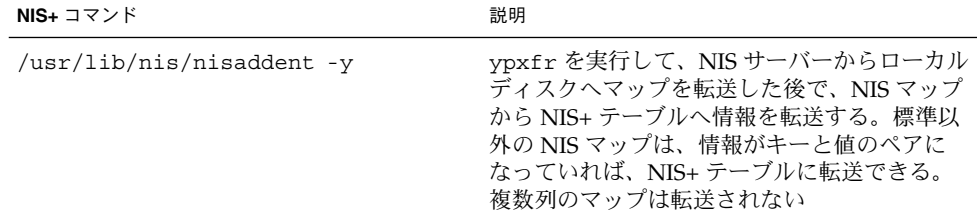

表 **26–9** passwd テーブルでの情報変更のためのコマンド

**NIS+** コマンド おんない おんない おんない おいちょう 説明 /usr/lib/nis/nisaddent -d NIS+ テーブルからファイルへ情報をコピーす る。この情報は、標準 NIS ユーティリティを 使って、さらに NIS マップに転送することがで きる /usr/lib/nis/nispopulate -Y NIS マップから NIS+ テーブルへ情報を転送す

表 **26–9** passwd テーブルでの情報変更のためのコマンド *(*続き*)*

Solaris 2.5 より前のリリースの NIS+ のバージョンでは、ユーザーのパスワード情報 が /etc 内のファイル、NIS マップ、NIS+ テーブルのどこに格納されているかによっ て、別々のパスワードコマンド (passwd、yppasswd、nispasswd) を使用して、パ スワード関連の処理を行う必要がありました。Solaris 2.5 からは、パスワード関連の 処理をすべて passwd または passwd -r nisplus のコマンドで自動的に行うととも に、ユーザーの nsswitch.conf ファイルの passwd エントリによって管理すること になりました。

る

NIS+ または NIS 互換のネットワーク上に、passwd コマンドとパスワードの有効期 限を正しく設定するには、各マシン上の nsswitch.conf ファイルの passwd エント リが正しくなければなりません。このエントリによって、passwd コマンドがパス ワード情報を取得する場所と更新する場所が決まります。

次の 5 つのパスワードエントリ構成のみが使用できます。

例 **26–2** nsswitch.conf ファイルにおける使用可能な passwd エントリ passwd:files passwd: files nis

passwd: files nisplus

passwd: compat

passwd\_compat: nisplus

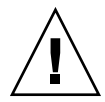

注意 **–** 使用しているネットワークのすべてのマシン上に存在する nsswitch.conf ファイルは、必ず上記の passwd 構成のうちの 1 つを使用していなければなりませ ん。別の方法で、passwd エントリを構成した場合、ユーザーがログインできない可 能性があります。

NIS 互換モードで作成されたドメインのアクセス権は、NIS+ の場合と少し異なりま す。テーブルレベルのアクセス権は、その他クラスに読み取りアクセス権を割り当て る必要があります。列レベルのアクセス権は、未認証クラスに読み取りアクセス権を 割り当てる必要があります。

### DNS 転送を実装する方法を決める

NIS サーバーは、Solaris 1.x の NIS クライアントからの DNS 要求を転送することが できます。 NIS 互換モードで実行される NIS+ サーバーにも、DNS 転送機能がありま すが、Solaris 2.3 以降のリリースからしか使用できません (この機能は、パッチ #101022-06 を使用すれば、Solaris 2.2 でも使用できます)。このため、Solaris 2 または Solaris 7 オペレーティング環境で動作している NIS クライアントは、 /etc/nsswitch.conf ファイルと /etc/resolv.conf ファイルをローカルに設定 しておく必要があります。

NIS 互換モードで実行される Solaris 2.0 または 2.1 のサーバーによってサポートされ ている Solaris 1.X NIS クライアントは、DNS 転送を利用することができません。こ れらのサーバーは、Solaris 2.3 にアップグレードする必要があります。

DNS ドメインの区分を再度作成するときは、新しい DNS ゾーンファイルを定義しな ければなりません。ただし、クライアントによっては、/etc/resolv.conf ファイ ルの変更が必要な場合があります。クライアントが DNS クライアントでもある場合 は、そのネームサービススイッチ構成ファイルを設定して、NIS+ テーブルだけでな く、DNS ゾーンファイルまたは NIS マップのホスト情報を検索することができま す。

#### NIS+ クライアントの DNS 転送

NIS+ クライアントは、NIS クライアントのような暗黙の DNS 転送機能を持ちませ ん。そのかわり、ネームサービススイッチを使用することができます。NIS+ クライ アントに DNS 機能を与えるには、その hosts エントリを次のように変更してくださ  $V_{\lambda_{\alpha}}$ 

hosts: nisplus dns [NOTFOUND=return] files

#### Solaris 2 または Solaris 9 オペレーティング環境の NIS クライアントの DNS 転送

NIS クライアントが、 *NIS* 互換の NIS+ サーバーの DNS 転送機能を使用している場 合、そのクライアントの nsswitch.conf ファイルは、hosts エントリに次の構文 があってはいけません。

hosts: nis dns files

DNS 転送では、ホスト要求が DNS に自動的に転送されるため、この構文があると、 NIS+ サーバーとネームサービススイッチの両方が、不必要な要求を DNS サーバーに 転送してしまいます。この結果、パフォーマンスが低下します。

## Solaris 1、Solaris 2、Solaris 9 における NIS コマンドと NIS+ コマンドの対応

この節で示す表によって、Solaris 1 オペレーティング環境の NIS コマンド、Solaris 2 または Solaris 9 オペレーティング環境の NISコマンド、およびそれに対応する NIS+ コマンドがわかります。

- 表 26–10 は、Solaris 2 および Solaris 9 でサポートされている NIS コマンドを示し ています。
- 表 26-11 と表 26-12 は、Solaris 2 および Solaris 9 の NIS クライアントとサーバー のコマンドに対応する NIS+ コマンドを示しています。
- 表 26-13 には、NIS アプリケーションプログラマ用のインタフェース関数と、そ れに対応する NIS+ API が示されています。詳細については、該当するマニュアル ページを参照してください。

#### Solaris 2 および Solaris 9 でサポートされている NIS コマンド

Solaris 2 および Solaris 9 では、一部の NIS コマンドだけがサポートされています。 NIS サーバーコマンドは、Solaris 2 および Solaris 9 では提供されません。NIS クライ アントコマンドだけがこのリリースに含まれています。これらの NIS コマンドが実行 されるかどうかも、Solaris 2 または Solaris 9 の NIS クライアントが、NIS サーバーま たは NIS 互換モードの NIS+ サーバーにサービスを要求するかどうかによって決まり ます。NIS クライアントは、NIS 互換モードで実行されている NIS+ サーバーに更新 を依頼することができません。たとえば、このようなクライアントは、chkey、 newkey の各コマンドを実行することができません。表 26–10 は、Solaris 2 および Solaris 9 でサポートされている NIS コマンドの一覧です。

| コマンドの種類 | Solaris 2 および 9 でサポートされる NIS コ Solaris 2 および 9 でサポートされな<br>マンド | い NIS コマンド                                      |
|---------|----------------------------------------------------------------|-------------------------------------------------|
| ユーティリティ | ypinit ypxfr ypcat ypmatch<br>yppasswd ypset ypwhich           | yppush yppoll ypchsh<br>ypchfn ypmake           |
| デーチン    | ypbind                                                         | ypserv ypxfrd<br>rpc.ypupdated<br>rpc.yppasswdd |

表 **26–10** Solaris 2 および Solaris 9 オペレーティング環境でサポートされる NIS コマンド

表 **26–10** Solaris 2 および Solaris 9 オペレーティング環境でサポートされる NIS コマン ド *(*続き*)*

| コマンドの種類 | Solaris 2 および 9 でサポートされる NIS コ<br>マンド                                                                                                    | Solaris 2 および 9 でサポートされな<br>い NIS コマンド |
|---------|----------------------------------------------------------------------------------------------------|----------------------------------------|
| NIS API | yp get default domain()<br>yp bind()<br>yp unbind()<br>yp match()<br>yp first yp next()<br>yp all()<br>yp master()<br>yperr string()<br>ypprot err() | yp order() yp update()                 |

#### クライアントコマンドとサーバーコマンドの対応

この節で示す 2 つの表には、NIS コマンドと、それに相当する NIS+ コマンドを示し てあります。これらのコマンドは、2 つのカテゴリに分けられます。表 26–11 では、 ネームサービスクライアントからネームサービスサーバーへのコマンドを示していま す。表 26–12 では、ネームサービスサーバーからネームサービスサーバーへのコマン ドを示しています。

#### 対応するクライアントコマンド

表 26–11 では、ネームクライアントからネームサーバーへのコマンドを示していま す。これらのコマンドを、ネームサービスのクライアントマシン上で入力してネーム サービスサーバーの情報を要求します。表の 1 列目のコマンドは、Solaris 1 の NIS サーバーに接続されている、 Solaris 1、Solaris 2、または Solaris 9 の NIS クライアン トで実行されます。表の 2 列目のコマンドは、 NIS 互換モードで実行されている Solaris 2 または Solaris 9 の NIS+ サーバーに接続されている、 Solaris 1、Solaris 2、 または Solaris 9 の NIS クライアント上で実行されます。表の 3 列目のコマンドは、 Solaris 2 または Solaris 9 の NIS+ サーバーに接続されている、Solaris 2 または Solaris 9 の NIS+ クライアント上でのみ実行されます。1 つの行に示されたコマンドは、ほぼ 同じ機能を持ちます。「なし」は、対応するコマンドがないことを示しています。

表 **26–11** NIS クライアントコマンドと対応する NIS+ コマンド

| SunOS 4.x NIS $\forall -\wedge$ | NIS 互換モードの NIS+ サーバー | $NIS_+$ $\uparrow$ $ \wedge$ $-$ |
|---------------------------------|----------------------|----------------------------------|
| ypwhich -m                      | ypwhich -m           | niscat -o org dir                |
| ypcat                           | ypcat                | niscat                           |
| ypwhich                         | ypwhich              | なし                               |
| ypmatch                         | ypmatch              | nismatch/nisqrep                 |

表 **26–11** NIS クライアントコマンドと対応する NIS+ コマンド *(*続き*)*

| SunOS 4.x NIS $\sharp-\land\div$ | NIS 互換モードの NIS+ サーバー | $NIS_+$ $\uparrow$ $\uparrow$ $\uparrow$ |
|----------------------------------|----------------------|------------------------------------------|
| yppasswd                         | passwd               | passwd                                   |
| ypbind                           | ypbind               | なし                                       |
| yppoll                           | なし                   | なし                                       |
| ypset                            | ypset                | なし                                       |
| なし                               | ypinit -c            | nisclient -c                             |

以下の点に注意してください。

- Solaris 2.5 では、passwd コマンドは NIS または NIS+ の状態に関係なく使用でき ます。以前 nispasswd および yppasswd コマンドによって実行していた機能 は、このリリースでは passwd コマンドに含まれました。
- ypinit -c コマンドは、Solaris 2 または Solaris 9 の NIS クライアント上でのみ使 用できます。
- ypcat コマンドは、netgroup テーブルに対する照会ではサポートされません。 NIS クライアントの要求は、応答が返される前に時間切れになります。これは、こ のテーブルの形式が、netgroup NIS マップの形式と大幅に異なるためです。

#### 対応するサーバーコマンド

表 26–12 では、ネームサーバーからネームサーバーへのコマンドを示しています。 NIS サーバーコマンドは、Solaris 2 または Solaris 9 に含まれていないため、NIS+ サーバーにも NIS 互換モードの NIS+ サーバーにも使用できません。また、NIS サー バーは、NIS+ サーバーに変更を依頼することができません。この逆もできません。 このテーブルの 3 番目の列には、最初の列の NIS サーバーコマンドに対応する NIS+ サーバーコマンドが示されています。NIS 互換モードはクライアントコマンドだけを 参照するため、NIS 互換モードのサーバーには同じ機能を提供するコマンドはありま せん。

表 **26–12** NIS サーバーコマンドと対応する NIS+ コマンド

| SunOS 4.x NIS $\forall -\wedge$ - | NIS 互換モードの NIS+ サーバー | $NIS_+$ $\uparrow$ $\uparrow$ $\uparrow$ |
|-----------------------------------|----------------------|------------------------------------------|
| ypxfr                             | なし                   | なし                                       |
| makedbm                           | なし                   | nisaddent                                |
| ypinit -m ypinit -s               | なし                   | nisserver                                |
| ypserv                            | rpc.nisd -Y          | rpc.nisd                                 |

| SunOS 4.x NIS $\forall -\wedge$ - | NIS 互換モードの NIS+ サーバー | $NIS_+$ $\uparrow -/\uparrow -$              |
|-----------------------------------|----------------------|----------------------------------------------|
| ypserv -d                         | rpc.nisd -Y -B       | DNS 転送は不要、<br>/etc/nsswitch.conf を使<br>用すること |
| ypxfrd                            | なし                   | なし                                           |
| rpc.ypupdated                     | なし                   | なし                                           |
| rpc.yppasswd                      | rpc.nispasswdd       | rpc.nispasswdd                               |
| yppush                            | なし                   | nisping                                      |
| ypmake                            | なし                   | nissetup, nisaddent                          |
| ypxfr                             | なし                   | なし                                           |

表 **26–12** NIS サーバーコマンドと対応する NIS+ コマンド *(*続き*)*

### NIS と NIS+ の API 関数の対応

サイトを完全に NIS+ に移行するには、ネームサービスを変更するだけでなく、すべ てのアプリケーションを NIS+ に移植する必要があります。NIS の呼び出しを行う、 サイトの内部で作成されたアプリケーションはすべて、NIS+ の呼び出しを実行する ように変更しなければなりません。そうしないと、常に NIS 互換モードで NIS+ サー バーを実行しなければならず、このモードの欠点をすべて抱えることになります。サ イトの外部で作成されたアプリケーションでは、必要な変更が行われるまで、NIS 互 換モードで名前空間を管理しなければならないことがあります。

表 26–13 では、NIS API 機能と、それに対応する NIS+ API 機能を示しています。

| NIS API の関数             | NIS API の関数                |
|-------------------------|----------------------------|
| yp get default domain() | nis local directory()      |
| ypbind()                | なし                         |
| ypunbind()              | なし                         |
| ypmatch()               | nis list()                 |
| yp first()              | nis first entry()          |
| yp next()               | nis next entry()           |
| yp all()                | nis list()                 |
| yp master()             | nis lookup()               |
| yperr string()          | nis perror() nis sperrno() |

表 **26–13** NIS の API の関数と NIS+ の API の関数の対応

表 **26–13** NIS の API の関数と NIS+ の API の関数の対応 *(*続き*)*

| NIS API の関数  | NIS API の関数                                                |
|--------------|------------------------------------------------------------|
| ypprot err() | nis perror() nis sperrno()                                 |
| yp order()   | なし                                                         |
| yp update()  | nis add entry(), nis remove entry(),<br>nis_modify_entry() |

# NIS 互換モードのプロトコルサポート

表 26–14 は、NIS 互換モードで動作する NIS+ サーバー によってサポートされる NIS プロトコルについて示しています。

表 **26–14** NIS+ サーバーによる NIS プロトコルのサポート

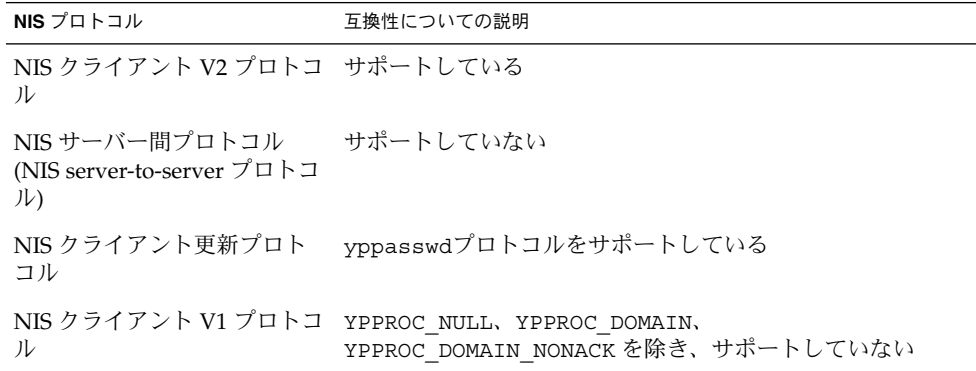

### NIS+ への移行の準備 - 他システムに対 する NIS+ の影響を調べる

システム管理者を教育するだけでなく、サイトで NIS+ を紹介し、テストを行い、 NIS+ に習熟できるような教育を行なってください。また、NIS+ への移行によって影 響を受ける他のシステムやアプリケーションの NIS への依存関係を調べてください。

たとえば、アプリケーションの中には、NIS マップの一部に依存するものがありま す。これらのアプリケーションが標準 NIS+ テーブルまたはカスタム NIS+ テーブル のどちらで機能するか、また、それらのアクセスの必要性によりセキュリティ計画全 体にどのような影響が及ぶかを調べてください。

**<sup>646</sup>** Solaris のシステム管理 (ネーミングとディレクトリサービス : FNS、NIS+ 編) • 2002 年 9 月

さらに、サイトで使用される標準以外の NIS マップはどれか、また、それらのマップ を NIS+ テーブルに変換するかあるいは標準以外の NIS+ テーブルを作成して、情報 を格納できるかを調べてください。アクセス権をチェックする必要もあります

各サイトで、NIS に依存する、ローカルで作成したアプリケーションを使用するかど うかも調べます。また、 yp\_match() 関数の呼び出しが埋め込まれているかどうか など、直接 NIS を呼び出すコマンドやアプリケーションがあるかどうかも調べる必要 があります (詳細については、645 ページの「NIS と NIS+ の API 関数の対応」 を参 照してください)。

名前空間でユーザー名とホスト名が重複していないかチェックしてください (詳細に ついては、626 ページの「ユーザー名とホスト名の重複の解決」を参照してくださ  $(1)$ 。

NIS+ への移行がネットワークのインストール手順に与える影響も調べます。もし影 響があれば、必要な変更を分析してください。 NIS+ のサイト管理作業に対する影響 を調べると、発生する可能性がある障害を事前に明らかにすることができます。

#### システム管理者の教育

603 ページの「NIS+ について理解する」 で説明した紹介と教育プログラムのもう 1 つの目的として、各サイトの管理者に NIS+ の概念を理解してもらい、作業手順に慣 れる機会を与えるということがあります。教室での学習だけでは不十分です。システ ム管理者には、業務に支障をきたさない環境で作業する機会が必要です。この教育に は、次の内容が含まれます。

- NIS+の正しい概念と管理を教えるコース
- 基本的な NIS+ の障害追跡情報とその実習
- 各サイトの実装方針と計画に関する情報

### ユーザーへの事前の連絡

NIS+ へのクライアントの移行を実際に開始するかなり前から、ユーザーに事前に移 行についての連絡を行なってください。実装の計画を伝え、詳細を入手する方法を提 供してください。602 ページの「推奨する移行手順」 で説明したように、移行の主な 目的の 1 つは、クライアントに対する移行の影響を最小限に抑えるということです が、ユーザーが新しい変更に関心を持つ場合があります。このような場合には、電子 メールで通知を送って、情報セミナーの開催を知らせ、ユーザーが質問を送信できる 電子メールの別名または個人名を指定してください。

### 必要な変換ツールとプロセスを明らかに する

移行のツールを作成または入手して、実装に利用してください。各サイトですでに自 動化ツールを使用して、個々のシステムやネットワークサービスを管理している場合 は、それらを移植して、移行に使用するバージョンの Solaris ソフトウェアや NIS+ で 動作するようにしてください (603 ページの「1 種類のソフトウェアリリースを使用す る」を参照)。次に、スクリプトを作成する際の推奨事項を示します。

- NIS+ ヘユーザーを移行させるためのスクリプト。nisclient シェルスクリプト に追加を行う
- ユーザーの NIS+ 環境を確認するチェックスクリプト
- バックアップスクリプトと復元スクリプト
- 日常的な NIS+ 管理の crontab エントリ
- 障害通知手順

このようなスクリプトを作成すると、ドメイン全体で一貫した移行を行い、移行の効 率をあげて、問題を減らすことができます。また、名前空間全体のすべてのクライア ントで使用できるような nsswitch.conf といった一連の標準構成ファイルとオプ ションを用意する必要もあります。

### 移行に使用される管理用のグループを明 らかにする

移行の際に調べた管理資源に対応する名前空間の設計 (630 ページの「パスワード有効 期限の基準、原則、および規則を確立する」 を参照) の一部として、NIS+ グループが 作成されたことを確認してください。NIS+ 名前空間の日常的な操作に使用されるも の以外の NIS+ グループを、移行に使用することもできます。リモートの管理者の援 助が至急必要な場合には、グループにこれらの管理者を追加してください。

グループのメンバーに正しい資格があり、名前空間オブジェクトがグループに正しい アクセス権を承認していることを確認してください。また、その適切なグループが、 適切な名前空間オブジェクトのグループ所有者として識別されることを確認してくだ さい。

次の表は、NIS+ グループとグループアクセス権を操作するコマンドの一覧です。

**648** Solaris のシステム管理 (ネーミングとディレクトリサービス : FNS、NIS+ 編) • 2002 年 9 月
表 **26–15** グループ用の NIS+ コマンド

| コマンド名        | 説明                                     |
|--------------|----------------------------------------|
| nisgrpadm    | グループを作成または削除し、メンバーを追加、変更、一覧表示、<br>削除する |
| niscat -o    | NIS+ グループのオブジェクト属性値を表示する               |
| nissetup     | ドメインのグループが格納されているディレクトリの基本構造を作<br>成する  |
| nisls        | ディレクトリの内容を一覧表示する                       |
| NIS GROUP    | シェルで設定されている nisdefaults の値を上書きする環境変数   |
| nischmod     | オブジェクトのアクセス権を変更する                      |
| nischown     | NIS+ オブジェクトの所有者を変更する                   |
| nischqrp     | NIS+ オブジェクトのグループ所有者を変更する               |
| nistbladm -u | NIS+ テーブルの列へのアクセス権を変更する                |
| nisdefaults  | 現在の NIS+ のデフォルトを表示、または変更する             |

## ドメインの所有者を決める

ドメイン階層の機能を十分利用するには、ドメインの所有権を、それらのドメインを サポートしている組織に分散させてください。これにより、ルートドメインの管理者 が、ローカルレベルの基本的な作業を行わなくてもすむようになります。 誰が何を所 有しているのかがわかれば、管理用のグループを作成するための指針を用意して、オ ブジェクトへのアクセス権を設定することができます。

NIS+ ドメインの所有権と DNS ドメインの所有権をどのように調整するかを検討して ください。次のいくつかの指針を示します。

- DNSドメイン構造の管理には、サイトの最上位レベルの管理用のグループの作業 を含みます。
- これと同じ管理用のグループが、最上位のレベルの NIS+ ドメインを所有します。
- 下位レベルの DNS ドメインと NIS+ ドメインの管理責任は、上位レベル管理グ ループによって、個々のサイトに委任されます。NIS+ ドメインが、DNS ドメイン と同じ設計で作成される場合 (たとえば地理的に構成されるなど)、この委任は説明 しやすいものになります。

第 26 章 • NIS から NIS+ への移行 **649**

#### 資源の利用度を調べる

実装にどの管理資源が必要かを調べます。これらの資源は、通常の NIS+ の操作に必 要な資源をはるかに超えます。移行を行うときに、NIS+ と NIS の互換性が必要な期 間が長期に及ぶ場合は、さらに資源が必要になります。

名前空間の設計を実装する作業だけでなく、多くのクライアントを移行して、特殊な 要求や問題を処理する作業についても検討してください。このとき、NIS+ の習得に かなり時間がかかることを考慮に入れておいてください。NIS+ でサポート作業を行 う場合、NIS で作業していたときとくらべて、しばらくの間、管理者の作業効率がや や低下する場合があります。このため、通常の教育だけでなく、実習経験をともなう 上級コースの研修を受けることも検討してください。

さらに、移行が完了した後でも、管理者は、NIS+ をサポートするための毎日の作業 に慣れるまでに若干の時間を要します。

ハードウェア資源についても検討してください。NIS サーバーは、経路指定、印刷、 ファイル管理などの他のネットワークサービスをサポートするために使用されること がよくあります。NIS+ サーバーにかかる可能性のある負荷を考えて、専用の NIS+ サーバーを使用する必要があります。このように負荷を分散すると、障害追跡と性能 監視が簡単になるため、移行が簡略化されます。もちろん、システムを追加するとコ ストがかかります。必要なサーバーの数と、その構成方法については、605 ページの 「NIS+ 名前空間の設計 - 管理モデルの目的を明らかにする」に説明があります。

これらのサーバーは、NIS サーバーの他に必要であることを忘れないでください。 NIS サーバーは、移行が完了すると、必要なくなるか、あるいは他の用途で使用され る場合がありますが、 NIS+ サーバーは引き続き使用されます。

## ログイン名とホスト名の衝突を解決する

NIS+ 認証では、マシンとユーザーが、1 つのドメイン内で同じ名前を使用することは できません。たとえば、joe@joe は使用できません。NIS+ は、ホストの資格とログイ ン名の資格を区別しないため、1 つの名前に 1 種類の資格を使用するだけですみま す。名前空間に重複した名前があり、何らかの理由でその重複したホスト名を維持し なければならないときは、次のように変更してください。つまり、ユーザーログイン 名をそのままにして、重複したホスト名を別名に指定します。ホストに新しい名前を 作成して、古い名前を新しい名前の別名として使用します。不正な名前の組み合わせ の例については、626 ページの「ユーザー名とホスト名の重複の解決」を参照してく ださい。

名前の衝突を解決してから実装を開始する必要がありますが、通常の NIS+ の操作中 に新しいマシンとユーザーの名前を常時チェックする計画をたてる必要もあります。 これには、nisclient スクリプトを使用してクライアントの資格を作成すると、名 前の比較が行われます。

#### すべての情報源となるファイルを調べる

/etc 内のファイルと NIS マップをすべて調べて、空のフィールドやこわれている データがないかを確認してから、NIS+ を構成してください。NIS+ テーブルの生成ス クリプトとコマンドは、データファイルに空のフィールドや余分な文字があると、正 常に実行されない場合があります。空フィールドを埋めるか、またはデータを修正し てから、作業を開始してください。NIS+ スクリプトをそのまま実行してデータを破 壊する危険をおかすよりも、問題のあるユーザーやマシン名を /etc 内のファイルや NIS マップから削除してから、 NIS+ スクリプトを実行して、NIS+ のインストール後 にそれらを戻すことをお勧めします。

# ホスト名から「.」を削除する

NIS+ では、マシン名とドメインの区切りや親ドメインとサブドメインとの区切りに ドット (ピリオド) を使用するため、ドットを含むマシン名 (ホスト名) を付けることは できません。NIS+ へ移行するにあたって、ホスト名からドットを必ず削除する必要 があります。ドットの代わりにハイフン (-) を使用できます。たとえば、 sales.alpha というマシン名を付けることはできません。この名前は、salesalpha に置き換えることができます (使用可能なホスト名の詳細については、 hosts のマニュアルページを参照してください)。

## NIS マップ名から「.」を削除する

605 ページの「NIS+ 名前空間の設計 - 管理モデルの目的を明らかにする」で説明した ように、NIS+ のオートマウンタテーブルでは、その名前とファイル内容の「.」(ドッ ト) が下線で置き換えられています。この変更は、移行中に使用する NIS マップの名 前に対しても行う必要があります。この変更を行わないと、NIS+ は、名前の「.」 を、オブジェクト名のドメインレベルを区別するピリオドと混同します。

第 26 章 • NIS から NIS+ への移行 **651**

注 **–** オートマウンタだけでなく、すべての NIS マップの「.」を必ず下線に変換して ください。ただし、標準以外の NIS マップの名前をドットから下線に変更した場合、 標準以外のマップを使用するアプリケーションを、NIS+ 構文を認識するように変更 しないと、そのアプリケーションに障害が生じるおそれがあります。

# 既存の NIS 名前空間を文書化する

現在の構成を文書化しておくと、移行を開始する開始点を明確にすることができま す。次の項目のリストを作成してください。

- 現在のすべての NIS ドメインとネットワークの名前と位置
- 現在のすべての NIS サーバー (マスタとスレーブの両方) のホスト名と位置
- 現在のすべての NIS サーバーの構成次のものが含まれます。
	- ホスト名
	- CPUの種類
	- メモリーサイズ
	- 使用可能なディスク容量
	- root アクセス権を持つ管理者の名前
- 標準以外の NIS マップ

NIS クライアントのリストと、最終的な NIS+ ドメインを対応させてください。これ らは、Solaris オペレーティング環境にアップグレードする必要があります。

## NIS サーバーの移行計画を作成する

NIS サーバーについてよく考慮します。移行が完了した後でも NIS サーバーを他の用 途に使用することができますが、「両方」のサービスにサーバーを必要とする段階が あることを忘れないでください。したがって、既存の NIS サーバーを使って、すべて の NIS+ サーバーの必要を満たす計画を立てることはできません。

NIS サーバーの詳しい移行計画を作成して、NIS+ に使用される NIS サーバーと、そ の移行時期を明らかにしておくと役立ちます。NIS から NIS+ への移行の初期段階で は、NIS サーバーを NIS+ サーバーとして使用しないでください。653 ページの 「NIS+ の実装の概要」で説明するように、名前空間全体に対する操作を調べてから クライアントを NIS+ に移行すると、より安定した実装を行うことができます。

NIS サーバーを NIS+ ドメインに割り当てて、各サーバーの役割 (マスタまたは複製) を明らかにしてください。NIS+ サービスへの移行を計画しているサーバーを指定し たら、それらを NIS+ の要件に合わせてアップグレードしてください (617 ページの 「サーバーメモリーの容量」を参照)。

#### NIS+ の実装の概要

以上の節で説明した作業を実行すれば、手のかかる仕事はほとんど終わったことにな ります。ここでしなければならないことは、設計した名前空間の設定と、クライアン トの追加だけです。この章では、これらの処理を行う方法について説明します。これ らの手順を実行するにあたっては、移行前の準備作業すべてが完了していて、各サイ トのユーザーが移行の計画を了解していることを確認してください。

NIS+ ドメインを DNS ドメインと並行して使用する場合は、各 DNS ドメインに 1 つ の NIS+ サブドメインを設定します。最初の DNS ドメインに完全な NIS+ 名前空間を 設定して、すべてが正しく動作していることを確認したら、別の NIS+ 名前空間を並 行して設定することができます。

## 第 1 段階 - NIS+ 名前空間を設定する

ドメインを NIS 互換モードで管理している場合でも、完全な DES 認証を備えた名前 空間を設定します。NIS+ スクリプトを使用します。NIS+ の構造と概念の詳細につい ては、第 4 章を参照してください。そして、次の手順を行います。

**1.** ルートドメインを設定します。

NIS 互換モードでルートドメインを管理する場合は、nisserver を使用します(セッ トアップスクリプトを使用しない場合は、rpc.nisd および nissetup に -y フラグ を付けて使用してください)。

**2.** ルートドメインテーブルを生成します。

NIS マップまたはテキストファイルから、 nispopulate を使用して、情報を転送す ることができます。もちろん、 nistbladm や nisaddent を使用して、同時に複数 のエントリを作成することもできます。

**3.** ルートドメインのクライアントを設定します。

ルートドメインに 2、3 のクライアントを設定して、その操作を正しくテストできる ようにします。完全な DES 認証を使用してください。これらのクライアントマシンの 中には、後でルートの複製サーバーに変換されたり、ルートドメインをサポートする 管理者のマシンとして機能するものがあります。NIS+ サーバーは、個人用のマシン

第 26 章 • NIS から NIS+ への移行 **653**

にはなりません。

- **4.** サイト固有の **NIS+** テーブルを作成、または変換します。 新しい NIS+ ルートドメインにサイト固有のカスタム NIS+ テーブルが必要な場合 は、 nisaddent を使用してそれらのテーブルを作成し、 nistbladm を使用して、 それらのテーブルに NIS データを転送します。
- **5.** ルートドメインのグループに管理者を追加します。 管理者には、LOCAL 資格と DES 資格が必要です ( nisaddcred を使用します)。管 理者のマシンは、ルートドメインのクライアントでなければなりません。また、管理 者の root 識別情報は、DES 資格を持つ NIS+ クライアントでなければなりません。
- **6.** 必要に応じて、sendmailvars テーブルを変更します。 新しいドメイン構造の結果、電子メール環境が変更された場合は、新しいエントリを 使って、ルートドメインの sendmailvars テーブルを生成します。
- **7.** ルートドメインの複製サーバーを設定します。

まず、クライアントをサーバーに変換します (NIS 互換のために rpc.nisd に -Y オ プションを使用し、DNS 転送が必要な場合は -B も使用します)。次に、nisserver -R を使って、それらのサーバーをルートドメインに関連付けます。 NIS 互換の場合は、 rpc.nisd に -Y オプションを使用して実行します。そして、 /etc/init.d/rpc ファイルを編集して、EMULYP 行からコメント記号 (#) を削除し

ます。DNS 転送の場合は、rpc.nisd に -B オプションを使用します。

**8.** ルートドメインの動作をテストします。

一連のインストール固有のテストルーチンを作成して、NIS+ に切り替えた後に、ク ライアントの機能を確認します。これにより、移行処理の効率が向上して、問題が減 ります。このドメインをおよそ 1 週間操作してから、他のユーザーを NIS+ に移行し てください。

**9.** 名前空間の残りを設定します。

これ以上クライアントを NIS+ に移行しないで処理を進め、ルートドメインの下にあ る他のドメインをすべて設定します。これには、マスターサーバーと複製サーバーの 設定も含まれます。新しい各ドメインを、ルートドメインの場合と同様に完全にテス トして、構成とスクリプトが正しく機能することを確認します。

**10.** 名前空間の動作をテストします。

保守、バックアップ、復元などのすべての操作手順をテストします。名前空間内のす べてのドメイン間での情報共有処理をテストします。NIS+ 全体の操作環境を検査し 終わるまでは、第2段階に進まないでください。

**11. NIS+** ドメインのセキュリティ構成をカスタマイズします。

これは、すべてが正しく機能していれば必要ありません。ただし、不正なアクセスか ら保護したい情報がある場合は、NIS+ テーブルのデフォルトアクセス権を変更し て、 NIS クライアントであっても、それらの情報にアクセスできないようにすること ができます。また、NIS+ グループのメンバーの関係と NIS+ の構成オブジェクトのア クセス権を再構成して、管理責任を割り当てることもできます。

**654** Solaris のシステム管理 (ネーミングとディレクトリサービス : FNS、NIS+ 編) • 2002 年 9 月

#### 第 2 段階 - NIS+ 名前空間を他の名前空 間に接続する

**1.** ルートドメインを **DNS** 名前空間に接続します **(**任意**)**。

NIS+ クライアントは、ネームサービススイッチを使って、インターネットに接続す ることができます。マシンが DNS クライアントでもある場合、そのネームサービス スイッチ構成ファイルを設定して、NIS+ テーブルや NIS マップだけでなく、DNS ゾーンファイル内の情報を検索することもできます。

各クライアントの /etc/nsswitch.conf ファイルと /etc/resolv.conf ファイル を正しく構成してください。/etc/nsswitch.conf ファイルは、クライアントの ネー ムサービススイッチ構成ファイルです。/etc/resolv.conf では、クライアン トの DNS サーバーの IP アドレスを一覧にします。

- **2. NIS+** と **DNS** の共同操作をテストします。 情報への要求を複数の名前空間の間で、問題なく渡せることを確認します。
- **3. NIS+** を **NIS** と並行して操作している場合は、情報の転送をテストします。 nispopulate スクリプトを使用して、NIS から NIS+ へ情報を転送します。NIS+ か ら NIS へデータを転送するには、 nisaddent -d を実行後、 ypmakeを実行します (詳細についてはマニュアルページを参照してください)。スクリプトを使用して、こ の処理を自動化します。テーブル、特に hosts テーブルと passwd テーブルを同期 させる方針を設定します。NIS 環境と NIS+ 環境の間で整合性を維持するために使用 するツールをテストします。NIS+ テーブルを実際の情報源にする時期を決めます。
- **4. DNS** と **NIS** の両方との **NIS+** の操作をテストします。 3 つの名前空間をすべて一緒にテストして、追加した接続に問題がないことを確認し ます。

#### 第 3 段階 - NIS+ 名前空間を十分に稼働 させる

**1.** クライアントを **NIS+** に移行します。

一度に 1 つのワークグループのクライアントを移行して、1 つのサブネット内のワー クグループをすべて移行してから、他のサブネットでの移行を行います。このよう に、1 つのサブネット内のクライアントをすべて移行したら、そのサブネット上の NIS サービスを削除することができます。各クライアントを移行したら、検査スクリ プトを実行して、移行が正しく行われたことを確認します。この検査スクリプトは、 ユーザーに対して、問題とその問題の報告に役立つサポート形態を通知します。実際

第 26 章 • NIS から NIS+ への移行 **655**

に必要な手順は、サイトによって異なります。

nisclient スクリプトを使用して、NIS クライアントを NIS+ クライアントに移行し ます。クライアントの DNS 構成を変更する必要がある場合は、独自のスクリプトを 作成して、その処理を自動化しなければなりません。

/usr/local のような共有の、マウントされるディレクトリがサイトにあれば、時間 を節約することができます。このディレクトリにスクリプトを置いて、移行時に、こ のスクリプトをスーパーユーザーとして実行するよう依頼する電子メールをクライア ントに送ることができます。

- **2.** クライアントの移行中、移行の状況を監視します。 計画と突き合わせて進行状況を追跡し、計画段階では予測できなかった重大な問題が ないかを監視します。状況を通知して、関係するグループがそれを追跡できるように します。
- **3. NIS** サーバーを削除します。

サブネット上のすべてのクライアントが NIS+ に移行されたら、NIS サーバーを削除 します。特定のサブネットに、NIS サービスを必要とするクライアントがある場合 は、NIS+ サーバーの NIS 互換モード機能を使用します。NIS サーバーをそのままに しないでください。

- **4. NIS+** のパフォーマンスを評価します。 実装が完了したら、NIS+ が正しく機能しているかどうかをテストします。
- **5. NIS+** 環境を最適化します。 性能の評価結果に基づいて、必要であれば NIS+ の環境を変更します。このような改 善には、選択した複製サーバーを負荷の高いドメインに追加するような簡単なもの や、ドメインのグループの NIS+ 情報の記憶領域を再編成したりすることが含まれま す。
- **6.** 新しいドメインを整理します。

移行の際に、処理の簡便化のため、古いドメインの名前を変更しなかった場合は、そ れらをここで新しい NIS+ の命名方式に合わせて変更します。たとえば、物理的な位 置を表す名前を持つドメインをいくつか残し、その一方で組織的な階層へ移行した場 合は、物理的な位置を表す名前を組織を表す名前に変更します。

## 第 4 段階 - NIS 互換ドメインを移行する

**1.** 最後の **NIS** クライアントを **NIS+** に移行します。

NIS 互換の NIS+ ドメインが、できるだけ早く不要になるようにします。最後の NIS クライアントを NIS+ に移行すると、NIS+ のセキュリティ機能を利用できるようにな ります。ネットワーク上で Solaris 以外のコンピュータを実行している場合は、NIS 互 換の NIS+ ドメインを削除することはできません。

**<sup>656</sup>** Solaris のシステム管理 (ネーミングとディレクトリサービス : FNS、NIS+ 編) • 2002 年 9 月

**2.** セキュリティ構成を調整します。

NIS クライアントがなくなったら、NIS+ サーバーを標準モードで再起動して、NIS+ テーブルに対して nischmod を実行し、アクセス権レベルを変更して、NIS 互換に よって生じたセキュリティの不備を削除することができます。NIS+ 主体に以前に資 格を作成しなかった場合は、ここで資格を作成してください。認証されていない主体 のアクセスは制限してください。

**3.** その他の評価とプログラムの改善を行います。

操作手順を評価して、改善できるものがないかを調べます。特に、問題回復に使用さ れる手順を調べてください。新しい NIS+ リリースと機能強化の可能性について検討 します。また、新しい NIS+ テーブルを必要とする可能性がある Solaris の構成要素の 開発を調査します。さらに、NIS+ 管理作業をより効率的に実行できるようにする自 動化ツールを探します。最後に、社内の開発担当者と協力して、NIS+ API を利用でき るように援助してください。

これで NIS+ への移行は完了です。

Solaris のシステム管理 (ネーミングとディレクトリサービス : FNS、NIS+ 編) • 2002 年 9 月

付録 **A**

エラーメッセージ

この付録では、Solaris オペレーティング環境 の DNS、NIS、および NIS+ ネームサー ビスで使用される一般的なエラーメッセージを、アルファベット順に説明します。 メッセージごとに説明を行い、該当するものがある場合は、解決策や、このマニュア ルの他の部分の参照箇所を示します。

### エラーメッセージについて

ここで説明したエラーメッセージの一部は、マニュアルページでさらに詳しく説明し ます。

#### エラーメッセージの内容

エラーメッセージは、ポップアップウィンドウ、シェルツールのコマンド行、ユー ザーコンソールウィンドウや、各種のログファイルに表示または記録されます。 /etc/syslog.conf ファイルに指定されているエラーの重大度の基準を上げたり下 げたりすることもできます。

ほとんどの場合、入力したコマンドか、コマンドが送られたコンテナオブジェクト (ファイル、マップ、テーブル、またはディレクトリ) によって、エラーメッセージが 生成されます。しかし時には、コマンドに応答したサーバーによって、エラーメッ セージが生成されることもあります (メッセージは通常、syslog に記録される)。た とえば、「permission denied」メッセージは、ほとんどの場合ユーザーかマシン が原因となって発生しますが、コマンドやマシンから要求された機能を実行するのに 必要なアクセス権を、サーバー上のソフトウェアが持っていない場合に発生すること もあります。

同様に、一部のコマンドは、非常に多くの種類のオブジェクトに対して検索や照会を 行います。オブジェクトによっては、原因が明確であるとは限りません。オブジェク トのアクセス権 (読み取り専用の状態、利用できないなどの状態) が原因で、エラー メッセージが返されることがあります。このような場合は、どのオブジェクトが原因 となって問題が起こったのか、メッセージからわからない場合もあります。

通常の操作では、ネーミングなどのソフトウェアとサーバーは、関数ルーチン呼び出 しを行います。時として、これらの呼び出しが障害を起こし、エラーメッセージが生 成されることがあります。また、ユーザーが入力したコマンドをクライアントやサー バーが処理する前に、それ以外のコマンドによる呼び出しが障害を起こし、エラー メッセージが生成されることもあります。そのようなエラーメッセージは、あたかも 今入力したコマンドに対する応答のように見えるかもしれませんが、実際はそれまで の操作に対する応答です。

注 **–** 名前空間で作業を行なっているときに、遠隔手続き呼び出し (RPC) によってエ ラーメッセージが生成される可能性もあります。これらの RPC エラーメッセージは、 このマニュアルでは説明していません。ご使用のシステムのマニュアルを参照してく ださい。

#### 状況によって異なる意味

NIS+ のソフトウェアのどの部分がエラーメッセージを生成したかにより、同じエ ラーメッセージがやや異なる意味を持つことがあります。たとえば、nisls コマンド が「Not Found」というメッセージを生成した場合、指定された名前の NIS+ のオブ ジェクトが存在しないことを意味します。しかし、nismatch コマンドが同じメッ セージを表示した場合、検索基準に一致するテーブル項目が見つからなかったことを 意味します。

#### エラーメッセージのアルファベット順ソート規則

この付録のエラーメッセージは、次の規則に従ってアルファベット順に示します。

- 大文字と小文字を区別しません。つまり、「A」で始まるメッセージと「a」で始 まるメッセージは同じ順になります。
- アルファベット以外の記号は無視します。つまり、\_svcauth\_des で始まるメッ セージは、文字「S」で始まる他のメッセージと同じ順になります。
- 「NIS+」で始まる (または「NIS+」を含む) エラーメッセージは、アルファベット 順で「NIS」で始まる (または「NIS+」を含む) メッセージの後になります。
- エラーメッセージの前に、エラーメッセージを生成したホスト、アプリケーショ ン、プログラム、ルーチンの日付または名前が付き、その後にコロンが付く場合が あります。この場合には、コマンドの最初の名前はメッセージをアルファベット順 にするために使われます。

**660** Solaris のシステム管理 (ネーミングとディレクトリサービス : FNS、NIS+ 編) • 2002 年 9 月

- メッセージの中には、ユーザー ID、プロセス番号、ドメイン名などの変数が含ま れています。この章では、これら変数は斜体の文字で示されます。変数は任意のも のにできるので、この章に示すメッセージの分類には含まれていません。たとえ ば、実際には sales:is not a table (sales は変数) と表示されるメッセージ は、この付録では、「*name*: is not a table」と表現しており、「is not a table」として文字「I」で始まるメッセージに入っています。
- 「**\*\*ERROR***:domainname* **does not exist」のように、アスタリスクで始まるエ** ラーメッセージは、NIS+ のインストールスクリプトや設定スクリプトによって生 成されたものです。これらのメッセージは、アスタリスクを無視し、最初の文字で ソートされます。

#### エラーメッセージ内の番号

- 多くのメッセージには、IP アドレスが含まれます。IP アドレスは *n.n.n.n.* で示さ れます。
- エラーメッセージにプロセス ID 番号、項目の数などのような番号が含まれる場合 があります。エラーメッセージ内の番号は *nnnn* で示されます。

#### NIS+、FNS に共通するエラーメッセー ジ

abort\_transaction: Failed to action NIS+ *objectname*

abort transaction ルーチンが、サーバーのクラッシュや他の回復不可能なエ ラーにより、不完全なトランザクションから抜けることに失敗しました。詳細につ いては、『*Solaris* のシステム管理 *(*ネーミングとディレクトリサービス *: DNS*、 *NIS*、*LDAP* 編*)*』の「NIS の障害追跡」を参照してください。

abort transaction: Internal database error abort transaction: Internal error, log entry corrupt NIS+ *objectname*

これら 2 つのメッセージは、名前空間のデータベースやログが壊れていることを意 味します。詳細については、『*Solaris* のシステム管理 *(*ネーミングとディレクトリ サービス *: DNS*、*NIS*、*LDAP* 編*)*』の「NIS の障害追跡」を参照してください。

add cleanup: Cant allocate more rags.

このメッセージは、システムで使用できるメモリーが不足していることを示してい ます。詳細については、『*Solaris* のシステム管理 *(*ネーミングとディレクトリサー ビス *: DNS*、*NIS*、*LDAP* 編*)*』の「NIS の障害追跡」を参照してください。

add\_pingitem: Couldn't add *directoryname* to pinglist (no memory) メモリー不足の問題については、『*Solaris* のシステム管理 *(*ネーミングとディレク トリサービス *: DNS*、*NIS*、*LDAP* 編*)*』の「NIS の障害追跡」を参照してくださ い。

add update: Attempt add transaction from read only child. add update Warning: attempt add transaction from read only child 読み取り専用の子プロセス rpc.nisd が、ログに項目を追加しようとしました。 ログの中にこのメッセージが記録されることがあっても、重大な問題ではありませ ん。しかし、頻繁に記録される場合は、ご購入先にご連絡ください。

Attempting to free a free rag!

このメッセージは、rpc.nisd にソフトウェア上の問題が起こったことを意味し ます。rpc.nisd は、異常終了したはずです。ps -ef | grep rpc.nisd を実行 して、rpc.nisd が現在も動作しているかどうか確認します。まだ動作している 場合は、rpc.nisd を終了させ、前回と同じオプションを指定して再起動しま す。動作していない場合は、前回と同じオプションで再起動します。/var/nis をチェックして、core ファイルのダンプが行われていないか確認します。core ファイルが存在する場合は、削除してください。

注 **–** -YB オプションを指定して rpc.nisd を起動した場合は、rpc.nisd\_reply デーモンも終了しなければなりません。

Attempt to remove a non-empty table

nistbladm が、まだエントリを含んでいる NIS+ テーブルを削除しようとしまし た。または、nisrmdir が、ファイルあるいはサブディレクトリを含むディレク トリを削除しようとしました。

- テーブルを削除する場合には、niscat を使ってテーブルの内容をチェック し、nistbladm を使って既存の内容を削除します。
- ディレクトリを削除する場合には、nisls -l -R を使って既存のファイルまた はサブディレクトリをチェックして、それらを最初に削除します。
- nisrmdir -s を使って、ドメインから複製を分離するときに、複製がダウンし ているか、またはマスターとの通信不能の状態にある場合に、このエラーメッ セージが表示されます。このような場合は、マスターサーバー上で nisrmdir -f -s *replicaname* コマンドを実行すれば、強制的に切り離すことができます。 しかし、nisrmdir -f -s *replicaname* を使って通信不能な複製を分離する場合 には、複製がオンライン状態に戻ったらすぐに、nisrmdir -f -s *replicaname* を再実行して、複製の /var/nis ファイルシステムを消去する必要がありま す。nisrmdir -f -s *replicaname* を再実行しないと、複製がサービスを再開し た時に複製上に残された古い情報によって問題が発生します。

このメッセージは、NIS+ のエラーコード定数 NIS\_SUCCESS によって生成されま す。 詳細については、nis\_tables(3N) のマニュアルページを参照してくださ  $\mathcal{V}^{\lambda}$  .

authdes marshal: DES encryption failure 認証データの DES 暗号化に失敗しました。考えられる原因は次のとおりです。

- ライブラリ関数か引数が壊れている
- DES 暗号化チップを使用している場合、そのチップに問題があります。

ご購入先にご連絡ください。

authdes refresh: keyserv is unable to encrypt session key keyserv プロセスは、公開鍵を使用してセッション鍵の暗号化を行うことができ ませんでした。詳細については、『*Solaris* のシステム管理 *(*ネーミングとディレク トリサービス *: DNS*、*NIS*、*LDAP* 編*)*』の「NIS の障害追跡」を参照してくださ  $V_{\lambda}$ 

authdes refresh: unable to encrypt conversation key keyserv プロセスは、公開鍵を使用してセッション鍵の暗号化を行うことができ ませんでした。このメッセージが表示された場合、通常はユーザーの側で何らかの 操作を行う必要があります。考えられる原因は次のとおりです。

- keyserv プロセスが終了しているか、応答しません。ps -ef を使用して、 keyserv プロセスが keyserv のホストで動作しているかどうかチェックしま す。動作していない場合は、keyserv を起動し、keylogin を実行します。
- クライアントが keylogin を実行していません。クライアント側で keylogin を実行し、問題が解決できるかどうか調べます。
- クライアントのホストに、資格が割り当てられていません。クライアントの ホームドメインの cred テーブルに対して nismatch を使用して、クライアン トのホストに適切な資格が割り当てられているかどうか調べます。割り当てら れていない場合は、DES の資格を作成します。
- DES 暗号化に失敗しました。エラーメッセージ「authdes\_marshal:DES encryption failure」を参照してください。

セキュリティ鍵の問題の詳細については、『*Solaris* のシステム管理 *(*ネーミングと ディレクトリサービス *: DNS*、*NIS*、*LDAP* 編*)*』の「NIS の障害追跡」を参照して ください。

authdes refresh: unable to synchronize clock

このエラーメッセージは、クライアントとサーバーそれぞれのクロックが同期して いないことを示しています。通常は、この問題は自動的に訂正されます。しかし、 このメッセージの後に、タイムスタンプに関係したエラーが発生した場合は、手作 業でクロックを同期させなければなりません。この問題が再度発生した場合は、 rpcbind が正しく機能しているかどうかチェックします。

authdes refresh: unable to synch up w/server

クライアントとサーバーそれぞれのクロックを同期させることに失敗しました。 サーバー上の rpcbind プロセスが応答しなかったことが原因となった可能性もあ ります。サーバー上で ps -ef を実行し、rpcbind が動作しているかどうか調べ

ます。動作していない場合は、rpcbind を再度起動します。このメッセージの後 に、タイムスタンプに関係したエラーが発生した場合は、rdate *servername* を使 用して、クライアントのクロックを手作業でサーバーのクロックに同期させなけれ ばなりません。

- authdes seccreate: keyserv is unable to generate session key このエラーメッセージは、keyserv がこのセッション用のランダムな DES キーを 生成できなかったことを示しています。このメッセージが表示された場合、ユー ザーの側で何らかの操作を行う必要があります。
	- keyserv が正しく動作しているかどうかチェックします。動作していない場合 は、automountd、rpc.nisd、sendmail などのように、secure RPC を使用 したり NIS+ のコールを行う、長時間にわたって動作するプロセスとともに、 keyserv を再度起動します。次に、keylogin を実行します。
	- keyserv が起動されていて正しく動作している場合は、このエラーをログに記 録したプロセスをもう一度起動します。

authdes\_seccreate: no public key found for *servername*

クライアント側で、サーバー名 *servername* の DES の資格を取得できませんでし た。このメッセージが表示された場合、ユーザーの側で何らかの操作を行う必要が あります。

- servername に DES の資格が割り当てられているかどうかチェックします。割り 当てられていない場合は、DES の資格を作成します。
- スイッチ構成ファイルをチェックして、指定されているネームサービスを調 べ、そのサービスが応答するかどうか確認します。応答しない場合は、ネーム サービスを再度起動します。

authdes seccreate: out of memory

詳細については、『*Solaris* のシステム管理 *(*ネーミングとディレクトリサービス *: DNS*、*NIS*、*LDAP* 編*)*』の「NIS の障害追跡」を参照してください。

authdes seccreate: unable to gen conversation key keyserv プロセスは、ランダムな DES キーを生成できませんでした。最も可能性 の高い原因は、keyserv プロセスが停止しているか、応答しないことです。ps ef を使用して、keyserv プロセスが keyserv のホストで動作しているかどうか チェックします。動作していない場合は、keyserv を起動し、次に keylogin を 実行します。

keyserv を起動し直しても問題が解決しない場合は、secure RPC を使用したり NIS+ をコールするプロセス (たとえば、automountd、rpc.nisd、sendmail) が動作していない可能性があります。これらのプロセスが動作しているかどうか チェックし、動作していない場合は再度起動します。

セキュリティ鍵の問題の詳細については、『*Solaris* のシステム管理 *(*ネーミングと ディレクトリサービス *: DNS*、*NIS*、*LDAP* 編*)*』の「NIS の障害追跡」を参照して ください。

authdes validate: DES decryption failure

エラーメッセージ「authdes marshal: DES encryption failure」で DES 暗号化の失敗について参照してください。

authdes validate: verifier mismatch

クライアントがサーバーに送ったタイムスタンプが、サーバーから受け取ったタイ ムスタンプに一致していません (Secure RPC セッションの中で回復できません) 。 考えられる原因は次のとおりです。

- クライアントかサーバーのキャッシュに格納されているセッション鍵またはタ イムスタンプのデータが壊れています。
- サーバーがキャッシュから、まだ有効なセッションのセッション鍵を削除しま した。
- ネットワークデータが壊れています。

コマンドを再度実行してください。

CacheBind:xdr\_directory\_obj failed 最も可能性のある原因は次のとおりです。

- xdr directory obj ルーチンに渡されたパラメータが不適切です。直前に入 力したコマンドの構文が正確かどうかチェックします。
- システムへのメモリーの割り当てに失敗しました。メモリーの問題について は、『*Solaris* のシステム管理 *(*ネーミングとディレクトリサービス *: DNS*、 *NIS*、*LDAP* 編*)*』の「NIS の障害追跡」を参照してください。
- コマンドの構文が正確で、システムもメモリー不足を起こしていないと思われ る場合は、ご購入先にご連絡ください。

Cache expired

オブジェクトのキャッシュから返されたエントリが、有効期限を過ぎています。つ まり、持続時間の値が 0 になり、エントリが変更された可能性があることを示して います。フラグ -NO\_CACHE が検索用関数に渡された場合は、その検索関数は動作 を繰り返し行い、有効期限を過ぎていないオブジェクトのコピーの取得を試みま す。

このメッセージは、NIS+ のエラーコード定数 NIS\_CACHEEXPIRED によって生成 されます。詳細については、nis\_tables と nis\_names のマニュアルページを 参照してください。

Callback: - select failed *message nnnn*

内部システムコールがエラーを起こしました。ほとんどの場合、この問題は自動的 に修正されます。自動的に修正されない場合は、rpc.nisd が異常終了していな いかどうか確認します。異常終了している場合は、再度起動します。この問題が頻 繁に発生する場合は、ご購入先にご連絡ください。

CALLBACK\_SVC: bad argument

内部システムコールがエラーを起こしました。ほとんどの場合、この問題は自動的 に修正されます。自動的に修正されない場合は、rpc.nisd が異常終了していな いかどうか確認します。異常終了している場合は、再度起動します。この問題が頻 繁に発生する場合は、ご購入先にご連絡ください。

Cannot grow transaction log error *string*

システムは、ログファイルへの追加を行うことができません。理由は *string* が示す とおりです。このメッセージが表示されたときは、多くの場合、ディスク領域が不 足しています。 詳細については、『*Solaris* のシステム管理 *(*ネーミングとディレク トリサービス *: DNS*、*NIS*、*LDAP* 編*)*』の「NIS の障害追跡」を参照してくださ い。

Cannot truncate transaction log file ログにチェックポイントを実行しようとしましたが、rpc.nisd デーモンは、 チェックポイントが設定されたエントリをログから削除した後で、ログファイルの 圧縮を試みました。このルーチンが失敗する要因については、 ftruncate のマ ニュアルページを参照してください。『*Solaris* のシステム管理 *(*ネーミングとディ レクトリサービス *: DNS*、*NIS*、*LDAP* 編*)*』の「NIS の障害追跡」も参照してくだ さい。

Cannot write one character to transaction log, error*message* rpc.nisd デーモンは、現在のトランザクションを使用して、トランザクション ログに更新部分を追加しようとしましたが失敗しました。原因は、関数が返した *message* の中に示されています。書き込みルーチンのマニュアルページの中に詳細 が記されていることもあります。

Can't compile regular expression *variable* keypat 内の正規表現が不適切だったために、nisgrep コマンドによってエラー メッセージが返されました。

Can't get any map parameter information 詳細については、『*Solaris* のシステム管理 *(*ネーミングとディレクトリサービス *: DNS*、*NIS*、*LDAP* 編*)*』の「NIS の障害追跡」を参照してください。

Can't find name service for passwd 「nsswitch.conf ファイルがない」、「nsswitch.conf ファイルに passwd のエントリがない」、「passwd のエントリが意味をなさない」、「passwd のエ ントリの形式が正しくない」のいずれかを意味するエラーメッセージです。

Can't find *name* 's secret key 考えられる原因は次のとおりです。

- 正しくないパスワードを入力しました。
- cred テーブルの中に、*name* のエントリがない
- NIS+が鍵を復号できませんでした(エントリが壊れている可能性があります)。

**666** Solaris のシステム管理 (ネーミングとディレクトリサービス : FNS、NIS+ 編) • 2002 年 9 月

■ nsswitch.conf ファイルが、cred テーブルの中に記録されている NIS+ パス ワードとは異なるパスワードを使用して、/etc/passwd ファイルの中に格納 されているローカルパスワードの照会を行なっています。

これらの問題を診断および解決する方法については、『*Solaris* のシステム管理 *(*ネーミングとディレクトリサービス *: DNS*、*NIS*、*LDAP* 編*)*』の「NIS の障害追 跡」を参照してください。

checkpoint\_log: Called from read only child ignored. このメッセージは、読み取り専用プロセスが、親プロセスに限定されている操作を 試みて、その操作が異常終了したことを示す状態メッセージです。なんらかの操作 を行う必要はありません。

checkpoint log: Unable to checkpoint, log unstable. 安定した状態にないログに対して、チェックポイントを実行しようとしました。つ まり、ログは再同期、更新、チェックポイント、どれかの状態にありました。ログ が安定した状態になるまで待って、nisping コマンドを再度実行します。

check\_updaters: Starting resync. システムの状態メッセージです。なんらかの操作を行う必要はありません。

Child process requested to checkpoint!

このメッセージは、システムが修正することのできる、ソフトウェアの小さな問題 が発生したことを意味しています。これらのメッセージが頻繁に表示される場合 は、/etc/syslog.conf ファイル内のしきい値レベルを変更します。詳細につい ては、syslog.conf のマニュアルページを参照してください。

Column not found: *columnname* 指定した列名は、指定したテーブルの中に存在しません。

Could not find *string* 's secret key 考えられる原因は次のとおりです。

- 正しくないパスワードを入力しました。
- cred テーブルの中に、name のエントリがありません。
- NIS+ が鍵を復号できませんでした (エントリが壊れている可能性があります)。
- nsswitch.conf ファイルで、公開鍵の指定方法を間違えています。cred テーブルの中に登録されている NIS+ パスワードとは異なるパスワードを使用 して、/etc/publickey ファイルの中に格納されているローカル公開鍵の照 会を行なっています。

これらの問題を診断および解決する方法については、『*Solaris* のシステム管理 *(*ネーミングとディレクトリサービス *: DNS*、*NIS*、*LDAP* 編*)*』の「NIS の障害追 跡」を参照してください。

Could not generate netname

keyloginを実行する際、Secure RPC のソフトウェアが、ユーザーの UID に対応 する Secure RPC のネット名を生成できませんでした。考えられる原因は次のとお りです。

- マシンのホームドメインにある NIS+ の cred テーブルで、LOCAL の資格が割 り当てられていません。
- /etc/passwd ファイル内にあるローカルエントリの UID が、NIS+ の passwd テーブル内にある UID と違っています。

*string*: could not get secret key for '*string* 考えられる原因は次のとおりです。

- 正しくないパスワードを入力しました。
- cred テーブルの中に、name のエントリがありません。
- NIS+が鍵を復号できませんでした(エントリが壊れている可能性があります)。
- nsswitch.conf ファイルで、公開鍵の指定方法を間違えています。cred テーブルの中に登録されている NIS+ パスワードとは異なるパスワードを使用 して、/etc/publickey ファイルの中に格納されているローカル公開鍵の照 会を行なっています。

これらの問題を診断および解決する方法については、『*Solaris* のシステム管理 *(*ネーミングとディレクトリサービス *: DNS*、*NIS*、*LDAP* 編*)*』の「NIS の障害追 跡」を参照してください。

Couldn't fork a process!

サーバーは、コールバックの要求を満たす子プロセスをフォークできませんでし た。おそらく、システムが最大のプロセス数に達したためです。不要なプロセスを いくつか終了するか、システムが処理できるプロセス数を増やしてください。詳細 については、『*Solaris* のシステム管理 *(*ネーミングとディレクトリサービス *: DNS*、*NIS*、*LDAP* 編*)*』の「NIS の障害追跡」を参照してください。

Couldn't parse access rights for column *string*

このメッセージは、通常 nistbladm -u コマンドで、演算子として + (プラス記 号)、- (マイナス記号)、= (等号) 以外の記号を入力したときに返されます。他に考 えられる原因として、列の権利をコンマで区切っていないことや、アクセス権の種 類として r、d、c、m のどれでもない文字を指定したことが挙げられます。エント リのタイプによるエラーの場合は、構文をチェックしてください。入力が正しくて もエラーが発生する場合は、テーブルが壊れていることも考えられます。

Database for table does not exist

テーブルの参照に失敗しました。原因については、『*Solaris* のシステム管理 *(*ネー ミングとディレクトリサービス *: DNS*、*NIS*、*LDAP* 編*)*』の「NIS の障害追跡」を 参照してください。

このメッセージは、NIS+ のエラーコード定数 NIS\_SUCCESS によって生成されま す。詳細については、nis\_tables と nis\_names のマニュアルページを参照し てください。

**668** Solaris のシステム管理 (ネーミングとディレクトリサービス : FNS、NIS+ 編) • 2002 年 9 月

db add: child process attempting to add/modify db addib: nonparent process attempting an add

これらのメッセージは、読み取り専用プロセスや、親プロセス以外のプロセスが、 データベース内のオブジェクトを追加または変更しようとしたことを示します。ほ とんどの場合、なんらかの操作を行う必要はありません。この問題が頻繁に発生す る場合は、ご購入先にご連絡ください。

db\_checkpoint: Unable to checkpoint *string*

このメッセージは、なんらかの理由で、NIS+ がディレクトリにチェックポイント を実行できなかったことを示します。ほとんどの場合、ディスクが一杯になってい ます。詳細については、『*Solaris* のシステム管理 *(*ネーミングとディレクトリサー ビス *: DNS*、*NIS*、*LDAP* 編*)*』の「NIS の障害追跡」を参照してください。

db remib: non-parent process attempting an remove db remove: non-parent process attempting a remove

これらのメッセージは、読み取り専用プロセスや、親プロセス以外のプロセスが、 テーブルエントリを削除しようとしたことを示します。ほとんどの場合、なんらか の操作を行う必要はありません。この問題が頻繁に発生する場合は、ご購入先にご 連絡ください。

Do you want to see more information on this command? このメッセージは、スクリプトのコマンド行の中に、なんらかの構文エラーかスペ ルミスがあることを示します。

Entry/Table type mismatch

テーブルでエントリを追加または変更しようとして、他のタイプのテーブルからエ ントリを引き渡した場合に、このメッセージが表示されます。たとえば、列数が等 しくないことが考えられます。更新に使っているテーブルのタイプが正確に一致し ているかどうかチェックします。

このメッセージは、NIS+ のエラーコード定数 NIS\_TYPEMISMATCH によって生成 されます。詳細については、nis\_tables のマニュアルページを参照してくださ い。

\*\*ERROR: chkey failed again. Please contact your network administrator to verify your network password. このメッセージは、ネットワークのパスワードの入力ミスを示します。

- マシンを初めて初期設定するときは、ネットワーク管理者に連絡を取り、ネッ トワークのパスワードを確認します。
- このマシンが、同じドメインの中で NIS+ のクライアントとして初期設定され たことがある場合は、Secure RPC のパスワードプロンプトで、root のログイン パスワードを入力してみます。
- このマシンが現在 NIS+ のクライアントであり、他のドメインのクライアント に変更したい場合は、/etc/.rootkey ファイルを削除し、ネットワーク管理 者から受け取ったパスワード (または nispopulate スクリプトから生成した パスワード) を使用して、nisclient スクリプトを再度実行します。

Error: Could not create a valid NIS+ coldstart file このメッセージは、NIS+ の初期設定ルーチン nisinit によって生成されます。 この後に、「lookup:..」で始まるメッセージが表示されます。 2 番目のメッ セージは、NIS+ の有効なコールドスタートファイルが作成できなかった理由を示 します。

\*\*ERROR: could not restore file *filename* このメッセージは、NIS+ が、*filename*.no\_nisplus を *filename* に変更できなかっ たことを示します。

システムコンソールを使用して、システムエラーメッセージの有無をチェックしま す。

- システムエラーメッセージがある場合は、そのエラーメッセージの示す問題を 解決し、nisclient -i を再度実行します。
- システムエラーメッセージがない場合は、そのファイルを手作業で名前を変更 し、nisclient -i を再度実行します。
- \*\*ERROR: Couldn't get the server NIS+ server's address. このスクリプトは、指定されたドメインのサーバーの IP アドレスを取り出すこと ができませんでした。/etc/hosts ファイルまたは /etc/inet/ipnodes ファイ ル内のサーバー *NIS+\_server* に、手作業で IP アドレスを追加し、nisclient -i を再度実行します。
- \*\*ERROR: directory *directory-path* does not exist このメッセージは、正しくないディレクトリパス名を入力したことを示します。正 しいディレクトリパス名を入力します。
- \*\*ERROR: *domainname* does not exist. このメッセージは、存在しないドメインを複製しようとしたことを示します。
	- *domainname* のスペルが正しくない場合は、正しいドメイン名を指定して、この スクリプトをもう一度実行します。
	- *domainname* のドメインが存在しない場合は、そのドメインを作成します。次 に、複製を行うことができます。

\*\*ERROR: *parent-domain* does not exist

このメッセージは、コマンド行で指定されたドメインの親ドメインが存在しないこ とを示します。このメッセージは、ルートマスター以外のサーバーの設定を行なっ ているときにだけ表示されるはずです。

- ドメイン名のスペルが正しくない場合は、正しいドメイン名を指定して、もう 一度このスクリプトを実行します。
- このドメインの親ドメインが存在しない場合は、最初に親ドメインを作成し、 次にこのドメインを作成します。

\*\*ERROR: Don't know about the domain " *domainname*". Please check your *domainname*

このメッセージは、認識できないドメイン名が入力されたことを示します。正しい ドメイン名を指定して、もう一度このスクリプトを実行します。

\*\*ERROR: failed dumping *tablename* table

このスクリプトは、指定されたテーブルのダンプに失敗したため、cred テーブル を生成できませんでした。

- niscat tablename .org dir の実行に失敗した場合は、すべてのサーバーが動 作しているかどうか確認し、もう一度このスクリプトを実行して、tablename テーブルを生成します。
- niscat tablename .org dir が実行できる場合は、NIS+ のサーバーが一時的 にビジーだったために、エラーが発生した可能性があります。もう一度このス クリプトを実行して、tablename テーブルを生成します。

\*\*ERROR: host *hostname* is not a valid NIS+ principal in domain *domainname* .This host name must be defined in the credential table in domain *domainname*. Use nisclient -c to create the host credential

あるマシンを NIS+ のサーバーにする前に、そのマシンを NIS+ のクライアントと し、適切な資格を割り当てる必要があります。マシンを NIS+ のルート複製サー バーに変換するには、最初にそのマシンをルートドメインの NIS+ クライアントに する必要があります。ドメインに新しいクライアントを追加するための指示に従 い、nisserver -R を再度実行します。

マシンを NIS+ のルート以外のマスターサーバーや複製サーバーに変換するには、 そのマシンを、サービスを提供するドメインの親ドメインの NIS+ クライアントに しておかなければなりません。ドメインに新しいクライアントを追加するための指 示に従い、nisserver -M か nisserver -R を再度実行します。

ルートマスターサーバーを設定するときは、この問題は発生しないはずです。

Error in accessing NIS+ cold start file is NIS+ installed? このメッセージは、NIS+ がマシンにインストールされていない場合や、何らかの 理由で /var/nis/NIS\_COLD\_START ファイルが見つからないかアクセスできな い場合に発生します。/var/nis/NIS\_COLD\_START ファイルが存在しているか どうかチェックします。ファイルが存在している場合は、パスが正しく設定されて いるかどうか、また NIS COLD START に正しいアクセス権が割り当てられている かどうか確認します。次に、古いコールドスタートファイル名の変更か削除を行 い、nisclient スクリプトをもう一度実行して、NIS+ をマシンにインストール します。

このメッセージは、NIS+ エラーコード定数 NIS\_COLDSTART\_ERR を送信した キャッシュマネージャにより生成されます。 ファイルにアクセスできない原因の 詳細については、write および open のマニュアルページを参照してください。

Error in RPC subsystem

これは致命的なエラーで、RPC サブシステムになんらかの障害が発生したことを 示します。通常は、クライアント側かサーバー側に、RPC 要求が失敗した理由を 示す syslog メッセージがあります。

このメッセージは、NIS+ のエラーコード定数 NIS\_RPCERROR によって生成され ます。詳細な情報は、nis\_tables(3N) と nis\_names(3N) のマニュアルページ を参照してください。

- \*\*ERROR: it failed to add the credential for root NIS+ のコマンド nisaddcred は、ルートマスターサーバーの設定を行なってい るときに、root の資格を作成できませんでした。システムコンソールを使用し て、システムエラーメッセージの有無をチェックします。
	- システムエラーメッセージが発生している場合は、そのエラーメッセージの示 す問題を解決し、nisserver を再度実行します。
	- システムエラーメッセージが発生していない場合は、rpc.nisd プロセスが動 作しているかどうかチェックします。動作していない場合は、rpc.nisd をも う一度起動し、nisserver を再度実行します。
- \*\*ERROR: it failed to create the tables

NIS+ のコマンド nissetup は、ディレクトリやテーブルを作成できませんでし た。システムコンソールを使用して、システムエラーメッセージの有無をチェック します。

- システムエラーメッセージが発生している場合は、そのエラーメッセージの示 す問題を解決し、nisserver を再度実行します。
- システムエラーメッセージが発生していない場合は、rpc.nisd プロセスが動 作しているかどうかチェックします。動作していない場合は、rpc.nisd をも う一度起動し、nisserver を再度実行します。
- \*\*ERROR: it failed to initialize the root server. NIS+ のコマンド nisinit -r は、ルートマスターサーバーの初期設定に失敗しま した。システムコンソールを使用して、システムエラーメッセージの有無をチェッ クします。システムエラーメッセージが発生している場合は、そのエラーメッセー ジの示す問題を解決し、nisserver を再度実行します。
- \*\*ERROR: it failed to make the *domainname* directory nisserver を実行して、ルート以外のマスターを作成しているときに、NIS+ の コマンド nismkdir は、*domainname* という新しいディレクトリの作成に失敗しま した。親ドメインに、新しいドメインを作成するためのアクセス権が割り当てられ ていません。
	- そのドメインの所有者ではなく、親ドメインのグループメンバーでもない場合 は、所有者か親ドメインのグループメンバーとして、そのスクリプトをもう一 度実行します。
	- rpc.nisd が、作成中のドメインのサーバーとなるマシンで動作していない場 合は、rpc.nisd をもう一度起動します。

**672** Solaris のシステム管理 (ネーミングとディレクトリサービス : FNS、NIS+ 編) • 2002 年 9 月

\*\*ERROR: it failed to promote new master for the *domainname* directory

nisserver スクリプトを使ってルート以外のマスターを作成しているときに、 NIS+ のコマンド nismkdir は、ディレクトリ *domainname* の新しいマスターの変 換に失敗しました。

- このドメインの親ドメインで変更権を割り当てられていない場合は、親ドメイ ンの所有者かグループメンバーとして、そのスクリプトをもう一度実行しま す。
- rpc.nisd が、変換先のドメインのサーバーで動作していない場合は、これら のサーバー上で rpc.nisd をもう一度起動し、nisserver を再度実行しま す。
- \*\*ERROR: it failed to replicate the *directory-name* directory NIS+ のコマンド nismkdir は、ディレクトリ *directory-name* の新しい複製サー バーを作成できませんでした。
	- rpc.nisd が、複製サーバーを作成したいドメインのマスターサーバー上で動 作していない場合は、マスターサーバーで rpc.nisd をもう一度起動し、 nisserver を再度実行します。
	- rpc.nisd が、新しい複製サーバー上で動作していない場合は、新しい複製 サーバーで rpc.nisd をもう一度起動し、nisserver を再度実行します。

\*\*ERROR: invalid group name. It must be a group in the *root-domain* domain.

このメッセージは、ルートマスターサーバーを構成しているときに、不適切なグ ループ名が使用されたことを示します。*root-domain* の適切なグループ名を指定し て、nisserver -r をもう一度実行します。

\*\*ERROR: invalid name "*client-name*" It is neither an host nor an user name

このメッセージは、不適切な *client-name* が入力されたことを示します。

- *client-name* のスペルが正しくない場合は、正しい *client-name* を指定して、 nisclient -c をもう一度実行します。
- *client-name* のスペルは正しくても、適切なテーブルの中に存在していない場合 は、テーブルの中に *client-name* を記述して、nisclient -c をもう一度実行し ます。たとえば、ユーザーのクライアントは passwd テーブルの中に存在し、 ホストのクライアントは hosts テーブルの中に存在します。

\*\*ERROR: *hostname* is a master server for this domain. You cannot demote a master server to replica. If you really want to demote this master, you should promote a replica server to master using nisserver with the M option.

同じドメインの中で、マスターサーバーを直接複製サーバーに変換することはでき ません。しかし、複製サーバーのホスト名を指定して nisserver -M を実行する ことにより、複製サーバーを新しいマスターサーバーに変換できます。同時に、元 のマスターは自動的に複製サーバーに変換されます。

\*\*ERROR: missing hostnames or usernames

このメッセージは、コマンド行でクライアント名が入力されなかったことを示しま す。クライアント名を指定して、nisclient -c をもう一度実行します。

\*\*ERROR: NIS+ group name must end with a "."

このメッセージは、ピリオドで終わる完全指定のグループ名が指定されなかったこ とを示します。完全指定のグループ名を使用して、このスクリプトをもう一度実行 します。

\*\*ERROR: NIS+ server is not running on *remote-host*. You must do the following before becoming a NIS+ server: 1. become an NIS+ client of the parent domain or any domain above the domain which you plan to serve. (nisclient) 2. start the NIS+ server. (rpc.nisd)

このメッセージは、NIS+ に変換しようとしているリモートマシン上で、 rpc.nisd が動作していないことを示します。nisclient スクリプトを使用し て、そのマシンを、サービスを提供したいドメインの親ドメイン、またはそれより 上位のドメインの NIS+ クライアントにします。次に、*remote-host* 上で、 rpc.nisd を起動します。

\*\*ERROR: nisinit failed nisinit は、NIS COLD START ファイルを作成できませんでした。

次のことをチェックします。

- -H オプションで指定した NIS+ サーバーが動作しているかどうか (ping を使用 して確認する)
- 正しいドメイン名を入力したかどうか
- rpc.nisd がサーバー上で動作しているかどうか
- 未認証クラスに、そのドメインでの読み取り権が割り当てられているかどうか
- \*\*ERROR: NIS map transfer failed. *tablename* table will not be loaded NIS+ は、このテーブルの NIS マップを、NIS+ データベースに転送できませんで した。
	- NIS サーバーのホストが動作している場合は、もう一度このスクリプトを実行 します。一時的な障害が原因で、エラーが発生した可能性があります。
	- すべてのテーブルでこのエラーが発生した場合は、他の NIS サーバーを使用し て、このスクリプトをもう一度実行します。
- \*\*ERROR: no permission to create directory *domainname* 親ドメインに、新しいドメインを作成するために必要な作成権が割り当てられてい ません。そのドメインの所有者ではなく、親ドメインのグループメンバーでもない 場合は、所有者か親ドメインのグループメンバーとして、そのスクリプトをもう一 度実行します。

\*\*ERROR: no permission to replicate directory *domainname* このメッセージは、ドメインを複製するためのアクセス権が割り当てられていない ことを示します。このドメインの所有者かグループメンバーとして、スクリプトを もう一度実行します。

error receiving zone transfer

DNSのエラーメッセージです。通常これは、主サーバーのDNS ファイルの 1 つの 構文エラーを示します。 詳細については、『*Solaris* のシステム管理 *(*ネーミングと ディレクトリサービス *: DNS*、*NIS*、*LDAP* 編*)*』の「NIS の障害追跡」を参照して ください。

\*\*ERROR: table *tablename* .org\_dir.*domainname* does not exist." *tablename* table will not be loaded."

スクリプトは、NIS+ のテーブル tablename を見つけることができませんでし た。

- *tablename のスペルが正しく*ない場合は、正しいテーブル名を指定して、スクリ プトをもう一度実行します。
- *tablename* が NIS+ の標準テーブルの1つであり、かつ tablename テーブルが存 在しない場合は、nissetup を使用して、そのテーブルを作成します。 *tablename* が NIS+ の標準テーブルではなく、また存在しない場合は、 nistbladm を使用して、独自のテーブル *tablename* を作成します。次に、この スクリプトを再度実行して、このテーブルを生成します。
- *tablename* テーブルが存在する場合は、NIS+ のサーバーが一時的にビジーで あったためにエラーが発生した可能性があります。このスクリプトをもう一度 実行して、*tabelname* テーブルを生成します。

\*\*ERROR: this name "*clientname*" is in both the passwd and hosts tables.You cannot have an username same as the host name. *client-name* が、passwd テーブルと hosts テーブルの両方に記述されています。 両方のテーブルに、共通の名前を記述することは認められていません。passwd と hosts どちらかのテーブルから、手作業でこのエントリを削除します。次に、 nisclient -c を再度実行します。

\*\*ERROR: You cannot use the -u option as a root user. このメッセージは、スーパーユーザーが nisclient -u を実行しようとしたこと を示します。-u オプションは、普通のユーザーだけを初期設定するためのもので す。NIS+ クライアントとは異なり、スーパーユーザーは初期設定を行う必要があ りません。

\*\*ERROR: You have specified the *Z* option after having selected the *X* option. Please select only one of these options [*list*]. Do you want to see more information on this command?

いま実行しているスクリプトでは、リスト表示されているオプションのうち、どれ か 1 つしか使用できません。

- v と入力すると、詳細な情報が表示されます。
- n と入力すると、スクリプトは停止して、元のプロンプトに戻ります。

スクリプトを終了した後で、オプションを 1 つだけ指定して、もう一度実行しま す。

- \*\*ERROR: you must specify a fully qualified groupname. このメッセージは、ピリオドで終わる完全指定のグループ名が指定されなかったこ とを示します。完全指定のグループ名を使用して、このスクリプトをもう一度実行 します。
- \*\*ERROR: you must specify both the NIS domainname (-y) and the NIS server host name (-h). このメッセージは、NIS のドメイン名と NIS サーバーのホスト名の一方または両

方を指定しなかったことを示します。プロンプトかコマンド行で、NIS のドメイン 名と NIS サーバーのホスト名を入力します。

- \*\*ERROR: you must specify one of these options: -c, -i, -u, -r. このメッセージは、これらのオプション -c、-i、-u、-r のどれかがコマンド行 に指定されていなかったことを示します。正しいオプションを指定して、スクリプ トをもう一度実行します。
- \*\*ERROR: you must specify one of these options: -r, -M or -R" このメッセージは、-r、-M、-R のどのオプションも指定されなかったことを示し ます。正しいオプションを指定して、スクリプトをもう一度実行します。
- \*\*ERROR: you must specify one of these options: -C, -F, or -Y このメッセージは、-Y、-F どちらのオプションも入力しなかったことを示しま す。正しいオプションを指定して、スクリプトをもう一度実行します。
- \*\*ERROR: You must be root to use -i option. このメッセージは、普通のユーザーが nisclient -i を実行しようとしたことを 示します。nisclient -i を実行できるアクセス権を割り当てられているのは、 スーパーユーザーだけです。
- Error while talking to callback proc サーバーがクライアントからコールバックされているときに、サーバー上で RPC エラーが発生しました。この時点でトランザクションは異常終了し、まだ送信され ていないデータは破棄されます。サーバー上の syslog で詳細をチェックしま す。

このメッセージは、NIS+ のエラーコード定数 NIS\_CBERROR によって生成されま す。詳細については、nis\_tables(3N) のマニュアルページを参照してくださ い。

First/Next chain broken

このメッセージは、コールバックルーチンが結果を返しているときに、クライアン トとサーバーの接続が解除されたことを示します。プロセスの実行中にサーバーが 終了すると、このようなメッセージが発生することがあります。

**<sup>676</sup>** Solaris のシステム管理 (ネーミングとディレクトリサービス : FNS、NIS+ 編) • 2002 年 9 月

このメッセージは、NIS+ のエラーコード定数 NIS\_CHAINBROKEN によって生成 されます。

Generic system error

要求をしているときに、何らかの一般的なシステムエラーが発生しました。システ ムの syslog の記録をチェックし、サーバーから返されたエラーメッセージを探 します。

このメッセージは通常、サーバーがクラッシュしたか、データベースが壊れたこと を示します。このメッセージは、サーバーまたは複製サーバーの名前を正しく指定 していない場合にも生成される可能性があります。たとえば、サーバーや複製サー バーが自らサービスを提供するドメインより上位ドメインに属しているが、サービ スを提供しているドメインに属しているように指定した場合に生成されます。詳細 については、『*Solaris* のシステム管理 *(*ネーミングとディレクトリサービス *: DNS*、*NIS*、*LDAP* 編*)*』の「NIS の障害追跡」を参照してください。

このメッセージは、NIS+ のエラーコード定数 NIS\_SYSTEMERROR によって生成 されます。詳細については、nis\_tables と nis\_names のマニュアルページを 参照してください。

Illegal object type for operation

これらの問題については、『*Solaris* のシステム管理 *(*ネーミングとディレクトリ サービス *: DNS*、*NIS*、*LDAP* 編*)*』の「NIS の障害追跡」を参照してください。

このメッセージは、NIS+ のエラーコード定数 DB\_BADOBJECT によって生成され ます。

#### insufficient permission to update credentials

このメッセージは、動作に必要なアクセス権が割り当てられていない状態で、 nisaddcred コマンドを実行したときに発生します。テーブル、列、エントリど れかのレベルでアクセス権が不足している可能性があります。niscat -o cred.org\_dir を使用して、cred テーブルでどのようなアクセス権が割り当て られているを確認します。アクセス権を追加する場合は、ユーザー自身またはシス テム管理者がオブジェクトのアクセス権の要件を変更するか、必要なアクセス権が 割り当てられているグループにユーザーを追加します。

アクセス権の詳細については、『*Solaris* のシステム管理 *(*ネーミングとディレクト リサービス *: DNS*、*NIS*、*LDAP* 編*)*』の「NIS の障害追跡」を参照してください。

Invalid Object for operation

- *Name context -* 関数に渡された名前は、NIS+ の有効な名前ではありません。
- *Table context -* 指定されたオブジェクトは、このテーブルにとって有効な NIS+ エントリのオブジェクトではありません。列数が一致しない場合や、テーブル の中で関連する列とデータ型 (たとえば、バイナリかテキストか) が異なる場合 に、このメッセージが発生する可能性があります。

このメッセージは、NIS+ のエラーコード定数 NIS\_INVALIDOBJ によって生成さ れます。詳細な情報は、nis\_tables と nis\_names のマニュアルページを参照 してください。

invalid usecs *Routine\_name* : invalid usecs

このメッセージは、struct time stamp タイプの変数フィールド tv\_usecs の 値が、1 秒未満マイクロ秒単位の値より大きいときに発生します。通常は、何らか のタイプのソフトウェアエラーが原因です。

*tablename* is not a table

*tablename* という名前を持つオブジェクトは、テーブルオブジェクトではありませ ん。たとえば、nisgrep や nismatch のコマンド行で、テーブルオブジェクト以 外のオブジェクトを指定すると、このメッセージが発生します。

Link Points to illegal name

渡された名前を LINK タイプのオブジェクトとして解決しましたが、そのオブジェ クトの内容が不適切な名前を指しています。

テーブルエントリをリンクさせることができません。このエラーメッセージはエン トリレベルでリンクを作成しようとすると発生します。

このメッセージは、NIS+ のエラーコード定数 NIS LINKNAMEERROR によって生 成されます。 詳細については、nis\_tables と nis\_names のマニュアルページ を参照してください。

Load limit of *number* reached!

サーバー上で子プロセスの数が既に上限に達しているときに、子プロセスを作成し ようとしました。このメッセージは、メッセージをログに記録する基準のレベルが LOG WARNING を含む場合に、サーバーのシステムログに記録されます。

login and keylogin passwords differ

nispasswd を使用してパスワードを変更し、システムはパスワードを変更しまし たが、cred テーブル内の資格のエントリを新しいパスワードに更新できず、さら に、passwd テーブルの中で元のパスワードに復元もできない場合に、このメッ セージが発生します。このメッセージの後に、次の指示が表示されます。

Use NEW password for login and OLD password for keylogin. Use "chkey -p" to reencrypt the credentials with the new login password. You must keylogin explicitly after your next login.

この指示の後に、なぜ元のパスワードに復元することができなかったのか、理由を 示す状態メッセージが表示されます。これらのメッセージが表示された場合は、そ の指示に従ってください。

Login incorrect

このメッセージの原因として最も多いのは、パスワードのタイプミスです。もう一 度入力し直してください。また覚えているパスワードが正しいかどうかも確認して ください。特に、大文字と小文字、アルファベットの o と数字の 0、アルファベッ トの l と数字の 1 を間違えないよう注意してください。

このメッセージが生成されるその他の原因については、『*Solaris* のシステム管理 *(*ネーミングとディレクトリサービス *: DNS*、*NIS*、*LDAP* 編*)*』の「NIS の障害追 跡」を参照してください。

log resync: Cannot truncate transaction log file ログにチェックポイントを実行しようとしましたが、rpc.nisd デーモンは、 チェックポイントが設定されたエントリをログから削除した後で、ログファイルの 圧縮を試みました。このルーチンが失敗する要因については、 ftruncate のマ ニュアルページを参照してください。『*Solaris* のシステム管理 *(*ネーミングとディ レクトリサービス *: DNS*、*NIS*、*LDAP* 編*)*』の「NIS の障害追跡」も参照してくだ さい。

Malformed Name or illegal name 関数に渡された名前は、NIS+ の有効な名前ではありません。

考えられる理由の一つは、誰かがドメイン名を変更したことです。既存のドメイン 名は変更しないでください。 詳細については、『*Solaris* のシステム管理 *(*ネーミン グとディレクトリサービス *: DNS*、*NIS*、*LDAP* 編*)*』の「NIS の障害追跡」を参照 してください。

このメッセージは、NIS+ のエラーコード定数 NIS\_BADNAME によって生成されま す。詳細については、nis\_tables(3N) のマニュアルページを参照してくださ い。

\_map\_addr: RPC timed out

プロセスやアプリケーションが、必要なデータの取得や NIS+ からのホスト名の解 決を行うデフォルト時間内に、NIS+ と通信できませんでした。ほとんどの場合、 しばらく待機すれば解決します。パフォーマンスの遅れに関する問題の詳細につい ては、『*Solaris* のシステム管理 *(*ネーミングとディレクトリサービス *: DNS*、 *NIS*、*LDAP* 編*)*』の「NIS の障害追跡」を参照してください。

Master server busy full dump rescheduled

このメッセージは、マスターサーバーがビジーであったため、複製サーバーがマス ターサーバーから得られたフルダンプを使って自らを更新することができなかった ことを示します。詳細については、『*Solaris* のシステム管理 *(*ネーミングとディレ クトリサービス *: DNS*、*NIS*、*LDAP* 編*)*』の「NIS の障害追跡」を参照してくださ い。

*String* Missing or malformed attribute

属性の名前が、テーブル内の指定された列に一致していません。または、属性に値 が割り当てられていません。

コマンドの構文エラーが原因となっている可能性があります。*string* から、何が間 違っているのか推測できます。一般的な原因は、スペルミス、等号 (=) を不適切な 場所に置いたこと、列名やテーブル名の間違いなどです。

このメッセージは、NIS+ のエラーコード定数 NIS\_BADATTRIBUTE によって生成 されます。詳細については、nis\_tables のマニュアルページを参照してくださ い。

Modification failed

コマンドを実行しているときに、誰かがグループ名を変更したため、nisgrpadm がこのメッセージを返しました。誰かがグループの操作を行なっているかどうか チェックします。このコマンドを再度実行してください。

このメッセージは、NIS+ のエラーコード定数 NIS\_IBMODERROR によって生成さ れます。

Modify operation failed 試みた変更が、何らかの理由で失敗しました。

このメッセージは、NIS+ のエラーコード定数 NIS\_SUCCESS によって生成されま す。 詳細な情報は、nis\_tables と nis\_names のマニュアルページを参照して ください。

Name not served by this server

指定された名前へのサービスを提供していないサーバーに、要求を行いました。通 常、このメッセージは発生しないはずです。しかし、内蔵のサーバー検索メカニズ ムを使用しない場合は、独自のメカニズムが壊れた結果、発生する可能性もありま す。

他に考えられる原因は次のとおりです。

- コールドスタートファイルが壊れています。/var/nis/NIS\_COLD\_START を 削除して、再起動します。
- ローカルキャッシュの期限切れのような、キャッシュの問題。nis\_cachemgr と/var/nis/NIS SHARED DIRCACHE のプロセスを終了し、次に再起動しま す。ルートディレクトリ以外の場所で問題が発生した場合は、単純にドメイン のキャッシュマネージャのプロセスを終了し、コマンドをもう一度実行しま す。
- 誰かが複製サーバーから、このディレクトリを削除しました。

このメッセージは、NIS+ のエラーコード定数 NIS\_SUCCESS によって生成されま す。詳細については、nis\_tables と nis\_names のマニュアルページを参照し てください。

Named object is not searchable

テーブル名を NIS+ のオブジェクトとして解決しましたが、オブジェクトが検索で きませんでした。

このメッセージは、NIS+ のエラーコード定数 NIS\_SUCCESS によって生成されま す。 詳細については、nis\_tables のマニュアルページを参照してください。

Name/entry isn't unique

複数のエントリを返す特定の検索基準に基づく動作が要求されました。たとえば、 nistbladm -r を使用して、passwd テーブルからユーザーを削除しようとしまし た。しかし、このテーブルには、そのユーザーに対応するエントリが 2 つ存在した ため、次のメッセージが表示されます。

mymachine# **nistbladm -r [name=arnold],passwd.org\_dir** Can't remove entry: Name/entry isn't unique

-r ではなく -R オプションを使用すると、コマンドを複数のエントリに適用でき ます。たとえば、arnold に対応するすべてのエントリを削除するには、次のよう に入力します。

mymachine# **nistbladm -R [name=arnold],passwd.org\_dir**

#### NIS+ error

「NIS+ サーバーがエラーを返したが、passwd コマンドがエラーの種類を特定で きなかった」という場合に使用されるエラーメッセージです。

NIS+ operation failed

この一般的なエラーメッセージは、めったに発生しないはずです。通常はシステム が修正することのできる、ソフトウェアの小さな問題が発生したことを意味してい ます。これらのメッセージが頻繁に表示される場合や、システムにより修正されな いと思われる場合は、ご購入先にご連絡ください。

このメッセージは、NIS+ のエラーコード定数 NIS\_FAIL によって生成されます。

*string*: NIS+ server busy try again later

原因については、『*Solaris* のシステム管理 *(*ネーミングとディレクトリサービス *: DNS*、*NIS*、*LDAP* 編*)*』の「NIS の障害追跡」を参照してください。

NIS+ server busy try again later サーバーは現在ビジーです。後でコマンドをもう 1 度実行します。

原因については、『*Solaris* のシステム管理 *(*ネーミングとディレクトリサービス *: DNS*、*NIS*、*LDAP* 編*)*』の「NIS の障害追跡」を参照してください。

NIS+ server for *string* not responding still trying 原因については、『*Solaris* のシステム管理 *(*ネーミングとディレクトリサービス *: DNS*、*NIS*、*LDAP* 編*)*』の「NIS の障害追跡」を参照してください。

NIS+ server not responding 原因については、『*Solaris* のシステム管理 *(*ネーミングとディレクトリサービス *: DNS*、*NIS*、*LDAP* 編*)*』の「NIS の障害追跡」を参照してください。

NIS+ server needs to be checkpointed. Use nisping -C*domainname*

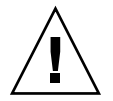

注意 **–** すぐにチェックポイントを設定してください。

サーバーのシステムログが LOG\_CRIT のレベルにある場合は、このメッセージが 生成されます。これは、ログが大きくなりすぎたことを示します。nisping -C *domainname* を使用してチェックポイントを実行し、ログを切り捨てます。

ログサイズの詳細については、『*Solaris* のシステム管理 *(*ネーミングとディレクト リサービス *: DNS*、*NIS*、*LDAP* 編*)*』の「NIS の障害追跡」を参照してください。

NIS+ servers unreachable

このソフトエラーは、指定したテーブルオブジェクトが置かれているディレクトリ にサービスを提供するサーバーに到達できなかったことを示します。ネットワーク の障害やサーバーのクラッシュが起こった場合に、このメッセージが発生する可能 性があります。もう一度実行するだけで、成功する可能性もあります。 nis\_tables(3N) と nis\_names(3N) のマニュアルページの -HARD\_LOOKUP フ ラグの説明を参照してください。

このメッセージは、NIS+のエラーコード定数 NIS\_NaMEUNREACHABLE によって 生成されます。

NIS+ service is unavailable or not installed NIS+ のサービスが利用できないか、インストールされていません。このメッセー ジは、NIS+のエラーコード定数 NIS\_UNAVAIL によって生成されます。

- NIS+: write ColdStart File: xdr\_directory\_obj failed 最も可能性のある原因は次のとおりです。
	- パラメータが正しくありません。直前に入力したコマンドの構文が正確かどう かチェックします。
	- システムへのメモリーの割り当てに失敗しました。メモリーの問題について は、『*Solaris* のシステム管理 *(*ネーミングとディレクトリサービス *: DNS*、 *NIS*、*LDAP* 編*)*』の「NIS の障害追跡」を参照してください。
	- コマンドの構文が正確で、システムもメモリー不足を起こしていないと思われ る場合は、ご購入先にご連絡ください。

nis checkpoint svc: readonly child instructed to checkpoint ignored.

このメッセージは、読み取り専用プロセスが、親プロセスに限定されている操作を 試みて、その操作が異常終了したことを示す状態メッセージです。なんらかの操作 を行う必要はありません。

- nis\_dumplog\_svc: readonly child called to dump log, ignore このメッセージは、読み取り専用プロセスが、親プロセスに限定されている操作を 試みて、その操作が異常終了したことを示す状態メッセージです。なんらかの操作 を行う必要はありません。
- nis dump svc: load limit reached. システムで許可されている子プロセスの最大数に達しました。
- nis dump svc: one replica is already resyncing. マスターとの同期を実行できる複製は、1 度に 1 つだけです。後でコマンドをもう 1 度実行します。

上記の 3 つのエラーメッセージについては、『*Solaris* のシステム管理 *(*ネーミング とディレクトリサービス *: DNS*、*NIS*、*LDAP* 編*)*』の「NIS の障害追跡」を参照し てください。

- nis\_dump\_svc: Unable to fork a process フォークを行うシステムコールが障害を起こしました。考えられる原因について は、fork(2) のマニュアルページを参照してください。
- nis mkdir svc: read-only child called to mkdir, ignored このメッセージは、読み取り専用プロセスが、親プロセスに限定されている操作を 試みて、その操作が異常終了したことを示す状態メッセージです。なんらかの操作 を行う必要はありません。
- nis\_ping\_svc: read-only child was ping ignored このメッセージは、読み取り専用プロセスが、親プロセスに限定されている操作を 試みて、その操作が異常終了したことを示す状態メッセージです。なんらかの操作 を行う必要はありません。
- nis rmdir svc: readonly child called to rmdir, ignored このメッセージは、読み取り専用プロセスが、親プロセスに限定されている操作を 試みて、その操作が異常終了したことを示す状態メッセージです。なんらかの操作 を行う必要はありません。

nisaddcred: no password entry for uid *userid* nisaddcred: unable to create credential

これら 2 つのメッセージが発生するのは、nispopulate スクリプトを実行してい るときです。NIS+ のコマンド nisaddcred は、リモートドメイン上で、ユー ザー ID userid に LOCAL の資格を割り当てることに失敗しました 。このメッ セージは、リモートドメインで passwd テーブルを生成しているときにだけ発生 します。

問題を解決するには、ローカルの passwd テーブルに、次のテーブルパスを追加 します。

# **nistbladm -u -p passwd.org\_dir.***remote-domain* **passwd.org\_dir**

*remote-domain* は、nispopulate を実行したときに -d オプションで指定したドメ インと同じものでなければなりません。このスクリプトをもう一度実行して、 passwd テーブルを生成します。

No file space on server

サーバーにファイル領域がありません。

このメッセージは、NIS+ のエラーコード定数 NIS\_NOFILESPACE によって生成 されます。

No match

最も可能性の高い原因は、インデックスつきの名前を指定するために角括弧を使用 し、そのためにシェルが解釈できなくなったことです。たとえば、インデックスつ きの名前の両側を角括弧で囲む場合は、全体をさらに引用符で囲まない限り、シェ ルは角括弧を解釈することができません。そのため、次のメッセージが表示されま す。

# **nistbladm -m shell=/bin/csh [name=miyoko],passwd.org\_dir No match**

正しい構文は次のとおりです。

# **nistbladm -m shell=/bin/csh '[name=miyoko],passwd.org\_dir'**

No memory

システムのメモリーが不足しているため、指定された操作を行うことができませ ん。メモリーの問題の詳細については、『*Solaris* のシステム管理 *(*ネーミングと ディレクトリサービス *: DNS*、*NIS*、*LDAP* 編*)*』の「NIS の障害追跡」を参照して ください。

Non NIS+ namespace encountered

名前を完全に解決できませんでした。通常は、関数に渡された名前を解決した結 果、NIS+ のネームツリーの中にない名前空間が得られたことを示します。つま り、この名前は登録されていないディレクトリの中にあります。このメッセージが 発生した場合、エラーとともに、DIRECTORY タイプの NIS+ オブジェクトが返さ れます。

このメッセージは、NIS+ のエラーコード定数 NIS\_FOREIGNNS によって生成され ます。詳細な情報は、nis\_tables(3N) と nis\_names(3N) のマニュアルページ を参照してください。

No password entry for uid *userid* No password entry found for uid *userid*

これらのメッセージは両方とも、ユーザーの資格の作成や追加を試みたときに、 passwd テーブルの中にそのユーザーが見つからなかったことを示します。資格の 作成や追加を行う前に、passwd テーブルの中にユーザーを追加しておかなければ なりません。

■ 最も可能性のある原因は、コマンド行でユーザーの userid のスペルミスをした ことです。コマンド行の構文が正確か、またミススペルがないかチェックしま す。
- 正しいドメインにいるか、またはコマンド行で正しいドメインを指定している かチェックします。
- コマンド行が正しい場合は、passwd テーブルをチェックして、入力した *userid* のユーザーが存在するかどうか確認します。次のように nismatch を使 用します。

mymachine# **nismatch uid=userid passwd.org\_dir.**

passwd テーブルの中にユーザーが含まれていない場合は、資格を作成する前に、 nistbladm か nisaddent を使用して、passwd テーブルにユーザーを追加しま す。

No shadow password information

「制御に必要な情報が欠けているため、パスワードの有効期間の設定が行えなかっ た」ということを意味します。

Not found *String* Not found *Names context* - 名前空間の中に、指定された名前が存在しません。

*Table context* - 検索基準に一致するエントリが、テーブルの中に存在しません。検 索基準が null (すべてのエントリを返す) の場合は、このテーブルが空であり、安 全に削除できることを意味します。

-FOLLOW PATH フラグが設定されている場合にこのエラーが発生するのは、検索 基準に一致するエントリが、パス内のどのテーブルにも含まれていないことを意味 します。

このメッセージは、NIS+ のエラーコード定数 NIS\_NOTFOUND によって生成され ます。詳細な情報は、nis\_tables(3N) と nis\_names(3N) のマニュアルページ を参照してください。

この種類の問題については、『*Solaris* のシステム管理 *(*ネーミングとディレクトリ サービス *: DNS*、*NIS*、*LDAP* 編*)*』の「NIS の障害追跡」を参照してください。

Not Found no such name

このエラーメッセージは、テーブルオブジェクトが置かれているはずの、指定され たディレクトリが存在しないことを示します。サーバーは、自らサービスを提供す るテーブルの親サーバーであるはずですが、このテーブルがどのディレクトリに置 かれているか認識していません。

このメッセージは、NIS+ のエラーコード定数 NIS\_SUCCESS によって生成されま す。詳細については、nis\_tables と nis\_names のマニュアルページを参照し てください。

この種類の問題については、『*Solaris* のシステム管理 *(*ネーミングとディレクトリ サービス *: DNS*、*NIS*、*LDAP* 編*)*』の「NIS の障害追跡」を参照してください。

Not master server for this domain

このメッセージは、複製サーバー上のデータベースを直接更新しようとしたことを 意味します。

また、ネームサービスを提供するサーバーに変更の要求が行われたものの、その サーバーがマスターサーバーでなかったことを意味することもあります。ディレク トリオブジェクトが変更され、その結果新しいマスターサーバーが指定された場合 に、これが発生します。/var/nis/NIS\_SHARED\_DIRCACHE ファイル内に、 ディレクトリオブジェクトのキャッシュ済みコピーを保持しているクライアント は、ps を実行して nis\_cachemgr のプロセス ID を確認し、nis\_cachemgr の プロセスを終了させ、/var/nis/NIS SHARED DICACHE ファイルを削除して、 nis\_cachemgr を再度起動します。

このメッセージは、NIS+ のエラーコード定数 NIS\_NOTMASTER によって生成され ます。詳細な情報は、nis\_tables(3N) と nis\_names(3N) のマニュアルページ を参照してください。

#### Not owner

オブジェクトの所有者だけに認められている操作を試みましたが、あなたは所有者 ではありません。

このメッセージは、NIS+ のエラーコード定数 NIS\_NOTOWNER によって生成され ます。

Object with same name exists

既に存在する名前を追加しようとしました。この名前を追加するには、最初に既存 の名前を削除して新しい名前を追加するか、既存のオブジェクトの名前を変更しま す。

このメッセージは、NIS+ のエラーコード定数 NIS\_NAMEEXISTS によって生成さ れます。詳細な情報は、nis\_tables(3N) と nis\_names(3N) のマニュアルペー ジを参照してください。

#### parse error: *string* (key *variable*)

nisaddent コマンドが /etc ディレクトリ内のデータベースファイルを使用して いるときに、ファイルのエントリにエラーが見つかると、このメッセージが表示さ れます。最初の *string* は問題について説明し、key の右側の *variable* は、障害のあ るエントリを示します。/etc/passwd ファイルで問題が起こった場合は、 /usr/sbin/pwck を使用して、このファイルをチェックします。

Partial Success

「要求の受信は正しく行われたが、対応するエントリがなかった」という点を除 き、NIS\_NOTFOUND とほぼ同じです。

このエラーが発生すると、サーバーは、エントリではなくテーブルオブジェクトの コピーを返します。パスの処理や、その他のローカルポリシーの実装をクライアン トが行えるようにするためです。

このメッセージは、NIS+ のエラーコード定数 NIS\_PARTIAL によって生成されま す。詳細については、nis\_tables(3N) のマニュアルページを参照してくださ い。

Passed object is not the same object on server

「オブジェクトを名前空間から削除しようとしたが、削除の対象となるオブジェク トとは別のオブジェクトが要求の中で渡されたために処理が異常終了した」という ことを意味します。

このエラーメッセージは、NIS+ のエラーコード定数 NIS\_NOTSAMEOBJ によって 生成されます。詳細な情報は、nis\_tables(3N) と nis\_names(3N) のマニュア ルページを参照してください。

Password does not decrypt secret key for *name* 考えられる原因は次のとおりです。

- 正しくないパスワードを入力しました。
- cred テーブルの中に、name のエントリがありません。
- NIS+が鍵を復号できませんでした(エントリが壊れている可能性があります)。
- Secure RPC パスワードとログインパスワードが一致していません。
- nsswitch.conf ファイルが、cred テーブルの中に記録されている NIS+ パス ワードとは異なるパスワードを使用して、/etc/passwd ファイルの中に格納 されているローカルパスワードの照会を行なっています。実際に暗号化されて いるパスワードは、ローカルの /etc/shadow ファイルに格納されています。

これらの問題を診断および解決する方法については、『*Solaris* のシステム管理 *(*ネーミングとディレクトリサービス *: DNS*、*NIS*、*LDAP* 編*)*』の「NIS の障害追 跡」を参照してください。

Password has not aged enough

「パスワードが新しすぎるため、変更ができない」ということを意味します。パス ワードは、作成されてから一定の日数 (*N* 日) が経過するまでは変更ができませ  $h_{\circ}$ 

Permission denied

ある操作を試みましたが、必要なアクセス権が割り当てられていなかったため、こ のエラーが発生しました。詳細については、『*Solaris* のシステム管理 *(*ネーミング とディレクトリサービス *: DNS*、*NIS*、*LDAP* 編*)*』の「NIS の障害追跡」を参照し てください。

このエラーメッセージは、ログイン、パスワードの問題、あるいは NIS+ のセキュ リティの問題に関係があります。発生原因として最も一般的なのは、「ユーザーの パスワードが管理者によってロックされている」あるいは「ユーザーのアカウント が終了している」ということです。

Permissions on the password database may be too restrictive 「NIS+ テーブル中のパスワードフィールドの内容を参照する (あるいは使用する) 権限を、ユーザーが持っていない」ということを意味します。NIS+ のアクセス権 については、第 15 章を参照してください。

Please notify your System Administrator

passwd コマンドでパスワード情報を更新しようとして表示された場合は、「何ら かの理由 (数多く考えられる) で成功しなかった」ということを意味します。成功 しない理由としては、「サービスが利用できない」、「必要なサーバーが停止して いる」、「アクセス権がないといった類の問題がある」などがあげられます。セ キュリティの問題については、『*Solaris* のシステム管理 *(*ネーミングとディレクト リサービス *: DNS*、*NIS*、*LDAP* 編*)*』の「NIS の障害追跡」を参照してください。

Please check your /etc/nsswitch.conf file

「nsswitch.conf ファイルで、パスワード更新についてサポートされていない 設定が行われている」ということを意味します。どのような設定がサポートされて いるかは、298 ページの「nsswitch.conf ファイルの必要条件」を参照してくだ さい。

Probable success

*Name context* - 要求は成功しました。しかし、返されたオブジェクトはオブジェク トキャッシュからのものであり、サーバーから直接返されたものではありません。 オブジェクトキャッシュからオブジェクトを取り出したくない場合は、検索用関数 をコールするときに、-NO\_CACHE フラグを指定しなければなりません。

*Table context* - 要求は成功しました。しかし、検索パスの中でテーブルを見つける ことができなかったので、テーブルがアクセス可能だった場合と比べると、得られ た結果は違っている可能性があります。

このメッセージは、NIS+ のエラーコード定数 NIS\_S\_SUCCESS によって生成され ます。詳細な情報は、nis\_tables(3N) と nis\_names(3N) のマニュアルページ を参照してください。

Probably not found

指定されたエントリは、このテーブルの中に存在しません。しかし、パス内のすべ てのテーブルが検索されたわけではないので、それらのテーブルの中に、このエン トリが含まれている可能性もあります。

このメッセージは、NIS+ のエラーコード定数 NIS\_S\_NOTFOUND によって生成さ れます。詳細については、nis\_tables(3N) のマニュアルページを参照してくだ さい。

Query illegal for named table 要求された構造体をクライアントのライブラリに渡すときに、問題が検出されまし た。

このメッセージは、NIS+ のエラーコード定数 NIS\_BADREQUEST によって生成さ れます。詳細については、nis\_tables(3N) のマニュアルページを参照してくだ さい。

Reason: can't communicate with ypbind

『*Solaris* のシステム管理 *(*ネーミングとディレクトリサービス *: DNS*、*NIS*、*LDAP* 編*)*』の「NIS の障害追跡」を参照してください。

replica\_update: Child process attempting update, aborted このメッセージは、読み取り専用プロセスが更新を試みて、それが失敗したことを 示す状態メッセージです。

replica\_update: error result was string

このメッセージは、複製サーバーへのダンプを行う際に問題が起こったことを示し ます (*string* は理由を示します)。詳細については、『*Solaris* のシステム管理 *(*ネー ミングとディレクトリサービス *: DNS*、*NIS*、*LDAP* 編*)*』の「NIS の障害追跡」を 参照してください。

replica update: error result was Master server busy, full dump rescheduled replica\_update: master server busy rescheduling the resync. replica update: master server is busy will try later. replica update: nis dump result Master server busy, full dump rescheduled

これらのメッセージはどれも、サーバーがビジーなので、ダンプが後で行われるこ とを示します。

replica\_update: nis dump result nis\_perror *errorstring* このメッセージは、複製サーバーへのダンプを行う際に問題が起こったことを示し ます (*error string* は理由を示します)。詳細については、『*Solaris* のシステム管理 *(*ネーミングとディレクトリサービス *: DNS*、*NIS*、*LDAP* 編*)*』の「NIS の障害追 跡」を参照してください。

replica\_update: WARNING: last\_update (*directoryname*) returned 0! NIS+ のプロセスは、このディレクトリに対応するトランザクションログが最後に 更新されたタイムスタンプを見つけることができませんでした。この結果、システ ムは、問題の起こったディレクトリについて完全な同期を実行しなければなりませ  $h<sub>o</sub>$ 

Results Sent to callback proc これは状態メッセージです。なんらかの操作を行う必要はありません。

このメッセージは、NIS+ のエラーコード定数 NIS\_CBRESULTS によって生成され ます。詳細については、nis\_tables(3N) のマニュアルページを参照してくださ  $V_{\rm 2}$ 

replica\_update:*nnnn* updates *nnnn* errors 更新に成功したことを示す状態メッセージです。

root\_replica\_update: update failed *string*: could not fetch object from master.

このメッセージは、複製サーバーへのダンプを行う際に問題が起こったことを示し ます。詳細については、『*Solaris* のシステム管理 *(*ネーミングとディレクトリサー ビス *: DNS*、*NIS*、*LDAP* 編*)*』の「NIS の障害追跡」を参照してください。

RPC failure: "RPC failure on yp operation

このメッセージは、NIS クライアントの nsswitch.conf ファイルが、nis では なく files に設定され、サーバーが /etc/hosts ファイルまたは /etc/inet/ipnodes ファイルに含まれていないときに、ypcat によって戻され ます。

Security exception on local system. UNABLE TO MAKE REQUEST.」 ユーザーのログイン ID がマシン名と重複したときに、このメッセージが表示され ることがあります。詳細については、『*Solaris* のシステム管理 *(*ネーミングとディ レクトリサービス *: DNS*、*NIS*、*LDAP* 編*)*』の「NIS の障害追跡」を参照してくだ さい。

*date: hostname:* sendmail (*nnnn*) : gethostbyaddr failed

この問題の一般的な原因の 1 つに、0 を前に付けた状態での NIS+、NIS、ファイ ル、DNS データセットの IP アドレスへの入力があります。たとえば、 151.029.066.001 のような IP アドレスは入力しないでください。このアドレス の正確な入力方法は、151.29.66.1 です。

Server busy, try again

サーバーがビジーのため、要求をすぐに処理できません。

- 追加、削除、変更の操作を行なったときにこのメッセージが返されるのは、あ るディレクトリのサービスを提供しているマスターサーバーが使用できない か、データベースのチェックポイントが実行中であることを意味します。
- サーバーが内部の状態を更新しているときに、このメッセージが返されること もあります。
- nis list を実行した場合、クライアントがコールバックを指定し、サーバー がリソース不足でコールバックを行えないことも考えられます。

サーバーが使用可能になるのを待って、コマンドをもう一度実行します。

このメッセージは、NIS+ のエラーコード定数 NIS\_SUCCESS によって生成されま す。詳細な情報は、nis\_tables(3N) と nis\_names(3N) のマニュアルページ を参照してください。

Server out of memory

ほとんどの場合、このメッセージは致命的な結果が発生したことを示します。サー バーがヒープ領域を使い果たしたことを意味します。

このメッセージは、NIS+ のエラーコード定数 NIS\_NOMEMORY によって生成され ます。詳細な情報は、nis\_tables(3N) と nis\_names(3N) のマニュアルページ を参照してください。

Sorry

ログイン、またはパスワードの変更が拒否されたときに表示されるメッセージで す。拒否の理由が表示されないのは、「表示された理由を読むことで、権利のない 人がシステムに不正にアクセスできるようになる可能性がある」というセキュリ ティ上の理由からです。

Sorry: less than *nn* days since the last change

「パスワードが新しすぎるため、変更ができない」ということを意味します。パス ワードは、作成されてから一定の日数 (*N* 日) が経過するまでは変更ができませ ん。詳細については、295 ページの「パスワードの変更方法」を参照してくださ い。

\_svcauth\_des: bad nickname

クライアントから受け取ったニックネームが不適切か、壊れています。原因は、お そらくネットワークの混雑です。このメッセージの重大度は、有効にしているセ キュリティのレベルに依存します。セキュリティレベルが低い場合は、このメッ セージは情報を示すだけです。レベルが高い場合は、このコマンドをもう一度実行 しなければならない可能性があります。

\_svcauth\_des: corrupted window from *principalname* 送られたウィンドウが、ベリファイアで送られたものと一致しません。

このメッセージの重大度は、有効にしているセキュリティのレベルに依存します。 セキュリティレベルが低い場合は、このメッセージは主に情報を示すために表示さ れます。高いセキュリティレベルでは、しばらくたってからコマンドを再実行する か、もしくは次に説明するような修正作業を行う必要があります。

考えられる原因は次のとおりです。

- サーバーの鍵の組が変更されています。クライアントが、サーバーの古い公開 鍵を使って、その一方でサーバーが keyserv でキャッシュされた新しい非公 開鍵を持っています。keylogin をクライアントとサーバーの両方で実行して ください。
- クライアントの鍵の組が変更されて、クライアントがクライアントシステムで keylogin を実行していません。このためシステムはまだ、クライアントの古 い非公開鍵をサーバーに送付しており、そのサーバーはクライアントの新しい 公開鍵を使用しています。このため、2 つの鍵は一致しません。keylogin を 再度クライアントとサーバーの両方で実行してください。
- ネットワークでデータが壊れました。コマンドをもう一度実行してください。 これで機能しない場合には、snoop コマンドを使って、ネットワークの問題を 調査、修正してください。その後で、再度クライアントとサーバーの両方で keylogin を実行してください。

svcauth des: decryption failure

特定の認証データの DES 復号化に失敗しました。考えられる原因は次のとおりで す。

■ ライブラリ関数か引数が壊れています。

■ DES 暗号化チップを使用している場合、そのチップに問題があります。

このメッセージの重大度は、有効にしているセキュリティのレベルに依存します。 セキュリティレベルが低い場合は、このメッセージは主に情報を示すために表示さ れます。レベルが高い場合は、ご購入先にご連絡ください。問題が、DES 暗号化 チップに関連するように思われる場合は、ご購入先に連絡してください。

\_svcauth\_des: corrupted window from *principalname* 送られたウィンドウが、ベリファイアで送られたものと一致しません。

このメッセージの重大度は、有効にしているセキュリティのレベルに依存します。 セキュリティレベルが低い場合は、このメッセージは主に情報を示すために表示さ れます。高いセキュリティレベルでは、しばらくたってからコマンドを再実行する か、もしくは次に説明するような修正作業を行う必要があります。

考えられる原因は次のとおりです。

- サーバーの鍵の組が変更されています。クライアントが、サーバーの古い公開 鍵を使って、その一方でサーバーが keyserv でキャッシュされた新しい非公 開鍵を持っています。keylogin をクライアントとサーバーの両方で実行して ください。
- クライアントの鍵の組が変更されて、クライアントがクライアントシステムで keylogin を実行していません。このためシステムはまだ、クライアントの古 い非公開鍵をサーバーに送付しており、そのサーバーはクライアントの新しい 公開鍵を使用しています。このため、2 つの鍵は一致しません。keylogin を 再度クライアントとサーバーの両方で実行してください。
- ネットワークでデータが壊れました。コマンドをもう一度実行してください。 これで機能しない場合には、snoop コマンドを使って、ネットワークの問題を 調査、修正してください。その後で、再度クライアントとサーバーの両方で keylogin を実行してください。

\_svcauth\_des: decryption failure for *principalname*

- 特定の認証データの DES 復号化に失敗しました。考えられる原因は次のとおりで す。
- ライブラリ関数か引数が壊れています。
- DES 暗号化チップを使用している場合、そのチップに問題があります。

このメッセージの重大度は、有効にしているセキュリティのレベルに依存します。 セキュリティレベルが低い場合は、このメッセージは主に情報を示すために表示さ れます。レベルが高い場合は、ご購入先にご連絡ください。問題が、DES 暗号化 チップに関連するように思われる場合は、ご購入先に連絡してください。

- \_svcauth\_des: invalid timestamp received from *principalname* クライアントから受け取ったタイムスタンプが壊れています。または、サーバーが 間違った鍵を使って、復号しようとしています。考えられる原因は次のとおりで す。
	- ネットワークの混雑。コマンドをもう一度実行します。
- **692** Solaris のシステム管理 (ネーミングとディレクトリサービス : FNS、NIS+ 編) 2002 年 9 月
- サーバーのキャッシュから、このクライアント用のエントリが削除されまし た。ネットワークの負荷をチェックします。
- \_svcauth\_des: key\_decryptsessionkey failed for *principalname* keyserv プロセスは、特定の公開鍵を使用してセッションキーを復号化すること に失敗しました。考えられる原因は次のとおりです。
	- keyserv プロセスが終了しているか、応答しません。ps -ef を使用して、ホ スト上で keyserv プロセスが動作しているかどうか確認します。動作してい ない場合は、keyserv を再度起動し、keylogin を実行します。
	- サーバー主体のキーログインが行われていません。サーバー主体の keylogin を実行します。
	- サーバー主体(ホスト)に資格が割り当てられていません。クライアントのホー ムドメインにある cred テーブルを対象にして、nismatch *hostname*. *domainname*. cred.org\_dir を実行します。必要に応じて、新しい資格を作 成します。
	- keyservは再度起動されているようですが、長時間にわたって動作するアプリ ケーション rpc.nisd、sendmail、automountd なども再度起動する必要が あります。
	- DES 暗号化に失敗しました。ご購入先にご連絡ください。

\_svcauth\_des: no public key for *principalname*

サーバーがクライアントの公開鍵を取得できません。考えられる原因は次のとおり です。

- 主体に公開鍵がありません。主体のホームドメインにある cred テーブルを対 象に、niscat を実行します。テーブルの中で、この主体に DES の資格が割り 当てられていない場合は、nisaddcred を使用して資格を作成し、その主体で keylogin を実行します。
- nsswitch.conf ファイルで指定されたネームサービスが応答しません。

\_svcauth\_des: replayed credential from *principalname*

サーバーは要求を受け取り、キャッシュの中でそのクライアント名に一致するエン トリを見つけましたが、受け取った要求の会話鍵のタイムスタンプが、キャッシュ の中に格納されているタイムスタンプより古いものでした。

このメッセージの重大度は、有効にしているセキュリティのレベルに依存します。 セキュリティレベルが低い場合は、このメッセージは主に情報を示すために表示さ れます。レベルが高い場合は、次の説明に従って問題を解決するための操作を行 なってください。

考えられる原因は次のとおりです。

■ クライアントとサーバーそれぞれのクロックが同期していません。rdate を使 用して、クライアントのクロックをサーバーのクロックに同期させます。

■ サーバーがランダムな順序で要求を受け取っています。マルチスレッドアプリ ケーションを使用している場合に、これが発生します。アプリケーションが tcp をサポートしている場合、/etc/netconfig (または NETPATH 環境変数) を tcp に設定します。

svcauth des: timestamp is earlier than the one previously seen from *principalname*

クライアントからいくつかのコールを受け取りましたが、後から受け取ったコール が、最初のコールより古いタイムスタンプを示しています。このメッセージの重大 度は、有効にしているセキュリティのレベルに依存します。セキュリティレベルが 低い場合は、このメッセージは主に情報を示すために表示されます。レベルが高い 場合は、次の説明に従って問題を解決するための操作を行なってください。

考えられる原因は次のとおりです。

- クライアントとサーバーそれぞれのクロックが同期していません。rdate を使 用して、クライアントのクロックをサーバーのクロックに同期させます。
- サーバーのキャッシュから、このクライアント用のエントリが削除されまし た。サーバーはキャッシュの中に、現在のクライアントの情報を維持していま す。キャッシュのサイズは、64 個のクライアントに相当します。

\_svcauth\_des: timestamp expired for *principalname*

ウィンドウを受信する際、デフォルトでは 35 秒以内の間隔が規定されています が、クライアントから受け取ったタイムスタンプが、この範囲に収まっていませ ん。このメッセージの重大度は、有効にしているセキュリティのレベルに依存しま す。セキュリティレベルが低い場合は、このメッセージは主に情報を示すために表 示されます。レベルが高い場合は、次の説明に従って問題を解決するための操作を 行なってください。

考えられる原因は次のとおりです。

- サーバーやネットワークが低速なので、35秒のウィンドウでは間隔が不足して います。
- クライアントとサーバーそれぞれのクロックがかなりずれているため、ウィン ドウの間隔に収まりません。rdate を使用して、クライアントのクロックを サーバーのクロックに同期させます。
- サーバーのキャッシュから、このクライアント用のエントリが削除されまし た。操作をもう一度実行します。

Too Many Attributes

サーバーに渡された検索基準が、検索可能なテーブルの列より多くの属性を持って います。

このメッセージは、NIS+ のエラーコード定数 NIS\_SUCCESS によって生成されま す。詳細については、nis\_tables(3N) のマニュアルページを参照してくださ  $\mathcal{V}^{\, \prime \, \prime}$ 

Too many failures - try later

Too many tries; try again later

「ログイン、またはパスワードの変更のやり直しの回数が多すぎる、あるいは時間 がかかりすぎる」ということを意味します。詳細については、294 ページの 「Login incorrect メッセージ」または、296 ページの「パスワード変更の失 敗」を参照してください。

Unable to authenticate NIS+ client

サーバーがクライアントのコールバック要求を実行したときに、RPC の clnt\_call() から RPC\_AUTHERR という状態を受け取ると、このメッセージが生 成されます。通常これは、古い認証情報が原因となっています。システムが、更新 されていないキャッシュから取り出したデータを使用した場合や、認証情報が最近 変更され、その変更結果がサーバーに伝わっていない場合に、このような古い認証 情報が発生します。ほとんどの場合、この問題は短時間のうちに自動的に解決され ます。

この問題が自動的に解決されない場合は、次のいずれかの問題があると考えられま す。

- /var/nis/NIS SHARED DIRCACHE ファイルが壊れています。キャッシュマ ネージャのプロセスを終了させ、このファイルを削除し、キャッシュマネー ジャを再度起動します。
- /var/nis/NIS COLD START ファイルが壊れています。このファイルを削除 し、nisinit を実行して、このファイルを再度作成します。
- /etc/.rootkey ファイルが壊れています。keylogin -r を実行します。

このメッセージは、NIS+ のエラーコード定数 NIS\_SUCCESS によって生成されま す。

Unable to authenticate NIS+ server

ほとんどの場合、システムが容易に修正することのできる、ソフトウェアの小さな エラーが発生したことを意味しています。サーバーが RPC の clnt\_call から RPC\_AUTHERR という状態を受け取ると、このメッセージが生成されます。

この問題が自動的に解決されない場合は、/var/nis/NIS\_COLD\_START ファイ ル、/var/nis/NIS SHARED DIRCACHE ファイル、/etc/.rootkey ファイル のどれかが壊れていることが考えられます。

このメッセージは、NIS+ のエラーコード定数 NIS\_SRVAUTH によって生成されま す。

Unable to bind to master server for name '*string*'

これらの問題については、『*Solaris* のシステム管理 *(*ネーミングとディレクトリ サービス *: DNS*、*NIS*、*LDAP* 編*)*』の「NIS の障害追跡」を参照してください。こ のメッセージは、/etc/defaultdomain ファイルの中にあるサーバーのドメイ ン名の右端にピリオドを追加したときに発生することがあります。

Unable to create callback.

サーバーは、ユーザーのマシンのコールバックサービスと通信できませんでした。 この結果、データを返すことができませんでした。

詳細については、nis\_tables(3N) のマニュアルページを参照してください。

Unable to create process on server

NIS+ のサービスルーチンが、サポートしていない手続き番号を指定する要求を受 け取ると、このエラーが生成されます。

このメッセージは、NIS+ のエラーコード定数 NIS\_NOPROC によって生成されま す。

*string*: Unable to decrypt secret key for *string*. 考えられる原因は次のとおりです。

- 正しくないパスワードを入力しました。
- cred テーブルの中に、*name* のエントリがありません。
- NIS+が鍵を復号化できませんでした。おそらく、エントリが壊れている可能性 があります。
- nsswitch.conf ファイルが、cred テーブルの中に記録されている NIS+ パス ワードとは異なるパスワードを使用して、/etc/passwd ファイルの中に格納 されているローカルパスワードの照会を行なっています。

これらの問題を診断および解決する方法については、『*Solaris* のシステム管理 *(*ネーミングとディレクトリサービス *: DNS*、*NIS*、*LDAP* 編*)*』の「NIS の障害追 跡」を参照してください。

Unknown error

NIS+ のエラー処理ルーチンが、未登録のタイプのエラーを受け取ったときに、こ のメッセージが表示されます。

Unknown object

返されたオブジェクトのタイプが、未登録のタイプです。

このメッセージは、NIS+ のエラーコード定数 NIS\_UNKNOWNOBJ によって生成さ れます。詳細については、nis\_names のマニュアルページを参照してください。

update\_directory: *nnnn* objects still running 複製を更新するときに、サーバーがディレクトリを更新している間、表示される メッセージです。なんらかの操作を行う必要はありません。

User *principalname* needs Secure RPC credentials to login but has none.

キーログインが成功しなかったことを示します。この問題は一般に、 /etc/shadow とリモートの NIS+ パスワードテーブルとで記憶しているパスワー ドが異なっているために発生します。

WARNING: couldn't reencrypt secret key for *principalname*

この問題の原因として最も可能性が高いのは「Secure RPC パスワードがログイン パスワードと異なっていて (またはローカルの /etc/shadow とリモートの NIS+ パスワードテーブルとで記憶しているパスワードが異なっていて)、まだ明示的に keylogin を実行していない」ということです。この種類の問題の詳細について は、『*Solaris* のシステム管理 *(*ネーミングとディレクトリサービス *: DNS*、*NIS*、 *LDAP* 編*)*』の「NIS の障害追跡」を参照してください。

WARNING: db::checkpoint: could not dump database: No such file or directory

このメッセージは、チェックポイント実行の際に、システムがデータベースファイ ルをオープンできなかったことを示しています。考えられる原因は次のとおりで す。

- データベースファイルが削除されています。
- サーバーがファイル記述子を使い果たしました。
- ディスクに問題があります。
- ユーザーまたはホストに、必要なアクセス権が割り当てられていません。

WARNING: db dictionary::add table: could not initialize database from scheme

データベーステーブルを初期設定できませんでした。考えられる原因は次のとおり です。

- システムリソースに問題があります。『 *Solaris* のシステム管理 *(*ネーミングと ディレクトリサービス *: DNS*、*NIS*、*LDAP* 編*)*』の「NIS の障害追跡」を参照 してください。
- コマンド構文での新しいテーブルの指定が正しくありませんでした。
- データベースが壊れています。

WARNING: db query::db query:bad index

ほとんどの場合、このメッセージは、インデックス付きの名前の指定が正しくない ことを示しています。指定されたテーブルの中に、インデックス付きの名前が存在 するかどうか確認します。コマンドのスペルと構文にエラーがないかチェックしま す。

\*\*WARNING: domain *domainname* already exists

このメッセージは、作成しようとしたドメインがすでに存在することを意味してい ます。

- ルート以外のマスターサーバーを新しく変換しようとしている場合や、直前に 起こった nisserver の問題を回復しようとしている場合は、このスクリプト を続けて実行します。
- *domainname* のスペルが正しくない場合は、正しいドメイン名を指定して、この スクリプトをもう一度実行します。

\*\*WARNING: failed to add new member *NIS+\_principle* into the *groupname* group.You will need to add this member manually: 1.

/usr/sbin/nisgrpadm -a groupname NIS+\_principal

NIS+ のコマンド nisgrpadm が、NIS+ のグループ *groupname* に新しいメンバー を追加することに失敗しました。次のように入力して、NIS+ のこの主体を追加し ます。

# /usr/sbin/nisgrpadm -a *groupname NIS+\_principal*

\*\*WARNING: failed to populate *tablename* table

nisaddent コマンドは、NIS+ の tablename テーブルをロードできませんでし た。通常、この警告メッセージの前に、詳細なエラーメッセージが表示されます。

\*\*WARNING: hostname specified will not be used. It will use the local hostname instead.

このメッセージは、-H オプションを指定して、リモートホスト名を入力したこと を示します。nisserver -r スクリプトを使って、ルートマスターサーバーと同 様の方法でリモートマシンを構成できません。

- ローカルマシンを NIS+ のルートマスターサーバーに変換したい場合は、別に 操作を行う必要はありません。nisserver -r スクリプトは、入力されたホス ト名を無視します。
- リモートホスト (ローカルマシンではなく) を NIS+ のルートマスターサーバー に変換したい場合は、このスクリプトを終了します。リモートホストを対象に して、nisserver -r を再度実行します。

\*\*WARNING: *hostname* is already a server for this domain. If you choose to continue with the script, it will try to replicate the groups dir and org dir directories for this domain.

このメッセージは、複製サーバーを作成しようとしたドメインの中で、すでに *hostname* が複製サーバーとなっていることを警告します。

- nisserver によって以前に発生した問題を解決するためにこのスクリプトを 実行している場合は、スクリプトを続けて実行します。
- hostname を間違って入力した場合は、正しいホスト名を指定して、このスクリ プトをもう一度実行します。

\*\*WARNING: *alias-hostname* is an alias name for host *canonical\_hostname* You cannot create credential for host alias.

このメッセージは、nisclient -c の名前リストに、ホストの別名を入力したこ とを示します。ホストの別名に資格を作成すべきではないので、標準的なホスト名 にその資格を作成するかどうか、スクリプトが尋ねています。

\*\*WARNING: file *directory-path/tablename* does not exist! *tablename* table will not be loaded.

このスクリプトは、*tablename* の入力ファイルを見つけることができませんでし た。

- *directory-path/tablename* が間違って入力されている場合は、正しいテーブル名 を指定して、このスクリプトをもう一度実行します。
- *directory-path*/*tablename* が存在しない場合は、適切なデータを使ってファイル を作成し更新します。次に、このスクリプトを再度実行して、このテーブルを 生成します。

\*\*WARNING: NIS auto.master map conversion failed. auto.master table will not be loaded.

auto.master テーブル内のすべてのピリオドを下線に変換しているときに、 auto.master マップの変換に失敗しました。別の NIS サーバーを使って、この スクリプトをもう一度実行します。

\*\*WARNING: NIS netgroup map conversion failed. netgroup table will not be loaded.

netgroup マップの中で NIS のドメイン名を NIS+ のドメイン名に変換している ときに、netgroup マップの変換に失敗しました。別の NIS サーバーを使って、 このスクリプトをもう一度実行します。

\*\*WARNING: nisupdkeys failed on directory *domainname* This script will not be able to continue. Please remove the *domainname* directory using 'nisrmdir'.

NIS+ のコマンド nisupdkeys は、リスト指定されたディレクトリオブジェクト 内の鍵を更新することに失敗しました。新しいドメインにサービスを提供すること になっている新しいマスターサーバー上で rpc.nisd が動作していない場合は、 rpc.nisd を再度起動します。次に、nisrmdir を使用して、*domainname* ディレ クトリを削除します。最後に、nisserver を再度実行します。

WARNING: nisupdkeys failed on directory *directory-name* You will need to run nisupdkeys manually: 1. /usr/lib/nis/nisupdkeys *directory-name* NIS+ のコマンド nisupdkeys は、リスト指定されたディレクトリオブジェクト 内の鍵を更新することに失敗しました。次のように入力して、ディレクトリオブ ジェクト内の鍵を手作業で更新します。

# /usr/lib/nis/nisupdkeys directory-name

\*\*WARNING: once this script is executed, you will not be able to restore the existing NIS+ server environment. However, you can restore your NIS+ client environment using "nisclient -r" with the proper domainname and server information. Use "nisclient -r" to restore your NIS+ client environment.

これらのメッセージは、このスクリプトを以前に実行して NIS+ サーバーをすでに 設定している場合に表示されます。このスクリプトの実行を続行すると、必要に応 じて NIS+ 関連のファイルが削除および再作成されることを示しています。

■ NIS+ のファイルを削除してもよい場合は、このスクリプトを続けて実行しま す。

■ NIS+ のファイルを保存するには、Do you want to continue? プロンプト で n と入力し、このスクリプトを終了します。 次に、NIS+ のファイルを別の ディレクトリに保存し、このスクリプトをもう一度実行します。

\*\*WARNING: this script removes directories and files related to NIS+ under /var/nis directory with the exception of the NIS COLD START and NIS SHARED DIRCACHE files which will be renamed to <file>.no\_nisplus. If you want to save these files, you should abort from this script now to save these files first.

すぐ上の「WARNING: once this script is executed,...」のメッセージを 参照してください。

\*\*WARNING: you must specify the NIS domainname. このメッセージは、プロンプトで NIS のドメイン名を入力しなかったことを示し ています。プロンプトで、NIS サーバーのドメイン名を入力します。

\*\*WARNING: you must specify the NIS server *hostname*. Please try again.

このメッセージは、プロンプトで NIS のサーバーのホスト名を入力しなかったこ とを示しています。プロンプトで、NIS サーバーのホスト名を入力します。

Window verifier mismatch

これは、 svcauth des コードによって生成されたデバッグ用メッセージです。 鍵がキャッシュから削除されたため、ベリファイアが無効になっている可能性があ ります。このメッセージが生成されると、\_svcauth\_des は、AUTH\_BADCRED の 状態を返します。

You (*string*) do not have Secure RPC credentials in NIS+ domain '*string*'

コマンドを実行するために必要とされる資格が割り当てられていないサーバーで nispasswd を実行すると、このメッセージが生成されることがあります。セキュ リティレベル 0 で動作しているサーバーは、資格の作成や維持を行わないことに注 意してください。

資格、所有権、およびアクセス権の詳細については、『*Solaris* のシステム管理 *(*ネーミングとディレクトリサービス *: DNS*、*NIS*、*LDAP* 編*)*』の「NIS の障害追 跡」を参照してください。

You may not change this password パスワードの変更が管理者によって禁止されていることを意味します。

You may not use nisplus repository

「コマンド行で -r nisplus が使用されたが、NIS+ パスワードテーブルに適切な エントリがない」ということを意味します。パスワードテーブルに必要なエントリ があるかどうか確認してください。また nsswitch.conf ファイルに nisplus というエントリを追加してみてください。

Your password has been expired for too long

Your password is expired

上記の 2 つのメッセージは、パスワードの有効期間に関するものです。パスワード の有効期間を過ぎているため、すぐに変更する必要があることを示しています。詳 細については、294 ページの「will expire メッセージ」 を参照してください。

Your password will expire in *nn* days

Your password will expire within 24 hours 上記の 2 つのメッセージは、パスワードの有効期間に関するものです。パスワード がまもなく期限切れになるため、すぐに変更する必要があることを示しています。 詳細については、294 ページの「will expire メッセージ」を参照してくださ い。

Your specified repository is not defined in the nsswitch file! 「-r オプションでリポジトリのパスワード情報を更新しようとしたが、該当する パスワードのリポジトリが nsswitch.conf ファイルのパスワードエントリにな い」という意味の警告メッセージです。使用したコマンド自体は機能し、-r フラ グで指定したリポジトリへの変更はすべて行われます。しかし変更の対象となって いるリポジトリが nsswitch.conf ファイルで指定されているものではないた め、該当するリポジトリを nsswitch.conf ファイルで指定するまでこの変更の 影響はまったく表れません。

たとえば、このスイッチファイルの passwd エントリに、 files nis と指定され ているとします。このファイルに対して

passwd -r nisplus

を使用してパスワードの有効期限を設定しようとしても、無視されます。スイッチ ファイルの設定は、files nis のままです。

verify\_table\_exists: cannot create table for *string* nis\_perror *message*

テーブルを対象にして操作を行う場合、NIS+ は最初にテーブルが存在するかどう かを確認します。テーブルが存在しない場合は、NIS+ はそのテーブルを作成しよ うとします。作成できない場合は、このエラーメッセージを返します。*string* は、 検索や作成ができなかったテーブルを示します。nis\_perror *message* の部分は、 問題の原因に関係する情報を示します。メッセージのこの部分を、独立したメッ セージと考えて、この付録にある説明を参照できます。このタイプの問題の考えら れる原因は次のとおりです。

- サーバーはディレクトリの複製として追加されるだけであり、ディレクトリオ ブジェクトを持つことはできません。nisping -C により、チェックポイント を実行します。
- ディスク容量を使い果たしました。詳細については、『Solaris のシステム管理 *(*ネーミングとディレクトリサービス *: DNS*、*NIS*、*LDAP* 編*)*』の「NIS の障害 追跡」を参照してください。

- データベースが壊れています。
- その他のタイプのソフトウェアエラー。ご購入先にご連絡ください。

ypcat: can't bind to NIS server for domain *domainname*. Reason: can't communicate with ypbind.

『*Solaris* のシステム管理 *(*ネーミングとディレクトリサービス *: DNS*、*NIS*、*LDAP* 編*)*』の「NIS の障害追跡」を参照してください。

yppoll: can't get any map parameter.

『*Solaris* のシステム管理 *(*ネーミングとディレクトリサービス *: DNS*、*NIS*、*LDAP* 編*)*』の「NIS の障害追跡」を参照してください。

### 付録 **B**

# 『Solaris のシステム管理 (ネーミング とディレクトリサービス : FNS、NIS+ 編)』の更新情報

## Solaris 9 9/02 Update リリース

「NIS+ から LDAP への移行」という章は、『Solaris のシステム管理 (ネーミングと ディレクトリサービス (DNS、NIS、LDAP 編)』に移動しました。

Solaris のシステム管理 (ネーミングとディレクトリサービス : FNS、NIS+ 編) • 2002 年 9 月

# 用語集

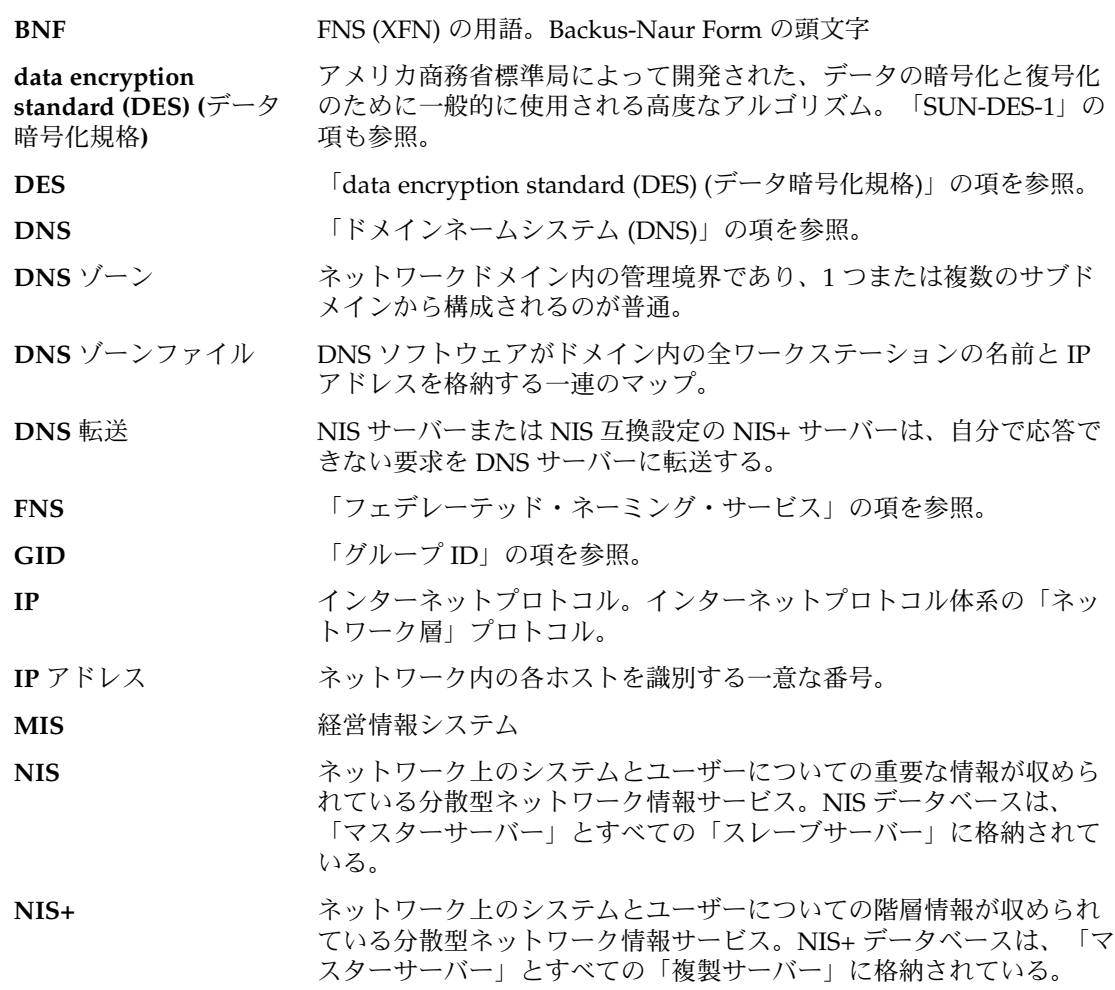

**705**

- **NIS+** オブジェクト NIS+ のドメイン、ディレクトリ、テーブル、グループのこと。「ドメ イン」、「ディレクトリ」、「グループ」、「テーブル」の項を参 照。
- **NIS+** 環境 管理上使用する用語。「該当する nsswitch.conf ファイルで、 nisplus が情報源として指定されている」という状況を指す。また 「コマンドが、NIS+名前空間のオブジェクトに操作をするようなオプ ションを付けて実行されている」という状況 (例:passwd -r nisplus) を指すこともある。
- **NIS+** 主体 「主体」の項を参照。
- **NIS+** トランザクション ログ 名前空間内のオブジェクトに関する NIS+ テーブル宛のデータ更新が 収められたファイル。名前空間内の変更は、複製サーバーに伝達され るまでは、トランザクションログに格納される。トランザクションロ グは、マスターサーバーの複製サーバーがすべて更新された後で、消 去される。
- **NIS** 互換モード NIS+ の構成の 1 つであり、このモードでは、NIS クライアントは NIS+ テーブルに格納されたデータにアクセスできる。また、NIS+ サーバーは NIS クライアントと NIS+ クライアントからの情報要求に 応答できる。
- **NIS** マップ NIS によって使用されるファイルであり、たとえば、ネットワーク上 の全ユーザーのパスワードエントリや、ネットワーク上の全ホストマ シンの名前など、特定種類の情報を格納する。NIS サービスの一部で あるプログラムは、これらのマップを参照する。「NIS」の項を参 照。
- **NNSP スポテトラングシステム参照」の項を参照。**
- **ping** NIS+ データに加えられた変更の内容が、NIS+マスターサーバーから 当該ドメインの複製サーバーに送られるプロセス。
- **RPC** 「遠隔手続き呼び出し (RPC)」の項を参照。
- **Secure RPC** パスワード Secure RPC プロトコルにおいて必要となるパスワードのこと。秘密鍵 の暗号化に使用されるユーザーのログインパスワードと同じでなけれ ばならない。
- **TCP Transport Control Protocol (TCP)」の項を参照。**
- **TCP/IP** Transport Control Protocol/Internet Protocol の頭文字。このプロトコ ル体系は、最初はインターネット用に開発された。「インターネッ ト」プロトコル体系とも呼ばれる。Solaris ネットワークは、デフォル トでは TCP/IP 上で動作する。
- **Transport Control Protocol (TCP)** インターネットプロトコル体系での主要な転送プロトコルであり、高 信頼性でコネクション型の全二重ストリームを提供する。配送には IP を使用する。「TCP/IP」の項を参照。
- **X.500** 開放型システム間相互接続 (OSI) 規格で定義されたグローバルディレ クトリサービス。
- **706** Solaris のシステム管理 (ネーミングとディレクトリサービス : FNS、NIS+ 編) 2002 年 9 月
- XFN リンク **インス**イングランドレスを示す特殊な形式のリファレンス。他の種類のリ ファレンスと同様に、XFNリンクはコンテキストの原子名と結合され る。
- アクセス権 NIS+ 主体 (principal) のクラスに割り当てられるアクセス権であり、 NIS+ オブジェクト上でこれらのクラスが実行できる動作を決定する。 読み取り、変更、作成、または 削除の 4 種類がある。
- アプリケーションレベル のネームサービス ファイル、メール、印刷などのサービスを提供するアプリケーション に組み込まれているネームサービスのこと。アプリケーションレベル のネームサービスは、エンタープライズレベルネームサービスの下に 位置する。エンタープライズレベルのネームサービスが提供するコン テキストの中に、アプリケーションレベルネームサービスのコンテキ ストを組み込むことができる。
- 暗号化鍵 「データ暗号化鍵」の項を参照。
- 暗黙的なネームシステム FNS (XFN) の用語。他のネームシステムのコンテキストを指す、名前 ポインタ のないリファレンスのこと。
- インターネット 一連のルーターによって相互接続された世界規模のネットワークの集 まり。これらのネットワークは 1 つの大きな仮想ネットワークとして 機能できる。
- インターネットアドレス 「TCP/IP」を使用するホストに割り当てられた 32 ビットのアドレ ス。「ドット表記」の項を参照。
- インデックス付き名前 テーブル内のエントリの識別に使用されるネーミング形式。
- 遠隔手続き呼び出し **(RPC)** 分散コンピューティングのクライアントサーバーモデルを実現する、 簡単で一般的なパラダイム。与えられた引数を使用することによっ て、要求がリモートシステムに送信され、指定された手順が実行され る。そして、その結果が呼び出し側に返される。
- エンタープライズのルー エンタープライズのルートコンテキストのこと。エンタープライズの ト 名前空間のルートにあるオブジェクトの名前を管理する。
- エンタープライズレベル エンタープライズレベルネットワーク内のマシン (ホスト) 名、ユー のネームサービス ザー名、ファイル名を管理するサービスのこと。FNS でも、組織ユ ニット、地理的なサイト、アプリケーションサービスのネーミングが 可能です。
- エンタープライズレベル のネットワーク 「エンタープライズレベル」のネットワークは、ケーブル、赤外線、 ラジオブロードキャストを通して通信する単一のローカルエリアネッ トワーク (LAN) にできます。または、ケーブルや直接通話接続によっ てリンクされた複数の LAN にできます。エンタープライズレベルの ネットワーク内では、DNS や X.500/LDAP などのグローバルネーム サービスを使用せずに、どのマシンからでも任意のマシンにアクセス できる。
- エントリ データベーステーブルの中の、一列のデータのこと。

用語集 **707**

- 親コンテキスト あるコンテキストとその兄弟的なコンテキストが存在するコンテキス ト。
- 親ドメイン 「ドメイン」の項を参照。
- 鍵 **(**暗号化**)** 鍵の管理および配布システムの一部として、他の鍵の暗号化と復号化 に使用される鍵。「データ暗号化鍵」の項も参照。
- キーサーバー キン開鍵を格納する Solaris オペレーティング環境のプロセス。
- キー **(**列**)** NIS+ テーブルエントリのデータは、そのテーブルのキーとは無関係 に、どの列からでもアクセスできる。
- 逆解決 DNS ソフトウェアを使用して、ワークステーションの IP アドレスを ワークステーション名に変換するプロセス。
- キャッシュマネージャ NIS+ クライアントのローカルキャッシュ (NIS\_SHARED\_DIRCACHE) を管理するプログラム。これらのクライアントによって最も頻繁に使 用されるディレクトリをサポートする NIS+ サーバーについての位置 情報 (トランスポートアドレス、認証情報、生存期間など) を格納する ために使用される。
- クライアント (1) NIS+ では、NIS+ サーバーに対して NIS+ サービスを要求する主体 (マシンまたはユーザー) がクライアント。

(2) ファイルシステムのクライアントサーバーモデルでは、計算パワー や大きな記憶容量などの計算サーバーのリソースに遠隔アクセスする マシンがクライアント。

(3) ウィンドウシステムのクライアントサーバーモデルでは、「サー バープロセス」からウィンドウサービスにアクセスする「アプリケー ション」がクライアント。このモデルでは、クライアントとサーバー は同じマシン上または別のマシン上で動作できる。

- クライアントサーバーモ ネットワークサービスおよびこれらのモデルユーザープロセス (プロ デル グラム) を説明する一般的な方法の 1 つ。これらの例としては、「ド メイン名システム (DNS)」のネームサーバー / ネームリゾルバパラダ イム、および「NFS」やディスクレスホストなどのファイルサーバー / ファイルクライアント関係がある。「クライアント」の項も参照。
- グループ (1) 共通の名前で参照されるユーザーの集り。

(2) NIS+ では、NIS+ オブジェクトに共通のアクセス権を与えられた ユーザーの集まり。NIS+ グループの情報は、NIS+ グループテーブル に格納されている。

(3) UNIX では、ユーザーのファイルへのアクセスを決定する。デフォ ルトユーザーグループと標準ユーザーグループの 2 つがある。

グループ **ID** ユーザーのデフォルト「グループ」を識別する番号。

- グローバルコンテキスト FNS (XFN) で、オブジェクトのグローバル名を管理するコンテキスト (現在、XFNで指定されているグローバルコンテキストは、DNS と X.500 のみ)。
- グローバルネームサービ ス 電話回線、衛星回線、その他の通信システムにより連結された世界中 のエンタープライズレベルネットワークの名前を管理するサービスの こと。この世界中のネットワークの集合体がいわゆる「インターネッ ト」である。グローバルネームサービスでは、ネットワーク名だけで なく、任意のネットワーク内の個々のマシンやユーザーをも識別する ことができる。
- 原子名 名前表記規則によって決められた最小かつ不可分の名前要素のこと。 FNS (XFN) の用語。

広域ネットワーク **(WAN)** 地理的に離れた複数の LAN (Local Area Network) またはシステム を、電話回線、光ファイバ、衛星などを使用して接続したネットワー クのこと。

公開鍵 数学的に生成された 1 対の番号の公開構成要素であり、非公開鍵と組 み合わせれば DES 鍵が生成される。この DES 鍵を使用すれば、情報 の暗号化と復号化を行える。公開鍵は、すべてのユーザーとマシンが 使用できる。どのユーザーやマシンにも、固有の公開鍵と非公開鍵が 1 対ある。

#### 合成名 **(compound name)** ネームシステムの名前表記規則に従って複数の原子名を並べて構成し た名前。

コールドスタートファイ クライアントが初期設定されたときにクライアントに与えられる NIS+ ル ファイル。クライアントがホームドメイン内のマスターサーバーと通 信を開始できるだけの情報が収められている。

- 子ドメイン 「ドメイン」の項を参照。
- コンテキスト 異なる複数の原子名との割り当てを状態として持つオブジェクトのこ と。どのコンテキストもそれに対応する名前表記規則を持つ。各コン テキストでは、ルックアップ (名前解決) 操作でリファレンスを返す。 その他、名前の結合、切り離し、結合された名前を一覧表示するなど の操作も実行できる場合もある。
- サーバー (1) NIS+ 、NIS 、DNS 、FNS (XFN) では、ネットワークに NIS+ サー ビスを提供するホストマシンのこと。

(2) ファイルシステムの「クライアントサーバーモデル」では、サー バーとは計算資源 (計算サーバーとも呼ばれる) と大きな記憶容量を備 えたマシン。クライアントマシンはリモートアクセスが可能であり、 これらの資源を使用できる。ウィンドウシステムのクライアントサー バーモデルでは、サーバーとはアプリケーションまたは「クライアン トプロセス」にウィンドウサービスを提供するプロセス。このモデル では、クライアントとサーバーは同じマシン上でも別のマシン上でも 実行できる。

(3) ファイルの提供を実際に処理する「デーモン」。

用語集 **709**

- サーバーリスト 「優先サーバーリスト」の項を参照。
- サービスコンテキスト FNS (XFN) では、サービスを提供するオブジェクトの名前を管理する コンテキストのこと。
- サイトコンテキスト 物理的なサイトに関連するオブジェクトの名前を管理するコンテキス ト。
- サブコンテキスト 他のコンテキストに属するコンテキスト。

サブネット ルーティングを簡単にするため、1 つの論理ネットワークを小さな物 理ネットワークに分割する方式。

- 資格 NIS+ 主体 (principal) についての認証情報。クライアントソフトウェ アは、各要求と一緒にこの情報を NIS+ サーバーに送信する。この情 報によって、ユーザーまたはマシンの確認検査が行われる。
- 識別名 X.500 ディレクトリ情報ベース (DIB) のエントリ。ルートから指定エ ントリまでのパスに沿ったツリーの各エントリから選択した属性で構 成される。
- 主体 NIS+ 情報のユーザーのうち、名前空間に資格が格納されているものを 指す。また NIS+ サーバーに対してなんらかのリクエストを行うユー ザー、マシンを指す。クライアントユーザー、クライアントマシンの 2 種類がある。
	- 「ルート主体」マシンの root ユーザー (ユーザー ID = 0) のこと。 DES資格だけ必要。
	- 「ユーザー主体」root を除くすべてのユーザー (ユーザー ID > 0)。 ローカル資格、および DES 資格が必要。
- 初期コンテキスト FNS (XFN) では、すべての XFN 名が何らかのコンテキストに関連付 けられる形で解釈され、どの XFN 操作もコンテキストオブジェクト 上で行われる。XFN インタフェースには、複合名解決の出発点となる 初期コンテキストオブジェクトをクライアント側で得るための関数が 用意されている。
- 初期コンテキスト関数 FNS 関数の 1 つ、fn\_ctx\_handle\_from\_initial() のこと。これ を実行すると、名前解決の出発点となる初期コンテキストをクライア ント側で得ることができる。
- スレーブサーバー (1) ネットワーク情報サービス (NIS) データベースのコピーを管理する サーバーシステム。このシステムには、ディスクと動作環境の完全な コピーがある。

(2) スレーブサーバーは、NIS+ では「複製サーバー」と呼ばれる。

- 接続 FNS (XFN) の用語。ある名前空間にあって、別のネーミングシステム のコンテキストに結合されている名前。
- 属性 FNS (XFN) では、名前の付いている個々のオブジェクトに対して、ゼ ロないし複数の属性が割り当てられる。個々の属性は一意の識別子、 構文、ゼロないし複数の個別の値を持つ。
- **710** Solaris のシステム管理 (ネーミングとディレクトリサービス : FNS、NIS+ 編) 2002 年 9 月
- 組織単位 コンタープライズは本部、研究所、部、課などで構成される。エン タープライズのサブユニットが組織単位である。
- 組織単位のコンテキスト エンタープライズ内の組織単位に関連するオブジェクト名を管理する コンテキスト。
- チェックポイントの実行 NIS+ データセットの変更 (サーバーのメモリに格納され、トランザク ションログに記録される) をディスク上の NIS+ テーブルに書き込む一 連のプロセス。つまり、NIS+ データセットの変更を反映して NIS+ テーブルを更新すること。
- 次のネーミングシステム 下位のネーミングシステムで生成された複合名を解決するコンテキス 参照 **(NNSP)** ト。
- 強い分離 XFN コンテキストが XFN コンポーネントセパレータをネーミングシ ステムの境界として扱うこと。
- データ暗号化鍵 暗号化を行うプログラムに使用されるデータを暗号化および復号化す るための鍵。「鍵 (暗号化)」の項も参照。
- ディレクトリ (1) NIS+ においては、NIS+ オブジェクトのコンテナのこと。NIS+ テーブル、グループ、サブディレクトリなどを指す。

(2) UNIX においては、ファイルまたはサブディレクトリのコンテナの こと。

ディレクトリキャッシュ ディレクトリオブジェクトに関連付けられたデータの格納に使用され るローカルファイル。

テーブル NIS+ においては、NIS+ データを行および列の中に持つ 2 次元的な (リレーショナルでない) データベースオブジェクトのこと (NIS におけ る「NIS マップ」は、「列を 2 つ持つ NIS+ テーブルに似ている)。 NIS+ データは、テーブルの形で保存される。NIS+ では、定義済み (システム) テーブルが 16 個提供される。保存される情報のタイプは テーブルごとに異なる。

- テーブルの生成 **(populate)** ファイルまたは NIS マップから NIS+ テーブルにデータを入れるこ と。
- ドット表記 32 ビット整数用の構文表現であり、10 進表記された 4 つの 8 ビット 数が小数点 (ドット) で区切って表現される。192.67.67.20 のように、 インターネットでの IP アドレスを表現するために使用される。
- ドメイン (1) NIS+ では、NIS+ によって管理されるオブジェクト (階層構造に なっている) のグループ。最上位のドメイン (ルートドメイン) 1 つ と、サブドメイン 0 個以上からなる。ドメインおよびサブドメイン は、地理的、組織的、機能的な基準によって編成される。
	- 「親ドメイン」階層構造の中で、現在のドメインのすぐ上のドメイ ンを表す相対的な名称。
	- 「子ドメイン」階層構造の中で、現在のドメインのすぐ下のドメイ ンを表す相対的な名称。

用語集 **711**

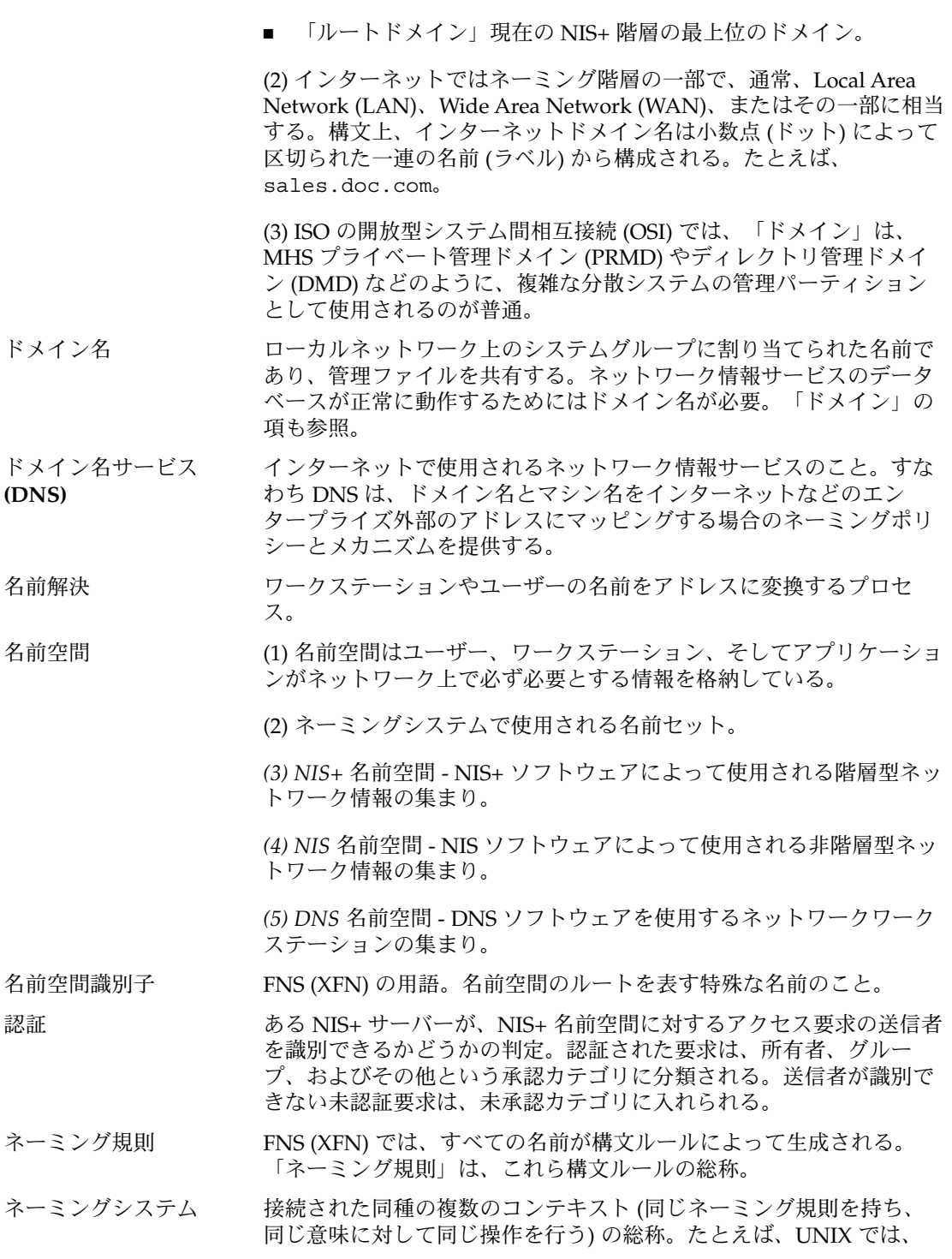

**712** Solaris のシステム管理 (ネーミングとディレクトリサービス : FNS、NIS+ 編) • 2002 年 9 月

ファイルシステム内のディレクトリ群 (ディレクトリ上での名前管理 操作を含む) がネーミングシステムを構成する。

- ネームサーバー 1 つ以上のネットワークネームサービスを実行するサーバー。
- ネームサービス マシン、ユーザー、プリンタ、ドメイン、ルーターなどの、ネット ワーク上の名前とアドレスを管理するネットワークサービスのこと。
- ネームサービススイッチ NIS+ クライアントがそのネットワーク情報を獲得できるソースを定義 する構成ファイル (/etc/nsswitch.conf)。
- ネットワークパスワード 「Secure RPC パスワード」を参照。
- ネットワークマスク ソフトウェアが、ローカルサブネットアドレスをそれ以外のインター ネットプロトコルアドレスから分離するために使用する番号。
- 汎用コンテキスト FNS (XFN) の用語。アプリケーションで使われる名前を結合させるコ ンテキスト。
- 非公開鍵 みない 教学的に生成された1対の番号の非公開構成要素であり、公開鍵と組 み合わせれば DES 鍵が生成される。この DES 鍵を使用すれば、情報 の暗号化と復号化を行える。送信側の公開鍵は、その鍵の所有者だけ が使用できる。どのユーザーやマシンにも、固有の公開鍵と非公開鍵 が 1 対ある。
- フェデレーテッド・ネー フェデレーテッド・ネーミング・システムが提供するサービスのこ ミング・サービス と。
- フェデレーテッド・ネー ミング・システム 複合名を標準のインタフェースで解決できるようにするため、複数の 自律的なネーミングシステムを集めてネーミングシステム同士を連係 させたもの。連合内の各ネーミングシステムは、名前解決以外の操作 については、自律的に選択できる。
- フェデレートされた名前 FNS (XFN) の用語。連合を作っているネーミングシステムと名前空間 空間 との関係に関する管理方針に従って生成され得るすべての名前を集め たものの総称。
- 複合名 **(composite name)** 複数のネーミングシステムが使われている名前のこと。ゼロまたは複 数の要素が順番に並んだ構成になっている。各構成要素は、単一の ネーミングシステムの名前空間からとられた名前です。「複合名の解 決」といえば、複数のネーミングシステムが使われている名前を解決 することを指す。
- 複製サーバー NIS+ サーバーのうち、ドメインのマスター NIS+ サーバーデータベー スの複製を持つもの。複製サーバーは、NIS+ サーバーソフトウェアを 実行し、NIS+ テーブルのコピーを管理する。複製サーバーによって、 NIS+ サービスの可用性が向上する。NIS+ ドメインには個々に1つ以 上の複製サーバーが必要である (「複製サーバー」は、NIS 名前空間で は「スレーブサーバー」と呼ばれる)。
- ホストコンテキスト あるコンピュータに関連するオブジェクトの名前を管理するコンテキ スト。

用語集 **713**

- マスターサーバー ドメイン内の NIS データベースのマスターコピーを保持しているサー バーのこと。名前空間に対する変更は、必ずマスターサーバーのデー タベース上で行う。ドメイン中に複数のマスターサーバーを作成でき ない。
- メール交換レコード DNS ドメイン名、およびこれらに対応するメールホストのリストが収 められているファイル。
- メールホスト サイトの電子メールのルーターおよびレシーバとして機能するワーク ステーション。
- ユーザーコンテキスト ユーザーに関連するオブジェクトの名前を管理するコンテキスト。
- 優先サーバー クライアントマシンから見て、優先 NIS+ サーバーとは、そのクライ アントが名前空間に関する情報を得る際に、他のサーバーより先に照 会を試みるサーバーのことをいう。あるクライアントまたはドメイン の優先サーバーリストにあるサーバーは、そのクライアントまたはド メインの優先サーバーであると考えられる。
- 優先サーバーリスト client\_info テーブルまたは client\_info ファイルのこと。優先 サーバーリストには、あるクライアントマシンまたはドメインから見 た優先サーバーが指定される。
- 優先順位の番号 クライアントマシンが名前空間に関する情報を取得する際に、どの NIS+ サーバーから順に照会するかを示す番号。マシンは、ある優先順 位番号を持つすべてのサーバーに要求を送ったあと、その次に高いラ ンク番号を持つサーバーに要求を送る。たとえば、ランク番号 0 の NIS+ サーバーに要求を送った後、ランク番号 1 のサーバーに要求を 送る。
- 弱い分離 XFN コンテキストが XFN コンポーネントセパレータをネーミングシ ステムの境界としては扱わないこと。
- リファレンス ある名前を指し示すもの。具体的には、オブジェクト通信の終端を示 すアドレスなど。
- ルートコンテキスト 名前空間のルートにあってオブジェクト名を管理するコンテキスト。
- ルートドメイン 「ドメイン」の項を参照。
- ルート複製サーバー NIS+ サーバーのうち、ルートドメインのマスター NIS+ サーバーデー タベースの複製を持つものを指す。
- ルートマスターサーバー NIS+ ルートドメインのマスターサーバーのこと。
- レコード 「エントリ」の項を参照。
- ローカルエリアネット ワーク **(LAN)** 1 つの地理的なサイトの中にある複数のシステムを、データやソフト ウェアの共有、交換の目的で接続したもの。
- 割り当て **(**バインド**)** 原子名とオブジェクトリファレンス (オブジェクト) を関連付けるこ と。簡素化のため、本書では「オブジェクトリファレンス」とそれが 表す「オブジェクト」を同じ意味で使うことがある。
- **714** Solaris のシステム管理 (ネーミングとディレクトリサービス : FNS、NIS+ 編) 2002 年 9 月

### 索引

#### 数字・記号 +/- 構文 compat, 44, 45 nsswitch.conf ファイル, 44 passwd\_compat, 44 \$NIS\_DEFAULTS, 284 \*NP\*, 369

#### **A**

aliases ファイル, 103, 123 API NIS+, 58 NIS からのアップグレード, 603 NIS と NIS+ の比較, 645 attempt to remove a non-empty table  $\times y$ セー ジ, 442 .attr マップ, 510 auth\_name 列のアクセス権のデフォルト, 633 auth type 列のアクセス権のデフォルト, 632 Authentication denied メッセージ, 451 Authentication error メッセージ, 451 auto\_home テーブル, 423 nsswitch.conf ファイル, 37 アクセス権のデフォルト, 632 列, 423 auto\_home マップ, 424 auto\_man マップ, 424 auto\_master テーブル, 423, 424 nsswitch.conf ファイル, 37 アクセス権のデフォルト, 633 オートマウントマップ、追加, 207

auto\_master テーブル (続き) 列, 424 auto\_master マップ, 424 auto\_programs マップ, 424

#### **B**

backup\_list ファイル, 408 **BNF**, 705 bootparams テーブル, 424 入力ファイルのフォーマット, 425 Busy try again later メッセージ, 461

#### **C**

Callback: - select failed メッセージ (NIS+), 442 CALLBACK\_SVC: bad argument メッセージ (NIS+), 442 「Cannot [do something] with log」などのメッ セージ (NIS+), 465 Cannot find メッセージ, 445 Cannot get public key  $\lambda$ ッセージ, 451 Cannot obtain initial context メッセージ, 587 Cannot remove replica メッセージ, 442 Can't find suitable transport メッセージ, 445 Changing Key メッセージ, 450 chkey, 147, 227, 238, 245, 246, 248, 252, 253, 302, 460 Chkey failed メッセージ, 451 root パスワード、変更, 296 Chkey failed メッセージ, 451

chkey コマンド, ルート資格の変更, 628 client info テーブル (NIS+), 426 client\_info ファイル, 391, 394 個別のクライアント, 388 client\_info ファイルとテーブル, 385, 386 格付け番号, 386, 387 サブネット, 389 変更, 386 cname 列のアクセス権のデフォルト, 633 compatserver.log ファイル, 168 core ファイル, 439 Corrupt database メッセージ, 442 cred テーブル アクセス権のデフォルト, 632, 633 エントリがない, 458 詳細, 240, 241 内容を表示する, 369 認証の種類, 241 リンク, 240 リンクできない, 374, 426 cred テーブル (NIS+), 426 列, 426 crontab ファイル, バックアップ (NIS+), 406 cron ファイル, 337, 347 .cshrc ファイル, 481 ctx\_dir, バックアップ, 406 ctx\_dir ディレクトリ, 63, 504, 506, 507, 511, 587 FNS マッピング, 542 作成, 520 .ctx マップ, 510 cty\_dir.domain ディレクトリ, 607

#### **D**

data.dict ファイル, 60, 85, 139, 168, 408 Database corrupted メッセージ, 442 data encryption standard (データ暗号化規格) , 705 /data ディレクトリ (NIS+), 408 dbm ファイル, 194 defaultdomain ファイル, インストールした NIS+ の削除, 418 **DES**, 705 DES 暗号機構, 628 DES 資格 管理者, 654 要求, 629

.dict ファイル, 60, 85, 447 Diffie-Hellman 公開鍵暗号, 627 directory name error メッセージ, 441 dir ディレクトリオブジェクト, 144 .dir ファイル, 194 **DNS**, 705, 712 DNS EMULYP -Y -B, 341 FN\_ID\_DCE\_UUID, 514 FN\_ID\_ISO\_OID\_STRING, 514 FN\_ID\_STRING, 514 FNS, 584 FNS でのフェデレート, 494 FNS、文書レコードの書式, 513 NIS+ 名前空間に接続する, 655 NIS+ 名前空間の置き換え, 609 OID, 514 rpc.nisd の起動, 340, 341 UUID, 514 XFN、文書レコードの書式, 513 構造の変更, 603 ドメインの所有権, 649 要求の転送, 599, 641 DNS ゾーン, 705 DNS ゾーンファイル, 705 DNS 転送, 705 domainname, 136, 158 インストールした NIS+ の削除, 416 最後のドット, 137 domain name error メッセージ, 441

### **E**

echo, 283 EMULYP -Y -B, 341 entry corrupt メッセージ, 442 /etc/.rootkey, 255, 460 /etc/.rootkey ファイル, 143, 156 サーバー (NIS+) の置換, 412 削除, 627 ユーザーの秘密鍵, 627 /etc/auto\_master ファイル, 582 /etc/auto\* テーブル, 448 /etc/bootparams ファイル, 425 /etc/defaultdomain, 446 インストールした NIS+ の削除, 418 /etc/defaults/passwd ファイル, 317

**716** Solaris のシステム管理 (ネーミングとディレクトリサービス : FNS、NIS+ 編) • 2002 年 9 月

/etc/fn/ ディレクトリ, 545 /etc/hosts, 101, 109, 118, 507, 511, 539 /etc/hosts ファイル, 504, 510, 546 FNS, 578 /etc/init.d/rpc, 113, 114, 117, 167, 341 /etc/nsswitch.conf, 43, 44, 96, 137 /etc/nsswitch.conf ファイル DNS 要求の転送, 599, 641 passwd コマンドの情報, 640 説明, 622, 623, 655 /etc/nsswitch.files, 42 /etc/nsswitch.nis, 42 /etc/nsswitch.nisplus, 42 /etc/passwd ファイル, 96, 136, 507, 510, 539 FNS, 578 nisaddent, 378 nisaddent コマンド, 192 /etc/printers.conf, 492 /etc/resolv.conf, 136 /etc/resolv.conf ファイル, 157 DNS 要求の転送, 599, 641 説明, 655 /etc/resolve.conf ファイル, 409 /etc/shadow, nisaddent, 378 /etc/shadow ファイル, nisaddent コマン ド, 192 /etc/syslog.conf, エラーメッセージ, 659 /etc/TIMEZONE ファイル, 611 /etc/users, 504 /etc ディレクトリ, 460, 481 /etc ファイル, 45, 54, 59, 419, 519 FNS, 477 NIS+ テーブルの相互運用, 622, 623 移行前の検査, 651 ethers テーブル, 427 ethers テーブル (NIS+), 427 アドレスの形式, 427 列, 427 ether テーブル, アクセス権のデフォルト, 632

#### **F**

file コンテキスト 管理, 548 作成, 490 作成、コマンド行, 551 作成、入力ファイル, 549 file コンテキスト (続き) 多重マウントの位置, 551 名前, 481 入力フォーマット, 551 ホスト、作成, 525 ユーザー、作成, 525 fn\_ctx\_initial.so ライブラリ, 587 FN\_ID\_DCE\_UUID, 531, 538 FN\_ID\_ISO\_OID\_STRING, 531, 538 FN\_ID\_STRING, 531 fnattr, 484, 485, 486, 493, 517, 535 FN\_ID\_DCE\_UUID, 538 FN\_ID\_ISO\_OID\_STRING, 538 NIS マップ, 544 オプション, 493, 536 更新, 535 削除, 536, 537 追加, 535, 536 表示, 536, 537 変更, 536, 538 fnbind, 486, 529 NIS+ ユーザー, 487 NIS マップ, 544 オプション, 487 名前を割り当てるための構文, 529 リファレンスのオプション, 531 リファレンスの構文, 530 割り当てのためのオプション, 530 fncheck, 539 オプション, 540 構文, 539 fncopy, 487, 494, 547 /etc ファイルから NIS, 547 NIS から NIS+, 545 オプション, 495, 546 構文, 545 fncreate, 481, 484, 486, 489, 505, 506, 508, 509, 525, 578 1 人のユーザーコンテキスト, 522 FNS 名前空間の作成, 482 generic コンテキスト, 524 hosts コンテキスト, 520, 521 NIS, 483, 577 NIS+, 482 NIS+ ユーザー, 487 NIS マップ, 544 NSID コンテキスト, 526 service コンテキスト, 523

fncreate (続き) エラー, 589 エンタープライズ, 518 オプション, 489, 518 構文, 518 サービスコンテキスト, 525 すべてのユーザーのコンテキスト, 522 組織コンテキスト, 519 デフォルト以外のネームサービス, 482 ネームサービスのデフォルト, 482 ホストファイルコンテキスト, 525 ユーザーファイルコンテキスト, 525 fncreate\_fs, 486, 490, 552 onc\_fn\_fs\_mount, 549 onc\_fn\_fs リファレンスタイプ, 549 SKI と NIS, 477 オプション, 549 下位互換, 552 構文, 548 コマンド行, 551 多重マウントの位置, 551 入力ファイル, 549 入力フォーマット, 551 ファイルコンテキスト作成, 548 変数の使用, 552 例, 550 fncreate\_printer, 486, 491, 492 SKI と NIS, 477 fndestroy, 486, 492, 532 NIS マップ, 544 エラー, 589 fnlist, 484, 542 NIS マップ, 544 オプション, 484, 527 構文, 527 コンテキストの内容, 484 表示されない下位組織リスト, 588 fnlookup, 484, 485, 542 NIS マップ, 544 オプション, 485, 527 構文, 526 fnrename, 532 NIS マップ, 544 **FNS**, 705 FNS, 483, 503, 541 ASN.1, 516 Cannot obtain initial context メッセー ジ, 587

FNS (続き) ctx\_dir ディレクトリ, 476 DNS, 494 DNS のフェデレーティング, 584 DNS、文書レコードの書式, 513 /etc ファイル, 477, 484, 546 /etc ファイルから NIS, 547 fn\_ctx\_handle\_from\_initial(), 570 FN\_ID\_DCE\_UUID, 514, 531 FN\_ID\_ISO\_OID\_STRING, 514, 531 FN\_ID\_STRING, 514, 531 myens, 572 myorgunit, 572 myself, 572 Name in Use メッセージ, 590 NFS ファイルサーバー, 581 NIS, 477, 483, 544 NIS+, 476, 482 NIS Makefile, 544 NIS+、NIS からの移送, 545 NIS+、オブジェクトにマップ, 542 NIS+ コマンド, 542 NIS+ サービスの準備, 505 NIS+、ディスク容量, 483 NIS+ での管理, 487 NIS+ と NIS の共存, 541 NIS+ の下での作成, 508 NIS+ のドメイン, 482 NIS+、ユーザーの特権, 487 NIS、fnsypd, 477 NIS クライアント, 477 NIS の下での作成, 509 NIS の準備, 507 NIS マップ, 544 NIS、ユーザーの特権, 487 nNSReferenceString, 516 no permission メッセージ, 588 nsswitch.conf ファイル, 475 objectReferenceString, 516 OID, 514 onc\_fn\_enterprise, 517 onc\_fn\_nisplus\_root, 517 orgunit (NIS+), 476 //org (エンタープライズ), 564 SKI と NIS, 477 Solstice AdminSuite, 539 thisens, 573 thishost, 573

**718** Solaris のシステム管理 (ネーミングとディレクトリサービス : FNS、NIS+ 編) • 2002 年 9 月

FNS (続き) thisorgunit, 573 UUID, 514 X.500, 494, 584 X.500、オブジェクトクラス, 516 X.500 構文, 515 X.500 のフェデレーティング, 585 X/Open Federated Naming, 473 XFN, 473 アクセス権の変更, 543 アクセス制御, 543 アプリケーション、カレンダサービス 例, 579 アプリケーション、ポリシー, 578 インターネットドメイン名, 584 ... (エンタープライズ), 564 エンタープライズ, 564 エンタープライズ、//org, 564 エンタープライズ、サービス, 567 エンタープライズ、サイト, 566 エンタープライズ、従属するコンテキス ト, 565 エンタープライズ、組織的なサブ単位, 565 エンタープライズネームサービス, 476 エンタープライズのルート, 564 エンタープライズ、ファイル, 568 エンタープライズ、プリンタ, 569 エンタープライズ、ホスト, 567 エンタープライズ、ユーザー, 566 大型コンテキスト, 545 オートマウンタ, 582 下位互換, 552 概要, 473 管理, 487 既存の名前を新しい名前にバインドす る, 529 区切り文字, 555 組識名, 479 グローバルな作成, 507 グローバル名前空間のフェデレート, 494 グローバル名前空間のポリシー, 583 グローバルネームサービス, 478 検索, 486 構成要素の区切り文字, 555 後続スラッシュ, 559 コンテキスト, 474 コンテキスト、「\_」文字, 519 コンテキスト が作成できない, 589

FNS (続き) コンテキスト、下線の付いた文字, 519 コンテキスト作成, 489, 518 コンテキスト生成, 519 コンテキストの管理, 526 コンテキストのコピー, 487, 494 コンテキストの削除, 486, 492, 532 コンテキストの作成, 486 コンテキストの内容の表示, 484, 527 コンテキストの変換, 494 コンテキスト、割り当て表示, 526 コンテキストを削除できない, 589 サーバー、NFS, 581 サービス名前空間に名前を作成する, 561 サービスの名前空間, 554, 559 サービス名, 481 サービス名およびリファレンスの登録, 559 サイト名前空間に名前を作成する, 561 サイトの名前空間, 554, 557 サイト名, 480 作成, 481, 482 識別子, 571 実行の失敗, 591 条件, 504 初期コンテキストが空になっている, 587 初期コンテキスト、グローバル名前空 間, 584 初期コンテキストの割り当て, 569, 570 所有権の変更, 543 設定の準備, 505 属性, 475, 533 属性の検索, 485, 533 属性の更新, 535 属性の使用, 486 属性の処理, 493 属性の追加, 535, 536 属性の表示, 536, 537 属性の変更, 536, 538 組織単位の名前空間, 556 組織名前空間に名前を作成する, 560 組織名前空間の NIS, 557 組織名前空間の NIS+, 556 組織の名前空間, 554 短縮形のバインド, 574 短縮形のバインド、host, 574 短縮形のバインド、org, 574 短縮形のバインド、site, 574 短縮形のバインド、user, 574

索引 **719**

FNS (続き) デフォルト以外のネームサービス, 482 デフォルトの名前空間, 554, 556 デフォルトのネームサービス, 541 名前空間、区切り文字, 559 名前空間の更新, 476, 486 名前空間の構造, 562 名前空間の識別子, 555 名前空間の表示, 484 名前空間の例, 562 名前空間、ファイルシステム, 581 名前内の\_ 文字, 555 名前内の下線, 555 名前の割り当て, 529 名前をリファレンスに割り当てる, 529 ネーミング、エンタープライズレベル, 575 ネーミングの不一致, 539 ネームサービス, 476, 538 ネームサービスの選択, 539, 540 ネームサービスのデフォルト, 482 ネームサービスの変更, 539 バインディングの作成, 487 表示されない下位組織リスト, 588 ファイルシステムコンテキストの作成, 486 ファイルシステム名前空間, 581 ファイル名前空間に名前を作成する, 561 ファイルネーミングの下での FNS コンテキ ストの作成, 510 ファイルの名前空間, 554, 558 ファイルベースのネーミング, 477 ファイル名, 481 ファイルを使用した名前空間の準備, 507 複合名, 474 複合名の削除, 532 複合名の例, 560 複製, 510 複製 (NIS), 511 複製 (NIS+), 511 複製 (ファイルを使用), 512 プリンタコンテキストの作成, 486 プリンタの互換性 (/etc ファイル), 548 プリンタの互換性 (NIS), 545 プリンタの名前空間, 554, 559, 583 プログラムの例, 496 変数の使用, 552 ホスト名前空間に名前を作成する, 561 ホスト名前空間、別名, 557 ホストに関連する割り当て, 573

FNS (続き) ホストの名前空間, 554, 557 ホストの割り当て、thisens, 573 ホストの割り当て、thishost, 573 ホストの割り当て、thisorgunit, 573 ホスト名, 480 ポリシー, 478, 553, 562 ポリシー、NIS, 577 ポリシー、NIS+, 575 ポリシー、NIS+ セキュリティ, 577 ポリシー、NIS+ 組織名, 576 ポリシー、NIS+ ドメイン, 575 ポリシー、NIS+ ホスト, 576 ポリシー、NIS+ ユーザー, 576 ポリシー、アプリケーション, 578 ポリシー、カレンダサービス例, 579 ポリシーの要約, 478 ポリシー、ファイルベースのネーミン グ, 578 問題と対策, 587 ユーザー名前空間に名前を作成する, 561 ユーザーの特権, 487 ユーザーの名前空間, 554, 558 ユーザーの割り当て, 571, 572 ユーザーの割り当て、myens, 572 ユーザーの割り当て、myorgunit, 572 ユーザー名, 480 予約名, 560 リファレンス、コマンド行, 530 リファレンスに名前を割り当てる, 529 例, 496 例、オブジェクトの検索, 501 例、コンテキスト割り当てのリスト, 496 例、属性, 498 例、属性の変更, 500 例、属性のリスト, 499 例、バインディングの作成, 497 割り当て、コマンド行, 530 割り当ての削除, 486, 489 割り当ての作成, 486 割り当ての表示, 485 割り当てられた名前の変更, 532 fns\_hosts.attr ファイル, 546 fns\_hosts.attr マップ, 544 fns\_hosts.ctx ファイル, 546 fns\_hosts.ctx マップ, 544 fns\_org.attr ファイル, 546 fns\_org.attr マップ, 544

**720** Solaris のシステム管理 (ネーミングとディレクトリサービス : FNS、NIS+ 編) • 2002 年 9 月
fns\_org.ctx ファイル, 546 fns\_org.ctx マップ, 544 fns\_user.attr ファイル, 546 fns\_ マップ, 510 fnsearch, 486, 533, 534 オブジェクトと属性, 534 オプション, 533 検索のカスタマイズ, 534 構文, 533 表現, 534 フィルタ演算子, 534 ブール型演算子, 486 fnselect, 481, 539, 540 オプション, 541 構文, 540 デフォルト以外のネームサービス, 482 fnsypd, 477 fnunbind, 486, 489 Name in Use メッセージ, 590 NIS+ ユーザー, 487 NIS マップ, 544 fn ファイル, 504 fs, 480 ftp コマンドとパスワードの有効期限, 630 full dump rescheduled メッセージ, 469 full dump rescheduled メッセージ (NIS+) , 469

# **G**

Generic system error メッセージ, 441 generic コンテキスト, 作成, 524 gethostbyname(), 33 getipnodebyname(), 33 getpwnam(), 33 getpwuid(), 33 getXbyY(), 33 **GID**, 705 gid 列, group テーブルのアクセス権のデフォル ト, 632 group.org\_dir ディレクトリ, 321 groups\_dir, 358 nissetupでの作成, 141, 181 groups\_dir.domain ディレクトリ, 607 groups\_dir ディレクトリ, 63, 79, 223, 224, 322, 506 FNS, 476

groups\_dir ディレクトリ (続き) FNS マッピング, 542 インストールした NIS+ の削除, 417, 418 オブジェクトのアクセス権のデフォル ト, 632 構造の作成, 648 groups.org\_dir テーブル, 358 group クラス アクセス権のデフォルト, 632, 633 group テーブル, 223 group テーブル (NIS+), 427 列, 428

# **H**

/hostname ディレクトリ, 168 hosts.byaddr マップ, NIS+ の改善, 601 hosts.byname マップ, 507, 577 NIS+ の改善, 601 hosts.org\_dir テーブル, 505, 509 FNS, 576 hosts テーブル, 428 hosts テーブル (NIS+), 428 列, 428 hosts ファイル, 103, 109, 123, 504, 507, 510, 511 host コンテキスト 1 台のホストコンテキスト作成, 521 すべてのコンテキスト作成, 520 名前, 480 ホストの別名, 521

# **I**

Illegal object type メッセージ, 439 Insufficient permission メッセージ, 449, 451 insufficient permission メッセージ (NIS+), 460 Invalid principal name メッセージ, 444 **IP**, 705 IPv6 使用できるようにする, 44 スイッチファイル, 44 IP アドレス, 705 IP アドレス、更新, 259 更新, 259

## **K**

keylogin, 156, 227, 232, 235, 236, 237, 238, 248, 252, 253, 302, 460 Secure パスワードとログインパスワードが異 なる, 459 keylogin コマンド, ルートキーの作成, 627 keylogout, 227, 232, 238 keylogout セキュリティの妥協点, 627 keyserv, 138, 227, 419, 458 インストールした NIS+ の削除, 417, 418 エラー, 457 Keyserv fails to encrypt  $\forall$   $\nu \forall t$   $\neg \forall$ , 451

### **L**

last.upd ファイル, 408 LOCAL 資格 管理者, 654 要求, 629 .log, 212 Log corrupted メッセージ, 442 log entry corrupt メッセージ (NIS+), 442 login, 252 パスワードの有効期限と, 630 Login incorrect メッセージ, 294, 451, 467 .login ファイル, 481 .log ファイル, 60, 85, 192, 377 旧バージョンのファイル, 447 log ファイル, ディスク容量の不足, 466 ls, 460, 582

### **M**

mail\_aliases テーブル, 入力ファイルのフォー マット, 429 mail\_aliases テーブル (NIS+), 429 列, 429 mailhost の別名, 625 mail ホスト 検索, 625 要求, 612 make, 198 makedbm, 196 makedbm コマンド, 643 **MIS**, 705

Multihomed NIS+ 複製サーバー, /etc/hosts, 118 Multihomed NIS+ ルートマスターサーバー, /etc/hosts, 101

# **N**

Name in Use メッセージ, 590 Name in Use メッセージ (FNS), 590 name 列, group テーブル アクセス権のデフォル ト, 633 netgroup.org\_dir ディレクトリ, 322 netgroups.org\_dir テーブル, 358 netgroup テーブル (NIS+), 429 入力ファイルのフォーマット, 430 列, 430 ワイルドカード, 430 netmasks テーブル, アクセス権のデフォル ト, 632 netmasks テーブル(NIS+), 431 netmasks テーブル (NIS+), 列, 431 networks テーブル, アクセス権のデフォル ト, 632 networks テーブル (NIS+), 431 列, 431 newkey, 227 NFS ファイルシステムと FNS, 581 **NIS**, 705 NIS FNS, 477, 483 fnsypd、FNS, 477 FNS と SKI, 477 FNS とクライアント, 477 FNS の複製, 511 FNS、ポリシー, 577 FNS 用 NIS の準備, 507 NIS+, 59 NIS+、NIS 互換モード, 55 NIS+ から情報を転送する, 197, 198 NIS+ コマンドの比較, 642, 643, 644, 645 NIS+ 相違点 概要, 598 情報管理, 600 NIS+ との違い, 51, 597, 598, 600, 601, 619, 624 NIS+ テーブルと NIS マップ, 623 NIS+ 名前空間に接続する, 655

NIS (続き) NIS+ の互換性の問題, 443 NIS+ の使用, 54 NIS+ 環境内のサブドメイン, 59 NIS+ 環境内のマシン上, 59 NIS の下での FNS の作成, 509 移行前の変更, 603 サーバーの移行計画, 652 サーバーの削除, 656 組織名前空間 (FNS), 557 名前空間の文書化, 652 マシン上のファイルベースのネーミング, 59 **NIS+**, 705 NIS+ API, 58 attempt to remove a non-empty table メッ セージ, 442 Authentication denied メッセージ, 451 Authentication error メッセージ, 451 Busy try again later メッセージ, 461 Callback: - select failed メッセージ, 442 CALLBACK\_SVC: bad argument メッセー ジ, 442 「Cannot [do something] with log」などの メッセージ, 465 Cannot find メッセージ, 445 Cannot get public key メッセージ, 451 Cannot remove replica メッセージ, 442 Can't find suitable transport メッセージ, 445 Changing Key メッセージ, 450 Chkey failed メッセージ, 451 Corrupt database メッセージ, 442 cred テーブルにエントリがない, 458 Database corrupted メッセージ, 442 directory name error メッセージ, 441 domain name error メッセージ, 441 entry corrupt メッセージ, 442 /etc/passwd の中にあるパスワード, 459 FNS, 476, 482 FNS、NIS からの更新, 545 FNS、セキュリティ, 577 FNS、組織名前空間, 575 FNS、組織名, 576 FNS、ディスク容量, 483 FNS の下での作成, 508 FNS のドメイン, 482 FNS の複製, 511 FNS、ホスト名前空間, 576

NIS+ (続き) FNS、ユーザー名前空間, 576 FNS 用の NIS+ サービスの準備, 505 full dump rescheduled メッセージ, 469 Generic system error メッセージ, 441 groups\_dir を削除できない, 441 Illegal object type メッセージ, 439 Insufficient permission メッセージ, 449, 451 insufficient permission メッセージ, 460 Invalid principal name メッセージ, 444 Keyserv fails to encrypt  $\times \vee \vee \vee \vee$ , 451 Log corrupted メッセージ, 442 log entry corrupt メッセージ, 442 Login incorrect メッセージ, 451 NIS, 59 NIS\_DUMPLATER, 469 NIS\_PATH 変数, 82 NIS+、ポリシー, 575 nis dump result nis\_perror メッセージ, 469 nisinit のエラー, 439 NIS 互換モード, 55, 215 NIS コマンドの比較, 642, 643, 644, 645 NIS 相違点 概要, 598 情報管理, 600 NIS との違い, 51, 597, 598, 600, 601, 619, 624 NIS+ テーブルと NIS マップ, 623 NIS に情報を転送する, 197, 198 NIS の互換性の問題, 443 NIS の使用, 54 NIS マシン, 59 No memory メッセージ, 465 No public key メッセージ, 451 Not exist メッセージ, 445 Not found メッセージ, 445 not have secure RPC credentials メッセー ジ, 449 Not responding メッセージ, 461 object problem メッセージ, 439 one replica is already resyncing メッセー ジ, 469 org\_dir を削除できない, 441 Out of disk space メッセージ, 465 password expired メッセージ, 452 Permission denied メッセージ, 444, 450, 451, 457, 460, 467 Possible loop detected in namespace  $\times y$ セージ, 441

NIS+ (続き) replica\_update: メッセージ, 469 rescheduling the resync メッセージ, 469 rlogin、ユーザーがログインできない, 467 .rootkey ファイルがすでに存在してい る, 460 root のパスワードを変更したための問 題, 460 rpc.nisd 終了している, 463 rpc.nisd の失敗, 443 rpc.nisd、問題, 442 Security exception メッセージ, 449, 450 Server busy. Try Again メッセージ, 464 Unable to find メッセージ, 445 Unable to fork メッセージ, 465 UNABLE TO MAKE REQUEST メッセー ジ, 450 Unable to make request  $\lambda$   $\nu$   $\tau$   $\sim$   $\sim$  7.49 Unable to stat メッセージ, 445, 449 Unknown user メッセージ, 444 アクセス, 221 アクセス権, 225 アクセス権の問題, 448 新しいパスワードが使えない, 467 オートマウンタを使用できない, 448 オブジェクト、FNS, 542 オブジェクトが存在しない、メッセージと問 題, 446 親ドメイン内のサーバー, 75 完全指定名, 76 管理者, 226 管理上の問題, 438 キャッシュマネージャ, 71 キャッシュマネージャがない, 463 切り捨てることができないログ, 440 クライアント, 69 クライアントでもあるサーバー, 75 グループクラス, 221, 223 グループに追加できない, 440 グループ名, 79 検索パス, 208 広域ネットワーク (WAN), 385 更新, 67 構成, 91, 92 構成方法, 85 コールドスタートファイル, 71 コマンド, 56 コマンド、FNS, 542

NIS+ (続き) サーバー, 65 サーバーの起動が遅い, 464 サーバー (複製), 67 サーバー (マスター), 67 再帰的なグループ, 462 最適化, 656 削除できないディレクトリ, 441 サブネット, 169 資格, 218 主体, 55, 69 主体の名前, 81 照会がハングする, 464 使用できる記号名, 81 承認, 216, 221 承認クラス, 221, 224 所有権の問題, 448 所有者クラス, 221, 222 推奨する手順, 647 スイッチファイルの問題, 445 生存期間, 72 性能の問題, 461 セキュリティ, 54 セキュリティコマンド, 226 セキュリティの概要, 215 セキュリティの問題, 451 セキュリティレベル, 217 設計, 58 設定スクリプト, 87, 94, 96 設定の前に, 58, 84 組織名前空間 (FNS), 556 その他クラス, 221, 224 チェックポイントのエラー, 439 ディスク容量の不足, 440, 466 ディレクトリ, 62 ディレクトリ (UNIX), 60 ディレクトリキャッシュ, 71 ディレクトリ名, 79 データ転送コマンド, 639 テーブル, 53, 205 テーブルエントリ名, 80 テーブル間でのリンク, 448 テーブル構造, 205 テーブルの更新, 212 テーブルの設定, 210 テーブルパス, 462 テーブル名, 79 テスト, 468

NIS+ (続き) デバッグ, 437 ドメインの問題, 446 ドメイン名, 78, 84 ドメイン名が変更されている, 458 トランザクションログ, 67 名前空間サンプル, 91, 93 名前空間の構造, 61 名前展開, 81 名前の中の空白, 447 認証, 54, 55, 216, 218 パスワードが異なる, 459 パスワードコマンド, 218 パスワード、ログインの失敗, 444 パスワードを変更できない, 468 パフォーマンス, 169 ファイル, 60 ファイルの問題, 447 複製サーバーが多すぎる, 462 複製サーバーが同期していない, 446 複製サーバーの更新のエラー, 468 複製サーバーの同期遅延, 446 複製、ディレクトリを削除できない, 441 部分指定名, 76 プロセス数の不足, 466 ほかのシステム上の影響, 646, 647 ホスト名, 80, 84 マシンを新しいドメインに変更する, 458 未認証クラス, 221, 224 命名規則, 76 メッセージ, 469 メモリーの不足, 465 問題解決, 437 ユーザーがログインできない, 467 ユーザーの問題, 466 理解のプロセス, 603, 604 リソースの問題, 465 リモートサイト, 169 ルートサーバー, 84 ログが大きすぎる, 440, 463 NIS+ API NIS からのアップグレード, 603 NIS の比較, 645 nis\_add\_entry() API 機能, 645 NIS API NIS+ の比較, 645 Solaris オペレーティング環境のサポー ト, 642

nis\_cachemgr, 56, 167, 238 インストールした NIS+ の削除, 416, 417, 418 nis\_checkpoint, 56 NIS\_COLD\_START ファイル, 145, 160, 161, 163 サーバー (NIS+) の置換, 412 NIS\_DEFAULTS, 272, 278, 282, 283 値の表示, 283 再設定する, 284 NIS\_DUMPLATER, 469 nis\_first\_entry() API 機能, 645 NIS\_GROUP, 277, 327 設定, 180 NIS\_GROUP 環境の変化, 648 nis list() API 機能,  $645$ nis\_local\_directory() API 機能, 645 nis\_lookup() API 機能, 645 nis\_modify\_entry() API 機能, 645 nis\_next\_entry() API 機能, 645 NIS\_OPTIONS オプション, 438 デバッグ, 437 NIS PATH, パフォーマンスへの影響, 462 NIS\_PATH, 問題, 446 NIS\_PATH 変数, 82 nis\_perror() API 機能, 645 nis\_remove\_entry() API 機能, 645 NIS\_SHARED\_DIRCACHE ファイル, 145, 343 nis\_sperrno() API 機能, 645 NIS+ オブジェクト, 706 NIS+ 環境, 300, 706 NIS+ キャッシュ, 内容を表示する, 344 NIS+ グループ, 322 NIS+, 322 NIS\_DEFAULTS, 327 NIS\_GROUP、設定, 327 NIS+ コマンド, 648 nistbladm, 358 アクセス権, 632, 633 暗黙的なメンバー, 323 暗黙的なメンバー以外の主体, 324 移行グループ, 648 オブジェクト特性の表示, 648 管理, 648 管理グループ, 147 計画, 631 構文 (NIS+), 324 再帰的、性能の低下, 462

NIS+ グループ (続き) 再帰的なメンバー, 324 再帰的なメンバー以外の主体, 324 削除, 339 削除 (NIS+), 327 作成 (NIS+), 326 指定 (NIS+), 324 属性、表示, 325 明示的なメンバー, 323 明示的なメンバー以外の主体, 324 メンバー以外, 324 メンバー、削除 (NIS+), 329 メンバー、タイプ (NIS+), 323 メンバー、追加 (NIS+), 328 メンバー、表示 (NIS+), 328 メンバー、メンバーかどうかを調べる (NIS+), 329 メンバー、リスト, 325 ユーザーを追加できない, 440 NIS - 互換モード, サービス間での情報の転 送, 639 NIS+ 主体, 706 NIS+ ディレクトリ, 331 nis\_cachemgr, 343 niscat, 331 nisinit, 342 nisls, 332 nismkdir, 334 nisping, 345, 347 nisping の強制実行, 346 nisrm, 339 nisrmdir, 338 nisshowcache, 344 オブジェクトの削除, 339, 340 削除, 338 作成, 335 属性の表示, 332 チェックポイント, 345, 347 ドメインに展開する, 376 トランザクションログ, 348 内容のリスト, 333, 334 複製サーバーの作成, 335 複製サーバーの追加, 336, 337 複製サーバーを NIS+ ディレクトリから切り 離す, 338 ルート以外の NIS+ ディレクトリの作 成, 334 ルートディレクトリの作成, 334

NIS+ テーブル, 53, 353, 422 auto\_home テーブル, 423 auto\_master テーブル, 423, 424 bootparams テーブル, 424 client\_info テーブル, 426 cred テーブル, 426 cred テーブルの内容を表示する, 369 /etc ファイルの相互運用, 623 ethers テーブル, 427 group テーブル, 427 hosts  $\overline{z}$   $\overline{z}$ links, 374 mail\_aliases テーブル, 429 netgroup テーブル, 429 netmasks テーブル, 431 networks テーブル, 431 NIS+ の設定, 654 NIS+ マップへの移行の情報, 655 nisaddent, 375, 376 niscat, 368 nisgrep, 371 nisln, 374 nismatch, 371 nissetup, 375 nistbladm, 354 NIS から NIS+ への移行の簡略化, 603 NIS 互換モード, 599 NIS マップからの生成, 193, 194 NIS マップからのデータ転送, 379 NIS マップ情報の転送, 639 NIS マップとの違い, 600, 601, 619, 623 標準のテーブル, 619, 622 NIS マップの情報の移行, 654 passwd テーブル, 432 protocols テーブル, 433 rpc テーブル, 434 services テーブル, 434 timezone テーブル, 435 間の接続, 624, 625 概要, 624 パス, 606, 624, 625 アクセス権, 633, 634, 648 演算子, 372 エントリの NULL 終了, 360 エントリの削除, 367 エントリの修正, 364 エントリのセキュリティ, 273 エントリの追加, 361, 362, 363

NIS+ テーブル (続き) エントリの編集, 365, 366 オプションの追加, 186 カスタム, 623 キー値, 620 更新, 620 最大サイズ, 361 削除, 361 作成, 358 自動マウントテーブルの追加, 360 スワップ空間, 147 正規表現, 372 生成のオプション, 186 生成方法, 185 セキュリティ, 272, 273 セキュリティとレベル, 274 設定 (コマンド), 185 設定 (スクリプト), 101, 102, 104 説明, 600, 601 属性の表示, 369 他のネームサービス, 422 置換, 186 データ転送, 377 データ転送のオプション, 377 テーブルパス、パフォーマンスの低下, 462 テーブルを空にする, 339 ドメインを接続するパス, 624 内容を表示する, 368 入力ファイル, 422 パス接続ドメイン, 606, 625 標準 (システム) NIS+ テーブルの一致, 622 タイプ, 601 ファイルから生成する, 187, 189 ファイルからデータを転送する, 378 ファイルにデータをダンプする, 380 マージ, 186 問題, 439 リンクが機能しない, 448 リンクできない cred テーブル, 374 リンクできないエントリ, 374 列の検索, 373 列の構成要素, 359 列の指定, 359 列の種類, 360 列のセキュリティ, 273 ワイルドカード, 372 NIS+ トランザクションログ, 706

NIS+ 名前空間の設計, 626 概要, 604 サーバーの選択, 612, 619 テーブル構成, 625 テーブルの構成, 619 名前空間の構造, 605, 612 ドメイン階層, 605 ドメインの階層, 611 ドメイン名, 611 目的を明らかにする, 605 ユーザー名とホスト名の衝突の解決, 626, 650, 651 NIS+ のカスタマイズ, 推奨される手続き, 604 NIS+ の削除, 415 クライアントマシンから削除する, 415 サーバーから削除する, 416 名前空間からの削除, 418 nisaddcred, 142, 154, 182, 183, 227, 241, 243, 245, 249 DES 資格、追加, 146 LOCAL 資格、追加, 146 インストールした NIS+ の削除, 416 鍵の変更, 254, 255, 256, 257 管理者の資格、追加, 147 資格、作成方法, 243 資格の管理, 249 資格の更新, 249 資格の削除, 242, 249 資格の作成, 242, 246, 248 資格の変更, 242 タイムスタンプ, 233 nisaddcred コマンド, 654 nisaddent, 147, 187, 190, 191, 195, 196, 198, 211, 285, 375, 376 NIS マップからのデータ転送, 379 passwd ファイル, 378 オートマウンタテーブルと, 379 構文, 377 データからファイルを転送, 378 データ転送オプション, 377 テーブル、非標準, 379 ファイルにデータをダンプする, 380 nisaddent コマンド, 639, 653, 655 nisbackup, 173, 403, 404, 412 上書き, 406 オプション, 405 構文, 404 自動的, 406

nisbackup (続き) 全名前空間, 407 ディレクトリ、個別のバックアップ, 407 バックアップディレクトリの構造, 407 バックアップファイル, 408 ファイルシステムのバックアップ, 406 マスターサーバーのみ, 405 割り込み, 404 niscat, 107, 144, 145, 153, 171, 191, 242, 276, 331, 356, 362, 368 \*NP\*, 369 cred テーブルの内容を表示する, 369 FNS, 542, 543 Server busy. Try Again メッセージ, 464 オブジェクト属性の表示, 369 オプション, 369 グループの属性, 325 グループのメンバー, 325 構文, 368 ディレクトリの属性, 331, 332 niscat -o コマンド 検索列を探す, 601 説明, 648 nischgrp, 56, 290, 322 FNS, 544 グループ、変更, 290, 291 nischgrp コマンド, 648 nischmod, 56, 182, 200, 272, 285 FNS, 544 アクセス権、削除, 286 アクセス権、追加, 286 nischmod コマンド, 648, 657 nischown, 56, 289, 301 FNS, 544 所有者、変更, 289 nischown コマンド, 648 nischttl, 56, 72, 349, 350 鍵、更新, 260 nisclient, 108, 111, 127, 128, 231, 241, 258, 260, 417, 451 インストールした NIS+ の削除, 416 nisclient スクリプト, 87, 88, 108 DNS, 89 Multihomed NIS+ 複製サーバー, 118 NIS クライアントから NIS+ への変換, 656 NIS ドメインと NIS+ ドメインを切り替え る, 638 クライアントの追加, 110

nisclient スクリプト (続き) サブドメインクライアント, 127, 128 前提条件, 108, 111 ユーザーの初期設定, 111, 128, 129 nisdefaults, 56, 282, 457 TTL, 349 生存期間, 349 表示オプション, 282 nisdefaults コマンド, 648 nis dump result nis\_perror メッセージ (NIS+) , 469 nisgrep, 56, 371 演算子, 372 オプション, 373 検索, 最初の列を, 373 検索、特定の列を, 373 検索、複数の列を, 373 構文, 372 正規表現, 372 ワイルドカード, 372 nisgrpadm, 56, 88, 106, 143, 144, 147, 182, 183, 322, 326, 328, 358 アクセス権, 326 グループ、削除, 327 グループ、作成, 326 グループの構文, 326 グループの削除, 339 グループの属性、表示, 325 グループのメンバー、リスト, 325 グループメンバーの構文, 326 構文, 324 メンバー、削除, 329 メンバー、追加, 328 メンバー、表示, 328 メンバー、メンバーかどうかを調べる, 329 問題, 439 nisgrpadm コマンド, 648 nisinit, 56, 60, 139, 160, 161, 163, 260, 342, 447, 465 インストールした NIS+ の削除, 416 クライアント、初期設定, 342 ルートサーバー、初期設定, 342 ルートディレクトリ, 334 nisinit の問題, 439 nisln, 56, 374 cred テーブル, 374 オプション, 375

**728** Solaris のシステム管理 (ネーミングとディレクトリサービス : FNS、NIS+ 編) • 2002 年 9 月

構文, 374

nisln (続き) テーブルエントリ, 374 リンクの作成, 375 nisln コマンド, 625 nislog, 56, 348 オプション, 348 トランザクションログの内容を表示す る, 348 nisls, 56, 322, 332, 333, 334, 448, 507, 587 FNS, 542 ディレクトリの内容, 332, 333, 334 nisls コマンド, 648 nismatch, 56, 242, 250, 371 Changing Key メッセージ, 450 演算子, 372 オプション, 373 検索, 最初の列を, 373 検索、特定の列を, 373 検索、複数の列を, 373 構文, 372 正規表現, 372 ワイルドカード, 372 nismkdir, 56, 139, 171, 180, 210, 285, 334, 335, 506, 511 複製サーバーの作成, 335 複製サーバーの追加, 336, 337 マスターサーバーのみ, 335 ルート以外のディレクトリの作成, 334, 335 ルートディレクトリを作成できない, 334 nispasswd, 218, 295, 298 nisping, 56, 173, 174, 175, 176, 196, 212, 345, 347, 511 強制, 346 最新更新時間, 346 性能への影響, 461 チェックポイント, 192 チェックポイントのエラー, 439 チェックポイントの実行, 509 チェックポイントの設定, 197, 507 ディレクトリ、チェックポイントの設 定, 345, 347 テーブルの作成, 192 複製サーバーの設定, 174 複製サーバーの追加, 337 複製サーバーをディレクトリから切り離 す, 338 nisping -C コマンド, 619 nispopulate, 211, 241

nispopulate スクリプト, 87, 88, 101, 104, 639, 653, 655 Multihomed NIS+ 複製サーバー, 118 Multihomed NIS+ ルートマスターサーバー , 101 管理グループ, 106 セキュリティ, 103, 123 前提条件, 102 ドメインの追加, 122, 124 入力ファイル, 102 必要なスワップ領域, 107 ファイルから生成, 125 ファイルの準備, 103, 123 マップから生成, 125 nisprefadm, 56, 387, 388, 389, 393, 399, 402 client\_info テーブル, 426 オプション, 390 格付け番号, 386, 387 格付け番号の指定, 392 クライアント名, 388 グローバルテーブル, 385 グローバル優先順位の設定, 392, 393, 394 構文, 389 個別のクライアント, 388 サーバー使用、概要, 385 サーバーの優先順位変更, 395 サーバー名, 388 サブネット, 389 有効化, 402 優先サーバー以外のサーバー使用, 399 優先サーバー限定指定, 398 優先サーバーの指定, 384 優先順位の使用の終了, 400 優先順位の番号の変更, 396 優先順位の表示, 388, 391, 392 リストからのサーバー削除, 397 リスト内サーバー置換, 396 リストの置換, 398 ローカルファイル, 385 ローカルマシン上での優先順位の設定, 395 nisrestore, 56, 173, 409, 411 resolve.conf ファイル, 409 rpc.nisd, 410 オプション, 410 検出エラー, 411 構文, 410 サーバーの置換, 412 サーバーの複製, 412

nisrestore (続き) 前提条件, 409 損傷した名前空間の復元, 411 ディレクトリの復元, 411 ディレクトリ名, 411 手順, 411 複製サーバーの設定, 172, 411 nisrm, 56, 339, 340 nisrmdir, 56, 338 オブジェクトの削除, 339, 340 ディレクトリの削除, 338 ディレクトリを削除できない, 441 複製サーバーを切り離す, 338 nisserver, 119, 126, 334, 419 複製 (NIS+)、設定, 411 nisserver スクリプト, 87, 88, 96, 115, 210 DNS と NIS+ サーバー, 114 Multihomed NIS+ 複製サーバー, 118, 119 Multihomed NIS+ ルートマスターサーバー , 100 NIS+ サーバー, 114 NIS+ 複製サーバー, 112, 113 NIS+ ルート複製サーバー, 114, 115, 116 サブドメイン, 119, 120, 121 サブドメイン複製サーバー, 125, 126 前提条件, 96 デフォルトのセキュリティレベル, 98 ドメインの追加, 122 ルートサーバー, 96, 97, 99 nissetup, 99, 134, 210, 375 automounter テーブル, 191 groups\_dir の作成, 141, 181 org\_dir の作成, 141, 181 passwd テーブル, 192 テーブルの作成, 141, 181 ドメインに展開するディレクトリ, 376 nissetup コマンド 説明, 648 デフォルトのパスワードの保護, 635 ルートドメインの設定, 653 nisshowcache, 56, 72, 344 内容を表示する, 344 nisstat, 56 nistbladm, 56, 200, 210, 211, 272, 285, 287, 317, 354, 356, 366, 462 NIS+ グループ, 322, 323, 358 UNIX グループ, 358 warn の値, 304

nistbladm (続き) アクセス権、列, 287, 288 インデックス名, 357 エントリの上書き, 363 エントリの強制, 363 エントリの削除, 367 エントリの修正, 364 エントリの追加, 361, 362 エントリの編集, 365, 366 オプション, 355 間隔, 304 管理者の資格、追加, 147 キー, 356 期限, 304 グループ, 358 検索可能列, 356 構文, 354 最小値, 303 最大値, 303 自動マウントテーブルの追加, 360 シャドウ列のフィールド, 303 追加のエントリ, 362 テーブルの削除, 361 テーブルの作成, 358 テーブルを空にする, 339 同一のエントリ, 362 日数, 305 ネットグループ, 358 パスワード, 302 パスワードの有効期間, 313 パスワードの有効期限、解除, 315 未使用, 304 有効期限、設定, 314 列エントリの NULL 終了, 360 列の値, 355 列の構成要素, 359 列の指定, 359 列の種類, 360 ログインの間隔、設定, 315, 316 nistbladm コマンド, 653 NIS+ テーブル列のアクセス権, 648 カスタム NIS+ テーブル, 623 nistest, 56 nisupdkeys, 56, 227, 238, 256, 257, 258, 259 鍵の更新、例, 258, 259 コールドスタートファイル, 258 引数, 258 古くなった鍵の更新, 454

NIS から NIS+ への移行 NIS+ グループ, 648 概要, 602, 603 実行, 605, 653, 654, 655, 656, 657 推奨する手順, 602, 603, 604, 605, 636, 646, 653, 657 NIS+ の理解, 647 セキュリティ対策, 604 すぐに移行するのではない別の方法, 602 前提条件, 646, 647, 648, 649, 650, 651, 652, 653 NIS+ への影響を調べる, 647 NIS サーバーの移行計画, 652 NIS マップ名の変更, 651 ツールの識別, 648 名前の衝突の解決, 650, 651 NIS から NIS+ への移行の概要, 602, 603 NIS 管理者、ドメイングループの追加, 654 NIS クライアント DNS 要求の転送, 641 NIS 互換モード, 598, 600 移行の影響を最小限に抑える, 603, 647 NIS 互換モード, 98, 636, 646, 706 DNS 要求の転送, 641 NIS から NIS+ への移行の簡略化, 603 NIS コマンドと NIS+ コマンドの比較, 642, 643, 644, 645 rpc.nisd の起動, 340, 341 移行処理, 604 概要, 636 各マシン上の NIS, 59 サーバー設定, 638, 639 サービス間の転送情報, 639 設定 (コマンド), 134, 178 説明, 599 ドメイン, 599, 638 パスワードの変更, 599, 640 プロトコルサポート, 646 NIS マップ, 706 NIS+ テーブル情報の転送, 639 NIS+ テーブル対応表, 622 NIS+ テーブルとの違い, 600, 601, 619, 623 /etc ファイルの相互運用, 622, 623 標準のテーブル, 622 NIS+ テーブルへの移行の情報, 654, 655 移行前の検査, 651 ディスク容量の要求, 619 名前の中の . (ドット), 620, 651

NIS マップと NIS+ テーブルとの違い, 601 **NNSP**, 706 No memory メッセージ, 465 no permission メッセージ (FNS), 588 No public key メッセージ, 451 Not exist メッセージ, 445 Not found メッセージ, 445 not have secure RPC credentials メッセー ジ, 449 Not responding メッセージ, 461 npc.nisd, 340 nscd, 155 インストールした NIS+ の削除, 417, 418 nscd デーモン, 44, 137 NSID コンテキスト, 作成, 526 nsswitch.conf で IPv6 を使用できるようにす る, 44 nsswitch.conf ファイル, 33, 38, 43, 44, 45, 55, 96, 137, 152, 298 +/- 構文, 44 Auto\_home テーブル, 37 Auto\_master テーブル, 37 compat, 44, 45 DNS 要求の転送, 599, 641 FNS、更新, 476 FNS との互換性, 475 NIS+ と NIS の互換性の問題, 444 NIS+ の問題, 445 nsswitch.conf ファイルと FNS, 475 nsswitch.files ファイル, 39 nsswitch.nisplus ファイル, 39 nsswitch.nis ファイル, 39 passwd\_compat, 44 passwd コマンドの情報, 640 publickey エントリ, 38 SUCCESS=return, 36 timezone テーブル, 37 TRYAGAIN=continue, 36 UNAVAIL=continue, 36 インストール, 43 インストールした NIS+ の削除, 418 応答, 36 オプション, 36 キーサーバー エントリ, 38 検索基準, 35, 36 構文が正しくない, 37 コメント, 38 状態メッセージ, 35, 36

nsswitch.conf ファイル (続き) 情報のソース, 35 説明, 622, 623, 655 続行, 36 デフォルトテンプレートファイル, 39 デフォルトのファイル, 42 デフォルトファイル, 42 テンプレート, 34, 38, 42 動作, 36 パスワード, 467 パスワード情報, 45 ファイルの選択, 43 フォーマット, 34 変更, 37 見つからない, 37 メッセージ、状態, 35 問題, 445 例, 39, 40, 41 nsswitch.files ファイル, 42 nsswitch.nis, 40 nsswitch.nisplus ファイル, 42 nsswitch.nis ファイル, 42 nsswitch ファイルの情報, 623 NULL 終了, 360

# **O**

object problem メッセージ, 439 one replica is already resyncing メッセージ (NIS+), 469 Operation Failed メッセージ, 591 org//service/printer, 481 org\_dir nissetupでの作成, 141, 181 org\_dir.domain ディレクトリ, 607 org\_dir.ディレクトリ, 442 org\_dir ディレクトリ, 63, 79, 210, 224, 504, 506, 519 FNS, 476 FNS マッピング, 542 インストールした NIS+ の削除, 417, 418 org\_dir ディレクトリオブジェクトのアクセス 権のデフォルト, 632 org\_ ディレクトリオブジェクト, 144 orgunit コンテキスト, 556 orgunitコンテキスト, 生成, 520

orgunit コンテキスト 名前, 479 名前作成, 560 org コンテキスト, 520 Out of disk space メッセージ, 465

### **P**

.pag ファイル, 194 passwd, 218, 227, 296, 298, 299, 306, 308, 444 NIS+ 環境, 300 nispasswd, 298 rlogin の問題, 467 root パスワード、変更, 296 yppasswd, 299 アクセス権, 301 鍵, 301 休暇の場合のロック, 309 強制的な変更, 310, 313 警告期間、設定, 312 資格, 300 使用期間、設定の解除, 313 情報の表示, 306 他のドメイン, 302 パスワードの使用期間, 309 パスワードの変更, 295, 307 パスワードの有効期限, 310 パスワードのロック, 308 パスワードロックの解除, 309 変更禁止期間、設定, 311 有効期間, 310 ユーザーがパスワードを変更できない, 468 ユーザーの問題, 467 passwd.byname マップ, FNS, 577 passwd.org\_dir テーブル, 509 FNS, 576 passwd コマンド NIS+ の比較, 643 nsswitch.conf ファイルの情報, 640 passwd テーブルの情報の変更, 640 ユーザーパスワードの変更, 627 ルートパスワードの変更, 628 passwd テーブル, 568 NIS 互換モードの情報の変更, 640 アクセス権のデフォルト, 634 暗号化されているパスワードの保護, 635 passwd テーブル (NIS+), 432

passwd テーブル (NIS+) (続き) +/- 構文, 433 シャドウ列の情報, 433 列, 432 passwd ファイル, 96, 103, 123, 136, 507, 510 nisaddent, 378 passwd 列 group テーブル アクセス権のデフォル ト, 633 passwd テーブル, 635 password expired メッセージ, 452 password will expire メッセージ, 294 Permission denied メッセージ, 294, 444, 450, 451, 457, 467 Permission denied メッセージ (NIS+), 460 **ping** , 706 Possible loop detected in namespace メッセー ジ, 441 printer.conf.byname マップ, 507 printers.conf ファイル, 492 printer コンテキスト 作成, 491, 524 private\_data 列のアクセス権のデフォルト, 632 protocols テーブル, 433 protocols テーブル (NIS+), 433 列, 433 ps -efl コマンド, 619 public\_data 列のアクセス権のデフォルト, 633 publickey ファイル, 191, 196 publickey マップ, 196

# **R**

RAM:サーバーの要求, 618, 619 replica\_update: メッセージ (NIS+), 469 rescheduling the resync  $\forall$   $\nu \forall$   $\neg \forall$   $\forall$  (NIS+), 469 resolv.conf ファイル, 136, 157 DNS 要求の転送, 599, 641 説明, 655 resolve.conf ファイル, 409 rlogin, 467 問題, 467 ユーザーの問題, 466 rlogin コマンドとパスワードの有効期限, 630 root\_dir ファイル, 409 root.object ファイル, 139, 408 .rootkey ファイル, 156, 416, 460, 627

.rootkey ファイル (続き) インストールした NIS+ の削除, 418 既存, 460 サーバー (NIS+) の置換, 412 root ディレクトリオブジェクトのアクセス権の デフォルト, 632 **RPC**, 706 rpc.nisd, 60, 89, 98, 112, 115, 116, 117, 120, 126, 139, 140, 167, 173, 341, 411, 412, 463, 465 DNS 転送, 340, 341 EMULYP -Y -B, 341 NIS 互換モード, 340, 341 インストールした NIS+ の削除, 417, 418 オプション, 340 実行するための前提条件, 113 失敗, 361 終了, 463 停止, 341 テーブルのサイズ, 361 デフォルトのセキュリティレベル, 340 復元 (NIS+), 410 複数の親プロセス, 443 rpc.nisd\_resolv デーモン, 166 rpc.nisd デーモン, 89, 100, 140 起動, 145 rpc.nisd ファイル, 166 rpc.nisd プロセス スワップ空間の要求, 619 ホスト要求を転送, 599 ルートドメインの設定, 653 rpc.nispasswdd パスワードの最大ログイン所要時間, 319 パスワードの試行回数の制限, 319 パスワードのログインの失敗, 319 rpc.yppasswd コマンド NIS+ の比較, 644 Solaris オペレーティング環境のサポー ト, 642 rpc.ypupdated コマンド NIS+ の比較, 644 Solaris オペレーティング環境のサポー ト, 642 rpc テーブル, アクセス権のデフォルト, 632 rpc テーブル (NIS+), 434 例, 434 列, 434 rpc ファイル, 113, 114, 117, 167, 341 EMULYP=「-Y -B」オプション, 114

rpc ファイル (続き) EMULYP=「-Y」オプション, 117 EMULYP="-Y" オプション, 113, 114

## **S**

Secure RPC ネット名, 146, 233, 234 主体名, 244 詳細, 244 Secure RPC パスワード, 706 Security exception メッセージ, 449, 450 sendmail, mail\_aliases テーブル, 429 sendmail.cf ファイル, 612 sendmailvars テーブル sendmail プログラムの利用, 612, 622 更新, 654 説明, 622 sendmail プログラム mail ドメイン, 622 電子メールアドレスを変更する, 612 Server busy. Try Again メッセージ (NIS+), 464 service, 480 services テーブル (NIS+), 434 列, 435 service コンテキスト 作成, 523 名前, 481 setenv, 284 shadow ファイル, 103, 123 nisaddent, 378 site コンテキスト, 525 作成, 525 名前, 480 snoop, 457 Solaris 2.2 、 DNS 転送のパッチ, 599 NIS+ クライアント/サーバーソフトウェ ア, 613 NIS から NIS+ への移行の準備, 602, 603 オペレーティング, 642 オペレーティング環境, 602, 618, 628, 641 複数のバージョン, 603 Solaris 2.2 の DNS 転送のパッチ, 599 Solaris の複数のバージョン, 603 Sorry: less than メッセージ, 295 switch ファイル, nsswitch.nis, 40 syslog.conf ファイル, エラーメッセージ, 659

syslog ファイル, チェックポイントのエラー , 439

# **T**

**TCP**, 706 **TCP/IP**, 706 telnet コマンドとパスワードの有効期限, 630 timezone テーブル, 37, 435 timezone テーブル (NIS+), 435 列, 435 TIMEZONE ファイル, 611 /tmp/CALLS ファイル, 438 TMPDIR, 104 /tmp ディレクトリ, 163 tmp ファイル, ディスク容量の不足, 466 trans.log ファイル, 60, 85, 139, 167, 168, 345 Transport Control Protocol, 706 TTL, 349 nisdefaults, 349 値, 350 オブジェクトの生存期間の変更する, 350 オプション, 350 テーブルエントリの生存期間の変更, 351 変更, 349

## **U**

Unable to find メッセージ, 445 Unable to fork メッセージ, 465 Unable to make request  $\lambda$   $\forall$   $\nu$   $\forall$   $\nu$   $\rightarrow$   $\nu$   $\rightarrow$   $\nu$ UNABLE TO MAKE REQUEST メッセー ジ, 450 Unable to stat メッセージ, 445, 449 Unknown user メッセージ, 444 user.byname マップ, 507 User ID 0, 461 users ファイル, 504 user コンテキスト 1 人のユーザーコンテキスト作成, 522 すべてのユーザーのコンテキスト作成, 522 名前, 480 /usr/bin ディレクトリ, 60 /usr/lib/fn/fn\_ctx\_initial.so ファイル, 587 /usr/lib/netsvc/yp/ypstart スクリプト, 157 /usr/lib/nis, 258, 344

/usr/lib/nis/nisaddent コマンド, 639, 653, 655 /usr/lib/nis/nispopulate スクリプト, 653, 655 /usr/lib/nis/nisupdkeys, 144 /usr/lib/nis ディレクトリ, 60, 187, 189, 193, 194 /usr/lib ディレクトリ, 60 /usr/sbin ディレクトリ, 60

## **V**

/var, 484 /var/fn, 484, 487 /var/fn ディレクトリ, 477, 482, 507, 510, 546, 578 /var/fn ファイル, 504 /var/nis, 339, 377 /var/nis/client\_info, 391 /var/nis/data.dict, 60, 85, 139 /var/nis/data/trans.log, 345 /var/nis/data ディレクトリ, 60, 85, 139, 167, 168, 447 /var/nis/NIS\_COLD\_START, サーバー (NIS+) の置換, 412 /var/nis/NIS\_SHARED\_DIRACHE ファイ ル, 238, 343 /var/nis/rep/org\_dir ディレクトリ, 442 /var/nis/rep/serving\_list ファイル, 442 /var/nis/root.object, 139 /var/nis/trans.log, 85, 139, 167, 168 /var/nis ディレクトリ, 60, 85, 113, 138, 139, 155, 168 NIS+ テーブルの位置, 601 インストールした NIS+ の削除, 417, 419 旧バージョンのファイル名, 447 ディスク容量の要求, 619 /var/yp, 379 /var/yp/, FNS, 477 /var/yp/ ディレクトリ, 545 FNS, 577 /var/yp ディレクトリ, 194 NIS マップの位置, 601 必要なディスク容量, 619

### **W**

WAN, NIS+, 385

WAN (広域ネットワーク) リンク, 614 WARNING: password differs from login password, 143

## **X**

**X.500**, 706 X.500 ASN.1, 516 FNS, 584, 585 FNS 構文, 515 FNS でのフェデレート, 494 nNSReferenceString, 516 objectReferenceString, 516 onc\_fn\_enterprise, 517 onc\_fn\_nisplus\_root, 517 オブジェクトクラス、FNS, 516 XDR コード化 (NIS+), 408 /xfn ディレクトリ, 581, 582 XFN リンク, 707 xfr ファイル, 187

# **Y**

yp, 512 yp\_all() API 機能 NIS+ の比較, 645 Solaris オペレーティング環境のサポー ト, 642 yp\_bind() API 機能 NIS+ の比較, 645 Solaris オペレーティング環境のサポー ト, 642 yp\_first() API 機能 NIS+ の比較, 645 Solaris オペレーティング環境のサポー ト, 642 yp\_get\_default\_domain() API 機能 NIS+ の比較, 645 Solaris オペレーティング環境のサポー ト, 642 yp\_master() API 機能 NIS+ の比較, 645 Solaris オペレーティング環境のサポー ト, 642

yp\_match() API 機能 NIS+ の比較, 645 Solaris オペレーティング環境のサポー ト, 642 yp\_next() API 機能 NIS+ の比較, 645 Solaris オペレーティング環境のサポー ト, 642 yp\_order() API 機能 NIS+ の比較, 645 Solaris オペレーティング環境のサポー ト, 642 yp\_unbind() API 機能 NIS+ の比較, 645 Solaris オペレーティング環境のサポー ト, 642 yp\_update() API 機能 NIS+ の比較, 645 Solaris オペレーティング環境のサポー ト, 642 ypbind, 512 ypbind コマンド NIS+ の比較, 643 Solaris オペレーティング環境のサポー ト, 642 ypcat, 45 netgroup テーブル, 429 ypcat コマンド, Solaris オペレーティング環境の サポート, 642 ypchfn コマンド, 642 ypchsh コマンド, 642 yperr\_string() API 機能 NIS+ の比較, 645 Solaris オペレーティング環境のサポー ト, 642 ypinit, 512 ypinit コマンド NIS+ の比較, 643 Solaris オペレーティング環境のサポー ト, 642 外部のサブネットにアクセスするためのサー バー名設定, 599 ypmake コマンド NIS+ の比較, 644 Solaris オペレーティング環境のサポー ト, 642 ypmatch コマンド NIS+ の比較, 643

ypmatch コマンド (続き) Solaris オペレーティング環境のサポー ト, 642 yppasswd, 299 yppasswd コマンド, Solaris オペレーティング 環境のサポート, 642 yppoll コマンド NIS+ の比較, 643 Solaris オペレーティング環境のサポー ト, 642 ypprot\_err() API 機能 NIS+ の比較, 645 Solaris オペレーティング環境のサポー ト, 642 yppush コマンド NIS+ の比較, 644 Solaris オペレーティング環境のサポー ト, 642 ypserv, 157 ypserve, 157 ypserv コマンド NIS+ の比較, 643 Solaris オペレーティング環境のサポー ト, 642 ypset コマンド NIS+ の比較, 643 Solaris オペレーティング環境のサポー ト, 642 サブネットの外部にアクセスするためのサー バー名の設定, 599 ypupdate, 55 ypwhich コマンド, Solaris オペレーティング環 境のサポート, 642 ypxfr, 55 ypxfrd コマンド NIS+ の比較, 644 Solaris オペレーティング環境のサポー ト, 642 ypxfr コマンド NIS+ の比較, 643, 644 Solaris オペレーティング環境のサポー ト, 642

# あ

アカウントの間隔の最大日数, 630 アクセス権, 88, 707

アクセス権 (続き) NIS+ オブジェクト, 632, 633 NIS+ グループ, 632, 633 NIS+ テーブル, 633 NIS+ テーブルのデフォルト, 634 NIS+ の改善, 601 ディレクトリ, 632, 633 名前空間オブジェクトのデフォルト, 632 認証クラス, 631 変更, 648 アプリケーションレベルのネームサービス, 707 暗号化鍵, 707 暗号化されているパスワードの保護, 635 暗号化パスワードの保護, 635 暗黙的なネームシステムポインタ, 707

い 移行の実行, 657

概要, 605 第 1 段階 - NIS+ 名前空間の設定, 653, 654 第 3 段階 - NIS+ 名前空間を十分に稼動させ る, 655, 656 第 2 段階 - NIS+ 名前空間を他の名前空間に 接続する, 655 第 4 段階 - NIS 互換ドメインの更新, 656, 657 移行ログ, 619 インターネット, 707 FNS, 584 ルートドメイン, 97 インターネット、NIS 互換モード接続, 600 インターネットアドレス, 707 インデックス付き名前, 707 インデックス名 (NIS+ テーブル), 357

### え 影響 NIS+ セキュリティ, 627, 628 NIS+ を調べる, 646, 647 移行の影響を最小限に抑える, 603, 647

エラーメッセージ FNS メッセージ, 513 アルファベット順表示, 660 エラーメッセージ内の番号, 661 エラーメッセージ (続き) 解釈, 660 しきい値の表示, 659 内容, 659 遠隔手続き呼び出し (RPC), 707 エンタープライズのルート, 707 エンタープライズレベルのネームサービス, 707 エンタープライズレベルのネットワーク, 707 エントリ, 273, 707

### お

オートマウンタテーブル、NIS+ ネーミングの 手続き, 620 オートマウンタテーブル、NIS+ 命名規則, 651 オートマウント, マップ、追加, 207 オブジェクト アクセス権のデフォルト, 632 所有権の変更, 648 親コンテキスト, 708 親ドメイン, 708

### か

階層ドメイン NIS から NIS+ への移行の簡略化, 602, 606 上位ドメインへの接続, 609, 624, 625 設計, 607, 611 大きさの問題, 610 概要, 607 時間帯、ドメインにまたがる, 611 上位ドメインへの接続, 609 セキュリティレベルの問題, 610, 630 ドメインのレベル, 610 複製の問題, 614 マッピング、組織的または地理的な, 608, 609 ルートドメインでのクライアントサポー ト, 610 説明, 598 利点と欠点, 606 鍵, 251 DES, 233 keylogin, 252 passwd, 301 鍵、クライアントの鍵の更新, 260

鍵 (続き) 鍵、クライアントの鍵を更新, 260 共通鍵, 233 クライアント、更新, 260 更新, 257, 258, 259 サーバーの公開鍵, 231, 233, 238 サーバーの非公開鍵, 231, 233 再暗号化、非公開鍵, 254 主体の公開鍵, 231, 233 主体の非公開鍵, 231, 232, 233 タイムスタンプ, 233 手作業で更新, 454 非公開鍵、再暗号化, 254 古くなった鍵の更新, 454 ペア, 243 変更, 253, 254, 255, 256, 257 問題と対策, 454 乱数 DES, 233 鍵 (暗号化), 708 数 ドメイン内の最大クライアント数, 610, 615 ドメイン内の最大サブドメイン数, 610 ドメイン内の最大複製数, 610, 614 カスタム NIS+ テーブル, 623 完全指定名 mail ホスト名, 625 を必要とする, 606 管理 教育, 647 クライアントドメイン, 610 データの自律的な管理, 625 のセキュリティの影響, 627, 628 管理グループ 作成, 143, 180 管理者の教育, 647 管理用グループ, 631

き キー 公開鍵の更新, 628 ユーザーの秘密鍵, 627 ルート, 627 キー (NIS+ テーブル), 356 キーサーバー, 708 nsswitch.conf ファイル, 38

キー値テーブル, 620 キー (列), 708 逆解決, 708 キャッシュマネージャ, 71, 145, 343, 708 起動, 145, 343 サーバーの優先順位, 389 サーバーの優先順位 (NIS+), 385 停止, 344 ない, 463

## く

クライアント, 708 DNS 要求の転送, 641 NIS, 599, 603, 647 DNS 要求の転送, 641 NIS 互換モード, 599 NIS+, 69 NIS+ 初期設定 (スクリプト), 111 NIS+ 設定 (コマンド), 151, 154 NIS+ 設定 (スクリプト), 108, 110, 127, 128 NIS+ の初期設定, 342 NIS+ の初期設定 (コマンド), 156, 159 NIS+ への変換, 655, 656 NIS+ ユーザーの初期設定 (スクリプト), 111, 128, 129 NIS 互換モードプロトコルサポート, 646 NIS コマンドと NIS+ コマンドの比較, 643, 644 移行の影響を最小限に抑える, 603, 647 鍵、更新, 260 検索動作 (NIS+), 383 コールドスタートによる初期化 (NIS+), 162 サーバーの優先順位、指定 (NIS+), 384 サポートするルートドメイン, 610 ドメイン内の最大数, 610, 615 ブロードキャストによる初期設定 (NIS+) , 159, 160 ホスト名による初期化 (NIS+), 160, 161 クライアントサーバーモデル, 708 グループ, 321, 708 UNIX, 321 ネットグループ, 322 変更, 290, 291 グループ ID, 708 グループ (NIS+) NIS+ コマンド, 648

グループ (NIS+) (続き) アクセス権, 632, 633 移行グループ, 648 オブジェクト特性の表示, 648 管理, 648 計画, 631 グループクラス, 271 グループクラス, 221, 223, 270 説明, 631 グループクラスのアクセス権, 276 グローバルコンテキスト, 709 グローバルネームサービス, 709

け 原子名, 709

### こ

広域ネットワーク (WAN), 709 公開鍵, 709 更新, 144 公開鍵、更新, 628 更新 NIS 互換モード, 599 NIS と NIS+ との違い, 600 sendmailvars テーブル, 654 関連するテーブル, 620 公開鍵, 628 名前空間の入力, 599 複製への伝達, 600 複製への伝播, 614 構成 サーバー, 600, 638, 639 標準構成ファイル, 648 構成情報, 599 合成名 (compound name), 709 コールドスタートによる初期化 (NIS+), 162 コールドスタートファイル, 71, 709 nisupdkeys, 258 子ドメイン, 709 コマンド NIS+ グループコマンド, 648 NIS+ データ転送コマンド, 639 NIS コマンドと NIS+ コマンドの比較, 642, 643, 644, 645

コミュニケーションプラン, 647 コミュニケーションプランについての記述, 647 コンテキスト, 709

#### さ

サーバー, 612, 619, 709 Multihomed NIS+ 複製サーバーの設定 (スク リプト), 118 Multihomed NIS+ ルートマスターの設定 (ス クリプト), 100 NIS+, 65 NIS+ サーバー, 67 NIS+ 設定 (スクリプト), 112, 113, 114 NIS+ 内で置かれているドメイン, 336 NIS+ 複製サーバー, 67 NIS+ 複製サーバー、最新更新時間, 346 NIS+ 複製サーバー、チェックポイントの設 定, 345 NIS+ 複製サーバーの作成, 335 NIS+ 複製サーバーの追加, 336, 337 NIS+ 複製の設定 (スクリプト), 112 NIS+ ルート複製サーバーの設定 (スクリプ ト), 114, 115, 116 NIS 互換モード, 600, 638, 639 プロトコルサポート, 646 NIS コマンドと NIS+ コマンドの比較, 643, 644 NIS サーバーの移行計画, 652 NIS サーバーの削除, 656 アクセス権の割り当て, 278 概要, 612 構成, 600, 638, 639 サブドメイン複製サーバーの設定 (スクリプ ト), 125, 126 サブネット, 115 資源の利用度, 650 設定 (NIS+ コマンド), 165, 167 置換 (NIS+), 412 ドメインサポート, 615 ドメインの関係, 607 負荷の問題, 614 複数のドメインと, 612, 616 複製, 600, 610, 614, 654 WAN リンク, 614 サブドメインのローカルな複製, 615 ドメインのサポート, 613

複製 (続き) 必要な数, 614 マルチホームサーバー, 616 弱いネットワークリンク, 614 複製 (NIS+)、復元による設定, 411 複製サーバーの設定と nisrestore, 172 複製の設定 (NIS+ コマンド), 169, 170, 171 複製の設定と nisping, 174 マシン, 613 マスター, 600 マルチホーム, 616 要求, 615, 619 ディスク容量, 618 メモリー, 618 要件 ソフトウェア, 613 サーバーの優先順位 (NIS+), 383, 388 格付け番号, 386, 387 格付け番号の指定, 392 キャッシュマネージャ, 389 クライアントの検索動作, 383 クライアント名, 388 グローバル, 385 グローバル優先順位の設定, 392, 393, 394 個別のクライアント, 388 サーバー使用、概要, 385 サーバーの優先順位、指定, 384 サーバー名, 388 サブネット, 389 使用の終了, 399, 400 全サーバー, 388 デフォルト, 387 番号の変更, 396 必要なキャッシュマネージャ, 385 表示, 388, 391, 392 変更, 395 有効化, 402 有効になるタイミング, 389 優先サーバー以外のサーバーを使用, 399 優先サーバー限定, 388 優先サーバー限定指定, 398 リストからのサーバー削除, 397 リスト内サーバー置換, 396 リストの置換, 398 ローカル, 385 ローカルマシン上での設定, 395 サーバーリスト, 710 サービス間でのデータの転送, 639

サービスコンテキスト, 559, 710 名前作成, 561 リファレンスの登録, 559 サービステーブル, アクセス権のデフォル ト, 632 サイトコンテキスト, 557, 710 名前作成, 561 削除, 270 NIS+ グループ, 648 .rootkey ファイル, 627 作成, 270 groups\_dir ディレクトリの構造, 648 アクセス権, 632 グループ, 648 テーブル間のリンク, 625 ルートキー, 627 サブコンテキスト, 710 サブドメイン 設定 (スクリプト), 119, 120, 121 ドメイン内の最大数, 610 名前, 611 ローカルな複製, 615 サブネット, 710 NIS+, 169 NIS+ ルート複製サーバー, 115

#### し

資格, 55, 218, 229, 710 cred テーブルの詳細, 240, 241 DES, 219, 230, 234 DES 確認フィールド, 235 DES 資格の構成要素, 233 DES 資格の作成, 235 DES 資格の詳細, 234 DES 要求, 629 LOCAL, 220 LOCAL 資格の追加, 146 LOCAL 要求, 629 NIS から NIS+ への移行の簡略化, 602 passwd, 300 Secure RPC ネット名, 244 WARNING:password differs from login password, 143 格納, 238 管理者の資格、追加, 147 管理者のための, 245, 246

資格 (続き) クライアントの作成, 154 更新, 249 削除, 249 作成, 142, 182, 241 作成方法, 243 資格種類とユーザータイプ, 220 資格情報, 230 資格の管理, 249 資格の削除, 242 資格の作成, 242, 245, 246, 248 資格の変更, 242 主体の認証, 231, 232 主体名, 244 選択, 629 タイムスタンプ, 233 認証コンポーネント, 230 マシン, 219 無効, 456 問題と対策, 452 ユーザー, 219 リセット, 452 ルート資格の変更, 628 時間帯, ドメインにまたがる, 611 識別名, 710 資源の利用度, 650 シャドウ列, 432 重複した名前, 626, 650, 651 主体, 55, 710 上位ドメインへの接続, 609, 624, 625 承認, 54 定義, 601 情報管理 NIS と NIS+ との違い, 601 目的を明らかにする, 605 初期コンテキスト, 710 初期コンテキスト関数, 710 所有権 NIS+ オブジェクト, 648 ドメイン, 649 所有権の要求 移行への前提条件 ドメインの所有権, 649 所有者クラス, 271 所有者クラス, 221, 222, 270 アクセス権のデフォルト, 632, 633 説明, 631

#### す

スイッチ ファイル, nsswitch.files, 41 スーパーユーザー, keylogout コマンド, 627 スレーブサーバー, 710 スワップ空間, NIS+ テーブル, 147 スワップ空間の要求, 619

### せ

正規, 555 制限 passwordused が変更されてから次の変更が 可能になるまでの日数, 630 アカウントの間隔の最大日数, 630 ドメイン内の最大クライアント数, 610, 615 ドメイン内の最大サブドメイン数, 610 ドメイン内の最大複製数, 610, 614 パスワードを変更するまでに使用可能な日 数, 630 性能 NIS+ サーバー検索, 384 NIS+ の評価, 656 サブドメインのローカルな複製, 615 ドメインの大きさ, 610, 614 セキュリティ NIS+, 54 NIS+ アクセス権, 225 NIS+ 概要, 213 NIS+ グループ, 631 NIS+ コマンド, 226 NIS+ テーブルアクセス, 601 NIS+ ドメインのカスタマイズ, 654 NIS+ の概要, 215 NIS 互換モード, 215 NIS 互換モードの機能, 599 NIS と NIS+ との違い, 597, 601 passwd column へのアクセスの制限, 198, 199 -S 0 フラグ, 140 Secure RPC ネット名, 244 アクセス, 221 アクセス権, 269, 270, 271, 601, 632, 633, 648 NIS+ テーブル, 635 認証クラス, 631 アクセス権、組み合わせ, 271 アクセス権、構文, 279, 280, 281 アクセス権 (削除), 276

セキュリティ (続き) アクセス権、削除, 286 アクセス権 (作成), 275 アクセス権、追加, 286 アクセス権、テーブルとエントリ, 273 アクセス権とレベル, 274 アクセス権の変更, 272 アクセス権の割り当て, 278 アクセス権、非デフォルト, 285 アクセス権 (変更), 275 アクセス権、変更, 285 アクセス権 (読み取り), 275 アクセス権、読み取り, 276 アクセス権、列, 287, 288 アクセス権、列 (テーブル), 273 アクセス権、連鎖, 271 暗号化されているパスワードの保護, 635 影響, 627, 628 鍵, 251 間隔, 304 管理者, 226 管理者の影響, 628 管理者のための資格, 245, 246 期限, 304 グループクラス, 221, 223 グループ、変更, 290, 291 計画, 604 警告, 304 構成の調整, 657 構文、アクセス権, 279, 280, 281 コマンドによるアクセス権の指定, 279 サーバーのアクセス権割り当て, 278 最小値, 303 最大値, 303 削除権, 276 作成権, 275 資格, 218 資格の選択, 629 シャドウ列のフィールド, 303 承認, 216, 221, 601 承認クラス, 221, 224 所有者クラス, 221, 222 所有者、変更, 289 その他クラス, 221, 224 妥協点, 627 テーブル, 272, 273 テーブルとエントリ, 273 テーブルと列, 273

セキュリティ (続き) テーブルとレベル, 274 テーブルのアクセス権, 272, 273, 274 デフォルト、設定, 283 デフォルトのアクセス権, 271 デフォルトの表示, 282 デフォルトのレベル (スクリプト), 98 デフォルト、表示, 282 デフォルト、変更, 284 ドメインのレベル, 610, 630 認証, 216, 218, 601, 628, 631 パスワードコマンド, 218 パスワードの有効期限, 630 非デフォルトのアクセス権の指定, 285 変更権, 275 未使用, 304 未認証クラス, 221, 224 読み取り権, 275 レベル, 89 レベル (NIS+), 217 セキュリティレベル, 610 接続, 710 設定 DNS と NIS+ サーバー, 114 FNS, 503 FNS サービスの複製, 510 FNS 条件, 504 FNS のグローバルな作成, 507 FNS の準備, 505 FNS ファイルを使用した名前空間の準 備, 507 FNS 用 NIS サービスの準備, 507 FNS 用の NIS+ サービスの準備, 505 Multihomed NIS+ 複製サーバー (スクリプ ト), 118 Multihomed NIS+ ルートマスターサーバー (スクリプト), 100 NIS+, 91, 92 NIS+ クライアント (コマンド), 151, 154 NIS+ クライアント (スクリプト), 108, 110 NIS+ クライアントの初期設定, 156, 159 NIS+ サーバー (スクリプト), 114 NIS+ サーバーの置換, 412 NIS+ スクリプト, 87 NIS+ 設定スクリプト, 94, 96 NIS+ テーブル (コマンド), 185 NIS+ テーブル (スクリプト), 101, 102, 104

設定 (続き) NIS+ の下での FNS コンテキストの作 成, 508 NIS+ の準備, 58, 84 NIS+ 複製サーバー (スクリプト), 112, 113, 125, 126 NIS+ ユーザーの初期設定 (スクリプト), 111, 128, 129 NIS+ ルート複製サーバー (スクリプト), 114, 115, 116 NIS の下での FNS コンテキストの作成, 509 PATH 変数, 97 管理グループ (スクリプト), 106 コールドスタートによる初期化 (NIS+), 162 サーバー (NIS+ コマンド), 165, 167 サブドメインクライアント (スクリプト) , 127, 128 サブドメインの設定 (スクリプト), 119, 120, 121 スイッチファイル, 43 スワップ領域 (スクリプト), 107 テーブル (NIS+), 210 デフォルトのセキュリティレベル, 98 ドメイン (NIS+ コマンド), 177, 179 ドメインの追加, 122, 124 ドメイン名, 102 ファイルネーミングの下での FNS コンテキ ストの作成, 510 複製 (NIS+)、復元による設定, 411 複製サーバー (NIS+ コマンド), 169, 170, 171 複製の設定と nisping, 174 複製の設定と nisrestore, 172 ブロードキャストによる初期設定 (NIS+) , 159, 160 ホスト名, 102 ホスト名による初期化 (NIS+), 160, 161 ルートサーバー (スクリプト), 96, 97, 99 ルートドメイン (NIS+ コマンド), 133, 134, 136

# そ

相互運用性, 598, 600 ソースファイル、検査, 651 属性, 710 組織コンテキスト NIS, 519

組織コンテキスト (続き) NIS+, 519 作成, 519 例, 519 組織単位, 711 組織単位のコンテキスト, 711 組織的なドメイン構造, 608, 609 その他クラス, 221, 224, 270, 271 アクセス権のデフォルト, 632, 633 説明, 631 ソフトウェア NIS+ クライアント/サーバーソフトウェ ア, 613 ディスク容量の要求, 618

### た

タイムスタンプ, 233 建物に基づくドメイン, 608, 609

### ち

チェックポイントの実行, 711 置換 (NIS+ テーブル), 186

### つ

追加 (NIS+ テーブル), 186 次のネーミングシステム参照 (NNSP), 711 強い分離, 711

## て

ディスク容量の不足, 466 ディスク容量の要求, 618, 619 ディレクトリ, 711 NIS から NIS+ への移行の簡略化, 603 アクセス権, 632, 633 ディスク容量の要求, 619 目次の表示, 648 ディレクトリキャッシュ, 71, 711 データ暗号化鍵, 711 データの転送 NIS マップと NIS+ テーブル間, 639, 654, 655

データの転送 (続き) サービス間, 639 テーブル, 711 テーブル (NIS+), 205 /etc ファイルの相互運用, 622, 623 NIS+ の設定, 654 NIS+ マップへの移行の情報, 655 NIS から NIS+ への移行の簡略化, 603 NIS 互換モード, 599 NIS マップとの違い, 600, 601, 619, 623 /etc ファイルの相互運用, 622, 623 標準のテーブル, 619, 622 NIS マップの情報の移行, 639, 654 間の接続, 624, 625 概要, 624 パス, 606, 624, 625 アクセス権, 633, 634, 635, 648 インデックス名, 80 エントリ, 207 エントリ名, 80 オートマウントマップ、追加, 207 カスタム, 623 キー値, 620 検索パス, 208 更新, 212, 620 構造, 205 設定, 210 説明, 600, 601 ドメインを接続するパス, 624 名前, 79 パス接続ドメイン, 606, 625 標準 (システム) NIS マップの一致, 622 タイプ, 601 リンクの作成, 375 列, 207 テーブルの生成 (populate), 711 テーブル列のアクセス権のデフォルト, 634 デーモン NIS+、チェックポイントの設定, 347 npc.nisd, 340 npc.nisd EMULYP -Y -B, 341 npc.nisd、DNS 転送, 341 npc.nisd、NIS 互換モード, 340 npc.nisd、停止, 341 npc.nisd の起動, 340, 341 npc.nisd のセキュリティレベル, 340 nscd, 44

デーモン (続き) nscd デーモン, 137 rpc.nisd\_resolv デーモン, 166 rpc.nisd デーモン, 89, 100, 140, 145 rpc.nisd の失敗, 443 rpc.nisd の終了, 463 rpc.nisd、問題, 442 デーモン、Solaris オペレーティング環境のサ ポート, 642 テスト 名前空間の操作, 654 ほかの名前空間でのNIS+の操作, 655 ルートドメインの操作, 654 テストドメイン, 604 デフォルト NIS+ デフォルトの変更, 648 アクセス権, 632, 634 シェルを無効にする, 648 表示 NIS+ デフォルト, 648 電子メール アドレスの変更, 612 移行の問題, 612 ドメイン名, 611 電子メールアドレスの変更, 612 転送データ, サービス間, 639 転送の実行, 概要, 653

# と

独自のテーブル, 88 . (ドット) NIS マップの名前, 620 下位ルートドメインの名前, 611 ホスト名, 651 ドット (.) NIS マップの名前, 620 NIS マップ名, 651 下位ルートドメインの名前, 611 マシン名, 620 ドット表記, 711 ドメイン, 64, 638, 711 NIS+ ドメイン名, 78 NIS+ の設定, 653, 654 NIS から NIS+ への移行の簡略化, 602, 606 NIS 互換モード, 598, 638 NIS と NIS+ との違い, 598 NIS と NIS+ の共存, 59

ドメイン (続き) passwd, 302 大きさの問題, 610, 614 階層, 598, 607, 609, 611 上位ドメインへの接続, 609, 624, 625 情報管理の問題, 611 セキュリティレベルの問題, 610 ドメインのレベル, 610 複製の問題, 614 マッピング、組織的または地理的な, 608 利点と欠点, 606 ルートドメインでのクライアントサポー ト, 610 数の問題, 615 管理グループ, 180 サーバーサポート, 615 サーバーと, 612 複数のドメイン, 616 サーバーの関係, 607 最大レベル, 610 上位ドメインへの接続, 609, 624, 625 所有権, 649 整理, 656 設定 (NIS+ コマンド), 177, 179 設定 (スクリプト), 122, 124 ディレクトリ, 607 テストドメイン, 604 ドメイン内の最大クライアント数, 610, 615 ドメイン内の最大複製数, 610, 614 名前, 84, 97, 102, 611 ホストのドメインの変更, 157, 158 ルートドメインの設定, 96 ドメイン間のリモートログイン, 606 ドメイン構造情報, 630 ドメインの階層の設計, 607, 611 概要, 607 時間帯、ドメインにまたがる, 611 上位ドメインへの接続, 609 情報管理, 611 セキュリティレベル, 610 ドメインの大きさと数, 610 ドメインのレベル, 610 複製, 614 マッピング、組織的または地理的な, 609 ルートドメインでのクライアントサポー ト, 610 ドメインの構造の情報, 598, 607 ドメイン名, 712

ドメイン名 (続き) 変更 (NIS+), 458 ドメイン名の構文, 611 トランザクションログ nislog, 348 XID, 348 内容を表示する, 348 トランザクションログの中の XID, 348

#### な

名前 NIS 互換ドメイン, 638 内の許可されないドット, 620 完全指定, 606 mail ホスト名, 625 ドメイン, 611 ユーザー名とホスト名の衝突, 626, 650, 651 名前解決, 712 名前空間, 712 FNS のグローバルな作成, 507 FNS 用の名前空間の準備, 505 NIS+ 名前空間を他の名前空間に接続す る, 655 NIS+ の準備, 84 NIS+ の設定, 653, 654 NIS 名前空間の文書化, 652 オブジェクトのアクセス権, 632 カスタマイズ, 604 更新入力, 599 構造の設計, 605, 611, 612 概要, 605 電子メール環境, 612 ドメイン階層, 606 ドメインの階層, 611 セキュリティ, 601 セキュリティの複雑さ, 628 設計, 604, 612, 650, 651 サーバーの選択, 619 テーブル構成, 625 テーブルの構成, 619 名前空間の構造, 605 目的を明らかにする, 605 ユーザー名とホスト名の衝突の解決, 626 設定, 604 ディスク容量の要求, 619 プロトタイプ, 604

名前空間識別子, 712

### に

入力ファイル, 211 認証, 712 Solaris オペレーティング環境のサポー ト, 628 アクセス権のクラス, 631 主体、認証方法, 231, 232 タイムスタンプ, 233 定義, 601 認証クラス, 631

### ね

ネーミング FNS, 575 NIS+, 60 NIS+ ディレクトリ, 62 NIS+ の構造, 61 ネーミング規則, 712 ネーミングシステム, 712 ネームサーバー, 713 ネームサービス, 713 ネームサービススイッチ, 713 ネームサービススイッチ構成ファイル DNS 要求の転送, 599, 641 passwd コマンドの情報, 640 説明, 622, 623, 655 ネットワークパスワード, 713 ネットワークマスク, 713

は ハードディスク容量の要求, 618, 619 パス NIS 互換モード, 599 テーブルパス接続ドメイン, 606, 625 ドメインを接続するテーブルパス, 624 パスワード Login incorrect メッセージ, 294 NIS+ 環境, 300 nistbladm, 302

パスワード (続き) not have secure RPC credentials メッセー ジ, 449 nsswitch.conf ファイル, 298, 299, 467 nsswitch.conf ファイル、オーバーライ ド, 299 passwd, 299 Permission denied メッセージ, 294 rlogin 問題, 467 root のパスワードを変更したための問 題, 460 root パスワード、変更, 296 Secure パスワードとログインパスワードが異 なる, 459 Sorry: less than メッセージ, 295 will expire メッセージ, 294 新しいパスワードが使えない, 467 暗号化されている、保護, 635 管理, 298 休暇の場合のロック, 309 強制的な変更, 310 警告期間、設定, 312 最大ログイン所要時間, 319 試行回数の制限, 319 使用, 293 使用期間, 309 使用期間、設定の解除, 313 使用規則、デフォルトの設定, 317 使用権の有効期限、解除, 315 使用権 (ユーザー), 314 選択, 296 デフォルトの使用規則、設定, 317 パスワードを変更できない, 468 必要条件, 297 変更, 295, 307, 627, 628, 640 変更禁止期間、設定, 311 変更後のログイン失敗, 444 無効なアカウントのロック, 630 有効期間, 310, 314 有効期限, 310, 630 有効期限、設定, 314 有効期限 (ユーザー), 314 ユーザーの問題, 467 ログイン, 293 ログインの間隔、設定, 315, 316 ログインの失敗、制限, 319 ロック, 308 ロックの解除, 309

パスワードが変更されてから、次の変更が可能 になるまでの日数, 630 パスワードコマンド, 218, 599 パスワード情報 nsswitch.conf ファイル, 45, 299 nsswitch.conf ファイル、オーバーライ ド, 299 Secure RPC パスワード, 237 Secure RPC パスワードとログインパスワー ドの違い, 237 間隔, 304 期限, 304 警告, 304 最小値, 303 最大値, 303 シャドウ列のフィールド, 303 日数, 305 表示, 306 未使用, 304 ログインパスワード, 237 ログインパスワードと Secure RPC パスワー ドの違い, 237 パスワードデータ passwd column へのアクセスの制限, 198, 199 パスワードの有効期限, 630 バックアップと復元 (NIS+), 403 ctx\_dir ディレクトリ, 406 XDR コード化, 408 上書き, 406 サーバーの置換, 412 サーバーの複製, 412 サブディレクトリ, 404 サブドメイン, 405 実行されないデータチェック, 404 自動的, 406 全名前空間, 405, 407 転送先ディレクトリ, 406 特定のディレクトリ, 407 バックアップディレクトリ, 407 バックアップファイル, 408 日付順, 406 ファイルシステムのバックアップ, 406 復元, 409 マスターサーバーのみ, 404, 405 マスター上だけのデータ, 405 パフォーマンス DNS 要求の転送, 641

パフォーマンス (続き) NIS+, 169 パス接続テーブル, 624 汎用コンテキスト, 713

#### ひ

非公開鍵, 713 評価 NIS+ の性能, 656 の手続き, 657 表示 NIS+ グループのオブジェクト特性, 648 NIS+ グループのメンバー, 648 ディレクトリコンテンツ, 648 デフォルト, 648 表示, 648 標準構成ファイル, 648 ピリオド (.) NIS マップの名前, 620 NIS マップ名, 651 下位ルートドメインの名前, 611

# ふ

ファイルコンテキスト, 558 作成, 548 名前作成, 561 フィールド, 272 フェデレーテッド・ネーミング・サービス, 713 フェデレーテッド・ネーミング・システム, 713 フェデレートされた名前空間, 713 複合名 (composite name), 713 複数のドメインにまたがる, 611 複製サーバー, 713 NIS+ の設定, 654 WAN リンク, 614 サブドメインのローカルな複製, 615 定義, 600 ドメイン内の最大数, 610, 614 の更新の伝播, 614 必要な数, 614 への更新の伝達, 600 マルチホームサーバー, 616 弱いネットワークリンク, 614 複製の更新の伝播, 614

複製への更新の伝達, 600 プリンタのコンテキスト, 559 ブロードキャストによる初期設定 (NIS+), 159, 160 プログラムの改善, 657 プロセス数の不足, 466 プロトコル、NIS 互換モードサポート, 646 プロトコルテーブル, アクセス権のデフォル ト, 632 プロトタイプの名前空間, 604

#### $\sim$

別名 メールホスト, 625 ユーザー名とホスト名の衝突, 626 変換のためのスクリプト, 648 変換のためのツール, 648 変更, 270

#### ほ

ホスト, mail 検索, 625 要求, 612 ホストコンテキスト, 521, 557, 713 作成できない, 589 名前作成, 561 別名 (マシン), 557 ホスト (データ) 名前, 97 名前のドット, 84 ホスト (マシン) NIS+ のホスト名, 80 ドメインの変更, 157, 158 名前, 84, 97 ホスト名 許可されないドット, 620 ドットは使用できない, 651 ユーザー名の重複, 650, 651 ユーザー名の衝突, 626 ホスト名による初期設定 (NIS+), 160, 161 ホスト要求 DNS への転送, 599 Solaris 2.2 パッチ, 599

ホスト要求の転送 Solaris 2.2 パッチ, 599 実行, 641

#### まいれい まいしゅう まいしゅう

マージ (NIS+ テーブル), 186 マシン サーバーの選択, 613 ユーザー名の重複, 650, 651 ユーザー名の衝突, 626, 650, 651 ルートパスワードの変更, 628 マスターサーバー, 600, 714 マッピング、組織的または地理的な, 608, 609 マップ (NIS) NIS+ テーブル情報の転送, 639 NIS+ テーブルとの違い, 600, 601, 619, 623 /etc ファイルの相互運用, 622 標準のテーブル, 622 NIS+ テーブルの一致, 622 NIS+ テーブルへの移行の情報, 654, 655 移行前の検査, 651 ディスク容量の要求, 619 名前の中の . (ドット), 620, 651 マルチホームサーバー, 616

#### み

未認証クラス, 221, 224, 270, 271 アクセス権のデフォルト, 632 説明, 631 ユーザーアクセス, 629

# す、

無効なアカウント、パスワードのロック, 630

### め

メール交換レコード, 714 メールホスト, 714 メッセージ (NIS+), 469 メモリー、サーバーの要求, 618, 619 メモリーの不足, 465

メンバー列のアクセス権のデフォルト, 632, 633

#### ゆ

ユーザー 初期設定 (NIS+), 111, 128, 129 セキュリティの影響, 627 パスワードの変更, 627 ユーザーコンテキスト, 714 作成できない, 589 名前作成, 561 ユーザーの名前空間, 558 ユーザー名とホスト名の衝突, 626, 650, 651 優先サーバー, 714 優先サーバーリスト, 714 優先順位の番号, 714 ユーティリティ、 オペレーティング環境のサ ポート, 642

#### よ

要求 移行への前提条件, 647, 648, 650, 652, 653 NIS+ を調べる, 646, 647 NIS 名前空間の文書化, 652 移行する NIS+ グループ, 648 データソースファイルの調査, 651 名前の衝突の解決, 650, 651 サーバー, 618, 619 ディスク容量, 618 ドメインのサポート, 615 資格, 629 メールホスト, 612 要求の転送, 599 要件 移行の前提条件 NIS マップ名の変更, 651 サーバー ソフトウェア, 613 容量の要求、ハードディスク, 618, 619 弱い分離, 714

# $\iota$

リファレンス, 714

リファレンスの登録 (FNS), 559 リモートサイト, NIS+, 169 リンク NIS 互換モード, 599 テーブル接続, 624, 625

#### る

ルートキーの作成と除去, 627 ルートコンテキスト, 714 ルートサーバー 初期設定, 342 設定 (NIS+ コマンド), 133, 134, 136 設定 (スクリプト), 96, 97, 99 ルートディレクトリオブジェクト, 144 ルートドメイン, 714 DNS 名前空間に接続する, 655 NIS+ の設定, 653, 654 NIS 互換モード, 134, 178 インターネットルートドメイン, 97 クライアントサポート, 610 設定 (NIS+ コマンド), 133, 134, 136 設定 (スクリプト), 96, 97 名前, 97, 611 ルートドメインテーブルの生成, 653 ルート複製サーバー, 714 ルートマスターサーバー, 714

### れ

レコード, 714 列のアクセス権のデフォルト, 634 レベル セキュリティ, 610, 630 ドメインの最大, 610

### ろ

ローカルエリアネットワーク (LAN), 714 ログ、移行, 619 ログイン, 293 ドメイン間のリモート, 606 ログインコマンド, のネットワークキー, 627

わ ワークステーション, ユーザー名の重複, 626 割り当て, 714